#### 1.7 全局序列配置

1.7.1 MySQL offset-step方式

1.7.2 时间戳方式(类Snowflake)

1.7.3 分布式时间戳方式(类Snowflake)

1.7.4 分布式offset-step方式

1.8 cache配置

[1.8.1](#page-4-0) cache配置

1.8.2 ehcache配置

1.9 [⾃定义拆分算法](#page-6-0)

1.10 [版本变更](#page-7-0)

1.11 [⾃定义告](#page-10-0)警

1.12 自定义全局表一致性检查

1.13 Schema[下默认拆分表](#page-14-0)

2.功[能描述](#page-18-0)

2.0 [管理](#page-19-0)端元数据库

[2.0.1](#page-21-0) dble\_config表

2.1 [管理端命令](#page-23-0)

[2.1.1](#page-39-0) select命令

[2.1.2](#page-53-0) set命令

2.1.3 [show](#page-57-0)命令

[2.1.4](#page-67-0) switch命令

2.1.5 kill[命令](#page-69-0)

2.1.6 stop[命令](#page-70-0)

2.1.7 reload[命令](#page-72-0)

2.1.8 rollback[命令\(已废弃\)](#page-73-0)

2.1.9 offline[命令](#page-74-0)

[2.1.10](#page-75-0) online命令

2.1.11 file[命令\(已](#page-76-0)废弃)

2.1.12 log[命令\(已废](#page-77-0)弃)

[2.1.13](#page-86-0) [配置检查](#page-78-0)命令

2.1.14 pause & resume 命令

2.1.15 [慢查询](#page-90-0)⽇志相关命令

2.1.16 创建/[删除物理库命令](#page-97-0)

2.1.17 check [@@metad](#page-103-0)ata命令

[2.1](#page-105-0).18 release @@metadata命令

2.1.19 split[命令](#page-107-0)

[2.1.20](#page-131-0) [flow\\_control](#page-127-0) 命令

2.8 集群同步协调&状态管理

2.9 grpc 告警

2.10 表meta数据管理

2.10.1 Meta[信息初始化](#page-174-0)

2.10.2 Meta[信息维护](#page-175-0)

[2.10.3](#page-177-0) ⼀致性检测

[2.10.4](#page-178-0) View Meta

2.11 [统计管理](#page-179-0)

2.11.1 [查询条件统计](#page-180-0)

[2.11.2](#page-182-0) [表状态统计](#page-181-0)

2.11.3 ⽤⼾状态统计

[2.11.](#page-186-0)4 命令统计

[2.11.5](#page-188-0) heartbeat统计

2.11.6 [⽹络读写统计](#page-189-0)

2.12 [故障切换](#page-191-0)

2.13 [前后端连接检查](#page-193-0)

2.14 ER[表](#page-194-0)

2.15 [global](#page-196-0)表

2.16 缓存的使用

2.17 [执⾏计划](#page-198-0)

2.18 [性能观测](#page-202-0)和调整

2.19 [智能计算](#page-204-0)reload

2.20 [慢查询⽇志](#page-212-0)

2.21 单条SQL[性能](#page-213-0)trace

2.22 KILL [@@DDL\\_LOCK](#page-214-0)

2.23 外部高可用联动

2.23.1 [外部后端](#page-216-0)MYSQL-HA连接

2.23.2 [命令的使⽤](#page-218-0)说明

[2.23.3](#page-219-0) 命令的实现细节

2.23.4 [简单的](#page-220-0)HA交互使用案例

2.24 [超时控制](#page-221-0)

2.25 [流量控制](#page-222-0)

2.26 [client\\_found\\_ro](#page-223-0)[ws](#page-224-0)权能标志

2.27 general日志

2.28 sql[统计](#page-225-0)

2.29 load [data](#page-226-0)批处理模式

[2.30](#page-229-0) in子查询是否转join的说明

#### 3.2 DML

3.2.1 INSERT

3.2.2 [REPLACE](#page-288-0)

3.2.3 DELETE

[3.2.4](#page-293-0) UPDATE

3.2.5 [SELECT](#page-295-0)

[3.2.6](#page-306-0) SELECT JOIN syntax

3.2.7 [SELECT](#page-307-0) UNION Syntax

3.2.8 SELECT Subquery Syntax

3.2.9 [LOAD](#page-311-0) DATA

3.2.10 [不⽀](#page-313-0)持的DML语句

3.3 [Prepared](#page-315-0) SQL Syntax

3.4 [Transactional,](#page-316-0) Savepoint and Locking Statements

[3.4](#page-317-0).1 ⼀般事务语法

[3.4.2](#page-318-0) 含隐式提交语句

3.4.3 [SAVEPOINT](#page-319-0)语法

3.4.4 [Lock&unlock](#page-322-0)语法

3.4.5 SET TRANSACTION Syntax

3.4.6 XA [事务语](#page-324-0)法

3.4.7 [其它不⽀持的事务语法](#page-325-0)

3.5 DAL

[3.5.1](#page-329-0) SET

3.5.2 [SHOW](#page-330-0)

[3.5.3](#page-332-0) KILL

3.5.4 [不⽀持的](#page-334-0)DAL语句

3.6 存储过程支持方式

3.7 Utility [Statements](#page-339-0)

3.8 Hint

3.9 [其他不⽀持语句](#page-341-0)

3.10 函数与操作符支持列表(alpha版本)

3.11 导入导出方式

3.12 [含隐式提交语句](#page-346-0)

4.协[议兼容](#page-347-0)

4.1 [基本包](#page-348-0)

4.2 [连接建⽴](#page-349-0)

4.3 [⽂本协议](#page-350-0)

4.4 二进制协议 [\(Prepared](#page-352-0) Statements)

- e.sysbenchung(seit),personnen der erweiten der erweiten der erweiten der erweiten der erweiten der erweiten de
	- 9.1 测试环境及架构
	- 9.2 修改dble配置
	- 9.3 使用[sysbenc](#page-391-0)h进行压测

### [A.Faq](#page-392-0)

A.1 ErrorCode

max [Connecti](#page-394-0)[ons](#page-393-0)

Out Of Memory Error

The [Problem](#page-396-0) Of Hint

NestLoop [Parameters](#page-397-0) Lead To Temptable Exception

Can't Get [Variables](#page-398-0) From ShardingNode

Port already in use:1984

[Sharding](#page-400-0) Column Cannot Be Null

### A.2 [原理解释](#page-401-0)

[How](#page-402-0) To Use Explain To Resolve The Distribution Rules Of Group Gy

Hash And [Consiste](#page-403-0)ntHashing And Jumpstringhash

### A.3 使用说明

[ToBeContinue](#page-408-0)d2

### <span id="page-4-0"></span>**中⽂公开课**

dble中⽂公开课

# **官⽅技术⽀持**

- 代码库 github: github.com/actiontech/dble
- 自动化测试库 github: github.com/actiontech/dble-test-suite
- 文档库 github: github.com/actiontech/dble-docs-cn
- 文档库 github pages: actiontech.github.io/dble-docs-cn
- 网站: DBLE官方网站
- QQ group: 669663113
- 开源社区微信公众号

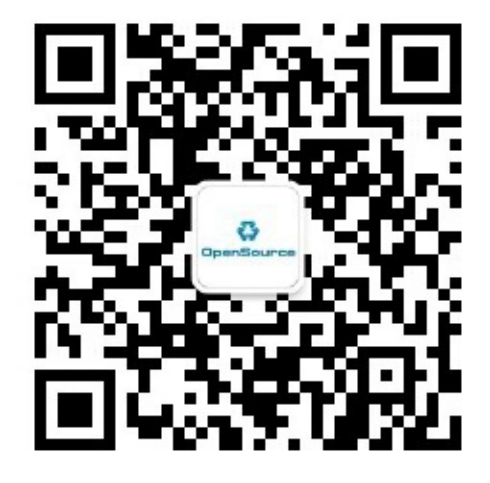

# 提示

如果您使⽤了dble,请告诉我们。

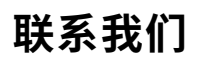

如果想获得dble 的商业支持, [您可以联系我们](https://github.com/actiontech/dble-test-suite):

- 全国支持: 400-820-6[580](https://actiontech.github.io/dble-docs-cn)
- 华北地区: [86-1391050](https://opensource.actionsky.com)6562, 汪先⽣
- 华南地区: 86-18503063188, 曹先⽣
- 华东地区: 86-18930110869, 梁先⽣
- 西南地区: 86-13540040119, 洪先生

然, 还吃复了 三Dugs。 计同可见dble>如MyCat做的认近

## <span id="page-6-0"></span>**0.1.3 dble内部架构**

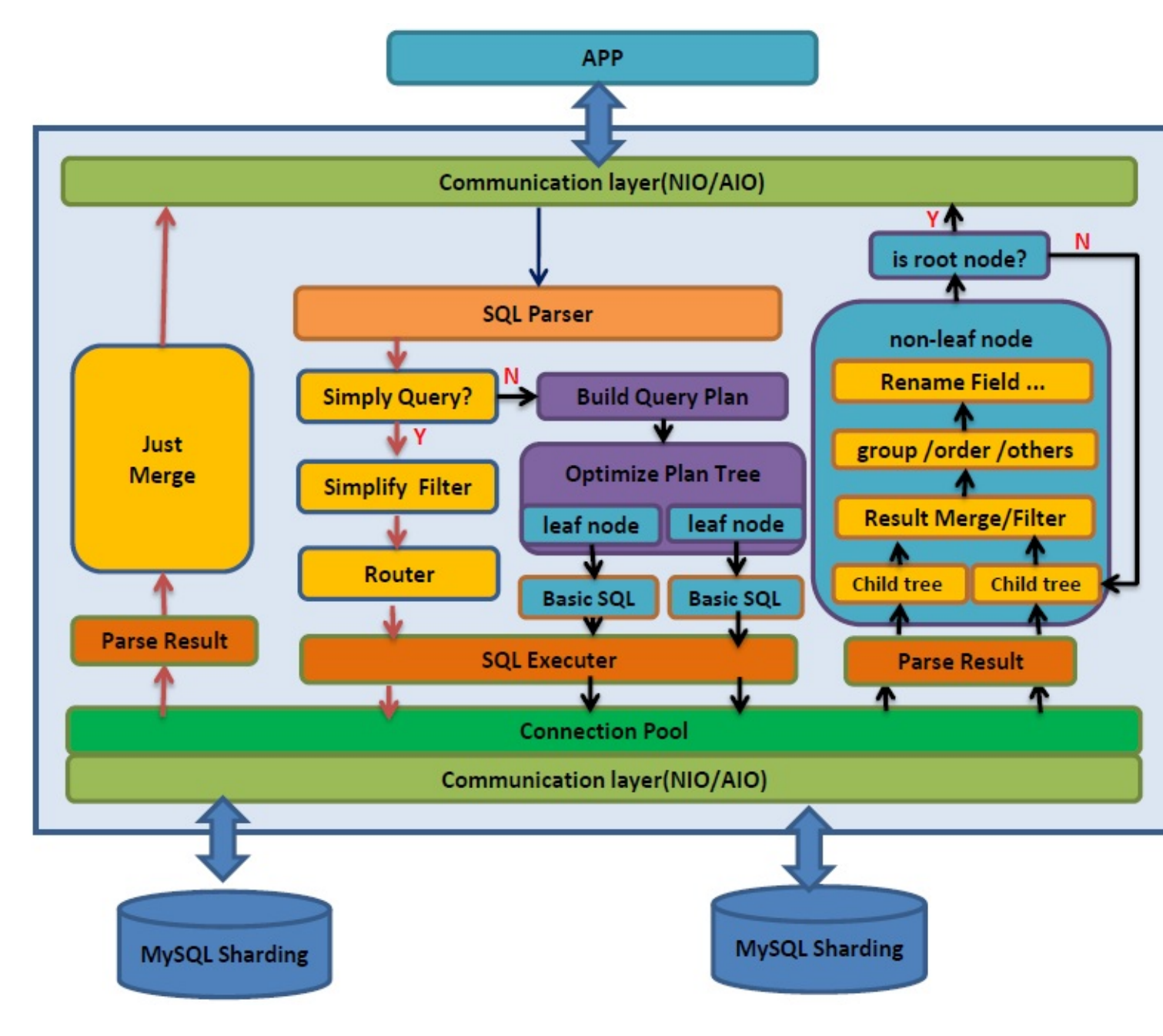

#### <span id="page-7-0"></span>**0.2.2 实现改进**

- 对某些标准SQL语法支持不够好的方面作了改进,例如对create table if not exists...、alter table add/drop [primary] key.
- 对整体内部IO结构进行了大幅的改造和调优:参见dble的IO结构 或者见本节结尾附录2
- 禁止普通用户连接管理端口进行管理操作,增强安全性 #56
- 对全局序列做了如下改进
	- 。 删去无工程意义的本地文件方式
	- 。改进数据库方式、ZK方式,使获取的序列号更加准确
	- o 改进时间戳方式和ZK ID生成器方式,消除并发低时的数据分布倾斜问题
	- o 修复了数据库方式全局序列中线程安全的问题#489
	- 。 移除自定义语法 限制:全局序列值不能显式指定
		- 原来: insert into table1(id,name) values(next value for MYCATSEQ\_GLOBAL,'test');
		- 现在1: insert into table1(na[me\)](https://github.com/actiontech/dble/issues/21) values('test');
		- 现在2: insert into table1 values('test');
		- 注意时间戳方式需要该字段是bigint
- 改进对ER表的支持,智能处理连接隔离,[解决同](https://github.com/actiontech/dble/issues/92)一事务内不可以同时写入父子表的问题,并优化ER表的执行计划
- 系统通过智能判断,对于一些没有显式配置但实际符合ER条件[的表视](https://github.com/actiontech/dble/issues/23)作ER表同样处理
- 在中间件内进行智能解析与判断,使用正确的schema,替换有缺陷的checkSQLschema 参数
- [con](https://github.com/actiontech/dble/issues/5)f/index to charset.properties的内容固化到代码 。
- 对于前端按照用户限制连接数,限[制总](https://github.com/actiontech/dble/issues/1)连接数
- 改进原本的SQL统计,增加UPDATE/DELETE/IN[SERT](https://github.com/actiontech/dble/issues/13)

### **0.2.3 功能增强**

- 提供了更强大的查询解析树,取代ShareJoin,使跨节点的语法支持度更广(join,union,subquery),执行效率更高,同时冕
- 提供科学的元数据管理机制,更好的支持show、desc等管理命令,支持不指定columns的insert语句 #7
- 元数据自动检查
	- 。 启动时对元数据进行一致性检查
	- 。 配置定时任务,对元数据进行一致性检查
- 提供更详实的执行计划,更准确的反映SQL语句的执行[过程](https://github.com/actiontech/dble/issues/56)
	- 举例: mysql> explain select \* from sharding\_two\_node a inner join sharding\_four\_node b on a.id =b.id;

+---------------+----------+----------------------------------------------------------------------------------------------------+ | SHARDING\_NODE | TYPE | SQL/REF +---------------+----------+-----------------[------](https://github.com/actiontech/dble/issues/489)-----------------------------------------------------------------------------+ | dn1.0 | BASE SQL | select `a`.`id`,`a`.`c\_char`,`a`.`ts`,`a`.`si` from `sharding\_two\_node` `a` O | dn2.0 | BASE SQL | select `a`.`id`,`a`.`c\_char`,`a`.`ts`,`a`.`si` from `sharding\_two\_node` `a` O | dn1.1 | BASE SQL | select `b`.`id`,`b`.`c\_flag`,`b`.`c\_decimal` from `sharding\_four\_node` `b` OR | dn2.1 | BASE SQL | select `b`.`id`,`b`.`c\_flag`,`b`.`c\_decimal` from `sharding\_four\_node` `b` OR | dn3.0 | BASE SQL | select `b`.`id`,`b`.`c\_flag`,`b`.`c\_decimal` from `sharding\_four\_node` `b` OR | dn4.0 | BASE SQL | select `b`.`id`,`b`.`c\_flag`,`b`.`c\_decimal` from `sharding\_four\_node` `b` OR | merge.1 | MERGE | dn1.0, dn2.0 | merge.2 | MERGE | dn1.1, dn2.1, dn3.0, dn4.0 | | join.1 | JOIN | merge.1, merge.2 +---------------+----------+----------------------------------------------------------------------------------------------------+

9 rows in set (0.00 sec)

- Subqueries with ALL
- Subqueries with EXISTS or NOT EXISTS
- Derived Tables (Subqueries in the FROM Clause)
- 支持dble层面的 View
- 支持MySQL8.0 默认登陆验证插件
- 提供自定义告警接口
- 支持自定义拆分算法
- 支持自增列可以设置为非主键列
- 可以观察执行中的DDL
- 提供配置预检[查功能](#page-385-0)
- 流量暂停和恢复功能

## **0.2.4 功能裁减**

- 仅保留枚举、范围、HASH、日期等分片算法,对这几个算法进行了可用性的改进,使之更加贴合实际应用,项目需要时
- 移除异构数据库支持
- 禁止某些不支持的功能,这些功能客户端调用时不会报错,但结果并非用户想要的结果,例如无效的set语句
- 移除目前实现有问题的第一结点库内分表模式
- 移除[writeT](#page-254-0)ype参数,等效于原来writeType = 1
- 移除handleDistributedTransactions 选项, 直接支持分布式事务

## **0.2.5 [附录](#page-347-0)**

一些功能改进的详细描述,见开源数据库中间件DBLE对MyCAT的增强与改进

## **0.2.6 附录2**

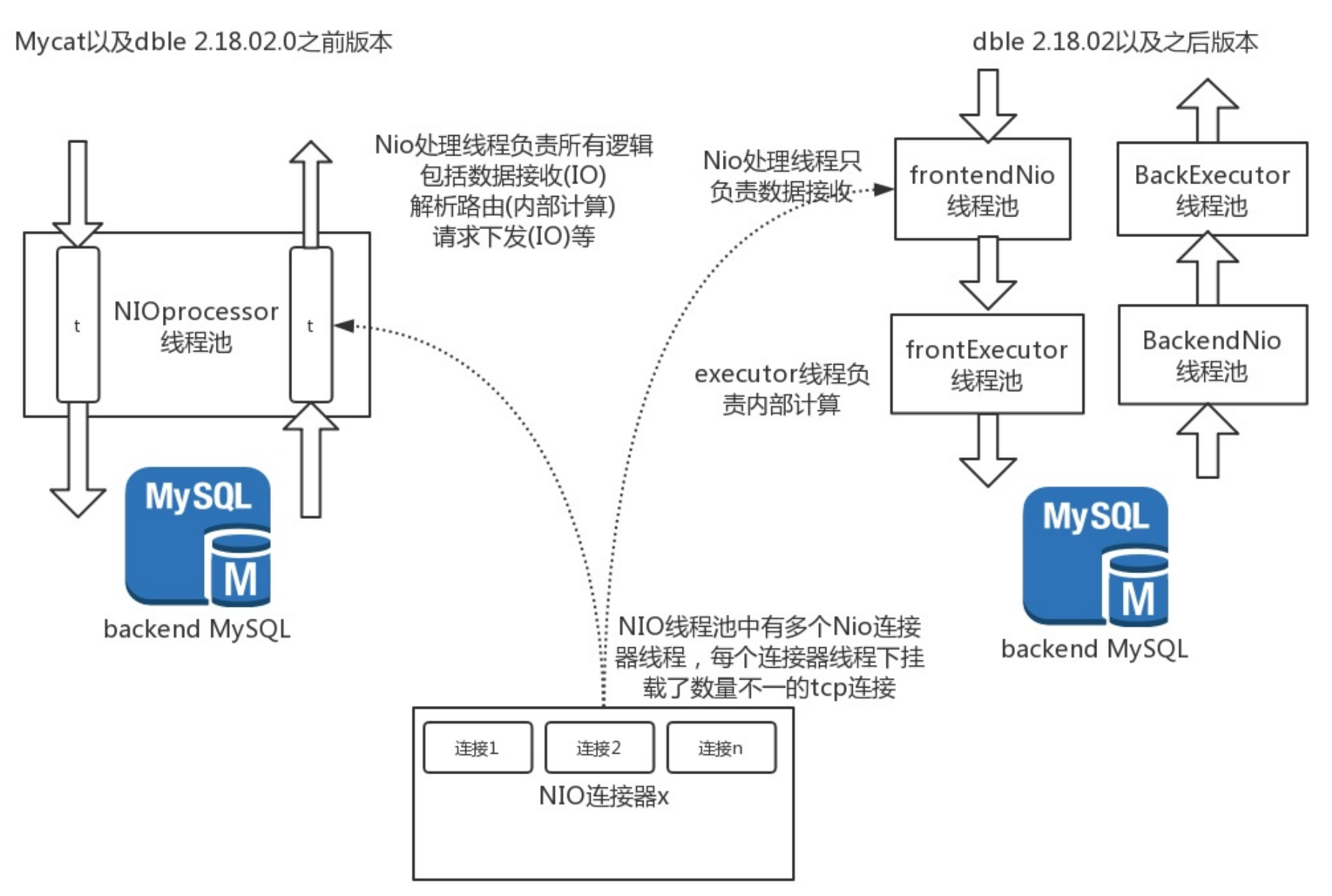

Nio处理器(处理线程)内部为挂载不定数量个连接,并且循环响应每个连 接的请求

……<br>在数据处理和数据接收进行线程分割之后(dble 2.18.02), 使得dble可以 并发响应挂载在同一个NIO连接器(同一个processor线程)上的请求

e.g.

恰好我们存在场景连接1,2同时有请求过来,旧版本需要循环处理连接 1,2的任务,在连接1的任务处理完成之前,连接2的任务无法进行处理

新的IO结构中,连接1的数据被接收完毕之后,NIO线程就可以接收连 接2的数据, 并且此时连接1的数据已经在executor线程池进行处理中, 连接 1,2之间的任务执行变成并行

- <span id="page-10-0"></span>● 通过此链接( https://github.com/actiontech/dble/releases )下载最新版本的安装包
- 解压并安装dble到指定⽂件夹中

```
mkdir -p $working_dir
cd $working_dir
tar -xvf actiontech-dble-$version.tar.gz
cd $working_dir/dble/conf
mv cluster_template.cnf cluster.cnf
mv bootstrap_template.cnf bootstrap.cnf
mv db_template.xml db.xml
mv user_template.xml user.xml
mv sharding_template.xml sharding.xml
```
## **0.3.0.4 dble的初始化配置**

● 修改db.xml, 找到其中的 instanceM1 和 instanceM2, 将数据库信息替换成已经安装启动的 MySQL 实例:

```
<dbInstance name="instanceM1" url="ip1:3306" user="your_user" password="your_psw" maxCon="1000" minCon="10"
                    primary="true">
```

```
<dbInstance name="instanceM2" url="ip2:3306" user="your_user" password="your_psw" maxCon="1000" minCon="10"
                    primary="true"/>
```
## **0.3.0.5 启动并连接**

启动命令

```
cd $working_dir/dble
bin/dble start
```
- 如果启动失败请使用此命令查看失败的详细原因 tail -f logs/wrapper.log
- 使用mysql客户端直接连接dble管理端口,默认密码654321 mysql -p -P9066 -h 127.0.0.1 -u man1
- 您可以使用mysql一样的方式执行以下语句用于在实例上建立虚拟结点对应的schema

create database @@shardingnode='dn\$1-6';

#### 另外此端口还可以执行一些其他命令

- 使用mysql客户端直接连接dble服务,默认密码123456 mysql -p -P8066 -h 127.0.0.1 -u root
- 您可以使用mysql一样的方式执行以下语句

use testdb; drop table if exists tb\_enum\_sharding; create table if not exists tb\_enum\_sharding ( id int not null, code int not null, content varchar(250) not null, primary key(id) )engine=innodb charset=utf8; insert into tb\_enum\_sharding values(1,10000,'1'),(2,10010,'2'),(3,10000,'3'),(4,10010,'4');

# <span id="page-12-0"></span>**0.3.1 快速开始(docker)**

## **0.3.1.1 关于本节**

● 本节内容为您介绍如何通过dockerhub上的dble镜像快速启动一个dble

- 安装docker
- 若需要使用docker-compose快速启动,请安装docker-compose
- 安装mysql连接工具,用于进行连接测试观察结果

## **0.3.1.2 安装准备**

```
docker run --name backend-mysql1 --ip 172.18.0.2 -e MYSQL_ROOT_PASSWORD=123456 -p 33061:3306 --network=dble-net -d mysql:5.7 --server-
id=1
```
docker run --name backend-mysql2 --ip 172.18.0.3 -e MYSQL\_ROOT\_PASSWORD=123456 -p 33062:3306 --network=dble-net -d mysql:5.7 --server $id=2$ 

### **0.3.1.3 安装过程**

### 按照顺序依次执⾏以下docker命令:

docker network create -o "com.docker.network.bridge.name"="dble-net" --subnet 172.18.0.0/16 dble-net

使用准备好的mysql连接工具连接主机的8066或者9066端口,在docker的默认配置中 8066 端口(服务端口能够执行SQL语句)的用户和密码为 root/123456 9066 端口(管理端口能够执行管理语句)的用户和密码为 man1/654321 此例子中准备了一些表格并提前进行了表格创建,若需要连接更多的表格配置详情和使用方法 请在dble-server容器中查阅 /opt/dble/conf/sharding.xml ⽂件

在虚拟机已经有安装mysql客户端的状态下,可以使用以下默认命令进行连接

sleep 30

docker run -d -i -t --name dble-server --ip 172.18.0.5 -p 8066:8066 -p 9066:9066 --network=dble-net actiontech/dble:latest

通过以上命令依次创建一个docker网络,两个分别映射到主机 33061 和 33062 端口的mysql服务,一个将服务端和管理端映射到主机 8066 和 9066 端口的服务 服务将在约一分钟之后被启动,这是由于为了进行快速的启动需要对于mysql和dble的配置进行一些初始化

```
#连接 dble 业务端口
mysql -P8066 -u root -p123456 -h 127.0.0.1
#连接 dble 管理端口
mysql -P9066 -u man1 -p654321 -h 127.0.0.1
#连接后端mysql1
mysql -P33061 -u root -p123456 -h 127.0.0.1
#连接后端mysql2
mysql -P33062 -u root -p123456 -h 127.0.0.1
```
## **0.3.1.4 连接并使⽤**

## **0.3.1.5 环境清理**

使用完成或者进行环境重建的时候可以使用以下命令进行环境的清空

```
docker stop backend-mysql1
docker stop backend-mysql2
docker stop dble-server
```
docker rm backend-mysql1 docker rm backend-mysql2 docker rm dble-server docker network rm dble-net

## **0.3.1.6 docker-compose 版本快速启动**

docker-compose启动需要先从github项目下载对应的配置文件

wget https://raw.githubusercontent.com/actiontech/dble/master/docker-images/quick-start/docker-compose.yml

通过使用docker-compose的配置脚本直接启动两个mysql镜像以及一个dble镜像,在配置文件存放目录执行

docker-compose up

本小结的内容需要用户在充分了解并掌握dble配置和结构的状态下进行,作为一种快速启动特定配置dble以供测试或调试使用 首次了解并使用dble的用户可以跳过 此节

```
docker-compose stop
docker-compose rm
```
本地配置启动dble的原理是通过volumes配置的映射将本地的配置目录映射到docker容器中,之后初始化的时候在初始化脚本中将本地配置目录中的文件复制到对 应的dble/conf⽬录中,之后再进⾏初始化和dble启动

首先需要在docker-compose.yml的最后一段dble-server容器配置中添加以下内容

## **0.3.1.7 尝试使⽤本地配置启动docker-compose**

### **注意**

volumes:

- /opt/test/conf:/opt/self\_conf

此命令将本地的/opt/test/conf目录映射到目标容器/opt/self\_conf目录中去 之后调整dble-server容器的启动命令

command: ["/opt/dble/bin/wait.sh", "backend-mysql1:3306","--","/opt/self\_conf/docker\_init\_start.sh"]

将原本调用的/opt/dble/bin/docker\_init\_start.sh修改为本次初始化准备使用的self\_conf目录下的初始化脚本 这里对于本地启动的初始化脚本只给出如下一些建议

- 首先将需要修改的配置文件放置到/opt/dble/conf目录下
- 调用/opt/dble/bin/dble start启动dble服务
- 调用脚本/opt/dble/bin/wait-for-it.sh 脚本监听dble 8066 服务, 等待dble服务启动完成
- 调用mysql命令对于dble的后端数据库以及初始数据进行初始化

同样的,默认状态下启动 dble 的状态和使用 quick-start 启动的 dble 一致,dble-server容器会启用服务端口和管理端口 8066/9066 对外提供服务 可以使用默认用 户和密码 root/123456 连接8066端口进行测试,同时两个后端mysql的本机端口分别是 33061/33062,默认的用户和密码也是root/123456

在使用或者测试完毕之后,在配置文件存放目录下使用以下指令回收对应资源

unzip dble\_master\_docker-images.zip cd docker-images/dble-image

<span id="page-14-0"></span>3. 执行命令生成 dble 镜像,其中 -t 指定 dble 镜像的 tag 名称,可以自己调整

docker build --build-arg MODE=quick-start --build-arg DBLE\_VERSION=latest -t="actiontech/dble:latest" .

有两个编译参数:

**MODE**:指定 docker 镜像配置⽂件的模板样式,有三种,分别是:mgr,rwSplit,quick-start **DBLE\_VERSION:** 指定 docker 镜像所使用的 dble 的版本

注意点:

1. 指定 MODE 后所使用的配置文件对应 \$working\_dir/docker-images/dble-image 下面各个文件夹里面的配置文件,如果剽

2. 3.20.10.0版本的配置文件有重大变动,因此和 3.20.10.0 之前版本的配置文件是不兼容的,因此若使用 3.20.10.0 之前的

### **0.3.2.4 docker-compose 运⾏镜像**

在 dble 的源码目录结构中,\$working\_dir/docker-images 下分别有 mgr,quick-start,rwSplit 三个文件夹,每个文件夹中包 件,其中:

- mgr:启动两组mgr(六个mysql实例),一个 dble
- quick-start: 生成两个 mysql 实例, 一个 dble
- rwSplit: 生成一主一从两个 mysql 实例,一个 dble

用户根据自己的需求选择一个文件夹,执行以下命令启动:

docker-compose up -d

在使用或者测试完毕之后,在使用以下指令回收对应资源

docker-compose stop docker-compose rm

### **0.3.2.5 验证效果**

### **0.3.2.5.1 验证读写分离效果**

1. 查看主从复制关系:

```
mysql> show slave status\G;
*************************** 1. row ***************************
              Slave_IO_State: Waiting for master to send event
                  Master_Host: 10.186.61.151
                  Master_User: user
                  Master_Port: 33306
                Connect_Retry: 60
              Master_Log_File: mysql-bin.000004
          Read_Master_Log_Pos: 154
               Relay_Log_File: 4bad16278f02-relay-bin.000006
                Relay_Log_Pos: 367
        Relay_Master_Log_File: mysql-bin.000004
             Slave_IO_Running: Yes
            Slave_SQL_Running: Yes
              Replicate_Do_DB:
          Replicate_Ignore_DB:
           Replicate_Do_Table:
       Replicate_Ignore_Table:
      Replicate_Wild_Do_Table:
  Replicate_Wild_Ignore_Table:
                   Last_Errno: 0
                   Last_Error:
                 Skip_Counter: 0
          Exec_Master_Log_Pos: 154
              Relay_Log_Space: 747
              Until_Condition: None
               Until_Log_File:
                Until_Log_Pos: 0
           Master_SSL_Allowed: No
           Master_SSL_CA_File:
           Master_SSL_CA_Path:
              Master_SSL_Cert:
            Master_SSL_Cipher:
               Master_SSL_Key:
        Seconds_Behind_Master: 0
Master_SSL_Verify_Server_Cert: No
                Last_IO_Errno: 0
                Last_IO_Error:
               Last_SQL_Errno: 0
               Last_SQL_Error:
  Replicate_Ignore_Server_Ids:
             Master_Server_Id: 1
                  Master_UUID: 46bb9692-e5f3-11ea-8340-0242ac110002
             Master_Info_File: /var/lib/mysql/master.info
                    SQL_Delay: 0
          SQL_Remaining_Delay: NULL
      Slave_SQL_Running_State: Slave has read all relay log; waiting for more updates
           Master_Retry_Count: 86400
                  Master_Bind:
     Last_IO_Error_Timestamp:
     Last_SQL_Error_Timestamp:
               Master_SSL_Crl:
           Master_SSL_Crlpath:
           Retrieved_Gtid_Set:
            Executed_Gtid_Set:
                Auto_Position: 0
         Replicate_Rewrite_DB:
                 Channel_Name:
           Master_TLS_Version:
1 row in set (0.00 sec)
```
## **0.3.2.5.2 验证mgr效果**

1. 查看两组mgr关系:

[root@localhost]docker-images# docker exec mgr-a-1 mysql -h127.0.0.1 -p3306 -uroot -p123456 \ -e "SHOW STATUS LIKE 'group\_replication\_primary\_member';" \ -e "SELECT \* FROM performance\_schema.replication\_group\_members;" +----------------------------------+--------------------------------------+ | Variable\_name | Value | Value | Value | Value | Value | Value | Value | Value | Value | Value | Value | Value | Value | Value | Value | Value | Value | Value | Value | Value | Value | Value | Value | Value | Value | Valu +----------------------------------+--------------------------------------+ | group\_replication\_primary\_member | 72da84d7-0c4b-11eb-9f0e-0242ac120002 | +----------------------------------+--------------------------------------+ +---------------------------+--------------------------------------+-------------+-------------+--------------+ | CHANNEL\_NAME | MEMBER\_ID | MEMBER\_ROST | MEMBER\_PORT | MEMBER\_STATE | +---------------------------+--------------------------------------+-------------+-------------+--------------+ | group\_replication\_applier | 72da84d7-0c4b-11eb-9f0e-0242ac120002 | mgr-a-1 | 3306 | ONLINE | | group\_replication\_applier | 7314efdd-0c4b-11eb-ba28-0242ac120004 | mgr-a-3 | 3306 | ONLINE | | group\_replication\_applier | 733b00fe-0c4b-11eb-bbea-0242ac120003 | mgr-a-2 | 3306 | ONLINE | +---------------------------+--------------------------------------+-------------+-------------+--------------+ [root@localhost]docker-images# docker exec mgr-b-1 mysql -h127.0.0.1 -p3306 -uroot -p123456 \ -e "SHOW STATUS LIKE 'group\_replication\_primary\_member';" \ -e "SELECT \* FROM performance\_schema.replication\_group\_members;" +----------------------------------+--------------------------------------+ | Variable\_name | Value | +----------------------------------+--------------------------------------+ | group\_replication\_primary\_member | 728c327d-0c4b-11eb-9300-0242ac120005 | +----------------------------------+--------------------------------------+ +---------------------------+--------------------------------------+-------------+-------------+--------------+ | CHANNEL\_NAME | MEMBER\_ID | MEMBER\_HOST | MEMBER\_PORT | MEMBER\_STATE | +---------------------------+--------------------------------------+-------------+-------------+--------------+ | group\_replication\_applier | 728c327d-0c4b-11eb-9300-0242ac120005 | mgr-b-1 | 3306 | ONLINE | | group\_replication\_applier | 732c5b3b-0c4b-11eb-9eb1-0242ac120007 | mgr-b-3 | 3306 | ONLINE | | group\_replication\_applier | 733c6350-0c4b-11eb-b0fb-0242ac120006 | mgr-b-2 | 3306 | ONLINE | +---------------------------+--------------------------------------+-------------+-------------+--------------+

### 2. 观察dble日志, 进入dble-server容器查看/opt/dble/logs/下的相关日志

#bootstrap.cnf配置中useOuterHa参数配置为false时,才会有该日志生成 [root@dble-server /]# less /opt/dble/logs/custom\_mysql\_ha.log

#### 3. 进入dble-server容器, 查看/opt/dble/conf/db.xml配置如下:

4. 停用mgr-a-1的主实例,进入dble-server容器中查看变化: custom\_mysql\_ha.log中出现172.18.0.2:3066...is not alive、db.xml中dbGroup1组的主实例为 instanceS1:

[root@localhost]docker-images# docker exec -it dble-server bash [root@dble-server /]# less /opt/dble/logs/wrapper.log [root@dble-server /]# less /opt/dble/logs/dble.log

[root@localhost]# docker exec -it dble-server bash [root@dble-server /]# cat /opt/dble/conf/db.xml <dbGroup name="dbGroup1" rwSplitMode="2" delayThreshold="10000"> <heartbeat>show slave status</heartbeat> <dbInstance name="instanceM1" url="172.18.0.2:3306" user="root" password="123456" maxCon="300" minCon="10" primary="true" readWeight="1" id="xx1"> </dbInstance> <dbInstance name="instanceS1" url="172.18.0.3:3306" user="root" password="123456" maxCon="1000" minCon="10" readWeight="2"> <property name="testOnCreate">false</property> </dbInstance>

<dbInstance name="instanceS2" url="172.18.0.4:3306" user="root" password="123456" maxCon="1000" minCon="10" readWeight="2"> <property name="testOnCreate">false</property>

```
</dbInstance>
```

```
</dbGroup>
```

```
[root@localhost]docker-images# docker-compose stop mgr-a-1
[root@localhost]docker-images# docker exec -it dble-server bash
[root@dble-server /]# less /opt/dble/logs/custom_mysql_ha.log
...
2020-10-12 07:05:08 [DBLEDbGroupsCheck] [INFO] DbInstance 172.18.0.2:3306 in dbGroup1 is not alive!
2020-10-12 07:05:08 [DBLEDbGroupsCheck] [INFO] DbInstance 172.18.0.3:3306 in dbGroup1 is normal!
2020-10-12 07:05:08 [DBLEDbGroupsCheck] [INFO] DbInstance 172.18.0.4:3306 in dbGroup1 is normal!
2020-10-12 07:05:08 [DBLEDbGroupsCheck] [INFO] DbInstance 172.18.0.5:3306 in dbGroup2 is normal!
2020-10-12 07:05:08 [DBLEDbGroupsCheck] [INFO] DbInstance 172.18.0.6:3306 in dbGroup2 is normal!
2020-10-12 07:05:08 [DBLEDbGroupsCheck] [INFO] DbInstance 172.18.0.7:3306 in dbGroup2 is normal!
...
[root@dble-server /]# cat /opt/dble/conf/db.xml
<dbGroup name="dbGroup1" rwSplitMode="2" delayThreshold="10000">
   <heartbeat>show slave status</heartbeat>
   <dbInstance name="instanceM1" url="172.18.0.2:3306" user="root" password="123456" maxCon="300" minCon="10"
                readWeight="1" id="xx1">
  </dbInstance>
   <dbInstance name="instanceS1" url="172.18.0.3:3306" user="root" password="123456" maxCon="1000" minCon="10" readWeight="2" primary=
"true">
       <property name="testOnCreate">false</property>
  </dbInstance>
   <dbInstance name="instanceS2" url="172.18.0.4:3306" user="root" password="123456" maxCon="1000" minCon="10" readWeight="2">
       <property name="testOnCreate">false</property>
   </dbInstance>
</dbGroup>
```
## <span id="page-18-0"></span>**0.4 数据拆分简介**

## **0.4.1 数据拆分简介**

- 在dble中将表格按照数据分片的大致方式将表格的归为三个种类
	- 。全局表:设置为全局表的表格将会在每个mysql节点上存在一个实体,并且在每个表格实体里面存放的都是全量的数据,一般用作字典表之类的数据量 ⼩、和多表关联或者是作为数据字典的表格。
	- 。 拆分表:设置为拆分表的表格会根据具体选择的拆分算法类型将其中的数据按照一定的规则分别存放到不同的mysql节点中去,每个节点存放一部分的数 据。一般用以存放超大数据量的业务类表格,通过对于业务类表格的水平数据拆分实现性能的优化。
	- 。 非拆分表:设置为非拆分表的表格会在指定的mysql节点上单独存在一个表格实体,在此表格中存放全量数据。一般用于存放数据压力不大的业务类表 格,类似冷⻔功能的业务数据表。

## **0.4.2 规划拆分⽅案**

- 系统开发之前,应该对业务特点进行深度分析,对数据规模进行较准确的评估,根据表的数据量、数据特点和表与表之间的关系,决定哪些表需要分片。数据 节点的数量应该根据数据量和访问性能要求合理配置,过多的节点数量不仅浪费资源,而且增加运维复杂度,有时不仅不能提升性能,还会降低性能。
- 对于小表(数据量不大,如千万以下),尽量不要配置成拆分表。如果表比较独立,与其他的表基本上不进行join运算,可以作为非拆分表处理,性能不能满 ⾜要求的时候可以通过配置读写分离机制来提⾼性能。如果需要与拆分表进⾏join运算,可以配置成全局表。
- 关于每个实例的规格,选择的根据有两个因素:
	- o 需要存储的最大磁盘空间,需要通过拆分算法计算,根据存储数据量最大的节点来计算,并预估未来2到3年的数据增长;
	- 估算⼀个实例需要的最⼤ QPS和TPS,要根据最慢的节点估算。
- QPS、TPS与实际的SQL语句、数据量、数据结构和数据节点的规格有关,根据经验来估计的话,很可能偏差较大。系统建设之前,应该配置同等或者接近的 环境,进行针对性的性能测试,从而做出准确的判断。

## **0.4.3 数据拆分表格的配置⽅法**

- 数据拆分配置包括节点配置和拆分规则配置。节点配置决定了数据的物理存储方式,由主机和节点组成,主机代表具体的数据库实例,节点代表实例中的数据 库。拆分规则决定了数据在不同的分区上读写的规则,由拆分算法和应⽤拆分算法的逻辑库、表、字段组成。
- 数据写入时,系统对指定的字段值应用拆分算法得到目标节点,然后将数据写入目标节点。数据读取时,系统对查询条件应用拆分算法得到数据源节点,从源 节点获取数据,在中间层进行结果合并之后返回请求方,对于不同的查询条件,源节点可能有一个或多个。

<span id="page-19-0"></span>dble 在3.20.07.0 版本做了配置的重构。历史变更请参考2.20.04.0的变更

# **2. 配置升级**

可以通过升级工具dble\_update\_config将配置从2.20.04.0 升级到3.20.07.0,如果是更早版本,建议先升级到2.20.04.0

升级工具下载地址:

- AMD架构[——d](#page-21-0)ble\_update\_config
- ARM架构[——dble](#page-23-0)\_update\_config\_arm64

升级工具用法:

dble\_[update\\_config](#page-57-0)/dble\_update\_config\_arm64 [-i=read\_dir] [-o=write\_dir] [-p=rootPath]

read\_dir[/write\\_dir](#page-69-0): 如果不指定,缺省值为当前目录,建议指定或者提前备份配置 rootPath:如果集群模式是zk, 那么缺省值为 值为 un[iverse/dbl](#page-75-0)[e](#page-78-0)

工具将会读取文件: myid.pro[perties](#page-97-0) wrapper.[conf](#page-103-0) server.xml schema.xml rule.xml log4j2.xml cachese[rvice.properties\(op](#page-86-0)tion) sequence\_distributed\_conf.properties for type3 (option[\)](https://github.com/actiontech/dble-docs-cn/blob/2.20.04.1/tag/1.config_file/1.10_version_change.md) sequence\_time\_conf.properties for type2 (option)

然后写出文件: cluster.cnf bootstrap.cnf user.xml db.xml sharding.xml log4j2.xml cacheservice.properties(option)

# **3. 重构后的配置概览图:**

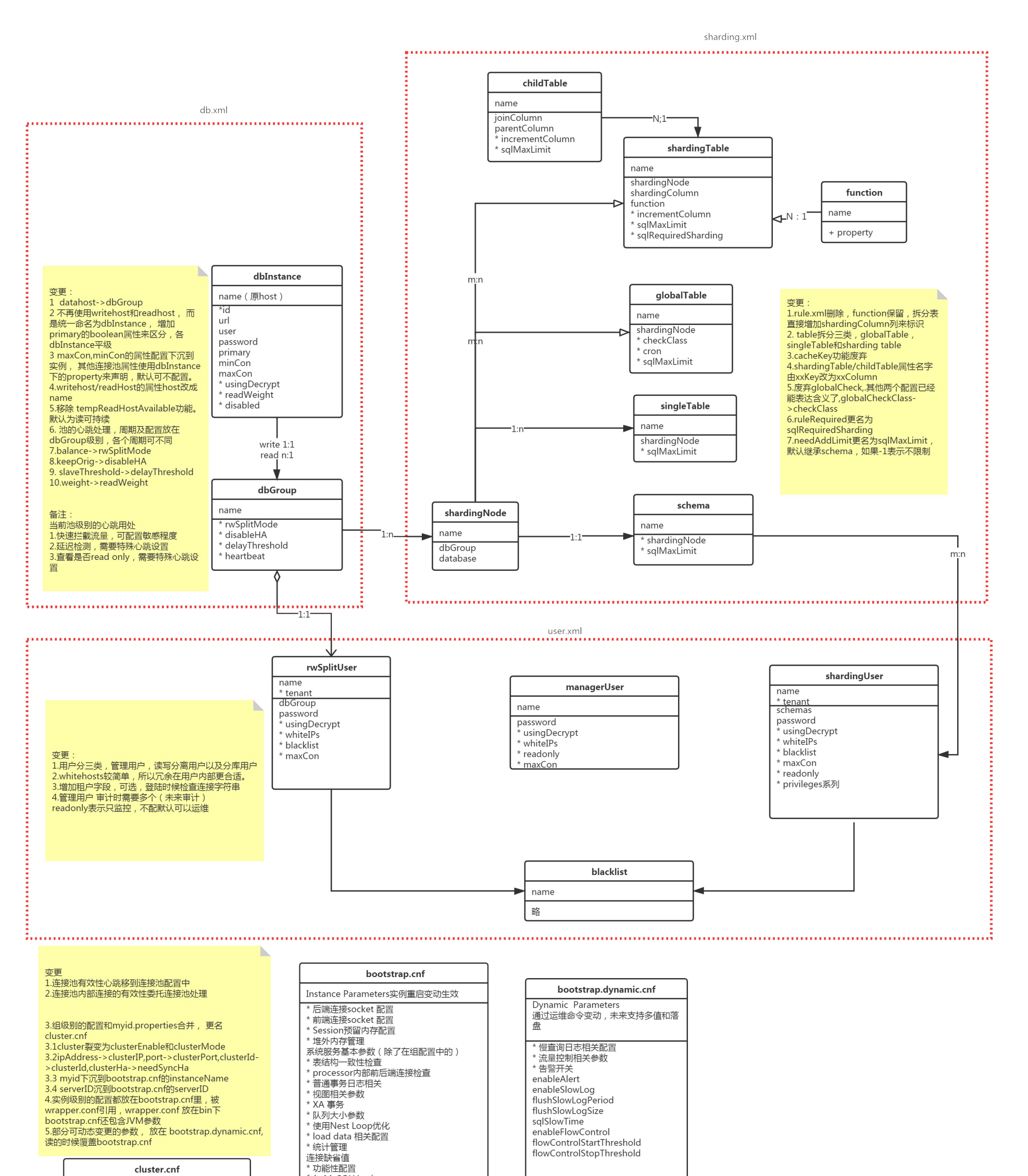

Group Parameters整组运维/不可变动 showBinlogStatusTimeout snowminogotatusminecut,<br>原myid.properties的集群部分,见上面备注<br>原自增序列的时间戳方式部分配置,参见全局 "<br>序列章节<br>增加rootPath

fakeMySQLVersion useOuterHa<br>DBLE\_HOME->homePath buse\_nown\_nomentame<br>http://www.parthumedial.com/id.properties的<br>myid , 并且取代serverNodeId原配置<br>增加instanceId对应自增序列的实例id配置 增加serverId用于告警

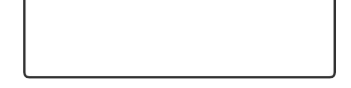

## <span id="page-21-0"></span>**1.1 cluster.cnf**

本配置文件为key=value的形式,用于配置在一个dble集群中各个dble实例必须一致的一些参数, key/value值大小写敏感。 如果没有此文件启动dble,将不具有集群功能(配置同步,DDL同步等),并且部分参数使用默认值。

注意:本配置文件如果需要修改,需要多个dble节点停下来,修改配置,重新初始化集群元数据(水可删除原有元数据),然后挨个启动dble 某些属性在生产环境不建议修改,例如sequenceHandlerType,它的各个值之间生成的序列是不兼容的,修改可能会破坏序列的唯一性。

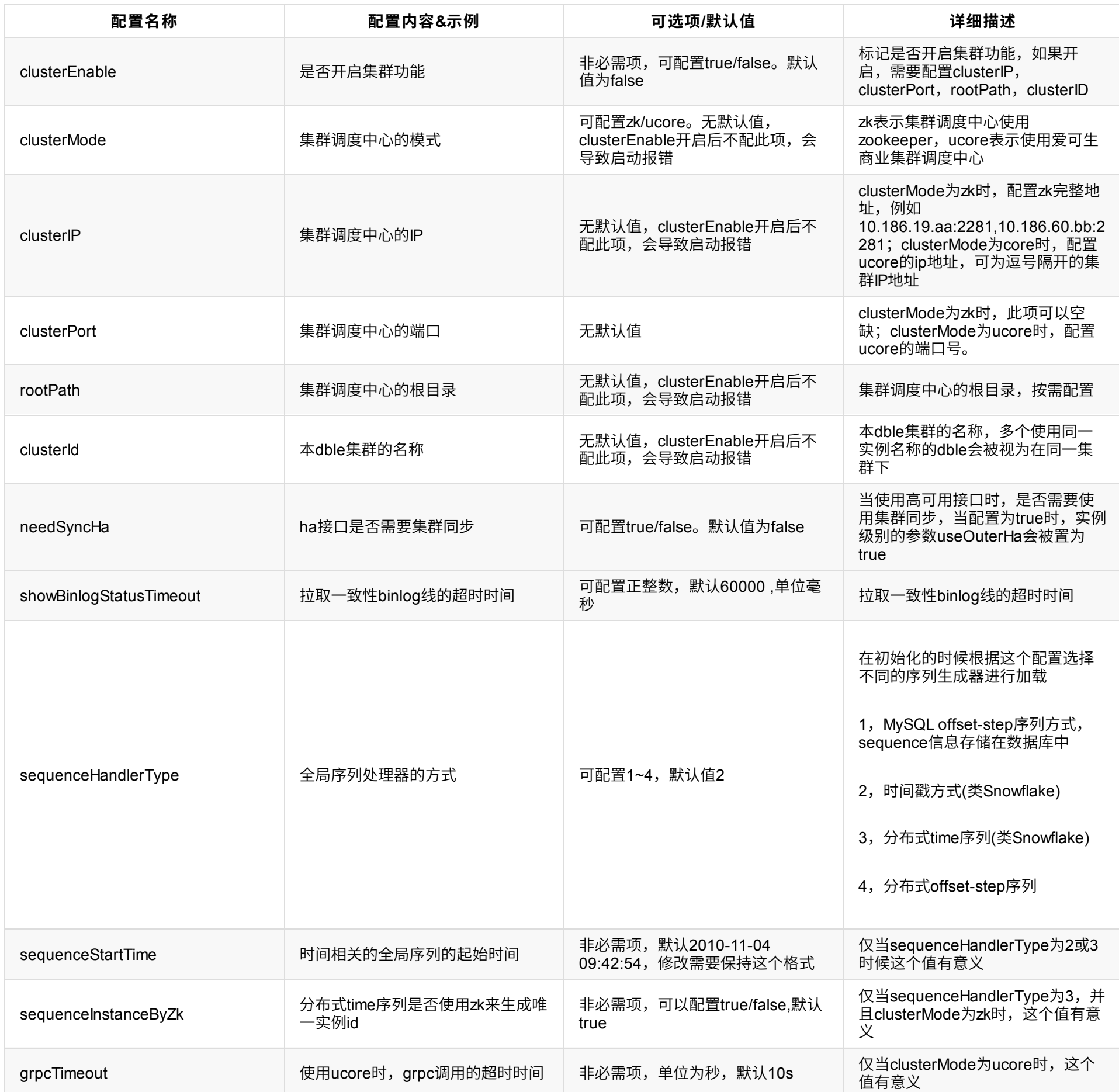

# **1.1.1 不使⽤的例⼦**

### 不配置 或者

clusterEnable=false #showBinlogStatusTimeout=60000 sequenceHandlerType=2 #sequenceStartTime=2010-11-04 09:42:54 #sequenceInstanceByZk=true

## **1.1.2 使⽤ZK的例⼦**

clusterEnable=true clusterMode=zk clusterIP=10.186.19.aa:2281,10.186.60.bb:2281 rootPath=/dble clusterId=cluster-1 #needSyncHa=false #showBinlogStatusTimeout=60000 sequenceHandlerType=2 #sequenceStartTime=2010-11-04 09:42:54 #sequenceInstanceByZk=true

# **1.1.3 使⽤ucore的例⼦**

clusterEnable=true clusterMode=ucore clusterIP=10.186.19.aa,10.186.60.bb clusterPort=5700 rootPath=universe/dble clusterId=cluster-1 #needSyncHa=false #showBinlogStatusTimeout=60000 sequenceHandlerType=2 #sequenceStartTime=2010-11-04 09:42:54 #sequenceInstanceByZk=true #grpcTimeout=10

<span id="page-23-0"></span>MaxDirectMemorySize上限值为81917M,约等于79G。需要根据机器的情况进行提前适配,不然会导致服务无法正常启动 具 bufferPoolPageNumber\*bufferPoolPageSize,这两个选项在第二部分中配置

bufferPoolPageNumber 的默认值= (MaxDirectMemorySize \* 0.8 /bufferPoolPageSize), 向下取整, 上限值为32767

bufferPoolPageSize 的默认值= 2M

以下为建议值: dble总内存=0.6 可⽤物理内存*(*刨除操作系统*,*驱动等的占⽤*) Xmx = 0.4* dble总内存 MaxDirectMemorySize = 0.6 \* dble总内存

<span id="page-23-1"></span>另外,在启动参数中的bufferPoolPageNumber 和bufferPoolPageSize 受MaxDirectMemorySize影响。

## **1.2.2 dble系统参数**

本文件第二部分为dble系统参数,配置格式遵照启动参数的格式:-Dkey=value,注意如果是通过JSW启动的dble服务,需要复 能有空格,具体参⻅ wrapper.app.parameter\_file 具体系统参数含义参⻅以下表格。

是否开启sql统计

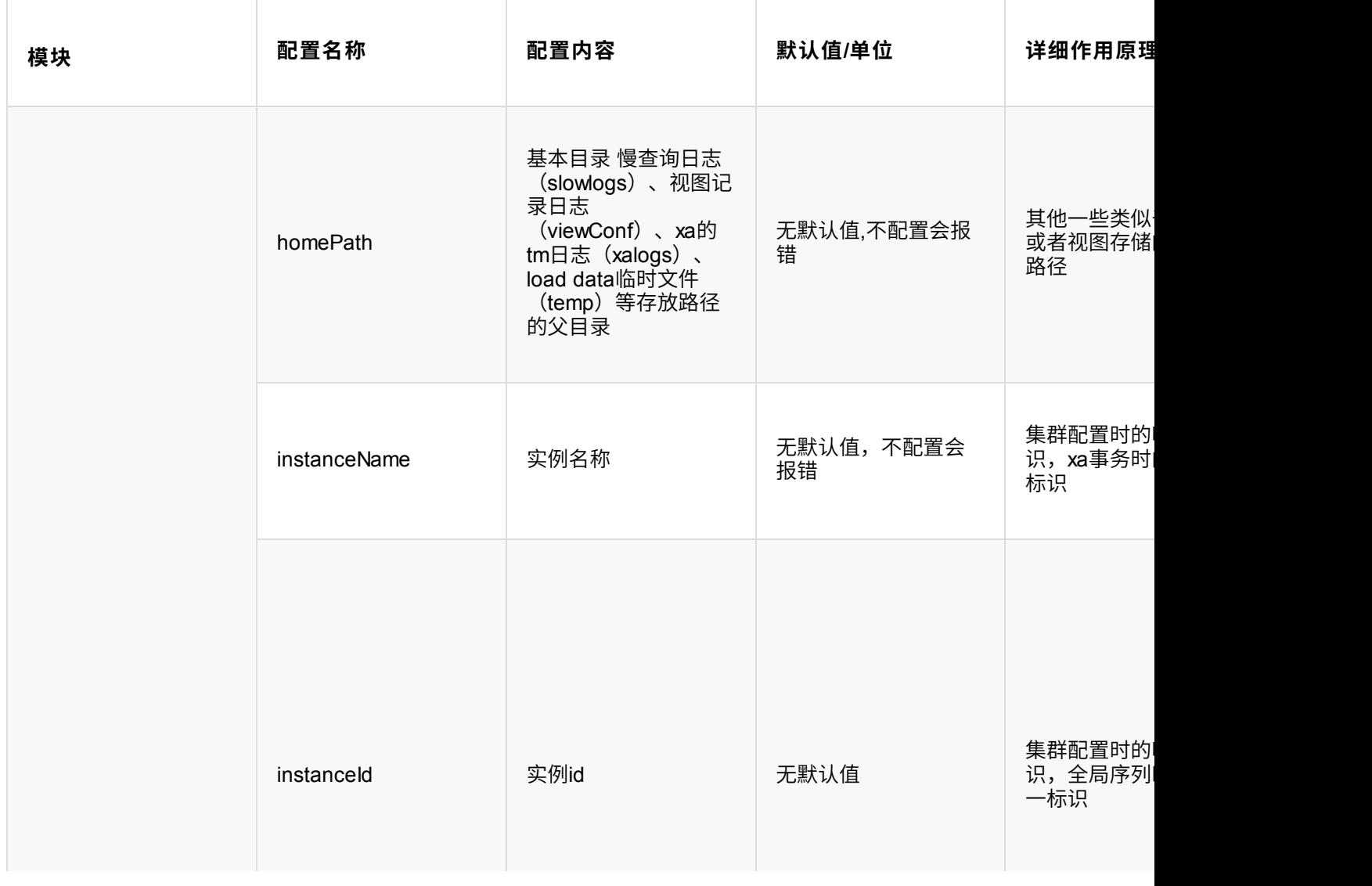

系统服务基本参数

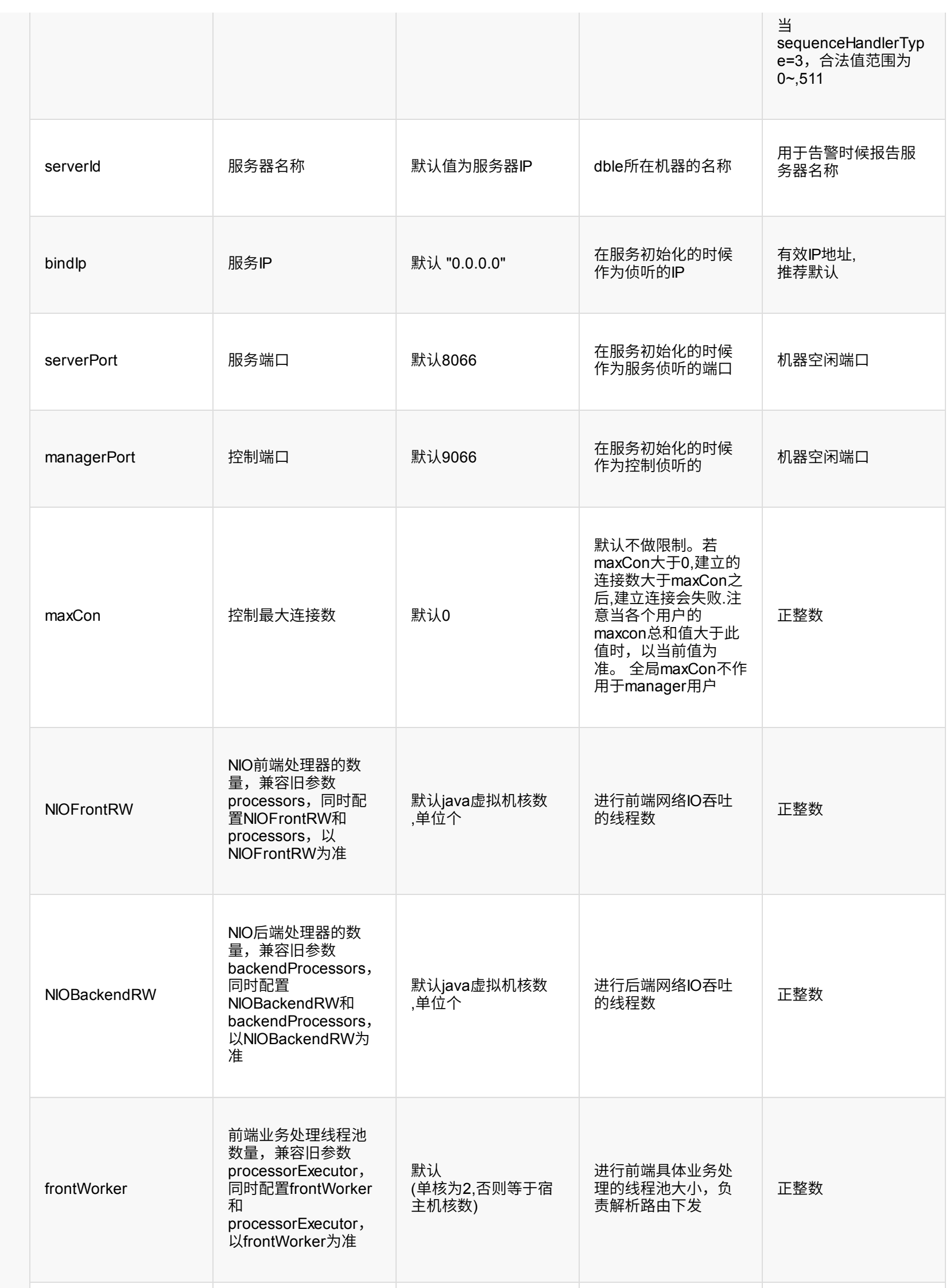

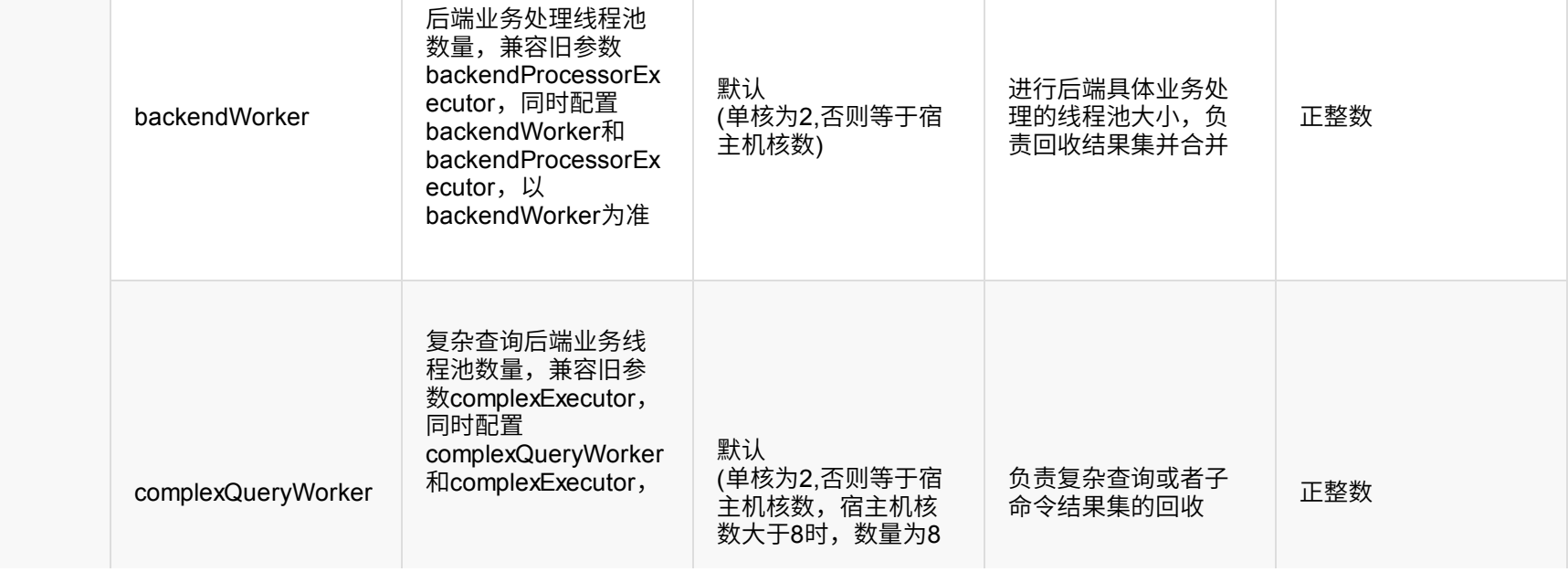

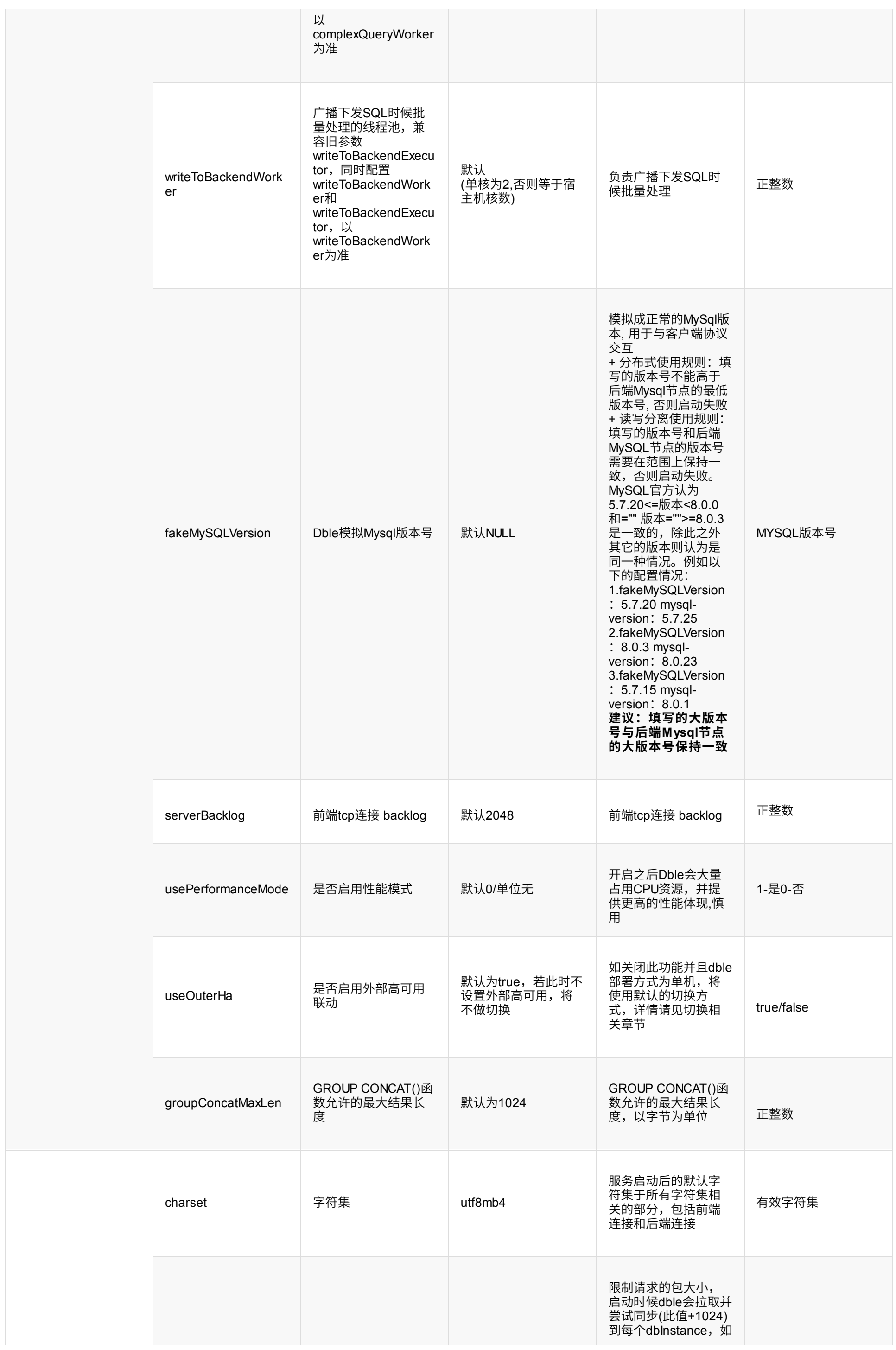

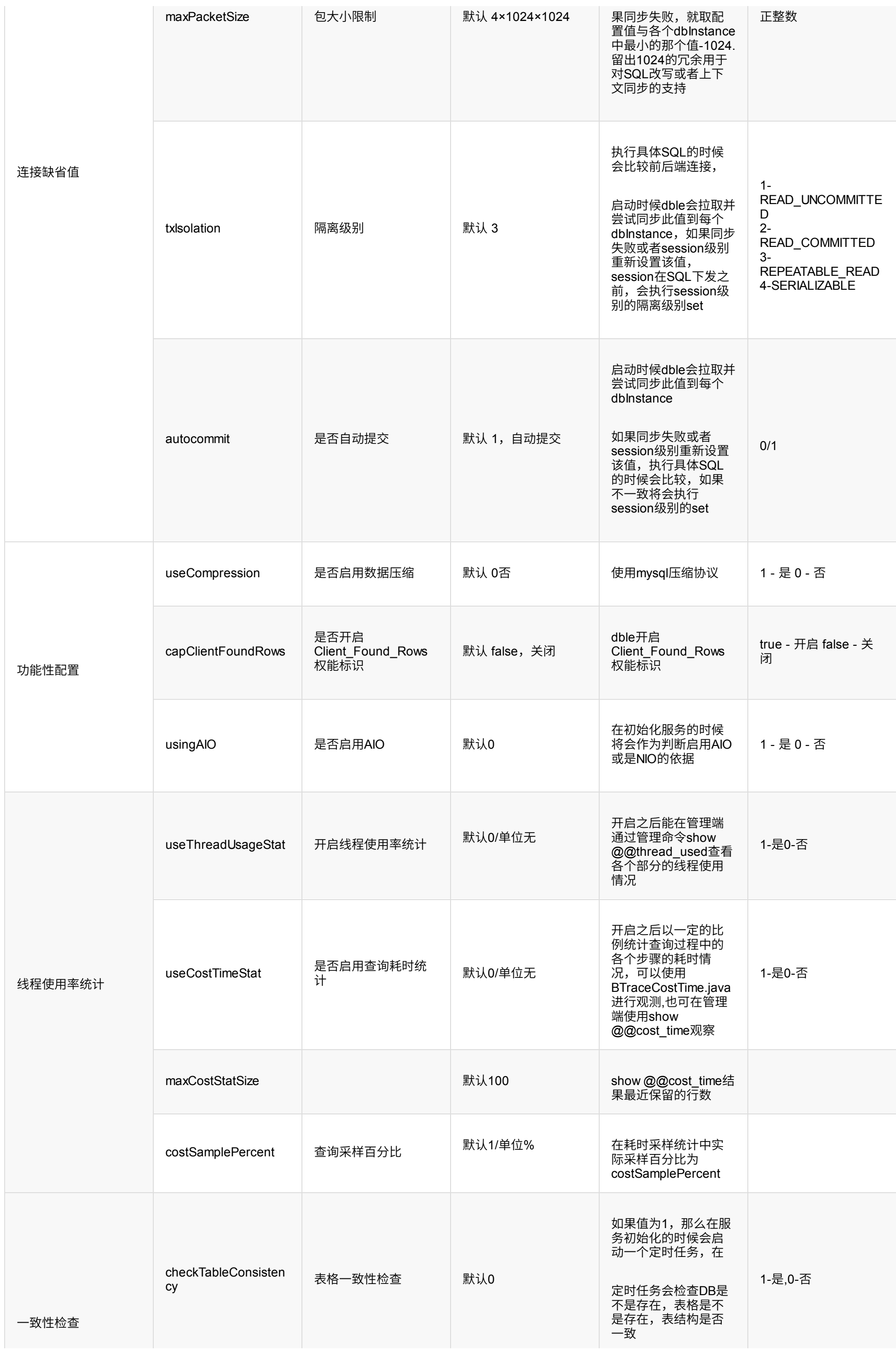

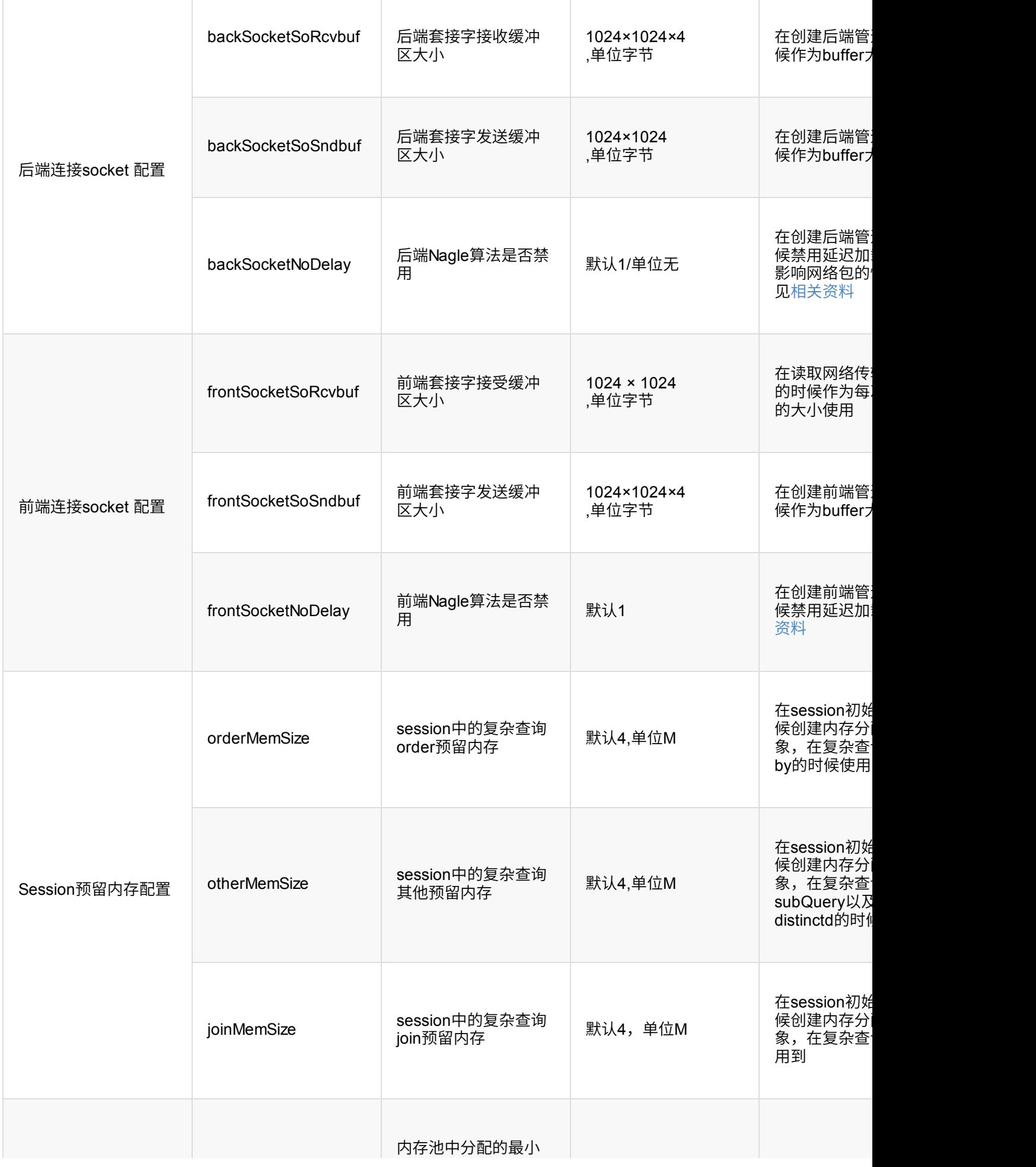

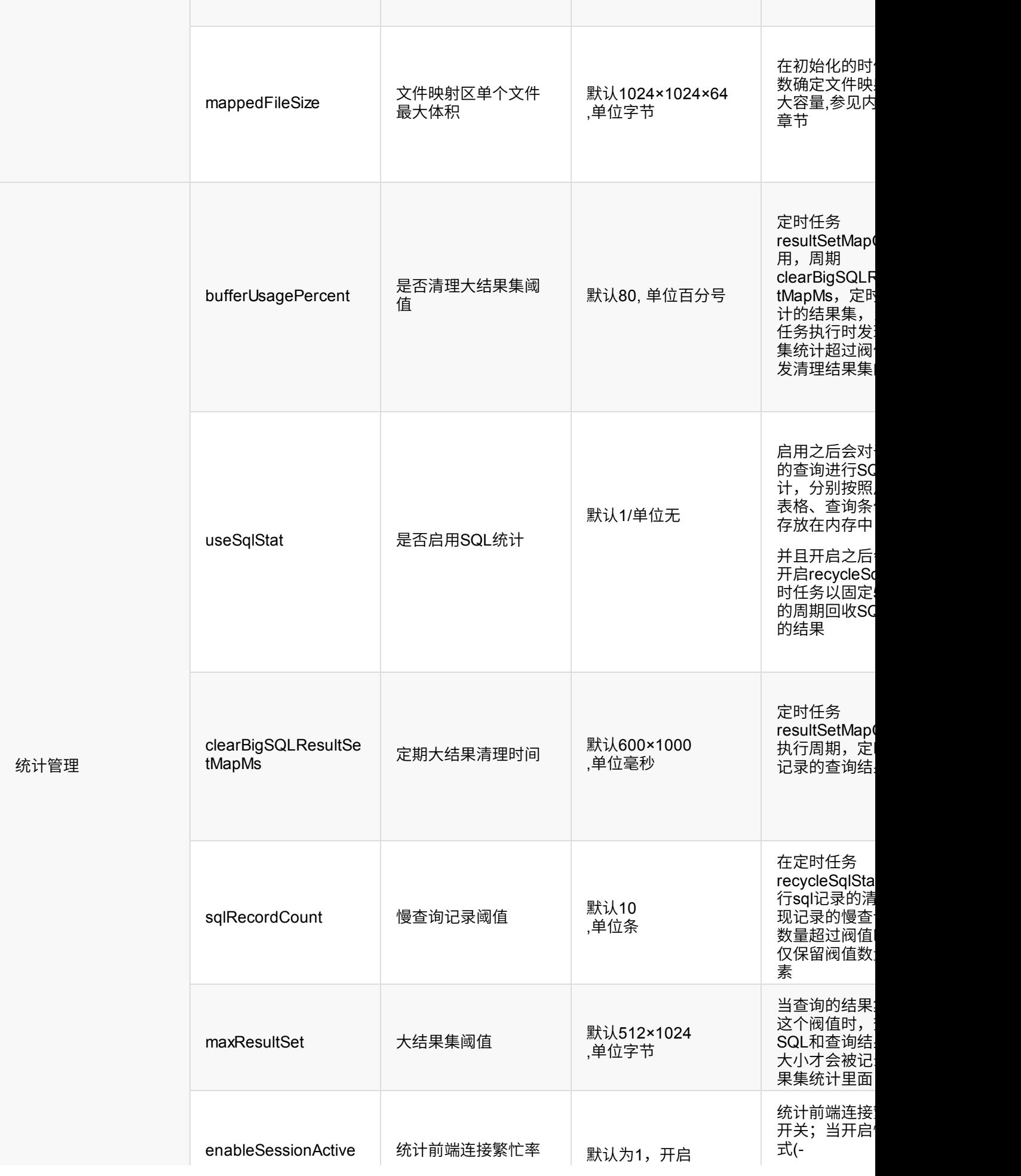

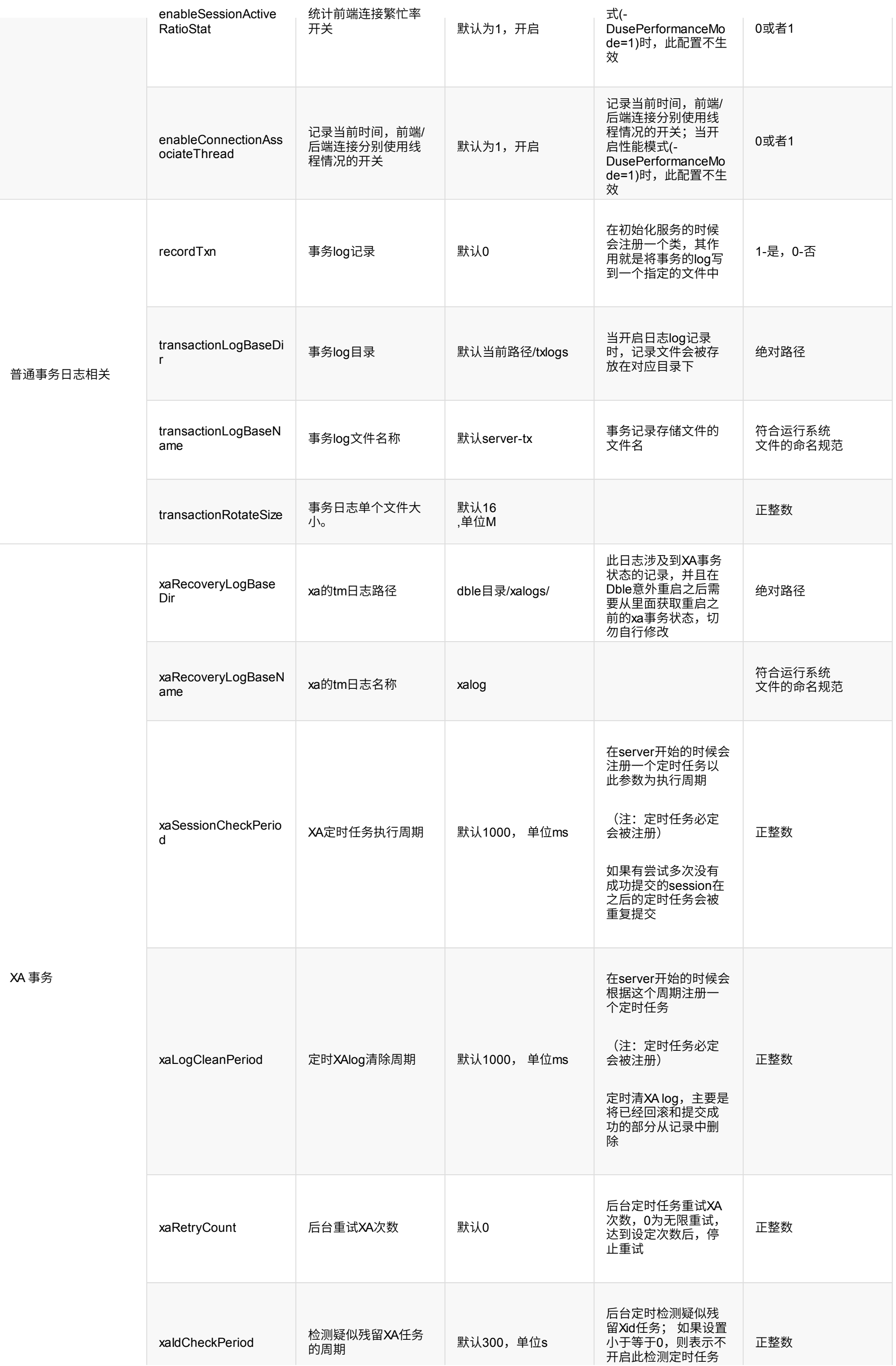

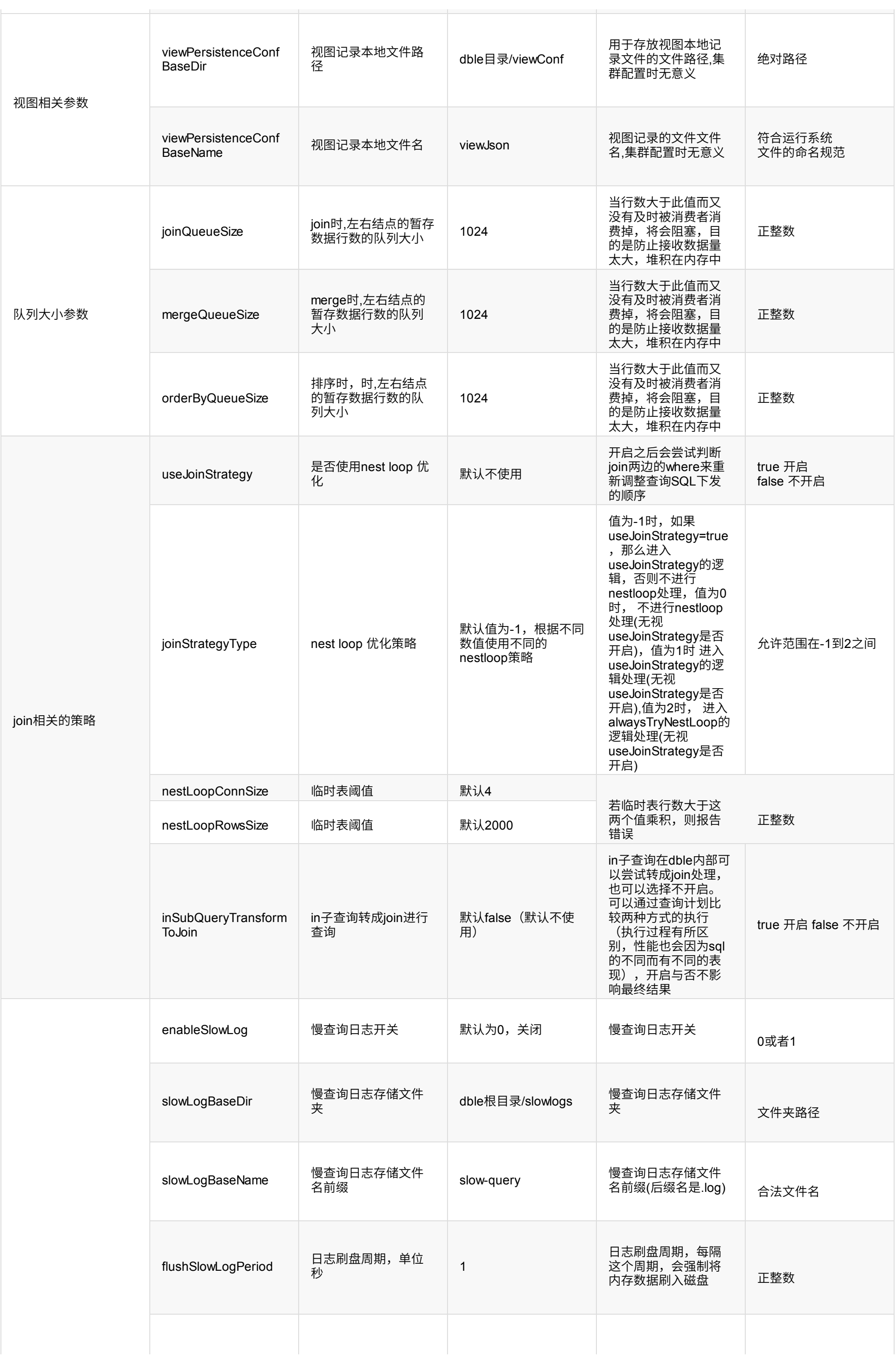

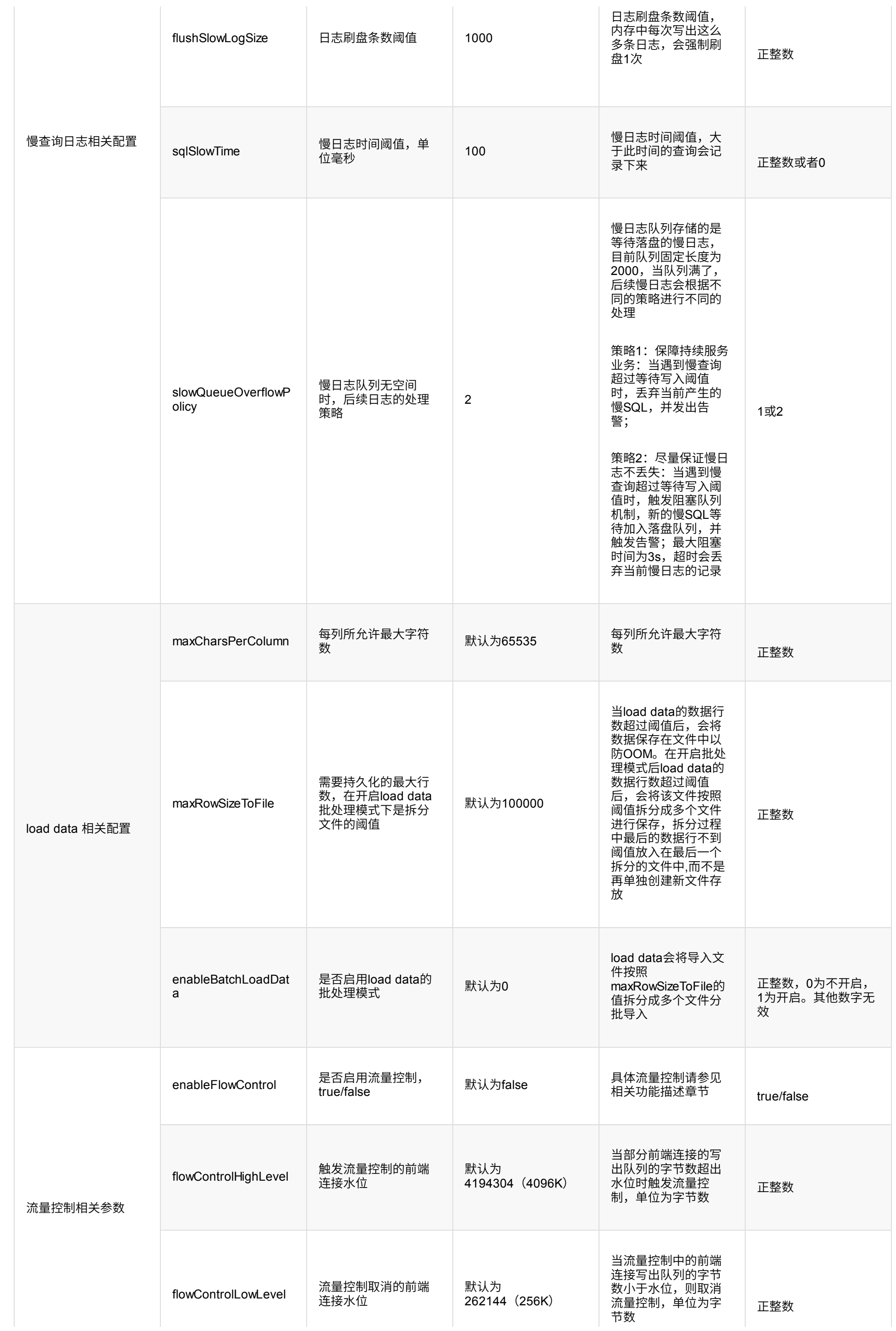

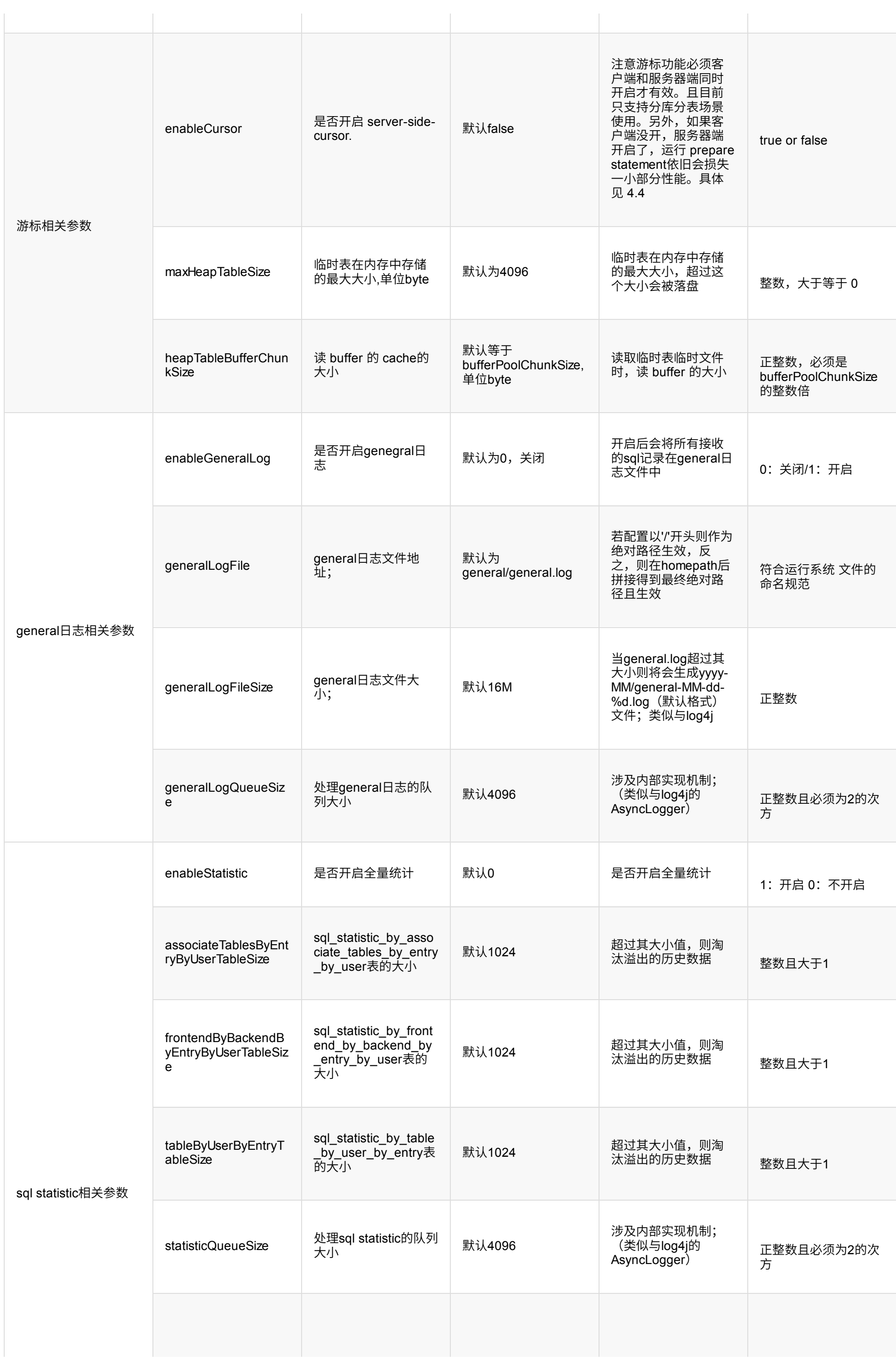

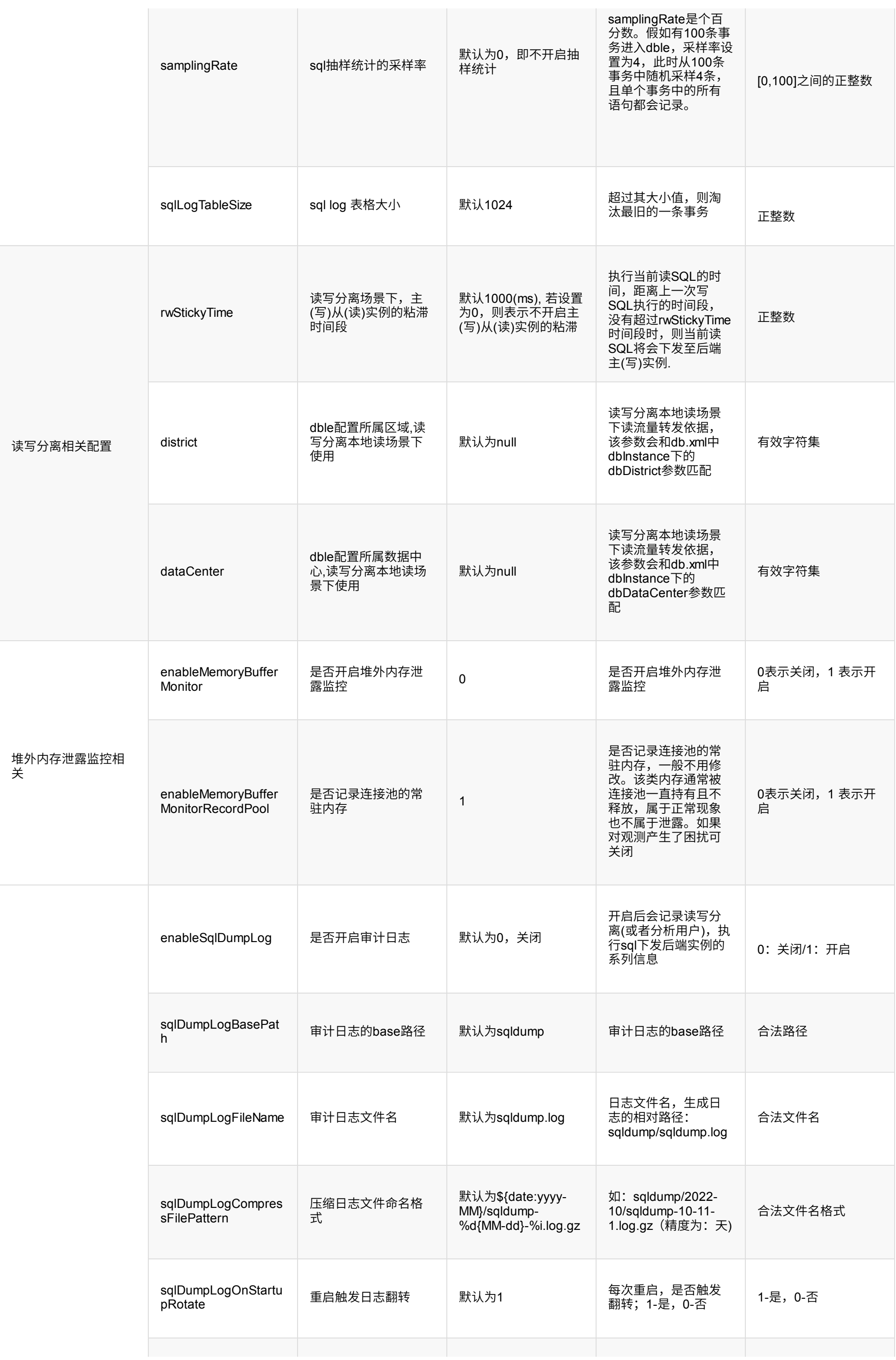

# **1.2.3 bootstrap.dynamic.cnf**

有些参数是可以通过管理命令热生效的,这部分参数会写到bootstrap.dynamic.cnf中,当dble重启时候,会用内部的值替换bootstrap.cnf中对应的值,这些参数 是:

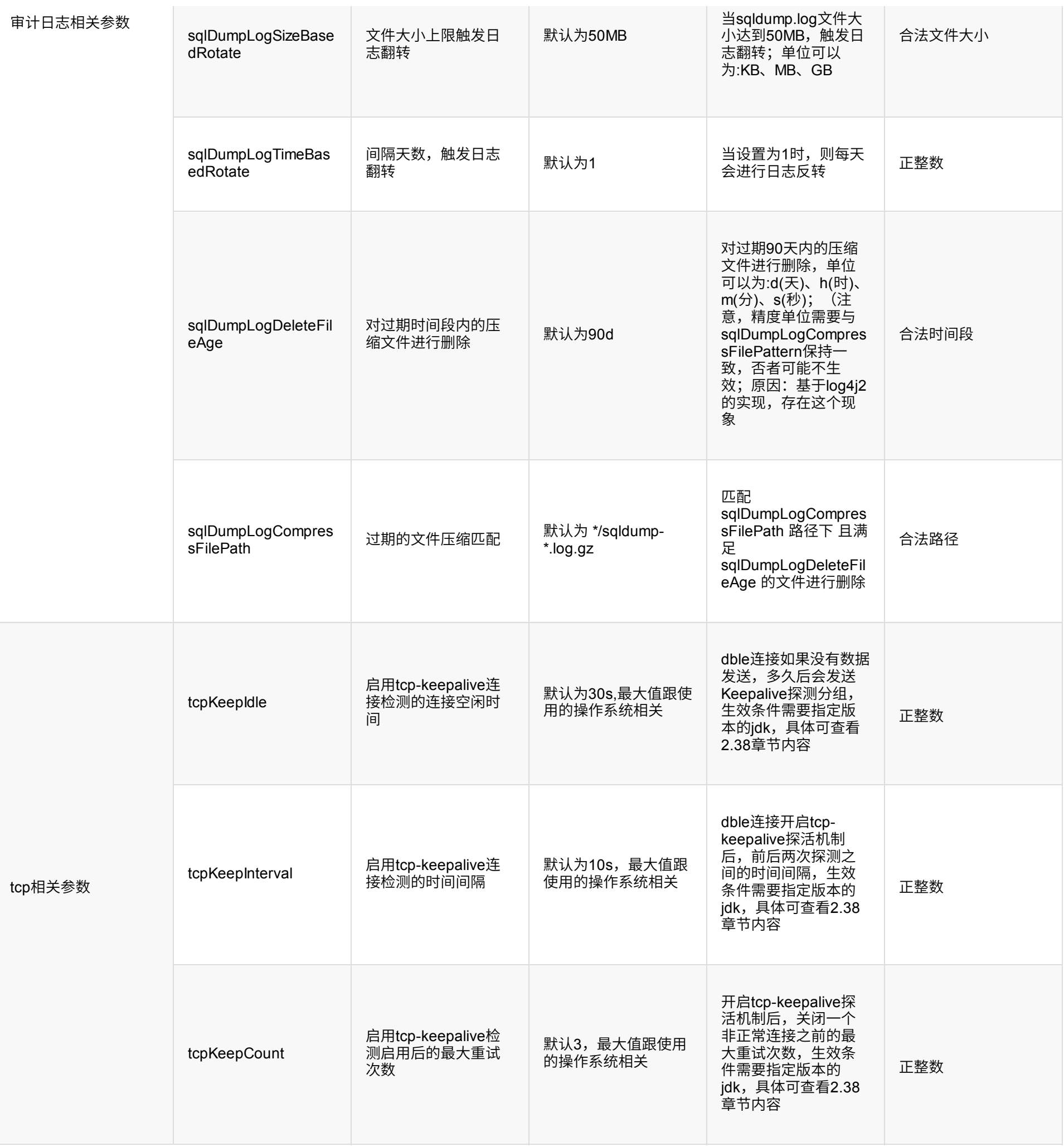

enableAlert enableSlowLog flushSlowLogPeriod flushSlowLogSize sqlSlowTime enableFlowControl flowControlLowLevel flowControlHighLevel enableGeneralLog generalLogFile enableStatistic associateTablesByEntryByUserTableSize frontendByBackendByEntryByUserTableSize tableByUserByEntryTableSize enableBatchLoadData maxRowSizeToFile enableMemoryBufferMonitor xaIdCheckPeriod enableSqlDumpLog

```
#
e
n
c
o
d
i
n
g
=
U
T
F
-
8
-agentlib:jdwp=transport=dt_socket,server=y,address=8088,suspend=n
-server
-XX:+AggressiveOpts
-Dfile.encoding=UTF-8
-Dcom.sun.management.jmxremote
-Dcom.sun.management.jmxremote.port=1984
-Dcom.sun.management.jmxremote.authenticate=false
-Dcom.sun.management.jmxremote.ssl=false
-Dcom.sun.management.jmxremote.host=127.0.0.1
-
X
m
x
4
G
-
X
m
s
1
G
-XX:MaxDirectMemorySize=2G
# base config
-DhomePath=.
-DinstanceNa
m
e
=
1
# valid for sequenceHandlerType=2 or 3
-DinstanceId=1
-DserverId=xxx1
#
-
D
b
i
n
d
I
p
=
0.0.0.0
#
-
D
s
e
r
v
e
r
P
o
r
t
=
8
0
6
6
#
-
D
m
a
n
a
g
e
r
P
o
r
t
=
9
0
6
6
#
-
D
m
a
x
C
o
n
=
1
0
2
4
#
-
D
N
I
O
F
r
o
n
t
R
W
=
4
#
-
D
N
I
O
B
a
c
k
e
n
d
R
W
=
1
2
#
-
D
f
r
o
n
t
W
o
r
k
e
r
=
4
#
-
D
b
a
c
k
e
n
d
W
o
r
k
e
r
=
1
2
#
-
D
c
o
m
p
l
e
x
Q
u
e
r
y
W
o
r
k
e
r
=
8
#
-
D
w
r
i
t
e
T
o
B
a
c
k
e
n
d
W
o
r
k
e
r
=
4
-
D
f
a
k
e
M
y
S
Q
L
V
e
r
s
i
o
n
=
5.7.1
1
# serverBacklog size,default 2048
```
## **1.2.4 配 置 实 例**

#parameter for mysql # - D g r o u p C o n c a t M a x L e n = 1 0 2 4

# option # - D u s e C o m p r e s s i o n = 1 -DusingAI0=0

# - D u s e P e r f o r m a n c e M o d e = 0

-DserverBacklog=2048

# if need out HA

-DuseOuterHa=true

# connection

# - D c h a r s e t = u t f 8 m b 4

-DmaxPacketSize=167772160

-DtxIsolation=2

# - D a u t o c o m m i t = 1
-DuseThreadUsageStat=1

# query time cost statistics #-DuseCostTimeStat=0 #-DmaxCostStatSize=100 #-DcostSamplePercent=1

# consistency

# check the consistency of table structure between nodes, default not -DcheckTableConsistency=0 # check period, he default period is 60000 milliseconds -DcheckTableConsistencyPeriod=60000

# processor check conn -DprocessorCheckPeriod=1000 -DsqlExecuteTimeout=3000 -DidleTimeout=1800000

#-DbackSocket unit:bytes #-DbackSocketSoRcvbuf=4194304 #-DbackSocketSoSndbuf=1048576 #-DbackSocketNoDelay=1

# frontSocket #-DfrontSocketSoRcvbuf=1048576 #-DfrontSocketSoSndbuf=4194304 #-DfrontSocketNoDelay=1

# query memory used for per session,unit is M -DotherMemSize=4 -DorderMemSize=4 -DjoinMemSize=4

# off Heap unit:bytes -DbufferPoolChunkSize=32767 -DbufferPoolPageNumber=512 -DbufferPoolPageSize=2097152 #-DmappedFileSize=2097152

# sql statistics # 1 means use SQL statistics, 0 means not -DuseSqlStat=1 #-DbufferUsagePercent=80 -DclearBigSQLResultSetMapMs=600000 #-DsqlRecordCount=10 #-DmaxResultSet=524288

# transaction log # 1 enable record the transaction log, 0 disable , the unit of transactionRotateSize is M -DrecordTxn=0 #-DtransactionLogBaseDir=/txlogs #-DtransactionLogBaseName=server-tx #-DtransactionRotateSize=16 # XA transaction

# use XA transaction ,if the mysql service crash,the unfinished XA commit/rollback will retry for several times , it is the check period for ,default is 1000 milliseconds -DxaSessionCheckPeriod=1000

# use XA transaction ,the finished XA log will removed. the default period is 1000 milliseconds -DxaLogCleanPeriod=1000

- # XA Recovery Log path
- # -DxaRecoveryLogBaseDir=/xalogs/
- # XA Recovery Log name
- #-DxaRecoveryLogBaseName=xalog
- # XA Retry count, retry times in backend, 0 means always retry until success #-DxaRetryCount=0

#-DviewPersistenceConfBaseDir=/viewPath #-viewPersistenceConfBaseName=viewJson

# for join tmp results #-DmergeQueueSize=1024 #-DorderByQueueSize=1024 #-DjoinQueueSize=1024

# true is use JoinStrategy, default false #-DuseJoinStrategy=true #-DjoinStrategyType=-1 -DnestLoopConnSize=4 -DnestLoopRowsSize=2000 # if enable the slow query log -DenableSlowLog=1 # the slow query log location #-DslowLogBaseDir=./slowlogs #-DslowLogBaseName=slow-query # the max period for flushing the slow query log from memory to disk after last time , unit is second -DflushSlowLogPeriod=1 # the max records for flushing the slow query log from memory to disk after last time -DflushSlowLogSize=1000 # the threshold for judging if the query is slow , unit is millisecond -DsqlSlowTime=100 # used for load data,maxCharsPerColumn means max chars length for per column when load data #-DmaxCharsPerColumn=65535 # used for load data, because dble need save to disk if loading file contains large size #-DmaxRowSizeToFile=100000 if enable the batch load data #-DenableBatchLoadData=1 #enableFlowControl=false #-DflowControlHighLevel=4194304 #-DflowControlLowLevel=262144 # if enable the general log #-DenableGeneralLog=1 # general log file path #-DgeneralLogFile=general/general.log # maximum value of file, unit is mb #-DgeneralLogFileSize=16 # the queue size must not be less than 1 and must be a power of 2 #-DgeneralLogQueueSize=4096 # if enable statistic sql #-DenableStatistic=1 #-DassociateTablesByEntryByUserTableSize=1024 #-DfrontendByBackendByEntryByUserTableSize=1024 #-DtableByUserByEntryTableSize=1024 # processing queue size must not be less than 1 and must be a power of 2 #-DstatisticQueueSize=4096 # samplingRate #-DsamplingRate=0 # size of sql log table #-DsqlLogTableSize=1024 #-DinSubQueryTransformToJoin=false #For rwSplitUser, Implement stickiness for read and write instances, the default value is 1000ms #-DrwStickyTime=1000 # if enable frontend connection activity ratio statistics #-DenableSessionActiveRatioStat=1 # if enable frontend connection and backend connection are associated with threads #-DenableConnectionAssociateThread=1 #-Ddistrict=

- #-DdataCenter=
- #-DxaIdCheckPeriod=300

# whether enable the memory buffer monitor

#-DenableMemoryBufferMonitor=0

#-DenableMemoryBufferMonitorRecordPool=1

#-DenableSqlDumpLog=0

- #-DsqlDumpLogBasePath=sqldump
- #-DsqlDumpLogFileName=sqldump.log
- #-DsqlDumpLogCompressFilePattern=\${date:yyyy-MM}/sqldump-%d{MM-dd}-%i.log.gz
- #-DsqlDumpLogOnStartupRotate=1
- #-DsqlDumpLogSizeBasedRotate=50MB
- #-DsqlDumpLogTimeBasedRotate=1
- #-DsqlDumpLogDeleteFileAge=90d
- #-DsqlDumpLogCompressFilePath=\*/sqldump-\*.log.gz
- #-DtcpKeepIdle=30
- #-DtcpKeepInterval=10
- #-DtcpKeepCount=3

# **1.3 user.xml 配置**

# **1.3.1 整体XML结构**

- managerUser (可多值,至少一个)
- shardingUser (可多值)
- rwSplitUser (可多值)
- analysisUser (可多值)
- blacklist(可多值)

1. 当user.xml文件中不配置shardingUser,dble不再加载sharding.xml配置文件(即dble不具备分表分库),包括集群情况下出现sharding.xml不一致,均属于已知 现象。

配置注意事项:

# **1.3.2 managerUser(管理⽤⼾配置)**

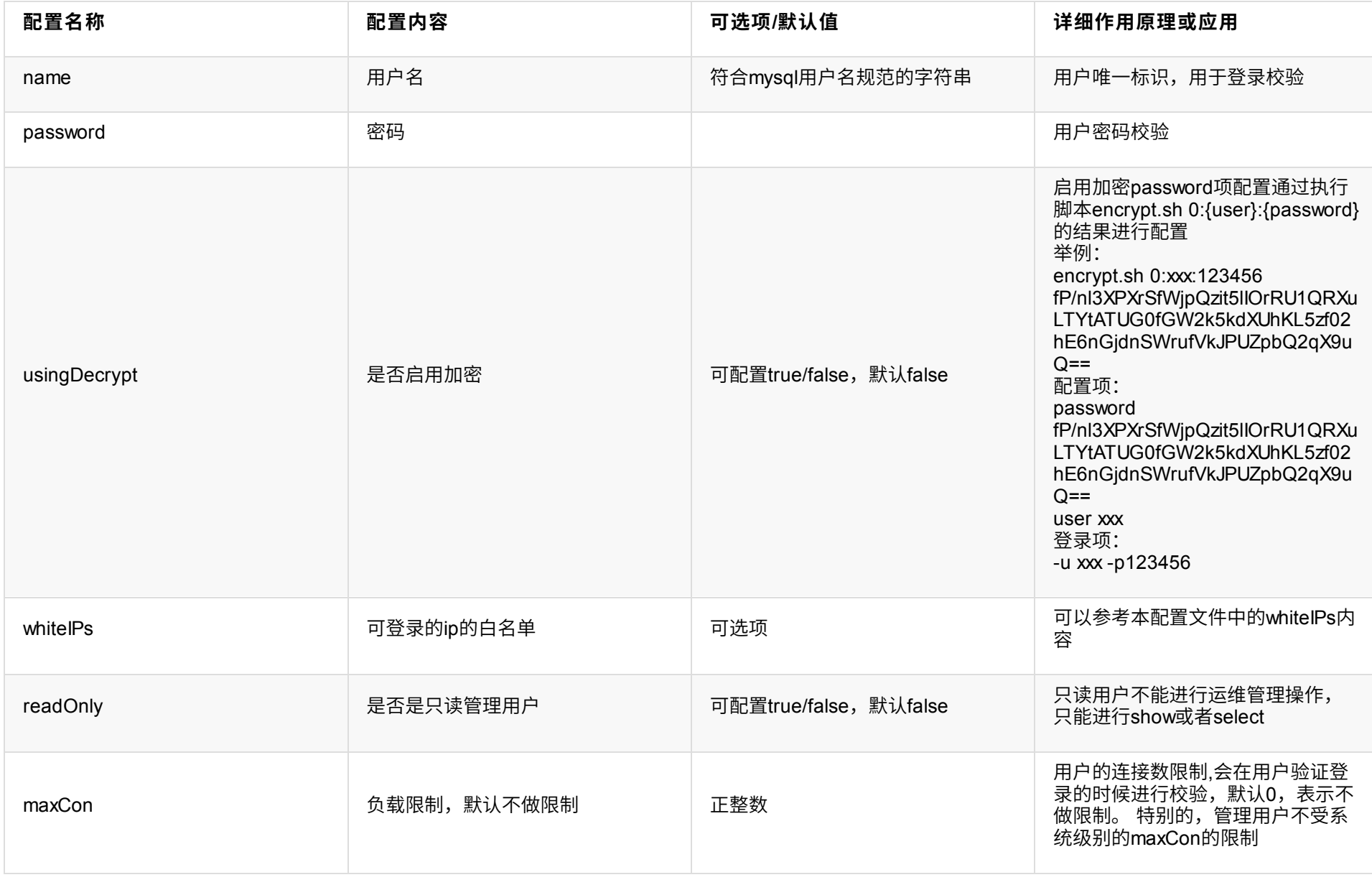

# **1.3.3 shardingUser(分库⽤⼾配置)**

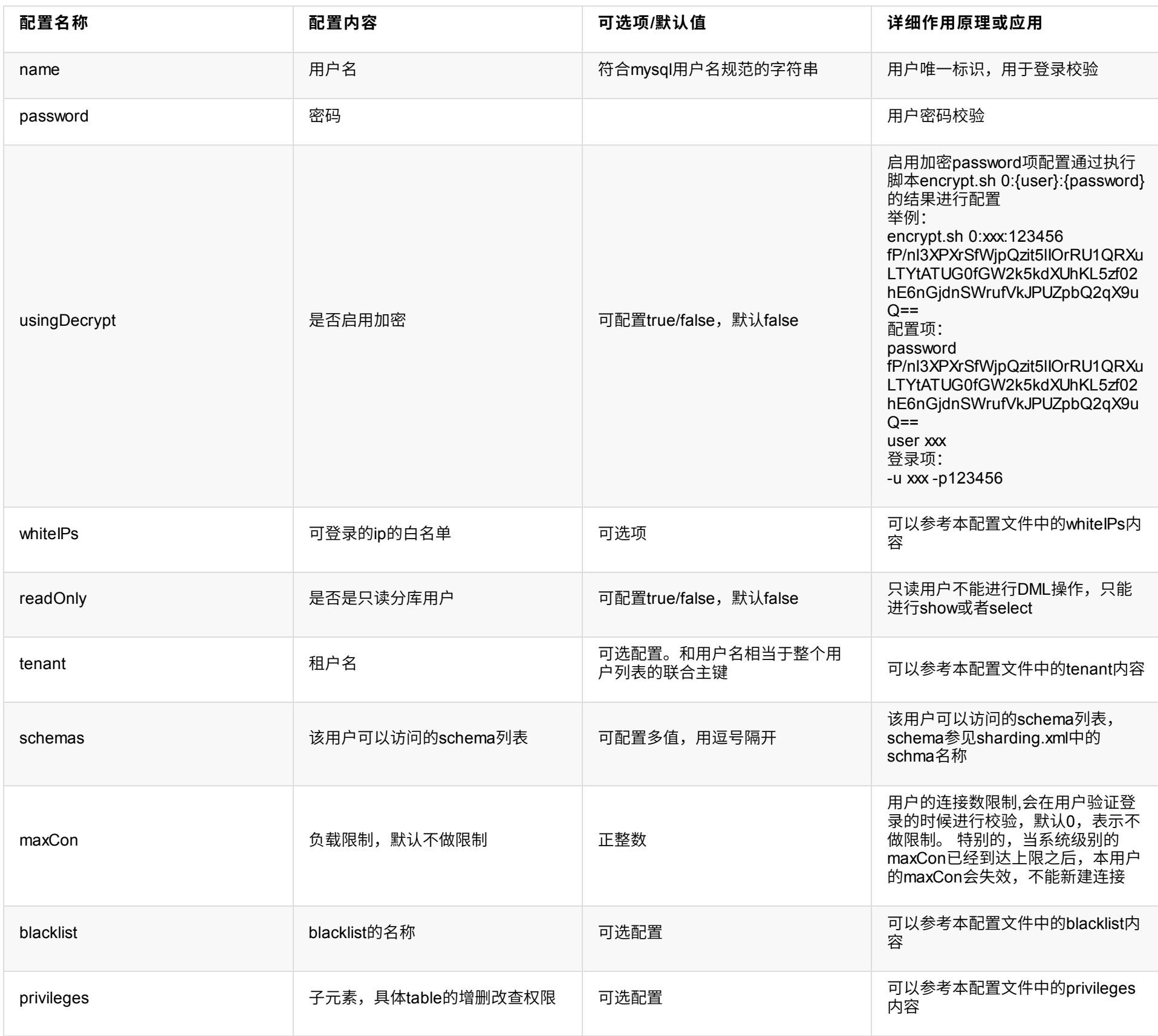

## **1.3.3.1 user.privileges.schema**

user.privileges 下的schema的dml权限,可配置多值

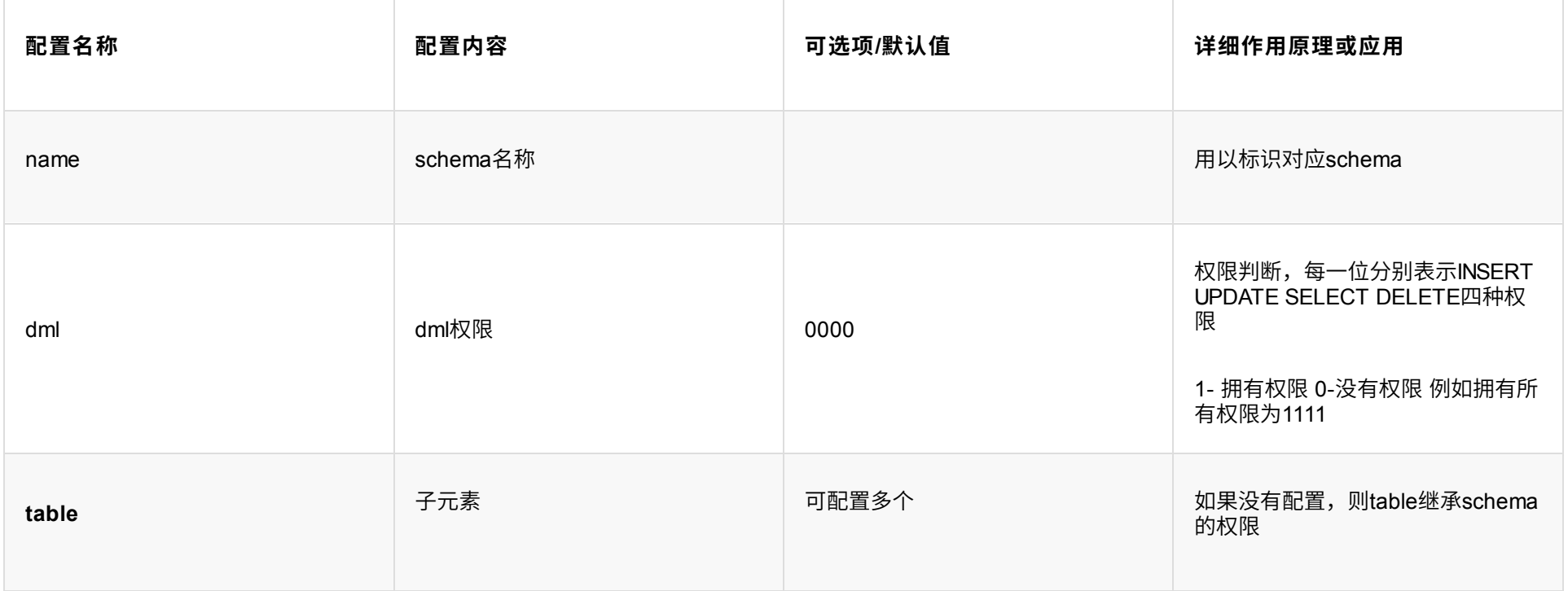

**1.3.3.2 user.privileges.schema.table**

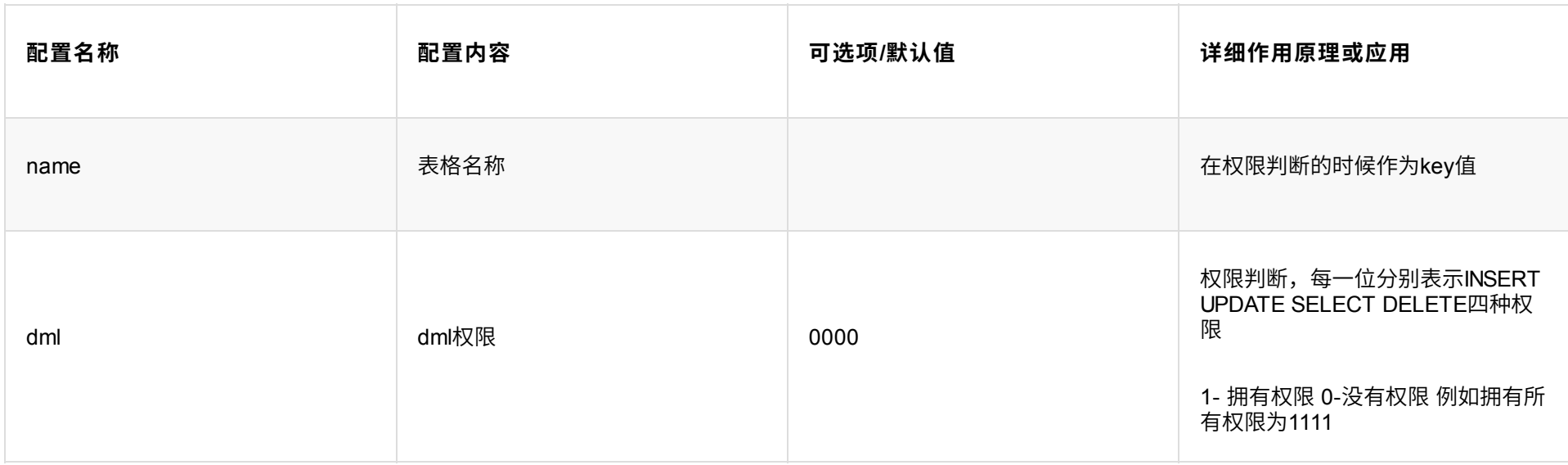

# **1.3.4 rwSplitUser(读写⽤⼾配置)**

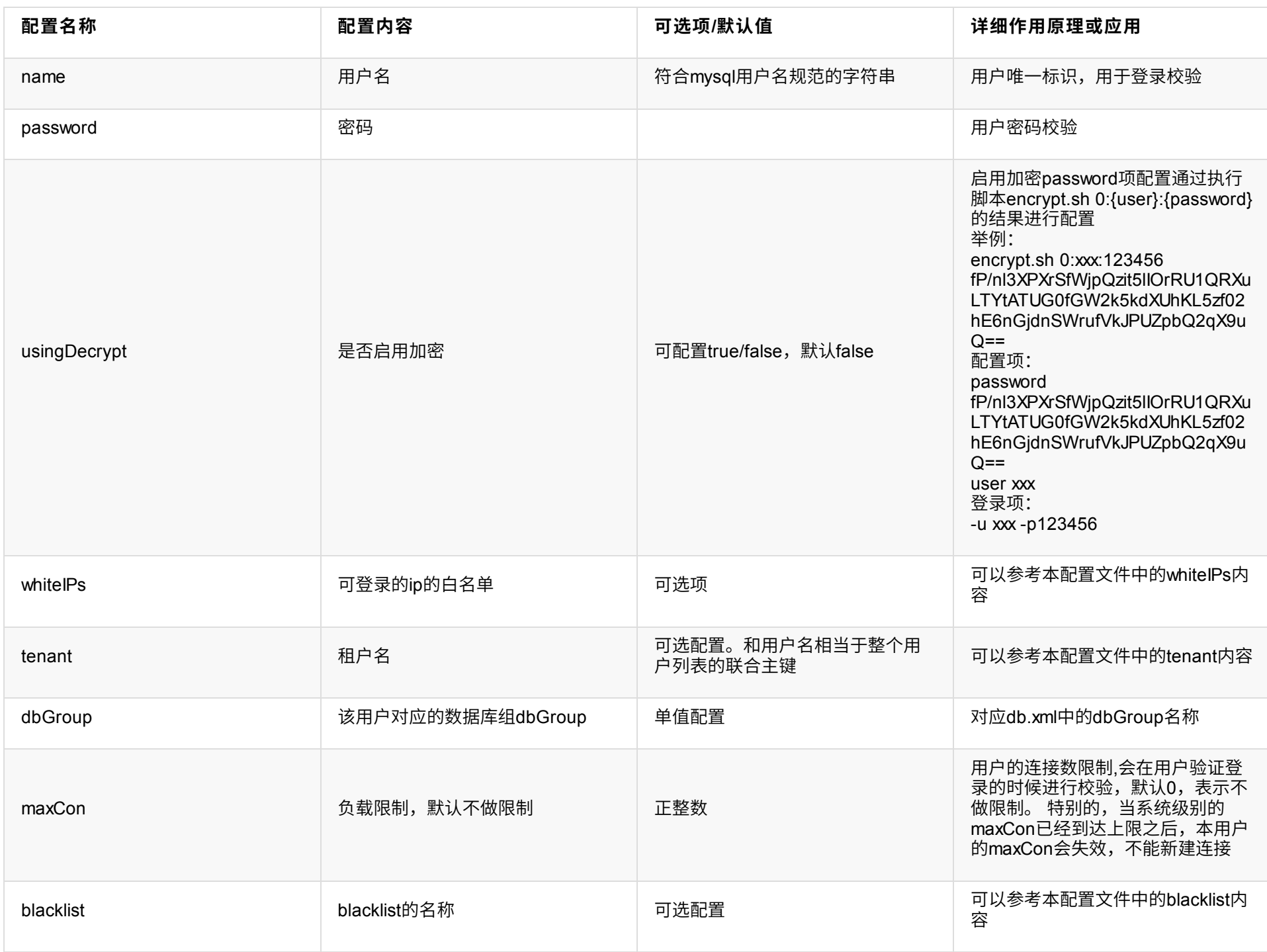

# **1.3.5 analysisUser(分析⽤⼾配置)**

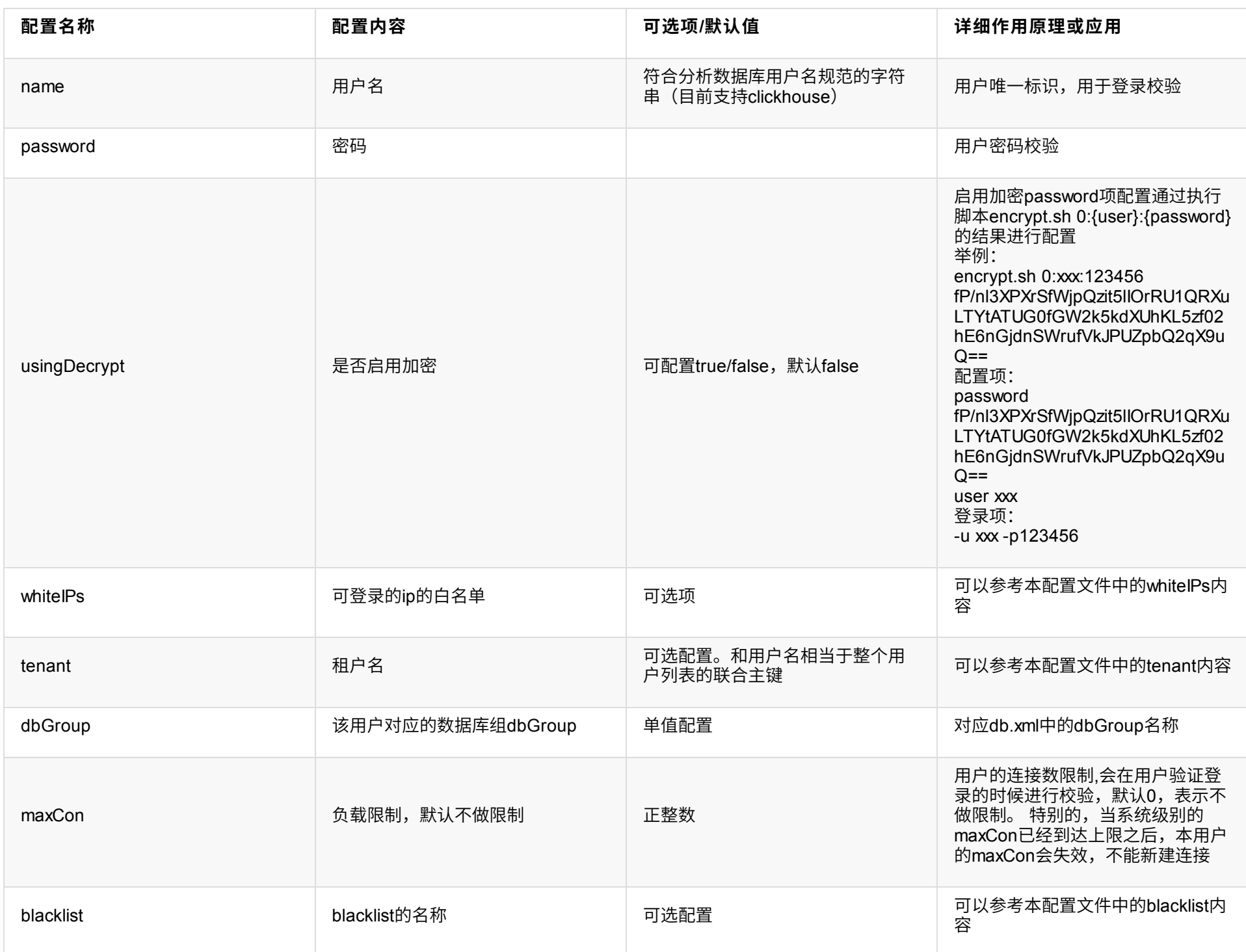

# **1.3.6 blacklist(⿊名单配置)**

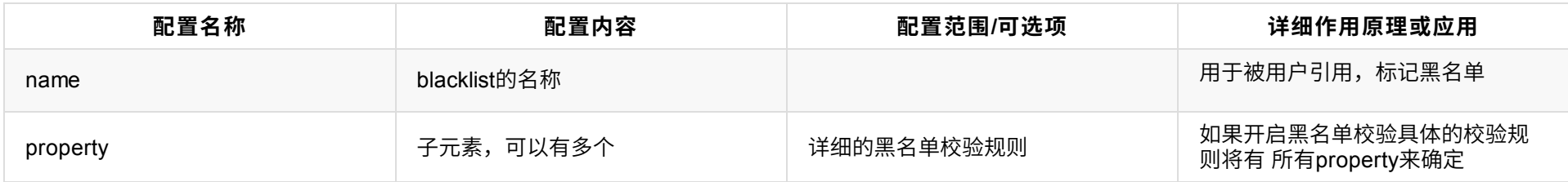

# **1.3.5.1 blacklist.property(详细的⿊名单配置)**

形式为

<property name="selectHavingAlwayTrueCheck">true</property>

下⾯表格来描述key和value的含义。

解析判断

useAllow

- sql类型判断

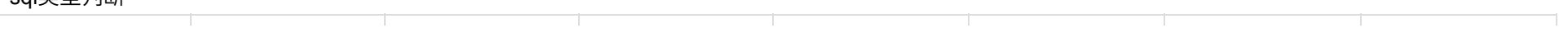

| 配置名称                                                             | 描述               | 默认值   | 可选项           | 详细作用原理或<br>应用                                                                                                    | 分库分表支持程<br>度 | 读写分离支持程<br>度 |
|------------------------------------------------------------------|------------------|-------|---------------|----------------------------------------------------------------------------------------------------|--------------|--------------|
| multiStatem<br>entAllow<br>$\overline{\mathcal{A}}$<br>$\,$ $\,$ | 是否允许一次执行<br>多条语句 | false | true<br>false | sql数 >1, 值为<br>true时,允许执行<br>多条语句。值为<br>false时, 不允许执<br>行多条语句。 由<br>于dble是个中间<br>件,在协议解析层<br>面已经处理过多语<br>句了,所以这个黑<br>名单的配置在Dble<br>下不生效。多语句<br>开关根据应用需要<br>驱动自行设置 | 不支持          | 不支持          |

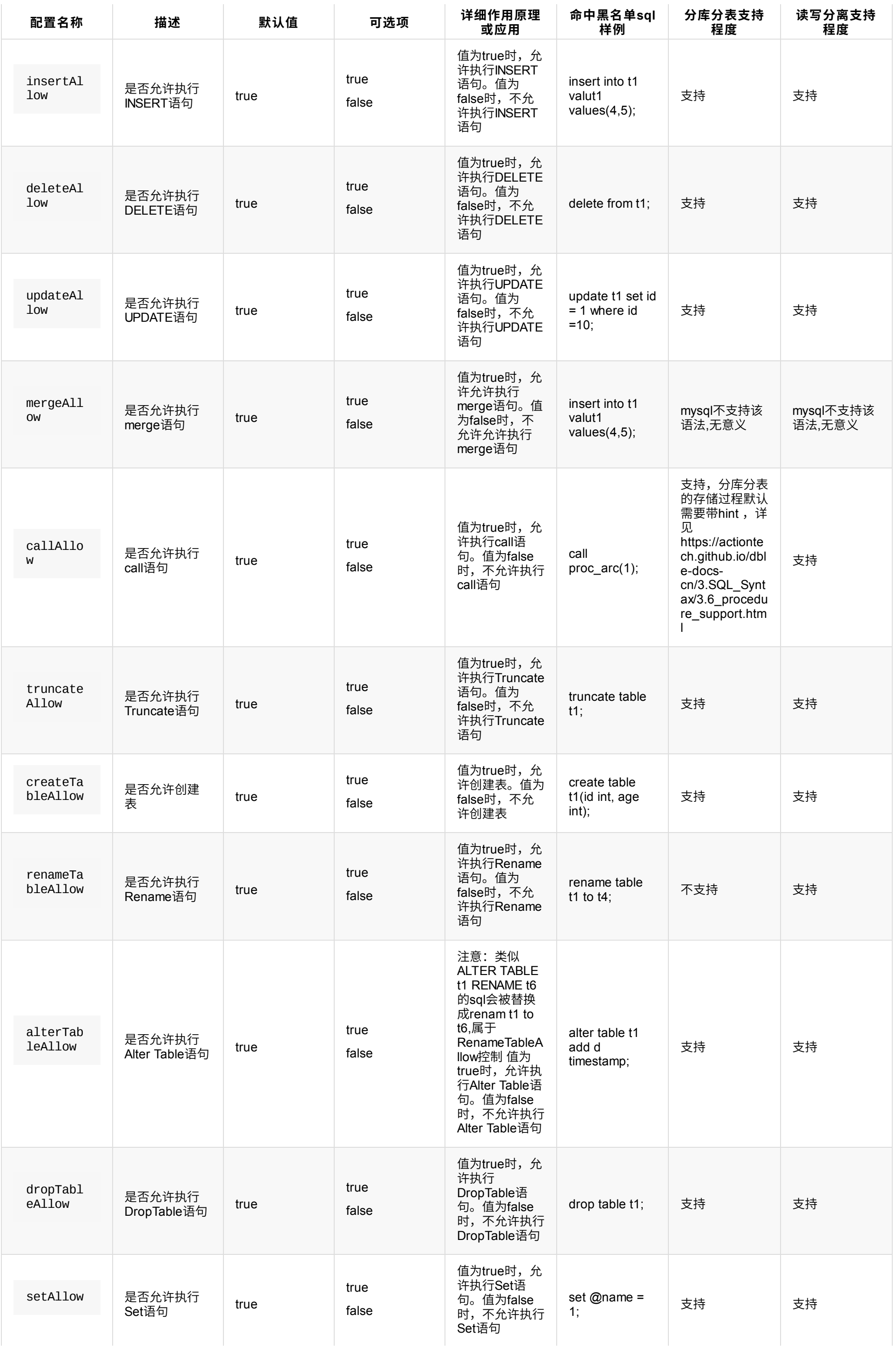

## sql组成元素判断

说明:组成元素用expr代替 ,另外未做特殊声明如果判断条件中有多个条件默认为并列都需要满足 除非对以下内容有足够深的了解,否则不建议使用,保持 默认值即可

### 1.常规设置

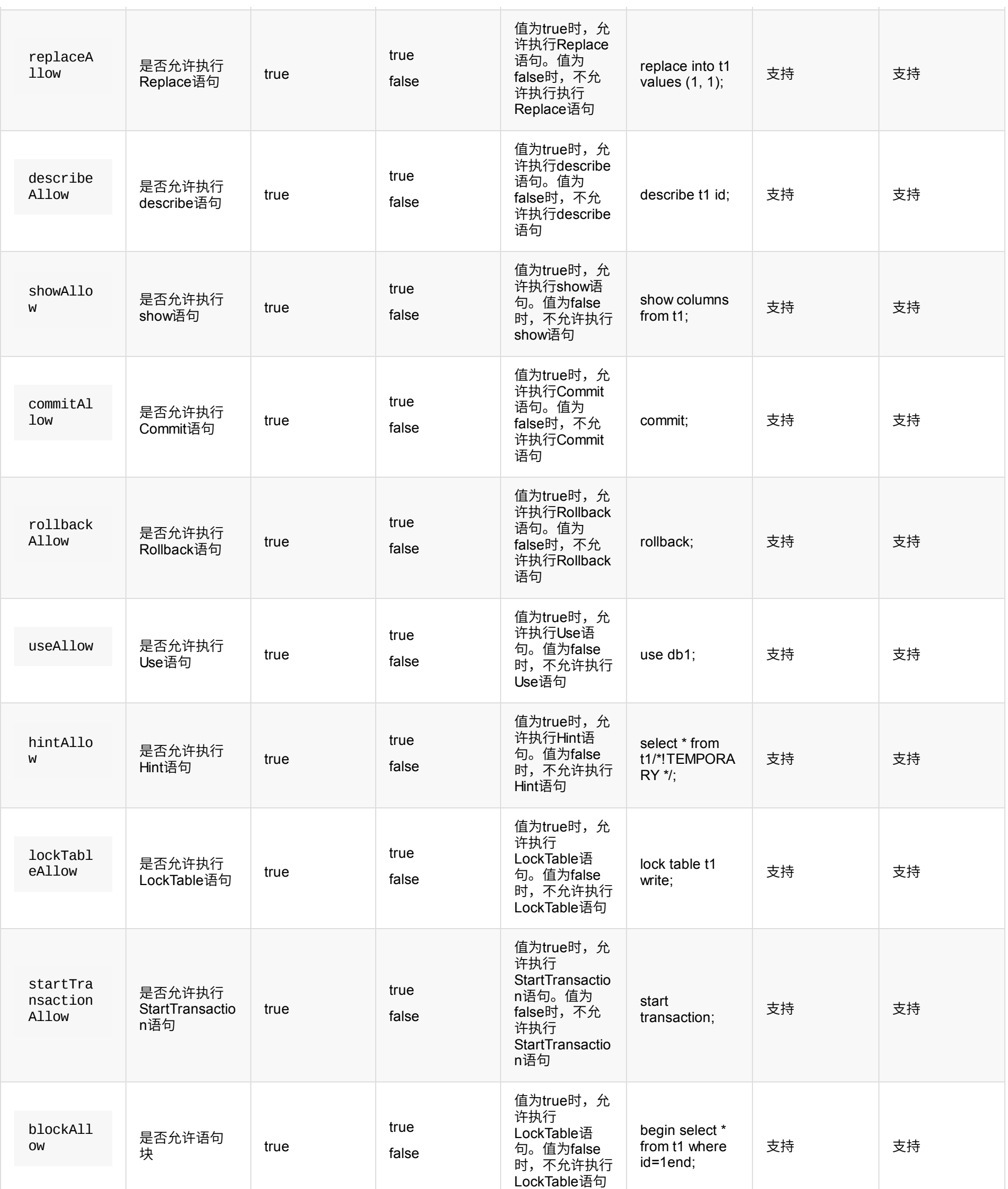

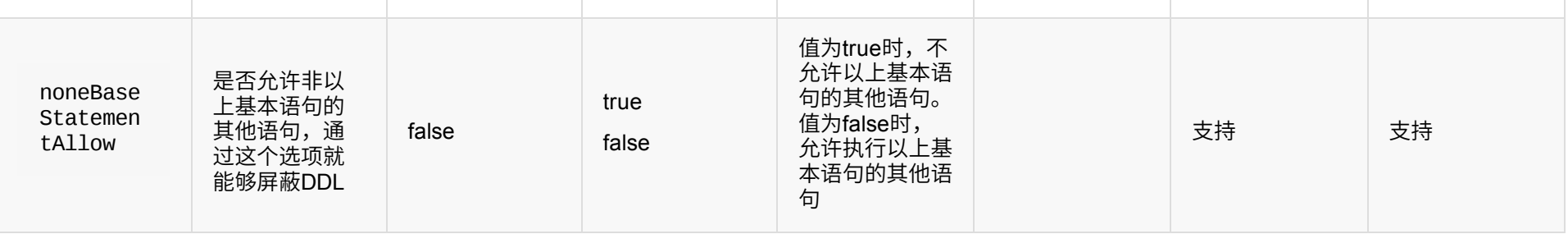

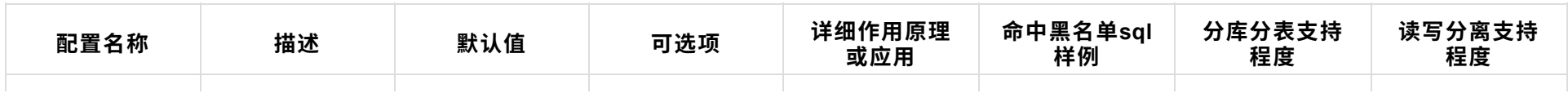

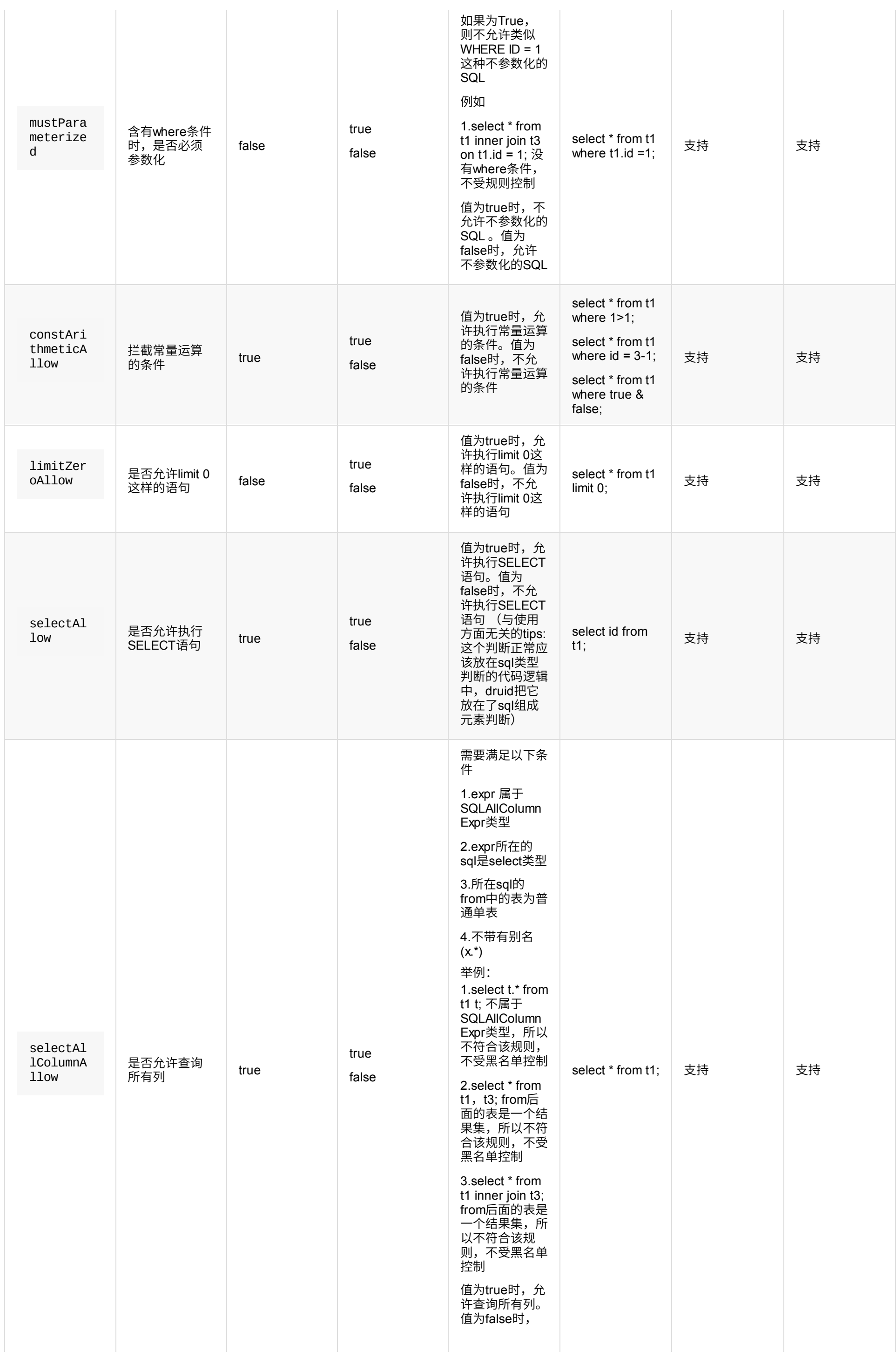

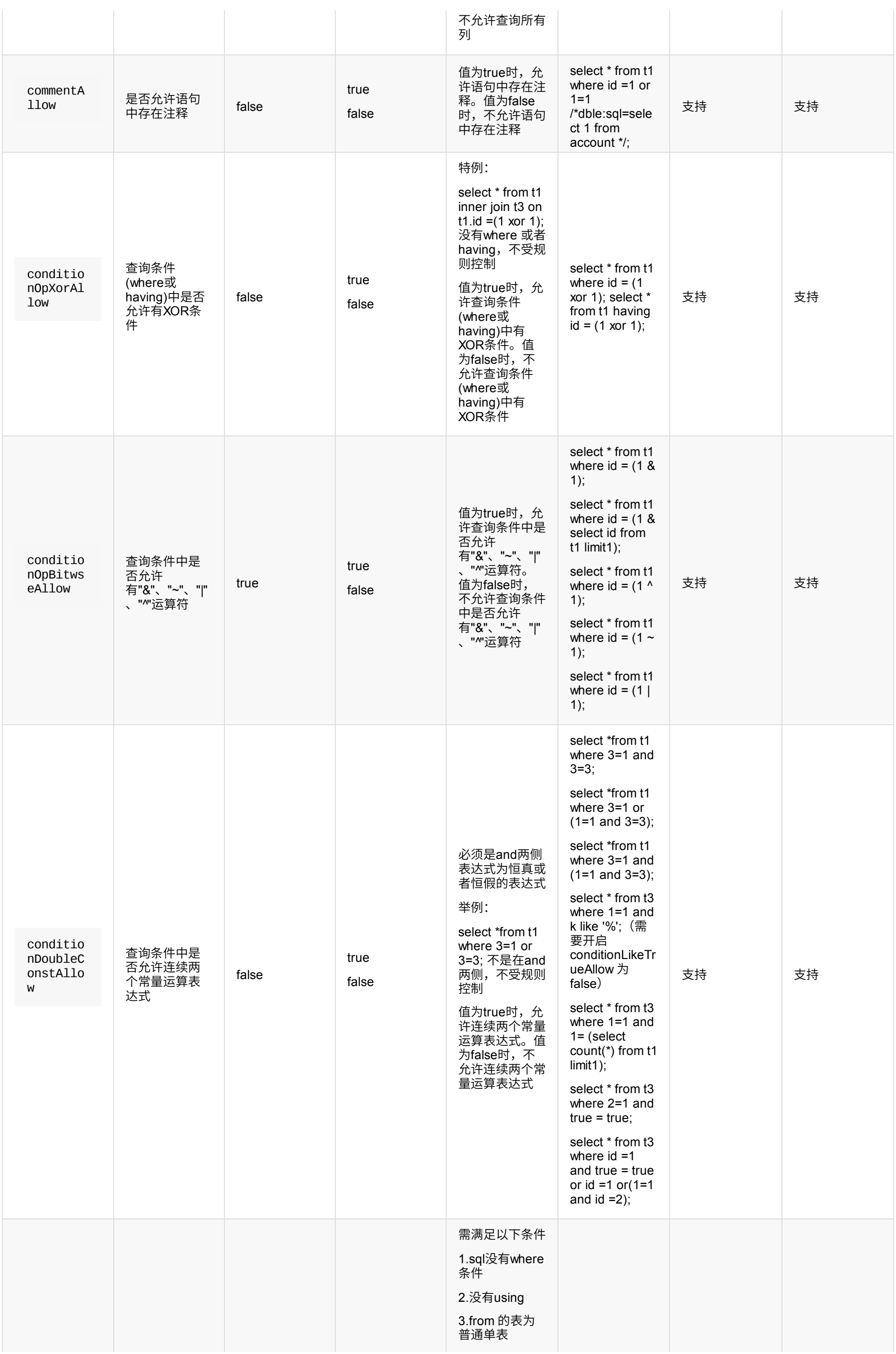

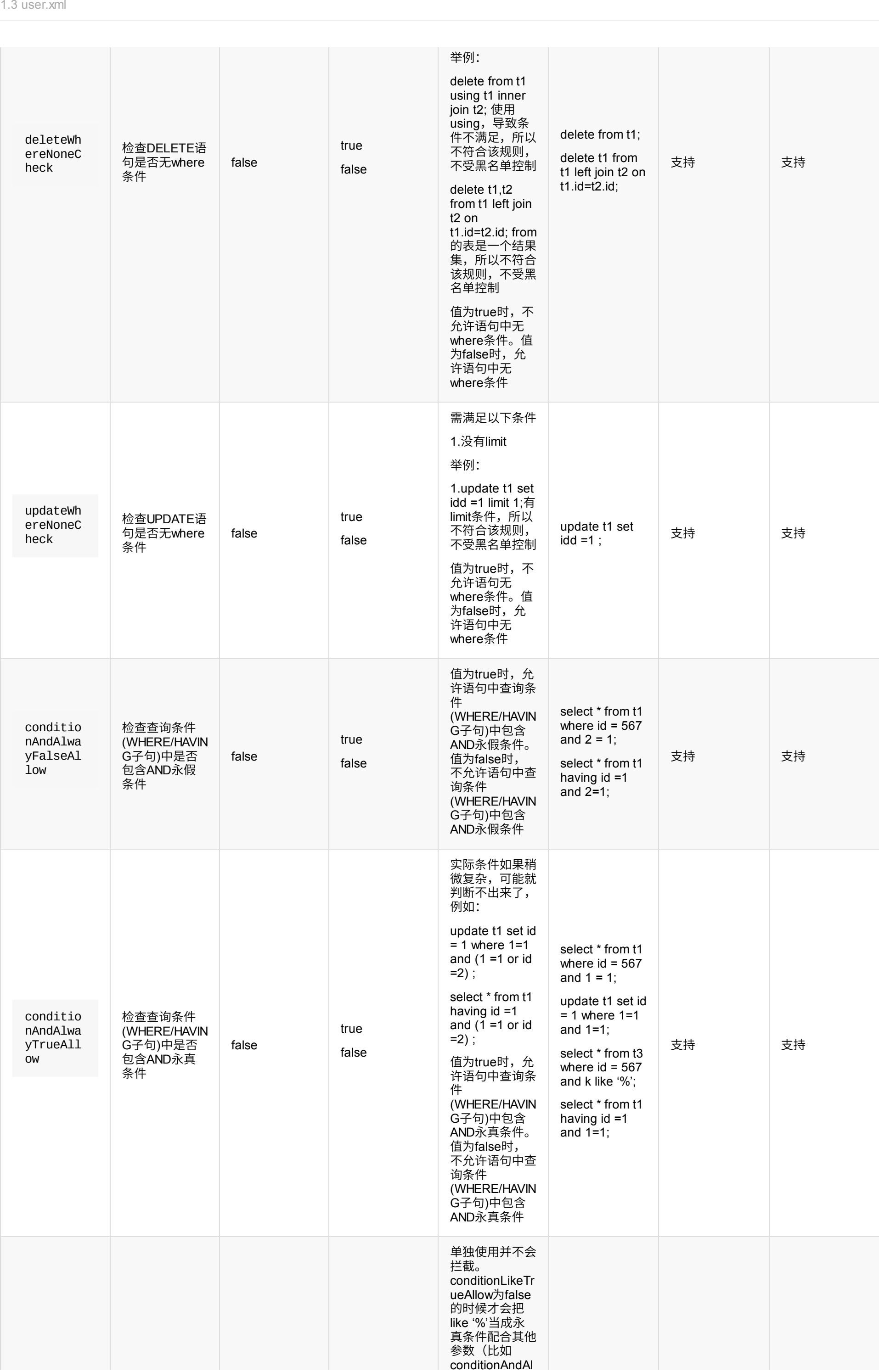

### 2.select into 参数

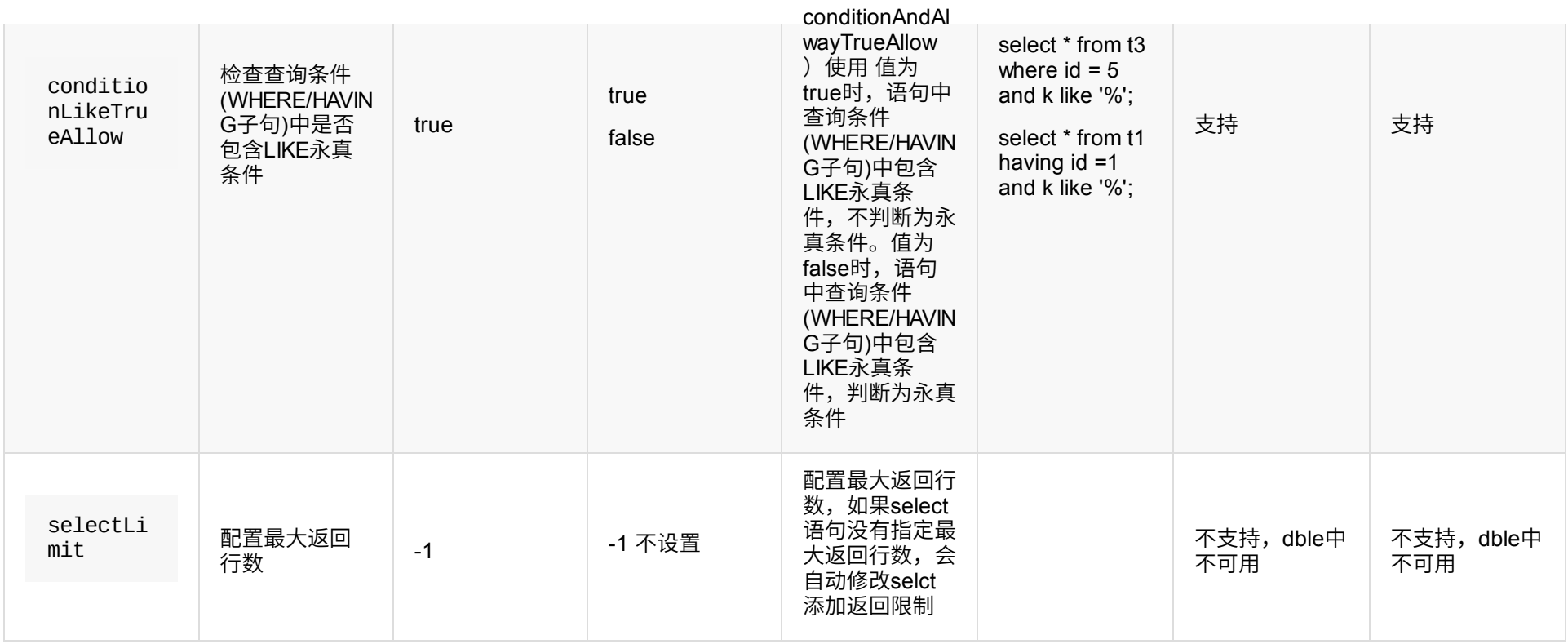

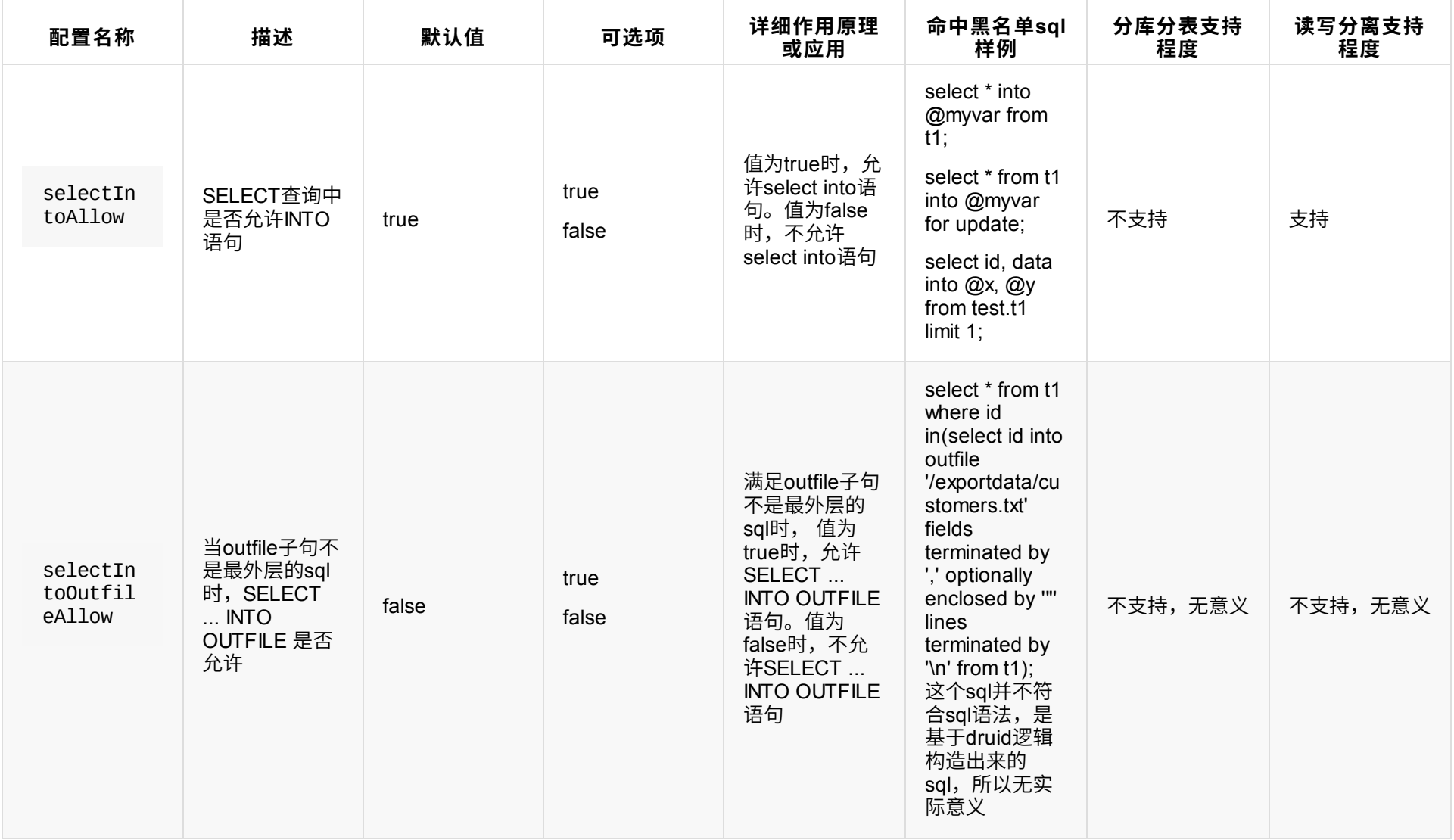

3.AlwayTrue条件(规则复杂,理论上都可以使用,但规则有点奇葩,一般来说,无论开关都无影响,建议保持默认值)

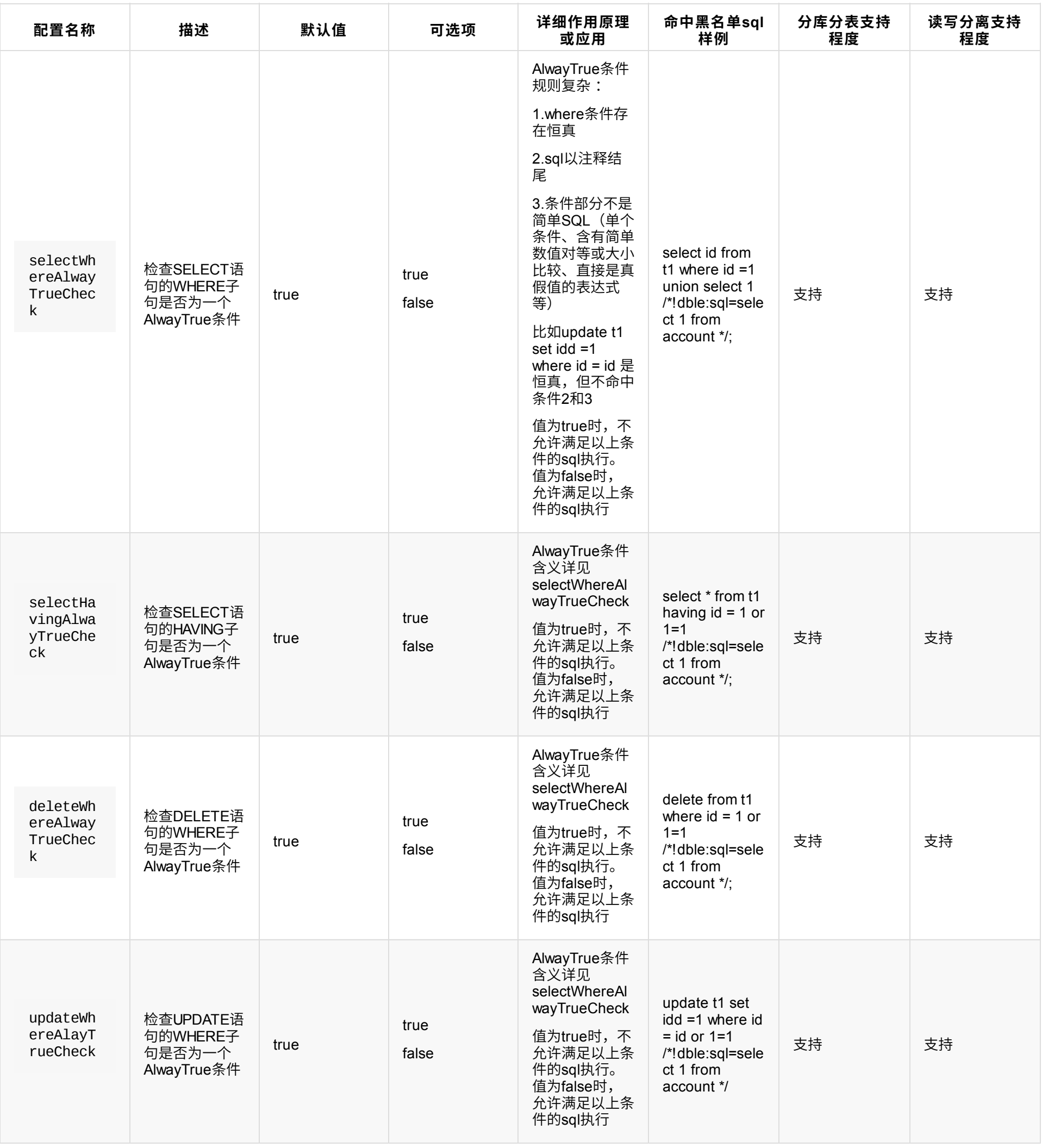

6.其他规则设置

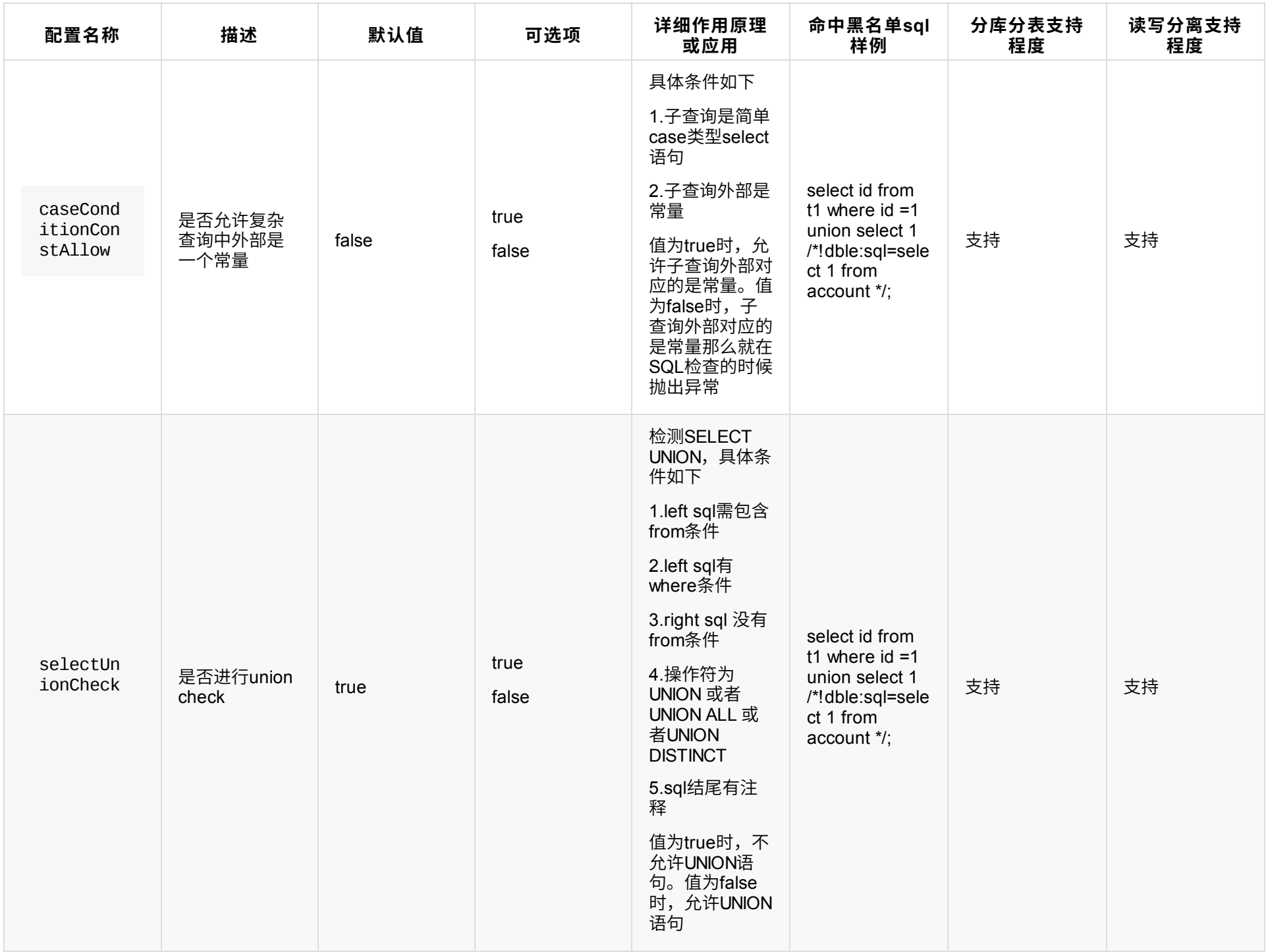

## 5.禁用对象检测配置 functionCheck

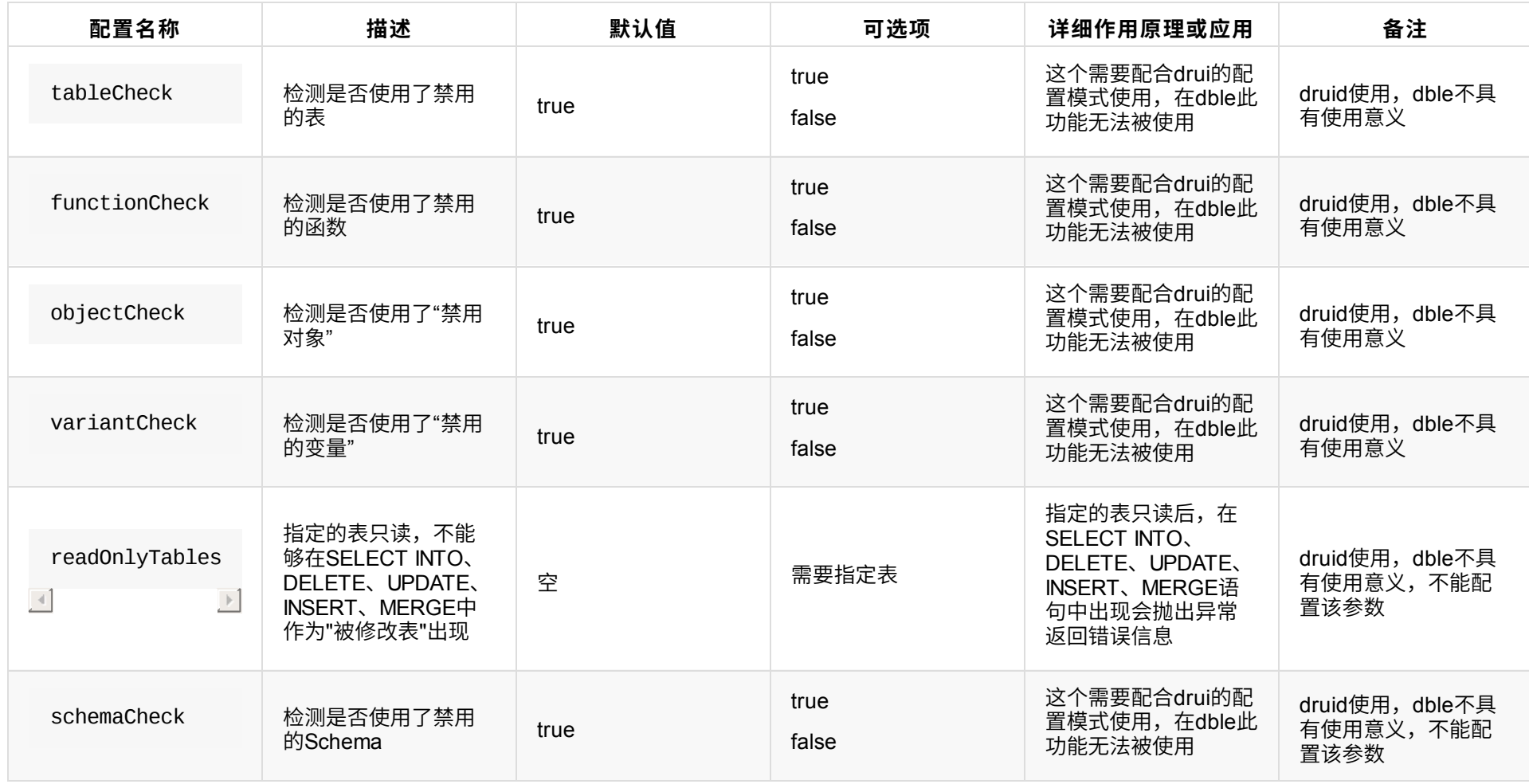

## **1.3.6 tenant(租⼾配置)**

dble支持两种方式的设置

1. 用户:租户 这种方式以:分隔开用户和租户,一起作为登录的用户 如:

DriverManager.getConnection("jdbc:mysql://127.0.0.1:8066", "root2:tenant1", "123456");

2. JDBC-connectionAttributes 在 connectionAttributes 中添加tenant指定租户名称 如:

DriverManager.getConnection("jdbc:mysql://127.0.0.1:8066?connectionAttributes=tenant:tenant1", "root2", "123456");

## 以上两种方式中,若同时设置了1/2两种方式,则采用方式1的配置

## **1.3.7 whiteIPs(IP⽩名单)**

默认不限制,值为IP,多个用逗号隔开

格式:

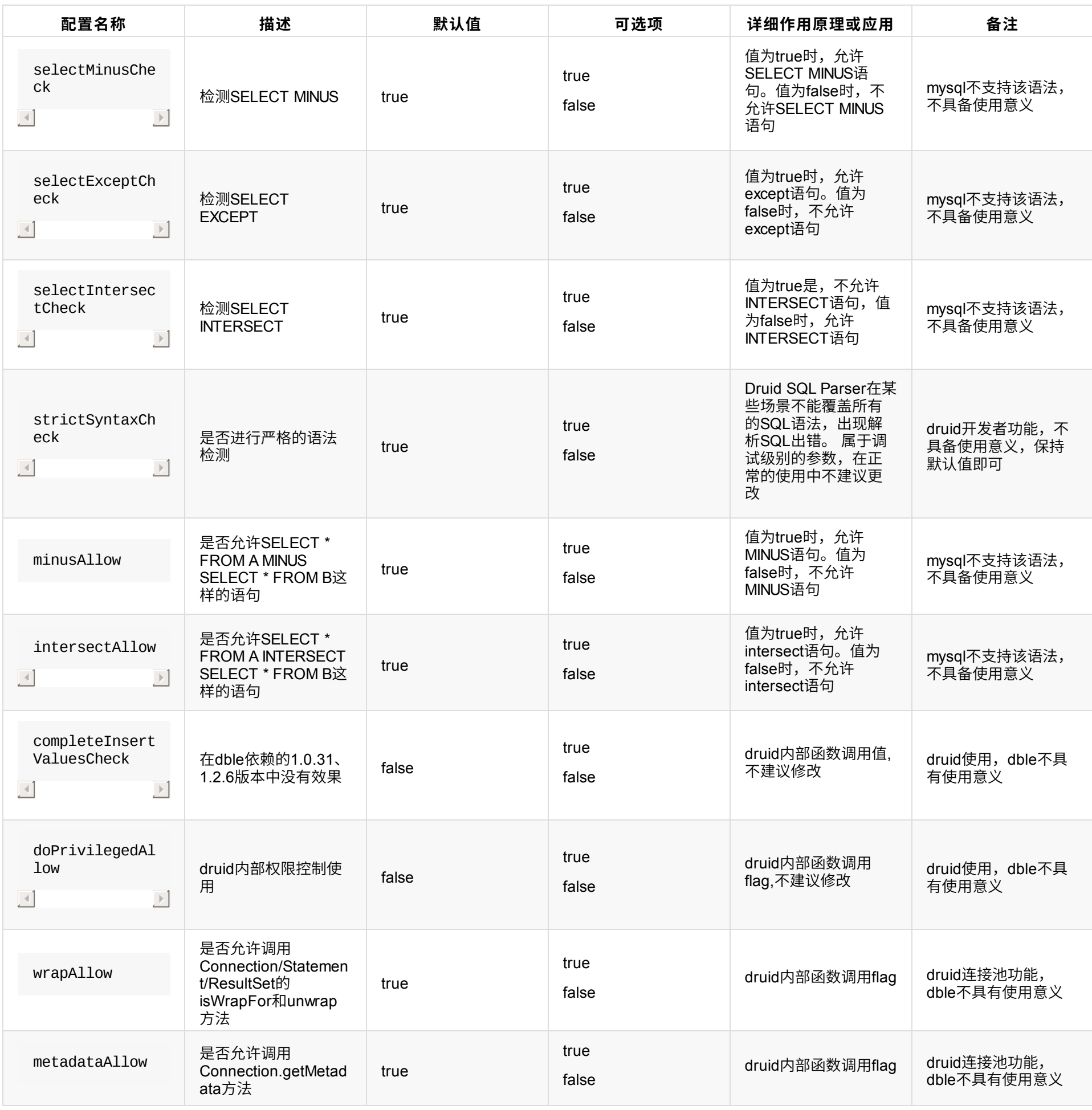

以上格式同样适合*IPV4/IPV6*

注:

- 管理员用户一旦配置该项,默认允许本机(127.0.0.1、0:0:0:0:0:0:0:1)登陆
- IPV6格式中不支持IPv4映射

## **1.3.8 完整例⼦**

```
<?xml version="1.0" encoding="UTF-8"?>
<dble:user xmlns:dble="http://dble.cloud/">
    <managerUser name="man1" password="654321" whiteIPs="127.0.0.1,0:0:0:0:0:0:0:1" readOnly="false"/>
    <managerUser name="user" usingDecrypt="true" readOnly="true" password="AqEkFEuIFAX6g2TJQnp4cJ2r7Yc0Z4/KBsZqKhT8qSz18Aj91e8lxO49BKQElC6
OFfW4c38pCYa8QGFTub7pnw==" />
    <shardingUser name="root" password="123456" schemas="testdb" readOnly="false" blacklist="blacklist1" maxCon="20"/>
    <shardingUser name="root2" password="123456" schemas="testdb,testdb2" maxCon="20" tenant="tenant1">
        <privileges check="true">
            <schema name="testdb" dml="0110">
                <table name="tb01" dml="0000"/>
                <table name="tb02" dml="1111"/>
            </schema>
        </privileges>
    </shardingUser>
    <!--rwSplitUser not work for now-->
    <rwSplitUser name="rwsu1" password="123456" dbGroup="dbGroup1" blacklist="blacklist1"
                 maxCon="20"/>
    <analysisUser name="analysisUser" password="123456" dbGroup="dbGroup3" maxCon="20"/>
    <blacklist name="blacklist1">
        <property name="selectAllow">true</property>
    </blacklist>
</dble:user>
```
支持用户输入多ip, 如192.168.1.2,192.168.2.22 支持用户输入IP段, 如192.168.1.10-192.168.1.100 ⽀持⽤⼾输⼊通配符,如192.168.1.% 支持用户输入IP/CIDR格式, 如192.168.1.1/20

# **1.4 db.xml**

db.xml包含具体的数据库组和实例配置,可以配置多组,每组可以配置多个实例

# **1.4.1 dbGroup配置**

• dbGroup

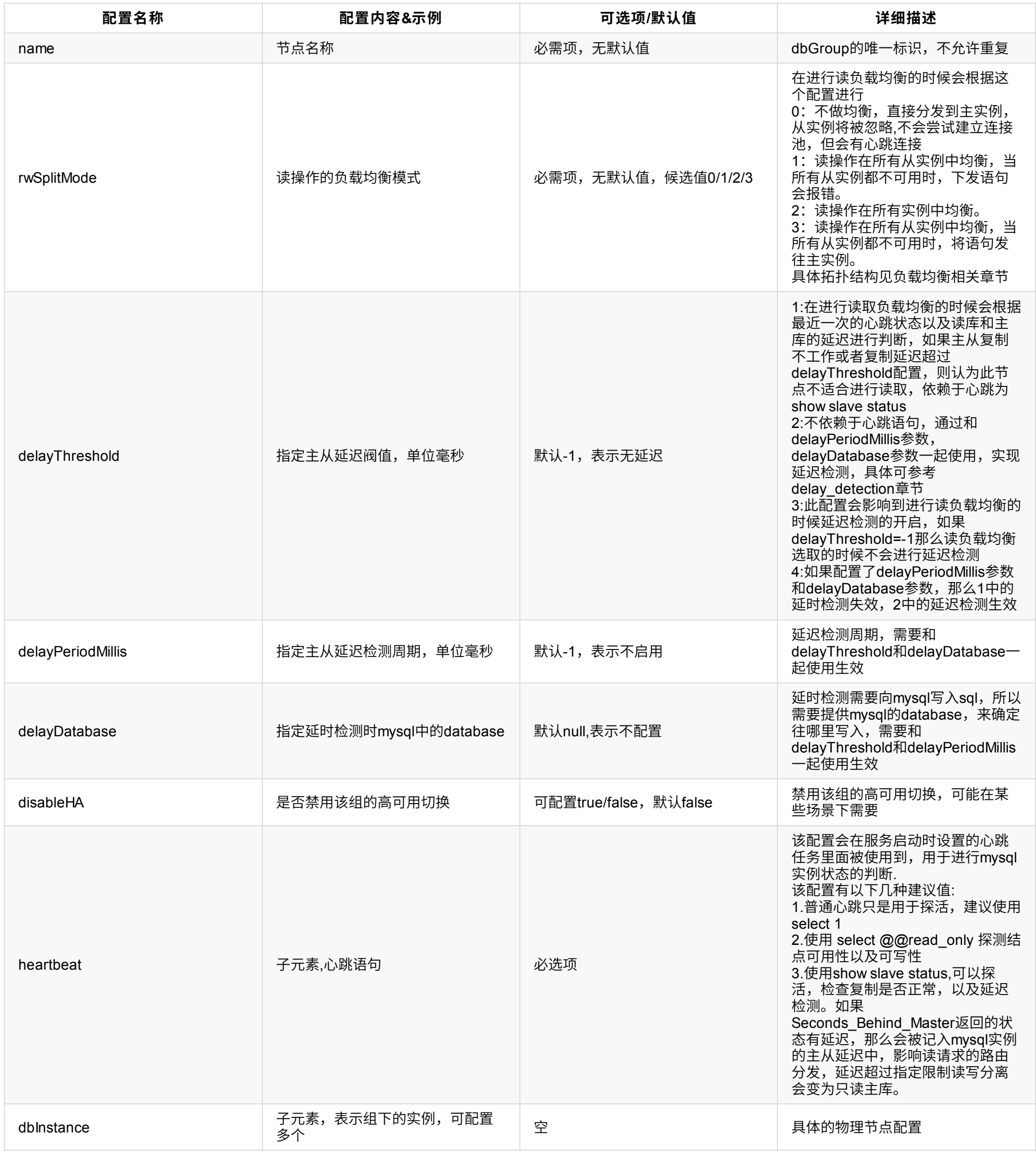

heartbeat

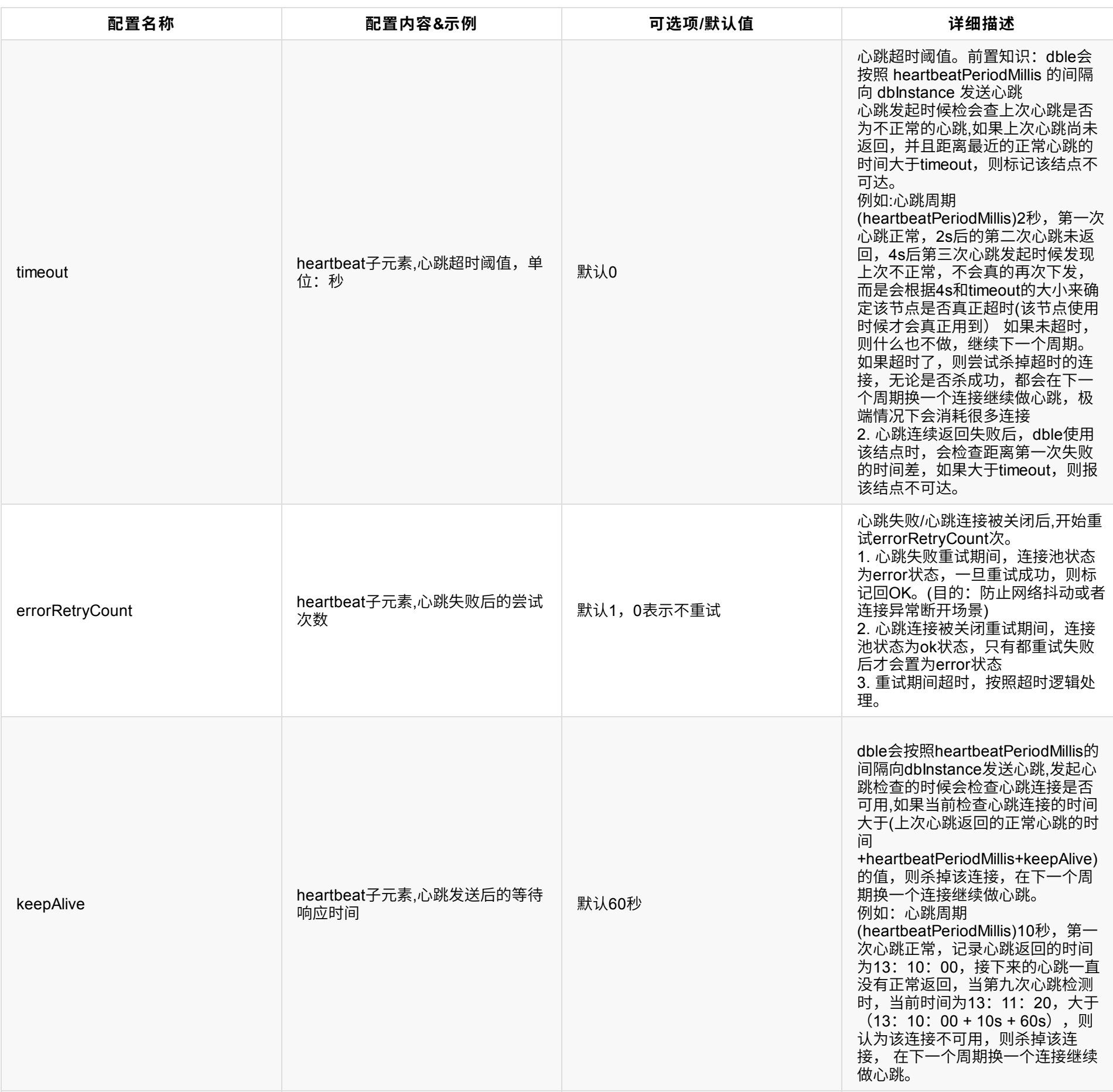

• dbInstance

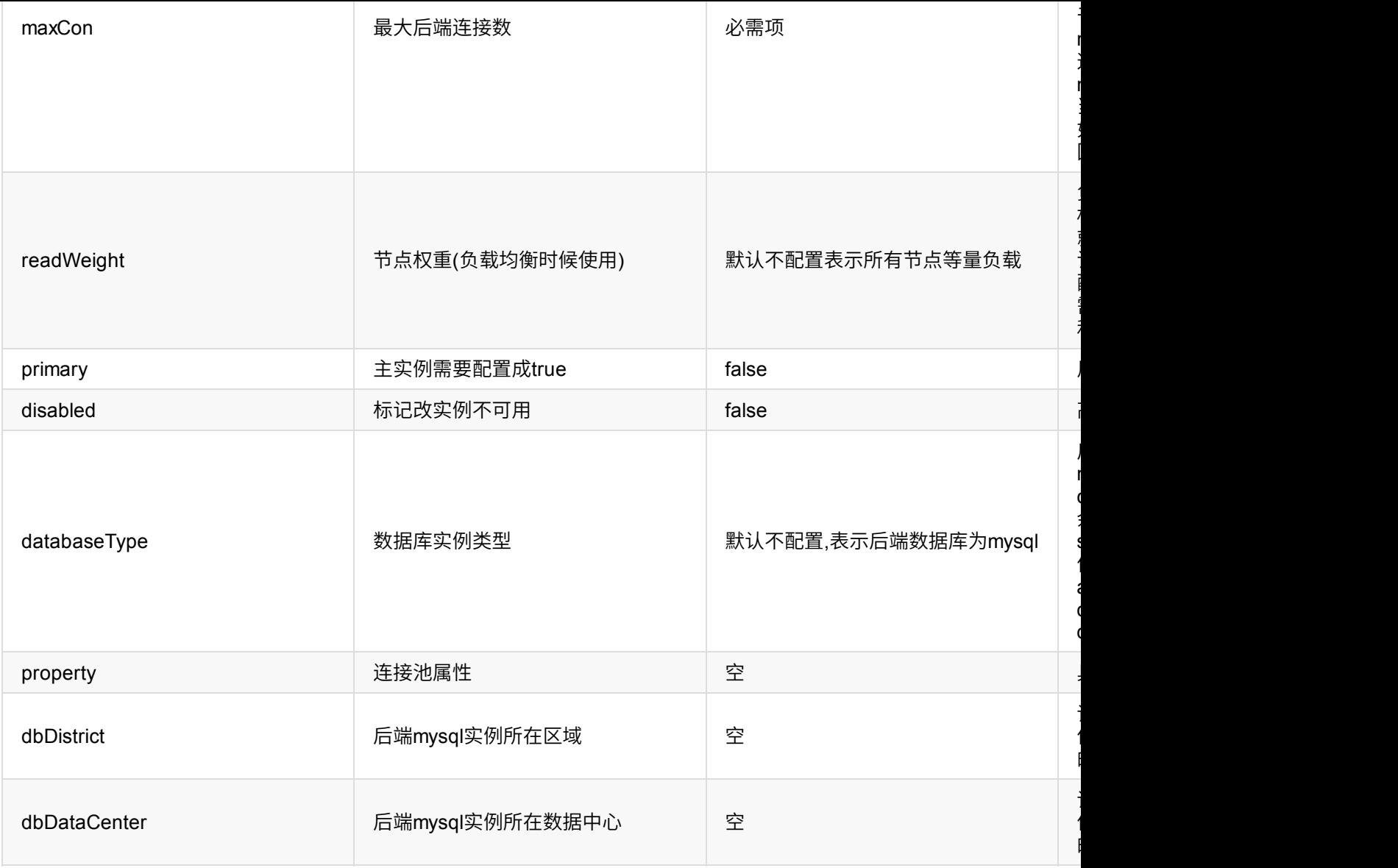

• property

后端连接池属性

举例如下:

<?xml version="1.0"?>

```
<dble:db xmlns:dble="http://dble.cloud/">
    <dbGroup name="dbGroup1" rwSplitMode="1" delayThreshold="10000">
        <heartbeat errorRetryCount="1" timeout="10" keepAlive="60">show slave status</heartbeat>
        <dbInstance name="instanceM1" url="ip4:3306" user="your_user" password="your_psw" maxCon="200" minCon="50" primary="true">
            <property name="testOnCreate">false</property>
            <property name="testOnBorrow">false</property>
            <property name="testOnReturn">false</property>
            <property name="testWhileIdle">true</property>
            <property name="connectionTimeout">30000</property>
            <property name="connectionHeartbeatTimeout">20</property>
            <property name="timeBetweenEvictionRunsMillis">30000</property>
            <property name="idleTimeout">600000</property>
            <property name="heartbeatPeriodMillis">10000</property>
            <property name="evictorShutdownTimeoutMillis">10000</property>
        </dbInstance>
       <!-- can have multi read instances -->
        <dbInstance name="instanceS1" url="ip5:3306" user="your_user" password="your_psw" maxCon="200" minCon="50" primary="false">
            <property name="heartbeatPeriodMillis">60000</property>
        </dbInstance>
    </dbGroup>
    <dbGroup name="dbGroup2" rwSplitMode="1" delayThreshold="1000" delayPeriodMillis="2000" delayDatabase="test">
        <heartbeat errorRetryCount="1" timeout="10" keepAlive="60">show slave status</heartbeat>
        <dbInstance name="instanceM2" url="ip5:3306" user="your_user" password="your_psw" maxCon="200" minCon="50" primary="true">
        </dbInstance>
       <!-- can have multi read instances -->
        <dbInstance name="instanceS2" url="ip6:3306" user="your_user" password="your_psw" maxCon="200" minCon="50" primary="false">
            <property name="heartbeatPeriodMillis">60000</property>
        </dbInstance>
    </dbGroup>
</dble:db>
```
## **1.4.2 MySQL ⽤⼾权限声明**

为了让 dble 能正常工作,需根据需要,给后端 MySQL 用户开启以下权限。

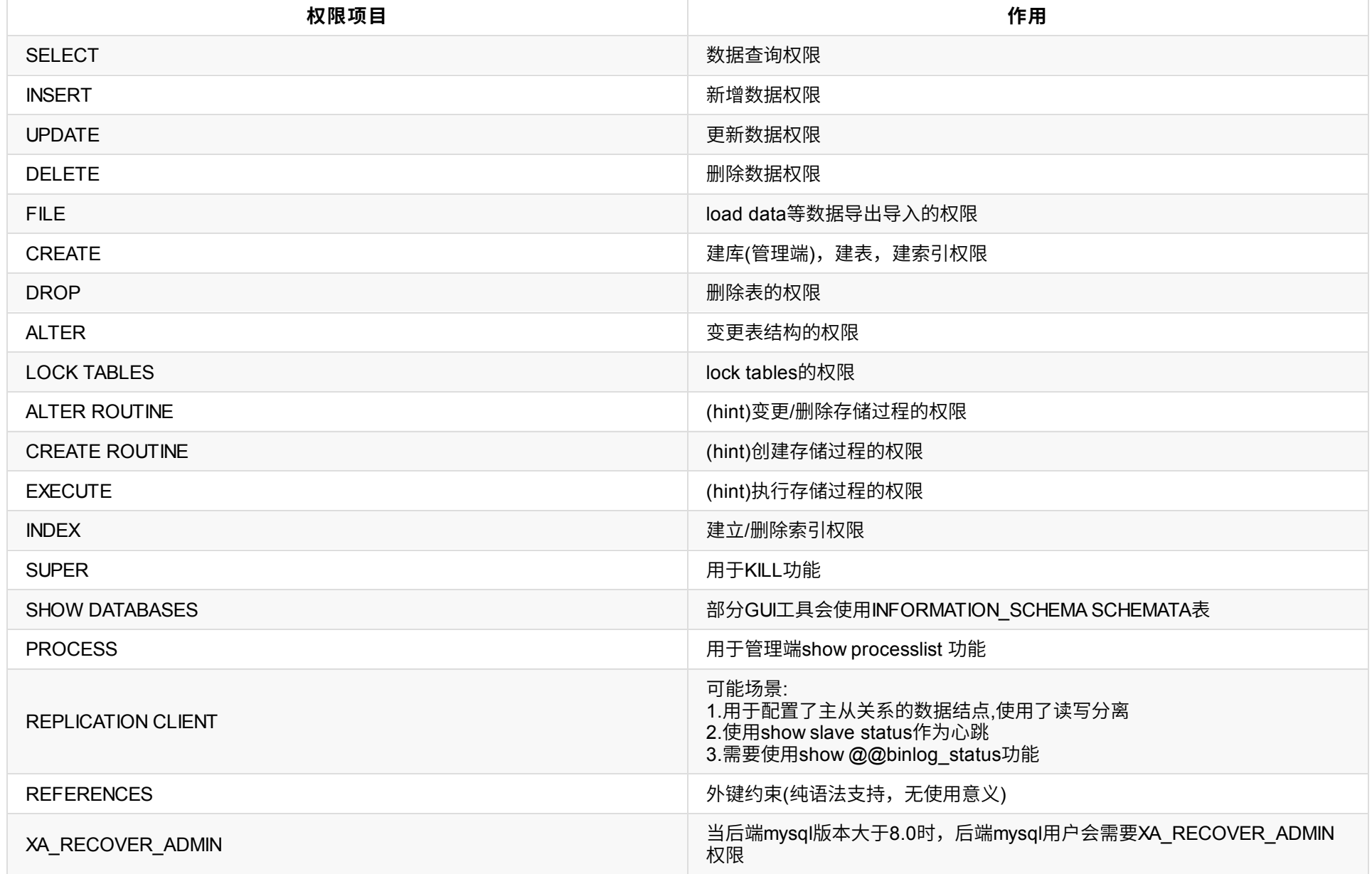

# **1.5 sharding.xml 配置**

# **1.5.1 整体XML结构**

- schema (虚拟schema, 可配置多个)
- shardingNode (虚拟分片,可配置多个)
- function (拆分算法,可配置多个)

1. 当user.xml文件中不配置shardingUser,dble不再加载sharding.xml配置文件(即dble不具备分表分库),包括集群情况下出现sharding.xml不一致,均属于已知 现象。

## 配置注意事项:

## **1.5.2 schema**

## **1.5.3 schema配置**

### • schema

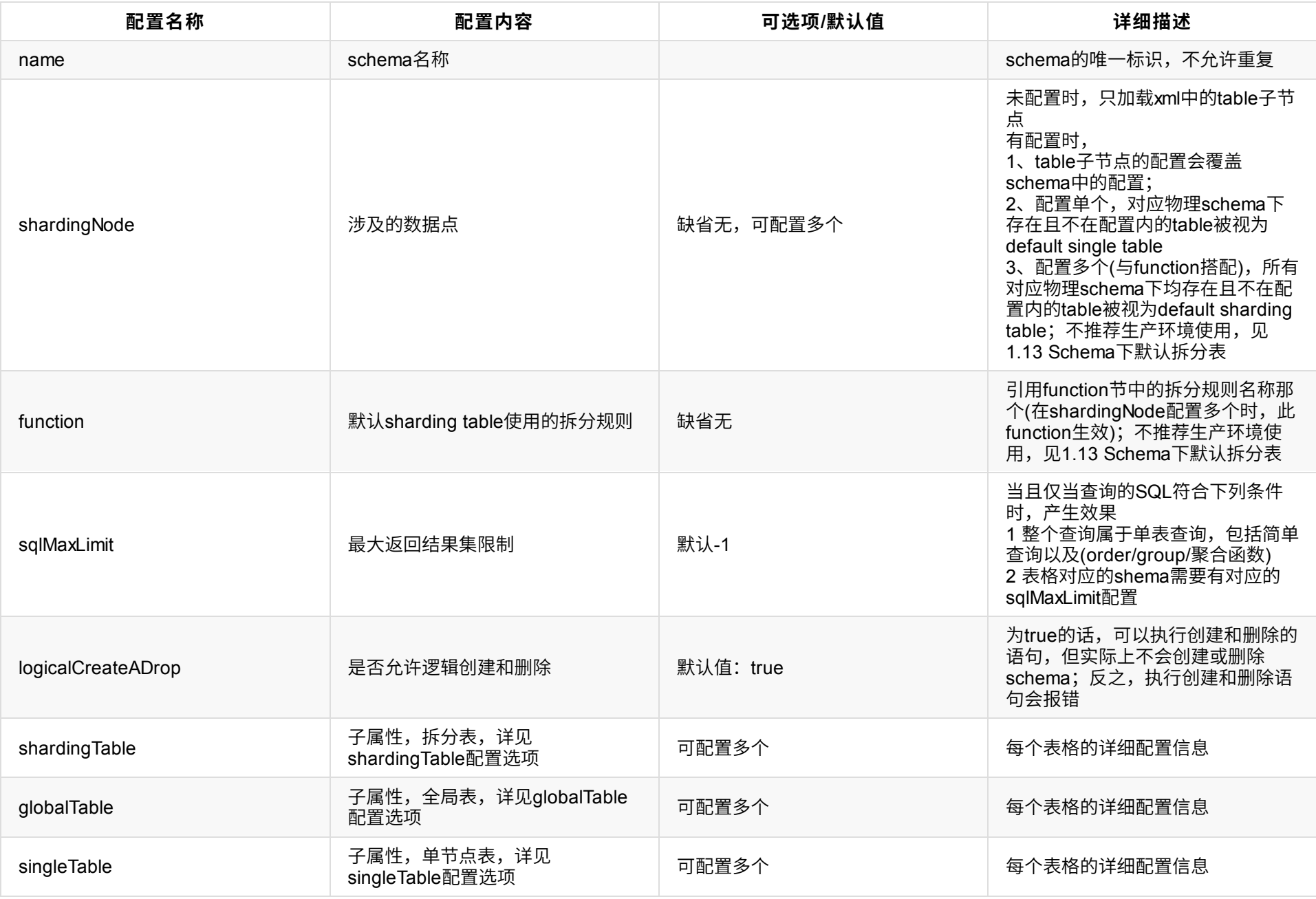

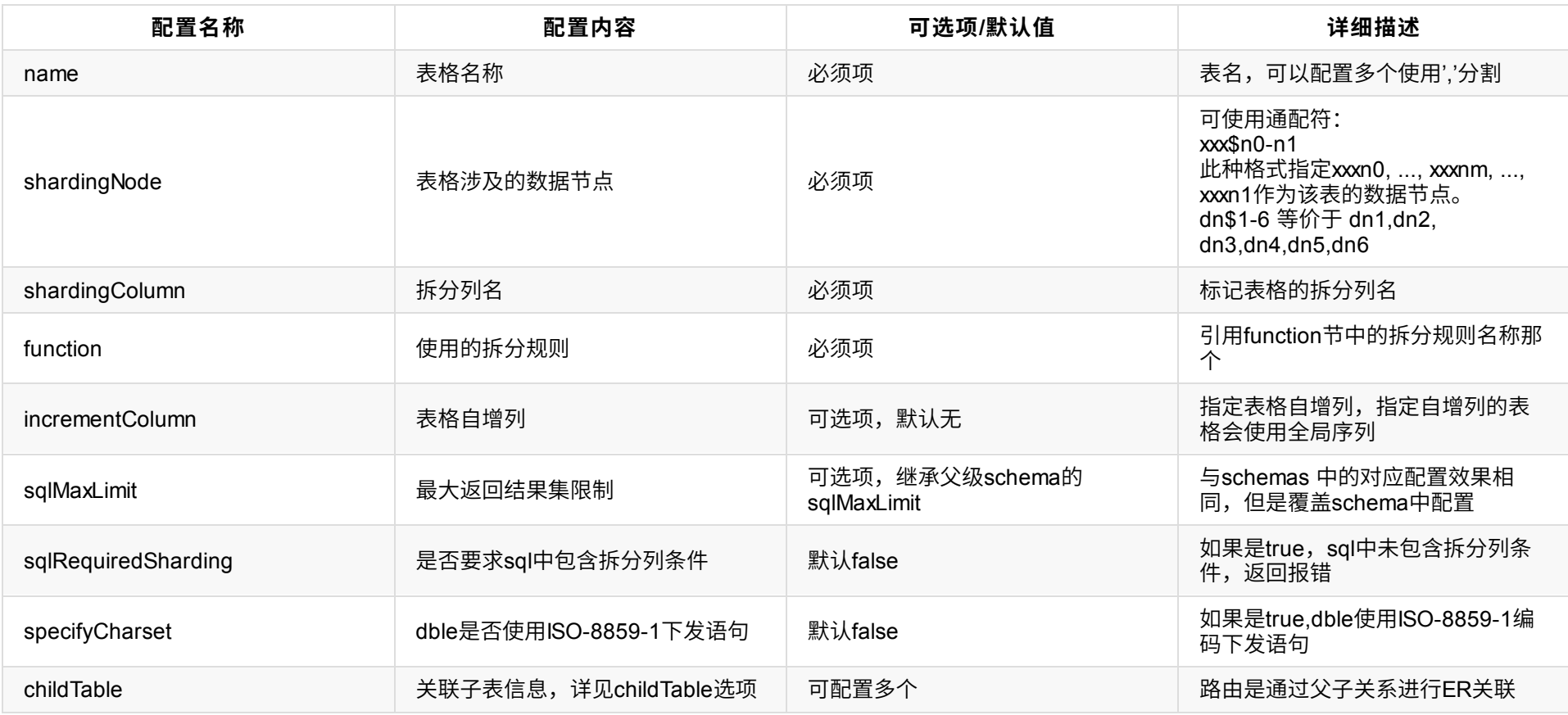

#### childTable

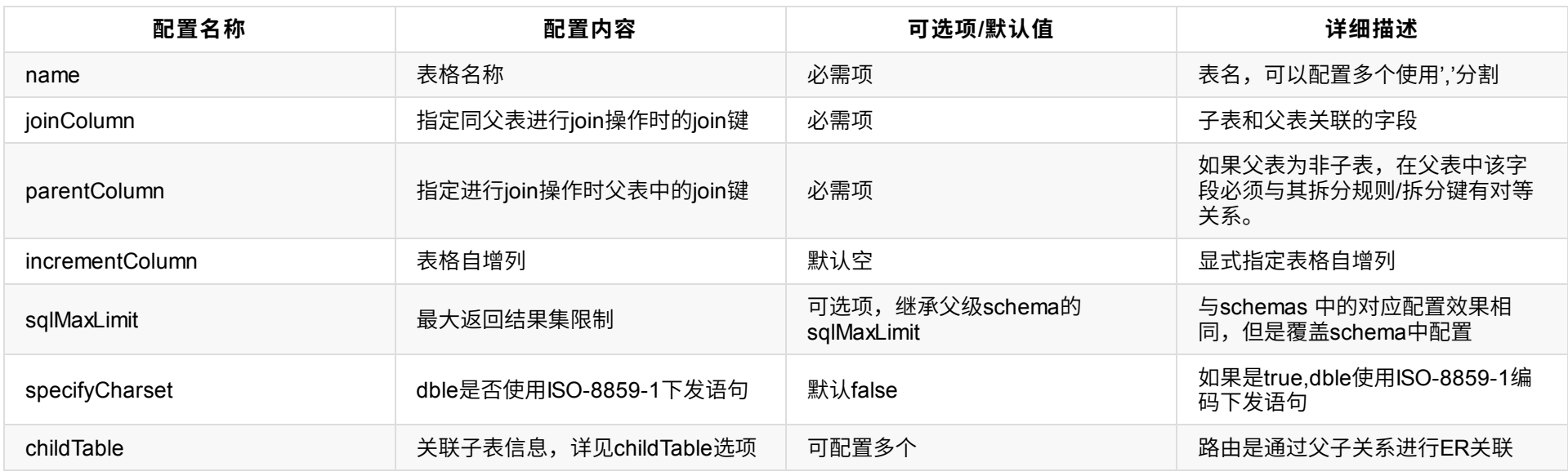

### globalTable

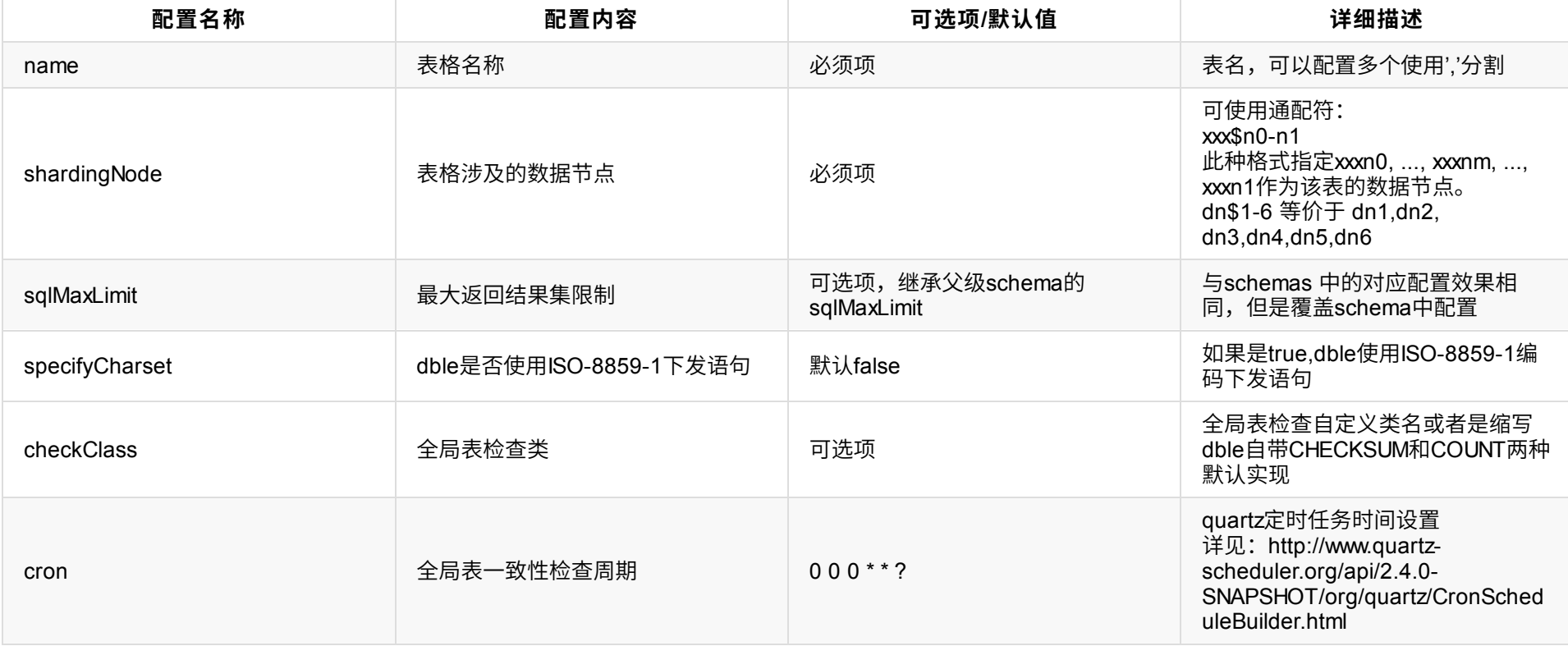

## • singleTable

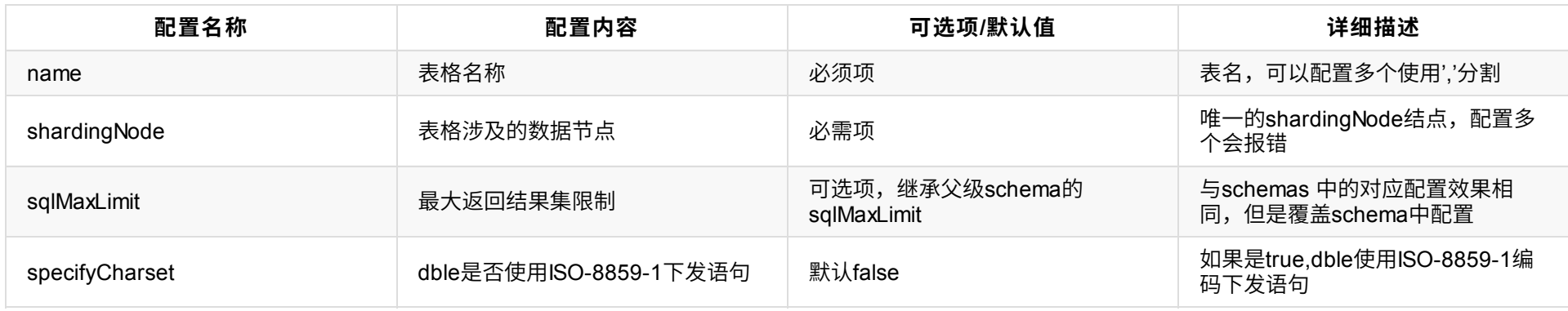

## **1.5.4 shardingNode配置**

shardingNode

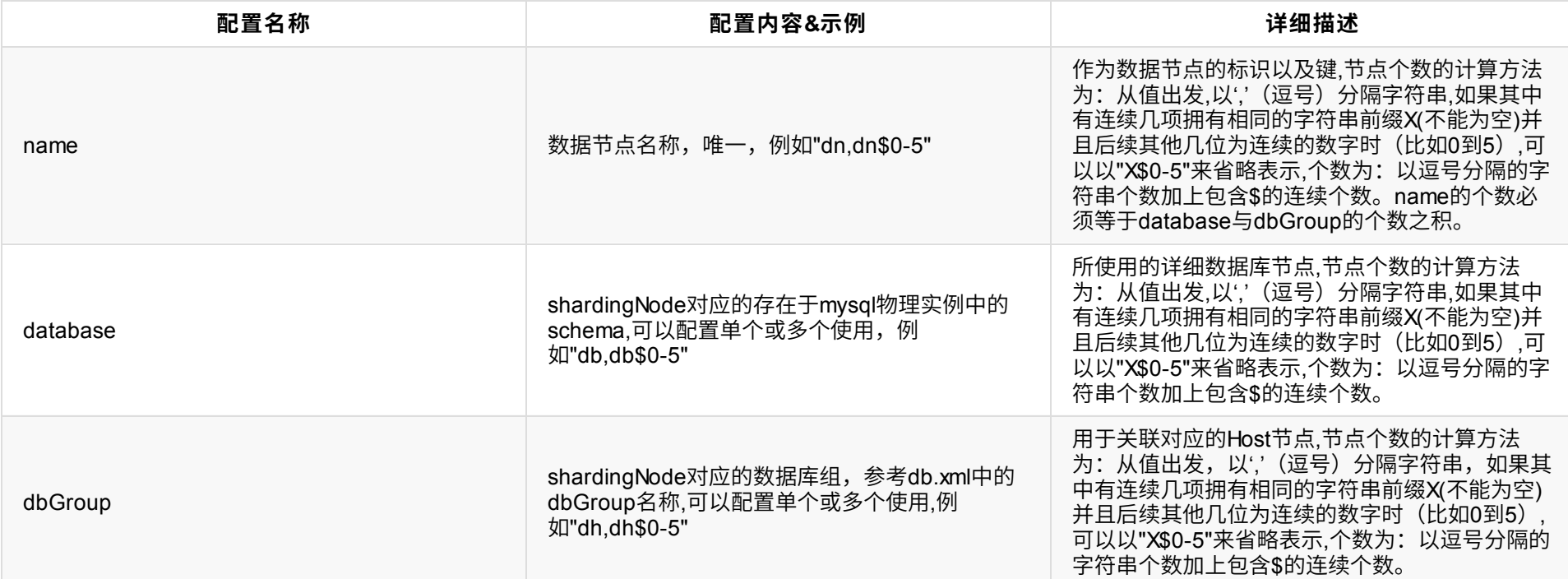

#### 例如:

<shardingNode name="dn1" dbGroup="localhost1" database="db1" />

name, dbGroup, database均可用如下格式在单个配置中配置多个节点: xxx\$n0-n1, xxx, 这种格式的意义为: xxxn0, ..., xxxnm, ..., xxxn1, xxx, 其中

 $n0 < nm < n1$ 

#### 例如: 配置

name: 定义分区算法名, 在分区规则定义中被引用。 class:指定分区算法实现类。 每一种分区算法要求的参数个数, 类型各不相同,property name部分用于指 定相应分区算法的参数。这部分请参考各分区算法描述。

• function

<shardingNode name="dn1\$0-19" dbGroup="localhost1\$0-9" database="db1\$0-1" />

#### 等同于:

```
<shardingNode name="dn10" dbGroup="localhost10" database="db10" />
<shardingNode name="dn11" dbGroup="localhost10" database="db11" />
<shardingNode name="dn12" dbGroup="localhost11" database="db10" />
<shardingNode name="dn13" dbGroup="localhost11" database="db11" />
   ...
<shardingNode name="dn119" dbGroup="localhost19" database="db11" />
```
注意:如果是使用通配符的配置,那么shardingNode(name)的通配符展开个数必须等于dbGroup通配符展开个数与database通配符展开个数之积,上例中,name的 个数为20,dbGroup的个数为10,database的个数为2; 又例如

<shardingNode name="dn,dn1\$0-19,dnx" dbGroup="localhost,localhost1\$0-9" database="db1\$0-1" />

中,name的个数为22,dbGroup的个数为11,database的个数为2。

**注意**:若出现两个不同的shardingNode拥有同样的database以及dbGroup,在配置检查的时候会报错(包括从通配符批量⽣成的shardingNode)

## **1.5.5 function配置**

拆分算法定义有如下形式:

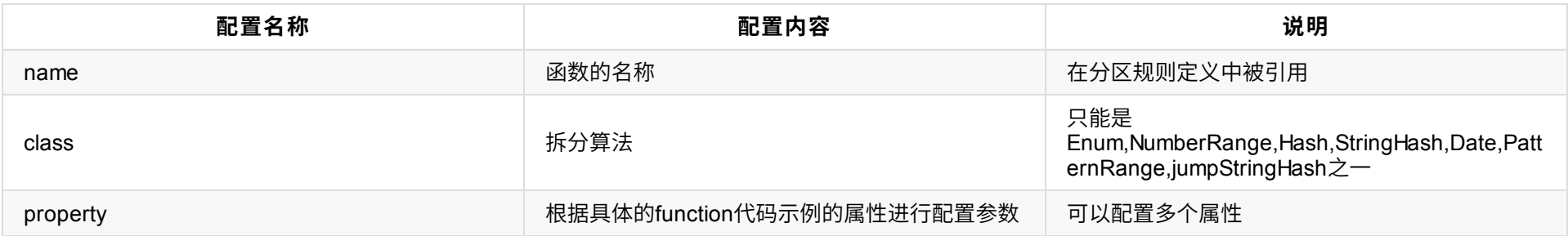

举例:

```
<function name="rang-long"" class="com.actiontech.dble.route.function.AutoPartitionByLong">
         <property name="mapFile">auto-sharding-long.txt</property>
         ...
</function>
```
支持的分区算法: 目前,已支持的分区算法有: hash, stringhash, enum, numberrange, patternrange, date,jumpstringhash.

### **1.5.5.1.hash分区算法**

function的 class属性设置为"hash"或者"com.actiontech.dble.route.function.PartitionByLong"的分区规则应用该算法。具体配置如下:

```
<function name="hashLong" class="hash">
     <property name="partitionCount">C1[,C2, ...Cn]</property>
      <property name="partitionLength">L1[,L2, ...Ln]</property>
</function>
```
**partitionCount**:指定分区的区间数, 具体为 C1 [+C2 + ... + Cn].

- 1. M不能⼤于2880。2880的原因是这样的:2, 3, 4, 5, 6, 8, 9, 10, 12, 15, 16, 18, 20, 24, 30, 32, 36, 40, 45, 48, 60, 64, 72, 80, 90, 96, 120, 144, 160, 180, 192, 240, 288, 320, 360, 480, 576, 720, 960, 1440是2880的约数,这样预分⽚扩容⽅便。
- 2. N必须要等于逻辑表的shardingNode属性指定的shardingNode数量之和,如shardingNode="dn1,dn2,dn3,dn4"中,N必须等于4。

**partitionLength**:指定各区间⻓度, 具体区间划分为 [0, L1), [L1, 2*L1), ..., [(C1-1)*L1, C1*L1), [C1*L1, C1*L1+L2), [C1*L1+L2, C1*L1+2*L2), ... 其中,每⼀个区间对 应⼀个数据节点。

例如,配置F1:

```
<property name="partitionCount">2,3</property>
<property name="partitionLength">100,50</property>
```
将划分如下的分区: [0 , 100) [100, 200) [200, 250) [250, 300) [300, 350)

再如,配置F2:

```
<property name="partitionCount">2</property>
<property name="partitionLength">1000</property>
```
将划分如下的分区: [0 , 1000) [1000, 2000)

根据具体配置, 模的基数M有如下计算公式:C1*L1 + ... + Cn* Ln. 上⾯的例⼦中F1 的M值为350,F2的M值为2000。 在进⾏分⽚查找时, 将分区字段key和M值进 行求模运算: value = key mod M 得到的value值再从区间分布中找到自己数据节点的序号。 例如,当配置为F1,key =805 时,value = 105,那么从5个区间内发现对 应的数据节点的序号为1(从0开始)。

结点的个数N 记为 C1 [+C2 + ... + Cn]. 上⾯的例⼦中F1 的N值为5,F2的N值为2。

注意事项:

3. Cn和Ln的个数必须相等。

- 4. 分区字段必须为整型字段,如果是其他类型,要求值可转化为数字。
- 5. 当partitionLength为1时,hash分区算法退化为求模算法,M及N均为partitionCount的值。
- 6. NULL作为分片列的值的时候数据的结果恒落在0号节点(第一个节点上)

### **1.5.5.2.stringhash分区算法**

class属性设置为"stringhash"或者"com.actiontech.dble.route.function.PartitionByString"的分区规则应⽤该算法。具体配置如下:

<function name="hashSting" class="stringhash"> <property name="partitionCount">C1[,C2, ...Cn]</property> <property name="partitionLength">L1[,L2, ...Ln]</property> <property name="hashSlice">l:r</property> </function>

**partitionCount,partitionLength**的具体意义参看hash分区算法。 **hashSlice**:指定参与hash值计算的key的⼦串。字符串从0开始索引计数。

hashSlice常见用法:

1. "0:" 或者 "0:0" 代表使用整个字符串

2. "0:50" 代表截取字符串前50个字符(长度不足50就使用整个字符串)

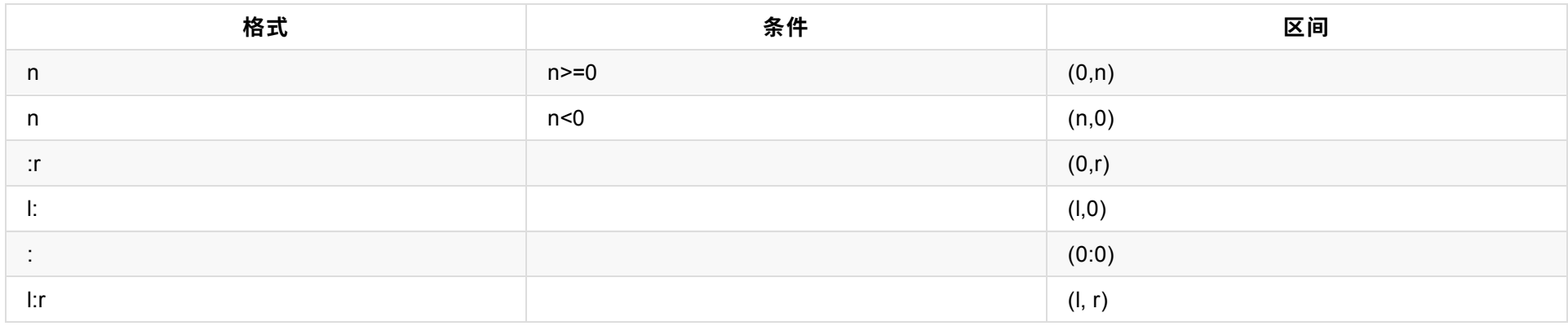

#### 步骤2. 子串索引区间修订

#### a.左边界l修订

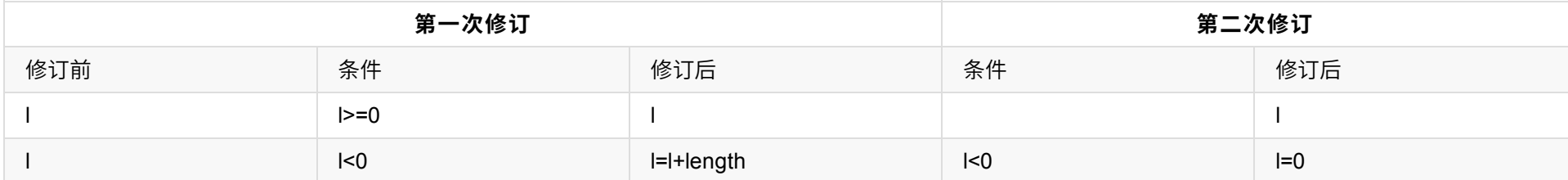

#### b.右边界r修订

该算法与hash分区算法类似,但针对的分区字段为字符串类型。在进行分片查找时, 要先对分区字段求hash值,然后将得到的hash值做hash分区算法的分区查找 运算。

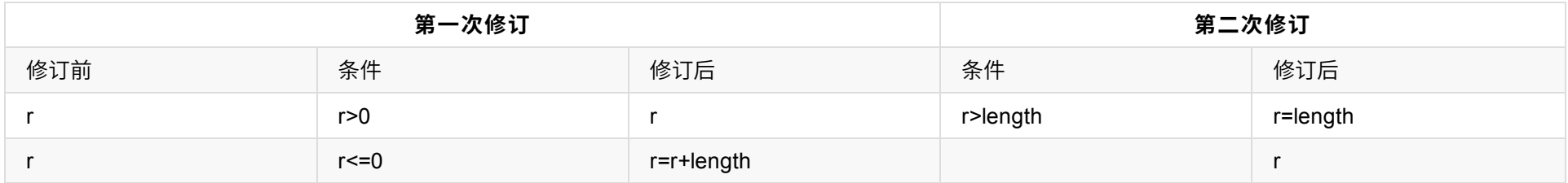

#### 注:*length*是分区字段实际串的⻓度*.*

#### 步骤3. 结果确定

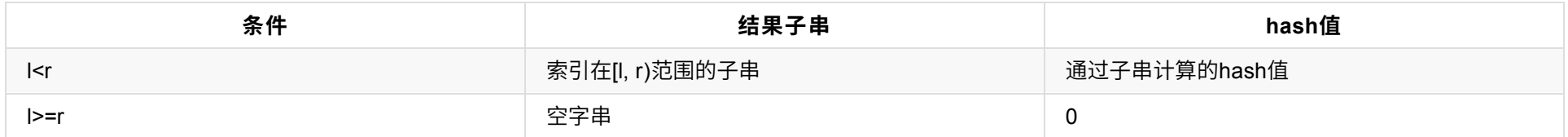

这个子串截取算法只是看起来比较复杂。用简洁但不太准确的语言可描述为:区间边界为负值的,从分区字段串尾部开始计数;区间边界为正值的,从分区字段串 首部开始计数;然后做一些纠错处理。

注意事项:

1. 该分区算法和hash分区算法有同样的限制(注意事项3除外)

2. 分区字段为字符串类型。

算法解析:

stringhash 按照用户定义的起点和终点去截取分片索引字段中的部分字符,根据当中每个字符的二进制 unicode 值换算出一个长整型数值,然后就直接调用内置 hash 算法求解分片路由: 先求模得到逻辑分片号, 再根据逻辑分片号直接映射到物理分片。

### 3. "0:-10" 代表截取除了最后10个字符以外的所有其他字符(长度不足10就使用空字符串)

### hashSlice子串截取有如下计算步骤和格式:

### 步骤1. 子串索引区间格式

**mapFile**:指定配置⽂件名。其格式将在下⾯做详细说明。 **defaultNode**:指定默认节点号。默认值为-1, 不指定默认节点。 **type**:type值必须为整数,⽤来指定 配置文件中key的类型。0: 整型; 其它非0整数: 字符串。

#### **1.5.5.3.enum分区算法**

class属性设置为"enum"或者"com.actiontech.dble.route.function.PartitionByFileMap"的分区规则应用该算法。具体配置如下:

在进行分片查找时,分片字段的枚举值对应的数据节点既是目的节点。如果不能在配置映射中找到枚举值对应的数据节点:如果配置了defaultNode,则 defaultNode既是⽬的数据节点, 否则出错。

```
<function name="enum" class="enum">
       <property name="mapFile">partition.txt</property>
       <property name="defaultNode">0</property>
       <property name="type">0</property>
</function>
```
配置⽂件格式如下: a. type值为0时,

```
#comment //comment this line will be skiped
int1=node0
int2=node1
...
```
#comment //comment this line will be skiped string1=node0 string2=node1

...

注意事项:

- 1. 不包含"="的行将被跳过.
- 2. nodex为数据节点索引号。
- 3. 重复的枚举值的分区数据节点以最后一个配置为准。

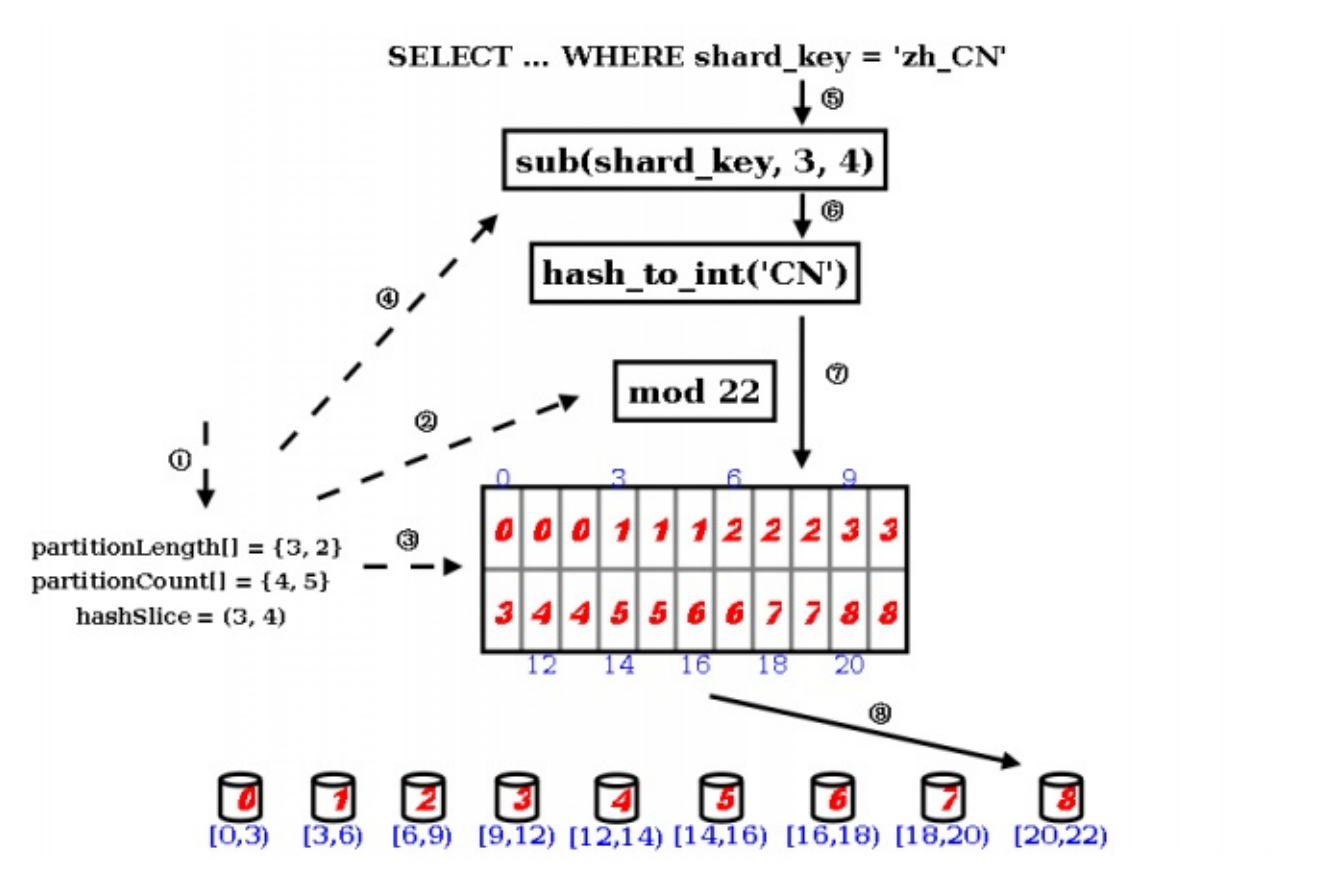

- 用户需要定义 partitionLength[] 和 partitionCount[] 两个数组和 hashSlice 二元组。
- 在 DBLE 的启动阶段,点乘两个数组得到模数,也是逻辑分片的数量。
- 并且根据两个数组的叉乘,得到各个逻辑分片到物理分片的映射表(物理分片数量由 partitionCount[] 数组的元素值之和)。
- 此外根据 hashSlice 二元组,约定把分片索引值中的第 4 字符到第 5 字符(字符串以 0 开始编号,编号 3 到编号 4 等于第 4 字符到第 5 字符)字符串用于 "字符串->整型"的转换。
- 在 DBLE 的运行过程中,用户访问使用这个算法的表时,WHERE 子句中的分片索引值会被提取出来,取当中的第 4 个字符到第 5 字符,送入下一步。
- 设置一个初始值为 0 的累计值,逐个取字符,把累计值乘以 31,再把这个字符的 unicode 值当成长整型加入到累计值中,如此类推直至处理完截取出来的所 有字符,此时的累计值就能够代表用户的分片索引值,完成了"字符串->整型"的转换。
- 对上一步的累计值进行求模,得到逻辑分片号。
- 再根据逻辑分片号, 查映射表, 直接得到物理分片号。
- 4. 分片字段为该枚举类型。
- 5. 分片字段为NULL时,数据落在defaultNode节点上,若此时defaultNode没有配置,则会报错;当真实存在于mysql的字段值为not null的时候,报错 "Sharding column can't be null when the table in MySQL column is not null"

## **1.5.5.4.numberrange分区算法**

class属性设置为"numberrange"或者"com.actiontech.dble.route.function.AutoPartitionByLong"的分区规则应⽤该算法。具体配置如下:

```
<function name="rangeLong" class="numberrange">
       <property name="mapFile">partition.txt</property>
       <property name="defaultNode">0</property>
</function>
```
该分区算法相当于定义了区间序列 [start1, end1], [start2, end2], ... 每一个区间对应一个数据节点。 在进行分片查找时,分片字段的值落在的区间对应的数据节点 即是目的节点。 如果不能在配置映射中找到分片字段的值所落的区间时,分两种情况:1.配置了defaultNode,则defaultNode是目的数据节点;2.没配 defaultNode,出错。 注意事项:

**mapFile**:指定配置⽂件名。其格式将在下⾯做详细说明。 **defaultNode**:指定默认节点号。默认值为-1, 不指定默认节点。

配置文件格式如下: #comment //comment this line will be skiped start1-end1=node1 start2-end2=node2 ...

该分区算法类似于numberrange分区算法。但在进行分片查找时先对分片字段值进行模patternValue运算,然后将得到的模数进行等同于numberrange分区算法的 分区查找。 注意事项:

- 1. 不包含"="的⾏将被跳过。
- 2. nodex为数据节点索引号。
- 3. 如果区间存在重合,在对重合部分的分片字段值进行分片查找时在配置文件中最先定义的区间对应的数据节点为目的节点。
- 4. 分⽚字段为整型。
- 5. 分片字段为NULL时,数据落在defaultNode节点上,若此时defaultNode没有配置,则会报错;当真实存在于mysql的字段值为not null的时候,报错 "Sharding column can't be null when the table in MySQL column is not null"

### **1.5.5.5.patternrange分区算法**

class属性设置为"patternrange"或者"com.actiontech.dble.route.function.PartitionByPattern"的分区规则应⽤该算法。具体配置如下:

```
<function name="pattern" class="patternrange">
       <property name="mapFile">partition.txt</property>
       <property name="patternValue">1024</property>
       <property name="defaultNode">0</property>
</function>
```
**mapFile**:指定配置⽂件名。其格式将在下⾯做详细说明。 **patternValue**:指定模值, 默认为1024。 **defaultNode**:指定默认节点号。默认值为-1, 不指定默认 节点。

配置文件格式如下: #comment //comment this line will be skiped start1-end1=node1 start1-end2=node2 ...

- 1. 不包含"="的⾏将被跳过。
- 2. nodex为数据节点索引号。
- 3. 如果区间存在重合,在对重合部分的分片字段值进行分片查找时在配置文件中最先定义的区间对应的数据节点为目的节点。
- 4. 分片字段的内容必须可以转化为整数。如果不能转化为整数:如果配置了defaultNode, 目的数据节点为defaultNode; 否则, 出错。
- 5. 分片字段为NULL时,数据落在defaultNode节点上,若此时defaultNode没有配置,则会报错;当真实存在于mysql的字段值为not null的时候,报错 "Sharding column can't be null when the table in MySQL column is not null"

### **1.5.5.6.date分区算法**

class属性设置为"date"或者"com.actiontech.dble.route.function.PartitionByDate"的分区规则应⽤该算法。具体配置如下:

<function name="partbydate" class="date"> <property name="dateFormat">yyyy-MM-dd</property> <property name="sBeginDate">2015-01-01</property> [<property name="sEndDate">2015-01-31</property>] <property name="sPartionDay">10</property> <property name="defaultNode">0</property> </function>

**dateFormat**:指定⽇期的格式。 **sBeginDate**:指定⽇期的开始时间。 **sEndDate**:指定⽇期的结束时间。该性质可以不配置或配置为空("")。 **sPartionDay**:指 定分区的间隔,单位是天。 **defaultNode**:指定默认节点号。默认值为-1, 不指定默认节点。

```
<property name="partitionCount">2</property>
        <property name="hashSlice">0:2</property>
</function>
```
partitionCount:分片数量 hashSlice:分片截取长度,具体见1.5.5.2。 该算法来自于Google的一篇文章A Fast, Minimal Men 心思想是通过概率分布的方法将一个hash值在每个节点分布的概率变成1/n,并且可以通过更简便的方法可以计算得出,而且

注意事项:

- 1. 分片字段值为NULL时,数据恒落在0号节点之上;当真实存在于mysql的字段值为not null的时候,报错 "Sharding column ca column is not null"
- 2. 如果不设置hashSlice, 3.21.02以及之前版本默认值是(0:-1),不是⼀个很好的默认值。故在3.21.06改为了默认值(0:0)

#### **1.5.6 完整配置举例**

举例:

```
<?xml version="1.0"?>
<! -</math>~ Copyright (C) 2016-2020 ActionTech.
 ~ License: http://www.gnu.org/licenses/gpl.html GPL version 2 or higher.
  -->
<dble:sharding xmlns:dble="http://dble.cloud/" version="4.0">
    <schema name="testdb" sqlMaxLimit="100">
        <shardingTable name="tb_enum_sharding" shardingNode="dn1,dn2" sqlMaxLimit="200" function="func_enum
        <shardingTable name="tb_range_sharding" shardingNode="dn1,dn2,dn3" function="func_range" shardingCo
e"/>
        <!--er tables-->
        <shardingTable name="tb_hash_sharding" shardingNode="dn1,dn2" function="func_common_hash" shardingC
        <shardingTable name="tb_hash_sharding_er1" shardingNode="dn1,dn2" function="func_common_hash" shard
        <shardingTable name="tb_hash_sharding_er2" shardingNode="dn1,dn2" function="func_common_hash" shard
        <shardingTable name="tb_hash_sharding_er3" shardingNode="dn1,dn2" function="func_common_hash" shard
"id2"/>
        <shardingTable name="tb_uneven_hash" shardingNode="dn1,dn2,dn3" function="func_uneven_hash" shardin
        \epsilonshardingTable name="tb_mod" shardingNode="dn1,dn2,dn3,dn4" function="func_mod" shardingColumn="id"
        <shardingTable name="tb_jump_hash" shardingNode="dn1,dn2" function="func_jumpHash" shardingColumn="
        <shardingTable name="tb_hash_string" shardingNode="dn1,dn2,dn3,dn4" function="func_hashString" shar
        <shardingTable name="tb_date" shardingNode="dn1,dn2,dn3,dn4" function="func_date" shardingColumn="create_date"/>
        <shardingTable name="tb_pattern" shardingNode="dn1,dn2" function="func_pattern" shardingColumn="id"/>
        <!--global tables-->
        <globalTable name="tb_global1" shardingNode="dn1,dn2" sqlMaxLimit="103" specifyCharset= "false"/>
        <globalTable name="tb_global2" shardingNode="dn1,dn2,dn3,dn4" cron="0 0 0 * * ?" checkClass="CHECKS
        <!--single node table-->
        <singleTable name="tb_single" shardingNode="dn6" sqlMaxLimit="105"specifyCharset= "false"/>
        <!--er tables-->
```

```
<shardingTable name="tb_parent" shardingNode="dn1,dn2" function="func_common_hash" shardingColumn="id">
            <childTable name="tb_child1" joinColumn="child1_id" parentColumn="id" sqlMaxLimit="201">
                <childTable name="tb_grandson1" joinColumn="grandson1_id" parentColumn="child1_id" specifyCharset= "false"/>
                <childTable name="tb_grandson2" joinColumn="grandson2_id" parentColumn="child1_id2" specifyCharset= "false"/>
            </childTable>
            <childTable name="tb_child2" joinColumn="child2_id" parentColumn="id"/>
            <childTable name="tb_child3" joinColumn="child3_id" parentColumn="id2"/>
        </shardingTable>
    </schema>
    <!-- sharding testdb2 route to database named dn5 in localhost2 -->
    <schema name="testdb2" shardingNode="dn5"/>
    <shardingNode name="dn1" dbGroup="dbGroup1" database="db_1"/>
    <shardingNode name="dn2" dbGroup="dbGroup2" database="db_2"/>
    <shardingNode name="dn3" dbGroup="dbGroup1" database="db_3"/>
    <shardingNode name="dn4" dbGroup="dbGroup2" database="db_4"/>
    <shardingNode name="dn5" dbGroup="dbGroup1" database="db_5"/>
    <shardingNode name="dn6" dbGroup="dbGroup2" database="db_6"/>
    <!-- enum partition -->
    <function name="func_enum" class="Enum">
        <property name="mapFile">partition-enum.txt</property>
        <property name="defaultNode">0</property><!--the default is -1,means unexpected value will report error-->
        <property name="type">0</property><!--0 means key is a number, 1 means key is a string-->
    </function>
    <!-- number range partition -->
    <function name="func_range" class="NumberRange">
        <property name="mapFile">partition-number-range.txt</property>
        <property name="defaultNode">0</property><!--he default is -1,means unexpected value will report error-->
    </function>
    <!-- Hash partition,when partitionLength=1, it is a mod partition, MAX(sum(count*length[i]) must not more then 2880-->
    <function name="func_common_hash" class="Hash">
        <property name="partitionCount">2</property>
        <property name="partitionLength">512</property>
    </function>
    <!-- Hash partition,when partitionLength=1, it is a mod partition, MAX(sum(count*length[i]) must not more then 2880-->
    <function name="func_uneven_hash" class="Hash">
        <property name="partitionCount">2,1</property>
        <property name="partitionLength">256,512</property>
    </function>
    \leq ! - eg: mod 4 - - >
    <function name="func_mod" class="Hash">
        <property name="partitionCount">4</property>
        <property name="partitionLength">1</property>
    </function>
    <!-- jumpStringHash partition for string-->
    <function name="func_jumpHash" class="jumpStringHash">
        <property name="partitionCount">2</property>
        <property name="hashSlice">0:2</property>
    </function>
    <!-- Hash partition for string-->
    <function name="func_hashString" class="StringHash">
       <property name="partitionCount">4</property>
        <property name="partitionLength">256</property>
        <property name="hashSlice">0:2</property>
       <!--<property name="hashSlice">-4:0</property> -->
    </function>
    <!-- date partition 4 case:
   1.set sEndDate and defaultNode: input <sBeginDate ,router to defaultNode; input>sEndDate ,mod the period
   2.set sEndDate, but no defaultNode:input <sBeginDate report error; input>sEndDate ,mod the period
    3.set defaultNode without sEndDate: input <sBeginDate router to defaultNode;input>sBeginDate + (node size)*sPartionDay-1 will report e
rror(expected is defaultNode,but can't control now)
```
4.sEndDate and defaultNode are all not set: input <sBeginDate report error;input>sBeginDate + (node size)\*sPartionDay-1 will report er ror

-->

<function name="func\_date" class="Date">

<property name="dateFormat">yyyy-MM-dd</property>

<property name="sBeginDate">2015-01-01</property>

<property name="sEndDate">2015-01-31</property> <!--if not set sEndDate,then in fact ,the sEndDate = sBeginDate+ (node size)\*sPart ionDay-1 -->

```
<property name="sPartionDay">10</property>
```

```
<property name="defaultNode">0</property><!--the default is -1-->
```
</function>

<!-- pattern partition : mapFile must contains all value of 0~patternValue-1,key and value must be Continuous increase-->

<function name="func\_pattern" class="PatternRange">

<property name="mapFile">partition-pattern.txt</property>

<property name="patternValue">1024</property>

<property name="defaultNode">0</property><!--contains string which is not number,router to default node-->

</function>

</dble:sharding>

1.5 sharding.xml

# **1.6 log4j2.xml**

## **1.6.1 配置详述**

Dble中的整体配置和⼀般java项⽬的log4j2.xml没有什么区别

## **1.6.1.1 ⽇志滚动删除配置**

日志滚动删除是通过DefaultRolloverStrategy的配置对于RollingRandomAccessFile的RolloverStrategy内容进行重载

maxDepth: 最大路径深度,在basePath路径下maxDepth深度的日志文件都会被扫描,譬如.../logs/2018-01-01 .../logs/2018-01-02 此类路径也都会被扫描和统 计

glob : 日志格式, 在所有扫描到的文件中符合此命名规范的文件都被认为是日志文件 age : 举例最后一次修改文件的时间,只有修改时间超过限值的文件才会被考虑删除 IfAccumulatedFileSize : 触发文件大小, 符合上述条件的文件大小总量达到触发值则触发清理 IfAccumulatedFileCount : 触发文件数量,符合上述条件的文件数量达到触发值则触发清理

```
<DefaultRolloverStrategy max="100">
      <Delete basePath="logs" maxDepth="2">
          <IfFileName glob="*/dble-*.log.gz">
             <IfLastModified age="2d">
                  <IfAny>
                      <IfAccumulatedFileSize exceeds="1 GB" />
                      <IfAccumulatedFileCount exceeds="10" />
                  </IfAny>
             </IfLastModified>
          </IfFileName>
      </Delete>
 </DefaultRolloverStrategy>
```
上例中参数说明如下:

basePath: 基准路径, 日志的统计归类和删除会在此目录下进行

例⼦详述:在此例中代表会监控logs⽬录下2层⽬录深度内所有命名符合"*/dble-*.log.gz"并且最后修改时间已经超出2天的⽂件,当有符合上述条件的⽂件⼤⼩到达1 GB或者⽂件数量到达10的时候会触发清理

**1.6.2 配置实例**

```
<?xml version="1.0" encoding="UTF-8"?>
<Configuration status="WARN" packages="com.actiontech.dble.log">
    <Appenders>
        <Console name="Console" target="SYSTEM_OUT">
            <PatternLayout pattern="%d [%-5p][%t] %m %throwable{full} (%C:%F:%L) %n"/>
        </Console>
        <RollingRandomAccessFile name="RollingFile" fileName="logs/dble.log"
                                 filePattern="logs/$${date:yyyy-MM}/dble-%d{MM-dd}-%i.log.gz">
            <PatternLayout>
                <Pattern>%d{yyyy-MM-dd HH:mm:ss.SSS} %5p [%t] (%l) - %m%n</Pattern>
            </PatternLayout>
            <Policies>
                <OnStartupTriggeringPolicy/>
                <SizeBasedTriggeringPolicy size="250 MB"/>
                <TimeBasedTriggeringPolicy/>
            </Policies>
            <DefaultRolloverStrategy max="100">
                <Delete basePath="logs" maxDepth="2">
                    <IfFileName glob="*/dble-*.log.gz">
                        <IfLastModified age="2d">
                            <IfAny>
                                <IfAccumulatedFileSize exceeds="1 GB" />
                                <IfAccumulatedFileCount exceeds="10" />
                            </IfAny>
                        </IfLastModified>
                    </IfFileName>
                </Delete>
            </DefaultRolloverStrategy>
        </RollingRandomAccessFile>
    </Appenders>
    <Loggers>
        <asyncRoot level="debug" includeLocation="true">
            <AppenderRef ref="Console"/>
            <AppenderRef ref="RollingFile"/>
        </asyncRoot>
    </Loggers>
</Configuration>
```
€吃直∠后的馊用不例:

```
insert into table1(name) values('test');
insert into table1 set name = 'test';
```
每一个全局序列的具体实现配置将在各个小节进行详细说明;其功能将在2.2 全局序列进行详细描述。

#### **与MYSQL差异**

在MySQL中要求自增列必须含有唯一键,在dble中对于表格的自增列的唯一属性不做要求,但是在dble进行插入数据操作的时 值,自增列只能由dble自己生成的ID进行填充

并且存在以下情形和mysql的行为不一致

```
table1拥有列aid,bid,cid,did 其中bid为在dble中的自增列
insert into table1 values(1,2,3)
和以下sql的效果相等
insert into table1 set aid = 1, cid = 2, did = 3
```
特别提醒 在dble[中全局序列只在](#page-72-0)生成的时候确保其唯一性, 在之后的过程中用户被允许使用update或者replace语句进行更新 分片[字段是除外](#page-74-0))。 这给予用户提供了充足的修改空间但同时要求用户在更新自增字段的时候有足够的谨慎和了解

## **1.7.1 MySQL-offset-step ⽅式**

#### **1.7.1.1 MySQL-offset-step序列配置**

mysql序列由文件sequence\_db\_conf.properties进行配置。具体配置有如下格式:

#this is comment

`**schema1**`.`**table1**`=**node1**

`**schema1**`.`**table2**`=**node1**

`**schema2**`.`**table1**`=**node2**

mysql序列的实现依赖一些存储函数。因此在序列可用之前必须在数据节点**nodeX**上创建这些存储函数,并针对使用此节点的表(`**schemaX**`.`**tableX**`)初始化序 列初始值。

...

**schemaX**:使⽤全局序列的dble表所属的dble库名。

**tableX**: 使⽤全局序列dble的dble表名。

nodeX: 实现序列功能的数据节点名。此节点具体配置见下节。

#### **1.7.1.2 数据节点配置**

数据节点**nodeX**上创建必要的表和存储函数

具体步骤:

a. 用mysql客户端登录到nodeX上

mysql ...

b. 切换到**nodeX**上的后端存储数据库db(参⻅1.5 sharding.xml)

use db;

source .../dbseq.sql;

d. 初始化相应序列初始值

INSERT INTO DBLE\_SEQUENCE VALUES ('`**schemaX**`.`**tableX**`', 1, 1);

...

c. 执行创建脚本dbsql.sql(dbseq.sql的内容详见1.7.1.3节)

## **1.7.1.3 dbseq.sql内容**

dbseq.sql的内容如下:

DROP TABLE IF EXISTS DBLE\_SEQUENCE; CREATE TABLE DBLE\_SEQUENCE ( name VARCHAR(64) NOT NULL, current\_value BIGINT(20) NOT NULL, increment INT NOT NULL DEFAULT 1, PRIMARY KEY ( name) ) ENGINE=InnoDB; -- ---------------------------- -- Function structure for `dble\_seq\_currval` -- ---------------------------- DROP FUNCTION IF EXISTS `dble\_seq\_currval`; DELIMITER ;; CREATE FUNCTION `dble\_seq\_currval`(seq\_name VARCHAR(64)) RETURNS varchar(64) CHARSET latin1 DETERMINISTIC

```
BEGIN
```

```
DECLARE retval VARCHAR(64);
SET retval="-1,0";
SELECT concat(CAST(current_value AS CHAR),",",CAST(increment AS CHAR) ) INTO retval FROM DBLE_SEQUENCE WHERE name = seq_name;
RETURN retval ;
END
;;
DELIMITER ;
-- ----------------------------
-- Function structure for `dble_seq_nextval`
-- ----------------------------
DROP FUNCTION IF EXISTS `dble_seq_nextval`;
DELIMITER ;;
CREATE FUNCTION `dble_seq_nextval`(seq_name VARCHAR(64)) RETURNS varchar(64) CHARSET latin1
DETERMINISTIC
BEGIN
```
DECLARE retval VARCHAR(64); DECLARE val BIGINT; DECLARE inc INT; DECLARE seq\_lock INT; set val =  $-1$ ; set inc =  $0$ ; SET  $seq\_lock = -1$ ; SELECT GET\_LOCK(seq\_name, 15) into seq\_lock; if seq\_lock = 1 then SELECT current\_value + increment, increment INTO val, inc FROM DBLE\_SEQUENCE WHERE name = seq\_name for update; if  $val$  !=  $-1$  then UPDATE DBLE\_SEQUENCE SET current\_value = val WHERE name = seq\_name; end if; SELECT RELEASE\_LOCK(seq\_name) into seq\_lock; end if; SELECT concat(CAST((val - inc + 1) as CHAR),",",CAST(inc as CHAR)) INTO retval; RETURN retval; END ;; DELIMITER ; -- ---------------------------- -- Function structure for `dble\_seq\_setvals` -- ---------------------------- DROP FUNCTION IF EXISTS `dble\_seq\_nextvals`; DELIMITER ;; CREATE FUNCTION `dble\_seq\_nextvals`(seq\_name VARCHAR(64), count INT) RETURNS VARCHAR(64) CHARSET latin1 DETERMINISTIC BEGIN DECLARE retval VARCHAR(64); DECLARE val BIGINT; DECLARE seq\_lock INT; SET val =  $-1$ ; SET  $seq\_lock = -1$ ; SELECT GET\_LOCK(seq\_name, 15) into seq\_lock; if seq\_lock = 1 then SELECT current\_value + count INTO val FROM DBLE\_SEQUENCE WHERE name = seq\_name for update; IF  $val$   $!=$   $-1$  THEN UPDATE DBLE\_SEQUENCE SET current\_value = val WHERE name = seq\_name; END IF; SELECT RELEASE\_LOCK(seq\_name) into seq\_lock; end if; SELECT CONCAT(CAST((val - count + 1) as CHAR), ",", CAST(count as CHAR)) INTO retval; RETURN retval; END ;; DELIMITER ; -- ---------------------------- -- Function structure for `dble\_seq\_setval` -- ---------------------------- DROP FUNCTION IF EXISTS `dble\_seq\_setval`; DELIMITER ;; CREATE FUNCTION `dble\_seq\_setval`(seq\_name VARCHAR(64), value BIGINT) RETURNS varchar(64) CHARSET latin1 DETERMINISTIC BEGIN DECLARE retval VARCHAR(64); DECLARE inc INT; SET inc =  $0$ ; SELECT increment INTO inc FROM DBLE\_SEQUENCE WHERE name = seq\_name; UPDATE DBLE\_SEQUENCE SET current\_value = value WHERE name = seq\_name; SELECT concat(CAST(value as CHAR),",",CAST(inc as CHAR)) INTO retval;

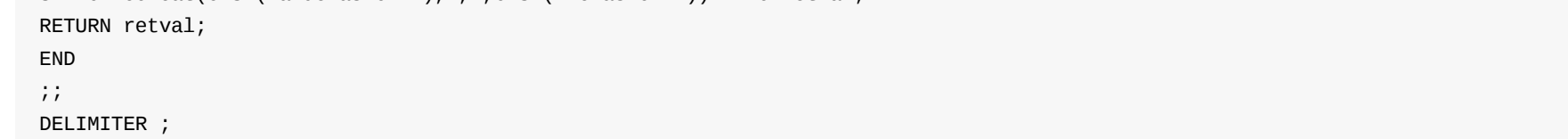
4. 配直dble使用zookeeper服务器,具体见相天配直 1.1 cluster.cnf 。

## **1.8.1 cache 配置**

### **1.8.1.1 dble的cache使⽤**

dble的cache使用有如下两类:

- SQLRouteCache:从前端连接收到的SQL以及对应的路由结果 内容: schema\_user\_SQL -> 具体路由结果RouteResult
- ER\_SQL2PARENTID: 父子表辅助查询SQL以及对应的路由结果。在插入ER子表的时候需要根据子表joinColumn(父表parentColumn)计算它应该插入的结 点,所以需要辅助路由来查询,然后将辅助路由及对应的结果缓存下来以备下次查询。内容为: schema:select \* from 父表 where parentKey = (value of joinColumn) -> 对应数据shardingNode

### **1.8.1.2 dble的cache实现**

dble的cache实现有如下几种:

- ehcache, 用ehcache缓存作为cache实现。
- leveldb, 用leveldb数据库作为cache实现。
- mapdb, 用MapDB数据库引擎作为cache实现。
- rocksdb,用RocksDB数据库引擎作为cache实现。

b. factory.**cache\_type**=**cache\_type**是cache的总开关。**cache\_type**指定cache类型,具体可以为:ehcache,leveldb、mapdb 或者rocksdb。如果要⽤cache 功能,必须配置该配置项。这个配置项可以指定多个, 每行仅能指定一个。每一个指定一个cache实现。

### **1.8.1.3 dble的cache配置**

dble的cache配置分为总配置和实现配置。总配置由文件cacheservice.properties进行设定。实现配置由各个实现具体指定,具体详见各个实现的分章节说明。

总配置有如下格式:

设置缓存类型:

factory.**cache\_type**=**cache\_type**

设置分类缓存的具体值,key为缓存池名字,value是类型,最大容量,以及失效时间

#### **A.SQL路由缓存**

pool.SQLRouteCache=**type**,**max\_size**,**expire\_seconds**

**B.ER表⼦表路由缓存**

pool.ER\_SQL2PARENTID=**type**,**max\_size**,**expire\_seconds**

#### **1.8.1.4 cache配置说明**

总配置⽂件中各配置项说明:

a. 以#开头的行为注释, 被忽略。 空行被忽略。

例如:

配置,

factory.encache=ehcache pool.SQLRouteCache=encache,10000,1800 pool.ER\_SQL2PARENTID=encache,1000,1800

中的**type**就必须是ehcache。而配置:

factory.encache=ehcache factory.leveldb=leveldb pool.SQLRouteCache=**encache**,10000,1800

pool.ER\_SQL2PARENTID=**leveldb**,1000,1800

#### 中的**type**可以为encache或者leveldb。

c. pool.SQLRouteCache=**type**,**max\_size**,**expire\_seconds**和pool.ER\_SQL2PARENTID=**type**,**max\_size**,**expire\_seconds**分别配置SQLRouteCache和 ER\_SQL2PARENTID的缓存功能。这两个配置项可以配置也可以不配置,不配值则不使用相应的缓存功能。type指定缓存类型,必须是已配置的缓存实现类 型;**max\_size**指定缓存的最⼤⼤⼩,单位是字节;**expire\_seconds**指定缓存项的⽣命周期,单位是秒。

#### d. default缓存用于缓存没有为其指定特定缓存的表的分区键值到数据所在节点的映射。

### **1.8.1.5 注意事项**

● 使用 RocksDB作为 cache 实现时,需要在dble目录下手工创建 rocksdb 目录,否则dble启动失败。

1.dble仅⽤ehcache配置的defaultCache级别创建cache。

2.maxEntriesLocalHeap

该属性指定允许存储元素的最大条数。如果设定了该值且不为0,则缓存大小限制为缓存的**条数限制**,具体限制由cacheserv 上一节内容。如果没有设定该参数,则缓存大小限制仍为大小限制,具体限制由cacheservice.properties中**max\_size**指定, 3.timeToIdleSeconds

该属性指定一个元素在不被请求的情况下允许在缓存中存在的最长时间。它将被cacheservice.properties中expire\_seconds 4.dble将defaultCache配置应用到每一个创建的cache。

## **1.9 ⾃定义拆分算法**

## **1.9.1 ⼯作原理**

### **1.9.1.1 函数的加载**

路由函数的加载发⽣在dble启动或重载时。

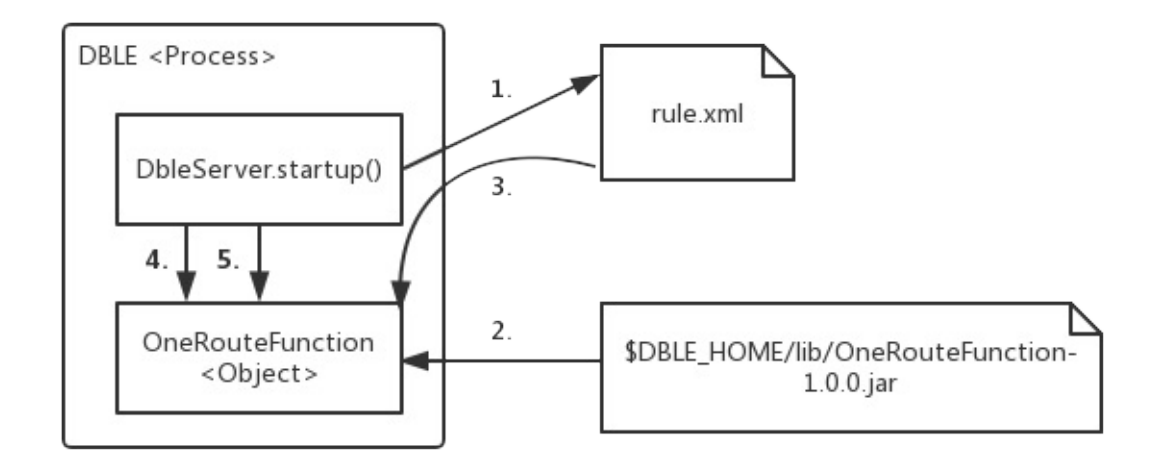

- 1. dble读取sharding.xml时, 根据用户配置的标签的class属性
- 2. dble通过Java的反射机制,从\$DBLE\_HOME/lib的jar包中,找到对应的jar(里的class文件),加载同名的类并创建对象
- 3. dble会逐个扫描中的标签,并根据name属性来调用路由函数的对应setter,以此完成赋值过程——例如,如果用户配置了2,那么dble就会尝试找路由函数中 叫做setPartitionCount()的方法, 并将字符串"2"传给它
- 4. dble调用路由函数的selfCheck()方法,执行函数编写者制定的检查动作,例如检查赋值得到的变量值是否有问题
- 5. dble调用路由函数的init()方法,执行函数编写者制定的准备动作,例如创建后面要用到的一些中间变量

### **1.9.1.2 路由计算**

路由函数接受用户SQL中的分片字段的值,计算出这个值对应的数据记录应该在哪个编号的数据分片(逻辑分片)上,DBLE从而知道把这个SQL准确发到这些分 片上。

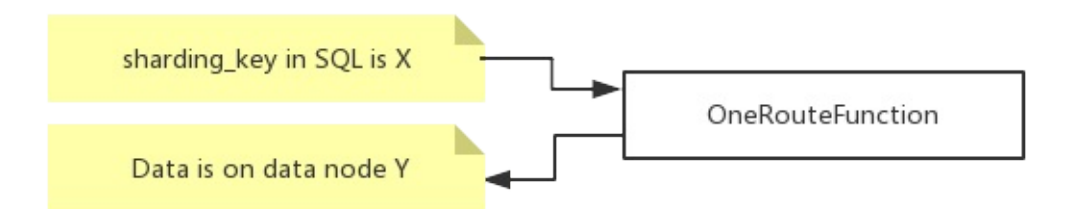

### **1.9.1.3 参数查询**

用户通过管理端口(默认9066),通过SHOW @@ALGORITHM WHERE SCHEMA=? AND TABLE=?来查询表上的路由算法时,dble调用路由算法的 getAllProperties()方法, 直接从内存中获取路由信息的配置。

mysql> show @@algorithm where schema=testdb and table=seqtest; +-----------------+----------------------------------------------------+ | KEY | VALUE | +-----------------+----------------------------------------------------+ | TYPE | SHARDING TABLE | COLUMN | ID | | CLASS | com.actiontech.dble.route.function.PartitionByLong | partitionCount | 2 | | partitionLength | 1 | +-----------------+----------------------------------------------------+ 5 rows in set (0.05 sec)

## **1.9.2 开发和部署**

### **1.9.2.1 开发**

开发时,理论上只需要引入AbstractPartitionAlgorithm抽象类和RuleAlgorithm接口及它们的依赖类就可以了。但实际上AbstractPartitionAlgorithm抽象类依赖了 TableConfig类,由此开启了环游世界的依赖之旅。因此,现实的操作还是引用整个DBLE项目的源代码会比较直接方便。

开发一个新的路由函数时,必须给这个路由函数的开发新建项目,然后再引用DBLE项目(项目引用项目的方式)。而**不应该**直接打开DBLE的项目,然后在DBLE 的项目里面直接新建源代码来直接开发(内嵌开发方式)。通过遵循这个做法,会有以下好处:

1. 路由函数可以独立打包,直接去看路由函数的jar包版本就能够确认函数版本;而把路由函数嵌到DBLE里的话,就很容易出现DBLE版本一样,但不清楚里面的

函数是什么版本的窘况

- 2. 路由函数的递进可以更加自由,如果DBLE的AbstractPartitionAlgorithm抽象类和RuleAlgorithm接口没有变动,同一版本的路由函数可以延续使用好几个版本 的DBLE,⽽不需要每次DBLE释放新版就得去重编译
- 3. 可以让路由函数中的受保护代码免受DBLE自身的开源协议影响

### **1.9.2.2 部署**

完成开发之后,成品打包成jar包进⾏发布,⽽**不要**直接发布class和依赖的library(其他项⽬的jar包或class⽂件)。

让DBLE使用上新的路由函数的过程:

- 1. 将成品jar包放入\$DBLE\_HOME/lib目录中
- 2. 调整jar包的所有者权限(chown)和文件权限(chmod),使之与其他\$DBLE\_HOME/lib目录里的jar包一样
- 3. 按照原来的思路配置sharding.xml,但需要注意标签的class属性必须要填写新的路由函数**类**的完全限定名(Fully Qualified Name),例如 net.john.dble.route.functions.NewFunction
- 4. 配置逻辑表之类的必要信息, **重启**DBLE后, 自动生效。

## **1.9.3 接⼝规范**

每个路由函数本质上就是一个继承了AbstractPartitionAlgorithm抽象类,并且实现了RuleAlgorithm接口的一个类。下面以内置的 com.actiontech.dble.route.function.PartitionByLong为例,介绍实现一个路由函数类所需要做的最小工作(必要工作)。

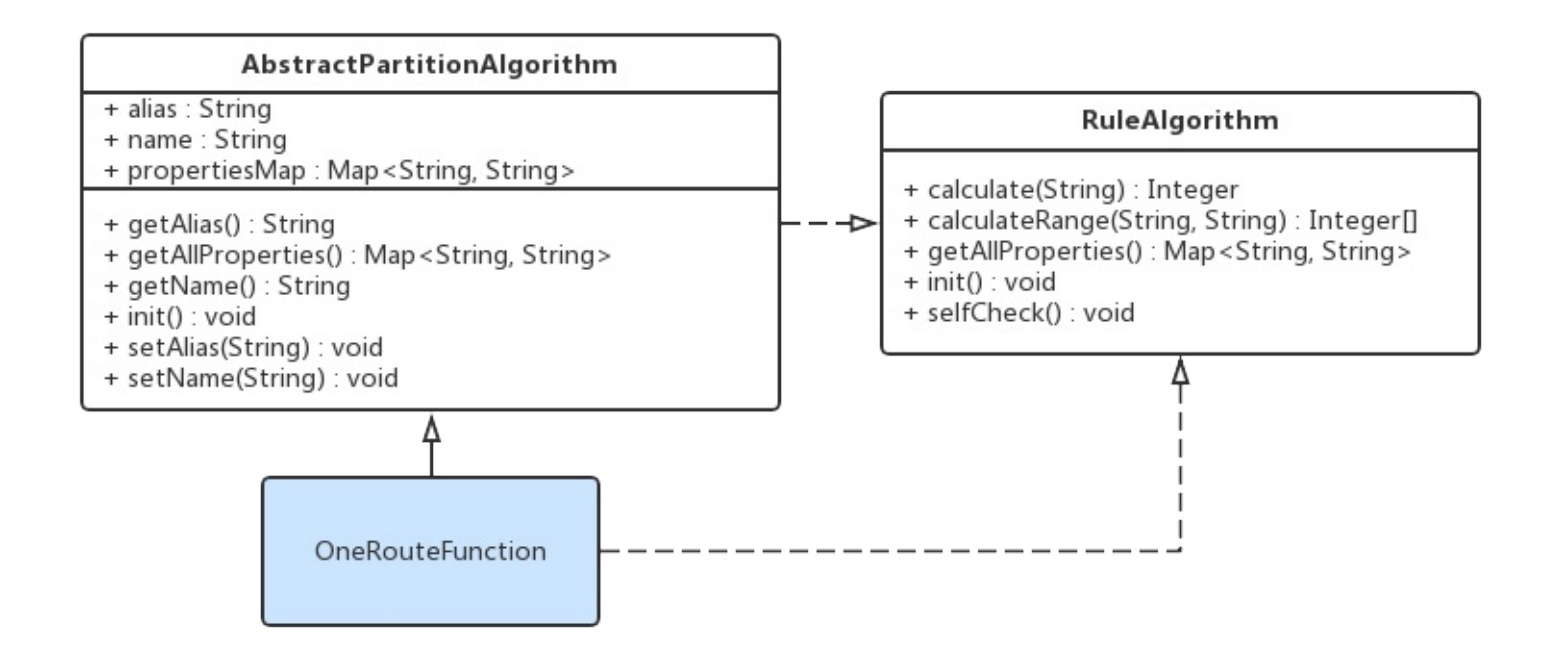

为了让dble在函数加载过程中,能够认出这里的partitionCount(值为4)和partitionLength(值为1),因此PartitionByLong类中,就必须有属性设置方法 (setter) setPartitionCount()和setPartitionLength()。而因为sharding.xml是个文本型的XML文件,所以这些函数的传入参数就只能是一个String,数据类型转换和 预处理的动作就由这些setter来处理了。

### **1.9.3.1 配置项setters**

在sharding.xml中,我们需要配置partitionCount和partitionLength两个配置项。

```
<function name="hashmod" class="com">
 <property name="partitionCount">4</property>
  <property name="partitionLength">1</property>
</function>
```
由于selfCheck()是RuleAlgorithm接口的要求,而且AbstractPartitionAlgorithm抽象类没又实现它,对于想偷懒或者没有必要进行这个检查的人来说,还是需要自行 定义⼀个空的同名⽅法来实现它。

```
public void setPartitionCount(String partitionCount) {
 this.count = toIntArray(partitionCount);
    /* 参考本⽂的getAllProperties()的说明 */
  propertiesMap.put("partitionCount", partitionCount);
```
}

在函数加载过程中,完成了配置项赋值之后,dble会调用这个路由函数对象的selfCheck()方法,让这个对象自我检查刚才读进来的配置项的值,放在一起是不是有 问题。如果有问题的话,路由函数编写者在这时候,可以通过抛出RuntimeException来进行报错,并终止dble使用这个函数,当然,由于RuntimeException的霸 道, dble自己也会因此而报错退出。

```
public void setPartitionLength(String partitionLength) {
  this.length = toIntArray(partitionLength);
    /* 参考本⽂的getAllProperties()的说明 */
  propertiesMap.put("partitionLength", partitionLength);
}
```
### **1.9.3.2 selfCheck()**

```
@Override
public void selfCheck() {
}
```
### **1.9.3.3 init()**

在函数加载过程的最后,dble调用这个路由函数对象的init()方法,让这个对象完成一些内部的初始化工作。

在我们的例子PartitionByLong里,通过init()方法准备了PartitionUtil对象,其中有一个哈希值的范围与逻辑分片号对应的数组,这样在后面的路由计算时就能通过查 数组来加速得到结果。

```
@Override
public void init() {
  partitionUtil = new PartitionUtil(count, length);initHashCode();
}
```
### **1.9.3.4 calculate()和calculateRange()**

dble执行用户SQL时,根据用户SQL的不同,调用calculate()或calculateRange()来确定用户的SQL应该发到哪个数据分片上去。

从IPO (Input-Process-Output) 来分析, calculate()和calculateRange()的工作原理是一样的:

- Input: 用户SQL中的分片字段值
- Output: 用户SQL应该要发往的数据分片的编号
- Process: Input与Output转换的计算过程,由函数开发者编写

calculate()和calculateRange()的使用场景不同,导致它们存在着一些微小的差异。

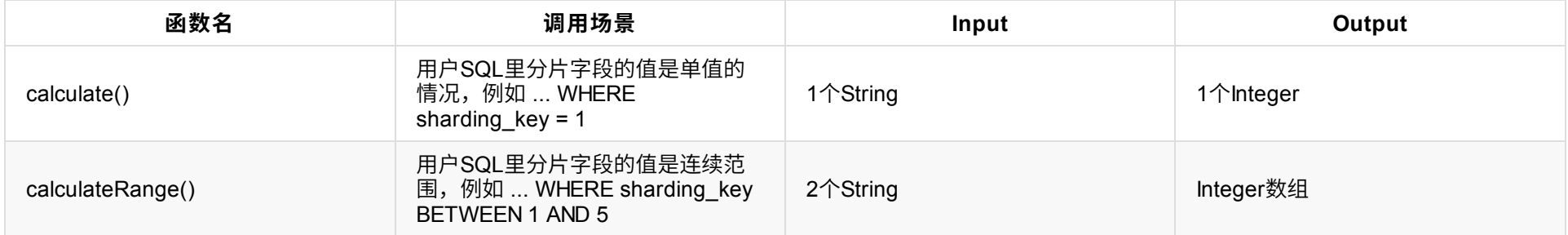

```
@Override
public Integer calculate(String columnValue) {
 try {
    if (columnValue == null || columnValue.equalsIgnoreCase("NULL")) {
      return 0;
   }
   long key = Long.parseLong(columnValue);
   return calculate(key);
 } catch (NumberFormatException e) {
    throw new IllegalArgumentException("columnValue:" + columnValue + " Please eliminate any quote and non number within it.", e);
 }
}
@Override
public Integer[] calculateRange(String beginValue, String endValue) {
 long begin = \theta;
 long end = \theta;
 try {
    begin = Long.parseLong(beginValue);
    end = Long.parseLong(endValue);
 } catch (NumberFormatException e) {
    return new Integer[0];
  }
  int partitionLength = partitionUtil.getPartitionLength();
  if (end - begin >= partitionLength || begin > end) { //TODO: optimize begin > end
    return new Integer[0];
  }
  Integer beginNode = calculate(begin);
  Integer endNode = calculated (end);if (endNode > beginNode || (endNode.equals(beginNode) && partitionUtil.isSingleNode(begin, end))) {
    int len = endNode - beginNode + 1;
    Integer[] re = new Integer[len];
    for (int i = 0; i < len; i++) {
      re[i] = beginNode + i;}
    return re;
  } else {
    int split = partitionUtil.getSegmentLength() - beginNode;
    int len = split + endNode + 1;if (endNode.equals(beginNode)) {
     //remove duplicate
     len--;
    }
    Integer[] re = new Integer[len];
    for (int i = 0; i < split; i++) {
      re[i] = beginNode + i;}
    for (int i = split; i < len; i++) {
     re[i] = i - split;}
    return re;
  }
}
```
### **1.9.3.5 getAllProperties()**

当用户找dble要路由函数的配置信息时,dble通过访问路由函数的getAllProperties()来获得一个<配置项, 配置值>的哈希表,然后将里面的内容逐项返回给用户。

getAllProperties()是RuleAlgorithm接口所规定要实现的,但为了简化编写新的路由函数的工作,在AbstractPartitionAlgorithm抽象类里,定义了propertiesMap这

个私有变量,并且把"将propertiesMap交出去"作为了实现了getAllProperties()方法的默认实现。一般来说,这个默认的实现能满足需求,而新路由函数编写者只需 要在配置项setters处理用户配置时,将<配置项, 配置值>给put()进propertiesMap里就好了。

```
@Override
public Map<String, String> getAllProperties() {
 return propertiesMap;
}
```
## **1.9.4 内置路由函数的缩写与类名对照表**

DBLE内置的路由函数都位于com.actiontech.dble.route.function命名空间。但实际配置sharding.xml的时候,却不用写那么长的完全限定名,这其实都是 XMLRuleLoader类做了转换,因此实现了简写。下面就是7个内置函数的类名和它们的简写。

#### 创建简单的java项⽬,点击红框中Project

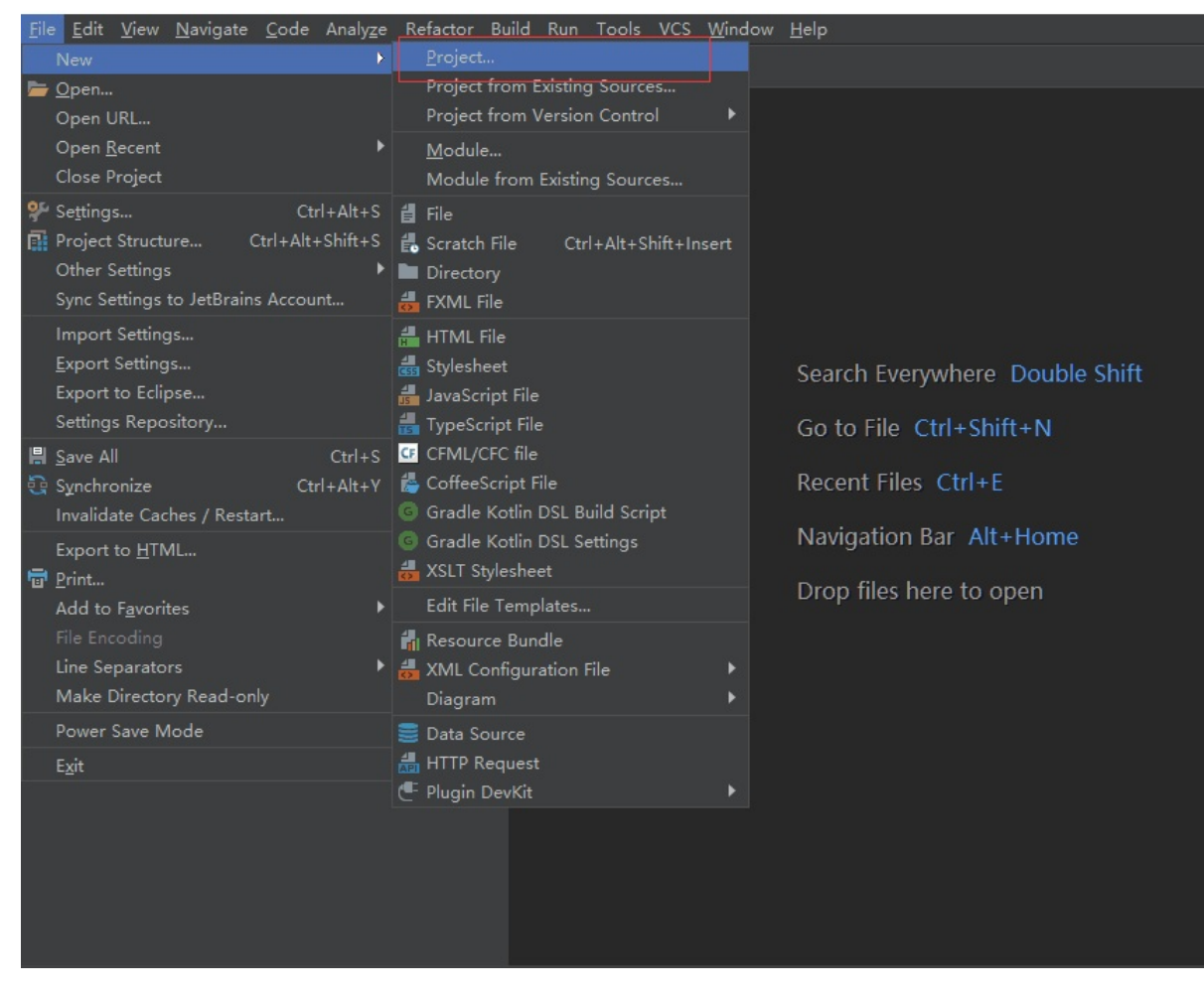

点击Project后弹出框中默认选中java,若没有选中,手动选中后一路点击next,填写恰当的项目名即可。

## **1.9.5.2 引⼊ dble jar 包**

右击新建的java项⽬,新建lib⽬录

#### 将 dble 的jar包复制到lib⽬录下。

#### 将lib中的dble jar 包添加为项目的依赖。

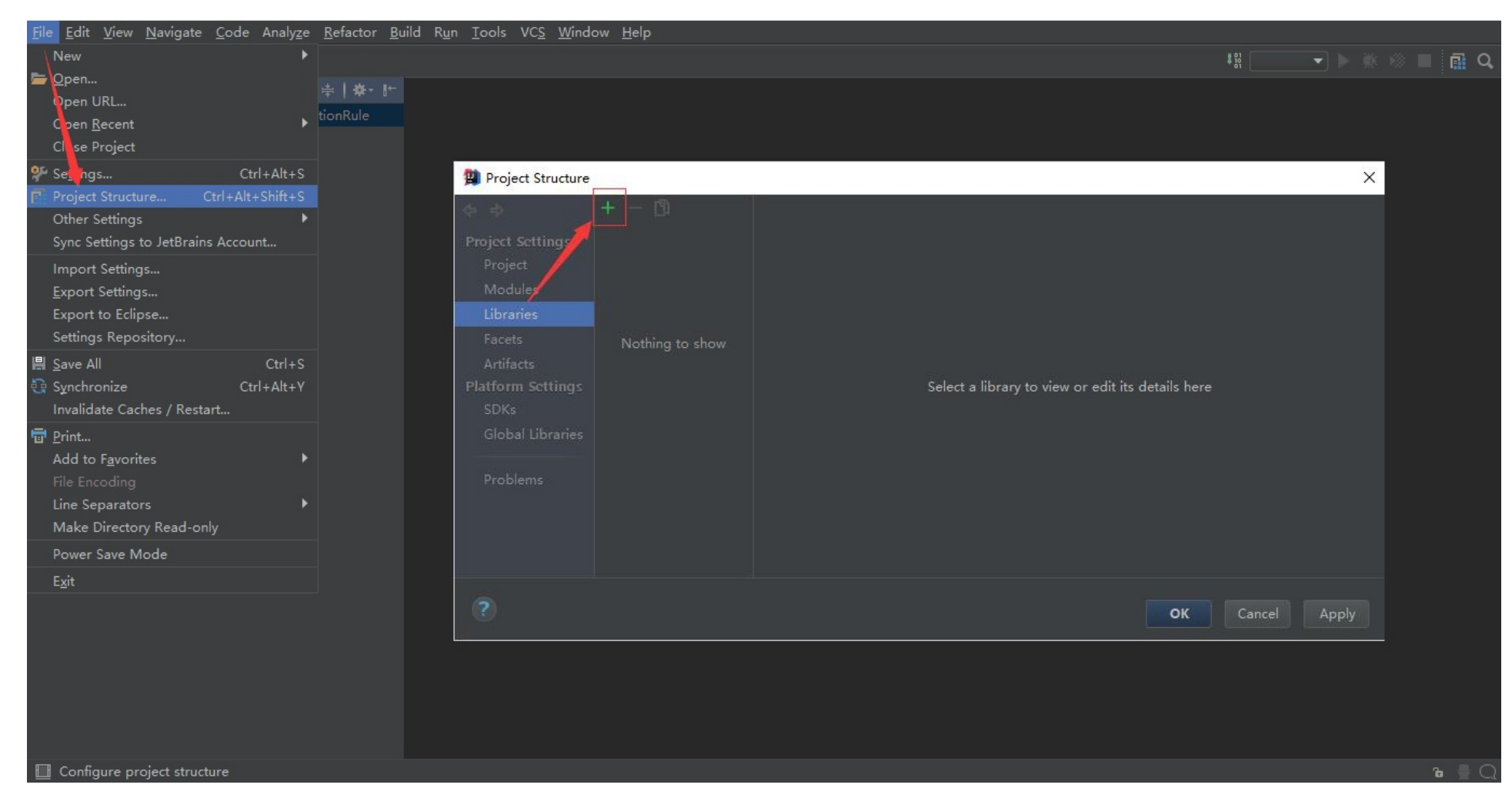

#### 点击加号之后选中文件系统中的lib目录后加入即可

在新建项目中自定义算法类,具体方式请参照上文。

### **1.9.5.4 新建Artifacts**

选中Project Strcucture后,点击Artifacts,在弹出的对话框中直接点击OK。

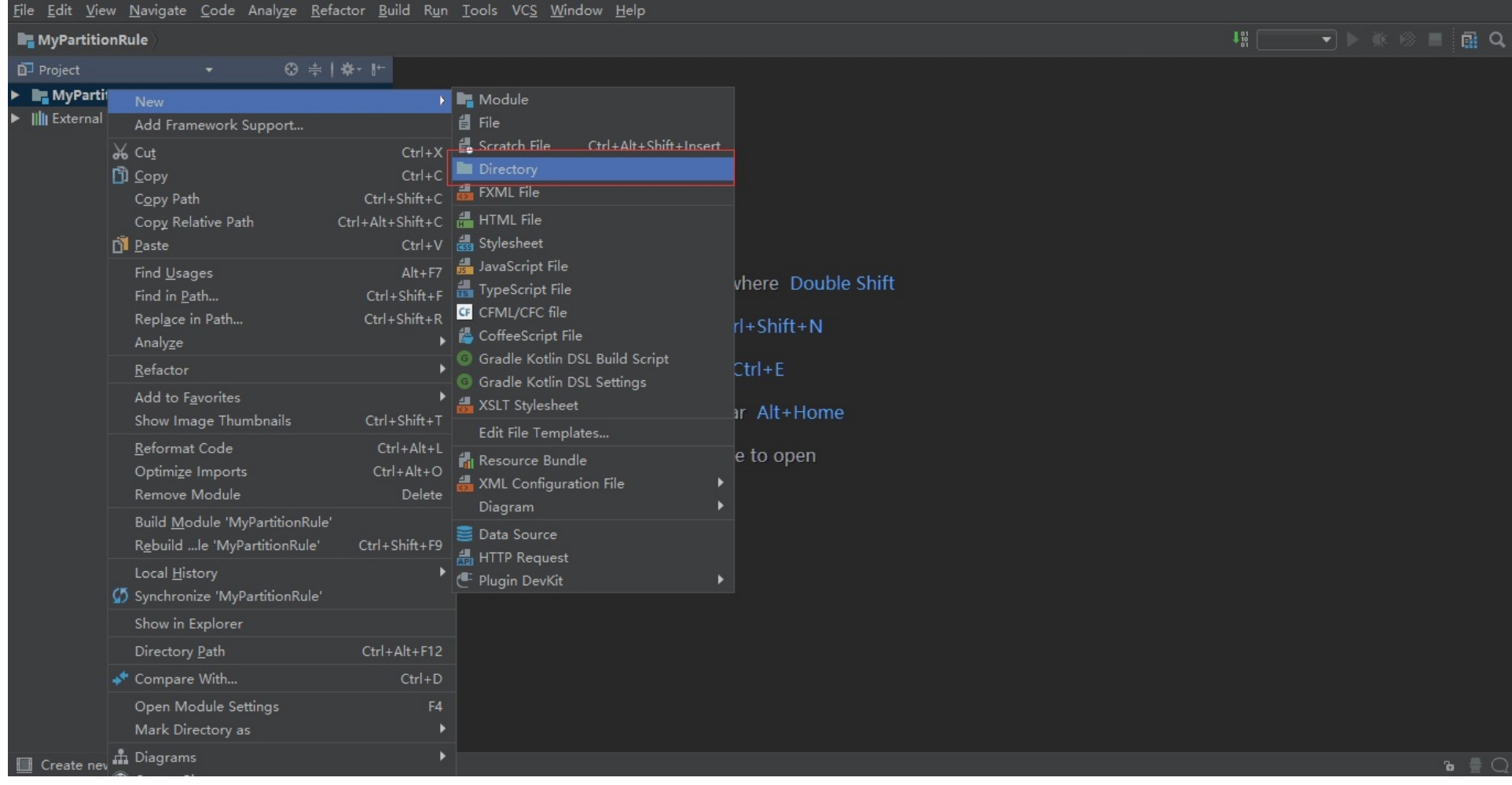

# **1.9.5.5 注意,请移除Artifacts中dble jar包,⽬的:防⽌dble jar参与打包(若没有,则忽略),然后点击Apply/ok**

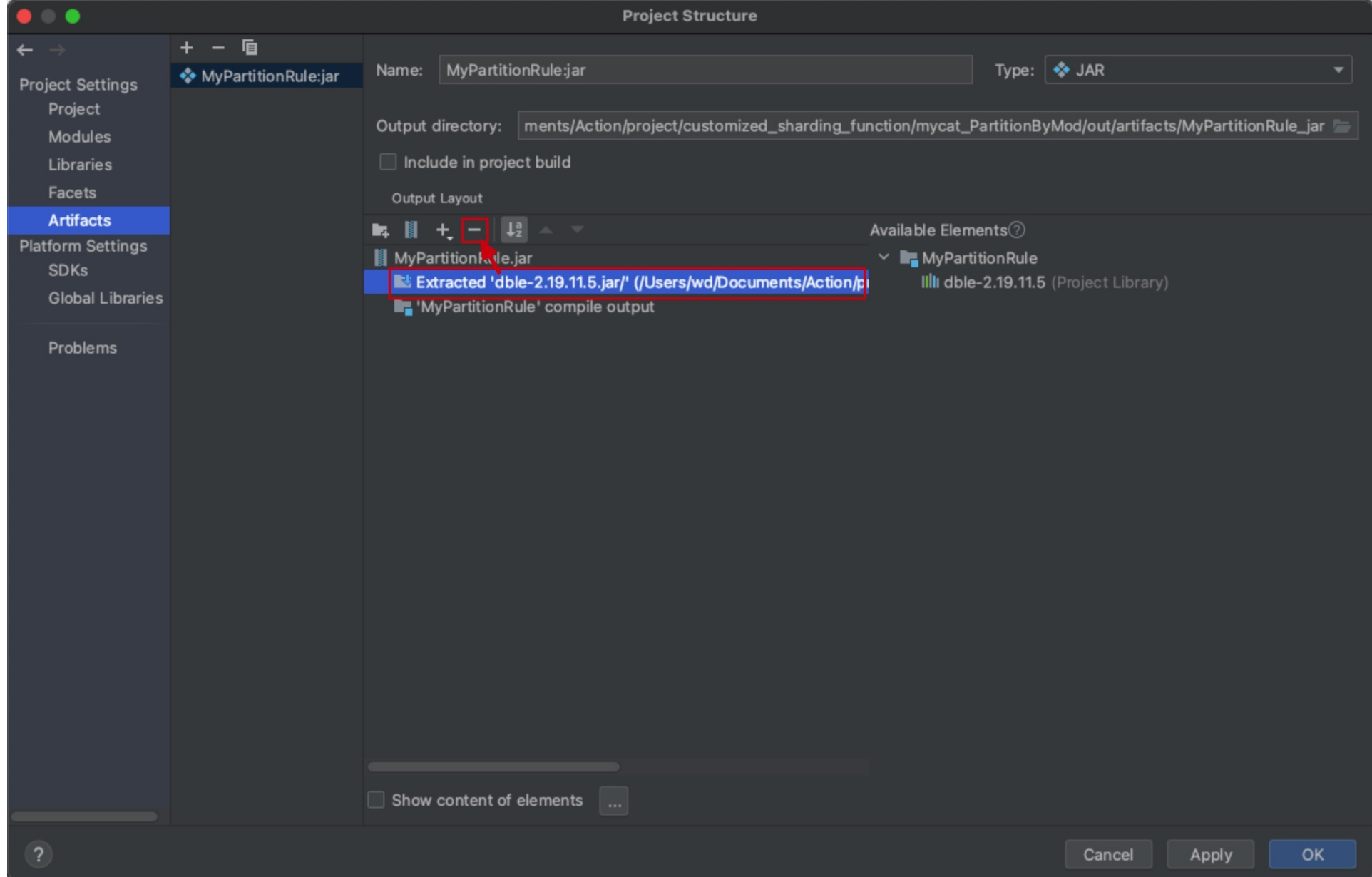

选择菜单栏中Build下的Build Artifacts, 在弹出的对话框中选中自定义的Artifact后build。

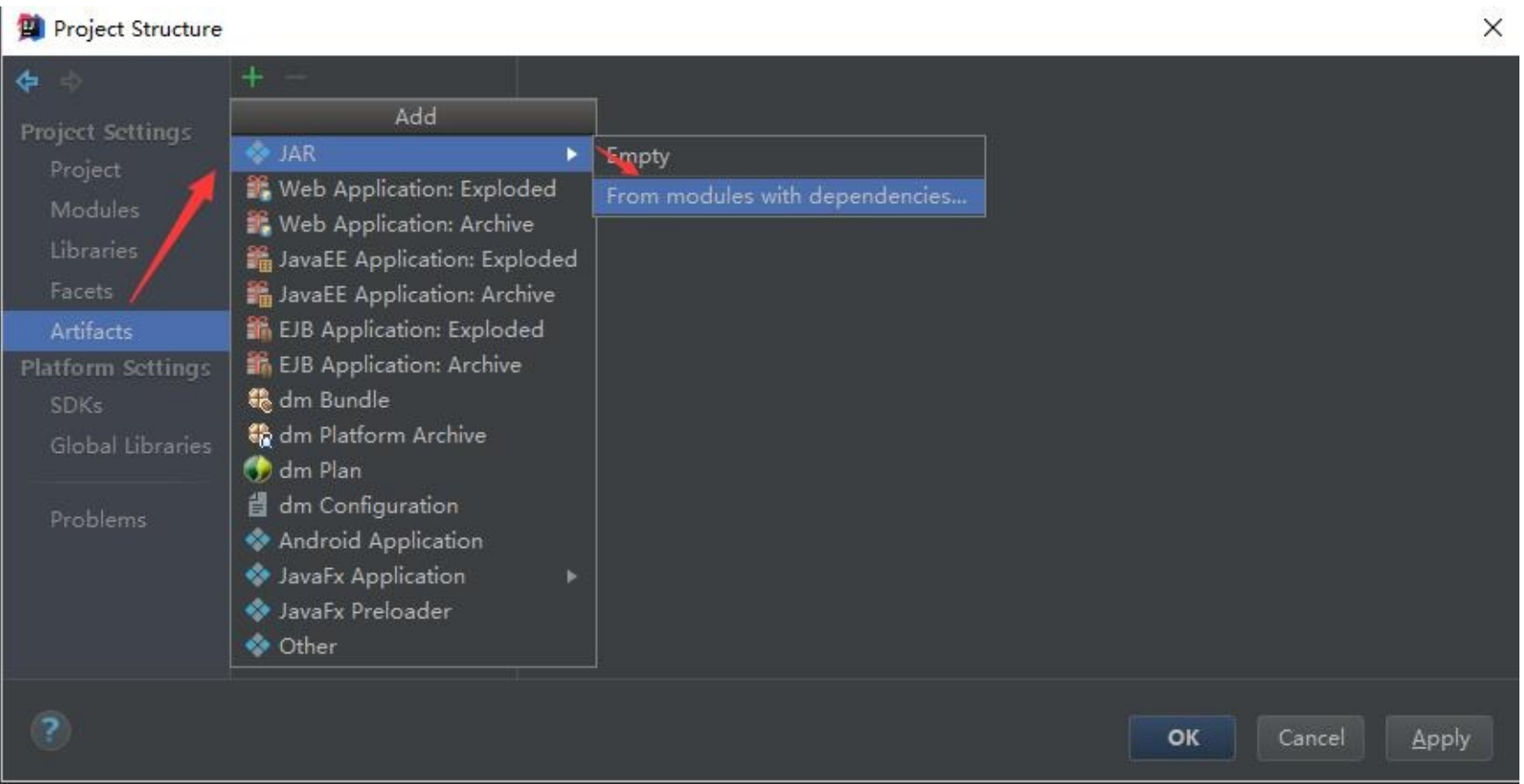

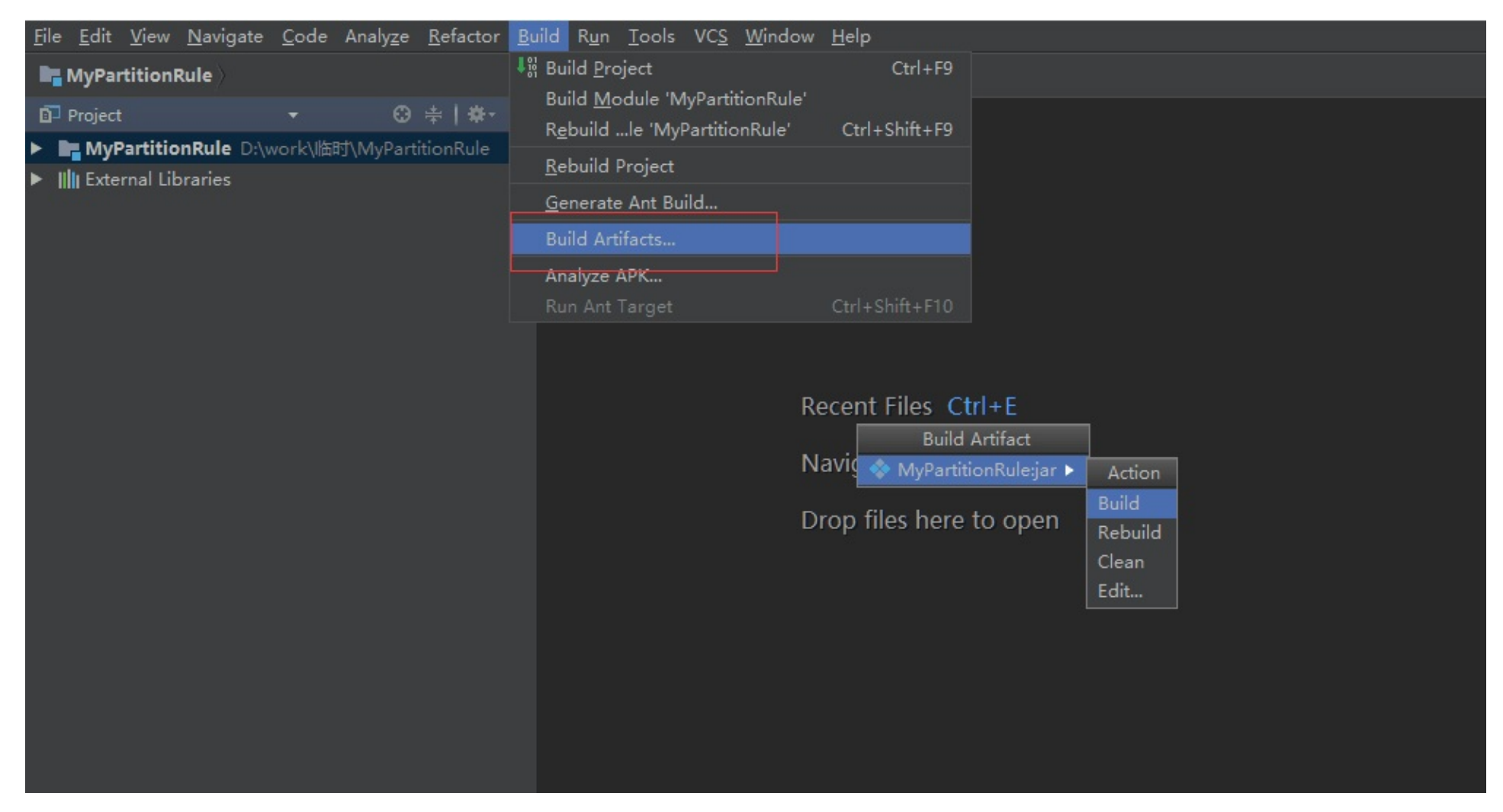

编译完成之后,在项目路径下会生成一个out文件夹,在artifact子文件夹下可以找到生成的jar包。

## **3.23.04.0 变更内容**

### **1 配置调整**

dble在3.23.04.0版本对读写分离模式的fakeMySQLVersion(in bootstrap.cnf)设置规则进⾏了调整。

以[往规则和分布](#page-86-0)式一致:填写的版本号不能高于后端Mysql节点的最低版本号, 否则启动失败。 调整后[\(和分布式的规](#page-86-1)则区分开): 填写的版本号和后端MySQL节点的版本号需要在范围上保持一致,否则启动失败。 **MySQL官方认为***5.7.20<=***版本***<8.0.0***和版本***>=8.0.3***是一致的,除此之外其它的版本则认为是同一种情况。例如以下的配置情** 1.fakeM[ySQLVersion](#page-86-3):5.7.20 mysql-version:5.7.25

2.fa[keMySQLV](#page-86-4)ersion: 8.0.3 mysql-version: 8.0.23

3.fakeM[ySQLVersion](#page-86-5):5.7.15 mysql-version:8.0.1

## **3.[22.11.0](#page-86-6) 变更内容**

### **1 配置[⽂件调整](#page-87-0)**

#### **1.1 db.x[ml](#page-87-1)**

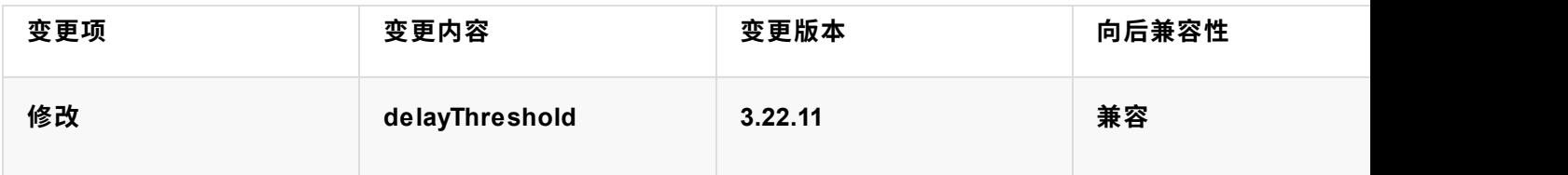

## **3.22.01.0 变更内容**

### <span id="page-86-0"></span>**1 管理端命令调整**

<span id="page-86-1"></span>管理端的线程池名称做了调整,BusinessExecutor调整为frontWorker,backendBusinessExecutor调整为backendWorker, complexQueryWorker, writeToBackendExecutor调整为writeToBackendWorker

管理端的线程名称BusinessExecutor0替换为0-frontWorker,backendBusinessExecutor0替换为0-backendWorker, writeTo writeToBackendWorker, \$\_NIO\_REACTOR\_FRONT-0替换为0-NIOFrontRW, \$\_NIO\_REACTOR\_BACKEND-0替换为0-NIO 调整以下管理端命令:

- 1. show @@threadpool;
- 2. show @@threadpool.task;
- 3. show @@thread\_used;

### **2 dble\_db\_instance表结构调整**

<span id="page-86-2"></span>● 增加字段database\_type: 表示dblnstance的数据库类型

## <span id="page-86-3"></span>**3.21.06.0 变更内容**

### **1 dble的配置⽂件版本变更**

<span id="page-86-7"></span><span id="page-86-6"></span><span id="page-86-5"></span><span id="page-86-4"></span>**1.1 bootstrap.cnf**

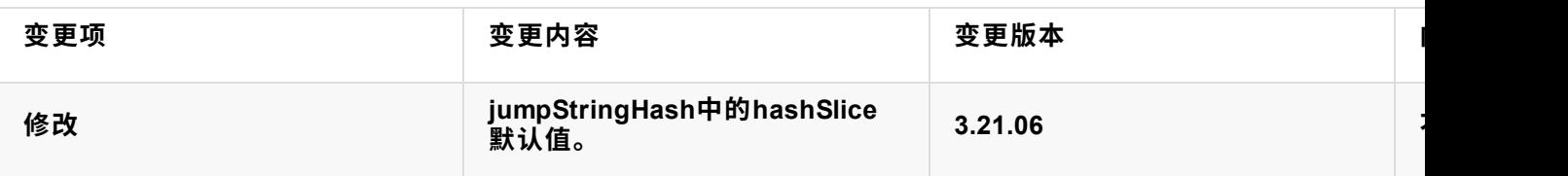

原来: 如果不设置hashSlice, 之前版本默认值是(0:-1),不是一个很好的默认值,会丢失一个字符的计算。具体见文档【1.5

现在: 3.21.06改为了默认值 (0:0)

升级模式:需检查jumpStringHash 的 hashSlice是否有配置,如果原本没有配置需要配置为 (0:-1) 。

### **2 集群中存储格式调整**

dble在3.21.06.0版本对集群的存储格式进行了调整

原有: 配置中心 (zk) 存储value的格式不尽相同, 且不具备向后兼容性

更改后: 配置中心 (zk) 存储value[的格式均](#page-285-0)改成了json 格式。并且在在外层包裹了一个统一的格式。 具体格式如下:

```
{
 "instanceName": "1", //bootstrap.cnf 里面的instanceName
 "apiVersion": 1, //为了兼容性增加的版本字段
 "createdAt": 1628669627058, //创建这个节点的时间戳(毫秒)
 "data": { ... } //具体数据以 json 格式存储在这里
}
```
升级方式: 由于两者的元数据互不兼容,升级前需停止旧版本 dble,然后删除配置中心中当前集群的所有元数据,即删除目 启动新版本。如需缩短不可用的时间,新版本可以使用不同的clusterId,即启动一个和旧版本隔离的全新集群。

注意:

rootPath和clusterId 的对应值⻅ cluster.cnf

如果不删除,升级会导致dble 无法启动,并报错 "you may use old incompatible metadata."

降级方式:同升级。

### **3 ⽇志类管理端命令删除**

删除以下管理端命令:

- <span id="page-87-0"></span>1. log @@[file=logname limit=numberOfRow key=keyword regex=regex]
- 2. show @@syslog limit=?
- 3. file @@list
- 4. file @@show filename
- 5. file @@upload filename content

#### **4 dble\_thread\_pool表结构调整**

- 原有字段size修改为pool\_size: 表示当前实际线程池的大小
- <span id="page-87-1"></span>● 增加字段core\_pool\_size: 表示设置的核心线程池大小

#### **3 dble的配置⽂件版本变更**

#### **3.1 bootstrap.cnf**

<span id="page-88-1"></span><span id="page-88-0"></span>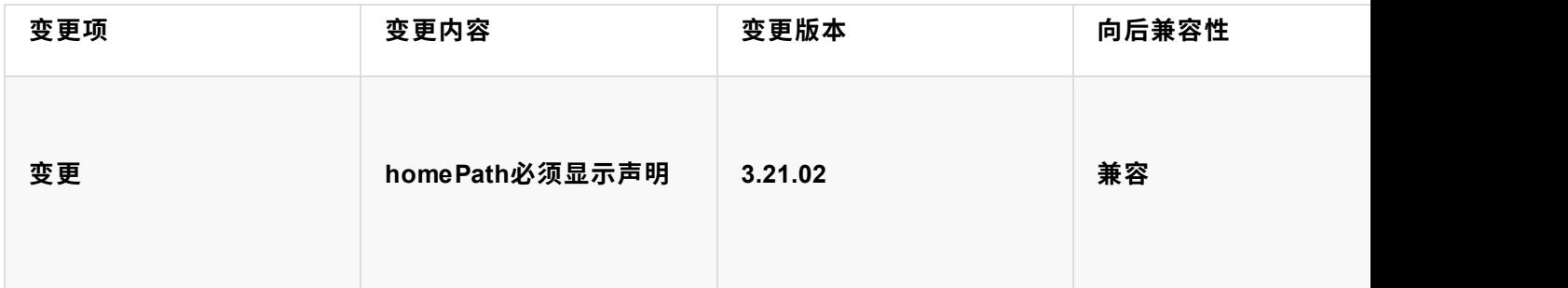

## **3.20.07.0 变更内容**

### **1 配置⽂件版本变更**

dble 在3.20.07.0 版本做了配置的重构。历史变更请参考2.20.04.0的变更

可以通过升级工具dble\_update\_config将配置从2.20.04.0 升级到3.20.07.0,如果是更早版本,建议先升级到2.20.04.0

升级工具用法:

dble\_update\_config [-i=read\_dir] [-o=write\_dir] [-p=rootPath]

read\_dir/write\_dir: 如果不指定,缺省值为当前目录,建议指定或者提前备份配置 rootPath:如果集群模式是zk, 那么缺省值为 值为 universe/dble

工具将会读取文件: myid.properties wrapper.conf server.xml schema.xml rule.xml log4j2.xml cacheservice.properties(option) sequence\_distributed\_conf.properties for type3 (option) sequence\_time\_conf.properties for type2 (option)

然后写出文件: cluster.cnf bootstrap.cnf user.xml db.xml sharding.xml log4j2.xml cacheservice.properties(option)

### 重构后的配置概览图:

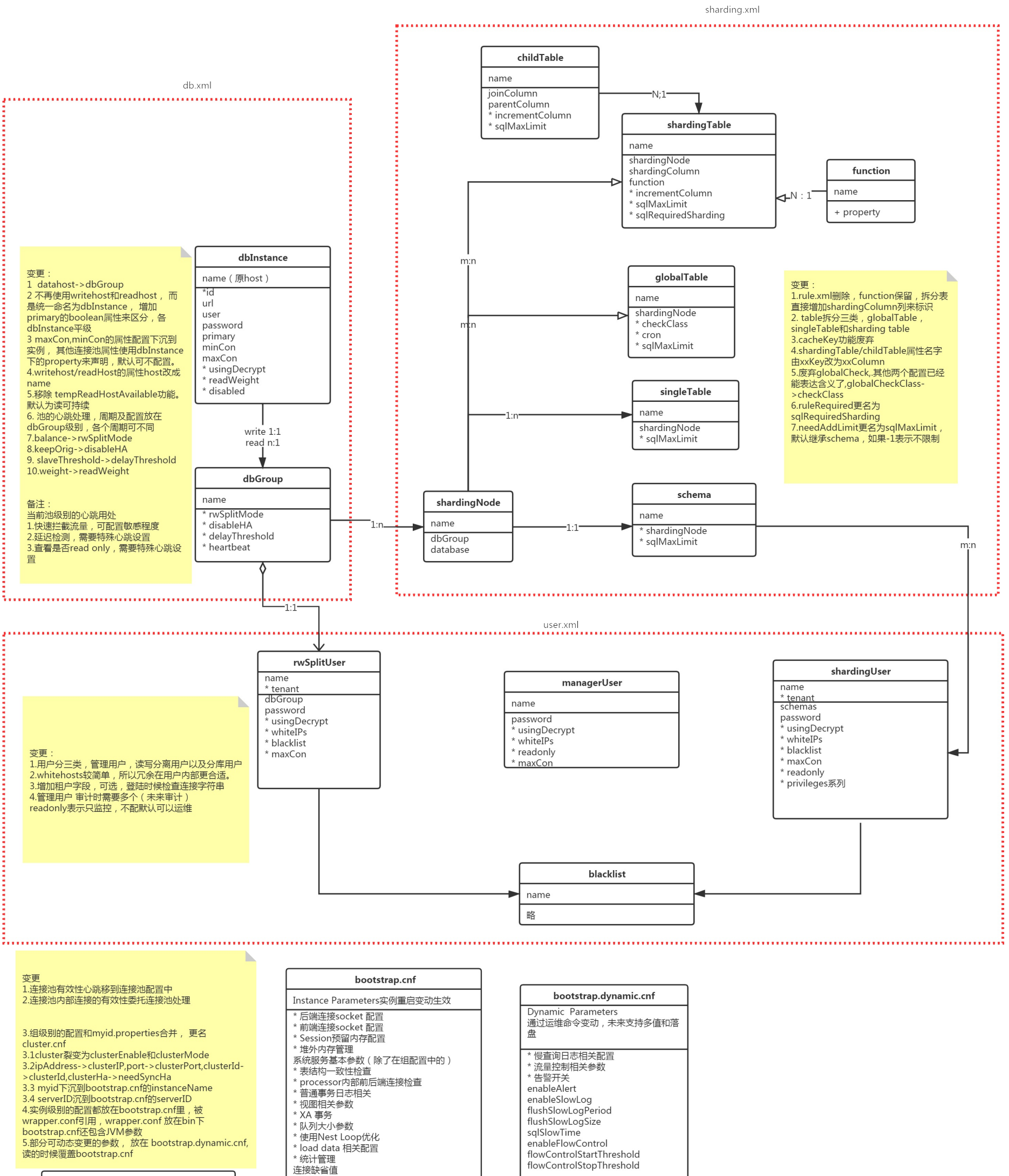

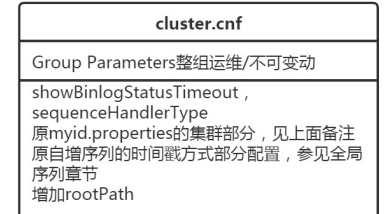

\* 功能性配置 fakeMySQLVersion rakeiviy sockversion<br>useOuterHa<br>DBLE\_HOME->homePath 增加instanceName对应原myid.properties的 myid, 并且取代serverNodeId原配置<br>增加instanceId对应自增序列的实例id配置 增加serverId用于告警

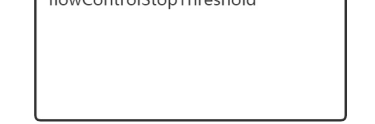

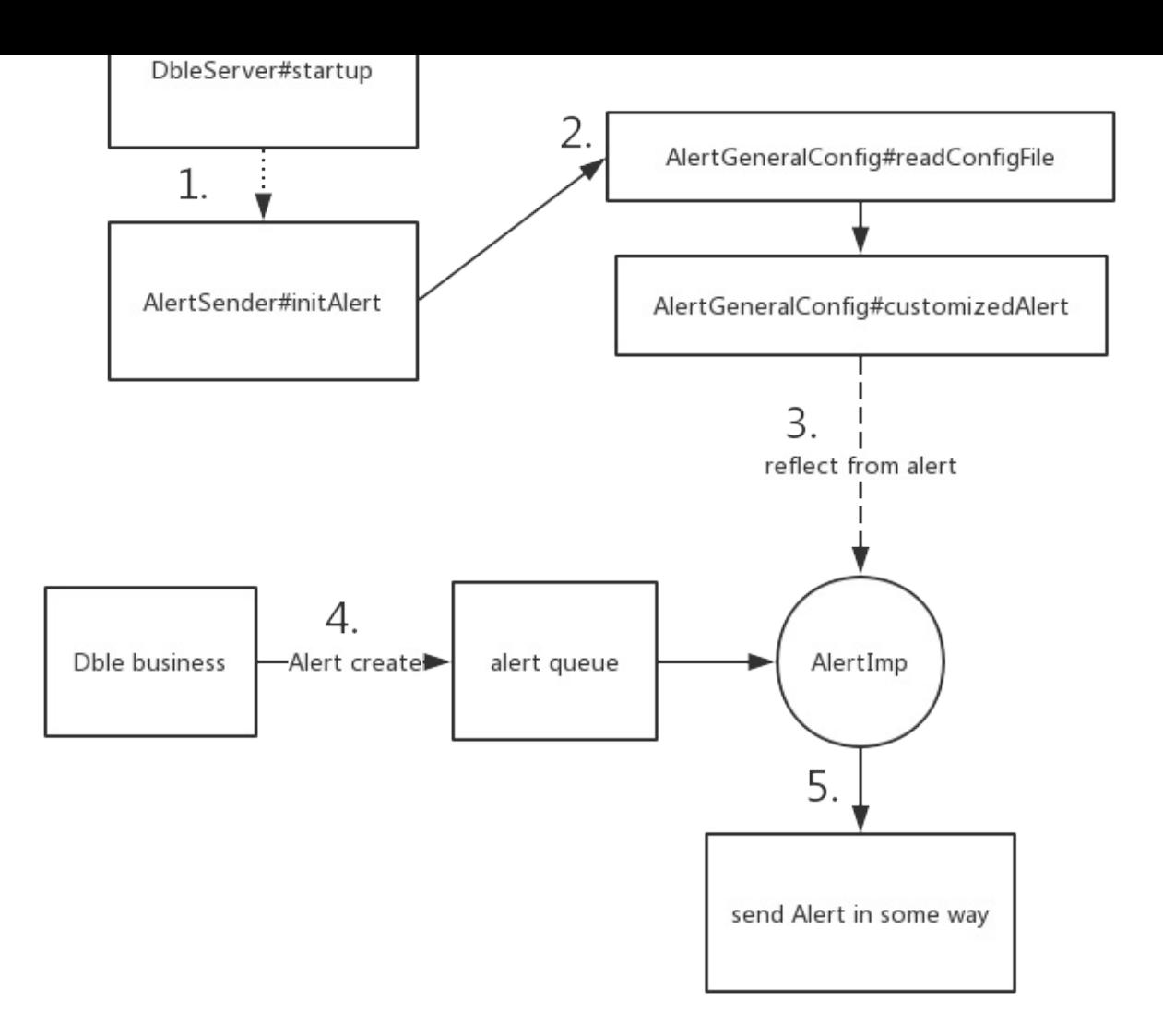

#### **告警模块加载仅在dble启动的时候进⾏**

- 1. dble启动, 通过一系列加载之后, 开始加载告警模块
- 2. 由对象AlertGeneralConfig读取告警配置⽂件dble\_alert.properties
- 3. 根据读取到配置文件中的alert配置项进行对象反射,获取到用户自定义对象的实例
- 4. 当dble运行过程中发生告警或者告警解除事件, 将告警任务放入任务队列中
- 5. 由一个dble线程循环消费队列中的内容,调用用户自定义对象对于告警任务进行发送

### **1.11.1.2 告警发送和解除**

在dble的告警模块中,将系统中的告警分成以下两种类型

- 可自动解决告警
- 不可自动解决告警

其中"可自动解决告警"为dble在运行过程中遭遇的偶发错误导致的告警,当错误被修正或者重试成功时告警被解除。例如: 后 次失败等

而"不可自动解决告警"则为dble不会重试也不能解决的错误,譬如:启动无法读取xa日志记录文件等

同时在dble中还将告警分成以下两种类型

● dble内部发生的错误告警

#### **根据以上两种分类,在dble的告警系统中存在着以下的四种告警信息**

- 可自动解决-dble内部告警
- 不可自动解决-dble内部告警
- 可自动解决-dble与外部交互告警
- 不可自动解决-dble与外部交互告警

- dble与外部交互告警发送方法
- dble内部告警发送方法
- dble与外部交互告警解除发送方法
- dble内部告警**解除**发送⽅法

**针对以上的四种告警的类别,我们可以发现,在dble的告警周期中,需要有以下四个逻辑上的⽅法:**

### **1.11.1.3 告警Interface Alert详解**

public interface Alert { void alertSelf(ClusterAlertBean bean); void alert(ClusterAlertBean bean); boolean alertResolve(ClusterAlertBean bean); boolean alertSelfResolve(ClusterAlertBean bean); void alertConfigCheck() throws Exception; }

以上是整个告警接口的定义,可以看到除了一个比较特殊的方法alertConfigCheck(检查告警配置)其他的几个方法基本可以说是成对出现

- alert告警发送 --- dble与外部交互告警
- alertSelf告警发送 --- dble内部告警发送
- alertResolve告警解决发送 --- dble与外部告警解除发送
- alertSelfResolve内部告警解除发送 --- dble内部告警解除发送

#### 四个信息发送的方法分别对应到上文中对于几个dble告警系统中的方法需求

并在此解释下alert和alertSelf方法的区别: alert方法的调用输入中为ClusterAlertBean设定了alertComponentType和alertComponentId两个字段,而alertSelf方法 则没有,设定适当的DBLEserver标识的动作交给Alert对象来完成 当然在alertResolve和alertSelfResolve之间的区别也是同样的

- dble会在启动的时候根据配置文件中的信息加载一个Alert的对象
- dble的告警由dble内部的代码进行固定的触发,并将告警的任务发送到一个指定的告警队列中
- dble内部会有一个线程循环调用Alert的实现对象对于告警进行发送
- dble中的告警发送分为四种情况"内部告警""外部告警""内部告警解决""外部告警解决"

按照上文中对于dble内部告警机制和原理的解释,可以整理出对于自定义告警的基本开发过程 ------创建一个Alert接口的实现,并且按照需要的方式将告警的信息 发送到指定的地方

为了达成这个目的,可以按照以下的步骤进行逐一的开发,以下提供一个基于lDEA逐步操作的图文步骤,以一个通过邮件发送告警信息为例

### **1.11.1.4 告警发送对象详解**

```
public class ClusterAlertBean {
   String code;          //告警的具体代码
   String level;         //告警发生的具体级别
   String desc;         //告警发送的详细描述
   String sourceComponentType; //告警发生的问题源头组件类型
   String sourceComponentId; //告警发送的问题源头组件ID
   String alertComponentType; //具体发送告警的组件类型
   String alertComponentId; //具体发送告警的组件ID
   String serverId; //告警发生的服务器ID
   long timestampUnix; //告警发送的时候戳
   long resolveTimestampUnix; //告警解除的时间,仅有解除的告警拥有此字段的值
   Map<String, String> labels; //告警的额外附加信息,补充信息
   }
```
## **1.11.2 ⾃定义告警的开发和部署**

## **1.11.2.1 ⾃定义告警的开发**

从上文中对于整个dble中告警系统的介绍,可以大致的将dble中的告警进行如下的总结:

**1 创建⼀个java项⽬**

#### • dble和外部交互发生的错误告警

其中"dble内部发生的告警"指的是在dble对于内部任务在执行过程中发生的异常或者其他现象,比如写文件失败,kill后端连接失败等等 而"dble和外部交互发生的 错误告警"则指的是dble和外部具体节点交互时候的错误,譬如无法连接某后端节点,或者某后端节点心跳失败等等

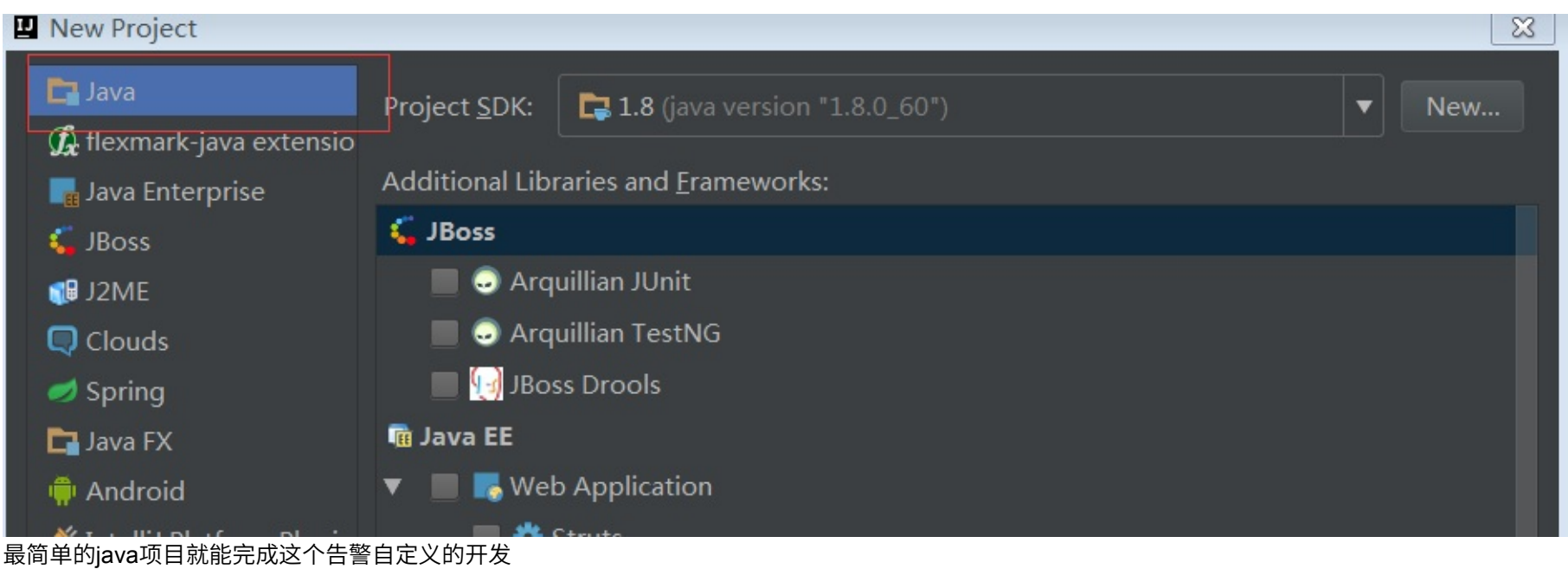

# **2 将需要的依赖包copy到项⽬中,并且添加到lib**

| $\Box$ .idea                                                                   | Project Structure                                           |                                              |                                                   |
|--------------------------------------------------------------------------------|-------------------------------------------------------------|----------------------------------------------|---------------------------------------------------|
| $\Box$ lib<br>dble-9.9.9.9.jar<br>$\blacktriangleright$ .                      | る や                                                         |                                              | dble-9.9.9.9<br>Name:                             |
| $\blacktriangleright$   mail-1.4.7.jar                                         | <b>Project Settings</b>                                     | to dble-9.9.9.9<br>$\blacksquare$ mail-1.4.7 |                                                   |
| L <del>EI out</del>                                                            | Project                                                     |                                              | -<br>īю.                                          |
| $\Box$ src<br>$\triangleright$ $\blacksquare$ com.actiontech.a                 | <b>Modules</b><br>Libraries                                 |                                              | $\downarrow$ <sup>8</sup> Classes<br>C:\WORKSPACE |
| $\triangleright$ <b>O</b> META-INF<br>$\Gamma$ untitled.iml                    | Facets<br><b>Artifacts</b>                                  |                                              |                                                   |
| <b>External Libraries</b><br>$\blacktriangleright$ $\Box$ < 1.8 > C:\Program I | Platform Settings<br><b>SDKs</b><br><b>Global Libraries</b> |                                              |                                                   |

在此例中由于仅需额外依赖一个java的邮件发送包mail,所以这里仅导入了两个jar包作为依赖

#### **3.1 编写Alert实现类初始化⽅法**

```
public MailAlert() {
    //init the mail data and read config file
    properties = AlertGeneralConfig.getInstance().getProperties();
}
```
在Alert实现类MailAlert中,可以通过调用AlertGeneralConfig.getInstance().getProperties();获取到dble启动时候加载到的告警配置文件(dble\_alert.properties)中的 内容 所以,在这个地方如果自定义的告警需要使用到各种参数,都可以直接写在文件dble\_alert.properties的配置中,而在Alert实现类里面按照key值进行获取即 可

### **3.2 编写Alert的配置检查**

在此例中由于是基于邮件进行告警发送,所以启动的时候需要在dble\_alert.properties文件中配置MAIL\_SENDER,SENDER\_PASSWORD,MAIL\_SERVER, MAIL\_RECEIVE四个选项 当配置不能满足自定义的这些选项的时候则抛出异常,dble启动加载的时候会打印对应的异常日志,并且切换为内置默认告警启动 上⽂中

```
@Override
public void alertConfigCheck() throws ConfigException {
    //check if the config is correct
    if (properties.getProperty(MAIL_SENDER) == null
            || properties.getProperty(SENDER_PASSWORD) == null
            || properties.getProperty(MAIL_SERVER) == null
            || properties.getProperty(MAIL_RECEIVE) == null) {
        throw new ConfigException("alert check error, for some config is missing");
   }
```
### }

properties.getProperty(MAIL\_RECEIVE)

#### 的这种方式则是从配置中获取自定义配置项的方法

### **3.3 编写发送告警主体⽅法**

由于此例中发送告警统一为邮件发送,包括告警和告警解决仅存在邮件内容中的差异,所以在这里仅用一个邮件发送方法send进行实现

```
private boolean sendMail(boolean isResolve, ClusterAlertBean clusterAlertBean) {
        try {
            Properties props = new Properties();
            props.setProperty("mail.debug", "true");
            props.setProperty("mail.smtp.auth", "true");
            props.setProperty("mail.host", properties.getProperty(MAIL_SERVER));
            props.setProperty("mail.transport.protocol", "smtp");
            MailSSLSocketFactory sf = new MailSSLSocketFactory();
            sf.setTrustAllHosts(true);
            props.put("mail.smtp.ssl.enable", "true");
            props.put("mail.smtp.ssl.socketFactory", sf);
            Session session = Session.getInstance(props);
            Message msg = new MimeMessage(session);
            msg.setSubject("DBLE告警 " + (isResolve ? "RESOLVE\n" : "ALERT\n"));
            StringBuilder builder = new StringBuilder();
            builder.append(groupMailMsg(clusterAlertBean, isResolve));
            msg.setText(builder.toString());
            msg.setFrom(new InternetAddress(properties.getProperty(MAIL_SENDER)));
            Transport transport = session.getTransport();
            transport.connect(properties.getProperty(MAIL_SERVER), properties.getProperty(MAIL_SENDER), properties.getProperty(SENDER_PASS
WORD));
            transport.sendMessage(msg, new Address[]{new InternetAddress(properties.getProperty(MAIL_RECEIVE))});
            transport.close();
            //send EMAIL SUCCESS return TRUE
            return true;
       } catch (Exception e) {
            e.printStackTrace();
       }
        //send fail reutrn false
        return false;
   }
      private String groupMailMsg(ClusterAlertBean clusterAlertBean, boolean isResolve) {
            StringBuffer sb = new StringBuffer("Alert mail:\n");
            sb.append(" Alert type:" + clusterAlertBean.getCode() + " " + (isResolve ? "RESOLVE\n" : "ALERT\n"));
            sb.append(" Alert message:" + clusterAlertBean.getDesc() + "\n");
            sb.append(" Alert componnent:" + clusterAlertBean.getAlertComponentType() + "\n");
            sb.append(" Alert componnentID:" + clusterAlertBean.getAlertComponentId() + "\n");
            sb.append(" Alert source:" + clusterAlertBean.getAlertComponentId() + "\n");
            sb.append(" Alert server:" + clusterAlertBean.getServerId() + "\n");
            sb.append(" Alert time:" + TimeStamp2Date(clusterAlertBean.getTimestampUnix()) + "\n");
            String detail = "|";
            if (clusterAlertBean.getLabels() != null) {
               for (Map.Entry<String, String> entry : clusterAlertBean.getLabels().entrySet()) {
                   detail += entry.getKey() + ":" + entry.getValue();
               }
            }
            sb.append(" \qquad \qquad Other detail:" + detail + "\ln");
            return sb.toString();
       }
```
具体如何使用java发送邮件我在此不进行赘述了,大概上面这段代码的原理就是从配置properties获取邮件配置的项,然后发送邮件到指定邮箱即可 而具体的 groupMailMsg就是将告警发送过来的对象clusterAlertBean中的数据组织成邮件的文本内容,完全可以根据实际需要进行组织

#### **3.4 实现具体的⼏个告警发送的⽅法**

```
@Override
    public void alertSelf(ClusterAlertBean clusterAlertBean) {
        alert(clusterAlertBean.setAlertComponentType(COMPONNENT_TYPE).setAlertComponentId(properties.getProperty(COMPONNENT_ID)));
   }
    @Override
    public void alert(ClusterAlertBean clusterAlertBean) {
        clusterAlertBean.setSourceComponentType(COMPONNENT_TYPE).
                setSourceComponentId(properties.getProperty(COMPONNENT_ID)).
                setServerId(properties.getProperty(SERVER_ID)).
                setTimestampUnix(System.currentTimeMillis() * 1000000);
        sendMail(false, clusterAlertBean);
   }
    @Override
    public boolean alertResolve(ClusterAlertBean clusterAlertBean) {
        clusterAlertBean.setSourceComponentType(COMPONNENT_TYPE).
                setSourceComponentId(properties.getProperty(COMPONNENT_ID)).
                setServerId(properties.getProperty(SERVER_ID)).
                setTimestampUnix(System.currentTimeMillis() * 1000000);
        return sendMail(true, clusterAlertBean);
   }
    @Override
    public boolean alertSelfResolve(ClusterAlertBean clusterAlertBean) {
        return alertResolve(clusterAlertBean.setAlertComponentType(COMPONNENT_TYPE).setAlertComponentId(properties.getProperty(COMPONNENT_
ID)));
   }
```
以上方法实现就特别简单了,一般情况下都可以按照以上的示例进行实现,基本上就是补全部分缺失的信息,调用发送的方法即可

## **3.5 打包成jar进⾏使⽤**

untitled.jar

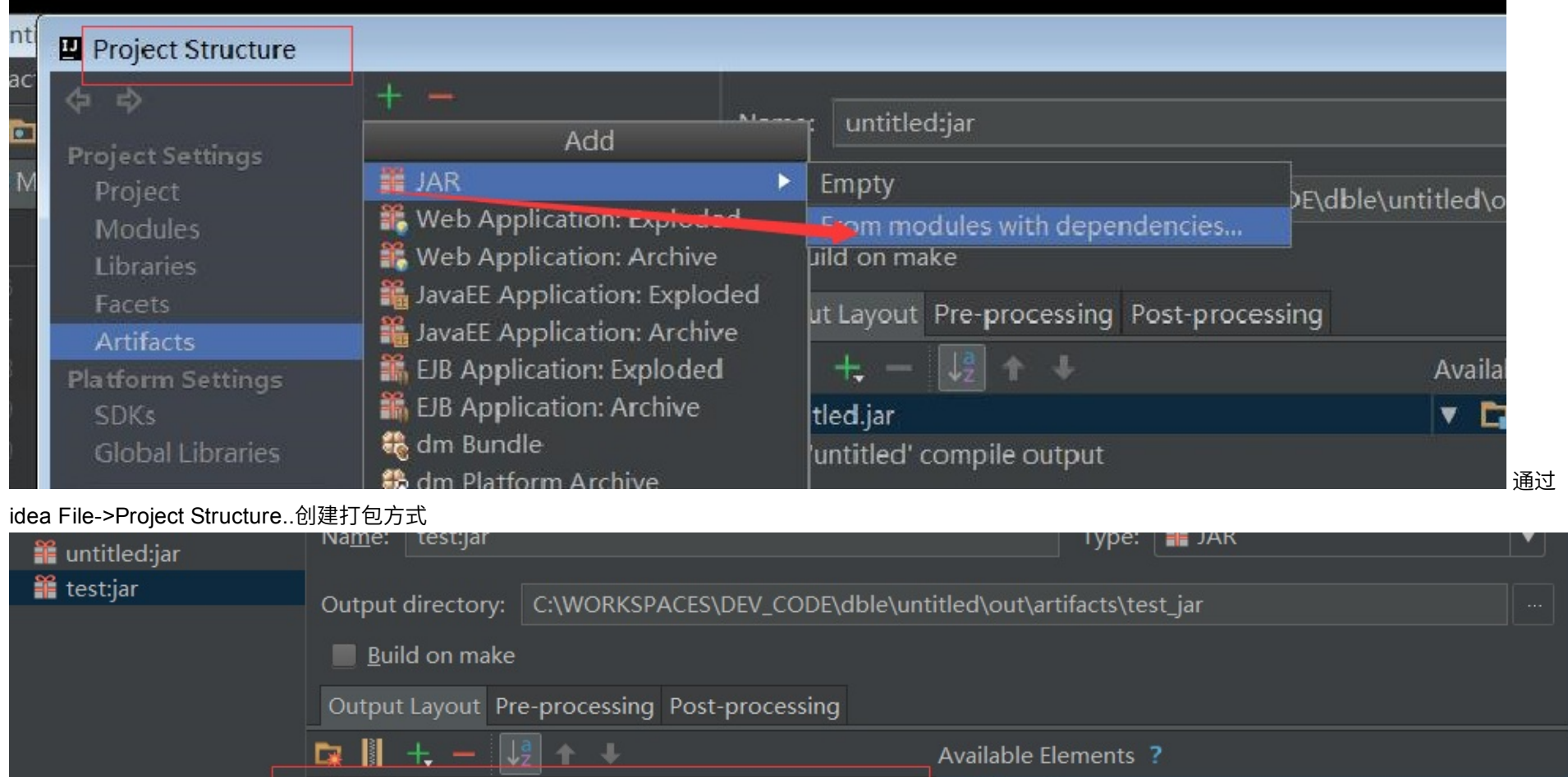

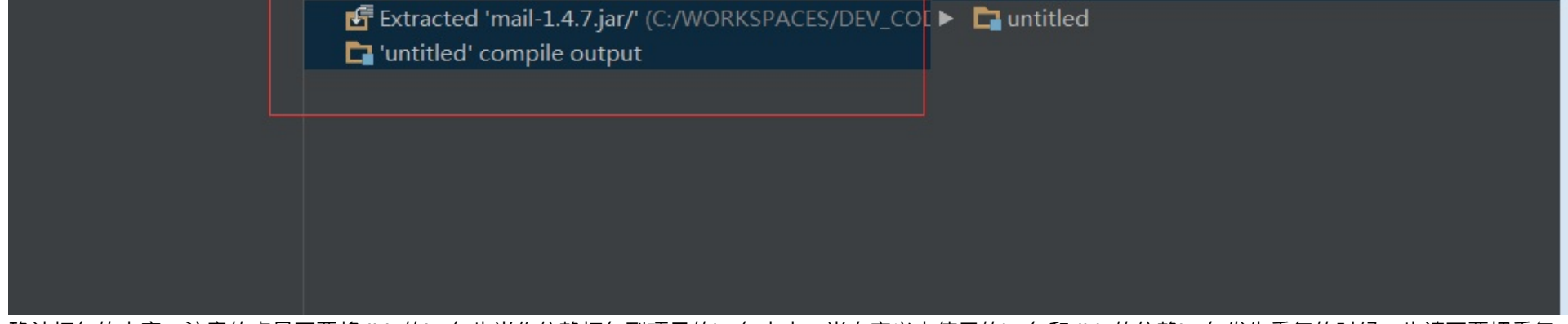

 $\triangleright$  **if** Artifacts

确认打包的内容,注意的点是不要将dble的jar包也当作依赖打包到项目的jar包中去,当自定义中使用的jar包和dble的依赖jar包发生重复的时候,也请不要把重复

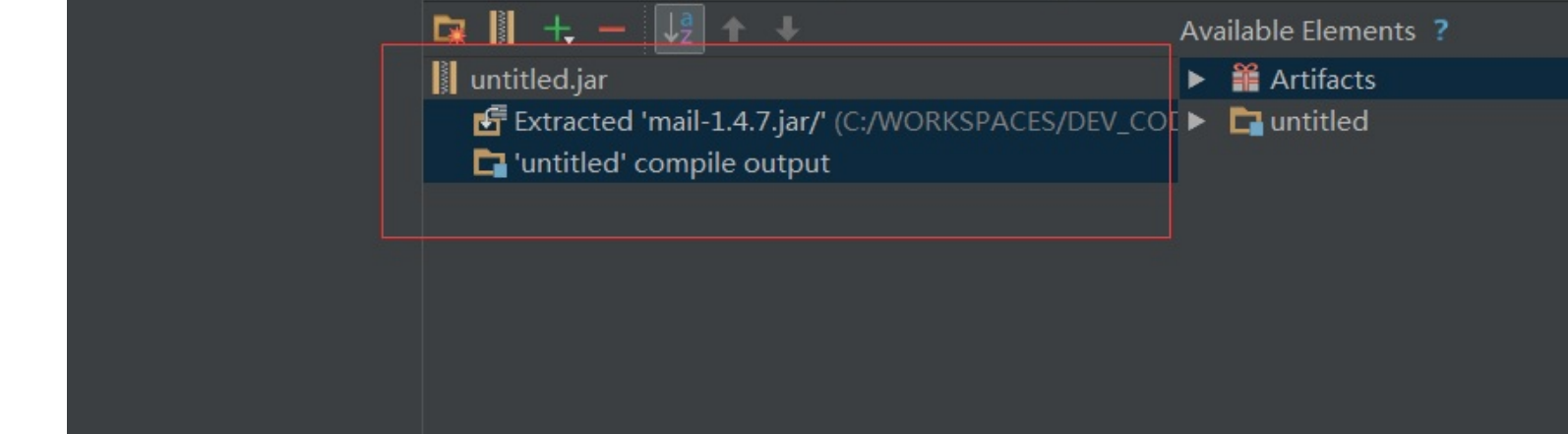

确认打包的内容,注意的点是不要将dble的jar包也当作依赖打包到项⽬的jar包中去,当⾃定义中使⽤的jar包和dble的依赖jar包发⽣重复的时候,也请不要把重复

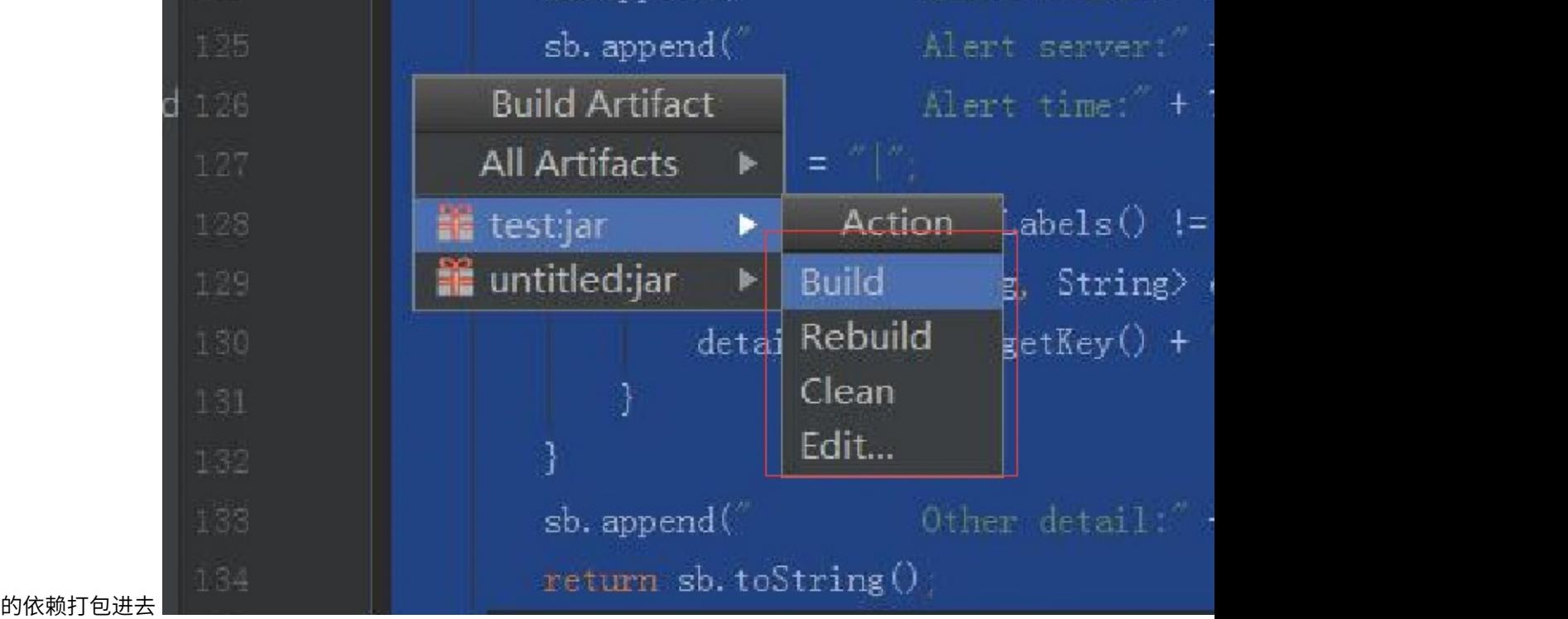

Build->Build Artifacts..对于项目进行打包,能在项目新生成的out文件夹下找到对应的jar包

## **1.11.2.2 ⾃定义告警的使⽤**

有了上面打包出来的jar包之后就是该如何进行使用了,大致的步骤只有三个

- 将打包完成的jar包放入dble安装目录的lib目录下
- 配置文件dble\_alert.properties使得自定义的文件能被加载到,将类名配置到alert配置项中去
- 重启dble使得加载生效 在这里同样是衔接上文的案例,文件复制到lib下在此进行跳过 之后修改dble\_alert.properties配置

```
alert=com.actiontech.addtionAlert.MailAlert
mail_sender=123456798@qq.com
sender_pass=qwertyuiop
mail_server=smtp.qq.com
mail_receive=yyyyyyyyyyy@actionsky.com
server_id=dble-server-001
componnent_id=DBLE-FOR-XXX-01
```
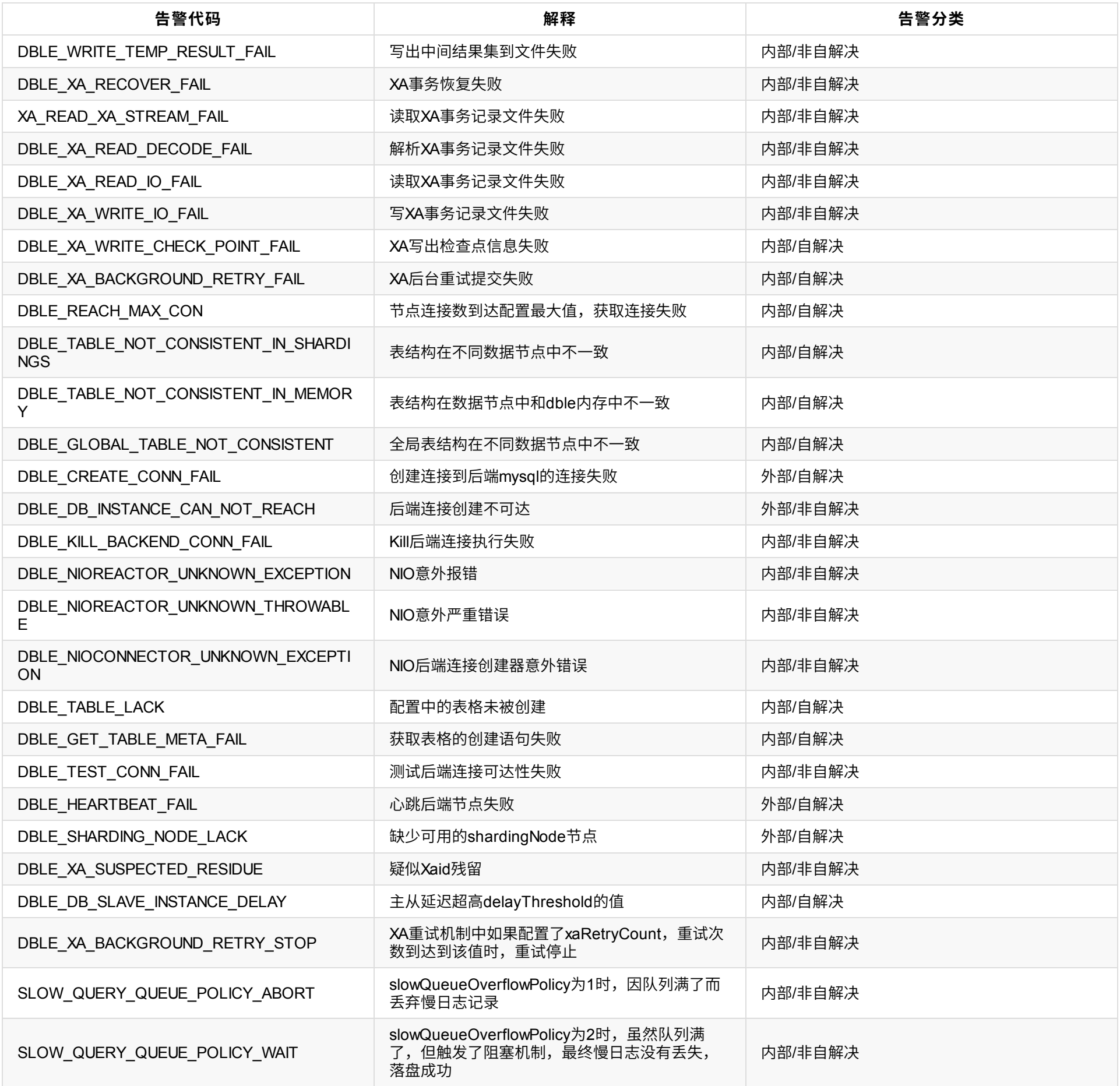

**⼯作原理⼤致逻辑**

**全局表检查⼯作逻辑**

### 全局表检查的大致逻辑如下图所示:

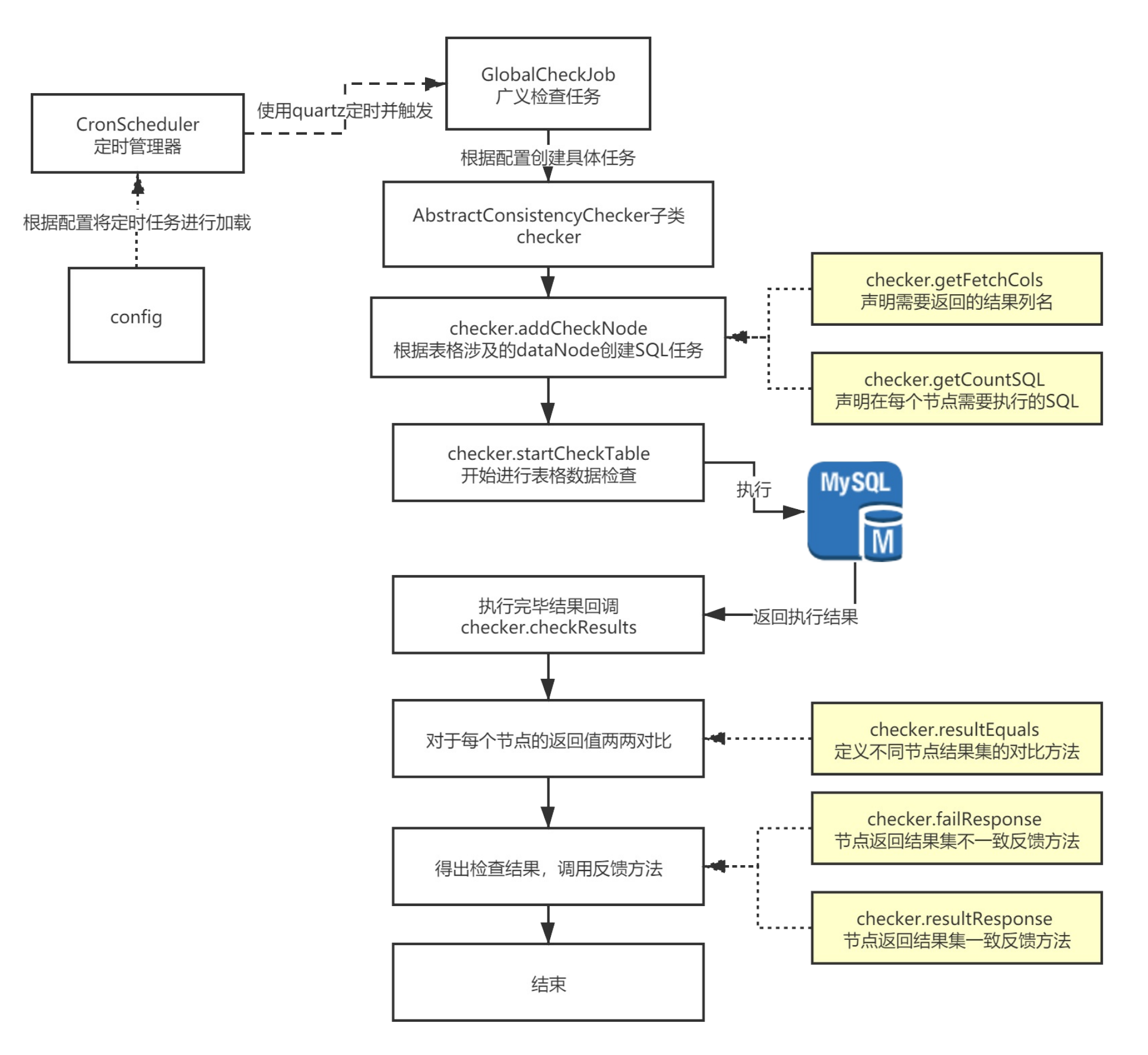

上图中着色的部分允许接收用户的自定义,在下一小节中会对于每个步骤进行详细的说明 **整体上来说**全局表检查的⼯作原理分为以下⼏个步骤:

- 加载表格检查配置,在启动或者是reload阶段将配置加载到定时任务管理器CronScheduler中
- 当根据配置的触发条件正常触发时执行GlobalCheckJob开始任务
- 在GlobalCheckJob中根据表格配置计算表格配置并创建具体的SQL检查任务
	- 。 此时会调用checker中的方法返回执行的具体SQL语句以及需要取得的结果级列名
	- 按照shardingNode的结构将SQL任务提前构造完毕
- 触发SQL执行,逐个执行构造完成的SQL任务,下发SQL到MySQL进行执行
- 等待所有的SQL执行结果都返回(成功或者失败)
- SQL执行结果返回,回调方法checkResults进行结果集检查
- 根据checker中的结果集比较方法对于SQL执行的结果进行比较
- 调用回馈方法进行结果回馈,当SQL执行结果有超过一个版本(存在不一致)时调用失败接口failResponse,当SQL执行结果只有一个版本(所有正常返回的结果 一致)时调用resultResponse方法

## **全局表检查⽅法详解**

**1.执⾏SQL定义String getCountSQL(String dbName, String tName)**

- **功能:** 返回全局表检查需要对于表格执⾏的SQL内容
- **输入: SQL**执行的MySQL中database的名称, 所检查的表格的名称
- **输出:** 检查具体需要执⾏的SQL

#### **举例:**

```
public String getCountSQL(String dbName, String tName) {
     //假如需要对于对应的table名字求checksum
     return "checksum table " + tName;
 }
```
#### **2.结果集定义 getFetchCols()**

```
SQLQueryResult<List<Map<String, String>>> result
result
     |
    ------ row(List)
                    |
             -------Key-Value(Field-Value)
例如checksum
result
     |
     ------ row(List<1> checksum table suntest只有一行返回结果)
                   |
          ------Key-Value(checksum - 1290812451 getFetchCols只取了一列)
```

```
功能: 返回SQL执⾏完毕需要使⽤的结果集中的列名
输入: 无
输出: 需要收集的列名list
举例:
 public String[] getFetchCols() {
    //checksum返回结果,我们只关⼼Checksum字段的返回值
    // mysql> checksum table suntest;
    //+-------------+----------+
    //| Table | Checksum |
    //+-------------+----------+
    //| db1.suntest |1290812451|
    //+-------------+----------+
    //所以return的内容只需要⼀个Checksum的列名即可
       return new String[]{"Checksum"};
   }
```
#### **3.SQL结果⽐较⽅法 boolean resultEquals(result1,result2)**

**功能:** 用于判断两个不同节点的返回结果是否一致 **输入:** 不同节点的两个节点result, result1,result2

- **输⼊:** 检查结果列表
- 输出: 无

#### **输出:** 需要收集的列名list **举例:**

```
public boolean resultEquals(SQLQueryResult<List<Map<String, String>>> or, SQLQueryResult<List<Map<String, String>>> cr) {
       //因为checksum只有一行, 并且即使表不存在也会有一行结果集
       //所以直接取结果集的第一行即可
       Map<String, String> oresult = or.getResult().get(0);
       Map<String, String> cresult = cr.getResult().get(0);
       //直接对比Map中checksum的值是不是一致即可
       return (oresult.get("Checksum") == null && cresult.get("Checksum") == null) ||
               (oresult.get("Checksum") != null && cresult.get("Checksum") != null &&
                      oresult.get("Checksum").equals(cresult.get("Checksum")));
   }
```

```
4.失败⾏为接⼝ failResponse(resultList)
```
### **功能:** 检查失败的通知/响应/其他⾃定义⾏为

### **举例:**

```
public void failResponse(List<SQLQueryResult<List<Map<String, String>>>> res) {
       //简单的情况下直接在⽇志中打印出对应信息
       //如果有需要可以自行实现发邮件/发短信/发接口给告警系统等等
       String errorMsg = "Global Consistency Check fail for table :" + schema + "-" + tableName;
       System.out.println(errorMsg);
       for (SQLQueryResult<List<Map<String, String>>> r : res) {
           System.out.println("Checksum is : " + r.getResult().get(0).get("Checksum"));
       }
   }
```
#### **5.其他结果通知 void resultResponse(errorList)**

```
功能: 检查结果的通知/响应/其他⾃定义⾏为
输⼊: 检查(报错)结果列表
输出: 无
举例:
 public void resultResponse(List<SQLQueryResult<List<Map<String, String>>>> elist) {
        //输入参数是检查过程中SQL执行报错的list,因为SQL自定义
         //不同的检查SQL对于SQL报错的处理不同,具体报错应该别忽视
        //或者应该视作不一致,由用户自己进行定义
        String tableId = schema + "." + tableName;
        if (elist.size() == 0) {
            System.out.println("Global Consistency Check success for table :" + schema + "-" + tableName);
        } else {
            System.out.println("Global Consistency Check fail for table :" + schema + "-" + tableName);
            StringBuilder sb = new StringBuilder("Error when check Global Consistency, Table ");
            sb.append(tableName).append(" shardingNode ");
            for (SQLQueryResult<List<Map<String, String>>> r : elist) {
                System.out.println("error node is : " + r.getTableName() + "-" + r.getShardingNode());
                sb.append(r.getShardingNode()).append(",");
            }
            sb.setLength(sb.length() - 1);
        }
     }
```
## **自定义全局表检查的开发及使用**

### **检查的⾃定义步骤**

#### **1 创建⼀个java项⽬**

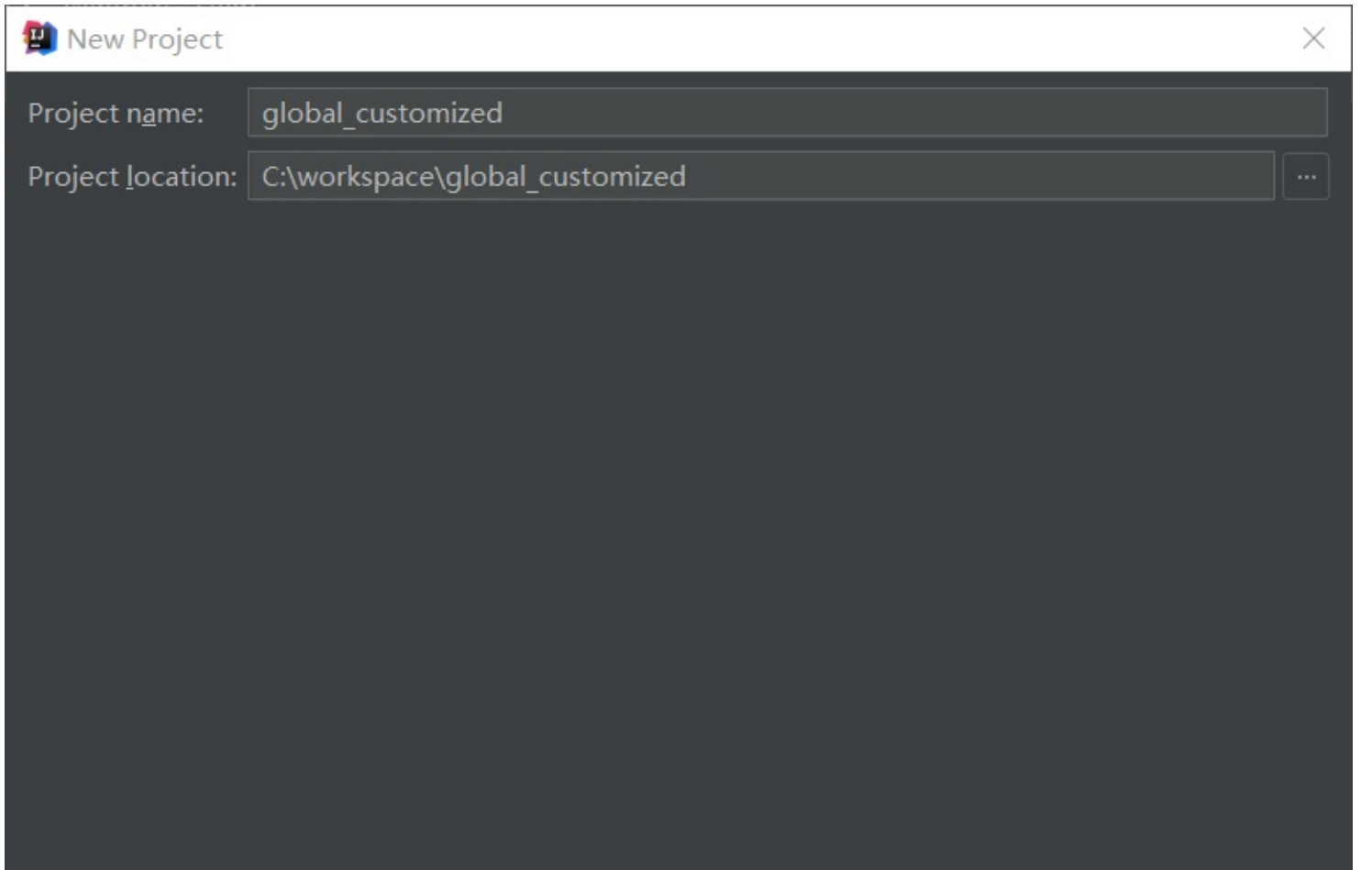

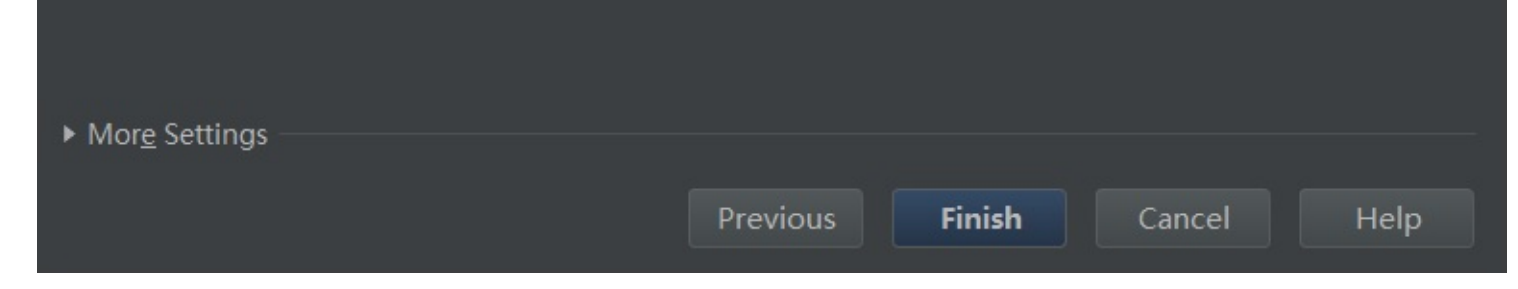

### **2 将需要的依赖包copy到项⽬中,并且添加到lib**

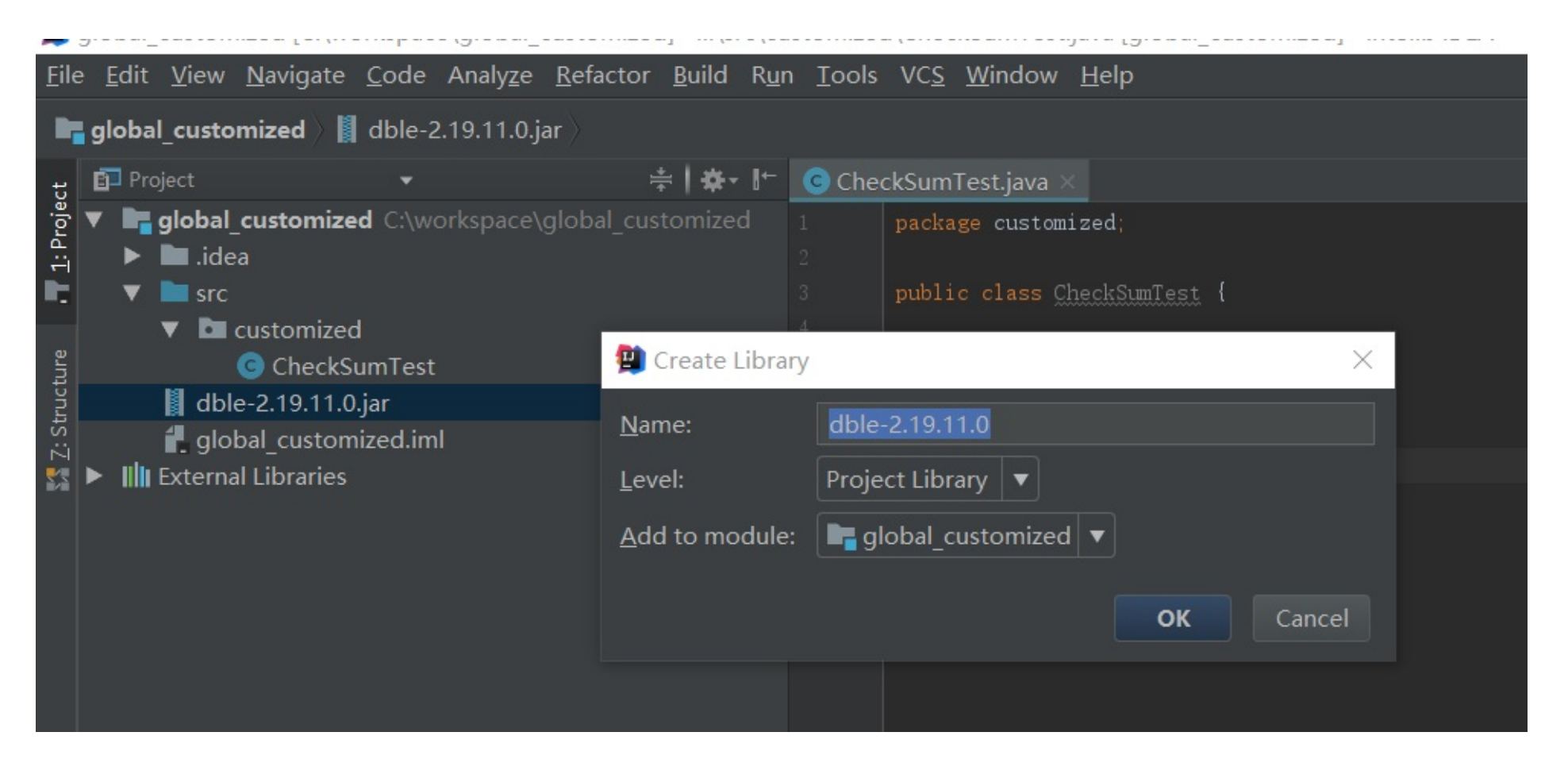

### **按照上⼀节的介绍逐个实现5个⾃定义⽅法**

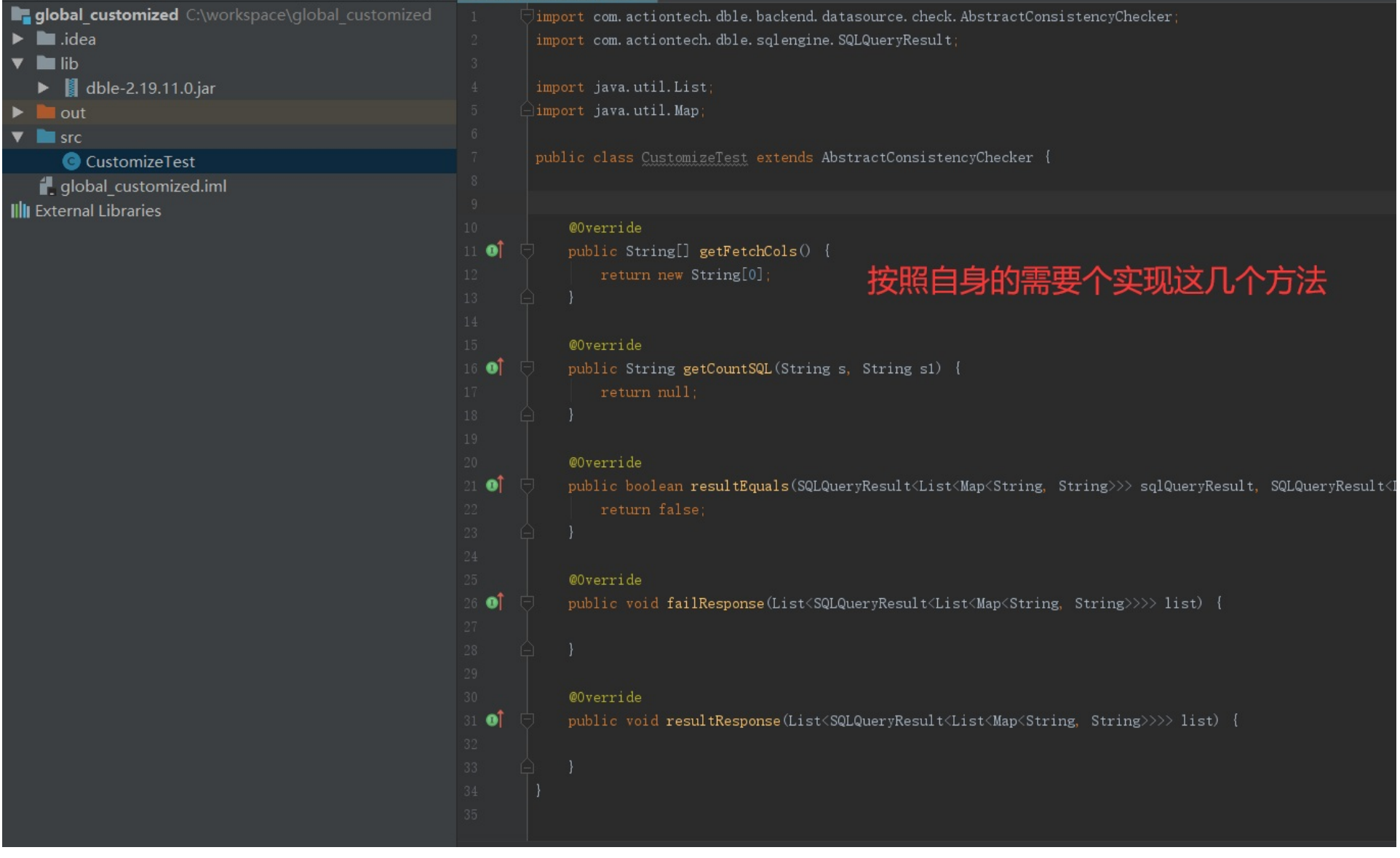

**打包成jar进⾏使⽤**

#### **</sub>** $\overline{a}$  $\overline{a}$  $\overline{a}$

**当前**的全局表检查定义为schema.table级别,需要对于每个需要进行全局表一致性检查的表格进行配置,配置的下放带来一些 的特性,用户可以根据不同全局表格的需要,或者是业务上面的特性,给与不同的全局表格不同的校验方式

```
注意:检查⽅式的修改仅在reload或者重启之后⽣效
举例:
```
<!--dble内置CHECKSUM检查⽅式--> <globalTable name="tb\_global1" shardingNode="dn1,dn2" cron = "0 \* \* \* \* ?" globalCheckClass="CHECKSUM"/> <!--dble内置COUNT检查⽅式--> <globalTable name="tb\_global2" shardingNode="dn1,dn2" cron = "0 \* \* \* \* ?" globalCheckClass="COUNT"/> <!--上文中我们自定义的CustomizeTest类的检查方式-->

<globalTable name="tb\_global3" shardingNode="dn1,dn2" cron = "0 \* \* \* \* ?" globalCheckClass="CustomizeTest"/>

**自定义**的jar包和其他dble内的自定义功能一样,将jar包放置于algorithm或者lib目录下就会在启动的时候被dble加载到,但是 新jar包内容和新增jar包的情况下,请先重启dble进程

**注意:当修改⾃定义***jar***包的时候请重启***dble***,此时***reload***可能⽆法得到预期的结果**

## **1.13 Schema下默认拆分表**

## **1.13.1 背景**

需要3000+张拆分规则相同的表参与poc测试,手动逐个配置表较繁琐,希望在对应schema节点配置默认拆分规则,凡是在此schema下建立的表默认采用其拆分 规则进行路由。

## **1.13.2 配置模版**

<!-- schema default multi shardingNode[dn1,dn2] and split algorithm[func\_common\_hash]; In multi shardingNode, loaded tables are called 'default sharding tables'; In fact, equivalent to shardingTable; But, it is not recommended to configure the Sharding table in the production environment --> <schema name="testdb3" shardingNode="dn1,dn2" function="func\_common\_hash"/>

## **【注意】:不建议在⽣产环境中使⽤此配置⽅式创建拆分表**

## **1.13.3 实际演练**

#### **1.13.3.1 配置**

<schema name="TESTDB0" shardingNode="dn9,dn10" function="func\_common\_hash" sqlMaxLimit="100"> <shardingTable name="tableA" shardingNode="dn1,dn2" function="func\_common\_hash" shardingColumn="c1"/> </schema>

### **1.13.3.2 创建表**

```
CREATE TABLE `tableA` (
  \text{`c1} \text{`int}(11) ,
  `c2` varchar(200) DEFAULT NULL
) ENGINE=InnoDB DEFAULT CHARSET=utf8;
CREATE TABLE `tableB` (
  `c1` int(11) auto_increment,
  `c2` varchar(200) DEFAULT NULL,
  \text{`c3`} int(11),
  \text{`c4`} int(11),
  \text{`c5'} int(11),
  \text{`c6`} int(11),
  INDEX indexs (c5,c6),
  unique KEY (`c4`),
  KEY `index1` (`c3`),
  primary KEY (`c1`)
) ENGINE=InnoDB DEFAULT CHARSET=utf8;
```
- Dble启动时: 加载所有分片中均存在的表; 若各个节点表不一致会有相应的日志或者告警
- shardingNode和function匹配: 与shardingTable中的shardingNode和function匹配规则一致
- **拆分列选举规则**:对schema下默认拆分表,拆分列由Dble内部选举规则决定
	- 选举时机:
		- 根据执行DDL语句中仅对 create table 语句进行选举拆分列; 其他修改表结构的DDL不会重新选举拆分列
		- 加载元数据(如启动/reload),会根据 show creata table 语句进行选举拆分列
	- ◎ 选举规则:先避开自增列(如auto\_increment列),根据优先级高低选举为拆分列:主键->唯一键->索引列->id列->第一列; (不支持与function的数据类型智
		- 能选举列); 如tableB选举的拆分列为'c4';
	- **。注意事项: 若中途执行修改表结构的DDL后,重新加载元数据(执行 reload @@metadata ),拆分列会因重新选举而可能发生变化(导致后续路由结果与之** 前的不⼀致)
- View支持度: schema有配置默认拆分算法时,该schema仅支持Dble层面的View
- DML&DDL支持度: 与shardingTable支持度一致
- 告警:开启告警功能,在加载元数据时(如reload)或者开启表一致性检查时(bootstrap.cnf中 -DcheckTab1eConsistency=1 )
	- 。 部分shardingNode对应的物理库中表存在丢失场景,Dble会有对应告警提示
	- 所有shardingNode对应的物理库中表均丢失场景,Dble会从内存中移除该表;对应⽇志关键字检索: has been lost, will remove his metadata

#### **1.13.3.3 详解**

**reload**

- reload @@metadata [where schema=? [and table=?]] : 从默认拆分片中加载元数据
- 。 reload @@config\_all [-s] [-f] [-r] :是否从默认拆分片中加载元数据需具体场景而定(理论上与默认单分片加载元数据的逻辑一致)

**管理端表**:

- dble\_schema中,支持查看function列
- dble\_table、dble\_table\_sharding\_node、dble\_sharding\_table表中,id字段增加以'FC'前缀的表,表示该表是从schema默认拆分片加载出来的;('FC'前

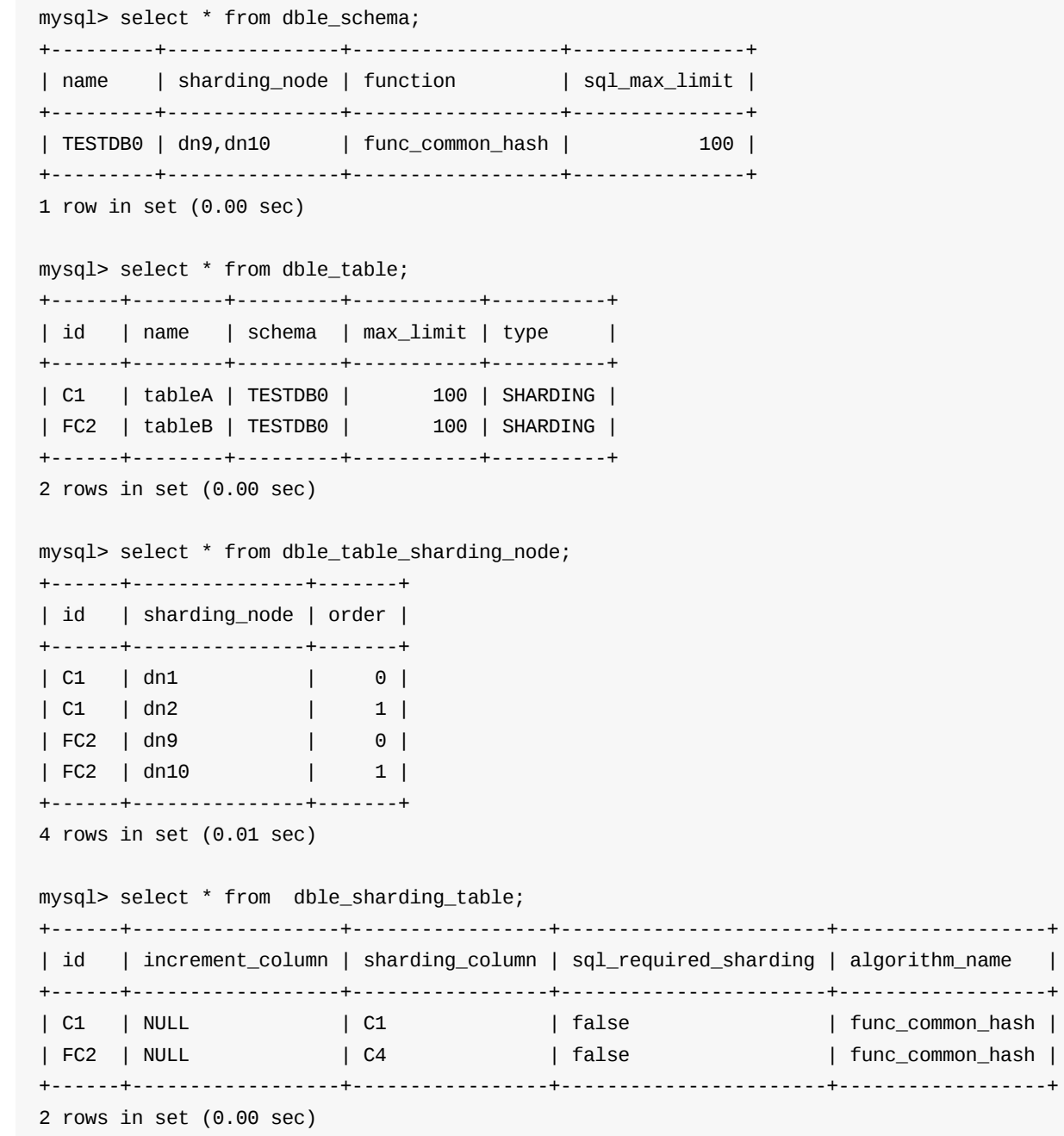

### 缀id实际上为全局id,Dble运行过程中途可能会存在表丢失或者多次reload操作等行为,会出现id不连续)

- 2.1.17 check @@metadata命令
- 2.1.18 release @@reload\_metadata命令
- 2.1.19 split命令
- 2.1.20 flow\_control 命令
- 2.1.21 刷新连接池命令
- 2.1.22 脱离集群命令
- 2.2 全局序列
	- o 2.2.1 [MySQL](#page-107-0) offset-step方式
	- [2.2.2](#page-131-0) 时间戳方式
	- **。 2.2.3 [分布式时间](#page-132-0)戳方式**
	- o 2.2.4 [分布式](#page-133-0)offset-step方式
- 2.3 [读写分离](#page-134-0)
- 2.4 [注解](#page-155-0)
- 2.5 [分布式事务](#page-156-0)
	- 2.5.1 XA[事务概](#page-157-0)述
	- 2.5.2 XA[事务的提](#page-158-0)交以及回滚
	- o 2.5.3 XA事务的后续补偿以及日志清理
	- 2.5.4 XA[事务的记](#page-160-0)录
	- 2.5.5 [⼀般分布式事](#page-161-0)务概述
	- 2.5.6 检测疑似残留XA事务
- 2.6 连接池管理
- 2.7 [内存管理](#page-162-0)
- 2.8 [集群同步协调](#page-163-0)&状态管理
- 2.9 [grpc](#page-164-0) 告警
- 2.10 表meta[数据管理](#page-168-0)
	- 2.10.1 Meta[信息初始化](#page-169-0)
	- 2.10.2 Meta[信息维护](#page-170-0)
	- 2.10.3 一致性检测
	- [2.10.4](#page-173-0) View Meta
- 2.11 [统计管理](#page-174-0)
	- 2.11.1 [查询条件统计](#page-175-0)
	- [2.11.2](#page-177-0) 表状态统计
	- 2.11.3 [⽤⼾状态统计](#page-178-0)
	- 2.11.4 [命令统计](#page-179-0)
	- 2.11.5 [heartbeat](#page-180-0)统计
	- 2.11.6 [⽹络读写统计](#page-181-0)
- 2.12 [故障切换](#page-182-0)
- [2.13](#page-186-0) 前后端连接检查
- [2.14](#page-188-0) ER表
- 2.15 [global](#page-189-0)表
- 2.16 缓存的使用
- 2.17 [执⾏计划](#page-193-0)
- 2.18 [性能观测和调整](#page-194-0)
- 2.19 [智能计算](#page-196-0)reload
- 2.20 慢查询日志
- 2.21 单条[SQL](#page-198-0)性能trace

## <span id="page-107-0"></span>**2.0 管理端元数据库dble\_information**

# **2.0.0 简介**

dble\_information 提供了一系列表格来描述dble内部一些元数据,可以通过管理端口连接dble之后,use dble\_information之后查询内部的元数据信息。 以下是这些表格的详述: ⽀持表格的投影(select) ⽀持表格的选择(where) ⽀持表格的连接(join) 支持表格的非关联where子查询 ⽀持聚合运算 支持排序 ⽀持标量函数 支持 use dble\_information 支持 show tables [ like ] 支持 desc|describe table xxx ⽀持 show databases; 注意和show @@database不同 部分表格⽀持INSERT/UPDATE/DELETE

- 表名: version
- 含义:dble版本号
- 字段:

- 表名: dble\_variables
- 含义:全局设置
- 字段:

- 数据行:
	- version\_comment: 版本信息
	- isOnline: 在线状态
	- heap\_memory\_max: 堆内存的最⼤限制(mb)
	-

## **2.0.1 dble\_information下的表**

### **2.0.1.0 version**

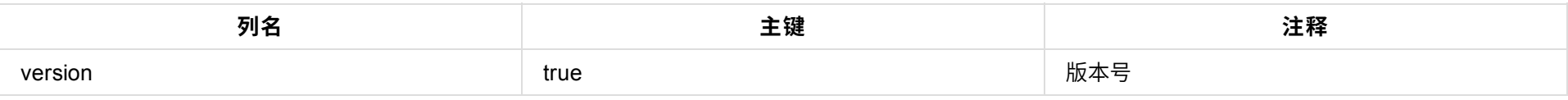

• 数据行:

- dble的版本号

### **2.0.1.1 dble\_variables**

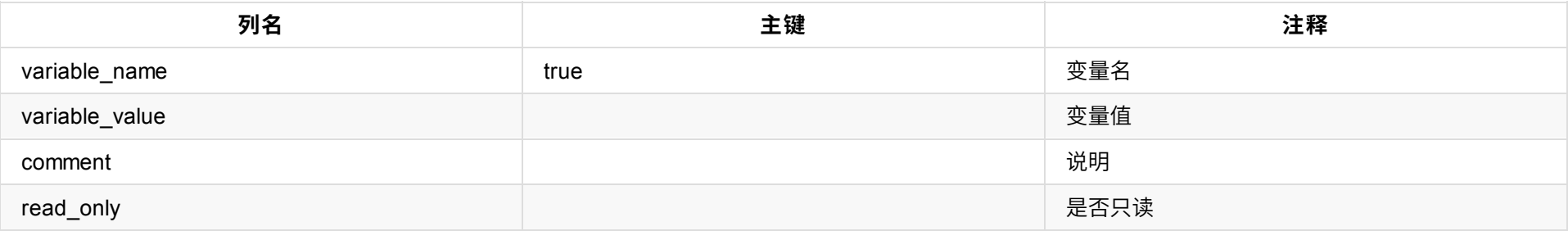

- direct\_memory\_max: 通过-XX:MaxDirectMemorySize设置的值

附加项: show @@sysparam中的所有配置

### **2.0.1.2 dble\_status**

- 表名:dble\_status
- 含义:全局状态
- 字段:
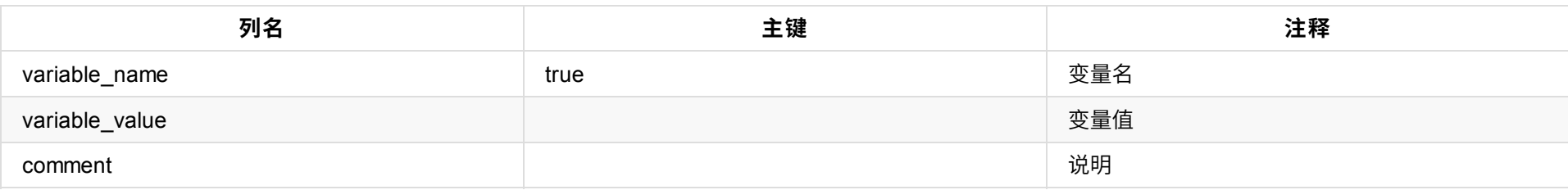

• 数据行:

- uptime: dble启动的时间长度(秒)
- current\_timestamp: dble系统的当前时间
- startup\_timestamp: dble系统的启动时间
- heap\_memory\_max: 堆内存的最⼤限制
- heap\_memory\_used: 堆内存的使用量
- heap\_memory\_total: 堆内存的总量
- config\_reload\_timestamp: 上次config加载时间
- direct\_memory\_max: 通过-XX:MaxDirectMemorySize设置的值
- direct\_memory\_pool\_size: 内存池的⼤⼩,等于bufferpoolpagesize和bufferpoolpagenumber的乘积
- direct\_memory\_pool\_used: 已经使⽤的内存池中的directmemory内存
- questions: 请求数
- transactions: 事务数

- 表名: dble\_thread\_pool
- 含义: 线程池使用情况
- 字段:

- 表名: dble\_thread\_pool\_task
- 含义:线程池的任务消费情况
- 字段:

# **2.0.1.3 thread pool系列**

#### **2.0.1.3.1 dble\_thread\_pool**

- 表名: dble\_processor
- 含义:processor信息
- 字段:

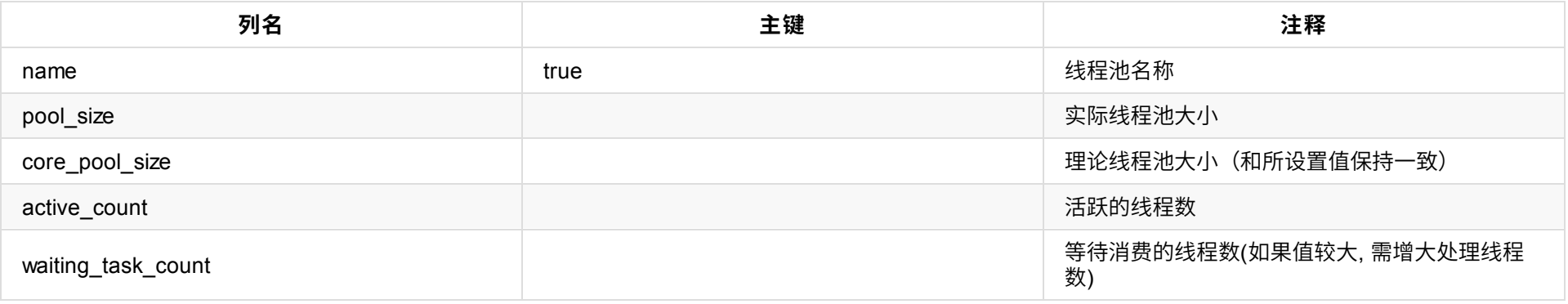

- 数据⾏: 略
- 注意:这里的 active\_count/waiting\_task\_count 都是只统计 线程数 的变化。但是,dble 针对某些线程池(frontWorker和writeToBackendWorker)采用了常 驻线程的实现方式,故线程数不变,使得这些字段不能反映 "是否消费了任务" 以及 "消费了多少了个任务" ,如需获得线程池执行任务的统计情况,可以考虑 使⽤dble\_thread\_pool\_task表。

#### **2.0.1.3.2 dble\_thread\_pool\_task**

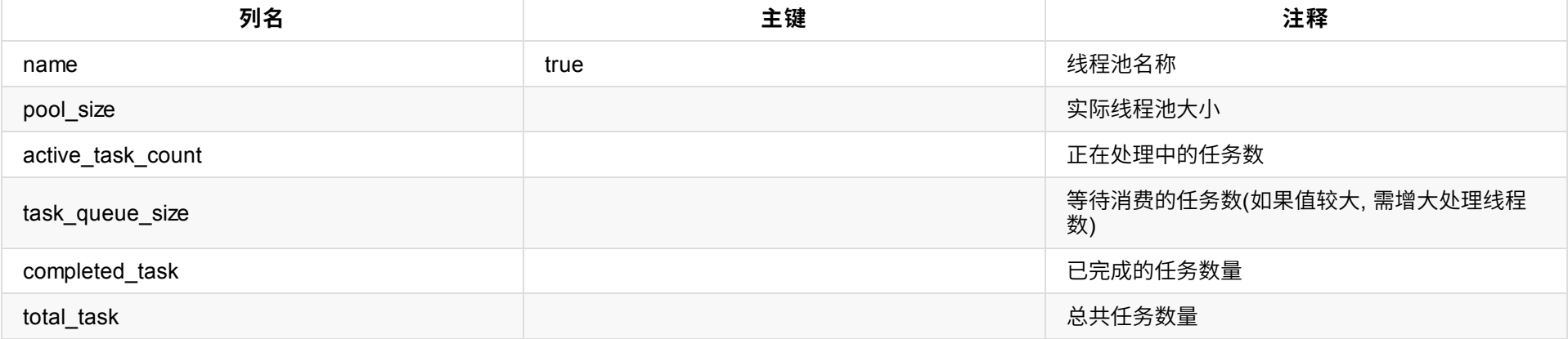

● 数据行: 略

# **2.0.1.4 dble\_processor**

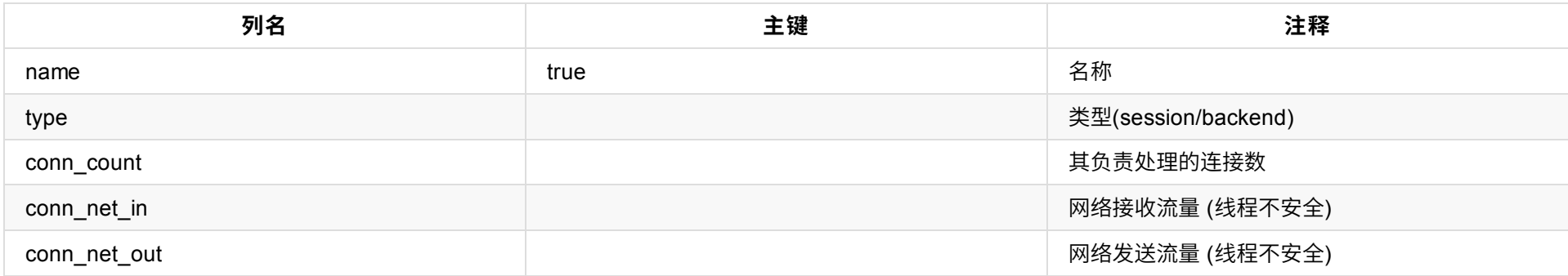

● 数据行: 略

- 表名: dble\_sharding\_node
- 含义: sharding\_node配置及状态
- 字段:

# **2.0.1.5 dble\_sharding\_node**

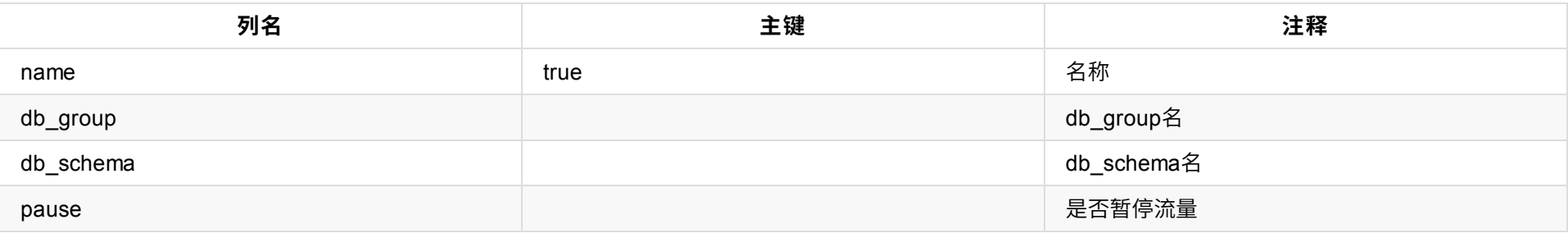

● 数据行: 略

# **2.0.1.6 dble\_db\_group**

- 表名:dble\_db\_group
- 含义:db\_group配置及状态
- 字段:

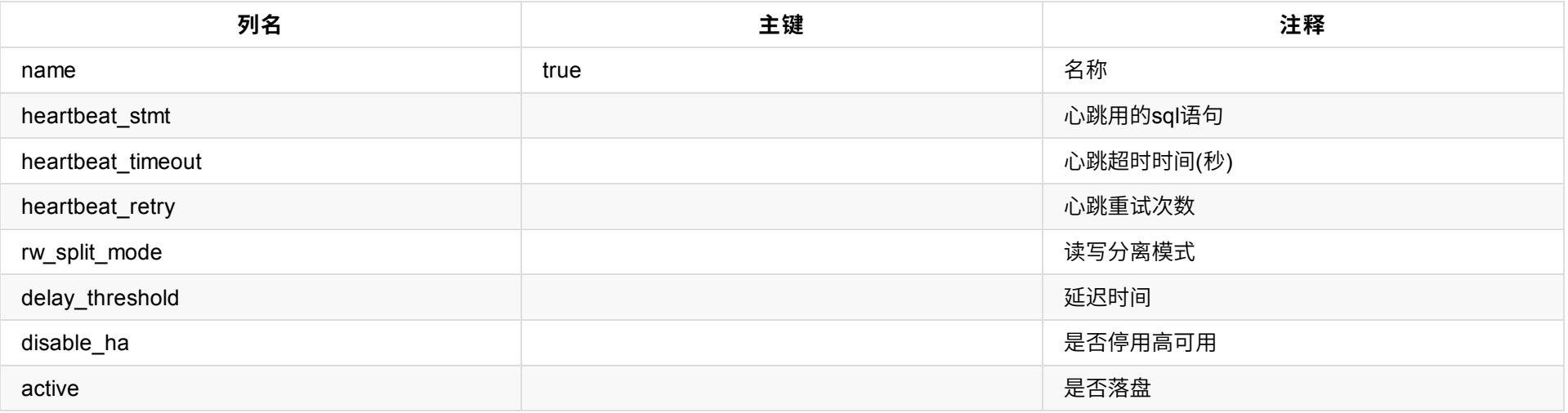

● 数据行: 略

# **2.0.1.7 dble\_db\_instance**

● 表名: dble\_db\_instance

含义:db\_instance配置及状态

字段:

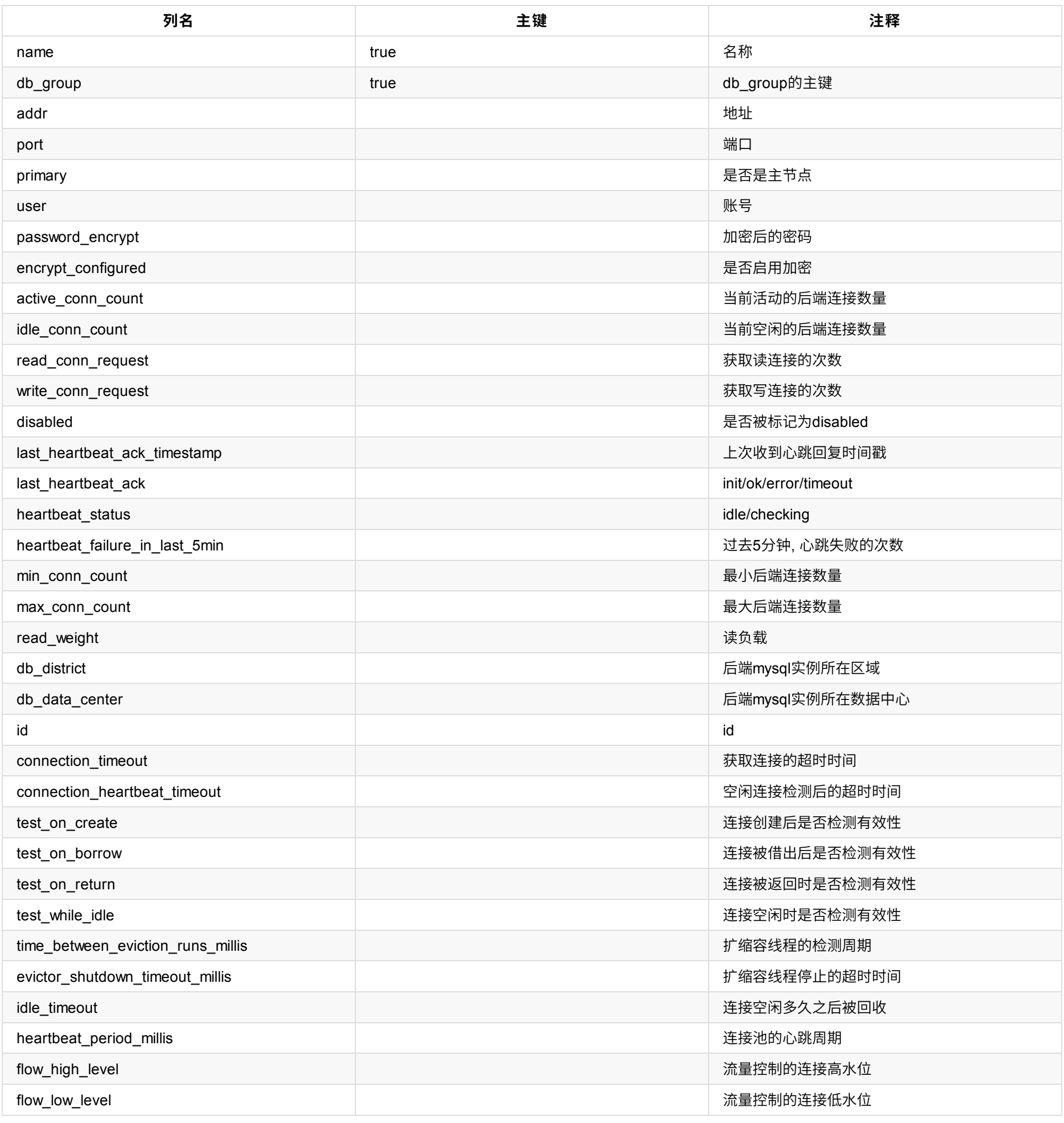

● 数据行: 略

- 表名: dble\_schema
	-
- 含义: schema配置
- 字段:

# **2.0.1.8 dble\_schema**

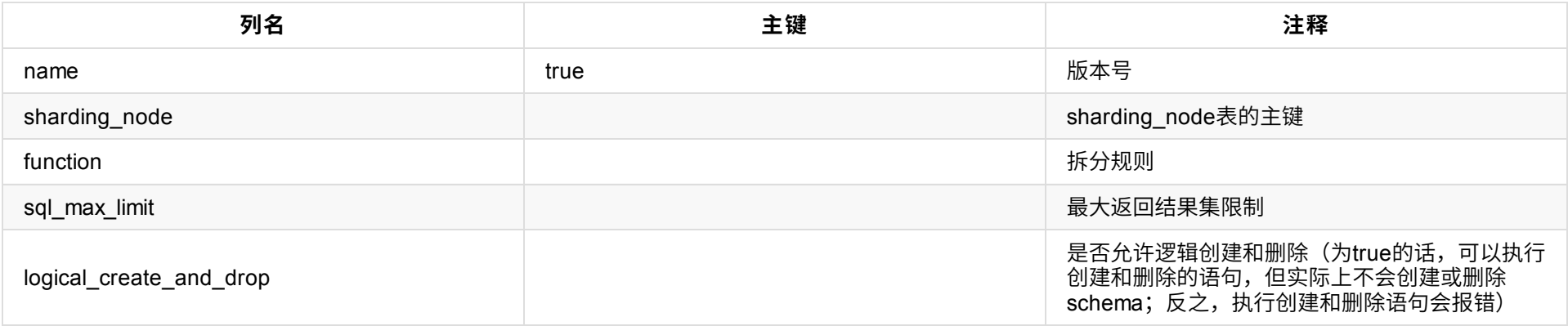

● 数据行: 略

# **2.0.1.9 session\_variables**

- 表名: session\_variables
- 含义:前端连接变量
- 字段:

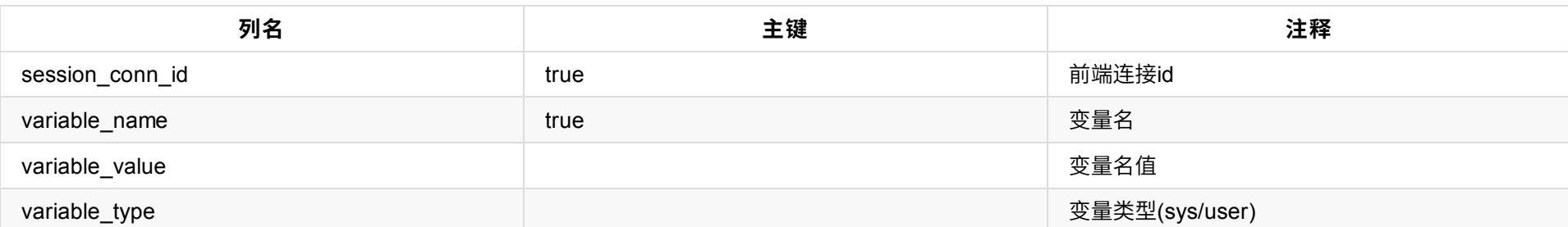

• 数据行:

#### 已知变量 :

- tx\_read\_only: 只读事务(mysql8.0)
- transaction\_read\_only: 只读事务(mysql5.7)
- character\_set\_client:字符集
- collation\_connection:字符集
- character\_set\_results:字符集
- tx\_isolation\_level:隔离级别(mysql8.0)
- transaction\_isolation:隔离级别 (mysql5.7)
- autocommit: 自动提交
- 其他被特别设置的变量

- 表名: session\_connections
- 含义:前端连接
- 字段:

# **2.0.1.10 session\_connections**

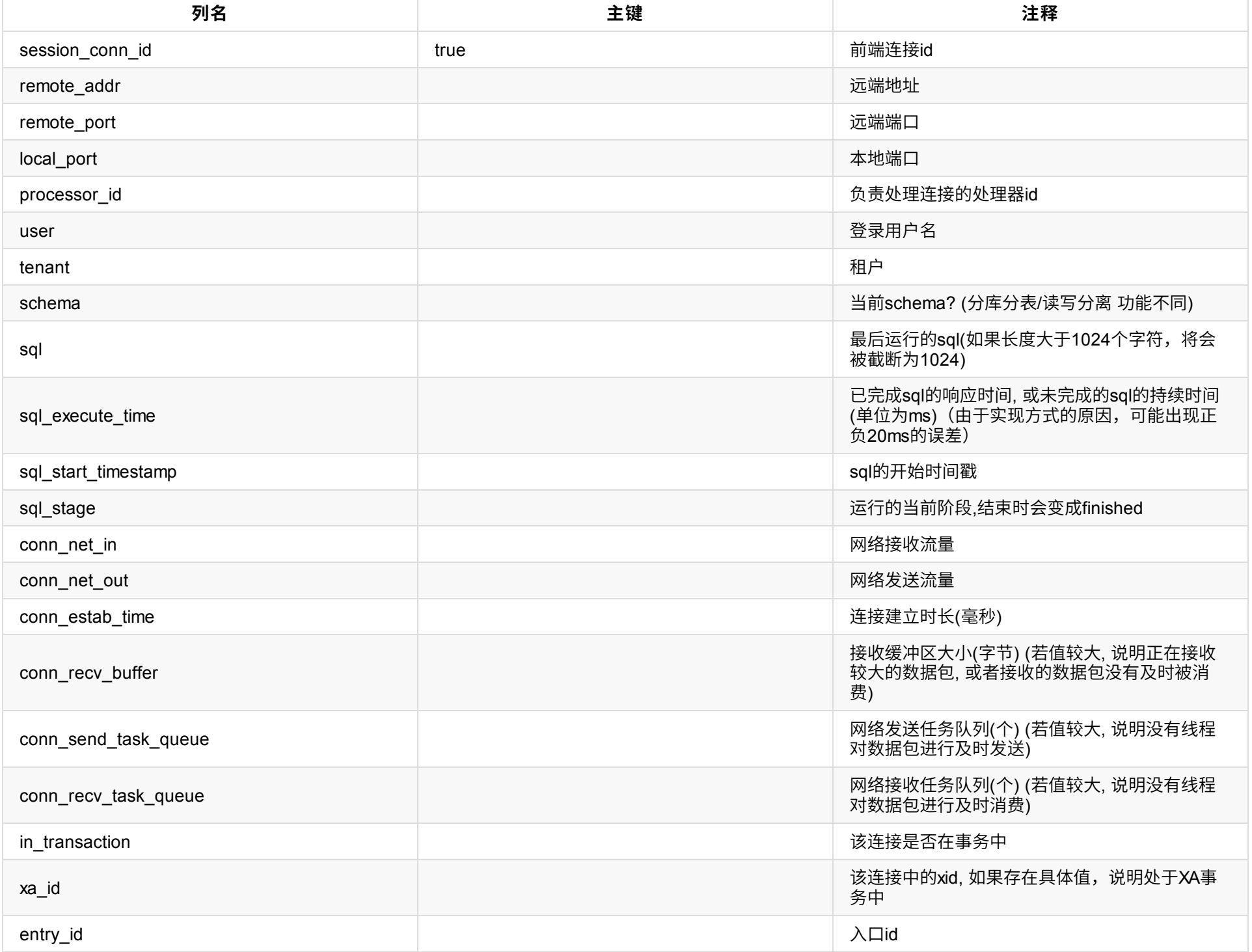

● 数据行:略

# **2.0.1.11 backend\_variables**

- 表名: backend\_variables
- 含义:后端连接变量
- 字段:

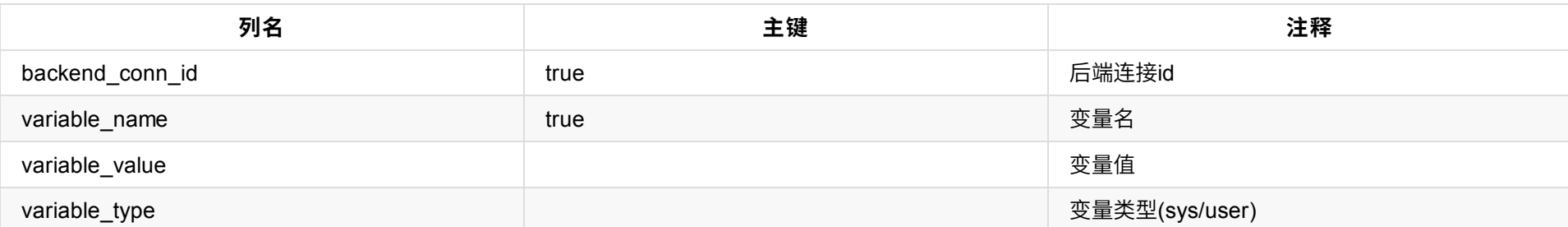

• 数据行:

已知行:

- 表名: backend\_connections
- 含义:后端连接
- 字段:
- tx\_read\_only, 只读事务(mysql8.0)
- transaction\_read\_only, 只读事务(mysql5.7)
- character\_set\_client, 字符集
- collation\_connection, 字符集
- character\_set\_results, 字符集
- tx\_isolation\_level, 隔离级别(mysql8.0)
- transaction\_isolation, 隔离级别(mysql5.7)
- autocommit, 自动提交
- 其他被特别设置的变量

# **2.0.1.12 backend\_connections**

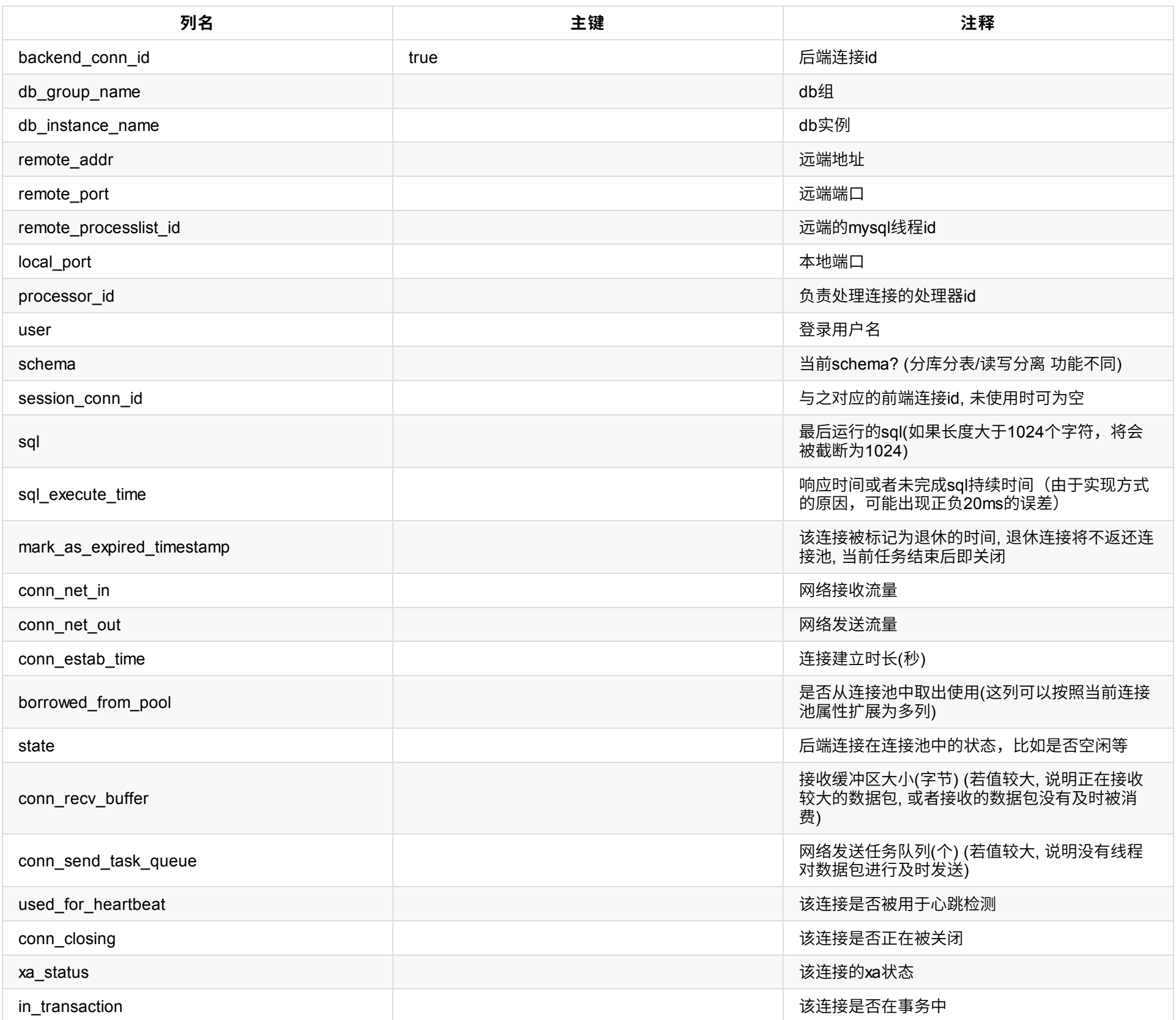

● 数据行: 略

- 表名: dble\_table
- 含义: table基本信息
- 字段:

- 表名: dble\_global\_table
- 含义:全局表信息

# **2.0.1.13 dble\_table系列**

**2.0.1.13.0 dble\_table**

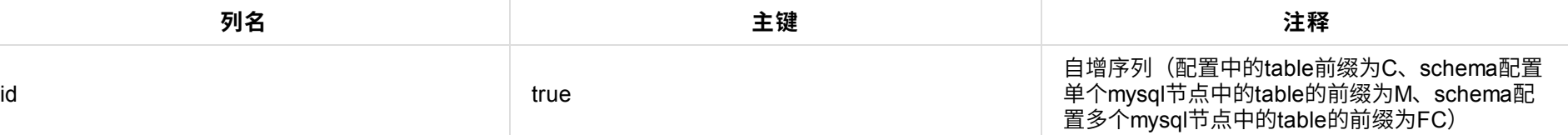

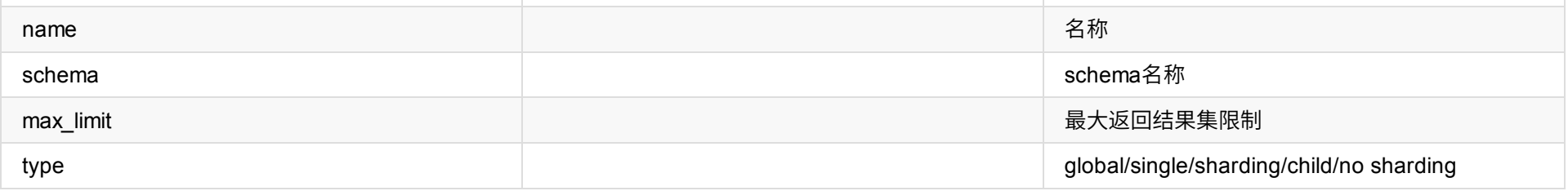

# 逻辑主键

name、schema

● 数据行: 略

# **2.0.1.13.1 dble\_global\_table**

# 字段:

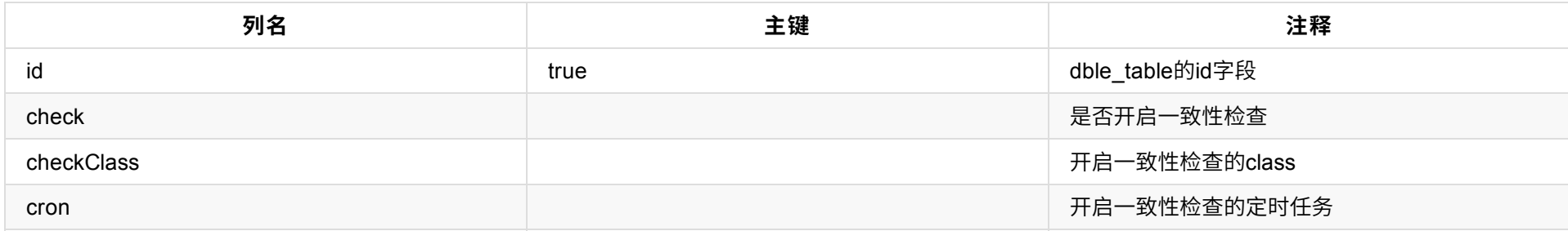

- 表名: dble\_sharding\_table
- 含义:分⽚表信息
- 字段:

数据⾏:略

**2.0.1.13.2 dble\_sharding\_table**

- 表名: dble\_child\_table
- 含义: 分片子表信息
- 字段:

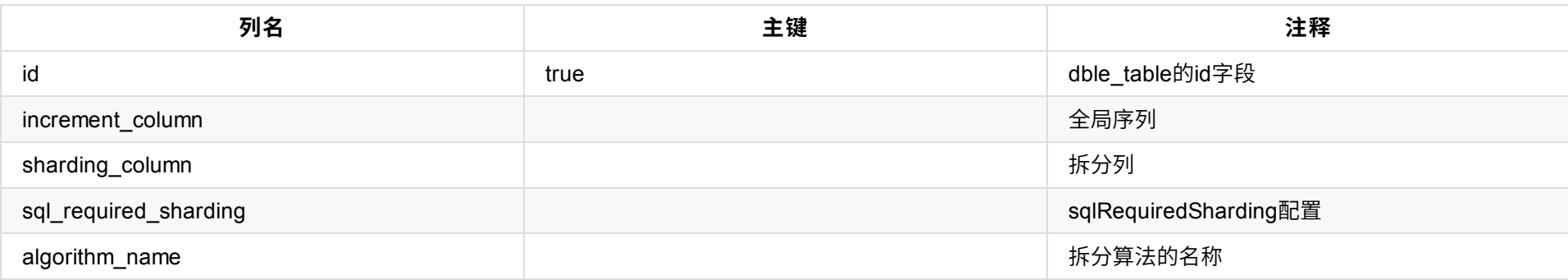

● 数据行: 略

- 表名: dble\_table\_sharding\_node
- 含义:表和sharding\_node关联信息
- 字段:

# **2.0.1.13.3 dble\_child\_table**

- 表名: dble\_algorithm
- 含义:拆分算法的配置
- 字段:

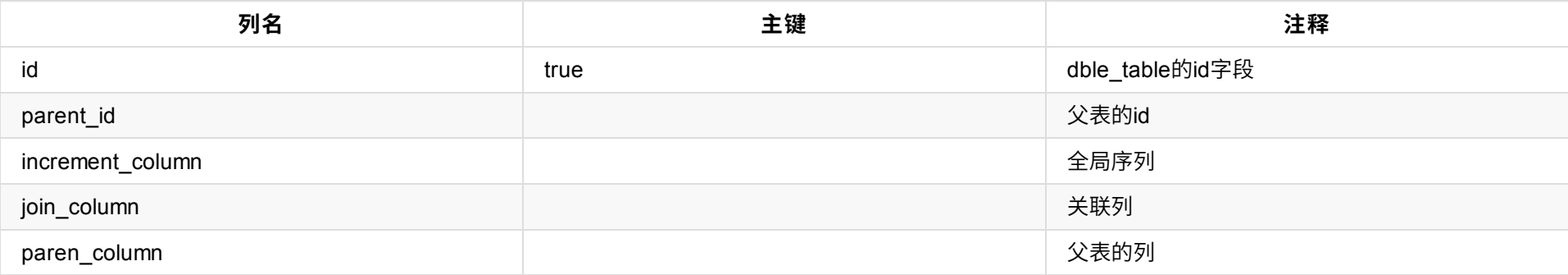

● 数据行: 略

# **2.0.1.13.4 dble\_table\_sharding\_node**

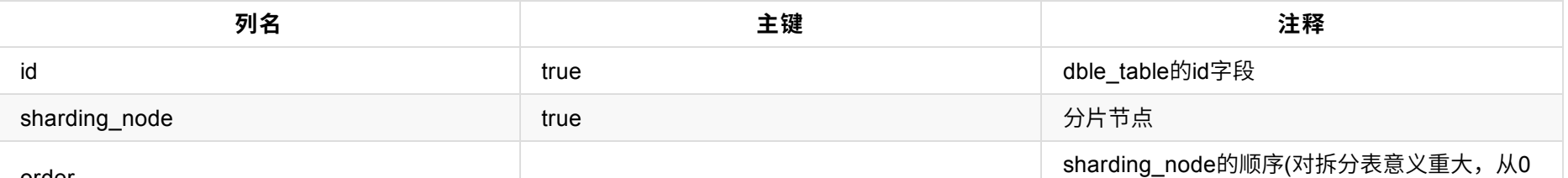

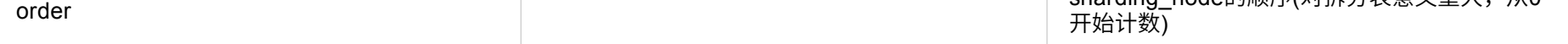

● 数据行: 略

# **2.0.1.14 dble\_algorithm**

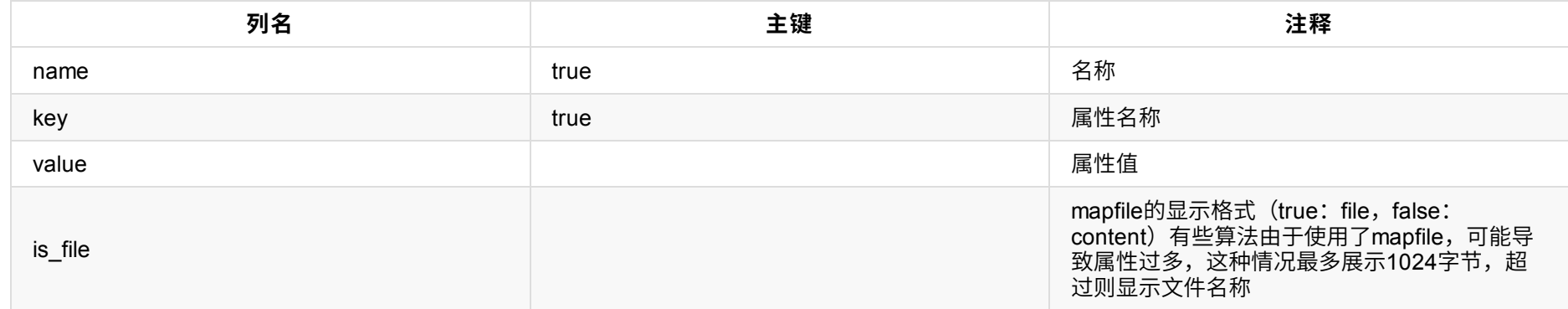

# ● 数据行: 略

# **2.0.1.15 dble\_entry系列**

**2.0.1.15.0 dble\_entry**

- 表名:dble\_entry
- 含义:登录入口表(目前是用户或者用户+租户的模式)
- 字段:

- 表名: dble\_entry\_schema
- 含义: 分库用户对应的schema的关系表
- 字段:

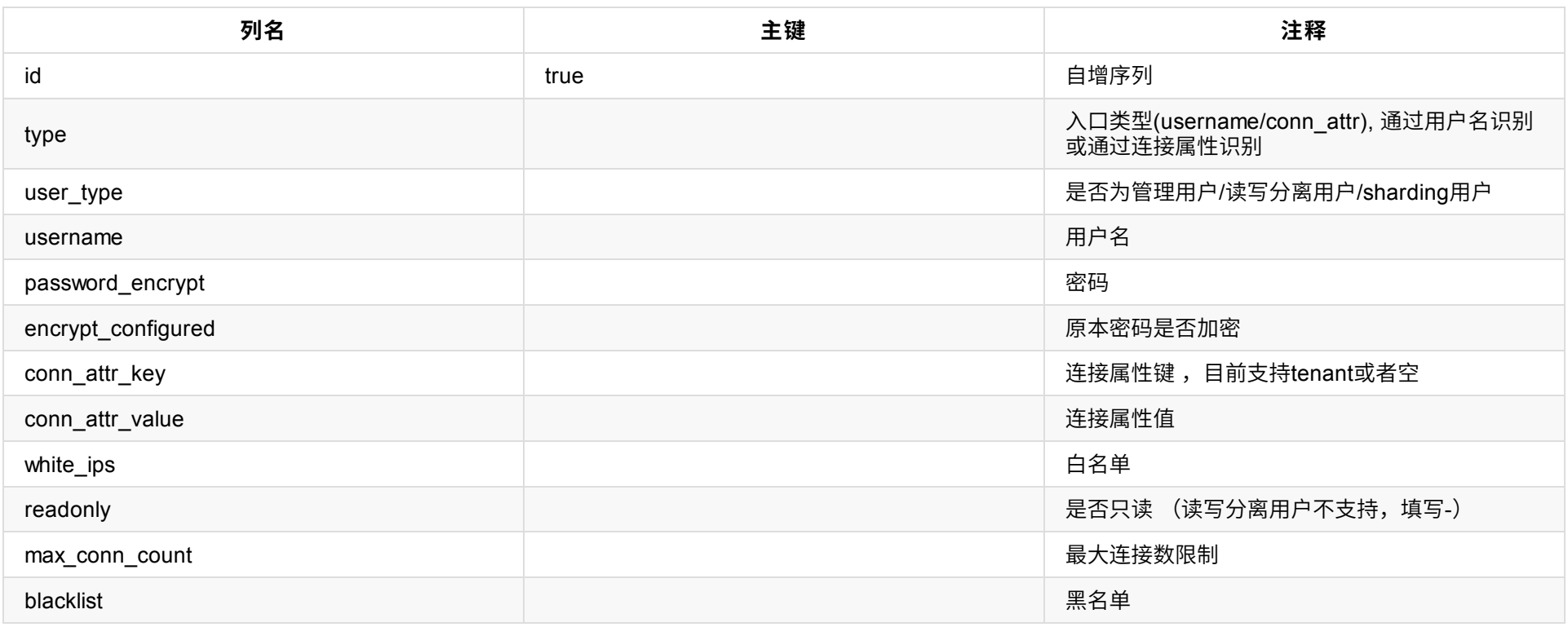

● 数据行: 略

# **2.0.1.15.1 dble\_entry\_schema**

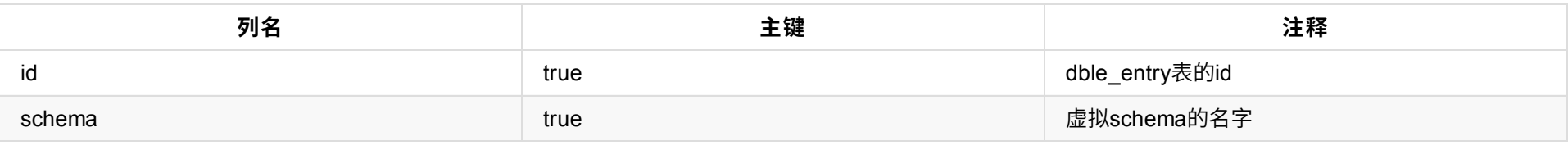

● 数据行: 略

# **2.0.1.15.2 dble\_rw\_split\_entry**

- 表名:dble\_rw\_split\_entry
- 含义: 分库用户对应的schema的关系表
- 字段:

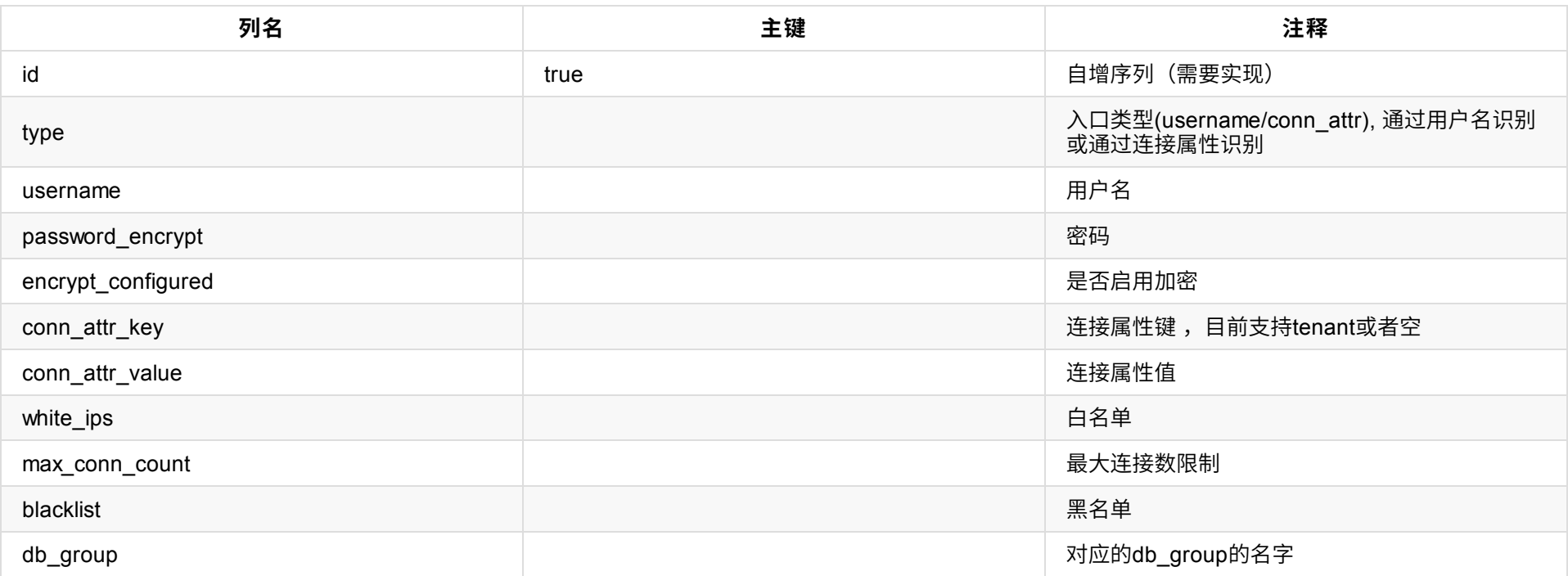

- 表名: dble\_entry\_table\_privilege
- 含义: 分库用户的对于表的privilege权限
- 字段:

# 逻辑主键

username、conn\_attr\_key、conn\_attr\_value

数据⾏:略

# **2.0.1.15.3 dble\_entry\_table\_privilege**

- 表名: dble\_blacklist
- 含义:⿊名单信息
- 字段:

- 表名: processlist
- 含义: 查看前端连接和后端连接对应关系(若前端连接没有对应的后端连接,显示NULL)
- 字段:

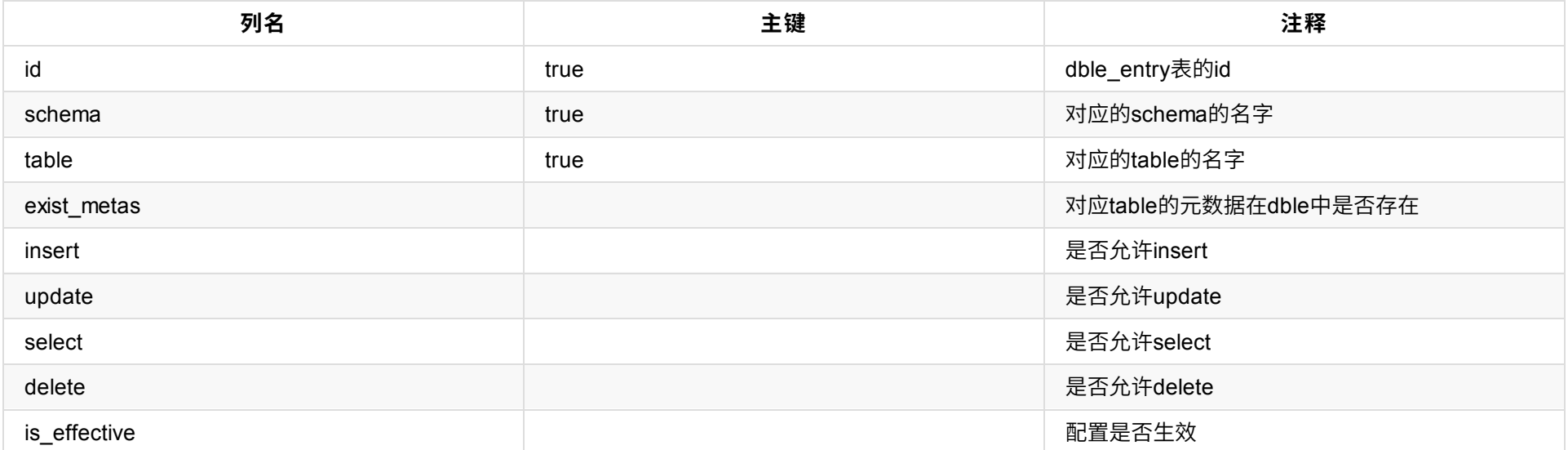

● 数据行: 略

# **2.0.1.16 dble\_blacklist**

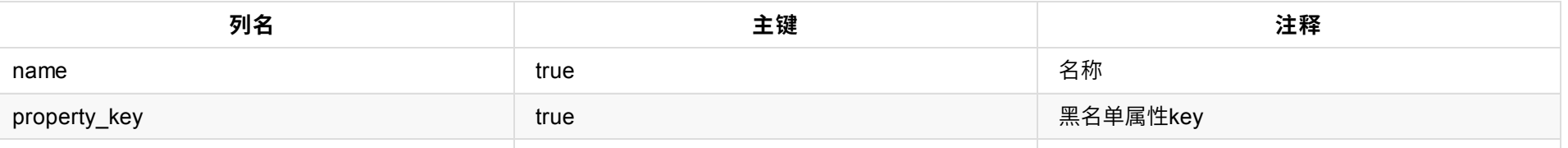

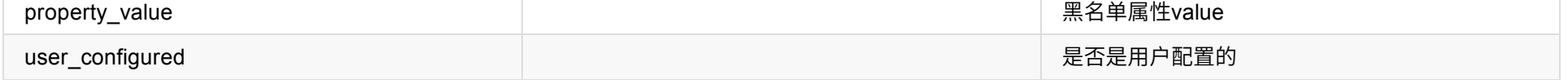

● 数据行: 略

# **2.0.1.17 processlist**

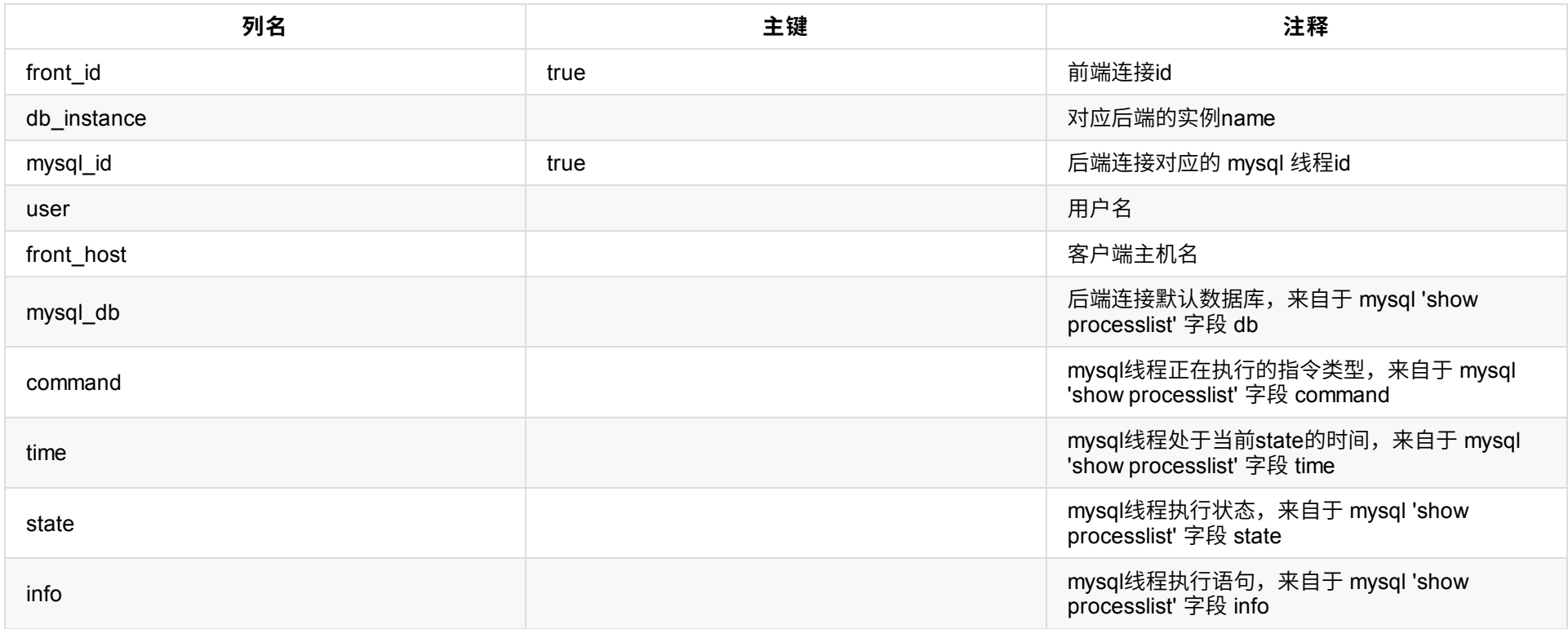

● 数据行: 略(类似show @@processlist)

- 表名: dble\_thread\_usage
- 含义:线程使用率
- 字段:

- 表名: dble\_reload\_status
- 含义:最近的reload信息
- 字段:

# **2.0.1.18 dble\_thread\_usage**

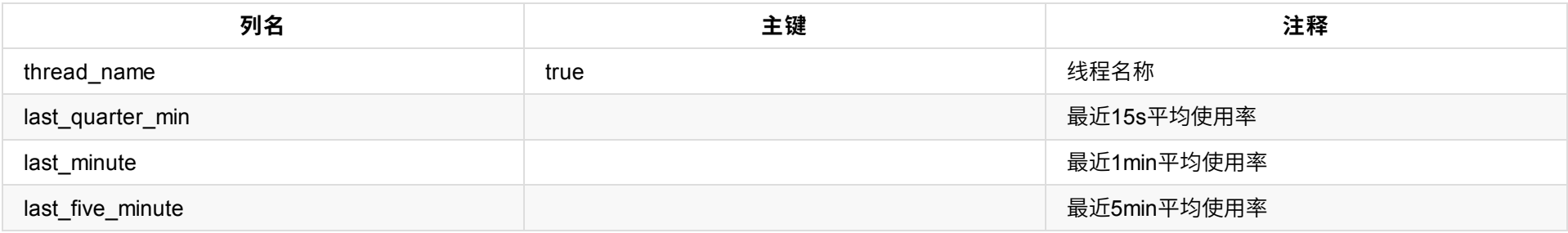

● 数据行: 略(类似show @@thread\_used;)

# **2.0.1.19 dble\_reload\_status**

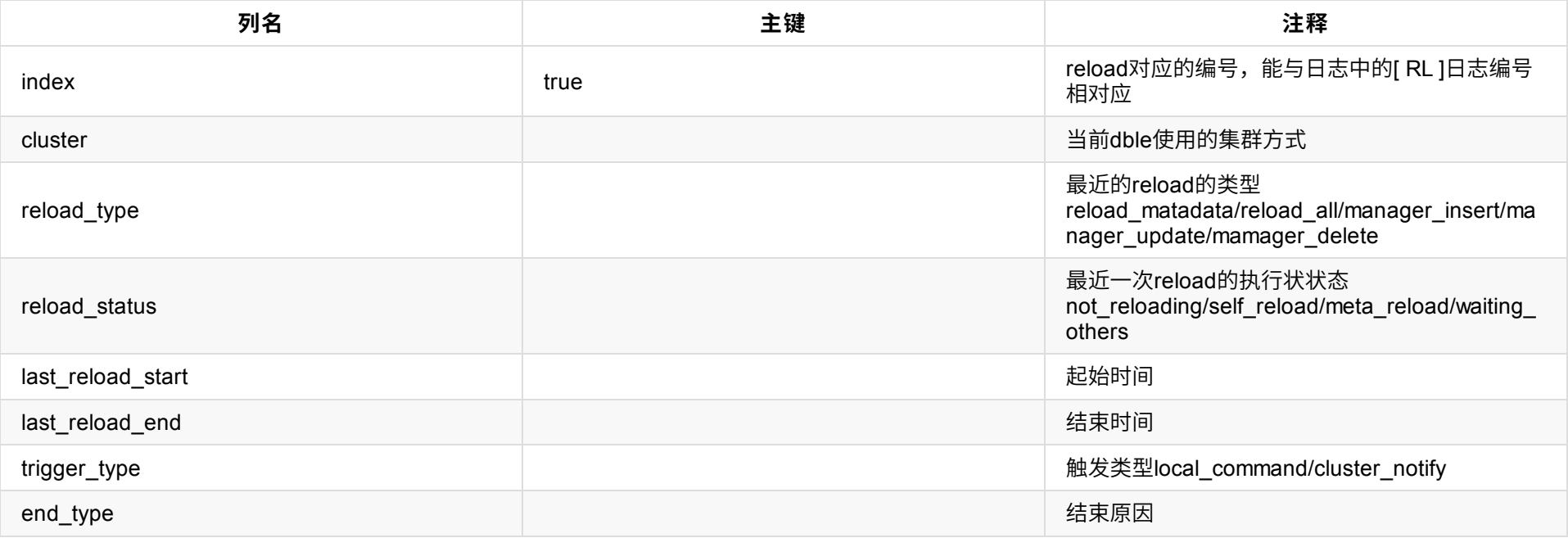

● 数据行: 略(类似show @@reload\_status)

# **2.0.1.20 dble\_xa\_session**

- 表名:dble\_xa\_session
- 含义:后端重试xa事务信息
- 字段:

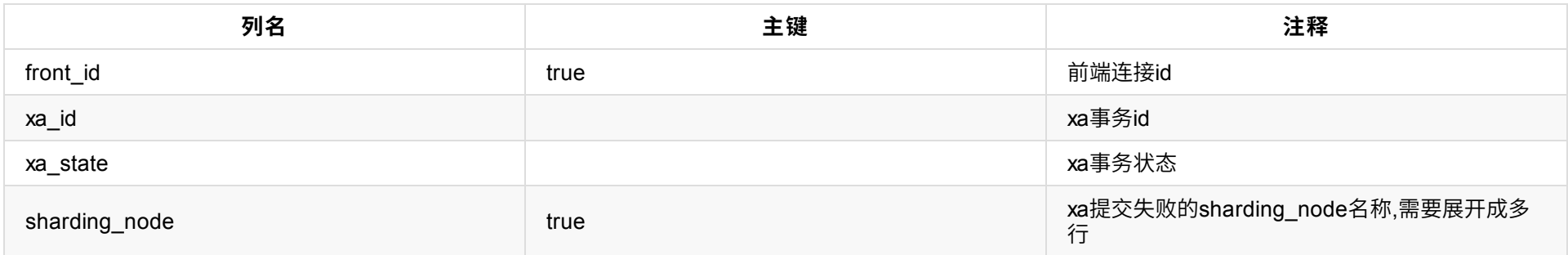

● 数据行: 略(show @@session.xa)

- 表名: dble\_ddl\_lock
- 含义:当前dble内部未释放的ddl
- 字段:

# **2.0.1.21 dble\_ddl\_lock**

- 表名: sql\_statistic\_by\_frontend\_by\_backend\_by\_entry\_by\_user
- 含义: 统计前端业务用户下发sql至分片(后端节点)的执行情况
- 字段:

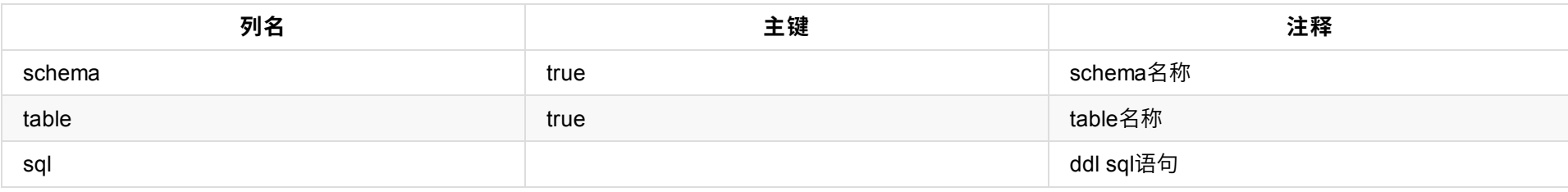

● 数据行: 略(类似show @@ddl)

# **2.0.1.22 sql\_statistic\_by\_frontend\_by\_backend\_by\_entry\_by\_user**

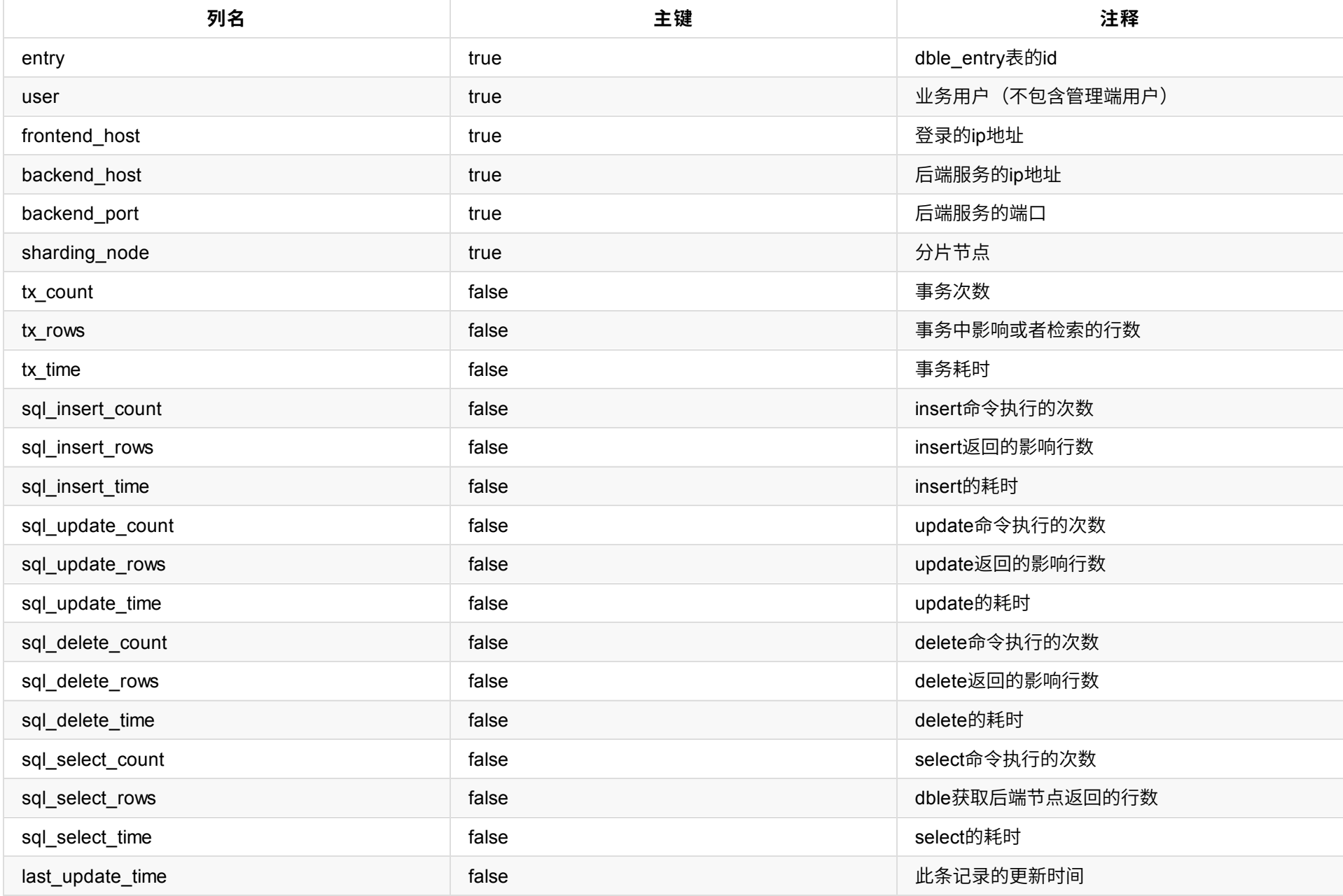

数据如:

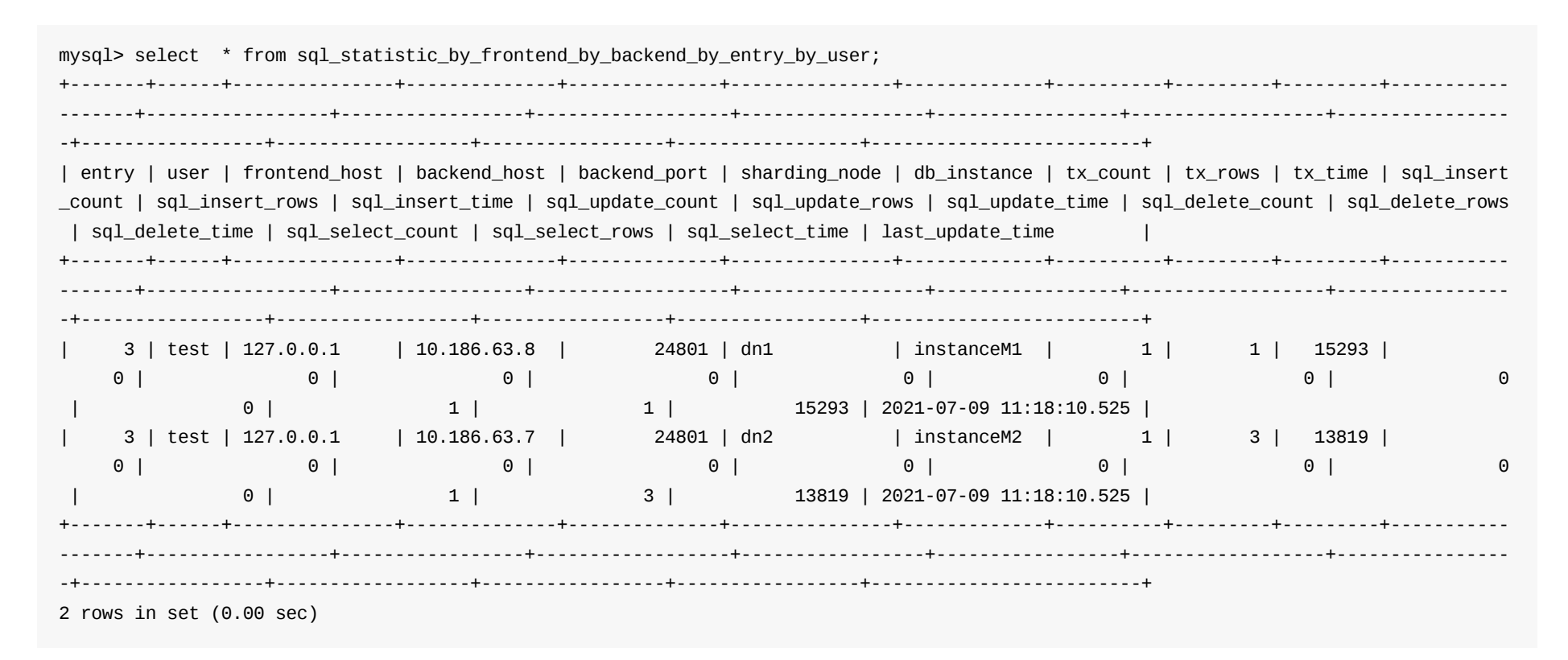

- 表名: sql\_statistic\_by\_table\_by\_user\_by\_entry
- 含义: 统计前端业务用户下发sql各个表的情况
- 字段:

### **2.0.1.23 sql\_statistic\_by\_table\_by\_user\_by\_entry**

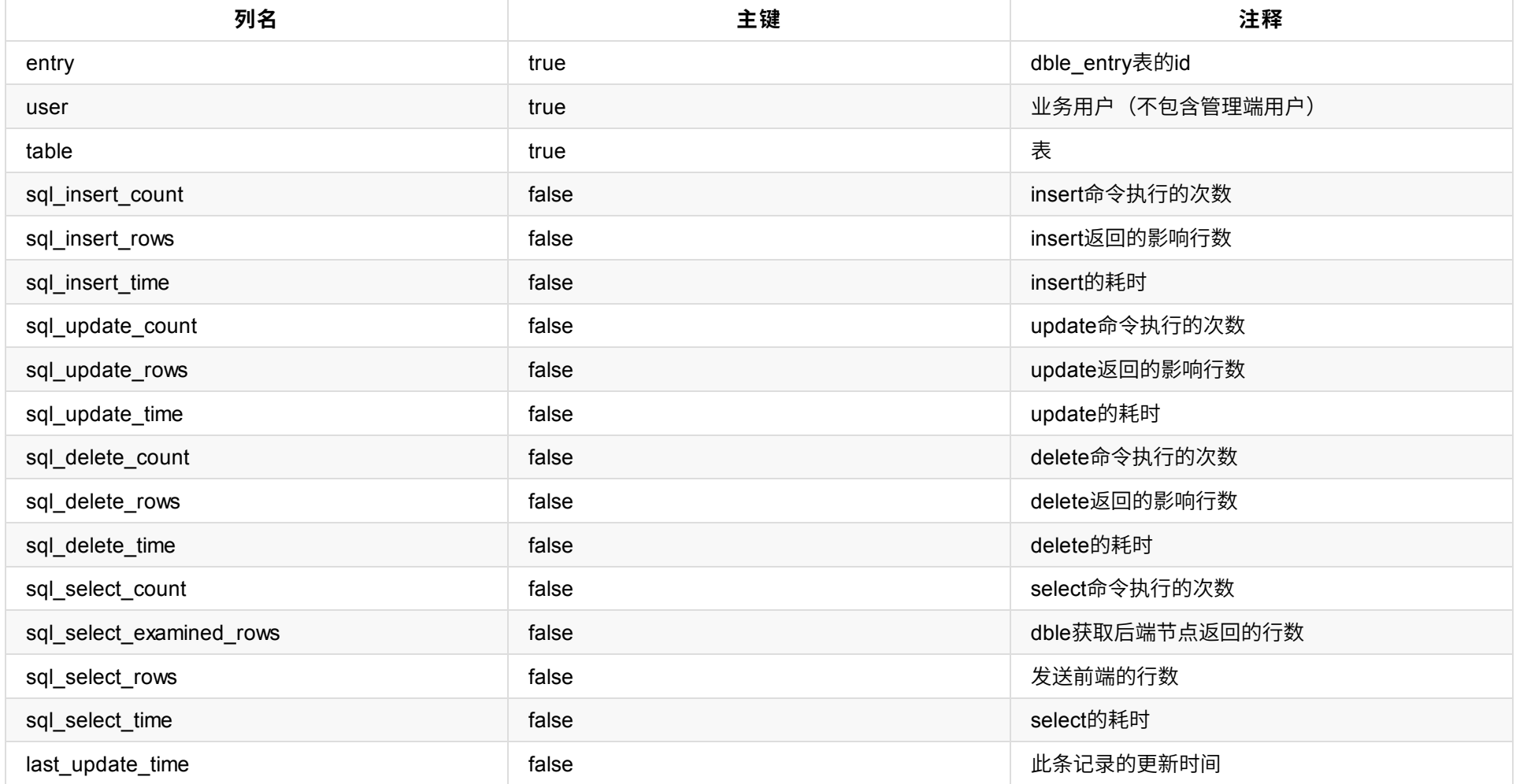

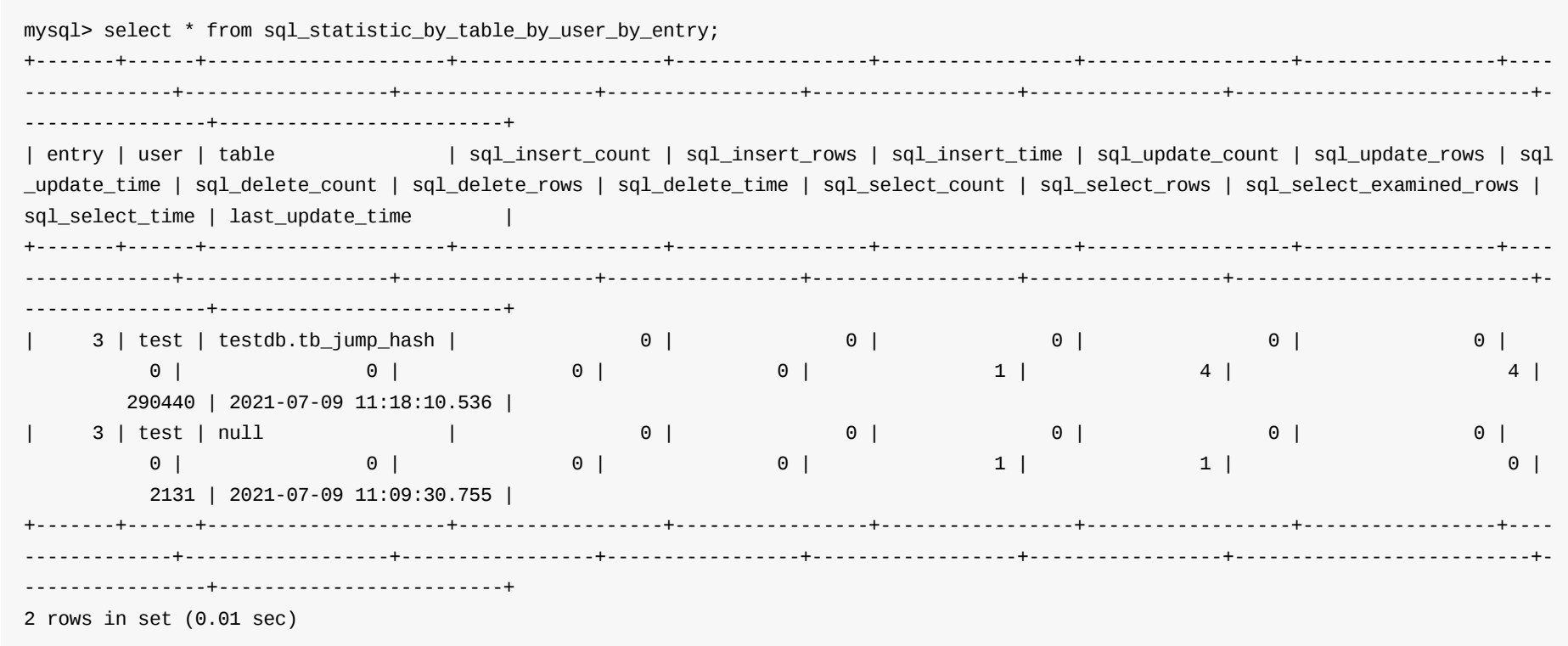

# **2.0.1.24 sql\_statistic\_by\_associate\_tables\_by\_entry\_by\_user**

- 表名:sql\_statistic\_by\_associate\_tables\_by\_entry\_by\_user
- 含义:统计前端业务用户下发sql关联表的情况
- 字段:

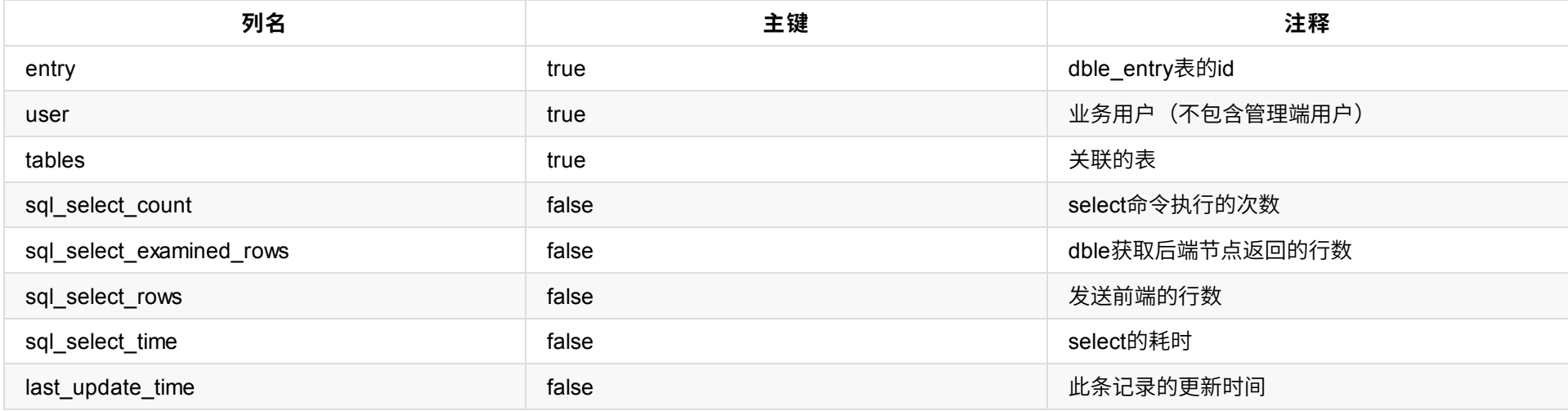

数据如:

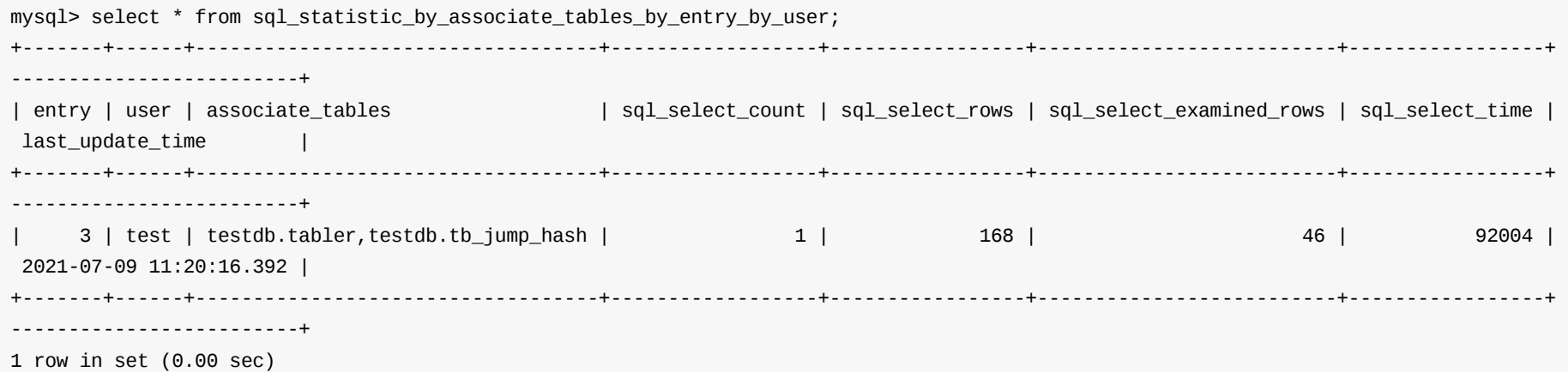

# **2.0.1.25 sql\_log**

● 表名: sql log

● 含义: 采样统计前端业务用户下发sql

字段:

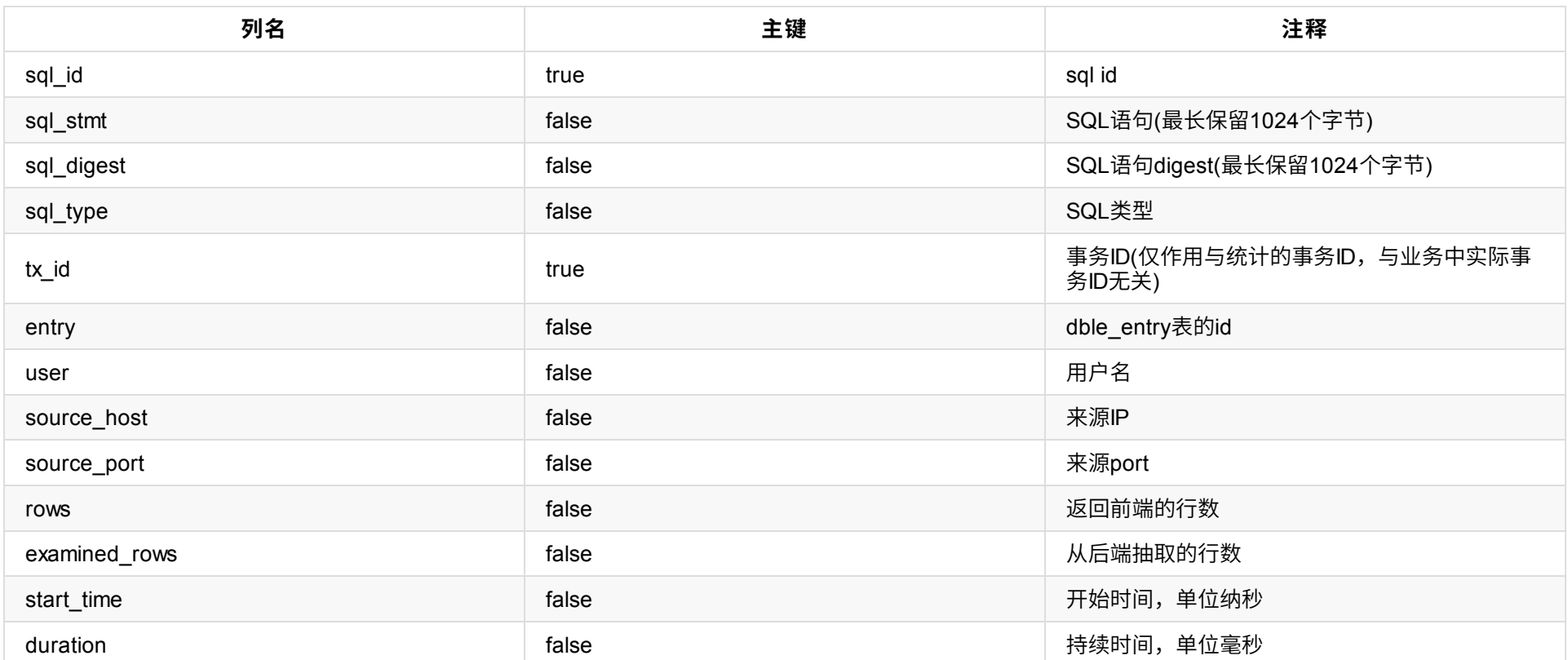

数据如:

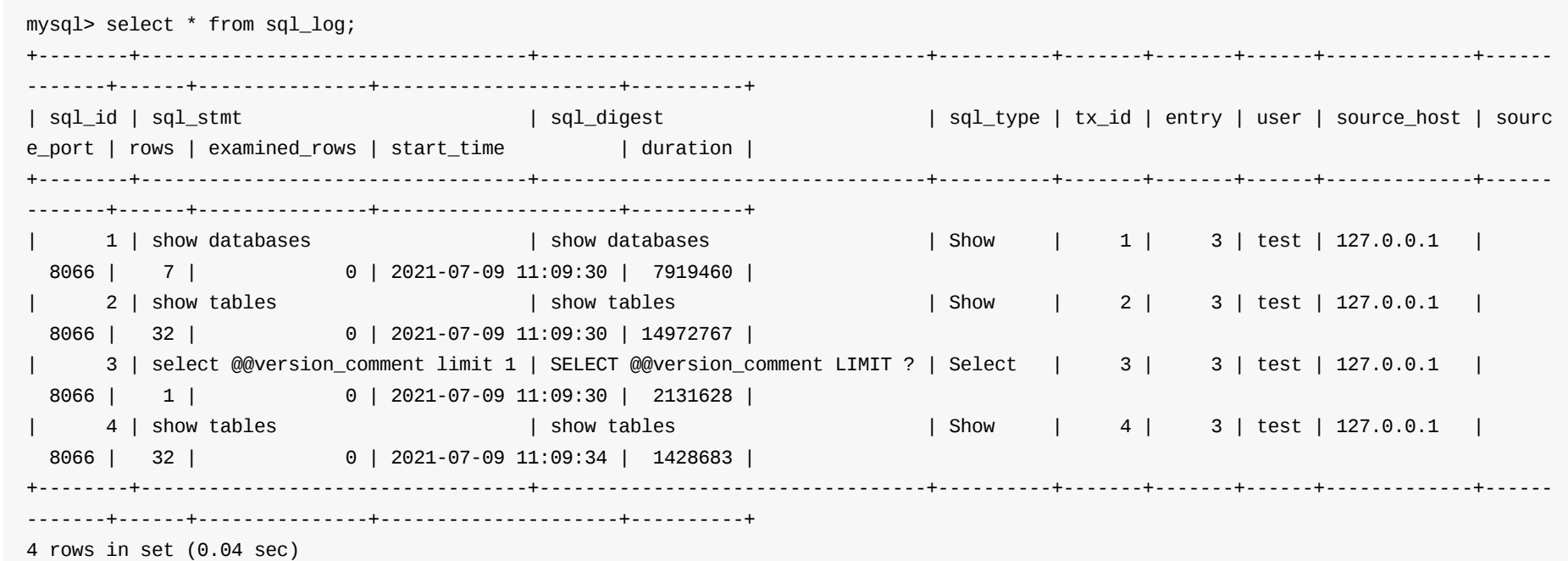

# **2.0.1.26 sql\_log\_by\_tx\_by\_entry\_by\_user**

- 表名:sql\_log\_by\_tx\_by\_entry\_by\_user
- 含义: sql log汇总统计
- 字段:

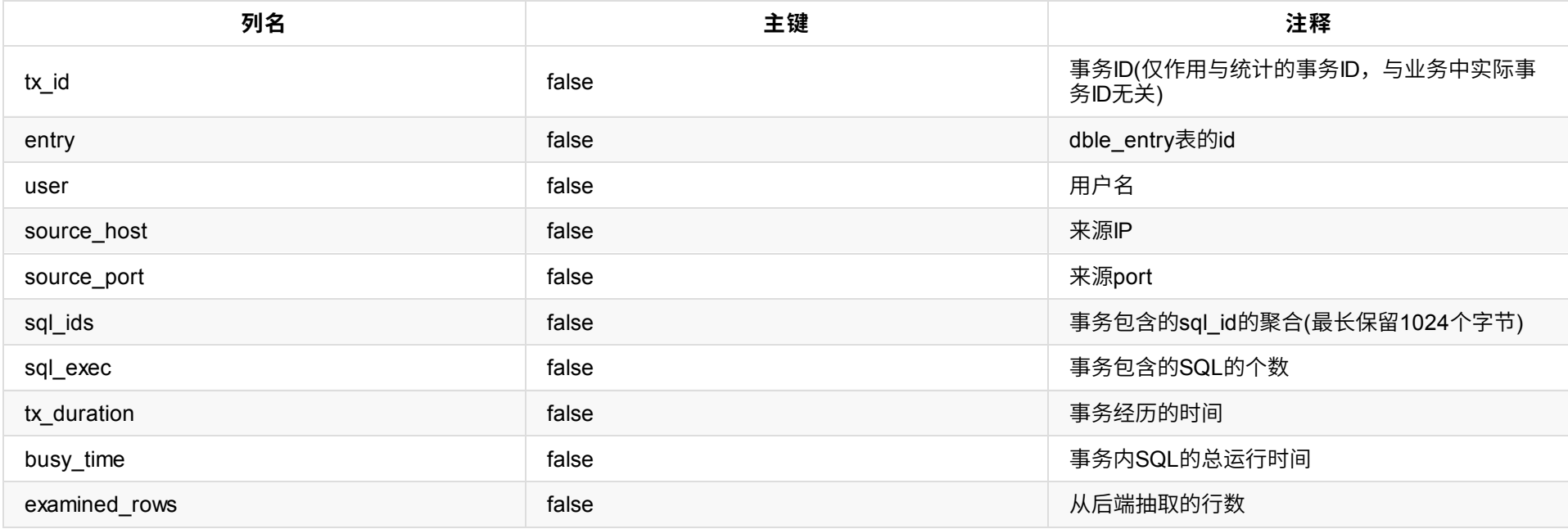

数据如:

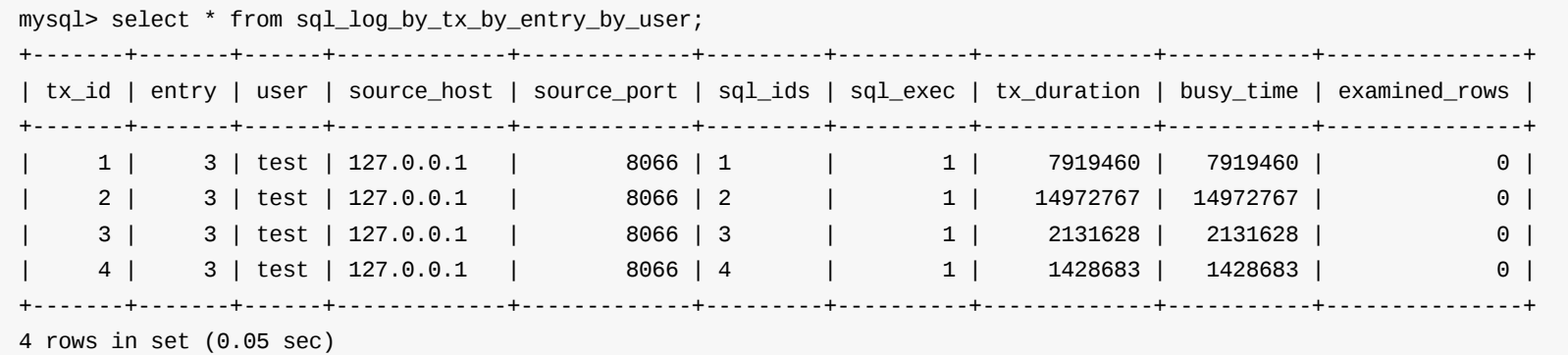

# **2.0.1.27 sql\_log\_by\_digest\_by\_entry\_by\_user**

- sql\_log\_by\_digest\_by\_entry\_by\_user
- 含义: sql log汇总统计
- 字段:

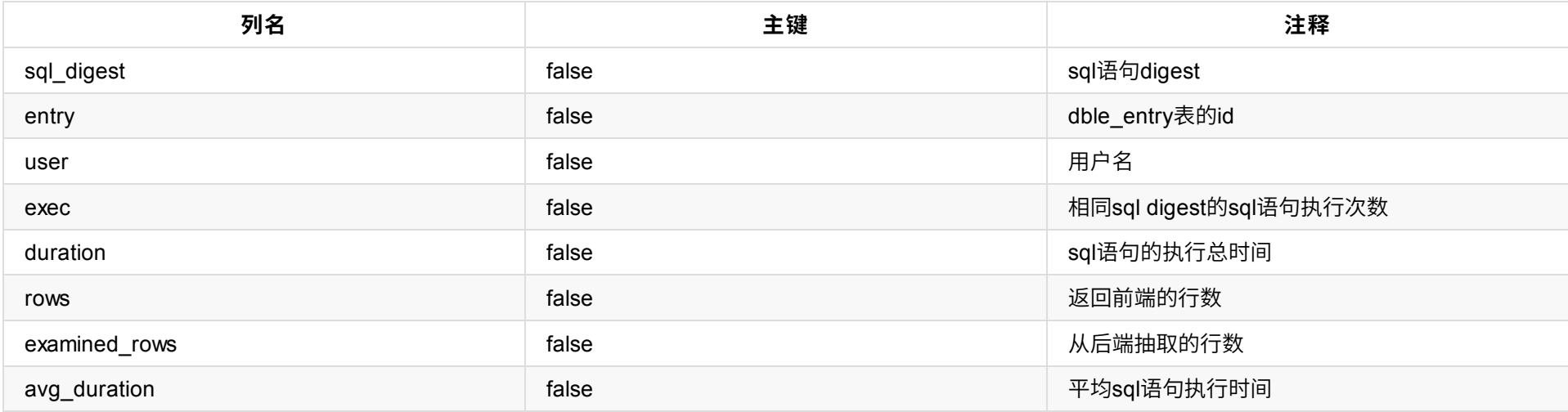

数据如:

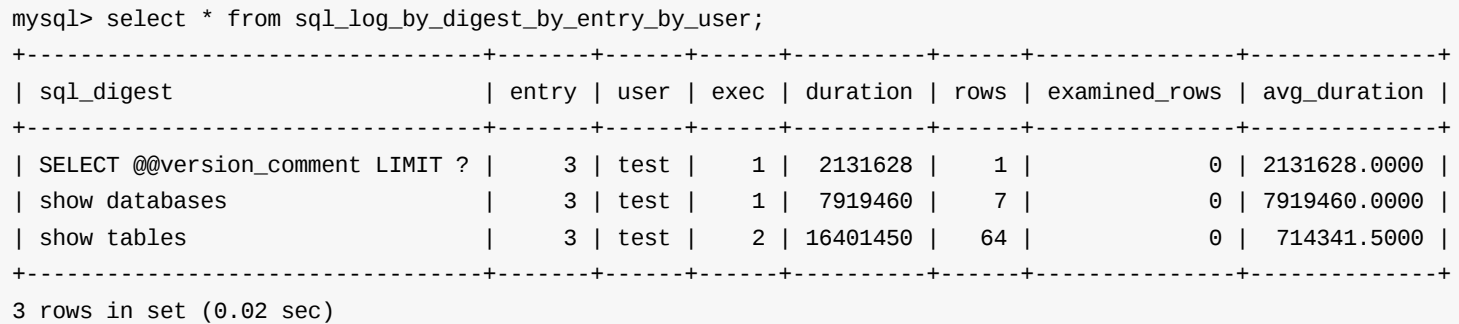

# **2.0.1.28 sql\_log\_by\_tx\_digest\_by\_entry\_by\_user**

- sql\_log\_by\_tx\_digest\_by\_entry\_by\_user
- 含义: sql log汇总统计
- 字段:

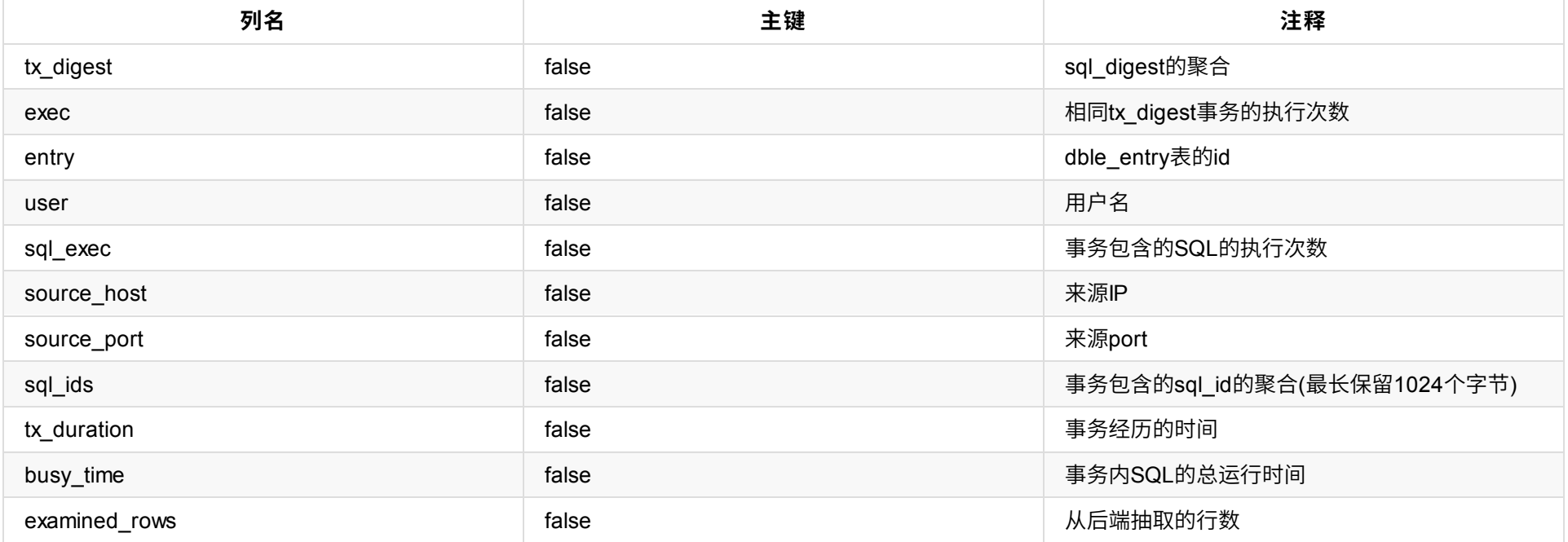

数据如:

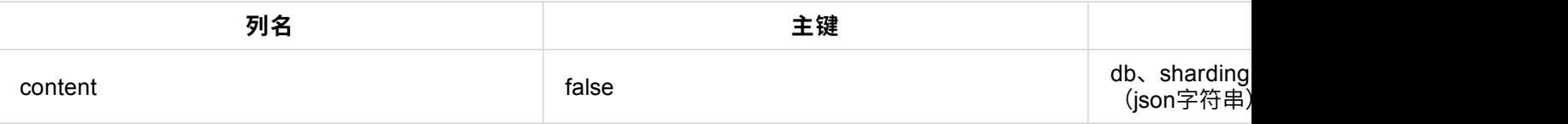

- 数据⾏:略
- 使用方式见: dble\_config表

# **2.0.1.30 dble\_xa\_recover**

- 表名: dble\_xa\_recover
- 含义:查看所有存活的主节点下XA情况
- 字段:

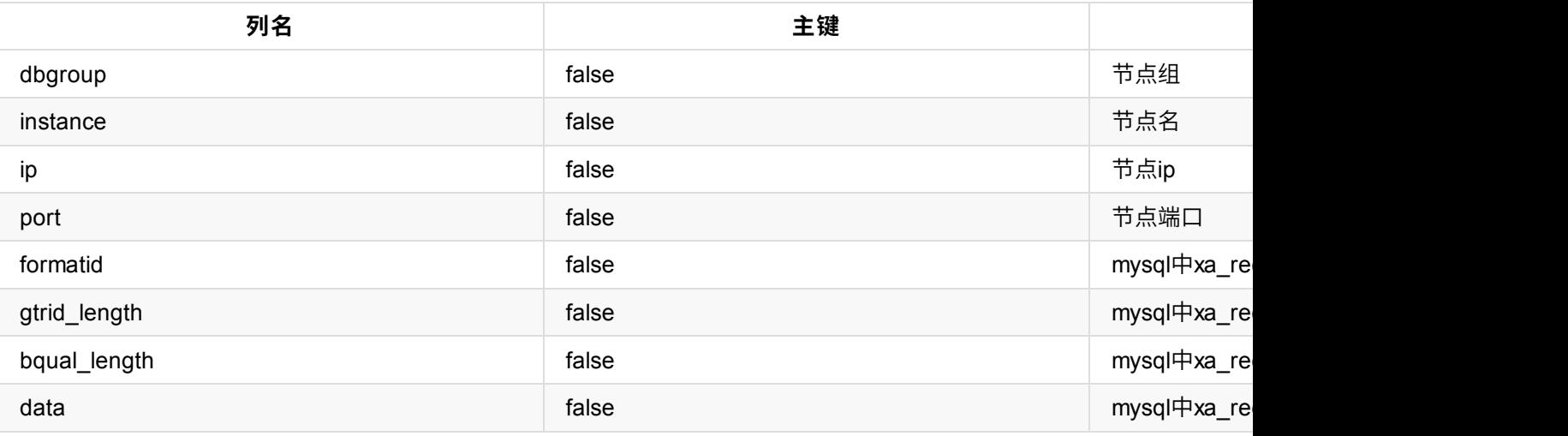

数据⾏:略

# **2.0.1.31 dble\_flow\_control**

- 表名: dble\_flow\_control
- 含义:查看所[有连接的流量控](#page-127-0)制状态
- 字段:

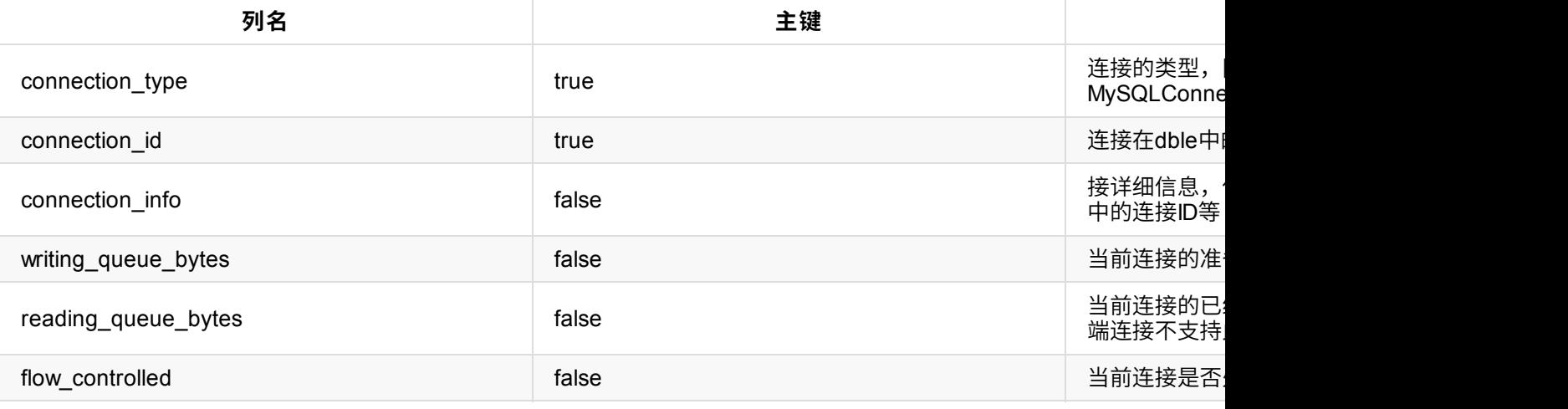

● 数据行: 略

# **2.0.1.32 session\_connections\_active\_ratio**

- 表名: session\_connections\_active\_ratio
- 含义:查看前端连接分别在 近30s/1min/5min 期间的繁忙率 实际以毫秒计算,比如:近30s繁忙时间为15000ms,则繁忙率: (15000ms/30000ms)\*100%=50%
- 字段:

- 表名: session\_connections\_associate\_thread
- 含义: 查看当前时间前端连接使用的线程情况
- 字段:

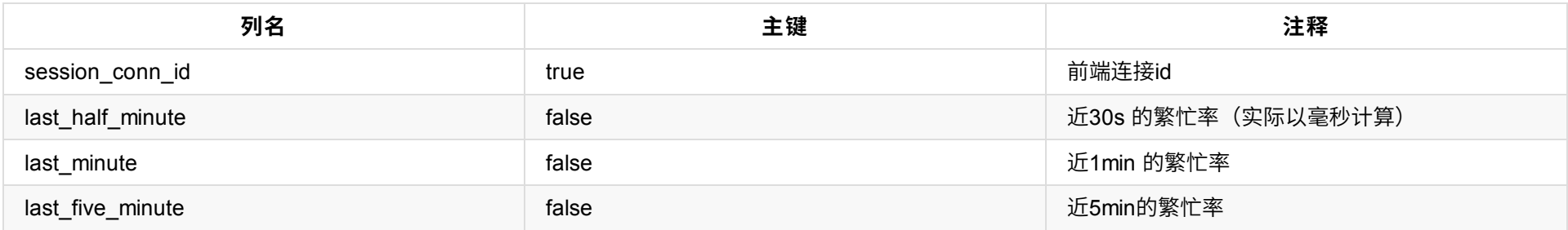

• 数据行:略

- 表名: backend\_connections\_associate\_thread
- 含义: 查看当前时间后端连接使用的线程情况
- 字段:

# **2.0.1.33 session\_connections\_associate\_thread**

- 表名: dble\_cluster\_renew\_thread
- 含义:集群下的renew线程
- 字段:

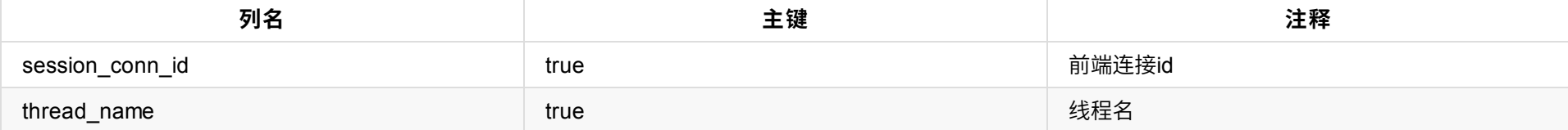

● 数据行:略

# **2.0.1.34 backend\_connections\_associate\_thread**

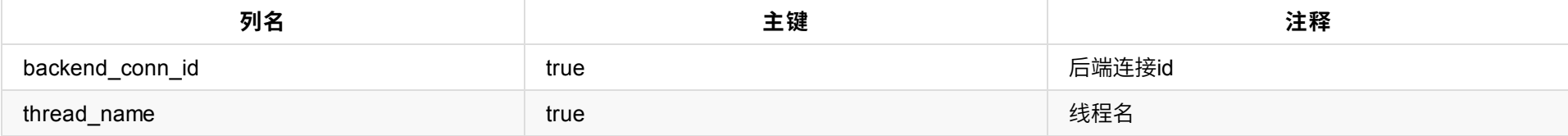

• 数据行:略

# **2.0.1.35 dble\_cluster\_renew\_thread**

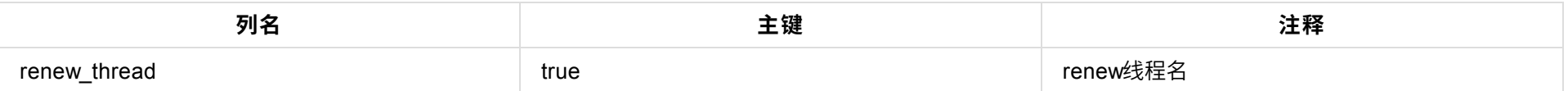

数据⾏:略

# **2.0.1.32 recycling\_resource**

# ● 表名: recycling\_resource

### 含义:查看延迟关闭的资源

字段:

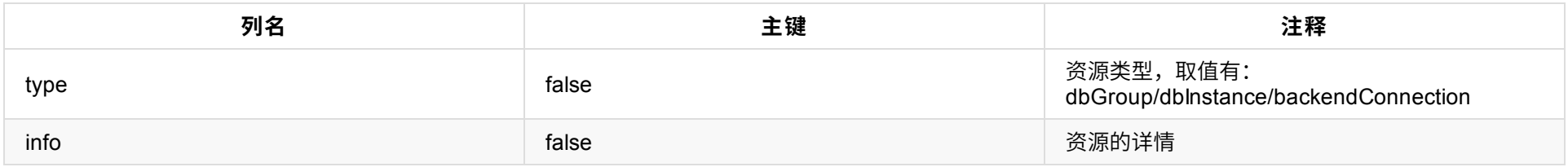

数据⾏:略

# **2.0.1.33 dble\_memory\_resident**

● 表名: dble\_memory\_resident

### 含义:显⽰当前未回收的堆外内存,仅在开启enableMemoryBufferMonitor后有效

字段:

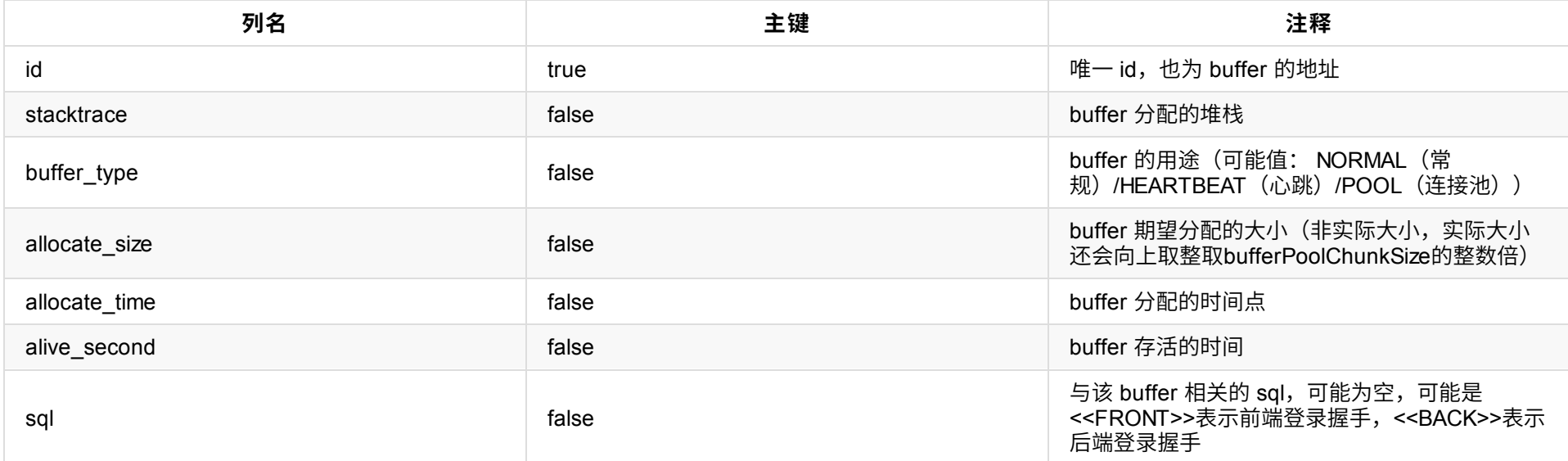

• 数据行:略

# **2.0.2 ⽀持INSERT/UPDATE/DELETE的语法&表格**

为满足读写分离的场景,对部分配置表格支持增删改功能

# **2.0.2.0 INSERT Syntax**

```
INSERT
    [INTO] tbl_name
    [(col_name [, col_name] ...)]
    {VALUES | VALUE} (value_list) [, (value_list)] ...
```
INSERT

[INTO] tbl\_name SET assignment\_list

### 注意:

● 不支持 INSERT ...SELECT ,LOW\_PRIORITY,DELAYED,HIGH\_PRIORITY,IGNORE,ON DUPLICATE KEY UPDATE,PARTITION

### **2.0.2.1 UPDATE Syntax**

```
UPDATE table_reference
    SET assignment_list
    WHERE where_condition
value:
    {expr | DEFAULT}
assignment:
   col_name = value
assignment_list:
    assignment [, assignment]
```
### 注意:

- 不支持多表更新
- 不支持子查询
- 不支持修改主键(物理主键、逻辑主键)
- 不支持LOW\_PRIORITY, IGNORE, ORDER BY, LIMIT, PARTITION
- 不支持不带条件 (where)
- 不支持别名

# **2.0.2.2 DELETE Syntax**

DELETE FROM tbl\_name WHERE where\_condition

注意:

- 不支持多表删除
- 不支持子查询
- 不支持LOW\_PRIORITY, IGNORE, ORDER BY, LIMIT , PARTITION
- 不支持不带条件 (where)
- 不支持别名

# **2.0.2.3 TRUNCATE Syntax**

TRUNCATE [TABLE] tbl\_name

### 注意:

• 暂无

# **2.0.2.4 ⽀持INSERT/UPDATE/DELETE的表格**

#### **2.0.2.4.0 dble\_db\_group**

• 不可写列: active

#### **2.0.2.4.1 dble\_db\_instance**

● 不可写列: active\_conn\_count、idle\_conn\_count、read\_conn\_request、write\_conn\_request、last\_heartbeat\_ack\_timestamp、last\_heartbeat\_ack、 heartbeat\_status、heartbeat\_failure\_in\_last\_5min

注:由于dble\_db\_group、dble\_db\_instance的结构特殊性(整体存储在配置文件db.xml文件中),所以插入一个新的Mysql实例组时需先插入dble\_db\_group,紧 接着插入相对应的dble\_db\_instance,才能保证实例组准确落盘;如果不遵循该插入顺序会导致数据不一致等未知问题

- 只支持UPDATE, 不支持INSERT/DELETE
- 只能更新列:core\_pool\_size,其余列不可更新

### **2.0.2.4.2 dble\_rw\_split\_entry**

sql\_statistic\_by\_frontend\_by\_backend\_by\_entry\_by\_user、sql\_statistic\_by\_table\_by\_user\_by\_entry、sql\_statistic\_by\_associate\_tables\_by\_entry\_by\_user、 sql\_log

● 不可写列: id、blacklist、type

#### **2.0.2.4.3 dble\_thread\_pool**

注:

1、由于JDK原生线程池(ThreadPoolExecutor)扩缩容机制问题,新建的线程和即将被回收的线程需要一定的时机才会被处理,所以设置core\_pool\_size后可能 并不是立即生效,有一定的延迟性

2、不支持调整AIO场景下的NIOFrontRW 、NIOBackendRW参数,只支持NIO场景下的NIOFrontRW 、NIOBackendRW参数

3、避免在高并发的时候调整线程池数目

# **2.0.2.5 ⽀持TRUNCATE的表格**

```
\blacksquaree"}]}],"user":[{"type":"ManagerUser","properties":{"readOnly":false,"name":"man1","password":"654321","usin
,{"type":"ShardingUser","properties":{"schemas":"testdb","readOnly":false,"blacklist":"blacklist1","name":"
on":20}},{"type":"RwSplitUser","properties":{"dbGroup":"ha_group3","blacklist":"blacklist1","name":"rwsu1",
}}],"blacklist":[{"name":"blacklist1"}],"sequence_db_conf.properties":{"`TESTDB`.`GLOBAL`":"dn1","`TESTDB`.`COMPANY`":"dn1","`TESTDB`.`CUS
TOMER`":"dn1","`TESTDB`.`ORDERS`":"dn1","`TESTDB`.`myauto_test`":"dn1"}}
1 row in set (0.33 sec)
```
#### 格式化后:

```
{
    "version":"4.0",
    "dbGroup":[
        {
            "rwSplitMode":0,
            "name":"ha_group1",
            "delayThreshold":100,
            "disableHA":"true",
            "heartbeat":{
                "value":"select user()"
            },
            "dbInstance":[
                {
                     "name": "hostM1",
                     "url":"**",
                     "password":"123456",
                     "user":"root",
                     "maxCon":200,
                     "minCon":10,
                     "usingDecrypt":"false",
                     "disabled":"false",
                     "id":"hostM1Id",
                     "readWeight":"10",
                     "primary" true
                },
                {
                     "name":"hostM5",
                     "url":"**",
                     "password":"123456",
                     "user":"root",
                     "maxCon":15,
                     "minCon":15,
                     "disabled":"false",
                     "primary":false
                }
            ]
        },
        {
            "rwSplitMode":0,
            "name":"ha_group2",
            "heartbeat":{
                "value":"select user()"
            },
```

```
"dbInstance" [
            {
                "name" "hostM2",
                "url": "**",
                "password" "123456",
                "user":"root",
                "maxCon" 200,
                "minCon" 10,
                "primary" true
            }
        ]
    }
,
   {
        "
r
w
S
p
l
i
t
M
o
d
e
":0
,
        "name":"ha_group3",
        "delayThreshold" -1,
        "heartbeat":{
            "value":"select user()"
        }
,
        "dbInstance" [
            {
                "name" "hostM3",
                "url": "**",
                "password" "123456",
                "user":"root",
                "maxCon":15,
                "minCon":15,
                "disabled" "false",
                "primary" true
            }
        ]
   }
]
,
"schema":[
   {
        "name":"testdb",
        "sqlMaxLimit" 100,
        "shardingNode" "dn1",
        "table" [
            {
                "type" "ShardingTable",
                "properties" {
                     "function":"func_enum",
                     "shardingColumn":"code",
                     "name" "tb_enum_sharding",
                     "shardingNode":"dn1,dn2",
                     "sqlMaxLimit" 200
                }
            }
,
            {
                "type" "GlobalTable",
                "properties" {
                     "name" "test1",
                     "shardingNode":"dn1,dn2,dn3,dn4"
                }
            }
        ]
    }
,
   {
        "name" "testdb2",
        "shardingNode" "dn1"
   }
]
,
"shardingNode":[
   {
        "name":"dn1",
        "dbGroup" "ha_group1",
        "database":"db_1"
    }
,
   {
        "name":"dn2",
        "dbGroup" "ha_group1",
        "database" "db_2"
    }
,
   {
        "name":"dn3",
        "dbGroup" "ha_group2",
        "database":"db_3"
```

```
},
        {
            "name":"dn4",
            "dbGroup":"ha_group2",
            "database":"db_4"
        }
    ],
    "function":[
        {
            "name":"func_enum",
            "clazz":"Enum",
            "property":[
                {
                    "value":"partition-enum.txt",
                    "name":"mapFile"
                },
                {
                    "value":"0",
                    "name":"defaultNode"
                },
                {
                    "value":"1",
                    "name":"type"
                }
            ]
        }
    ],
    "user":[
        {
            "type":"ManagerUser",
            "properties":{
                "readOnly":false,
                "name":"man1",
                "password":"654321",
                "usingDecrypt":"false",
                "maxCon":10
            }
        },
        {
            "type":"ShardingUser",
            "properties":{
                "schemas":"testdb",
                "readOnly":false,
                "blacklist":"blacklist1",
                "name":"root",
                "password":"123456",
                "maxCon":20
            }
        },
        {
            "type":"RwSplitUser",
            "properties":{
                "dbGroup":"ha_group3",
                "blacklist":"blacklist1",
                "name":"rwsu1",
                "password":"123456",
                "maxCon":20
            }
        }
    ],
    "blacklist":[
        {
            "name":"blacklist1"
        }
    ],
    "sequence_db_conf.properties":{
        "`TESTDB`.`GLOBAL`":"dn1",
        "`TESTDB`.`COMPANY`":"dn1",
        "`TESTDB`.`CUSTOMER`":"dn1",
        "`TESTDB`.`ORDERS`":"dn1",
        "`TESTDB`.`myauto_test`":"dn1"
   }
}
```
#### 适用场景:

在此之前查看dble中的配置只能通过配置文件一一查看,由于文件具有可修改的属性,因此这种方式得到的配置可能和真实的配置不一致。

表dble\_config中的数据来⾃于dble内存中的实际配置信息,通过查询该表得到的配置更具备真实性、权威性

- $2.1.19$  split  $m \leq$
- 2.1.20 flow\_control 命令
- 2.1.21 刷新连接池命令
- 2.1.22 脱离集群命令

# **2.1.1 select 命令**

# **2.1.1.1 select @@VERSION\_COMMENT**

#### **select @@VERSION\_COMMENT;**

描述:查询dble的版本信息; 例:

```
MySQL [(none)]> select @@VERSION_COMMENT;
+--------------------------+
| @@VERSION_COMMENT |
+--------------------------+
| dble Server (ActionTech) |
+--------------------------+
1 row in set (0.02 sec)
```
列描述:

略

# **2.1.1.2 select @@SESSION.TX\_READ\_ONLY / select @@SESSION.Transaction\_READ\_ONLY**

**select @@SESSION.TX\_READ\_ONLY;**

4.dble中的值一定小于等于mysql中的值。 例:

### **select @@SESSION.Transaction\_READ\_ONLY**

```
描述: 为了支持驱动连接管理端时下发的上下文
结果: 返回管理用户是否readonly
```
### **2.1.1.3 select @@max\_allowed\_packet**

#### **select @@max\_allowed\_packet;**

描述: 限制请求的包大小

描述: 无实际意义, 仅为了支持驱动连接管理端时下发的上下文 结果:定值,永远返回00:00:00

特殊说明:

1.如果mysql中限制请求的包大小超过该值+1024,那么dble就不会同步该值到mysql中。所以会出现mysql max\_allowed\_packet和 dble中不一致的情况。 2.在客户端使用该语句依然返回的是dble在配置文件中定义的值。

3.类似其他相同作用语句比如 show variables like 'max\_allowed\_packet' 会下发到其中一个节点 的mysql中查询,返回结果就可能会和dble在配置文件中定义的值 不一致。

mysql> select @@max\_allowed\_packet; +----------------------+ | @@max\_allowed\_packet | +----------------------+ | 16776640 | +----------------------+ 1 row in set (0.01 sec)

# **2.1.1.4 select TIMEDIFF(NOW(), UTC\_TIMESTAMP())**

#### **select TIMEDIFF(NOW(), UTC\_TIMESTAMP())**

# **2.1.2 set xxx**

**set xxx;**

- 其中,xxx为要设置的变量。
- 描述: 无实际意义,仅为了支持驱动连接管理端时下发的上下文
- 结果: 永远返回OK

# **2.1.3 show命令**

# **2.1.3.1 show @@time.current**

**show @@time.current;**

描述: 展示系统当前时间

结果:略

**2.1.3.2 show @@time.startup**

**show @@time.startup;**

描述: 展示系统启动时间

结果:略

# **2.1.3.3 show @@version**

#### **show @@version;**

描述: 展示dble版本

结果:略

### **2.1.3.4 show @@server**

#### **show @@server;**

描述:dble的当前信息

例:

```
mysql> show @@server;
+------------+-------------+--------------+------------+---------------------+---------+--------+
| UPTIME | USED_MEMORY | TOTAL_MEMORY | MAX_MEMORY | RELOAD_TIME | CHARSET | STATUS |
+------------+-------------+--------------+------------+---------------------+---------+--------+
| 1h 4m 47s | 17414592 | 87031808 | 1840250880 | 2017/10/17 16:42:09 | utf8 | ON |
+------------+-------------+--------------+------------+---------------------+---------+--------+
1 row in set (0.05 sec)
```
#### 列描述:

UPTIME: 服务已经启动时间 USED\_MEMORY: 已使用堆内存 TOTAL\_MEMORY: 总共的堆内存 MAX\_MEMORY: 最大可用堆内存 RELOAD\_TIME: 上次config加载时间 CHARSET: 当前管理端登录⽤⼾指定的COLLATE字符集 STATUS: 在线状态

# **2.1.3.5 show @@threadpool / show @@threadpool.task**

#### **show @@threadpool;**

描述:展示当前线程池的线程信息

例:

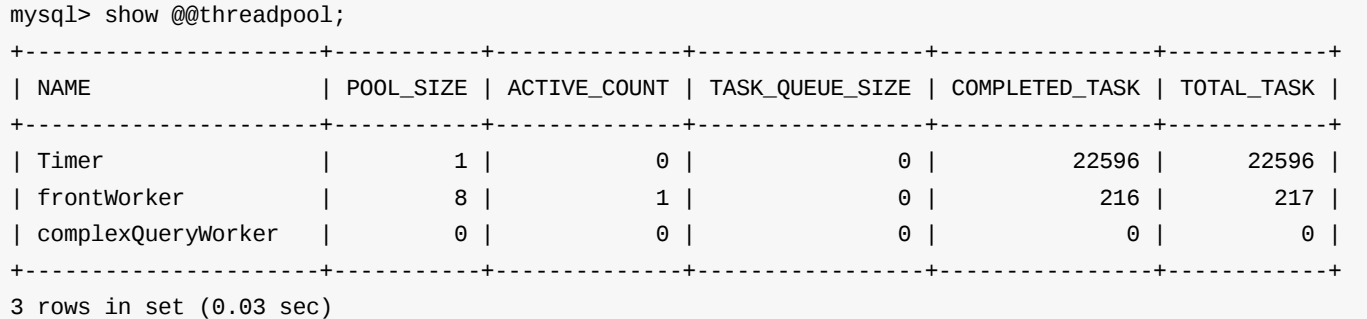

列描述:

NAME: 线程池名称 POOL\_SIZE: 线程池⼤⼩ ACTIVE\_COUNT: 处理中的线程数量 TASK\_QUEUE\_SIZE: 队列中的线程数量 COMPLETED\_TASK: 已完成的线程数量 TOTAL\_TASK: 总共线程数量

#### 注意:

● 这里的 ACTIVE\_COUNT/TASK\_QUEUE\_SIZE/COMPLETED\_TASK/TOTAL\_TASK 都是只统计 线程数 的变化。但是,dble 针对某些线程池(frontWorker和 writeToBackendWorker)采用了常驻线程的实现方式,故线程数不变,使得这些字段不能反映 "是否消费了任务" 以及 "消费了多少了个任务" 。为此,如需获 得线程池执行任务的统计情况,可以考虑使用show @@threadpool.task。

#### **show @@threadpool.task;**

#### 描述:展示当前线程池的执行任务的情况

#### 例:

mysql> show @@threadpool.task;

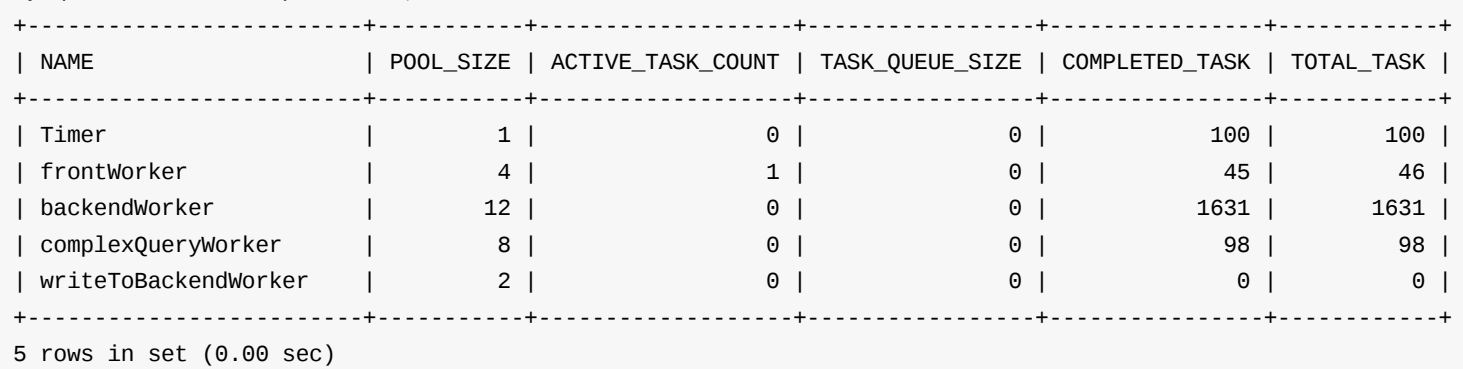

#### 列描述:

NAME: 线程池名称 POOL\_SIZE: 线程池⼤⼩ ACTIVE\_TASK\_COUNT: 处理中的任务数量 TASK\_QUEUE\_SIZE: 队列中的任务数量 COMPLETED\_TASK: 已完成的任务数量 TOTAL\_TASK: 总共任务数量

#### **2.1.3.6 show @@database**

#### **show @@database;**

描述: 展示配置的schema名字

结果:略

# **2.1.3.7 show @@shardingnode**

#### **show @@shardingnode;**

描述: 展示配置中所有已使用的shardingnode信息

#### 例:

mysql> show @@shardingnode;

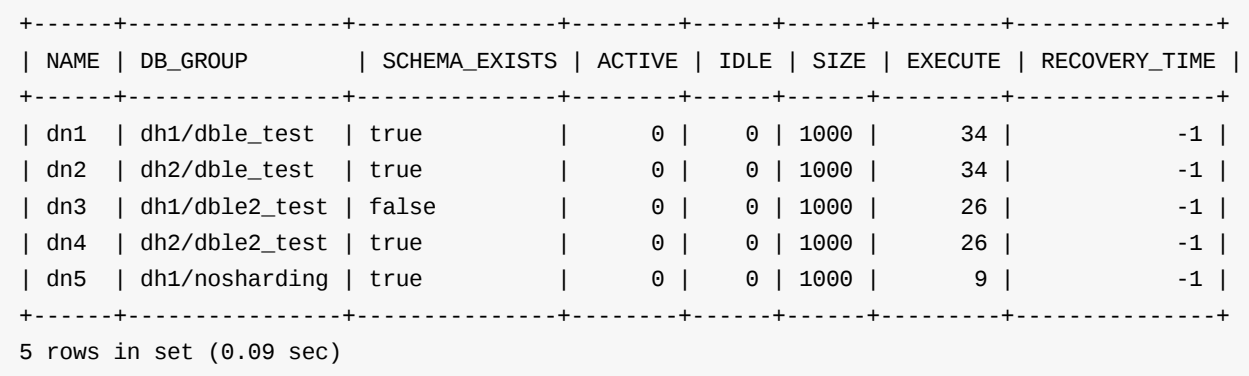

列描述:

show @@shardingnode where schema=xxx;

其中,xxx为要查看的schema的名字。

#### **2.1.3.8 show @@dbinstance**

#### **show @@dbinstance**

描述: 展示配置的所有dbinstance信息

例:

mysql> show @@dbinstance;

DB\_GROUP:dbinstance所属DB\_GROUP NAME: dbinstance名称 HOST: host名 PORT: 端口 W/R: 读写结点标识 ACTIVE: 当前活动的后端连接数量,按照dbinstance统计 IDLE: 当前空闲的后端连接数量,按照dbinstance统计(空闲容量维护疑似bug) SIZE: maxCon容量 EXECUTE: 有过活动的后端连接数量统计,按照dbinstance统计 READ\_LOAD: 对select或者show语句的统计 (每个事务统计一次) WRITE\_LOAD: 非select或者show语句的统计,当开启显示事务后sql都被统计为WRITE\_LOAD(每个事务统计一次) DISABLED: db.xml中dbinstance中的配置 (2.19.09.0以前的版本没有此列,disabled为true的结点不显示)

如果要查看某个shardingnode对应的dbinstance信息,执行:

show @@dbinstance where shardingnode=xxx;

+------------+--------+--------------+------+------+--------+------+------+---------+-----------+------------+----------+ | DB\_GROUP | NAME | HOST | PORT | W/R | ACTIVE | IDLE | SIZE | EXECUTE | READ\_LOAD | WRITE\_LOAD | DISABLED | +------------+--------+--------------+------+------+--------+------+------+---------+-----------+------------+----------+ | localhost2 | hostS1 | 10.18x.2x.63 | 3307 | W | 1 | 9 | 100 | 11 | 0 | 0 | true | | localhost1 | hostM1 | 10.18x.2x.64 | 3306 | W | 1 | 9 | 100 | 17 | 0 | 0 | false | +------------+--------+--------------+------+------+--------+------+------+---------+-----------+------------+----------+ 2 rows in set (0.09 sec)

描述:展⽰当前各dbinstance的同步信息 前提条件: heartbeat 配置了 show slave status (参见db.xml)

#### 列描述

其中,xxx为要查看的shardingnode的名字。

#### **2.1.3.9 show @@dbinstance.synstatus**

#### **show @@dbinstance.synstatus;**

NAME: 名称 DB\_GROUP: dbGroupName/实际schema SCHEMA\_EXISTS: 对应后端物理库是否存在, true为存在, false为不存在。 ACTIVE: 当前活动的后端连接数量 IDLE: 当前空闲的后端连接数量(空闲容量维护疑似bug) SIZE: maxCon容量 EXECUTE: 有过活动的后端连接数量统计 RECOVERY\_TIME: 恢复心跳还需要秒数(stop @@heartbeat 中设置)

如果要查看某个schema相关的shardingnode信息,执行:

```
mysql> show @@dbinstance.synstatus \G
*************************** 1. row ***************************
            DB_GROUP: dbGroup2
                NAME: instanceM3
                 HOST: 111.231.25.141
                PORT: 30309
         MASTER_HOST: mysql3
          MASTER_PORT: 3306
          MASTER_USER: replicator
SECONDS_BEHIND_MASTER: 0
    SLAVE_IO_RUNNING: Yes
   SLAVE_SQL_RUNNING: Yes
       SLAVE_IO_STATE: Waiting for master to send event
       CONNECT_RETRY: 10
       LAST_IO_ERROR:
1 row in set (0.00 sec)
```
DB\_GROUP:dbinstance所属DB\_GROUP NAME: dbinstance名称 HOST: 主机名/ip PORT: 端口

其余列含义参见mysql中show slave status的命令。

#### 列描述:

# **2.1.3.10 show @@dbinstance.syndetail where name=?**

**show @@dbinstance.syndetail where name=xxx;**

其中,xxx为要查看的dbinstance的名字。

描述:展示24小时内各dbinstance的历次同步信息

例:

```
mysql> show @@dbinstance.syndetail WHERE name =hostM2;
```

```
DB_GROUP:dbinstance所属DB_GROUP
NAME: dbinstance名称
HOST: 主机名/ip
PORT: 端口
```
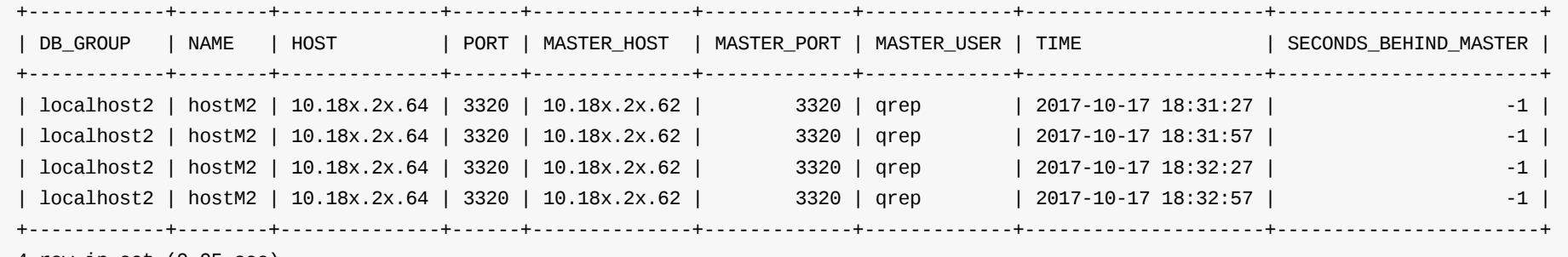

4 row in set (0.05 sec)

#### 列描述:

其余列含义参⻅mysql中show slave status的命令。

# **2.1.3.11 show @@datasource.cluster**

### **show @@datasource.cluster;**

描述:此功能在2.20.04.0 版本已经废除。

**2.1.3.12 show @@processor**

**show @@processor;**

描述: 展示dble实例的processor信息

例:

```
mysql> show @@processor\G
*
*
*
*
*
*
*
*
*
*
*
*
*
*
*
*
*
*
*
*
*
*
*
*
*
*
*
1. r
o
w
*
*
*
*
*
*
*
*
*
*
*
*
*
*
*
*
*
*
*
*
*
*
*
*
*
*
*
            NAME: frontProcessor0
         N
E
T
_
I
N: 0
       N
E
T
_
O
U
T: 0
 REACT_COUNT: 0
       R
_
Q
U
E
U
E: 0
       W_
Q
U
E
U
E: 0
 FREE_BUFFER: 1072169008
T
O
T
A
L
_
B
U
F
F
E
R: 1
0
7
3
7
4
1
8
2
4
   BU_PERCENT: 0
      B
U
_WA
R
N
S: 0
      F
C
_
C
O
U
N
T: 0
      B
C
_
C
O
U
N
T: 0
*
*
*
*
*
*
*
*
*
*
*
*
*
*
*
*
*
*
*
*
*
*
*
*
*
*
*
2. r
o
w
*
*
*
*
*
*
*
*
*
*
*
*
*
*
*
*
*
*
*
*
*
*
*
*
*
*
*
            NAME: frontProcessor1
         N
E
T
_
I
N: 0
       NET_OUT: 267
 REACT_COUNT: 0
       R
_
Q
U
E
U
E: 0
       W_
Q
U
E
U
E: 0
 FREE_BUFFER: 1072169008
T
O
T
A
L
_
B
U
F
F
E
R: 1
0
7
3
7
4
1
8
2
4
   BU_PERCENT: 0
      B
U
_WA
R
N
S: 0
      F
C
_
C
O
U
N
T: 0
      B
C
_
C
O
U
N
T: 0
*
*
*
*
*
*
*
*
*
*
*
*
*
*
*
*
*
*
*
*
*
*
*
*
*
*
*
3. r
o
w
*
*
*
*
*
*
*
*
*
*
*
*
*
*
*
*
*
*
*
*
*
*
*
*
*
*
*
            NAME: frontProcessor2
         N
E
T
_
I
N: 0
       NET_OUT: 150
 REACT_COUNT: 0
       R
_
Q
U
E
U
E: 0
       W_
Q
U
E
U
E: 0
 FREE_BUFFER: 1072169008
T
O
T
A
L
_
B
U
F
F
E
R: 1
0
7
3
7
4
1
8
2
4
   BU_PERCENT: 0
      B
U
_WA
R
N
S: 0
      F
C
_
C
O
U
N
T: 0
      B
C
_
C
O
U
N
T: 0
*
*
*
*
*
*
*
*
*
*
*
*
*
*
*
*
*
*
*
*
*
*
*
*
*
*
*
4. r
o
w
*
*
*
*
*
*
*
*
*
*
*
*
*
*
*
*
*
*
*
*
*
*
*
*
*
*
*
            NAME: frontProcessor3
         N
E
T
_
I
N: 0
       NET_OUT: 1548
 REACT_COUNT: 0
       R
_
Q
U
E
U
E: 0
       W_
Q
U
E
U
E: 0
 FREE_BUFFER: 1072169008
T
O
T
A
L
_
B
U
F
F
E
R: 1
0
7
3
7
4
1
8
2
4
   BU_PERCENT: 0
      B
U
_WA
R
N
S: 0
      F
C
_
C
O
U
N
T: 0
      B
C
_
C
O
U
N
T: 0 ...
```
REACT\_COUNT: 固定 值 0 R\_QUEUE: 固定值0 W\_QUEUE: 写队列大小 FREE\_BUFFER: BufferPool free大小 TOTAL\_BUFFER: BufferPool 总大小 BU\_PERCENT: BufferPool使用率百分比 BU\_WARNS: 固定值0 FC\_COUNT: 前端连接数量 BC\_COUNT: 后端连接数量

#### 列描述:

NAME: 名称 NET\_IN: 接收流量 NET\_OUT: 发送流量

### **2.1.3.1 3 s h o w @ @ c o m m a n d**

**show** @@command;

描述:processor对各个类型的数据包的分类统计信息

例:

#### mysql> show @@command;

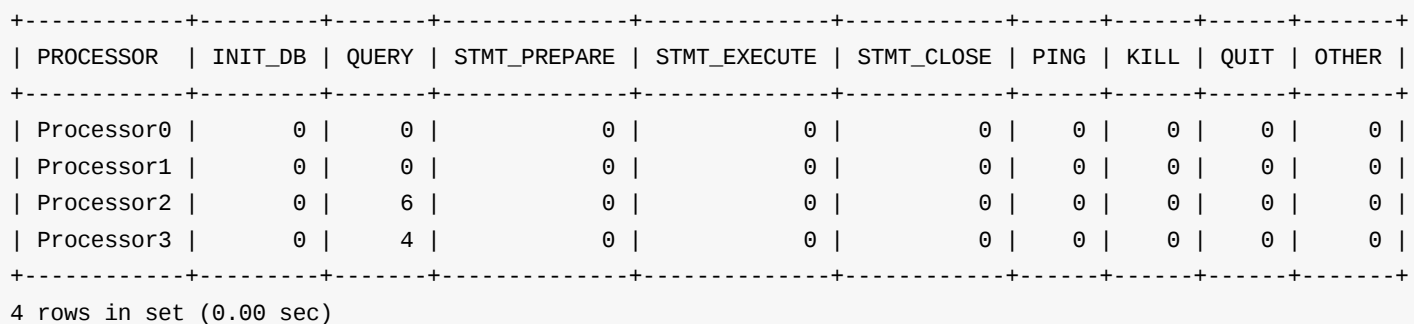

#### 列描述 :

PROCESSOR: processor名称 INIT\_DB: COM\_INIT\_DB QUERY: COM\_QUERY STMT\_PREPARE: COM\_STMT\_PREPARE STMT\_EXECUTE: COM\_STMT\_EXECUTE STMT\_CLOSE: COM\_STMT\_CLOSE PING: COM\_PING KILL: COM\_PROCESS\_KILL QUIT: COM\_QUIT OTHER: 其余

# **2.1.3.14 show @@connection where processor=? and front\_id=? and host=? and user=?**

**show @@connection where processor=? and front\_id=? and host=? and user=?;**

描述: 查询前端连接信息,可通过processor,front\_id,host和user进行过滤筛选,条件可以任意组合搭配。

例:

```
mysql> show @@connection where processor='frontProcessor4' \G
*************************** 1. row ***************************
            PROCESSOR: frontProcessor4
            FRONT_ID: 4
                 HOST: 192.168.2.190
                 PORT: 9066
           LOCAL_PORT: 52082
                USER: man1
              SCHEMA:
 CHARACTER_SET_CLIENT: utf8mb4
 COLLATION_CONNECTION: utf8mb4_general_ci
CHARACTER_SET_RESULTS: utf8mb4
              NET_IN: 1438
             NET_OUT: 10925
       ALIVE_TIME(S): 526
          RECV_BUFFER: 32767
           SEND_QUEUE: 0
           RECV_QUEUE: 0
   TX_ISOLATION_LEVEL:
           AUTOCOMMIT:
       SYS_VARIABLES:
       USER_VARIABLES:
                XA_ID: -
1 row in set (0.01 sec)
```
结果列描述 :

### **2.1.3.15 show @@cache**

#### **show @@cache;**

描述: 展示cache信息

CACHE: cache名 MAX: 最⼤容量 CUR: 当前容量 ACCESS: 缓存查询次数 HIT: 命中次数 PUT: 加入缓存计数器 LAST\_ACCESS:上⼀次查询时间戳(格式为yyyy/mm/dd hh:mm:ss) LAST\_INPUT: 上一次加入缓存时间戳(格式为yyyy/mm/dd hh:mm:ss)

例:

描述:查询活动的后端连接信息,可与show @@session结合使用。该命令可通过processor,backend\_id,mysqlid,host和port进行过滤筛选,条件可以任意组 合搭配。

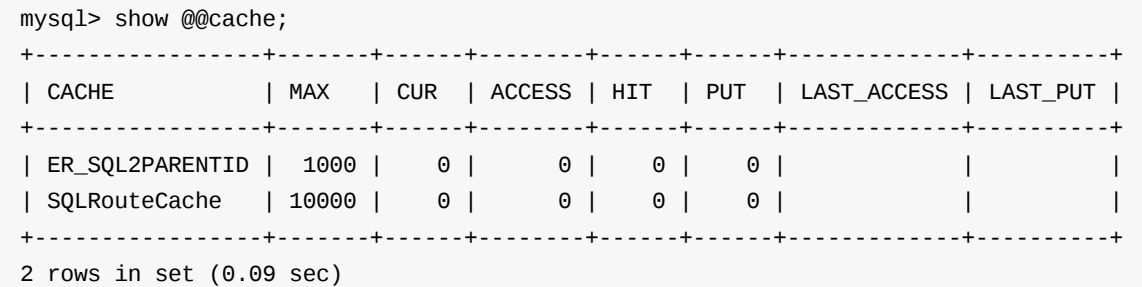

### 列描述:

# **2.1.3.16 show @@backend where processor=? and backend\_id=? and mysqlid=? and host=? and port=?**

#### **show @@backend where processor=? and backend\_id=? and mysqlid=? and host=? and port=?;**

例:

PROCESSOR: PROCESSOR名称 FRONT\_ID: 前端连接ID HOST: 客户端host PORT: 本地端口(流量或者管理) LOCAL\_PORT: 客户端端口 USER: 用户 SCHEMA: 所在的schema CHARACTER\_SET\_CLIENT: 字符集信息 COLLATION\_CONNECTION: 字符集信息 CHARACTER\_SET\_RESULTS : 字符集信息 NET\_IN: 接收流量 NET\_OUT: 发送流量 ALIVE\_TIME(S): 连接建立时长 RECV\_BUFFER: 接收缓冲区⼤⼩(字节) SEND\_QUEUE: 发送缓冲区队列里的任务数量 RECV\_QUEUE: 接收缓冲区队列⾥的任务数量 TX\_ISOLATION\_LEVEL: 隔离级别 AUTOCOMMIT: 略 SYS\_VARIABLES: 系统变量 USER\_VARIABLES: 用户变量

```
mysql> show @@backend where processor='backendProcessor9' and host='172.18.0.3' \G
*************************** 1. row ***************************
            processor: backendProcessor9
           BACKEND_ID: 29
              MYSQLID: 26
                 HOST: 172.18.0.3
                 PORT: 3306
       LOCAL_TCP_PORT: 34848
              NET_IN: 93
              NET_OUT: 85
       ACTIVE_TIME(S): 699
               CLOSED: false
                STATE: IDLE
           SEND_QUEUE: 0
               SCHEMA: NULL
 CHARACTER_SET_CLIENT: utf8mb4
 COLLATION_CONNECTION: utf8mb4_general_ci
CHARACTER_SET_RESULTS: utf8mb4
   TX_ISOLATION_LEVEL: 2
           AUTOCOMMIT: true
       SYS_VARIABLES:
       USER_VARIABLES:
            XA_STATUS: 0
            DEAD_TIME:
   USED_FOR_HEARTBEAT: false
1 row in set (0.01 sec)
```
processor: processor名称 BACKEND\_ID: 后端连接ID MYSQLID: mysql线程id(对应节点上的show processlist⾥的MYSQLID) HOST: 主机名 PORT: 端口 LOCAL\_TCP\_PORT: tcp连接的本地端口 NET\_IN: 接收流量大小 NET\_OUT: 发送流量大小 ACTIVE\_TIME(S): 连接建立时间 (单位秒) CLOSED: 是否被关闭 STATE: 使用状态, 有以下几种状态: IN USE(使用中)、IDLE(空闲)、HEARTBEAT CHECK(心跳检测中)、EVICT、IN CREATION OR OUT OF POOL(新建或在池外)、UNK NOWN STATE(未知状态) SEND\_QUEUE: 发送缓冲队列大小 SCHEMA: schema上下⽂ CHARACTER\_SET\_CLIENT: 字符集信息 COLLATION\_CONNECTION: 字符集信息 CHARACTER\_SET\_RESULTS: 字符集信息 TX\_ISOLATION\_LEVEL: 隔离级别(新建未使用过的连接为-1,表示未初始化) AUTOCOMMIT: 是否⾃动提交 SYS\_VARIABLES: 系统变量 USER\_VARIABLES: 用户变量 XA\_STATUS: xa状态 DEAD\_TIME: 连接池被回收的时间,连接在完成任务后也会关闭回收 USED\_FOR\_HEARTBEAT: 是否被用于心跳

#### 列描述:

### **2.1.3.17 show @@session**

#### **show @@session;**

描述: 展示当前活动前端session的后端连接信息

#### 例:

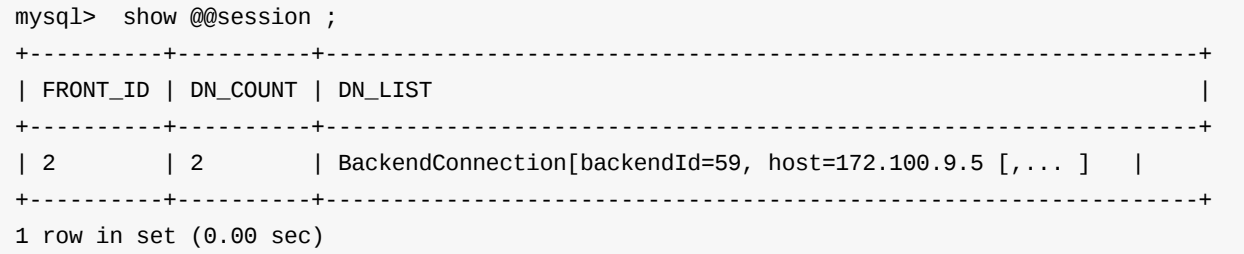

### 列描述:

FRONT\_ID: 前端连接ID DN\_COUNT: 后端连接个数: DN\_LIST: 后端连接的详情,

2.1.3 show命令

#### DN\_LIST例如:

```
BackendConnection[id = 15 host = **** port = 3306 localPort = 56355 mysqlId = 53690 db config = dbInstance[name=hostM1,disabled=false,maxC
on=6000,minCon=17]
```
#### 含义:

id: 后端连接id host: host ip port: 端口号 localPort: dbled对应后端连接的本地端口 mysqlId: 对应后端连接在数据库内的线程id(show processlist) db config:dble中的配置信息 name: 实例名 disabled: 实例是否可用 maxCon:实例最⼤连接数 minCon:实例最⼩连接数

#### **2.1.3.18 show @@connection.sql**

#### **show @@connection.sql;**

描述:当前活动session的前端的SQL信息

#### 例:

FRONT\_ID: 前端连接ID HOST: 客户端host USER: 用户 SCHEMA: 所在的schema START\_TIME: 上次接收请求时间戳 EXECUTE\_TIME: 响应时间或者未完成SQL持续时间(由于实现方式的原因,可能出现正负20ms的误差) SQL: 如果长度大于1024个字符, 将会被截断为1024 STAGE: 运行的当前阶段,结束时会变成finished

```
mysql> show @@connection.sql;
+----------+-----------------+------+--------+---------------------+--------------+-----------------------+-----------+
| FRONT_ID | HOST           | USER | SCHEMA | START_TIME         | EXECUTE_TIME | SQL               | STAGE   |
+----------+-----------------+------+--------+---------------------+--------------+-----------------------+-----------+
| 1 | 0:0:0:0:0:0:0:1 | man | NULL | 2017/10/17 17:00:58 | 139 | show @@connection.sql | Read SQL |
+----------+-----------------+------+--------+---------------------+--------------+-----------------------+-----------+
1 row in set (0.13 sec)
```
#### 列描述:

# **2.1.3.19 show @@sql**

#### **show @@sql;**

描述: 展示每个用户近期执行完的1024条sql语句, 每隔5s清理多余数据

例:

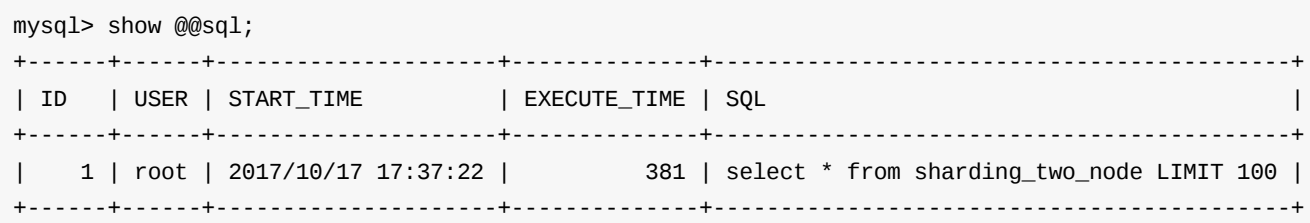

1 row in set (0.02 sec)

列描述:

ID: ⾏号 USER: 用户 START\_TIME: 上次接收请求时间戳 EXECUTE\_TIME: 响应时间 SQL:略

如果需要在查询后重置统计,执行:

show @@sql true;

**2.1.3.20 show @@sql.high**

```
2.1.3 show命令
```
# **show @@sql.high;**

描述: 展示每个用户近期执行高频的1024条sql语句,每隔5s清理多余数据

### 例:

```
mysql> show @@sql.high;
+------+------+-----------+----------+----------+----------+--------------+---------------------+-----------------------------------------
+
| ID | USER | FREQUENCY | AVG_TIME | MAX_TIME | MIN_TIME | EXECUTE_TIME | LAST_TIME | SQL
\overline{\phantom{a}}+------+------+-----------+----------+----------+----------+--------------+---------------------+-----------------------------------------
+
| 1 | root | 1 | 381 | 381 | 381 | 381 | 2017/10/17 17:37:23 | SELECT * FROM sharding_two_node LIMIT ?
\perp+------+------+-----------+----------+----------+----------+--------------+---------------------+-----------------------------------------
+
1 row in set (0.06 sec)
```
# 列描述:

USER: 用户 START\_TIME:上次接收请求时间戳 EXECUTE\_TIME:响应时间 SQL:略

ID: ⾏号 USER: 用户 FREQUENCY: sql曾被执行次数 AVG\_TIME: 平均执行耗时 MAX\_TIME: 最大执行耗时 MIN\_TIME: 最小执行耗时 EXECUTE\_TIME: 最近一次执行耗时 LAST\_TIME: 最近一次执行时间戳 SQL:略

### 如果需要在查询后重置统计,执行:

show @@sql.high true;

# **2.1.3.21 show @@sql.slow**

#### **show @@sql.slow;**

描述:展示用户近期执行时间超过 sq1S1owTime (默认100ms, 可动态修改)的sql语句, 每个用户展示 sq1RecordCount (默认10)条,每隔5s清理多余数据

例:

```
mysql> show @@sql.slow;
+------+---------------------+--------------+-------------------------------------------+
| USER | START_TIME | EXECUTE_TIME | SQL |
+------+---------------------+--------------+-------------------------------------------+
| root | 2017/10/17 17:37:22 | 381 | select * from sharding_two_node LIMIT 100 |
+------+---------------------+--------------+-------------------------------------------+
1 row in set (0.07 sec)
```
### 列描述:

show @@sql.slow true;

### **2.1.3.22 show @@sql.resultset**

**show @@sql.resultset;**

描述: 展示每个用户查询结果集大小超过 maxResultSet (默认512K)的sql语句和最近一次的结果集大小

例:
mysql> show @@sql.resultset; +------+------+-----------+---------------------------------+----------------+ | ID | USER | FREQUENCY | SQL | RESULTSET\_SIZE | +------+------+-----------+---------------------------------+----------------+ | 1 | root | 1 | SELECT \* FROM sharding\_two\_node | 1048576 | +------+------+-----------+---------------------------------+----------------+ 1 row in set (0.05 sec)

ID:行号 USER: 用户 FREQUENCY:sql曾被执行次数 SQL: 略 RESULTSET\_SIZE:最近⼀次的结果集⼤⼩

#### 列描述:

#### **2.1.3.23 show @@sql.sum**

#### **show @@sql.sum;**

描述: 展示用户的sql执行情况, 是否带.user结果是一样的.带参数true,表示查询结束后清空已经缓存的结果

例:

ID:⾏号 USER:用户 R:读的次数 W:写的次数,恒为零(因为未实现统计) R%:因为W为0,此值恒为100% MAX:最⼤并发数 NET\_IN:网络流入量 NET\_OUT: 网络流出量 TIME\_COUNT:query在四个时间区间的个数分布,四个区间分别是前一天22-06 夜间,06-13 上午,13-18下午,18-22 晚间 TTL\_COUNT:query耗时在四个时间级别内的个数分布,四个区间分别是10毫秒内,10 - 200毫秒内,1秒内,超过 1秒 LAST\_TIME:上次SQL执行时间戳

如果需要在查询后重置统计,执行:

mysql> show @@sql.sum; +------+------+------+------+------+------+--------+---------+--------------+--------------+---------------------+ | ID | USER | R | W | R% | MAX | NET\_IN | NET\_OUT | TIME\_COUNT | TTL\_COUNT | LAST\_TIME | +------+------+------+------+------+------+--------+---------+--------------+--------------+---------------------+ | 1 | root | 1 | 0 | 1.00 | 1 | 41 | 840 | [0, 0, 1, 0] | [0, 0, 1, 0] | 2017/10/17 17:37:23 | +------+------+------+------+------+------+--------+---------+--------------+--------------+---------------------+ 1 row in set (0.26 sec)

#### 列描述:

show @@sql.sum true;

#### **2.1.3.24 show @@sql.sum.user**

等同于: show @@sql.sum;

如果需要在查询后重置统计,执行:

show @@sql.sum.user true;

## **2.1.3.25 show @@sql.sum.table**

**show @@sql.sum.table;**

描述: 展示各个表的读写情况

例:

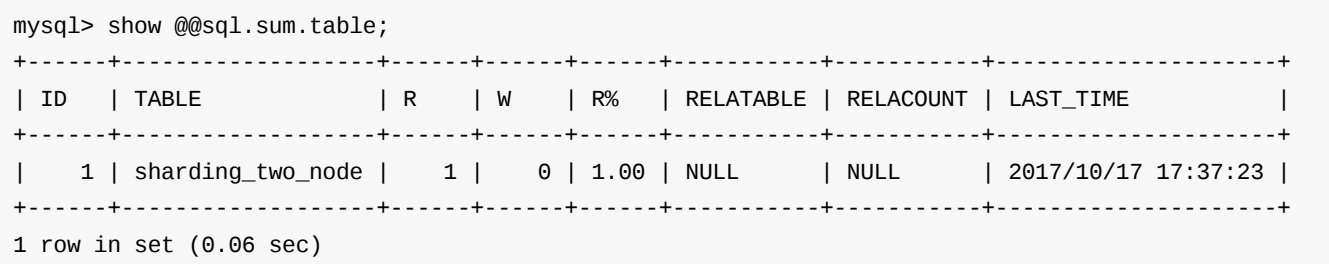

列描述:

show @@sql.sum.table true;

#### **2.1.3.26 show @@heartbeat**

#### **show @@heartbeat;**

描述:展⽰dbinstance的heartbeat信息

例:

NAME:dbGroup名称 HOST:主机名/IP PORT: 端口 RS\_CODE:状态码,有以下四种状态:INIT, OK, ERROR, TIMEOUT RETRY:重试错误次数 STATUS:checking/idle TIMEOUT:心跳超时阈值(来源于db.xml中heartbeat子元素timeout的值, 默认为0) EXECUTE\_TIME:最近3个时段的平均响应时间,默认1,10,30分钟 LAST\_ACTIVE\_TIME:上次收到心跳回复时间戳 STOP:是否stop,和stop命令相关 RS\_MESSAGE:心跳失败信息,当RS\_CODE为INIT, OK, TIMEOUT时,message为null,只有当RS\_CODE为ERROR时,message才会显示最近一次心跳失败的信息

## mysql> show @@heartbeat; +--------+--------------+------+---------+-------+--------+---------+--------------+------------------+-------+-------------+ | NAME | HOST | PORT | RS\_CODE | RETRY | STATUS | TIMEOUT | EXECUTE\_TIME | LAST\_ACTIVE\_TIME | STOP | RS\_MESSAGE | +--------+--------------+------+---------+-------+--------+---------+--------------+------------------+-------+-------------+ | hostM1 | 10.18x.2x.63 | 3320 | OK | 0 | idle | 0 | 8,8,8 | NULL | | false | NULL | | hostM2 | 10.18x.2x.64 | 3320 | OK | 0 | idle | 0 | 9,9,9 | NULL | false | NULL | +--------+--------------+------+---------+-------+--------+---------+--------------+------------------+-------+-------------+

2 rows in set (0.07 sec)

NAME:dbGroup名称 HOST:主机名/IP PORT: 端口 TIME:收到心跳时间戳 EXECUTE\_TIME: 心跳执行耗时(毫秒)

### 列描述:

#### **2.1.3.27 show @@heartbeat.detail where name=?**

#### **show @@heartbeat.detail where name=xxx;**

其中,xxx为要查询的dbinstance的名字。

描述:展⽰指定dbinstance的heartbeat的详细信息

前提条件:至少发生过一次心跳语句(与shardingNodeHeartbeatPeriod相关)

#### 例:

mysql> show @@heartbeat.detail where name='hostM1';

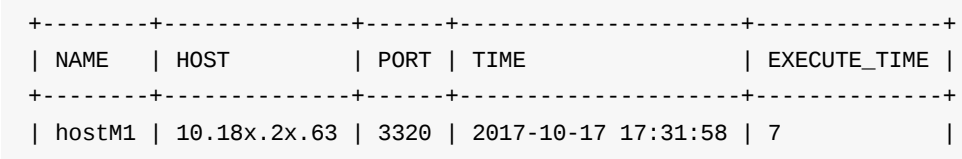

| hostM1 | 10.18x.2x.63 | 3320 | 2017-10-17 17:32:59 | 9 |

+--------+--------------+------+---------------------+--------------+

2 row in set (0.00 sec)

列描述:

**2.1.3.28 show @@sysparam**

**show @@sysparam;**

ID:⾏号 TABLE:表名(注:解析器实现很简单,可能有bug) R:读的次数 W:写的次数,恒为零(因为未实现统计) R%:因为W为0,此值恒为100% RELATABLE:关联表的名称(目前拆分表关联查询都使用查询计划树,此值为NULL) RELACOUNT:关联表的个数(目前拆分表关联查询都使用查询计划树,此值为NULL) LAST\_TIME:上次SQL执行时间戳

#### 如果需要在查询后重置统计,执行:

## 描述: 展示sysconfig参数配置 结果:略

## **2.1.3.29 show @@white**

#### **show @@white;**

描述: 展示配置的白名单信息

例:

描述: 堆外内存使用总览 结果集举例:

```
mysql> show @@white;
+-----------------+------+
| IP | USER |
+-----------------+------+
| 0:0:0:0:0:0:0:1 | root |
| 127.0.0.1 | root |
| 0:0:0:0:0:0:0:1 | test |
| 127.0.0.1 | test |
+-----------------+------+
4 rows in set (0.00 sec)
```
### 列描述:

略

## **2.1.3.30 show @@directmemory**

#### **show @@directmemory;**

```
+---------------------+-------------------------+-------------------------+
| DIRECT_MEMORY_MAXED | DIRECT_MEMORY_POOL_SIZE | DIRECT_MEMORY_POOL_USED |
+---------------------+-------------------------+-------------------------+
| 3GB | 1024MB | 44KB
+---------------------+-------------------------+-------------------------+
1 row in set (0.16 sec)
```
#### 结果列描述 :

DIRECT\_MEMORY\_MAXED:通过-XX:MaxDirectMemorySize设置的值 DIRECT\_MEMORY\_POOL\_SIZE: 内存池的⼤⼩,等于bufferPoolPageSize和bufferPoolPageNumber的乘积 DIRECT\_MEMORY\_POOL\_USED:已经使⽤的内存池中的DirectMemory内存

## **2.1.3.31 show @@command.count**

**show @@command.count;**

描述:查询当前系统的查询数;

结果:略

### **2.1.3.32 show @@connection.count**

#### **show @@connection.count;**

描述:查询当前的前端链接数;

结果:略

## **2.1.3.33 show @@backend.statistics**

**show @@backend.statistics;**

描述:查询系统中进程的后端数据源信息;

例:

MySQL [(none)]> show @@backend.statistics;

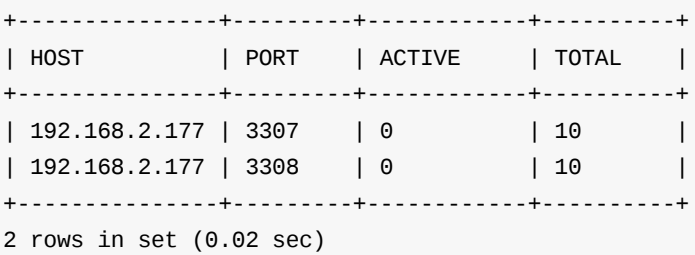

HOST: 数据源的ip PORT: 数据源的端口 ACTIVE: 数据源正在被使用的链接数 TOTAL :活的后端链接数。

#### 列描述:

#### **2.1.3.34 show @@backend.old**

#### **show @@backend.old;**

描述: reload @@config\_all之后待回收的活动的后端链接信息 结果格式: 同show @@backend

#### **2.1.3.35 show @@binlog.status**

#### **show @@binlog.status;**

描述: 对被分库分表 (sharding.xml) 使用的mysql节点拉一条一致性的binlog线。

例:

Url: 后端节点的连接Url值 其余列: 等同于在对应结点上执行show master status的结果。

描述: 展示帮助信息 结果:略

```
mysql> show @@binlog.status;
+-------------------+------------------+----------+--------------+------------------+----------------------------------------------+
| Url | File | Position | Binlog_Do_DB | Binlog_Ignore_DB | Executed_Gtid_Set |
+-------------------+------------------+----------+--------------+------------------+----------------------------------------------+
| 10.18x.2x.63:3320 | mysql-bin.000024 | 14128 | | | 7ad71aab-de94-11e5-9488-3a935460da28:1-67646 |
| 10.18x.2x.64:3320 | mysql-bin.000049 | 604440 | | | ba8f8b5c-debf-11e5-a87b-26b8a61f9012:1-91 |
+-------------------+------------------+----------+--------------+------------------+----------------------------------------------+
2 rows in set (0.11 sec)
```
USER: 用户 ROWS: 该查询的行数 START\_TIME:上次接收请求时间戳 EXECUTE\_TIME:响应时间 SQL:略

#### 列描述:

#### **2.1.3.36 show @@help**

#### **show @@help;**

#### **2.1.3.37 show @@sql.large**

#### **show @@sql.large;**

描述: 展示各个用户的结果集超过10000行的sql(容量为10,多的会被定时清理,清理周期5秒)

例:

mysql> show @@sql.large; +------+-------+---------------------+--------------+-----------------------------------------+ | USER | ROWS | START\_TIME | EXECUTE\_TIME | SQL | +------+-------+---------------------+--------------+-----------------------------------------+ | root | 20000 | 2017/10/17 17:37:23 | 381 | SELECT \* FROM sharding\_two\_node LIMIT ? | +------+-------+---------------------+--------------+-----------------------------------------+ 1 row in set (0.06 sec)

列描述:

show @@sql.large true;

## **2.1.3.38 show @@sql.condition**

#### **show @@sql.condition;**

描述:查询条件统计,需要配合reload @@query\_cf 使用,前者设置了table&column后,运行此语句后展示sql查询条件统计信息.(最多100000条,超出后不再 统计)

⽐如select *from sharding\_two\_node where id =0;* 和*select* from sharding\_two\_node where id =1;

例:

mysql> show @@sql.condition;

```
+------+---------------------------------+-------+-------+
| ID | KEY | VALUE | COUNT |
+------+---------------------------------+-------+-------+
| 2 | sharding_two_node.id | 0 | 1 |
| 3 | sharding_two_node.id |1 \t| | 2 |
| 2 | sharding_two_node.id.valuekey | size | 2 |
| 3 | sharding_two_node.id.valuecount | total | 3 |
+------+---------------------------------+-------+-------+
```
4 rows in set (0.05 sec)

#### 列描述:

```
OVER_ALL: 总耗时
FRONT_PREPARE: 前端连接以及dble中的耗时
BACKEND_EXECUTE: 后端连接执行耗时
```

```
ID: ⾏号
KEY: schema.table 最后两⾏为schema.table.valuekey 和 schema.table.valuecount
VALUE: 对应key的value值
COUNT: 查询的次数
```
#### **2.1.3.39 show @@cost\_time;**

**show @@cost\_time;**

描述:查询query耗时统计的结果,需要在bootstrap.cnf中开启useCostTimeStat选项之后才会有统计结果

例:

```
mysql> show @@cost_time;
+--------------+----------------------------------+-----------------------------------+
| OVER_ALL(us) | FRONT_PREPARE | | BACKEND_EXECUTE | |
+--------------+----------------------------------+-----------------------------------+
| 71496 | Id:9,Time:53135;Id:12,Time:54056 | Id:9,Time:16924;Id:12,Time:16006 |
| 15316 | Id:17,Time:2301;Id:11,Time:3196 | Id:17,Time:10691;Id:11,Time:11397 |
+--------------+----------------------------------+-----------------------------------+
```
2 rows in set (0.05 sec)

列描述:

### **2.1.3.40 show @@shardingNodes where schema=? and table=?;**

#### **show @@shardingNodes**

#### 例:

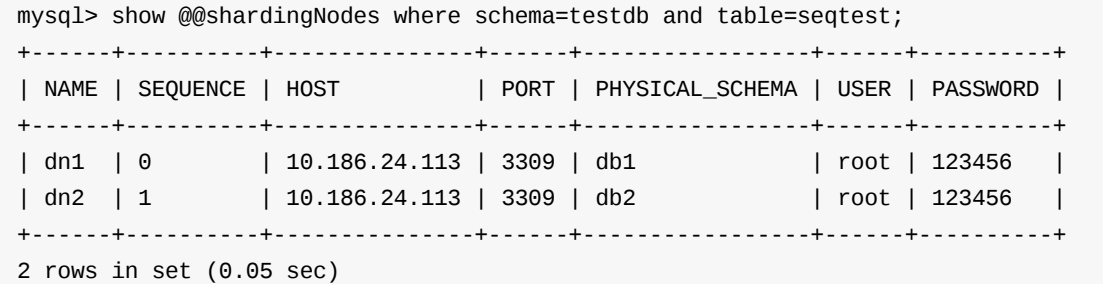

列描述:

#### 如果需要在查询后重置统计,执行:

NAME:节点名称 SEQUENCE:节点编号 HOST:节点所在的IP PORT: 节点对应的服务端口 PHYSICAL\_SCHEMA:节点所对应的物理库 USER: 节点连接的用户 PASSWORD:节点连接的密码

## **2.1.3.41 show @@algorithm where schema=? and table=?;**

**show @@algorithm**

描述: 查询某具体表格的分片算法信息,由于不同算法会有不同的分片参数以及辅助文件及数据,所以不同算法表格的输出分片事项都不相同

例:

mysql> show @@algorithm where schema=testdb and table=seqtest;

KEY:分片事项 VALUE:详细信息

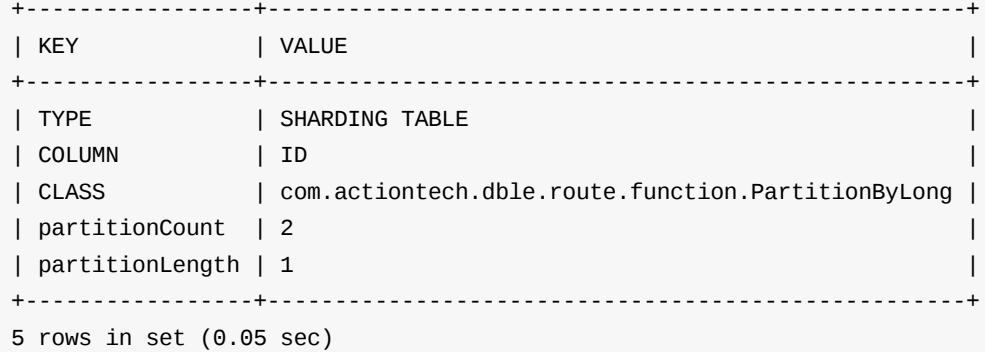

THREAD\_NAME:线程名称 LAST\_QUARTER\_MIN: 最近15秒使用率

LAST\_MINUTE: 最近一分钟使用率 LAST\_FIVE\_MINUTE: 最近五分钟使用率

⾏描述:

## **2.1.3.42 show @@thread\_used;**

#### **show @@thread\_used;**

描述: 查看各个主要业务处理线程的使用状况

例:

mysql> show @@thread\_used;

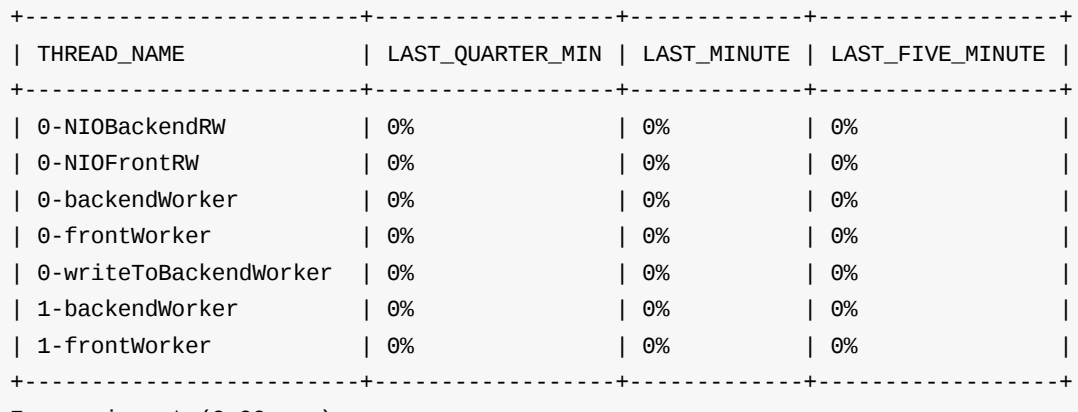

7 rows in set (0.00 sec)

⾏描述:

## **2.1.3.43 show @@ddl;**

**show @@ddl;**

描述:查看正在执⾏,没有在dble内部释放锁的DDL

例:

mysql> show @@ddl; +--------+--------------------+---------------------------------------------------+ | Schema | Table | Sql +-----------------------------+---------------------------------------------------+ | testdb | sharding\_two\_node | alter table sharding\_two\_node add column id2 int | | mytest | sharding\_four\_node | drop table sharding\_four\_node | +--------+--------------------+---------------------------------------------------+ 2 rows in set (0.00 sec)

#### 行描述:

Schema:Schema名称 Table: Table名称 Sql:ddl sql语句

#### **2.1.3.44 show @@processlist;**

#### **show @@processlist;**

描述: 查看前端连接和后端连接对应关系,若前端连接没有对应的后端连接,显示NULL。

例:

Front\_Id:前端连接ID db\_instance:前端连接下发操作的实例名 MysqlId:后端连接对应的 mysql 线程ID User: 用户名 Front\_Host: 客户端主机名 db:后端连接默认数据库,来⾃于 mysql 'show processlist' 字段 db Command: mysql线程正在执行的指令类型, 来自于 mysql 'show processlist' 字段 Command Time: mysql线程处于当前state的时间, 来自于 mysql 'show processlist' 字段 Time State:mysql线程执⾏状态,来⾃于 mysql 'show processlist' 字段 State Info: mysql线程执行语句, 来自于 mysql 'show processlist' 字段 Info

+----------+--------------------+-------------------------+------------------+ | FRONT\_ID | XA\_ID | XA\_STATE | SHARDING\_NODES |

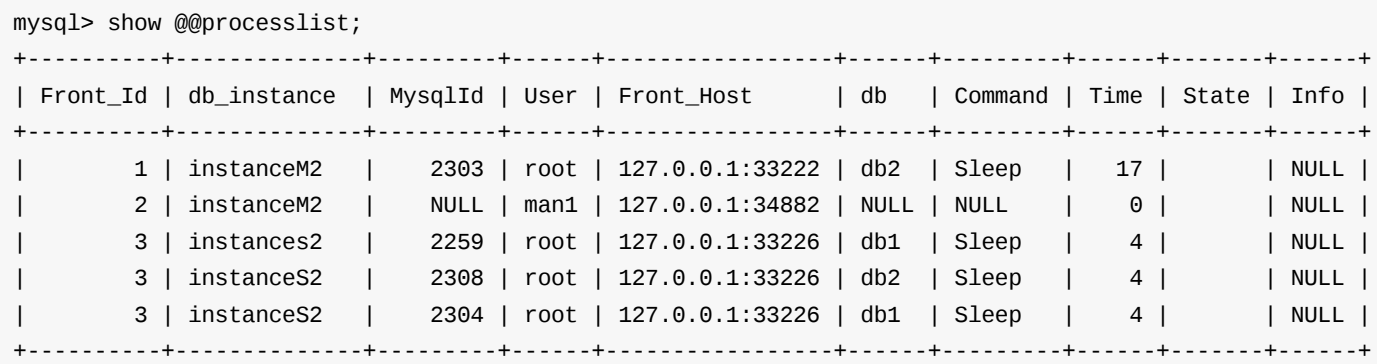

FRONT\_ID:前端连接ID XA\_ID: xa事务id XA\_STATE: xa事务状态 SHARDING\_NODES: xa提交失败的shardingNode名称

5 rows in set (0.05 sec)

#### 行描述:

#### **2.1.3.45 show @@session.xa;**

#### **show @@session.xa;**

描述:查看后台重试的xa事务信息。

例:

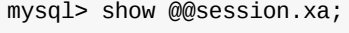

+----------+--------------------+-------------------------+------------------+ | 1 | 'Dble\_Server.1.1' | TX\_COMMIT\_FAILED\_STATE | dn1,dn3 | +----------+--------------------+-------------------------+------------------+ 1 rows in set (0.00 sec)

⾏描述:

**2.1.3.46 show @@reload\_status**

**show @@reload\_status**

#### **2.1.3.47 show @@user**

#### **show @@user**

描述: 查看dble 所有用户

举例

```
mysql> show @@user;
+----------+---------+----------+----------+
| Username | Manager | Readonly | Max_con |
+----------+---------+----------+----------+
| man1 | Y | N | no limit |
| root | N | N | no limit |
| user | N | N | no limit |
+----------+---------+----------+----------+
3 rows in set (0.03 sec)
```
⾏描述:

```
Username: 用户名
Manager: 是否是管理用户
Readonly: 是否是只读用户
Max_con:最⼤连接数
```
#### **2.1.3.48 show @[@user.privilege](#page-170-0)**

#### **show @@user.privilege**

描述: 查看dble 用户的权限信息, 不包含管理用户

举例

```
mysql> show @@user.privilege;
+----------+---------+-------+--------+--------+--------+--------+
| Username | Schema | Table | INSERT | UPDATE | SELECT | DELETE |
+----------+---------+-------+--------+--------+--------+--------+
| root | testdb1 | * | Y | Y | Y | Y |
| root | testdb | * | Y | Y | Y | Y |
| user | testdb | * | N | Y | Y | N |
+----------+---------+-------+--------+--------+--------+--------+
3 rows in set (0.01 sec)
```
行描述:

```
Username: 用户名
Schema: 用户授权逻辑库
Table: 用户显式指定dml权限的表名, 未指定的其他表使用*表示
INSERT: 插入权限位
UPDATE:更新权限位
SELECT:查询权限位
DELETE:删除权限位
```
## **2.1.3.49 show @@data\_distribution where table ='schema.table'**

**show @@data\_distribution where table ='schema.table'**

描述:查看某个表在各个节点上的数据分布情况

```
举例
```
+---------------+-------+ | SHARDING\_NODE | COUNT | +---------------+-------- | dn1 | 100 | | dn2 | 101 | | dn3 | 98 | | dn4 | 104 | +---------------+-------+ 4 rows in set (0.09 sec)

行描述:

```
Questions:收到的查询的数量
Transactions: 执行事务的数量(非事务查询算单语句事务)
```
SHARDING\_NODE:数据结点名字 COUNT:数据量

## **2.1.3.50 show @@Questions**

#### **show @@Questions**

描述: 查看自启动之后SQL服务端口执行的QUERY和Transaction数量

举例:

```
mysql> show @@Questions;
+-----------+--------------+
| Questions | Transactions |
+-----------+--------------+
| 0 | 0 |
+-----------+--------------+
```
#### ⾏描述:

Transactions统计规则:

- 1. 非事务中执行sql,只要有响应结果都参与统计; 事务中,执行含有隐式提交语句报错1064、1046错误码,不参与统计
- 2. 事务中,执行exit(隐式rollback)表示事务结束,参与统计
- 3. set多个变量时,如'set autocommit=0,autocommit=n,xxxxx,xxxxx;' 一律取最右边的autocommit=n,根据实际场景实际处理(若无autocommit=n则视为普通sql 处理)
- 4. sharding中执行'set xa = on/off/1/0'语句和rwsplit中执行的'XA start/end/prepare/commit/rollback XXX'都被视为普通sql
- 5. rwsplit中执行multi-query(指一次执行多个sql,mysql client可使用delimiter关键字实现),multi-query将会直接透传至后端节点,这里会被视作为事务级sql(如 commit), 参与统计(实际上Transactions只+1, Questions只+1)

## **2.1.3.51 show @@connection\_pool**

#### **show @@connection\_pool**

描述:查看后端连接池的各种属性

举例:

mysql> show @@connection\_pool;

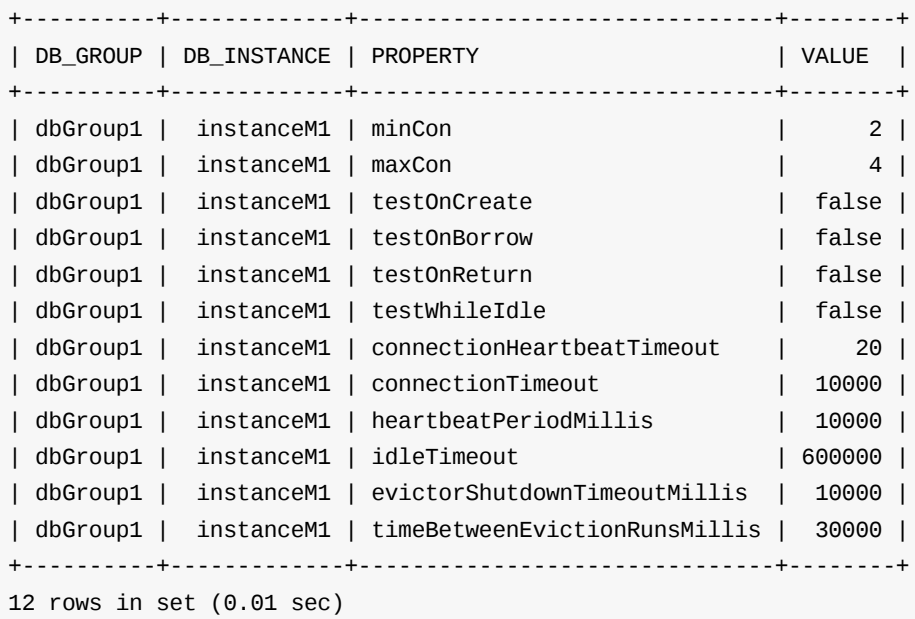

DB\_GROUP: dbinstance所属DB\_GROUP DB\_INSTANCE: dbinstance名 **PROPERTY:** 属性名 VALUE:属性值

#### ⾏描述:

## **2.1.3.52 show @@cap\_client\_found\_rows**

#### **show @@cap\_client\_found\_rows**

描述:查看cap\_client\_found\_rows权能标志

举例:

```
mysql> show @@cap_client_found_rows;
+-------------------------+
| @@cap_client_found_rows |
+-------------------------+
| 0 |
+-------------------------+
1 row in set (0.02 sec)
```
### 值描述:

0-关闭,1-开启

## **2.1.3.53 show @@general\_log**

#### **show @@general\_log**

描述:查看general相关信息

举例:

mysql> show @@general log;

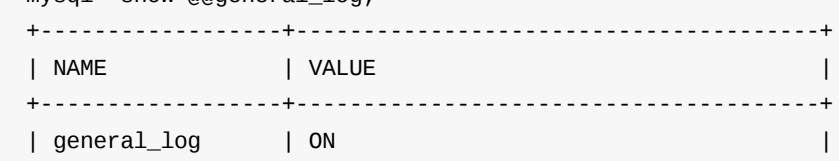

| general\_log\_file | /tmp/dble-general/general/general.log |

+------------------+---------------------------------------+

2 rows in set (0.02 sec)

## 值描述:

general\_log: 关闭/启用 general\_log\_file: 显示general日志的绝对路径

## **2.1.3.54 show @@statistic;**

#### **show @@statistic;**

描述:查看sql statistic相关信息

举例:

#### mysql> show @@statistic;

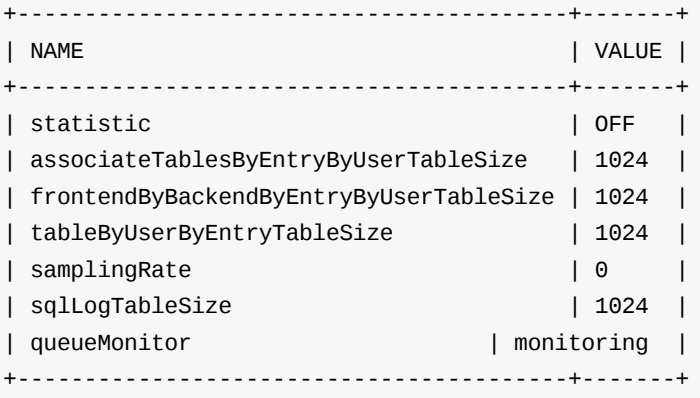

```
statistic: 关闭/启用
associateTablesByEntryByUserTableSize: sql_statistic_by_associate_tables_by_entry_by_user表格大小
frontendByBackendByEntryByUserTableSize: sql_statistic_by_frontend_by_backend_by_entry_by_user表格大小
tableByUserByEntryTableSize: sql_statistic_by_table_by_user_by_entry表格大小
samplingRate: 采样统计的采样率, 采样率为0的话表示关闭采样统计。采样率是[0,100]之间的整数, 单位是 %。
sqlLogTableSize: sql_log 表格大小
queueMonitor:观测队列状态
```
6 rows in set (0.01 sec)

#### 值描述:

TIME:采样时间点 USAGE: 使用率

## **2.1.3.55 show @@load\_data.fail;**

#### **show @@load\_data.fail;**

描述: load data批处理模式下查询本次失败的文件

举例:

```
show @@load_data.fail;
Empty set (0.01 sec)
if have error file may like
show @@load_data.fail;
+----------------------------------+
| error_load_data_file |
+----------------------------------+
| ./temp/error/1-data-table-dn1.txt |
| ./temp/error/1-data-table-dn2.txt |
+----------------------------------+
2 rows in set (0.01 sec)
```
#### 值描述:

error\_load\_data\_file:错误⽂件地址

#### **2.1.3.56 show @@statistic\_queue.usage;**

#### **show @@statistic\_queue.usage;**

```
描述: 查看队列的使用率情况列表(观测期间, 每次查询结果递增)
```
举例:

```
show @@statistic_queue.usage;
+---------------------+-------+
```
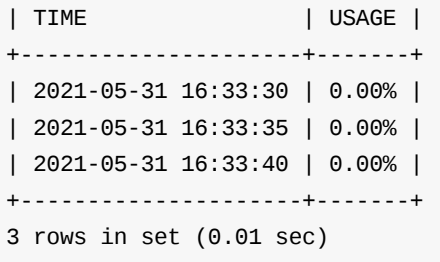

### 值描述:

# **2.1.4 switch命令**

本⼩节部分⾃2.20.04.0 版本起废弃

#### **KILL @@DDL\_LOCK where schema=? and table=?;**

描述:释放指定schema下table的ddl锁,详细描述可参考 2.22 KILL @@DDL\_LOCK

结果: 返回OK。

## **2.1.5.4 kill @@load\_data**

### **kill @@load\_data;**

描述:导入文件如果发生回滚,再次导入该文件时不再跳过已经成功导入的数据会从头重新导入数据

结果: 返回OK。

## **2.1.5.6 kill @@cluster\_renew\_thread '?'**

### **kill @@cluster\_renew\_thread '?'**

描述: 当集群模式为ucore(clusterMode=ucore)时,执行分布式操作,Dble内部会起新的renewThread线程,目的以续约分者 结果: 返回OK。

# **2.1.6 stop命令**

## **2.1.6.1 stop @@heartbeat**

## **stop @@heartbeat keys:dbGroup;**

其中:keys:dbGroup名字列表,可以是多个,用逗号隔开的key;该命令停止的是每个dbGroup的写实例。 **key**:可以直接是dbGroup,也可以是dbGroup\$0-n (如dbGroup\$0-2实际会输出dbGroup[0],dbGroup[1],dbGroup[2], 疑似BUG);

**value**: 应当是个整数,单位毫秒

描述:设置dbGroup名为key的host停止heartbeat n秒

结果: 返回OK

注意: 未作异常处理, 慎**用** 

- **17 99 F R P J F X**
- 有删除的表
- 表的shardingNode或者类别发生变更
- 表的shardingNode对应的物理节点或者对应的dbGroup/dbInstance发生变更
- 有新增的schema
- 有删除的schema
- schema 的默认shardingNode属性发生变更
- schema的shardingNode对应的物理节点或者对应的dbGroup/dbInstance发生变更。

另外,如果包含-r参数则不做上述判断,全部重新加载meta数据。 如果不包含-r但是包含-s参数,则对metadata是否需要重新加载的计算时,忽略所有dbGroup/dbInstance的变更

注意,不能在配置变更中体现的的某些变化是无法重新加载metadata的,举例#1002

一个带有默认shardingNode的schema尝试通过删除配置将拆分表或者global表变成非拆分表是不符合规范的。应当避免这种

注意:如果使用默认的切换方式(即单实例部署并且system的outerHA属性为false), 需要做配置的重载时,需要人工保证流程是 体请参看相关章节2.12 故障切换。

## **2.1.7.3 reload @@metadata**

### **reload @@metadata;**

描述:重新加载所有元数据信息。 结果: 返回O[K](#page-238-0)。

⽀持过滤表达式

#### **reload @@metadata where schema=? [ and table=? ]**

描述:重新加载指定schema中所有表或指定表的元数据信息。 结果: 返回OK。

### **reload @@metadata where table in ('schema1.table1' ,'schema2.table2','schema1.table3',...)**

描述:重新加载schema1中table1,table3和schema2中table2的元数据信息。 结果: 返回OK。

## **2.1.7.4 reload @@sqlslow=N;**

### **reload @@sqlslow=N;**

描述: 设定用户分析统计的slow sql时间阈值到N毫秒; 结果: OK

## **2.1.7.5 reload @@user\_stat**

### **reload @@user\_stat;**

描述: 重置用户状[态统计结果。](#page-226-0) 影响的命令: show @@sql; show @@sql.sum; show @@sql.slow;

show @@sql.high; show @@sql.large; show @@sql.resultset;

结果: 返回OK

## **2.1.7.6 reload @@query\_cf**

### **reload @@query\_cf[=table&column];**

其中, table为要统计的目标表的表名, column为目标表中目标列的列名。 描述:重设show @@sql.condition要统计的条件。 结果: 返回OK

如果要清除查询条件统计表列的设置执行命令: reload @@query\_cf; 或者 reload @@query\_cf=NULL;

描述:将统计表格(sql\_statistic\_by\_frontend\_by\_backend\_by\_entry\_by\_user、sql\_statistic\_by\_table\_by\_user\_by\_entry、 sql\_statistic\_by\_associate\_tables\_by\_entry\_by\_user)的⼤⼩设置为90。 结果: 返回OK

## **2.1.7.7 reload @@general\_log\_file=?**

#### **reload @@general\_log\_file = 'general/general.log';**

描述:重设general日志路径;若设置以'/'开头的值则作为绝对路径生效,反之,则在homepath后拼接值得到最终绝对路径且生效。 结果: 返回OK

描述:将统计表格sql\_statistic\_by\_table\_by\_user\_by\_entry的⼤⼩设置为90。 结果: 返回OK

## **2.1.7.8 reload @@statistic\_table\_size = ? [where table='?' | where table in (dble\_information.tableA,...)]**

#### **reload @@statistic\_table\_size = 90;**

描述:N代表设置maxRowSizeToFile的值,不开启批处理模式代表文件中的sql语句条数达到该阈值就会把该文件进行存储,开启批处理模式会将该文件按照阈值拆 分成多个⽂件。

结果: 返回OK

#### **reload @@statistic\_table\_size = 90 where table = 'sql\_statistic\_by\_table\_by\_user\_by\_entry'**

## **reload @@statistic\_table\_size = 90 where table in(sql\_statistic\_by\_table\_by\_user\_by\_entry,sql\_statistic\_by\_associate\_tables\_by\_entry\_by\_user)**

描述: 将统计表格sql\_statistic\_by\_table\_by\_user\_by\_entry、sql\_statistic\_by\_associate\_tables\_by\_entry\_by\_user的大小设置为90。 结果: 返回OK

### **reload @@statistic\_table\_size = 90 where table='sql\_log'**

描述: 将采样统计统计表格sql\_log的大小设置为90。 结果: 返回OK

## **2.1.7.9 reload @@samplingRate = ?**

·描述:设置采样统计的采样率,采样率为0的话表示关闭采样统计。采样率是[0,100]之间的整数,单位是 %。

### **2.1.7.10 reload @@load\_data.num=N**

### **reload @@load\_data.num=N**

## **2.1.7.11 reload @@xaIdCheck.period=N**

#### **reload @@xaIdCheck.period=N**

描述:N>0时,表示开启疑似残留XA检测,且作为定时检测任务的周期(以s为单位);N<=0时,表示停止或者不开启定时检测; 如:N=60,表示开启定时检测,每隔 60s进行检测疑似残留XA。

结果: 返回OK

# **2.1.9 offline命令**

# **offline;**

描述:设置dble处于离线状态, 之后外部对dble的ping命令,select user,心跳都会返回错误。 问题:其他查询未处理,合理性需要考量 结果: OK

# **2.1.10 online命令**

描述:设置dble处于在线状态,与offline相反 结果: OK

# **online;**

# **2.1.13 配置检查命令dryrun**

背景;当我们修改配置之后并且reload之前,可以通过dryrun来检查配置的正确性。

```
举例,当这样一个sharding.xml 准备reload时, 先观察dryrun结果: sharding.xml:
```

```
<?xml version="1.0"?>
<dble:sharding xmlns:dble="http://dble.cloud/">
    <schema name="testdb" sqlMaxLimit="100" >
        <shardingTable name="sharding_two_node" shardingNode="dn1,dn2" shardingColumn="id" function="two-long" />
        <shardingTable name="sharding_two_node2" shardingNode="dn1,dn2" shardingColumn="id" function="two-long" />
        <shardingTable name="sharding_two_node3" shardingNode="dn1,dn2" shardingColumn="id" function="two-long" />
        <shardingTable name="sharding_four_node" shardingNode="dn1,dn2,dn3,dn4" shardingColumn="id" function="rule_simple" />
        <globalTable name="test_table"shardingNode="dn$1-2"/>
        <shardingTable name="a_test" shardingNode="dn1,dn2,dn3,dn4" shardingColumn="id" function="rule_simple" />
        <shardingTable name="a_order" shardingNode="dn1,dn2,dn3,dn4" shardingColumn="id" function="rule_simple" />
        <shardingTable name="test_shard" shardingNode="dn1,dn2,dn3,dn4" shardingColumn="id" function="rule_simple" />
        <globalTable name="test_global" shardingNode="dn1,dn2,dn3,dn4"/>
        <shardingTable name="sbtest1" shardingNode="dn1,dn2,dn3,dn4" shardingColumn="id" function="rule_simple" />
    </schema>
    <schema name="nosharding_test" sqlMaxLimit="100" shardingNode="dn5">
    </schema>
    <shardingNode name="dn1" dbGroup="dh1" database="ares_test" />
    <shardingNode name="dn2" dbGroup="dh2" database="dble_test" />
    <shardingNode name="dn3" dbGroup="dh1" database="dble_test" />
    <shardingNode name="dn4" dbGroup="dh2" database="dble_test" />
    <shardingNode name="dn5" dbGroup="dh1" database="nosharding" />
    <shardingNode name="dn8" dbGroup="dh1" database="xxxoooxxx" />
<function name="rule_simple" class="Hash">
        <property name="partitionCount">4</property>
        <property name="partitionLength">1</property>
    </function>
</dble:sharding>
<function class="Hash" name="two-long">
        <property name="partitionCount">2</property>
        <property name="partitionLength">1</property>
    </function>
```
dryrun结果如下:

mysql> dryrun; +------+---------+-----------------------------+ | TYPE | LEVEL | DETAIL | +------+---------+-----------------------------+ | Xml | WARNING | shardingNode dn9 is useless | | Xml | WARNING | shardingNode dn8 is useless | +------+---------+-----------------------------+ 2 rows in set (0.58 sec)

列名含义: TYPE: 错误类型, 比如XML表示xml配置错误, BACKEND表示后端连接错误 LEVAL:错误级别: 分为WARNNING 和ERROR表,一般来说WARNNING错误不影响启动和使用,但需要注意。 DETAIL :错误详情

# **2.1.14 shardingNode级别的流量暂停和恢复功能**

背景:当我们做部分shardingNode的拆分或者是数据重分片时,有时希望不影响到其他无关的业务所涉及到的dbGroup和shardingNode,所以希望只停下部分 shardingNode的流量。

## **2.1.14.0 功能描述**

pause功能会在dble不停止的状态下停止对于指定后端节点的流量,在暂停期间的所有涉及到节点的路由结果会被挂起(为防止挂起的连接过多,queue和 wait\_limit参数会控制挂起连接的数量和时间),直到恢复命令resume被执行之后,之前被挂起的查询才会继续进行

pause的执行不一定成功,pause命令将会先获取分布式锁,然后在指定的timeout的时间内等待需要暂停的流量上的所有事务或者正在执行的sql结束,当目标 节点上来自dble的sql或者事务一直无法在指定时间内结束的时候,本次暂停会返回失败。

pause(暂停)是一种dble server级别的全局状态,同一时间段只能执行一个 pause 操作,暂停节点不可追加或者逐步恢复,只能一起暂停指定的一个或几个 shardingNode并一起恢复流量。暂停期间执行 reload命令、dble重启、新增dble节点 均可以维持暂停状态。 这里推荐谨慎的使用暂停并选择影响的范围,推荐逐 个变动暂停, reload, 恢复, 再进行下一个变动

timeout:这个参数是等待涉及到的事务完成的时间,如果在到达timeout之后,仍然有事务未完成,本次pause失败,单位秒。 queue:这个参数表示暂停期间的阻塞前端连接的数量,超过此数量时,前端连接建立将会发生错误。 wait\_limit:是针对被阻塞的每个单个的前端的时间限制,如果被阻塞了超过wait\_limit的时间,将会返回错误,单位秒。

### **2.1.14.1 暂停流量:**

pause @@shardingNode = 'dn1,dn2' and timeout = 10, queue = 10, wait\_limit = 10;

#### 参数描述:

### **2.1.14.2 恢复流量:**

RESUME; 返回正常的OK 或者错误"No shardingNode paused"

### **2.1.14.3 查看当前暂停状态:**

show @@pause;

mysql> show @@pause; +---------------------+ | PAUSE\_SHARDING\_NODE | +---------------------+ | dn1 | | dn2 | +---------------------+ 2 rows in set (0.15 sec)

# **2.1.1 5 慢 ⽇ 志 相 关 命 令**

慢 ⽇ 志 相 关 的 命 令:

## **2.1.15.1 查询慢 查 询 ⽇ 志 的 开 启 状 态**

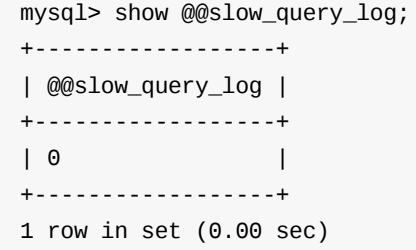

## **2.1.1 5.2 开 启 慢 查 询 ⽇ 志**

mysql> enable @@slow\_query\_log; Query OK, 1 row affected (0.09 sec) enable slow\_query\_log success

```
mysql> show @@slow_query.time;
+-------------------+
| @@slow_query.time | +-------------------+ | 100 | +-------------------+ 1 row in set (0.00 se
c
)
```
## **2.1.1 5.3 关 闭 慢 查 询 ⽇ 志**

mysql> disable @@slow\_query\_log; Query OK, 1 row affected (0.03 sec) disable slow\_query\_log success

```
mysql> reload @@slow_query.time=200;
Query OK, 1 row affected (0.10 sec)
reload @@slow_query.time success
mysql> show @@slow_query.time;
+-------------------+
| @@slow_query.time | +-------------------+ | 200 | +-------------------+ 1 row in set (0.00 se
c
)
```
## **2.1.1 5.4 查 看 慢 查 询 ⽇ 志 统 计 阈 值**

mysql> show @@slow\_query.flushperiod; +---------------------------+ | @@slow\_query.flushperiod |

## **2.1.1 5.5 修 改 慢 查 询 ⽇ 志 统 计 阈 值**

## **2.1.1 5.6 查 看 慢 查 询 ⽇ 志 刷 盘 周 期**

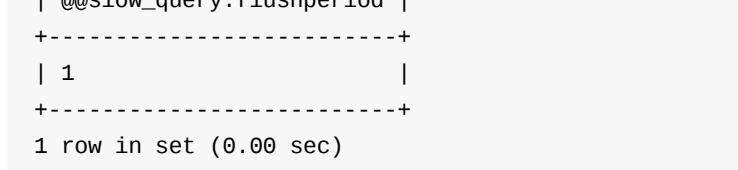

## **2.1.1 5.7 修 改 慢 查 询 ⽇ 志 刷 盘 周 期**

```
2.1.15.9 修改慢查询⽇志刷盘条数阈值
```

```
mysql> reload @@slow_query.flushsize=1100;
Query OK, 1 row affected (0.03 sec)
reload @@slow_query.flushSize success
mysql> show @@slow_query.flushsize;
+------------------------+
| @@slow_query.flushsize |
+------------------------+
| 1100 |
+------------------------+
1 row in set (0.00 sec)
```
## **2.1.15.10 修改并查看慢⽇志队列⽆空间时后续⽇志的处理策略**

slowQueueOverflowPolicy配置体现在bootstrap.cnf文件中

```
mysql> reload @@slow_query.queue_policy=1;
Query OK, 1 row affected (0.02 sec)
reload @@slow_query.queue_policy success
mysql> select * from dble_variables where variable_name = 'slowQueueOverflowPolicy';
+-------------------------+----------------+--------------------------------------------------+-----------+
| variable_name | variable_value | comment | read_only |
+-------------------------+----------------+--------------------------------------------------+-----------+
| slowQueueOverflowPolicy | 1 | Slow log queue overflow policy, the default is 2 | false |
+-------------------------+----------------+--------------------------------------------------+-----------+
1 row in set (0.01 sec)
```
## **2.1.15.11 查看某个连接的当前执⾏状态**

show @@connection.sql.status where FRONT\_ID= ?; 此功能需要开启慢日志才有效,当对应的连接当前query已经执行完毕 能相同。 如果query正在执行,本结果将试图展示query执行到哪一个步骤了。 例如,广播查询

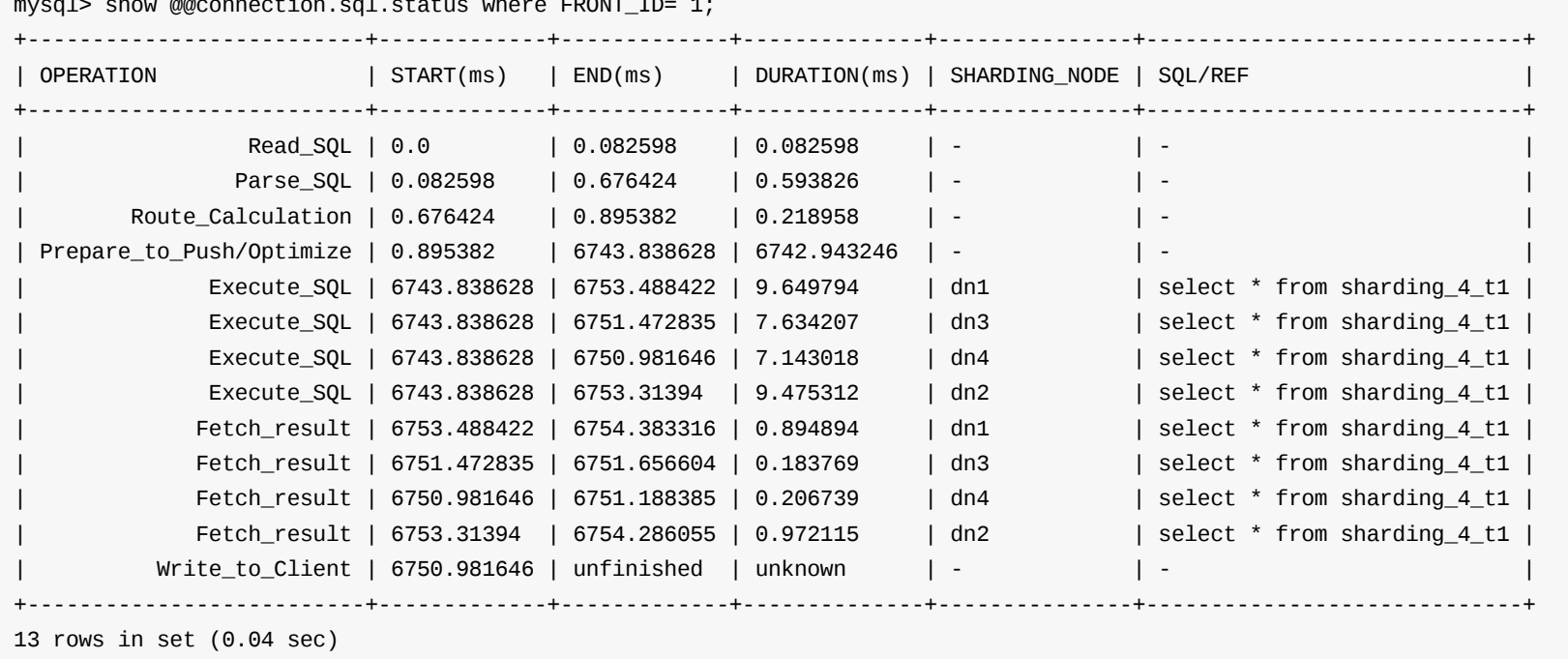

mysql> show @@connection.sql.status where FRONT\_ID= 1

再⽐如join

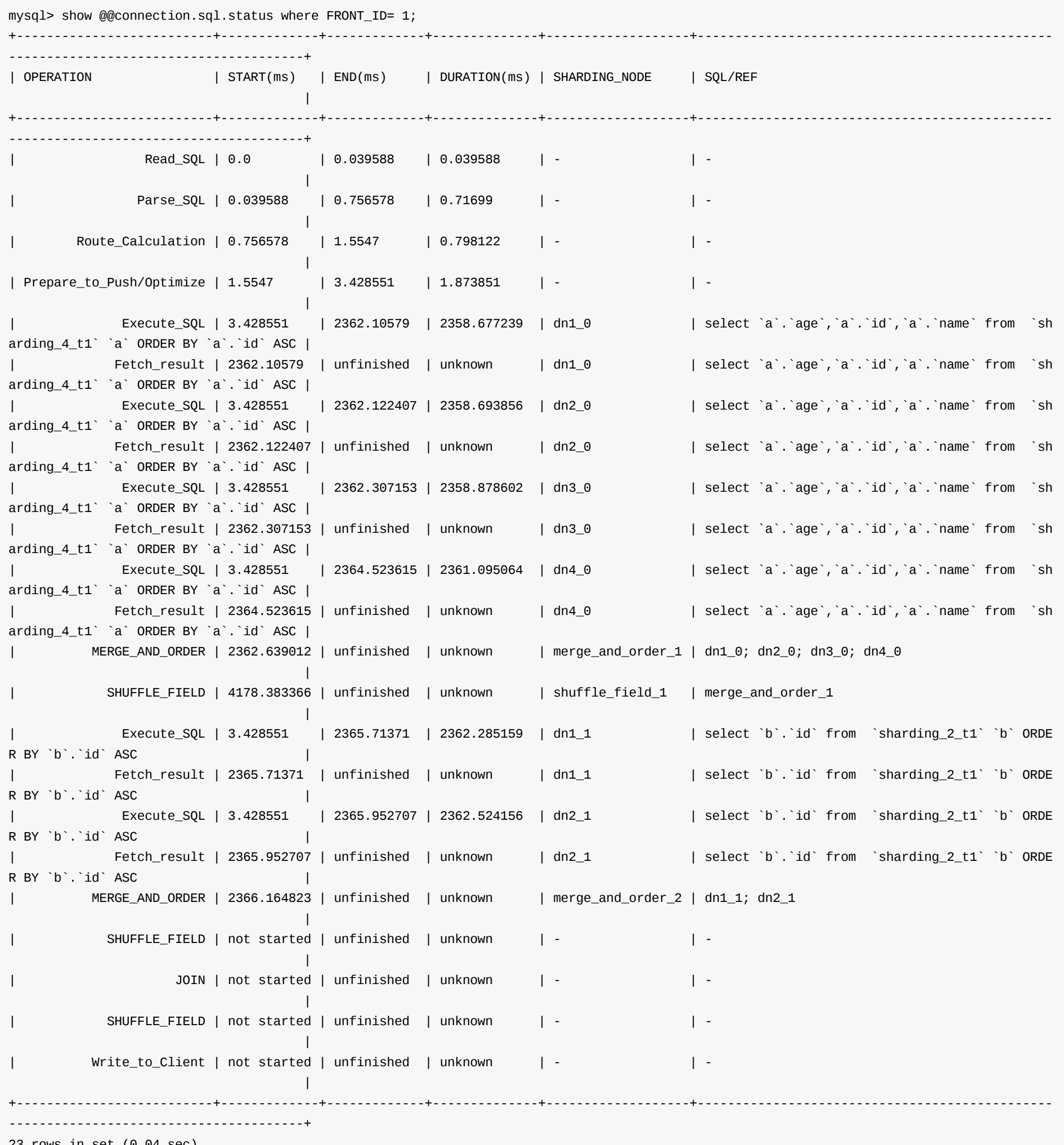

23 rows in set (0.04 sec)

# **2.1.16 创建/删除物理数据库命令**

## **2.1.16.1 创建物理数据库**

用于dble启动后发现有些shardingNode对应的物理库还未建立,可以使用后端命令一次性建立。 命令格式: create database @@shardingNode ='dn......'

shardingNode值⽀持 dn\$1-4 这种形式。

当所包含的shardingNode至少有一个不在配置文件当中时,或者配置的shardingNode未被引用时,均会返回错误: shardingNode \$Name does not exists.

否则会对所有 shardingNode 执行 create database if not exists \$databaseName,执行完成之后返回OK。

用于删除某些shardingNode对应的物理库,可以使用后端命令一次性删除。 命令格式:

否则会对所有 shardingNode 执行 drop database if exists \$databaseName,执行完成之后返回OK。若在执行过程中发生错误,会将show @@shardingNode里面 的SCHEMA\_EXISTS置为false,需要⽤⼾⼈⼯确认下是否物理库已删除成功。

## **2.1.16.2 删除物理数据库**

drop database @@shardingNode ='dn......'

shardingNode值⽀持 dn\$1-4 这种形式。

当所包含的shardingNode至少有一个不在配置文件当中时,返回错误: shardingNode \$Name does not exists.

# **check系列命令**

# **2.1.17.0 check @@metadata 命令**

⽤于检查meta信息是否存在以及加载的时间。 命令格式:

- 第一种形式 check @@metadata , 返回结果可能是:
	- 1. 上一次 reload @@metadata 的datatime;
	- 2. 上一次 reload @@config\_all的datatime (注意: 在配置没有变更的情况下, 不会同步元数据, 因此datetime是不会变化的);
	- 3. 启动时加载meta的datatime
- 第二种形式 check full @@metadata ,并且支持以下过滤条件:
	- where schema=? and table=?
	- where schema=?
	- where reload\_time='yyyy-MM-dd HH:mm:ss' , where reload\_time>='yyyy-MM-dd HH:mm:ss' , where reload\_time<='yyyy-MM-dd HH:mm:ss'
	- where reload\_time is null
	- where consistent\_in\_sharding\_nodes=0
	- where consistent\_in\_sharding\_nodes = 1
	- where consistent\_in\_memory=0
	- where consistent\_in\_memory = 1
	- o If no where, retrun all results.
- check full @@metadata 结果集如下:

当table\_structure列为null时, consistent\_in\_sharding\_nodes列和consistent\_in\_memory列没有意义。 当consistent\_in\_sharding\_nodes为0时,consistent\_in\_memory没有意义。

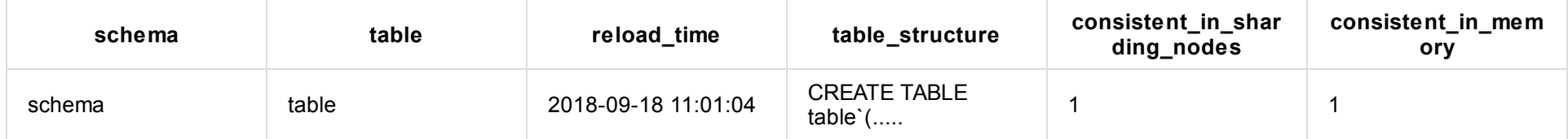

column **table\_structure** 和 show create table 命令结果的形式一样

column **consistent\_in\_sharding\_nodes** 表示不同分片之间的一致性,0为不一致,1为一致 column **consistent\_in\_memory** 表示内存中meta与实际后端结点的一致性,0为不一致,1为一致

**SCHEMA:** 所检查的SCHEMA名字 **TABLE:** 所检查的TABLE名字 **DISTINCT\_CONSISTENCY\_NUMBER:** 返回有⼏个不同的检查结果的版本 **ERROR\_NODE\_NUMBER:** 在检查过程中有⼏个节点执⾏SQL报错 具体最终结果是否符合用户的预期,还是要根据表格的检查SQL和返回信息来进行判断,但一般情况下认为当DlSTINCT\_CONSISTENCY\_NUMBER的值大于1的情 况下,表格中的内容一定不一致

# **2.1.17.1 check @@global schema = '' [and table = '']**

用于进行手动全局表检查的命令,当即触发一次特定范围的全局表检查,并且将检查结果作为返回值进行展示。 结果如下所示:

mysql> check @@global schema = 'testdb'; +--------+------------+-----------------------------+-------------------+ | SCHEMA | TABLE | DISTINCT\_CONSISTENCY\_NUMBER | ERROR\_NODE\_NUMBER | +--------+------------+-----------------------------+-------------------+ | testdb | tb\_global1 | 0 | 0 | +--------+------------+-----------------------------+-------------------+

<span id="page-170-0"></span>

# **2.1.19 split 命令**

## **背景**

在进行POC时,现场人员进行数据导入时经常遇到各种问题,比较典型的是dble在导入文件时,对部分sql语句的不支持。另外,未分片的历史数据通过dble导 入,旧数据会路由分片,在数据量较大时,耗时会比较长,在此过程中出现错误的话也很难排查。 基于以上原因,2.19.09.0版本提供工具对mysqldump导出的源 数据⽂件按照后端分⽚节点进⾏分割。分割后的数据⽂件可以在每个后端分⽚执⾏导⼊,适配数据按分⽚导⼊的需求。

# **dump⽂件语句处理**

- 1. create database:会将逻辑数据库转换为物理库。
- 2. ddl语句:根据表的分片节点写入到对应后端节点的dump文件中,对于自增列,会将自增列的数据类型修改为bigint。
- 3. insert: 全局序列列值会被dble替换为全局序列,再按照拆分列根据拆分算法路由到对应后端节点的dump文件中。
- 4. 一些属性设置的语句会根据最近一次解析的ddl来决定下发到具体的后端节点的dump文件中。
- 5. 会跳过对视图的处理
- 6. 会跳过对⼦表的处理

# 使用方法

### **命令**

在管理端口执行以下命令:

```
mysql > split src dest [-sschema] [-r500] [-w512] [-l10000] [--ignore] [-t2]
```
- src: 表示原始dump文件名

- dest: 表示生成的dump文件存放的目录

- -s: 表示默认逻辑数据库名,当dump文件中不包含schema的相关语句时,会默认导出到该schema。如: 当dump文件中包含schema时,dump文件中的优先级高于-s指定的;若文 件中的schema不在配置中,则使用-s指定的schema,若-s指定的schema也不在配置中,则返回报错

- -r: 表示设置读文件队列大小,默认500
- -w: 表示设置写文件队列大小, 默认512, 且必须为2的次幂
- -1: 表示split后一条insert中最多包含的values,只针对分片表,默认4000
- --ignore: insert时,忽略已存在的数据
- -t: 表示多线程处理文件中insert语句时线程池的大小

生成的分片文件以格式: 源文件名-shardingNode名-时间戳.dump,最新的文件时间戳最大。

例如: 我的原始dump文件是 /tmp/mysql\_dump.sql ,我想切分以后输出到/tmp/dump/目录下: 命令就是:

split /tmp/mysql\_dump.sql /tmp/dump/

## **⽇志**

默认情况下,split过程中生成的日志打印到在dble.log中,提供配置让split命令产生的日志单独存放,若需要开启,则需修改log4j.xml文件。

```
<Configuration status="WARN">
  <Appenders>
   <!-- 将下面的此段配置追加至已安装dble的log4j.xml中的Appenders下 -->
   <RollingFile name="DumpFileLog" fileName="logs/dump.log"
                 filePattern="logs/$${date:yyyy-MM}/dump-%d{MM-dd}-%i.log.gz">
     <PatternLayout>
       <Pattern>%d{yyyy-MM-dd HH:mm:ss.SSS} %5p [%t] (%l) - %m%n</Pattern>
     </PatternLayout>
     <Policies>
       <OnStartupTriggeringPolicy/>
       <SizeBasedTriggeringPolicy size="250 MB"/>
       <TimeBasedTriggeringPolicy/>
     </Policies>
     <DefaultRolloverStrategy max="10"/>
   </RollingFile>
  </Appenders>
  <Loggers>
   <!-- 将下⾯的此段配置追加⾄已安装dble的log4j.xml中的Loggers下,可通过调整level为debug来调整性能 -->
   <Logger name="dumpFileLog" level="info" additivity="false" includeLocation="false" >
     <AppenderRef ref="DumpFileLog" />
     <AppenderRef ref="RollingFile"/>
   </Logger>
  </Loggers>
</Configuration>
```
可通过⽇志中的 "dump file has bean read d%"关键字来查看解析进度。

# 可开启⽇志的debug级别来调整性能

# **任务停⽌**

执行dump file任务的管理连接不受 idletimeout 参数的限制。用户可以通过kill @@connection id 方式杀掉管理连接从而停止dump file的任务的执行。

# **使⽤限制**

- 1. 数据导入之后需要运维检查下数据完整性。
- 2. 对于使用全局序列的表,表原先全局序列中的值会被擦除,替换成全局序列,需要注意。
- 3. 暂时不支持子表的dump操作。

# **2.1.20 flow\_control 命令**

## **2.1.20.1 查询流量控制当前配置状态**

mysql> flow\_control @@show;

- FLOW\_CONTROL\_TYPE 流量控制的类型,前端连接为固定值"FRONT\_END";后段连接为所在的实例名,格式为:组名-实例名
- FLOW\_CONTROL\_HIGH\_LEVEL 流量控制的高水位线, 积压队列的字节数到达此位置开始控制流量
- FLOW\_CONTROL\_LOW\_LEVEL 流量控制低水位线,积压队列的字节数低于此位置不再控制流量

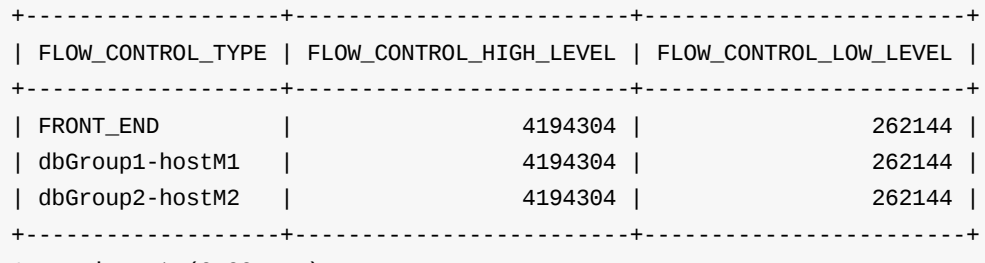

1 row in set (0.00 sec)

列描述:

- enableFlowControl: bootstrap.cnf中enableFlowControl参数
- flowControlHighLevel: bootstrap.cnf中flowControlHighLevel参数
- flowControlLowLevel: bootstrap.cnf中flowControlLowLevel参数

# **2.1.20.2 修改流量控制当前配置状态**

flow\_control @@set [enableFlowControl = true/false] [flowControlHighLevel = ?] [flowControlLowLevel = ?]

MySQL [(none)]> flow\_control @@set enableFlowControl = true flowControlHighLevel= 100000 flowControlLowLevel = 30000; Query OK, 0 rows affected (0.02 sec)

通过此命令可以修改对应内存中生效的值,同时会变更文件 bootstrap.dynamic.cnf 将其固化,对应关系如下:

注:以上命令三个参数顺序不可变更

## **2.1.20.3 查看当前连接的流量控制状态**

- CONNECTION TYPE 连接的类型, 固定为MySQLConnection/ServerConnection其中之一
- CONNECTION\_ID 连接在dble中的ID信息,可以通过ID查找日志
- CONNECTION\_INFO 连接详细信息,使用端口,IP地址,用户,MySQL中的连接ID等
- WRITING\_QUEUE\_BYTES 当前连接的准备写出的队列里积压的字节数
- READING\_QUEUE\_BYTES 当前连接的已经读取的队列里积压的字节数,前端连接不支持此功能,恒为null
- FLOW\_CONTROLLED 当前连接是否处于被流控的状态

如果需要过滤结果集,可以使用dble\_information.dble\_flow\_control 来过滤

MySQL [(none)]> flow\_control @@list;

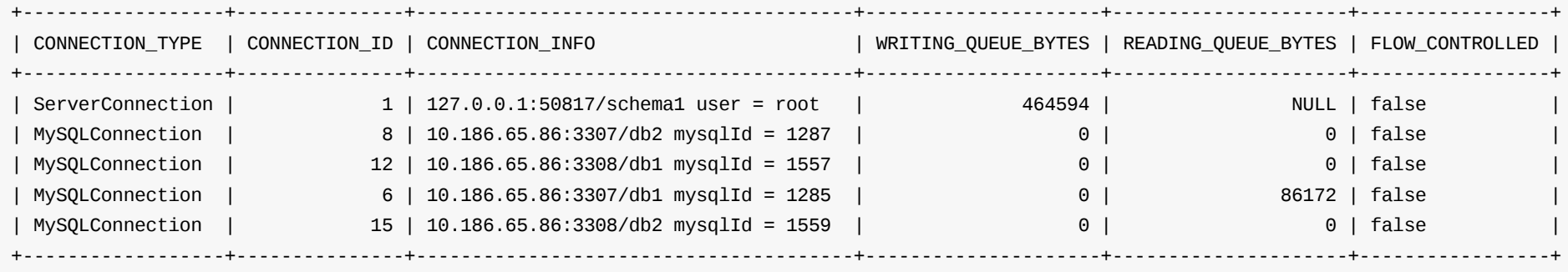

#### 列描述:

# **2.1.21 刷新后端连接池**

# **2.1.21.1 介绍&背景**

当在后端mysql做全局变量/权限等的变更时,需要dble的连接池进行一次重新建立,新建的连接才会有新的属性。

# **2.1.21.2 命令**

**fresh conn [forced] where dbGroup ='groupName' [and dbInstance='instanceName'];**

- 不包含forced时,则空闲的后端连接直接丢弃,而正在使用的后端连接等归还后丢弃
- 包含forced时,则无论空闲还是正在使用的后端连接都直接丢弃;另外正在使用的后端连接对应的前端连接也会全部断开
- 不指定dbInstance时,则dbGroup下所有的dbInstance都将刷新
- 指定dbInstance时,多个dbInstance以逗号隔开,则刷新dbGroup下指定的dbInstance

接受。

# **2.1.22.2 介绍**

在版本≥3.21.10,dble提供了一个脱离集群的指令,可以在不重启的情况下,临时断开和集群中心的连接,让 dble 以一个 伪 之所以叫做 伪集群,因为他的状态和 普通的单机版dble 不同, dble 会认为自己还是处于集群状态,操作方式还是和集群方: 行一些集群相关指令(含义见2.1.22.4) 会报错, 比如 reload @@config 。

# **2.[1.22](#page-175-2).3 命令**

#### **cluster [@@detach](#page-175-4) [timeout=10]**

- [脱离集群,断开和集](#page-175-5)群中⼼的连接。
- 在执行完 脱离集群指令后,在加入集群之前,集群相关指令(含义见2.1.22.4)将不可用且报错:"cluster is detached"
- 可[以指定](#page-175-7) timeout 单位是秒,默认是 10s,不建议设置过大,因为会阻塞其他指令。

#### **clu[ster](#page-176-0) @@attach [timeout=10]**

- 唯一用途: 脱离集群的逆操作。用于重新加入集群。恢复和集群中心的连接
- <span id="page-175-0"></span>● 可以指定 timeout 单位是秒,默认是 10s,不建议设置过大,因为会阻塞其他指令。

# **2.1.22.4 伪集群模式下的限制**

### **2.1.22.4.1 阻塞等待**

脱离集群 指令分为三个阶段。

- 1. 预备阶段
- <span id="page-175-1"></span>2. 执⾏阶段
- 3. 执⾏完成

在第一步预备阶段,如果有先来的 集群相关指令或者管理端(9066执行的)指令 正在执行,则 脱离集群指令 会阻塞等待这些指 错。因为脱离集群和这些指令并发可能有风险。

在第一步预备阶段和第二步执行阶段,如果有后来的 集群相关指令或者管理端(9066执行的)指令 即将执行,则这些指令会阻 为脱离集群和这些指令并发可能有风险。

<span id="page-175-2"></span>简单来说,脱离集群指令会被 集群相关指令或者管理端(9066执行的)指令 阻塞,集群相关指令或者管理端(9066执行的)指令 相关指令或者管理端(9066执行的)指令被阻塞太久影响实际使用,建议 timeout超时时间不宜配置太长。

<span id="page-175-3"></span>加入集群 指令 同上。

#### **2.1.22.4.2 ⽆法执⾏**

<span id="page-175-4"></span>在执行完 脱离集群指令后,在加入集群之前,集群相关指令将不可用且报错: "cluster is detached"。这是合理的,因为此时 操作。

#### **2.1.22.4.3 不⼀致问题**

<span id="page-175-7"></span><span id="page-175-6"></span><span id="page-175-5"></span>在执行完 脱离集群指令后,如果集群内的其他节点执行 集群相关指令,将正常执行,但是,将不会对该节点产生任何影响, 群内的 dble 很有可能状态不一致,即使后续重新加入了集群,但是dble 仍不能保证一致性。

<span id="page-176-0"></span>

# **2.2.2 时间戳⽅式**

这种方式下,全局序列在dble服务实例本地产生,只能生成全局唯一的ID,不能实现连续自增。 使用这种方式需要对应字段为bigint来保证63位(63位的原因是Java没有无符号整数类型,所以最高位恒为0,保证全局序列是个正数) 序列值是63bits的整数。整数的位模式如下:

- a-e为从高位到低位。
- a为系统当前时间戳的低41位中的高29位。
- b为10位instance id, 使用bootstrap.cnf的instanceId
- c为12位自增长值
- d为系统当前时间戳的低41位中的低12位。

- 1. bootstrap.cnf的instanceId的最⼤值均为1023。
- 2. 每毫秒时间内允许的最多序列值为4095。为了保证序列值的唯一性,在毫秒时间内请求超过4095个序列值时系统会进行等待到下一毫秒开始。
- 3. 因为java没有无符号整数,实际使用41位时间戳相对于1288834974657L(2010年左右)的偏移量。
- 4. 相对于偏移量的处理过够后的41位时间戳可供使用69年。

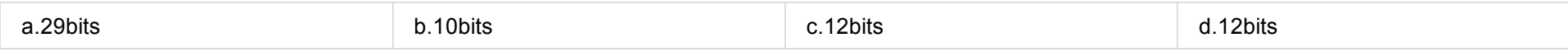

其中,

注意事项:
如果cluster.cnf中的sequenceInstanceByZk值不为true, 序列的维护仅依赖于单实例(bootstrap.cnf的instanceId值的维护), 2.2.2 时间戳⽅式)。

# **2.2.3.3 分布式时间序列**

如果cluster.cnf中的sequenceInstanceByZk值为true,序列的维护用zookeeper的临时自增节点来维持。每次生成全局序列时 ⾃增节点数 % 32 获取INSTANCEID.

# **2.3 读写分离**

3.20.10.0版本dble支持单纯的读写分离,可以和分库分表功能分开单独使用。3.20.10.0之前的版本,分库分表也支持读写分离,兼容该功能。

# **2.3.1 读写分离配置**

#### **2.3.1.1 单纯使⽤读写分离功能的配置**

若想启用dble的读写分离,仅需在 user.xml 文件中配置 rwSplitUser并指定对应的dbGroup即可。dbGroup的配置参考db.xml的章节。这里需要注意的是三种用户 配置的顺序是固定的。user.xml的配置请参考user.xml章节。

```
<dble:user xmlns:dble="http://dble.cloud/" version="4.0">
    <managerUser name="man1" password="654321" maxCon="100"/>
   <shardingUser name="root" password="123456" schemas="testdb" readOnly="false" maxCon="20"/>
    <rwSplitUser name="rwsu1" password="123456" dbGroup="rwGroup" maxCon="20"/>
</dble:user>
```
配置注意事项:

- 1. 当user.xml文件中不配置shardingUser,dble不再加载sharding.xml配置文件(即dble不具备分表分库),包括集群情况下出现sharding.xml不一致,均属于已知 现象。
- 2. 当同时开启dble读写分离和分库分表的功能,分库分表引用的dbGroup和读写分离引用的dbGroup必须相互独立。rwSplitUser引用的dbGroup,仅需在db.xml 中定义即可。shardingUser引用的dbGroup,需要被配置的schemas对应的sharding.xml中的shardingNode所引用。
- 3. 多个rwSplitUser可以引用同一个dbGroup。
- 4. 被读写分离或者分库分表使用的dbGroup内的instance才会有心跳和连接池;未被有效使用的dbGroup内的instance只有心跳,不会初始化连接池。

该算法在每次连接获取时提供可用的dblnstances实例集。可用的dblnstance是指心跳正常的dblnstance,这里需要注意的是show slave status和其他心跳语句是有 区别的,以该语句作为心跳语句,心跳正常只是基本前提。dble会根据最近一次的心跳返回结果判断读库和主库的延迟,如果延迟超过delayThreshold配置,则不 会将此节点加⼊到dbInstances实例集中,如果delayThreshold=-1那么不会进⾏延迟检测。

- 写节点(primary="true")可用
	- 。 rwSplitMod配置为2,则写节点有资格参到读写分离,将写节点加入到dblnstances实例集
	- 读节点(primary没配置或者 primary="false")
		- 节点可用且需要进行延迟检测,检查延迟是否在阈值内再决定是否加入到dblnstances实例集
		- 节点可用且不需要进行延迟检测,直接加入到dblnstances实例集
- 写节点异常
	- 。检查读节点是否可用,与上面读节点的检测机制一致

- dbInstance集合为空,前端报错。
- dbInstance集合非空

- 每个dbInstance有权重设置(readWeight参数), 但不都是等值权重, 依权重随机选择。
- 。每个dbInstance无权重设置或所有权重等值, 则等权随机选择。此种情况只是上面情况的特例。

#### **2.3.1.2 分库分表中读写分离的配置**

分库分表中的读写分离,配置好db.xml和sharding.xml即可,具体参考db.xml和sharding.xml的章节

# **2.3.2 负载均衡**

dble通过配置多个dbInstance为读操作提供负载均衡,注意的是rwSplitMode配置不为0,详细请参⻅db.xml章节。负载均衡规则如下:

- 1. 确定参与读写分离的dbInstance集合
- 2. 负载均衡算法

#### **2.3.2.1 确定参与读写分离的dbInstance集合**

#### **2.3.2.2 负载均衡算法**

该算法在dbInstance集合中选择⼀个dbInstance实例来获取连接。

### **2.3.2.3 写节点是否参与均衡与dbGroup的rwSplitMode属性有关,具体⻅下图**

# **2.3.3 读写分离⽀持语句类型**

在事务中所有语句都会发主,在非事务中则根据语句类型进行负载均衡。

#### **2.3.3.1 纯读写分离⽀持的语句类型**

- 1. ddl
- 2. dml
- 3. prepared statement协议
- 4. 函数,存储过程

#### **2.3.3.2 分库分表⽀持的语句类型**

1. 可进行负载均衡的SQL语句为 select 或者 show。

# **2.3.4 读写分离功能限制**

- 1. druid 解析器限制 不支持set语句中存在特殊字符;
- 2. druid 解析器限制 set session transaction read write, isolation level repeatable read中,逗号后的语句不⽣效;
- 3. 只读事务 (在 >= dble 3.21.06.x版本中支持, 之前的版本不支持此功能)
- 4. 不⽀持set transaction read write;
- 5. select 语句现在的逻辑是都进行负载,还没有进行细节的区分,比如有些语句需要强制发主,如系统函数,系统表,系纷
- 6. select ... into 或者 load data中存在用户变量,通过dble再次查询该变量,变量值不对;
- 7. 在会话中,删除正在使用的库,mysql会将当前库置为null,dble会依然保留正在使用的库;
- 8. set 语句目前只支持会话级别系统变量和用户变量的设置,若需要设置密码等可以使用hint的方式设置或去后端节点去设;
- 9. 读写分离会打破原先的隔离级别的原有语义,对此有严格要求的需要酌情考虑;
- 10. 创建临时表后,之后所有的语句都发往主,因为临时表不支持主从复制。直到你删除了所有临时表后,原先的负载均衡策!
- 11. 部分客户端,比如 在设置了 allowMultiQueries=true (默认为 false) 的 jdbc,此时客户端可以一次性发送 multi-queries , 主。MySQL Command-Line client 会在客户端拆分语句,一次只发送一条语句,故不会有该条限制;

# **2.3.5 读写分离后端实例的粘滞性**

#### ⻅rwStickyTime参数

#### **功能背景**

读写分离非事务场景下, 写完立刻读, 读会发到从机上可能存在主从延迟从而导致读不到数据.

### **粘滞性**

执行当前读SQL的时间,距离上一次写SQL执行的时间段,没有超过rwStickyTime时间段时,则当前读SQL将会下发至后端主 特例: Hint SQL不参与实例的粘滞性

#### **特性**

此粘滞性功能,优先于db.xml中的rwSplitMode配置

# **举例说明**

假设,rwStickyTime=1000,表⽰粘滞时间段为1000ms;操作如下:

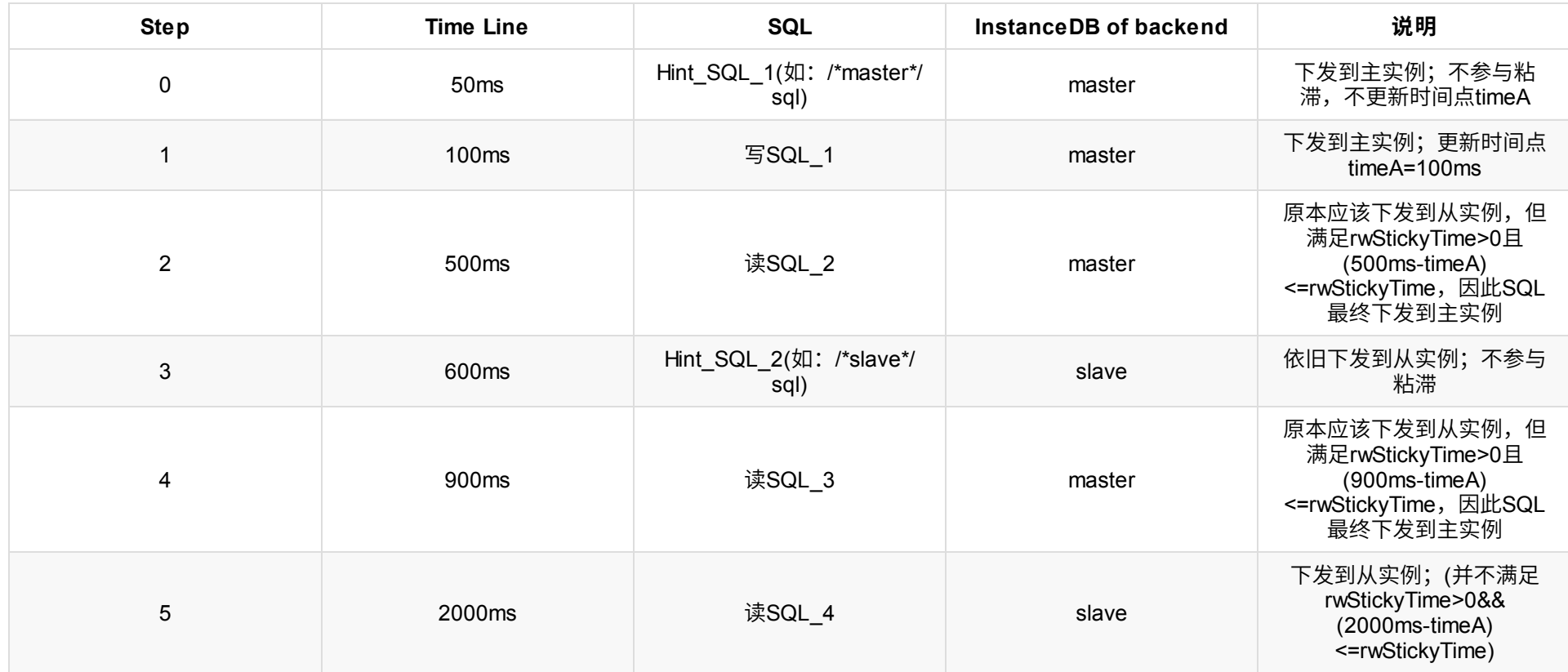

补充: 在读写分离中,读SQL和写SQL的定义较为简明: select... 、 show ... 语句为读SQL, 其他语句即为写SQL.

若想启用dble的读写分离本地读功能,需要在bootstrap.cnf和db.xml文件中配置 bootstrap.cnf

# **2.3.6 读写分离本地读**

## **功能背景**

读写分离本地读场景下,dble实例的配置与instance实例的配置一致,就可以认定该instance为本地实例,读流量会优先下发到本地实例,如果本地实例存在异常 或者不可用,按照策略下发到其他实例

## **2.3.6.1 使⽤读写分离本地读的的配置**

```
-Ddistrict=district1
-DdataCenter=dataCenterA
```
db.xml

```
<?xml version="1.0"?>
<dble:db xmlns:dble="http://dble.cloud/">
    <dbGroup name="dbGroup1" rwSplitMode="1" delayThreshold="10000">
        <heartbeat errorRetryCount="1" timeout="10" keepAlive="60" >show slave status</heartbeat>
        <dbInstance name="instanceM1" url="ip4:3306" user="your_user" password="your_psw" maxCon="200" minCon="50" dbDistrict="district1"
dbDataCenter="dataCenterA" primary="true">
        </dbInstance>
        <!-- can have multi read instances -->
        <dbInstance name="instanceS1" url="ip5:3306" user="your_user" password="your_psw" maxCon="200" minCon="50" dbDistrict="district1"
dbDataCenter="dataCenterA" primary="false">
        </dbInstance>
        <dbInstance name="instanceS2" url="ip6:3306" user="your_user" password="your_psw" maxCon="200" minCon="50" dbDistrict="district1"
```
dbDataCenter="dataCenterA" primary="false">

</dbInstance>

<dbInstance name="instanceS3" url="ip7:3306" user="your\_user" password="your\_psw" maxCon="200" minCon="50" dbDistrict="district

1" dbDataCenter="dataCenterB" primary="false">

</dbInstance>

<dbInstance name="instanceS4" url="ip8:3306" user="your\_user" password="your\_psw" maxCon="200" minCon="50" dbDistrict="district2" dbDataCenter="dataCenterC" primary="false">

</dbInstance>

</dbGroup>

</dble:db>

配置注意事项:

- 1. 只有select语句⽣效
- 2. rwSplitMode具有更高优先级
- 3. 使用该功能至少需要bootstrap.cnf中配置district参数,对应的dbinstance配置dbDistrict参数
- 4. 本地读匹配优先级

4.1 从district标签和dataCenter标签都符合的instance中挑选下发语句

4.2 找不到符合4.1中的条件或者符合4.1中条件的instance都处于异常状态,从只符合district标签匹配的instance中挑选下发语句

4.3 找不到符合4.2中的条件或者符合4.2中条件的instance都处于异常状态,从剩余的instance中挑选下发语句

5. hint语句按照hint的写法下发

举例说明: dble使用如上配置,使用dbGroup1的读写分离用户下发一条select语句

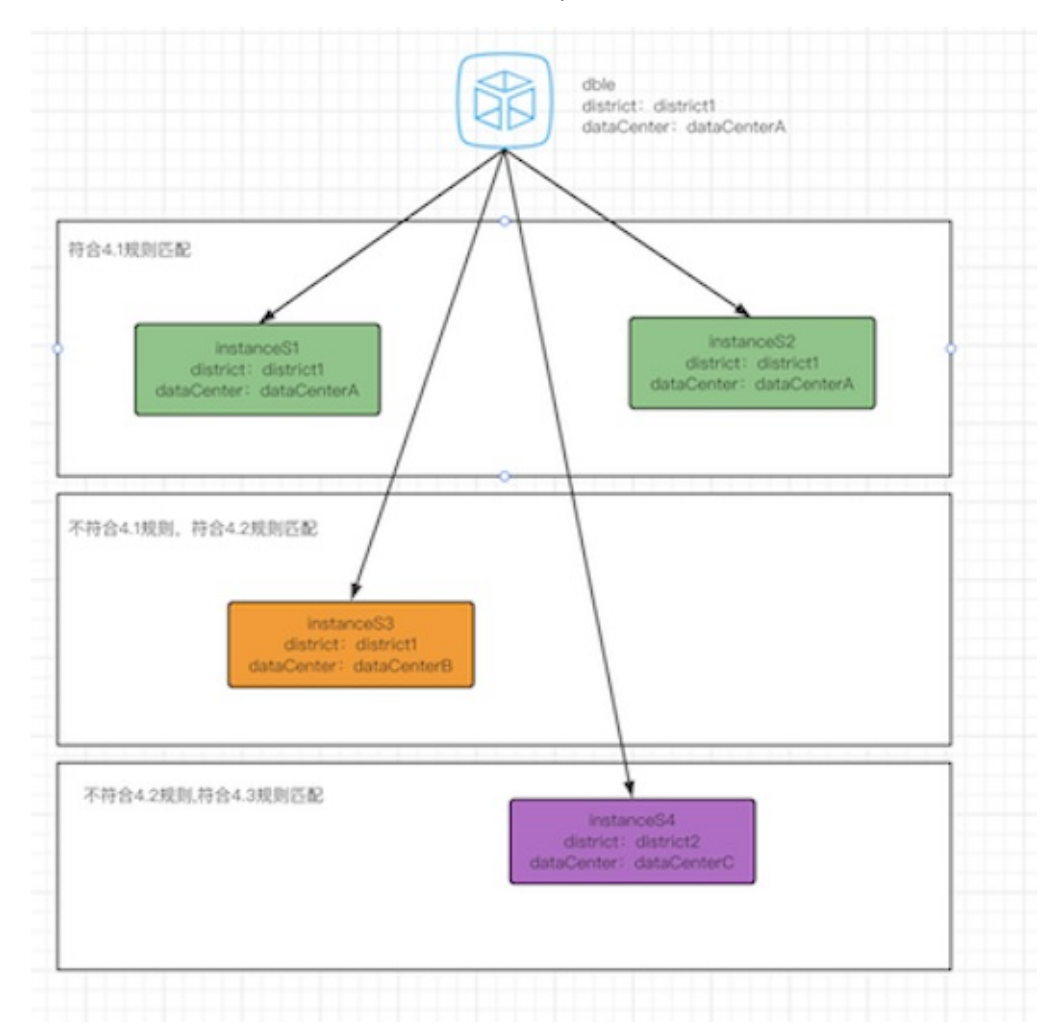

具体语法介绍请见: Hint

其中,type有4种值可选: shardingnode,db\_type,sql,db\_instance\_url。每一种值的功能和形式详见各个部分的具体说明

# **2.4.2 类型shardingnode**

1. 形式

shardingnode=node

其中,node为单个数据节点名,不能为多值(node定义参见配置1.5 sharding.xml)。

2. 功能

为不方便路由或者不能路由的的语句指定具体的目的数据节点。

# **2.4.3 类型db\_type**

- 1. 形式 db\_type=master或者db\_type=slave
- 2. 功能 帮助实现正确的业务逻辑,强制读写分离。
- 3. 注意事项 delete, insert, replace, update, ddl语句不能使用db\_type=slave进行注解。

# **2.4.4 类型sql**

1. 形式

sql=**sql\_statement**

2. 功能

⽤**sql\_stateme[nt](#page-370-0)**的路由结果集作为实际sql语句的执⾏数据节点。⽀持存储过程。

# **2.4.5 类型db\_instance\_url**

- 1. 形式 类型db\_instance\_url=**ip:port**
- 2. 功能 在读写分离场景下,可直接下发到相应的mysql实例
- 3. 注意事项 运行delete, insert, replace, update, ddl语句时需考虑mysql节点的read\_only属性

# **2.4.6 注意事项**

写注解需要注意如下事项:

- dble的注解和MySQL原生注解含义不同, 想通过MySQL原生注解来设置变量或者指定索引是无法得到预期结果的。如#11
- 使用select语句作为注解SQL,不要使用delete/update/insert 等语句。 delete/update/insert 等语句虽然也能用在注解中 外的逻辑判断,会降低性能,不建议使用;
- 注解SQL 本身禁用表关联语句,注解目的是路由计算,如果本身写得过于复杂,会影响路由计算;
- 使用hint做DDL需要额外执行reload @@metadata
- 使用hint做session级别的系统变量和环境变量可能不会生效,请慎用
- 使用注解并不额外增加的执行时间;从解析复杂度以及性能考虑,注解SQL应尽量用最简单的SQL 语句,如select id from tab\_a where id='10000';
- 能不⽤注解也能够解决的场景,尽量不⽤注解。
- 在读写分离场景下,语句为/ *xxx* /的注释(纯注释,不包含sql),uproxy会将该语句发往slave,dble会将该语句发往master。

## **2.5.1 XA事务概述**

#### **2.5.1.1 XA事务概述**

普通事务只能在单节点内部保证事务的完整性,如果事务要在不同的节点上执行,无法保证数据一致性,具有跨节点的数据一致性要求的场景需要使用2阶段协议 实现分布式事务。 由于以上普通事务的缺陷所以Dble引入了Mysql的XA事务来解决这个问题,MySQL5.7之前版本的XA事务存在一些问题,启用需要MySQL 5.7版 本,否则无法保证数据不丢失。dble提供的分布式事务采用两阶段提交协议,目前还是弱XA事务,不能绝对保证跨节点数据的强一致性。

1. 事务开始前需要设置手动提交: set autocommit=0;

- 2. 使用命令开启XA 事务: set xa=on;
- 3. 执行相应的SQL 语句。
- 4. 对事务提交或者回滚,事务结束:commit/rollback;

分布式事务的性能开销比较大,所以只推荐在全局表的事务以及其他一些对一致性要求比较高的场景中使用。一般情况下尽量不要在同一个事务中运行跨节点的 SQL语句。 dble支持大事务,但一方面大事务会造成事务执行时间上升,事务信息规模扩大,导致系统性能下降;另一方面,大事务也容易造成潜在的事务数据不 ⼀致问题。因此,⼤事务⼀定要谨慎使⽤,⼀般建议单个事务的 SQL 语句不要超过100条。

以下提供一个JDBC使用XA事务的实例,注意,此例子为最简单的demo,切勿直接在生产环境上使用。 生产环境需要一些更健壮的代码,比如使用连接池(连接重用)时,在放回连接池之前需要将系统变量设置回初始值。

```
public class XaDemo {
   public static final String URL = "jdbc:mysql://localhost:8066/testdb";
                                  //在这⾥也可以使⽤jdbc:mysql://127.0.0.1:8066?sessionVariables=xa=1
                                  //进⾏替代,在这种情况下不需要执⾏set xa = 1
   public static final String USER = "root";
   public static final String PASSWORD = "123456";
   public static void main(String[] args){
       try {
           //1.加载驱动程序
           Class.forName("com.mysql.jdbc.Driver");
           //2. 获得数据库连接
           Connection conn = DriverManager.getConnection(URL, USER, PASSWORD);
           //3.操作数据库,实现增删改查
           Statement stmt = conn.createStatement();
           stmt.execute("set xa = 1");
           //开始⼀个xa事务
           stmt.execute("begin");
           try {
              //执行相关数据操作的时候需要对于可能出现的错误进行catch
              //并在错误出现的时候对于整个事务进⾏rollback
              stmt.execute("insert into xa_test set id = 11,name = '3333'");
              stmt.execute("insert into xa_test set id = 22,name = '333'");
              stmt.execute("insert into xa_test set id = 3,name = '33'");
              //数据执行完成提交
              stmt.execute("commit");
           }catch (Exception e){
              System.out.println(" error "+e);
              //如果在数据操作的时候出现错误,将整个事务的操作回滚
              stmt.execute("rollback");
           }finally {
              stmt.close();
              conn.close();
           }
       }catch(Exception e){
       }
```
}

## **2.5.1.2 XA事务的基础**

xa事务基于mysql5.7的xa事务的特性,其流程和特性由以下图所示:

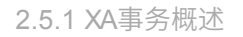

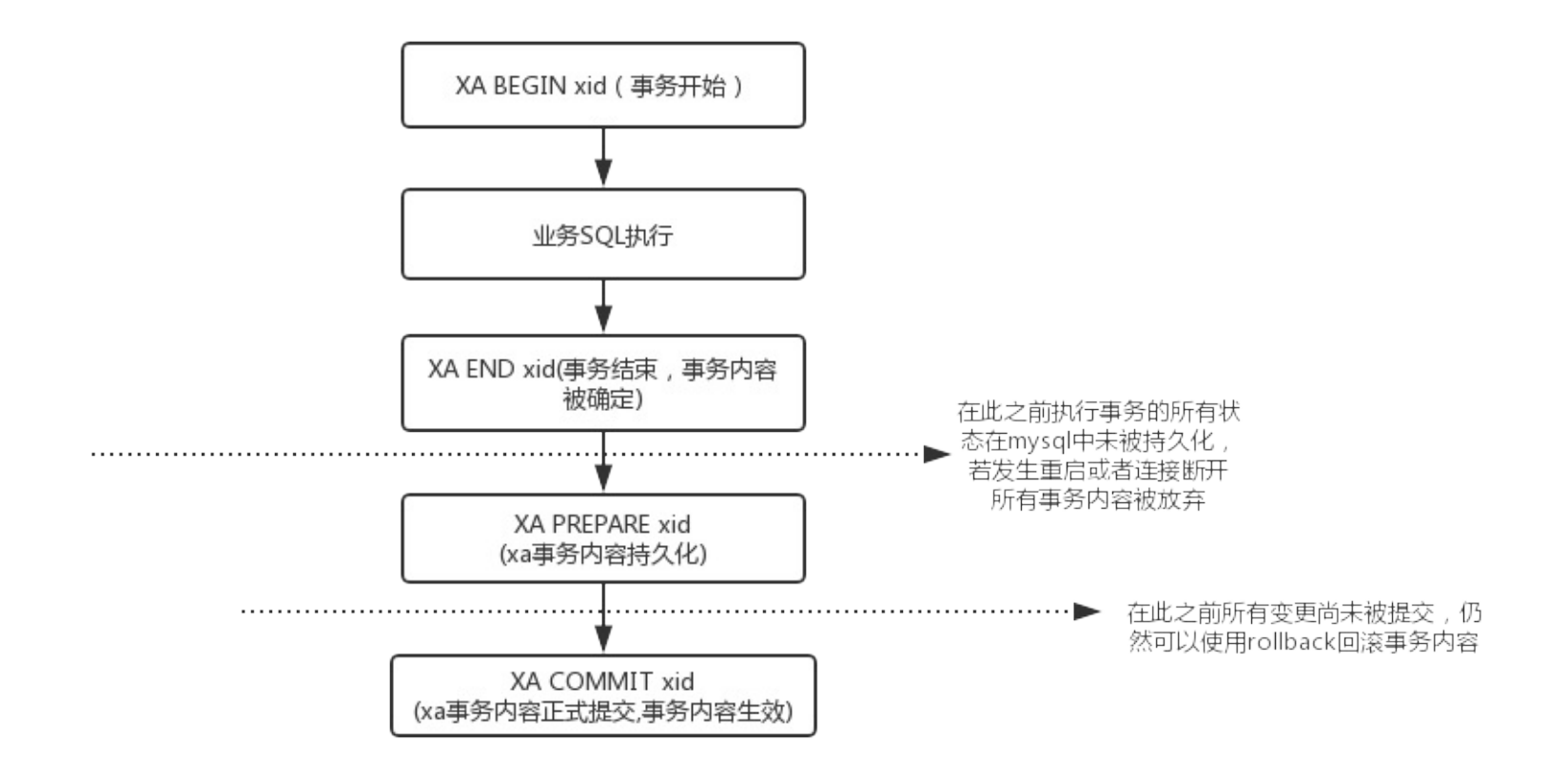

# **2.5.2 XA事务的提交以及回滚**

### **2.5.2.1 XA事务的提交**

在Dble中采用二段提交的方式对于XA事务进行提交 具体的逻辑可见下图

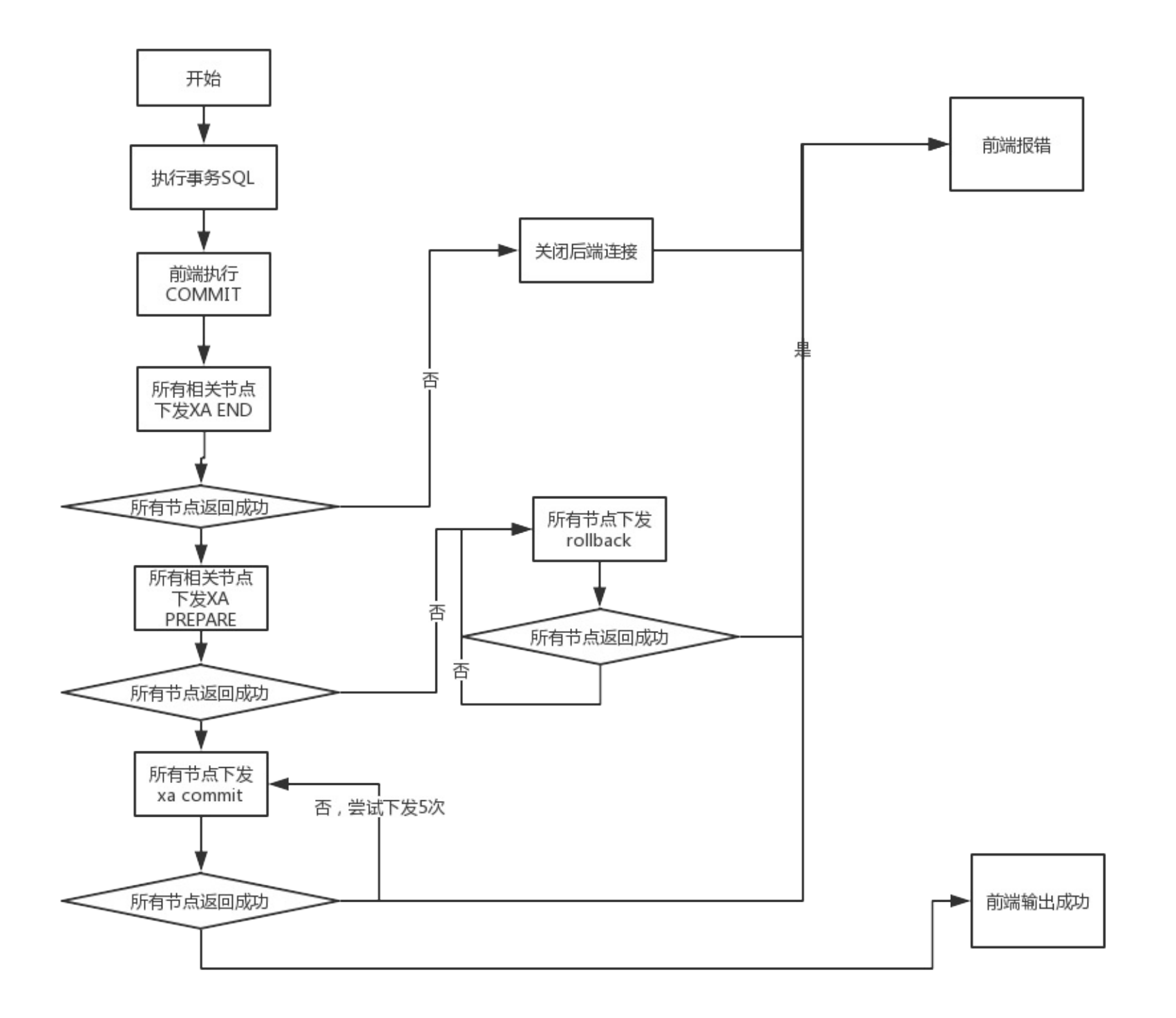

- 1. 将XA事务的提交分为END PREPARE COMMIT三个部分
- 2. 如果在PREPARE下发之前有节点失败或报错,关闭所有后端连接放弃事务数据
- 3. 如果在PREPARE下发过程中发生失败,则回滚事务,所有节点下发ROLLBACK
- 4. 如果在COMMIT节点发生失败,则尝试重新下发,几次尝试未果将事务交给定时任务来继续重试

#### 整体来说的处理原则如下:

### **2.5.2.2 XA事务的回滚**

相对来说回滚的逻辑就容易的多,直接在所有节点下发rollback。如果失败,直接关闭失败的连接。

### **2.5.2.3 XA事务重试机制**

2.19.03.0之前的dble版本对于失败的事务,策略是将事务交给定时任务后台进行无限重试。2.19.03.0版本对这一过程进行了可配置化,并提供管理命令控制这一 过程。

#### **2.5.2.3.1 配置**

2.19.03.0版本可以通过bootstrap.cnf文件中的xaRetryCount属性配置xa后台重试策略:

- 1. 当 xaRetryCount 等于0时, 后台无限重试
- 2. 当 xaRetryCount 大于0时,后台尝试次数达到xaRetryCount后,重试停止且发送告警

若重试失败,会发出⼀条告警,重试成功后⾃动解决相应告警。

#### **2.5.2.3.2 相关命令**

2.19.03.0版本新增两个管理命令

- 1. 通过 show @@session.xa 查看后台重试xa事务信息
- 2. 通过 kill @@xa\_session id1,id2... 取消指定session后台尝试xa事务

#### **2.5.2.3.3 实现细节**

重试时会先从后端连接池中获取连接,如果重试失败,相对应的连接会被关闭回收,更糟糕是重试多次都失败的话,有可能池内的连接都会被回收,此时就会新建 后端连接来进行重试

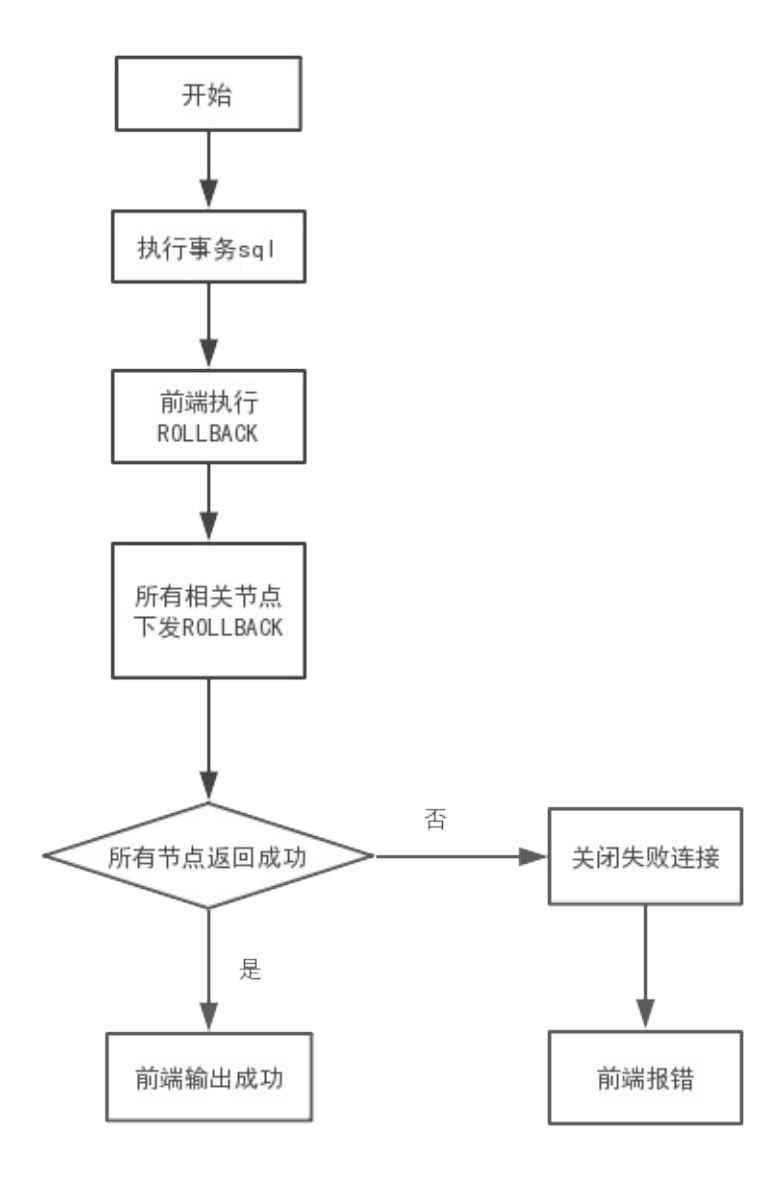

# **2.5.3 XA事务的后续补偿以及⽇志清理**

### **2.5.3.1 XA事务的补偿逻辑**

由于XA事务是通过多次提交来达成最终的提交和回滚的,所以就会出现由于服务下线或者其他原因导致的提交或是回滚任务被执行了一半 在这种情况发生的时候 dble通过XA事务记录的日志进行日志的处理以及补偿 详细通过在dble重启的时候在重启之前对于XA日志进行读取,并根据里面的内容对于XA事务进行回滚或者补 偿 具体的补偿流程如下图所示:

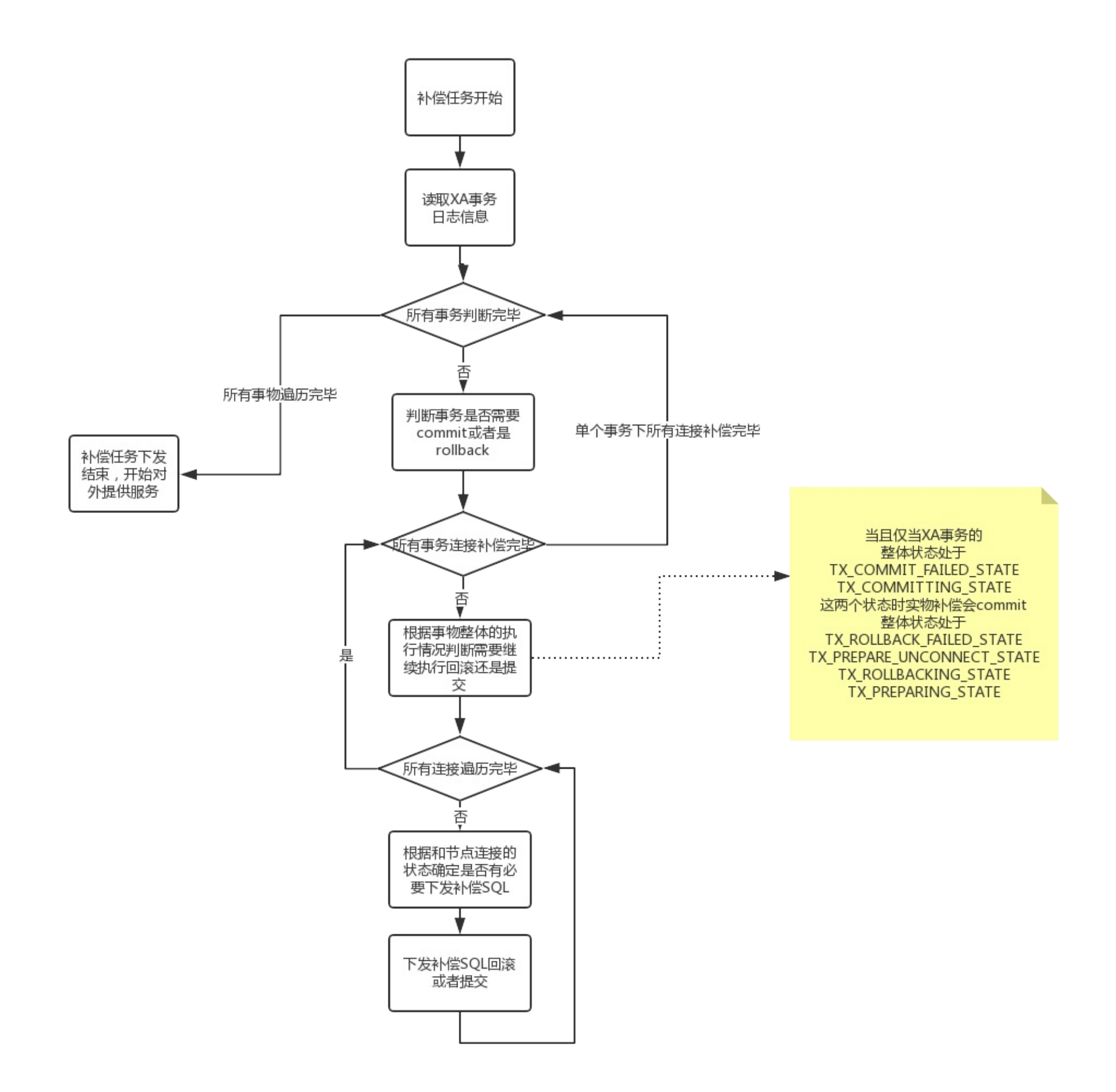

注:XA事务的补偿不保证所有事务都能在补偿期间正确提交,若补偿期间依然因为SQL执行造成失败,只会在dble普通日志中体现或者告警(如果有配置告警功 能)

xa事务的日志只保存最近一段时间的,所以需要有定期的清理已经正确提交或者是正确回滚的日志数据 会根据bootstrap.cnf中的配置信息xaLogCleanPeriod定时 将没有后续作⽤的数据做清除

在dble提供服务期间如果发⽣commit(狭义commit,特指XA事务中prepare之后的commit动作)失败或者是rollback失败,那么失败的事务将被存储到内存队列中 并且 进行定时的提交或回滚,直到事务被正确的提交或回滚 这是由于在xa事务的逻辑中prepare全部完成之后的事务已经都被成功持久化,仅需要提交即可

### **2.5.3.2 XA事务的⽇志清理逻辑(xaLogClean)**

### **2.5.3.3 XA事务定期连接检查(xaSessionCheck)**

# **2.5.4 XA事务的记录**

### **2.5.4.1 XA事务过程中记录的内容**

由于在Dble中采用两段提交的分布式事务,所以使用XA事务的时候对于DBLE本身就拥有了状态。状态就需要有文件或者其他方式的记录,其中关于XA事务细节的 记录主要是记录以下几个部分

- 1. 事务ID
- 2. 事务状态
- 3. 事务中每个节点的连接host
- 4. 事务中每个节点的连接端口
- 5. 事务中每个节点连接最后的事务状态
- 6. 事务中每个节点连接的过期状态(没有实际作用)
- 7. 事务中每个节点连接对应的后端数据库

```
这里举例一个记录的实例
```

```
{
    "id": "'Dble_Server.1.15'",
    "state": "8",
    "participants": [
       {
            "host": "10.186.24.37",
            "port": "3308",
            "p_state": "8",
            "expires": 0,
            "schema": "db3",
            "tableName": "testdb.test1",
            "repeatTableIndex": 0
        },
        {
            "host": "10.186.24.37",
            "port": "3306",
            "p_state": "8",
            "expires": 0,
            "schema": "db2",
            "tableName": "testdb.test2",
            "repeatTableIndex": 0
        },
        {
            "host": "10.186.24.37",
            "port": "3308",
            "p_state": "8",
            "expires": 0,
            "schema": "db2",
            "tableName": "testdb.test3",
            "repeatTableIndex": 0
        },
        {
            "host": "10.186.24.37",
            "port": "3306",
            "p_state": "8",
            "expires": 0,
            "schema": "db1",
            "tableName": "testdb.test4",
            "repeatTableIndex": 0
        }
   ]
```
}

## **2.5.4.2 XA事务中status的标识字典**

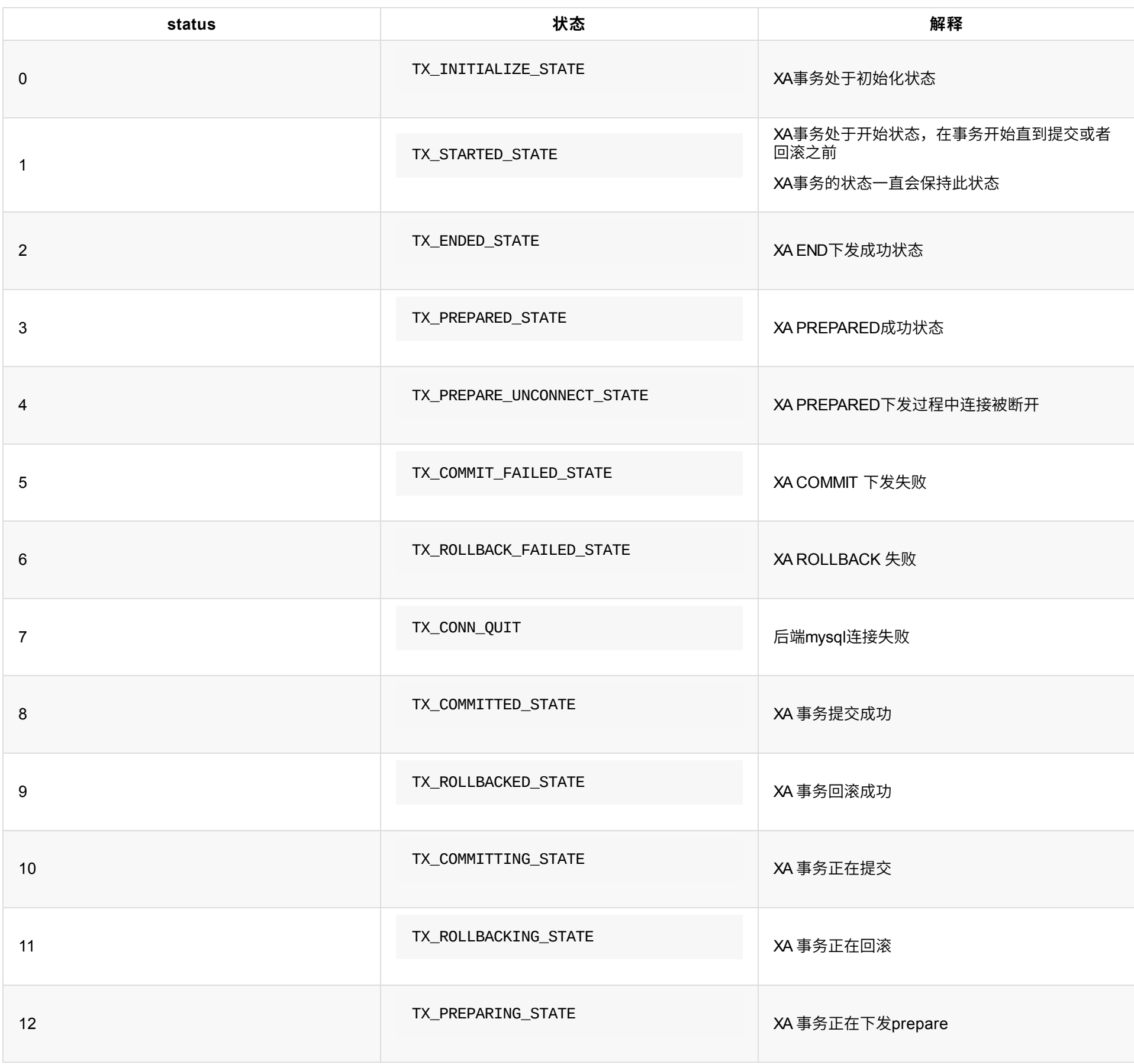

## **2.5.4.3 XA事务记录的存储⽅式**

### **一、本地文件方式**

- 1、仅Sharding用户执行的相关事务,参与记录(RwSplit用户不参与统计);
- 2、有效(真正意义上的开启或结束显式事务)的事务控制语句,如begin等,参与记录;
- 3、事务中, Modify类型sql, 都参与记录;
- 4、非事务中, Modify类型且实际下发多个节点的sql, 才参与记录; (Modify定义:具有修改数据或结构的sql)

顾名思义在这种方式下,xa事务的状态将以本地记录文件的方式被存放到对应的文件中,具体的路径和文件名配置是

配置与bootstrap.cnf中的{xaRecoveryLogBaseDir}/{XaRecoveryLogBaseName}.log默认条件下⽂件会被储存在./xalogs/xalog-1.log

一般只在Dble单机状态下使用本地文件方式,使用集群时本地文件的方式将在集群状态下造成不可预知的错误

## **⼆、ZK存储⽅式**

ZK存储方式不需要额外的配置,当Dble使用ZK配置时,自动默认XA事务记录的存储方式也会是ZK存储

#### 具体的XA事务记录的内容保持不变,记录在dble/{clusterId}/XALOG/{myid} 的Key值中

# **2.5.4.4 其他补充**

### **参与记录规则**

# **2.5.5 ⼀般分布式事务概述**

在分布式事务中整体的逻辑和mysql的事务逻辑类似,通过长期持有的连接来进行,每个前端连接frontconnection对应一个session,在dble的每个session中有对 应的事务状态以及session所持有的后端连接集合target,在非事务状态下或者是autocommit状态下每次后端连接被使用完毕之后就会被移除target并释放回空闲连 接池,但是在事务开启的状态下,在SQL执行完毕的时候connection会在target中长期储存,直到session发起commit或者是rollback。

综上我们可以看到,Dble中的普通分布式事务其实就是后端mysql事务的集合,并且这个事务是没有文件记录的,由于mysql的事务特性在事务发生的过程中若断开 连接等同于放弃事务,所以可能出现在commit的过程中由于各种意外情况导致事务的部分提交,例如连接后端四个节点dn1,dn2,dn3,dn4在提交commit进行依次下 发的时候dn1,dn2,dn3都提交成功,但是dn4由于网络意外提交失败,导致了预期执行的部分内容丢失,并且由于dn1,dn2.dn3已经提交成功无法进行数据回滚,只 能进⾏⼈⼯的数据补偿。

其逻辑图如下:

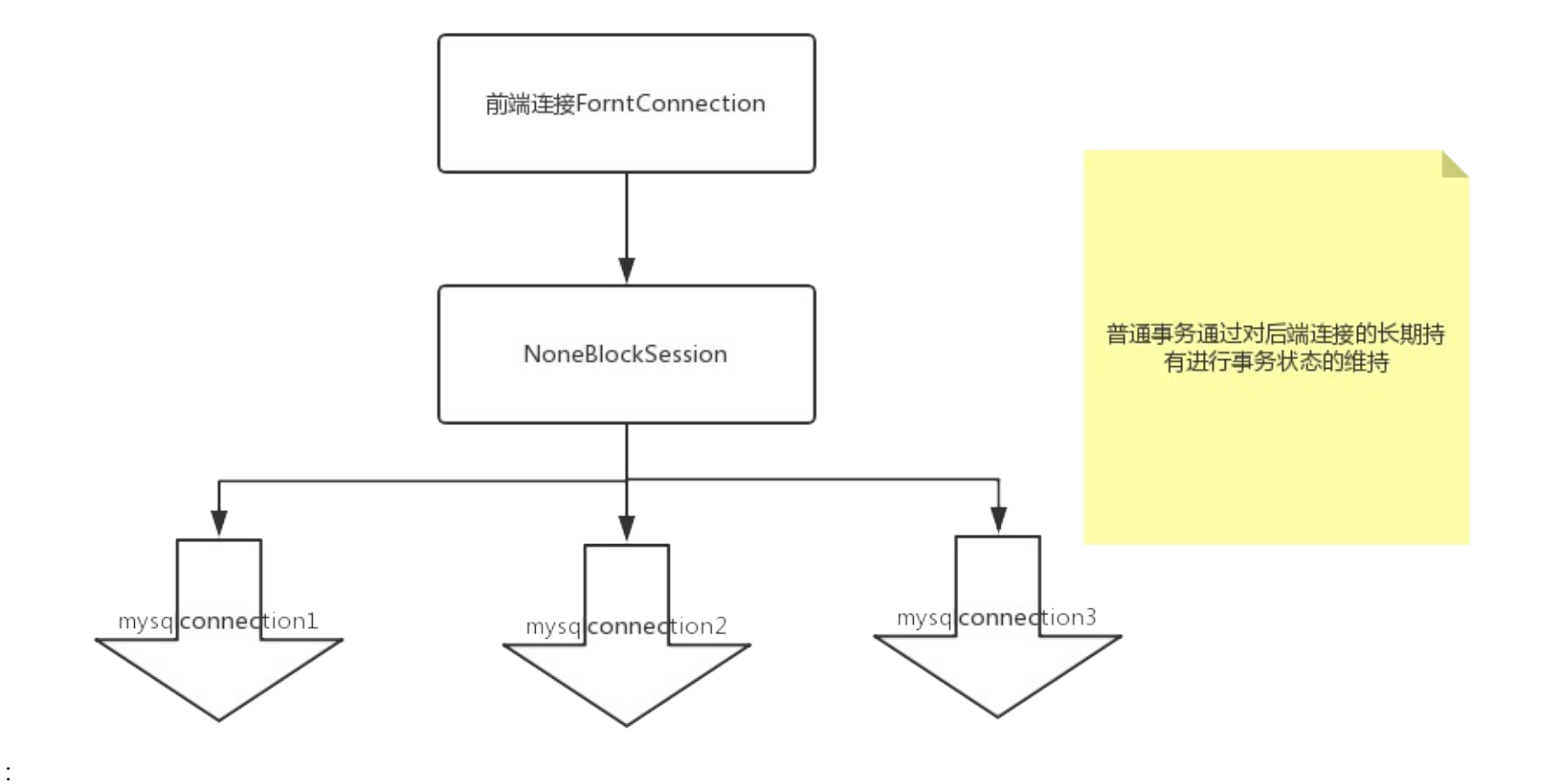

# **2.5.6 检测疑似残留XA事务**

### **2.5.6.1 介绍&背景**

**⼀、介绍Xid**

Xid:一个发下至各个节点中的xa事务名称. Sharding用户登陆的前端连接在开启XA事务(set xa = on)下会分配到一个Xid\_Session(简称); Xid\_Session格式: Dble\_Server.{instanceName}.{xaIDInc} 其中 instanceName 为dble的实例命名, xaIDInc 全局自增id. 在路由准备下发至节点阶段中, 会在Xid\_Session之后拼接具体 db (物理库名)获取最终的Xid, 用来下发至各个节点; Xid格式: Dble\_Server.{instanceName}.{xaIDInc}.{db} xaIDInc 起始值的定义: 在dble启动时,xalDlnc起始值为1(默认情况); 但如果存在xaRecovery日志且其中有存留上次Xid记录场景下, xalDlnc初始值则为上次Xid中 xaIDInc值+1. 注意: xaRecovery日志: {xaRecoveryLogBaseDir}/{XaRecoveryLogBaseName}.log, 默认为xalogs/xalog-1.log

检测对象:被Sharding表关联dbGroup中的主节点 疑似残留Xid的格式: 符合Xid\_Session或者Xid的格式 疑似残留Xid的正则表达式: Dble\_Server.{instanceName}.(\d)(.[^\s]+)? 疑似残留Xid的日志关键字: Suspected residual xa transaction.....

### **⼆、背景**

默认每隔300s的定时检测任务,见bootstrap.cnf中 -DxaIdCheckPeriod=300 管理端命令:

节点层面存留dble生成的Xid; 在xaRecovery日志清理的情况下启动dble, 意味着xalDlnc从1开始增长; 当增长到残留Xid中xalDlnc时, 会出现'The XID alread exists'报 错; 此功能无需额外配置, 可以在dble启动阶段、运行阶段将疑似残留XA事务问题很好的暴露出来.

```
reload @@xaIdCheck.period=60; -- 表示开启(或者调整)以60s为周期的定时检测任务
reload @@xaIdCheck.period=0; -- 值小于等于0时,表示关闭定时检测任务
```
### **2.5.6.2 检测机制**

#### **⼀、启动阶段**

只要满足疑似残留Xid的正则表达式, 则被视为疑似残留Xid, 直接启动失败;

#### **二、运行阶段**

满足疑似残留Xid的正则表达式且节点中的xalDlnc小于dble内部(正在使用)xalDlnc, 则被视为疑似残留Xid.

**设置检测周期**

⽇志中关键字:Start XaIdCheckPeriod、Stop XaIdCheckPeriod

### **2.5.6.3 其他检测**

#### **⼀、查看所有节点下的xa情况**

管理端, 查询dble\_xa\_recover表查看所有存活的主节点下XA情况.

#### **⼆、查看dble中正在使⽤的Xid**

管理端, 查询session\_connections表(或show @@connection)的结果中xa\_id字段, xa\_id值为Xid\_Session格式表示处于XA事务中.

# **2.6 连接池管理**

在dble中每个后端MySQL节点由 PhysicalDbInstance 表示, PhysicalDbInstance中维护了两类连接:

- 1. 大部分业务使用的连接由连接池管理
- 2. 独立于连接池之外的连接,这类连接主要有两类: MySQL实例的心跳连接和用于OneTimeJob的一次性任务的连接,这种连接是一次性的,用完即关,次数也 比较少。

# **2.6.1 dble后端连接池管理**

后端连接池使用 CopyOnWriteArrayList 存储该MySQL实例的全量连接,通过连接的state状态来维护连接的初始化,借出,空闲,心跳,移除状态。连接池初始化 之后会维护一个evictor线程来维持连接池的扩缩容以及空闲连接的有效性。结构如下图所示:

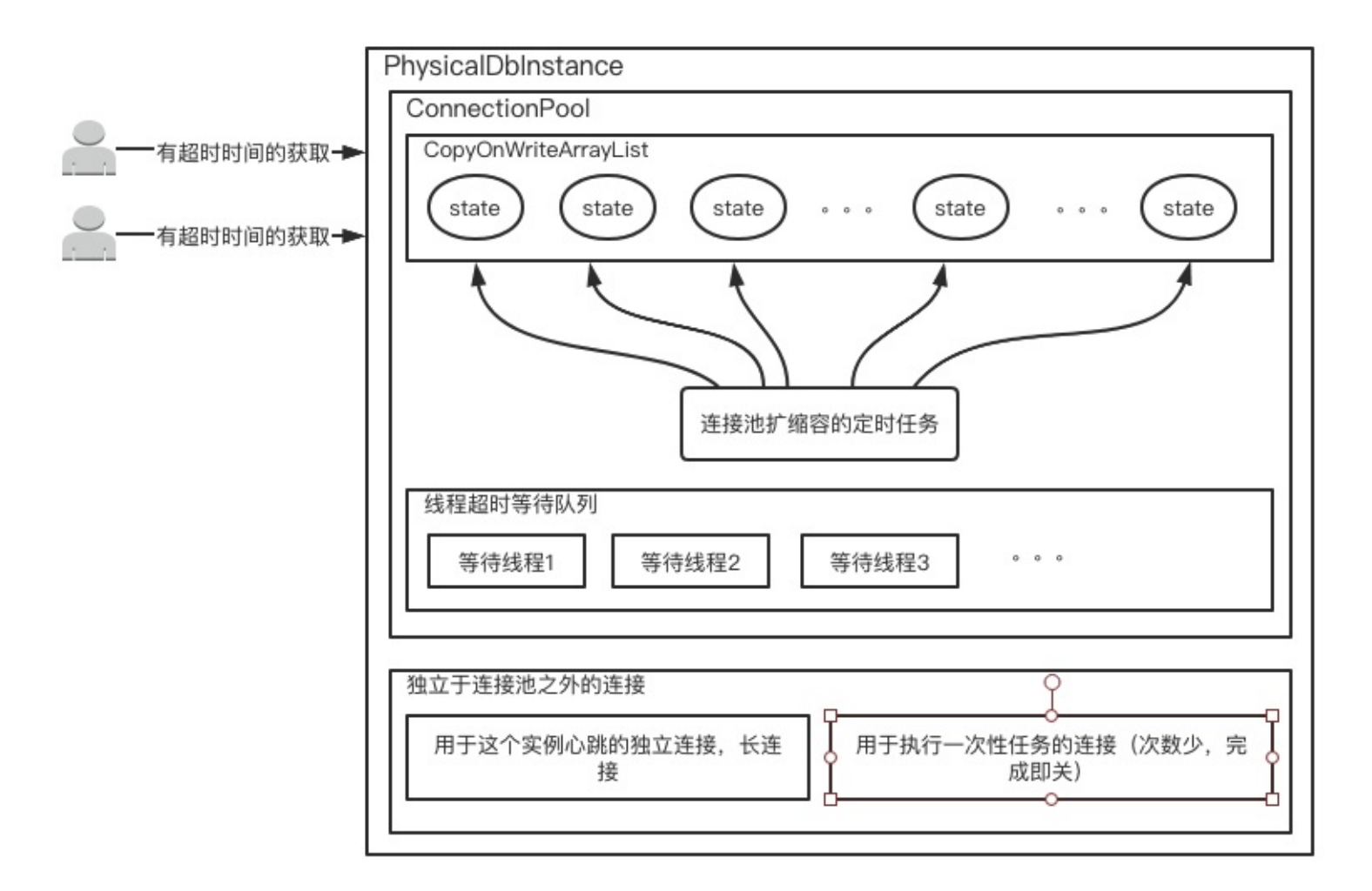

业务向连接池请求获取后端连接,会遍历连接池中的全量连接直到找到第一个空闲连接。若连接池中当时没有空闲连接,则线程会进入超时等待队列,在超时时间 内未获取到连接,前端报错。

#### **2.6.1.1 连接获取**

扩容:当空闲连接数小于minCon时,维持连接池中的空闲连接在minCon的数量上,每次扩容的连接数量通过以下公式计算:min(配置的最小空闲连接数 - 当前连 接池中空闲连接数, 配置的最⼤连接数 - 连接池中的总连接数) - 正在创建的连接数,若数量⼤于0,则创建该数量的连接。

缩容:当空闲连接数大于minCon时,维持连接池中的空闲连接在minCon的数量上,每次关闭的连接数量通过以下公式计算: (连接池中的最小连接数 - 配置的最 ⼩连接) > 0 && 连接达到 idleTimeout。

- testOnCreate为true,在连接被创建后,会发送ping命令探测连接有效性,若在connectionHeartbeatTimeout没有收到结果,会关闭连接。
- testOnBorrow为true,在连接被借出后,会发送ping命令探测连接有效性,若在connectionHeartbeatTimeout没有收到结果,会关闭连接。
- testOnReturn为true,在连接被返回后,会发送ping命令探测连接有效性,若在connectionHeartbeatTimeout没有收到结果,会关闭连接。
- testWhileIdle为true,对所有空闲连接,发送ping命令探测连接有效性,若在connectionHeartbeatTimeout没有收到结果,会关闭连接。

### **2.6.1.2 连接释放**

后端连接处理完业务之后,状态会被置为空闲,并且处理线程会唤醒在超时等待队列中的线程来重新获取连接。

#### **2.6.1.3 连接池扩缩容**

连接池初始化之后会维护⼀个evictor线程来维持连接池的扩缩容以及空闲连接的有效性,evictor线程是⼀个定时任务。

# **2.6.1.4 连接有效性检测**

#### 在连接的不同阶段,提供对连接有效性的检测手段。

# **2.6.2 连接状态管理**

由上文我们知道,后端连接池使用 CopyOnWriteArrayList 存储该MySQL实例的全量连接,通过连接的state状态来维护连接的初始化,借出,空闲,心跳,移除状 态。下面是连接状态的跃迁图:

dble对分库分表的流量有控制功能,详见2.25 dble流量控制。 后端连接的⾼⽔位(flowHighLevel)和低⽔位(flowLowLevel)的配置也在这⾥体现,单位字节

# **2.6.4 连接池属性**

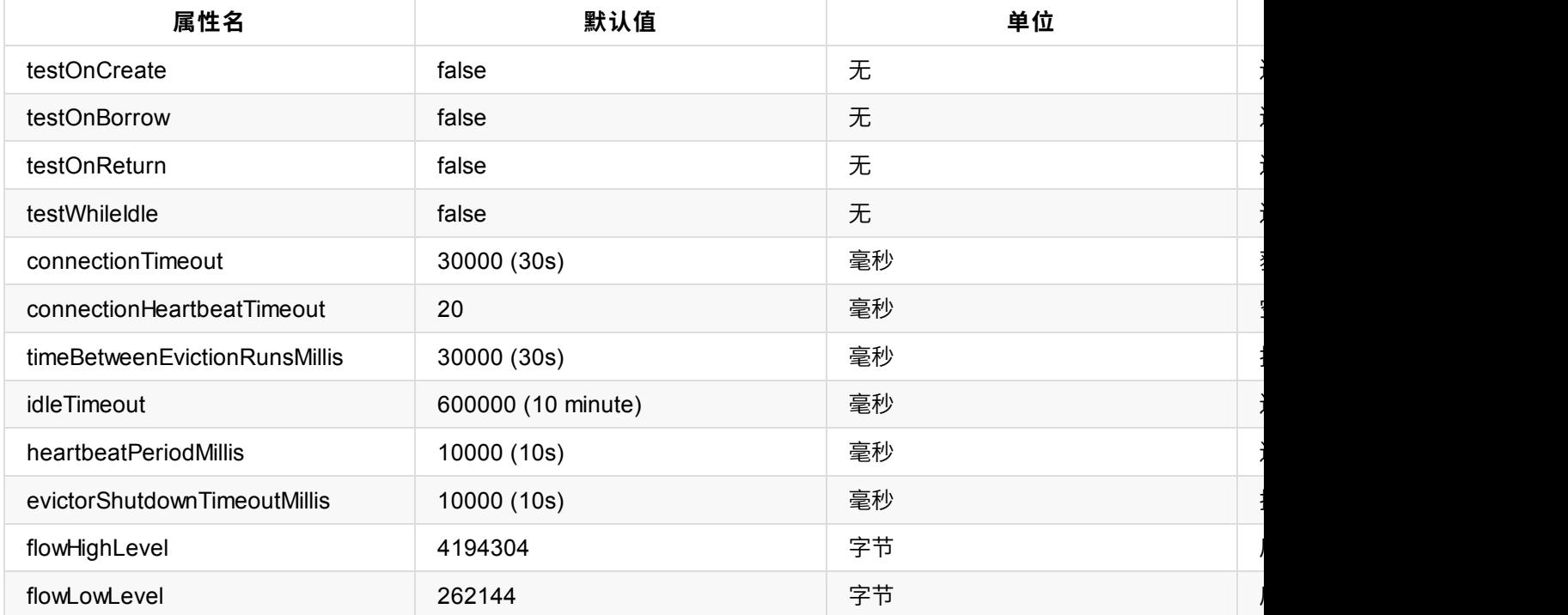

示例:

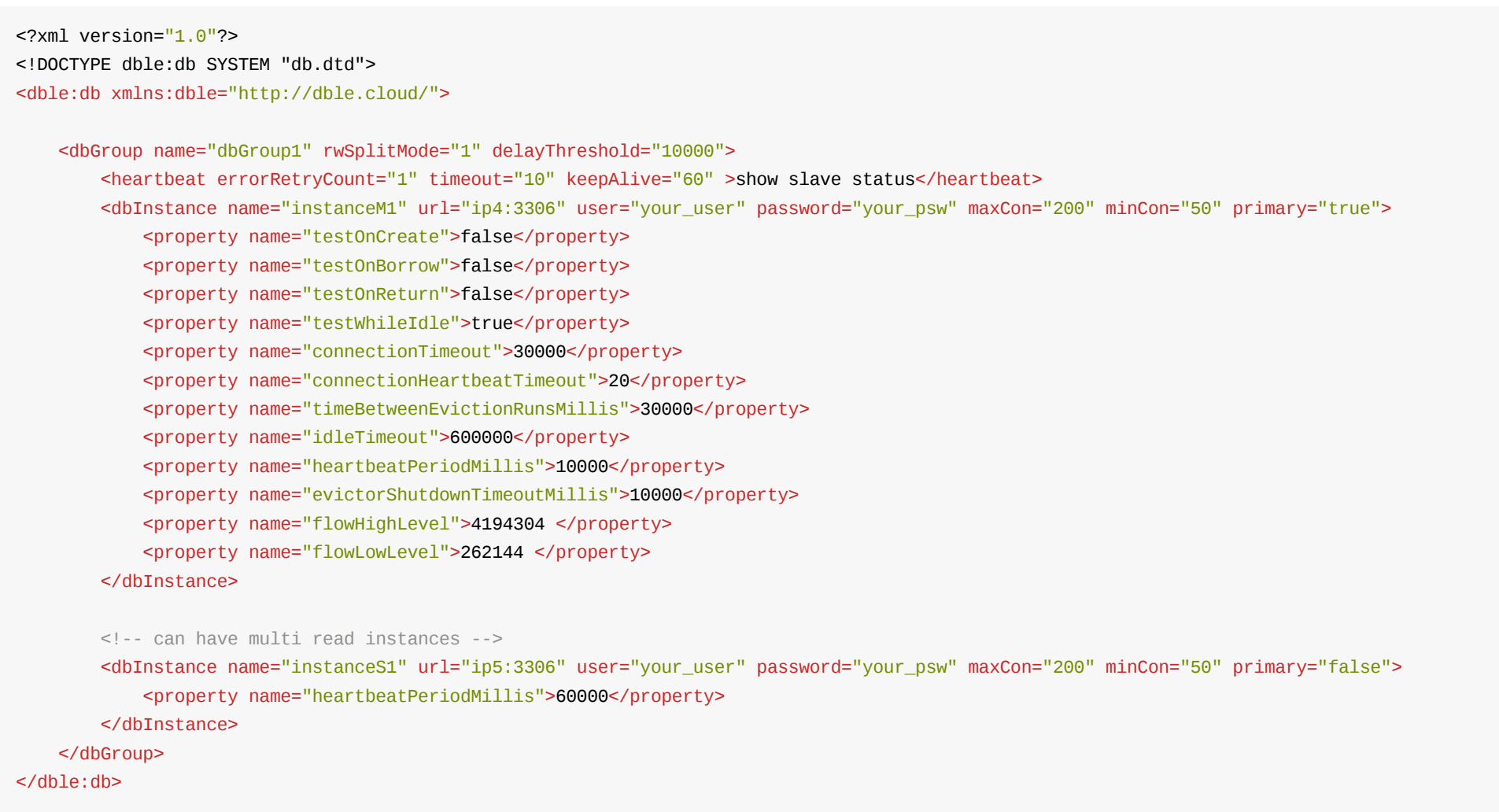

# **2.6.5 dble后端连接池的⼼跳管理**

dble后端MySQL节点的心跳管理是通过定时任务来完成的,检测周期由heartbeatPeriodMillis来控制。dble会对每一个后端MySQL节点持有一个长连接,定期发送 心跳语句,根据返回结果的不同将连接池标记为不同的状态。若心跳异常,会影响evictor线程的扩缩容。

### **2.6.5.1 ⼼跳周期内的不同阶段**

我们可以将每个心跳周期简单划分为两个阶段:

- 检测阶段: 心跳检测发起到收到回复的阶段
- 空闲阶段: 心跳返回后到下一个心跳检测发起的阶段

### **2.6.5.2 ⼼跳状态**

dble的心跳状态有四种:

- init状态: 初始状态,具体指收到第一个心跳响应报文前的状态
- ok状态: 收到一次正常的心跳返回后的状态
- timeout状态: 最近的一次心跳在HeartbeatTimeout时间段内没有收到响应
- error状态: 心跳语句返回错误或者心跳连接异常都可能导致此种状态,dble里面会有重试机制来预防网络抖动等网络方面的异常。

### **2.6.5.3 ⼼跳重试**

此处的心跳重试分为三种情况: 第一种是心跳语句返回错误导致的重试,第二种是心跳连接关闭导致的重试,第三种是心跳超时后才收到响应导致的重试。

- 对于心跳语句返回失败,dble会立即将连接池状态置为error状态,随即会发送errorRetryCount次心跳,若有一次心跳正常,心跳恢复成ok状态。
- 对于心跳连接关闭引起的失败,dble会在接下来的时间立即发送errorRetryCount次心跳,若有一次心跳正常,则停止重试,但如果都失败,则将连接池状态置 为error状态
- 对于标记为timeout状态后收到姗姗来迟的OK响应, 则将会被重置为init状态并立即发送一次心跳。

# **2.6.6 连接池补充说明**

#### 在dble中,dble会与配置的数据库建立连接,db.xml中的dblnstance标签中配置了具体的数据库实例,dble与数据库的连接通过连接池来管理。

- 每个dbInstance的连接池都是独立的,连接池的连接数通过dbInstance中的maxCon参数和minCon参数来控制
- 每一个dblnstance中配置的mysql实例,dble都会建立一个连接池来管理。只有在rwSplitMode=0时,主实例会建立连接池,从实例不会建立连接池

举例:

<dbGroup name="dbGroup1" rwSplitMode="1" delayThreshold="10000">

<heartbeat errorRetryCount="1" timeout="10" keepAlive="60">show slave status</heartbeat>

<dbInstance name="instanceM1" url="ip4:3306" user="your\_user" password="your\_psw" maxCon="200" minCon="50" primary="true"> </dbInstance>

</dbGroup>

<dbGroup name="dbGroup2" rwSplitMode="1" delayThreshold="10000">

<heartbeat errorRetryCount="1" timeout="10" keepAlive="60">show slave status</heartbeat>

<dbInstance name="instanceM2" url="ip4:3306" user="your\_user" password="your\_psw" maxCon="100" minCon="10" primary="true"> </dbInstance>

</dbGroup>

<dbGroup name="dbGroup3" rwSplitMode="1" delayThreshold="10000">

<heartbeat errorRetryCount="1" timeout="10" keepAlive="60">show slave status</heartbeat>

<dbInstance name="instanceM3" url="ip5:3306" user="your\_user" password="your\_psw" maxCon="200" minCon="50" primary="true"> </dbInstance>

</dbGroup>

#### 配置注意事项:

1.instanceM1和instanceM2虽然配置了相同mysql,dble是根据dblnstance来建立连接池,上述例子中总共会建立三个连接池

2.instanceM1和instanceM2虽然配置了相同mysql,连接池中都是相互独立的,instanceM1的连接池中连接数量最大为200,最小为50,instanceM2的连接池中连 接数量最大为100, 最小为10。二者相互独立

# **2.7 内存管理**

# **2.7.1 内存结构概览:**

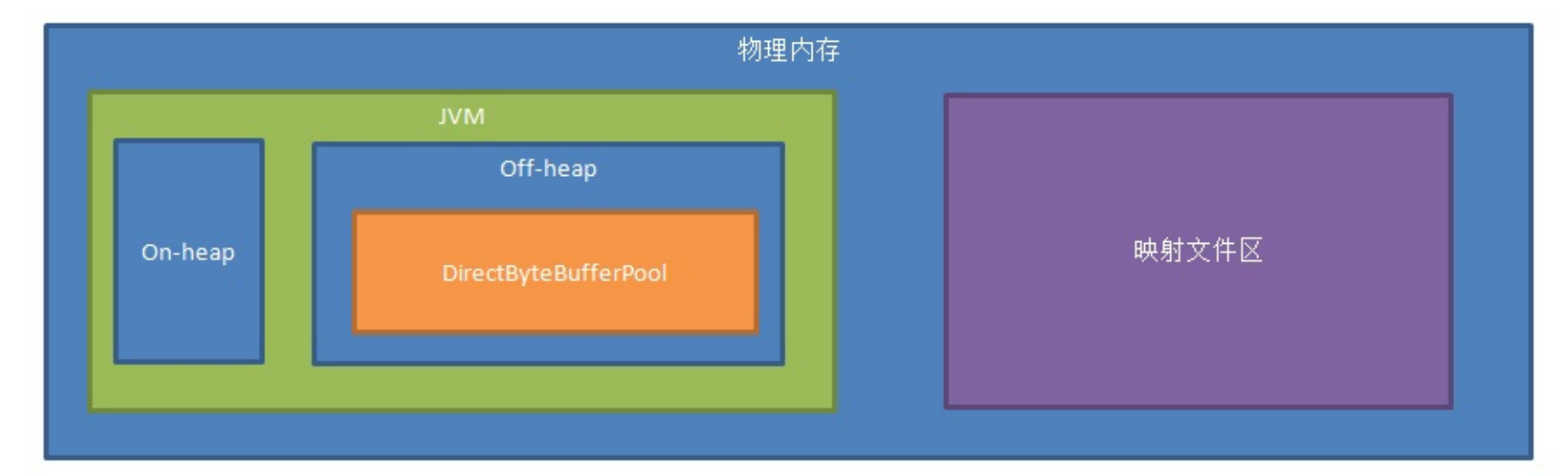

- On-Heap 大小由JVM 参数Xms,Xmx 决定, 就是正常服务需要的内存, 由jvm自动分配和回收。
- Off-Heap大小由JVM 参数 XX:MaxDirectMemorySize 大小确定。
- DirectByteBufferPool  $\pm$ 小 = bufferPoolPageNumber\*bufferPoolPageSize

bufferPoolPageNumber和bufferPoolPageSize可在bootstrap.cnf 配置, bufferPoolPageSize默认为2M, bufferPoolPageNumber默认为 (MaxDirectMemorySize \* 0.8 /bufferPoolPageSize), 向下取整。

● 映射文件区不在JVM之内

⼤⼩计算⽅法求得值tmpMin= Min(物理内存的⼀半, free内存)

可在映射区保存的⽂件的个数=(向下取整(tmpMin/mappedFileSize))

真实使用值= 可在映射区保存的文件的个数\*mappedFileSize (mappedFileSize默认64M)

其中mappedFileSize可由bootstrap.cnf 指定

注:这里是通过单例模式,一次性确定映射文件区的大小,如果运行过程中,内存被其他进程占用,这里可能存在风险

# **2.7.2 DirectByteBufferPool**

BufferPool结构概览:

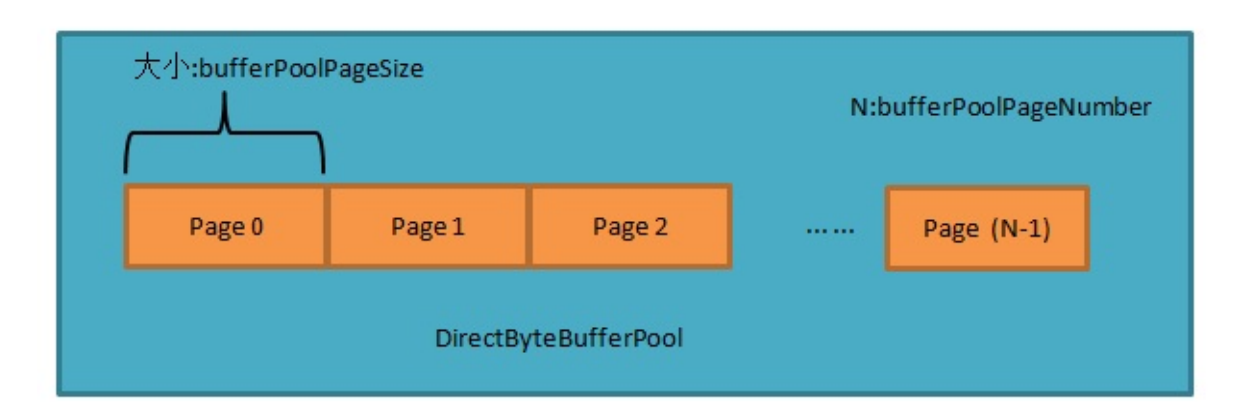

单个bufferPoolPage的内部结构:

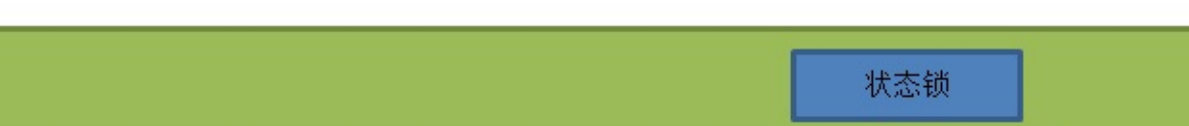

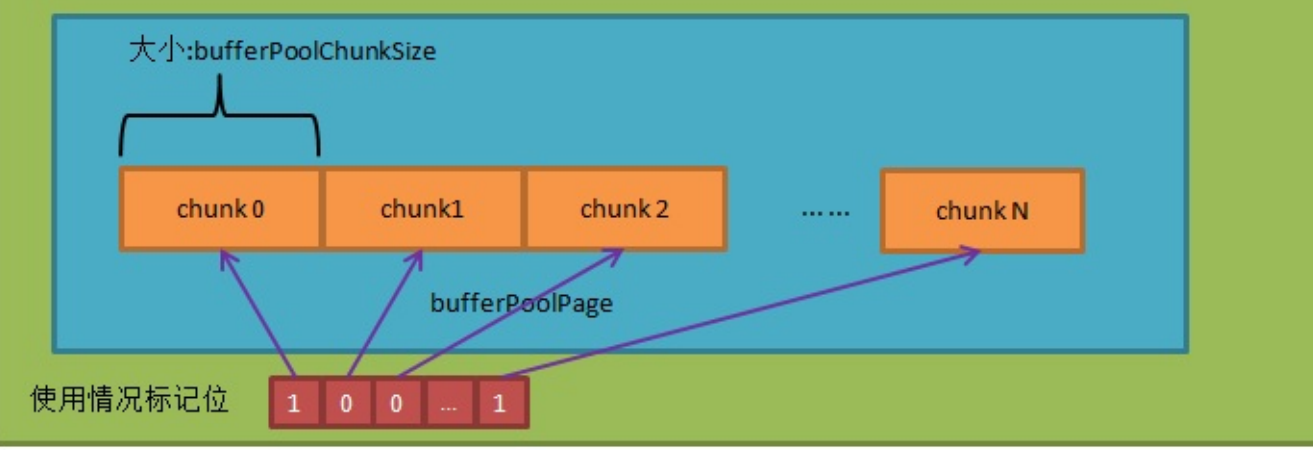

**1.⽤途:**

### **1.1 ⽹络读写时使⽤**

### **1.2 中间结果集暂存时⽤于写数据前的缓存buffer**

### **2.初始化:**

按照参数,初始化为bufferPoolPageNumber个页,每个页大小为bufferPoolPageSize

### **3.内存分配**

如果不指定分配大小,则默认分配一个最小单元(最小单元由bufferPoolChunkSize决定,默认大小为 4k,请最好设为bufferPoolPageSize 的约数,否则最后一个会 造成浪费)。

如果指定分配大小,则分配放得下分配大小的最小单元的整数倍(向上取整)。

总之,大小为 M\*bufferPoolChunkSize

### **3.1 分配⼤⼩**

### **3.2 分配⽅式**

遍历 缓冲池从N+1页到bufferPoolPageNumber-1页(上次分配过的记为第N页)

对单页加锁在每个页中从头寻找未被使用的连续M个最小单元

如果没找到,再从第0页找到第N页

以上成功后更新上次分配⻚,标记分配的单元

如果找不到可存放的单页(比如大于bufferPoolPageSize), 直接分配On-Heap内存

每一个复杂查询中,当子查询单元需要在中间件当中暂存数据的时候,数据会存在Heap内存当中,但如果当前存储使用的内存大于4M,则需要写内存映射文件。 如果内存映射文件个数达到上限(参见概览中的可在映射区保存的文件的个数),则会去写硬盘。 写⽂件的时候,当单个⽂件⼤于mappedFileSize时,会将⽂件拆分。

注1:内存映射文件总大小在第一次使用时就确定,有风险 注2:写硬盘时候的缓冲区是从DirectByteBufferPool申请的chunk大小的

### **4.内存回收**

**4.1 如果是On-Heap内存**

直接clear,等GC回收

#### **4.2 如果是Off-Heap内存**

遍历所有页,找到对应页

对单页加锁,到对应页的对应块的位置,标记为未使用

# **2.7.3 处理中间结果集过⼤时内存使⽤**

⽬前dble 对每个session的内存管理如下:

- Join内存管理,对应上限参数joinMemSize(默认4M),用于管理join操作暂存的数据
- Order内存管理,对应上限参数orderMemSize(默认4M),用于管理排序操作暂存的数据
- Other内存管理,对应上限参数otherMemSize(默认4M),用于管理distinct、group、nestloop等操作总暂存的数据

# **2.8 集群同步协调&状态管理**

# **2.8.1 概述**

大多数时候,dble结点是无状态的,所以可以用常用的高可用/负载均衡软件来接入各个结点。 这里不讨论各个负载均衡软件的使用。 主要讨论⼀下某些情况下需要同步状态的操作和细节。 注: 本部分内容需要额外部署zookeeper用于管理集群的状态和同步。

# **2.8.2 相关配置**

#### **2.8.2.1 cluster.conf**

#### 以ZK为例

# 开启集群模式 clusterEnable=true # 集群模式元数据中心为zk clusterMode=zk # zk地址 clusterIP=10.186.19.aa:2281,10.186.60.bb:2281 #zk为dble提供的根目录 rootPath=/dble #本组dble的组名 clusterId=cluster-1 # 是否需要同步Ha状态 #needSyncHa=false # 拉取一致性binlog线的超时时间 #showBinlogStatusTimeout=60000 #⾃增序列类型 sequenceHandlerType=2 #⾃增序列默认开始时间 #sequenceStartTime=2010-11-04 09:42:54 #自增序列类型为3时, instanceId是否由ZK生成 #sequenceInstanceByZk=true

### **2.8.2.2 bootstrap.conf**

instanceName 实例名称,用于发起集群任务或者汇报自己完成集群任务的标记 instanceId (自增序列使用,根据类型范围为0到1023 或者0到511)

# **2.8.3 初始化状态**

**⽅式1.**

通过执行脚本init\_zk\_data.sh方式将某个结点的配置文件等数据写入ZK,所有结点启动时都从ZK拉取配置数据。

## **⽅式2.**

在第一个结点第一次启动时自动将自己的配置文件写入ZK,其他结点启动时从ZK拉取。 第一个结点的判定:用分布式锁抢占的方式,未抢占到结点会阻塞等待直到获取到分布式锁,如果此时初始化标记已经被设置,则从ZK拉取配置,否则将自己本地 配置写入。

# **2.8.4 状态同步**

# **A.DDL**

做DDL时候会在执行的某个节点成功后,将消息推给ZK,ZK负责通知其他结点做变更。流程如下图:

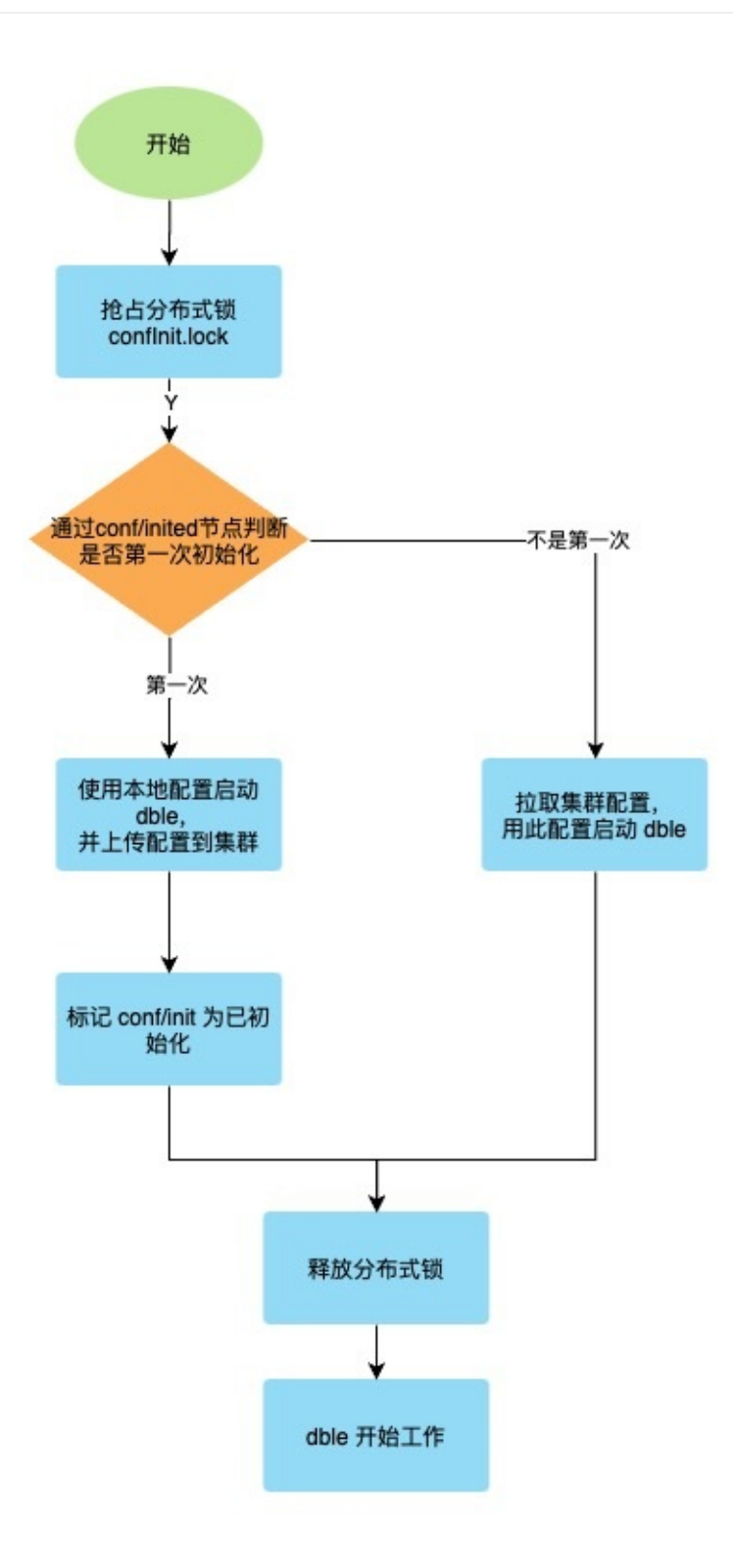

注:

1. 新结点启动时,加载元数据前会检测是否有其他结点在做DDL变更,如果有,则等待。 否则加分布式锁防⽌加载元数据期间其他结点做DDL变更, 直到元数据加载完释放分布式锁 。

- 1. "等待其他节点执行完成子任务" 指的是: 每个节点完成任务后,都会创建子节点用来告知分布式协调器自己已经完成,执行主任务的节点负责检查所有结点是 否都创建了子节点(即检查是否都完成了任务),如果完成则删除父结点(回收资源)。此操作为原子操作。
- 1. 发起结点故障:如果执行DDL的结点故障下线,其他结点会侦听到此消息,保证解开对应结点的tablemeta锁,并记录故障告警(如果配置了告警通道),需 要运维⼈⼯介⼊修改ZK对应ddl结点的状态,检查各个结点meta数据状态,可能需要reload metadata。
- 1. 逻辑上不应该有某个监听节点上加载meta失败的情况, 如果发生了, 告警处理

(⼈⼯介⼊对应结点的meta是不正确的,需要reload meta)

1. 注:view⽬前是异步模式,可能存在某个间隙view修改成功,查询仍旧拿到旧版的view结构。

## **B.reload @@config/ reload @@config\_all**

执行流程如下图:

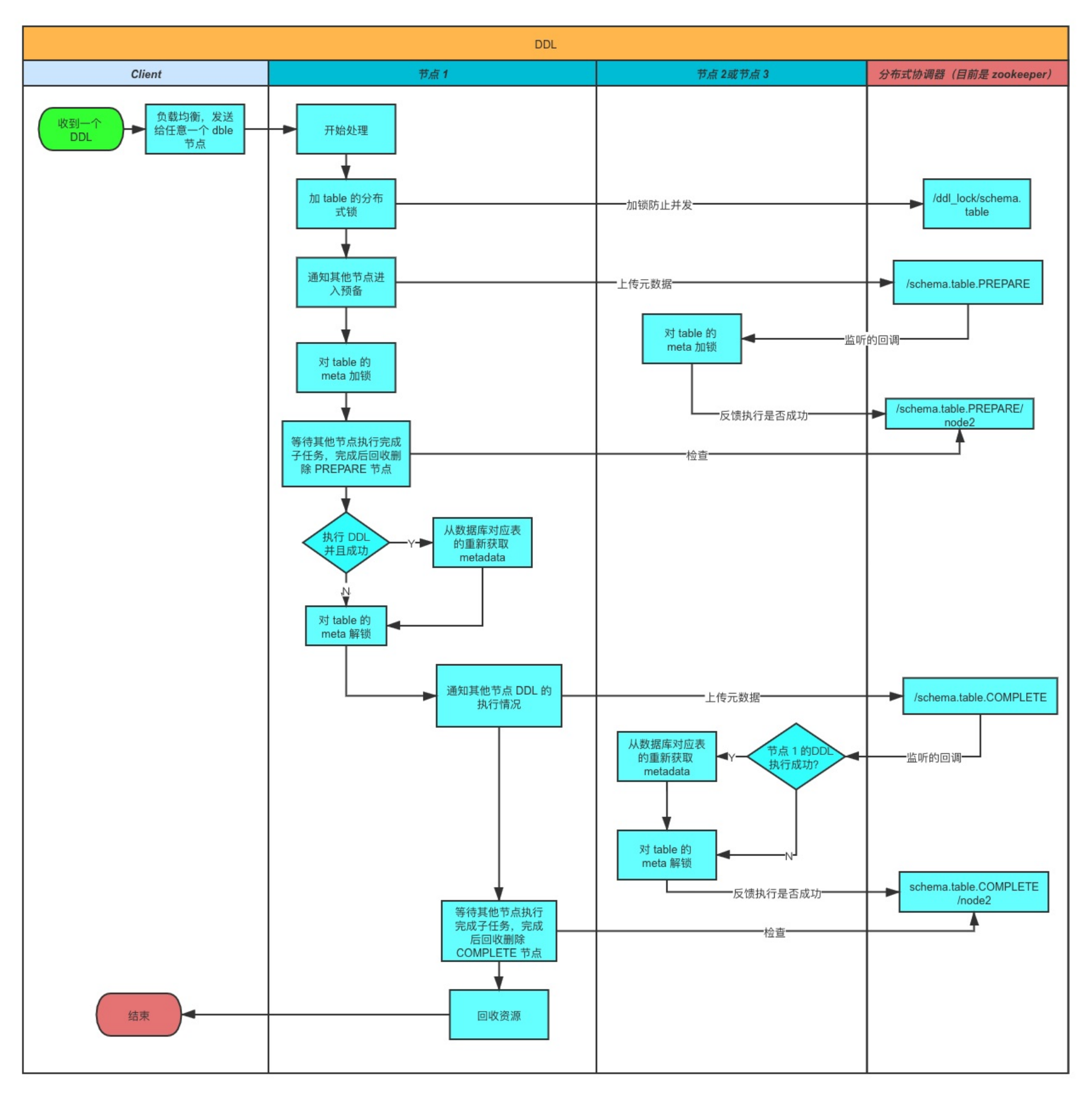

类似于二阶段按提交的方式

注:如果在部分结点失败,则会返回错误及错误原因以及结点名。 设计影响面:db.xml,sharding.xml, userxml ,sequence\_conf.properties 和 sequence\_db\_conf.properties

# **C.拉取⼀致性的binlog线**

## **⽬的:**

获得后端数据库实例的一致性binlog位置。由于两阶段提交的第二阶段执行在各结点无法保证时序性和同步性,所以直接下发show master status获取binlog可能会 造成不一致。

## **实现⽅式:**

如下图,当前端收到show @@binlog.status 语句时,遍历当前所有活动session查看状态 。 若session处于绿色区域,则在进入红色区域前等待知道show @@binlog.status结果返回 若存在session处于红色区域, 则需要等待所有红色区域的session返回结果走出红色区域后下发show master status。

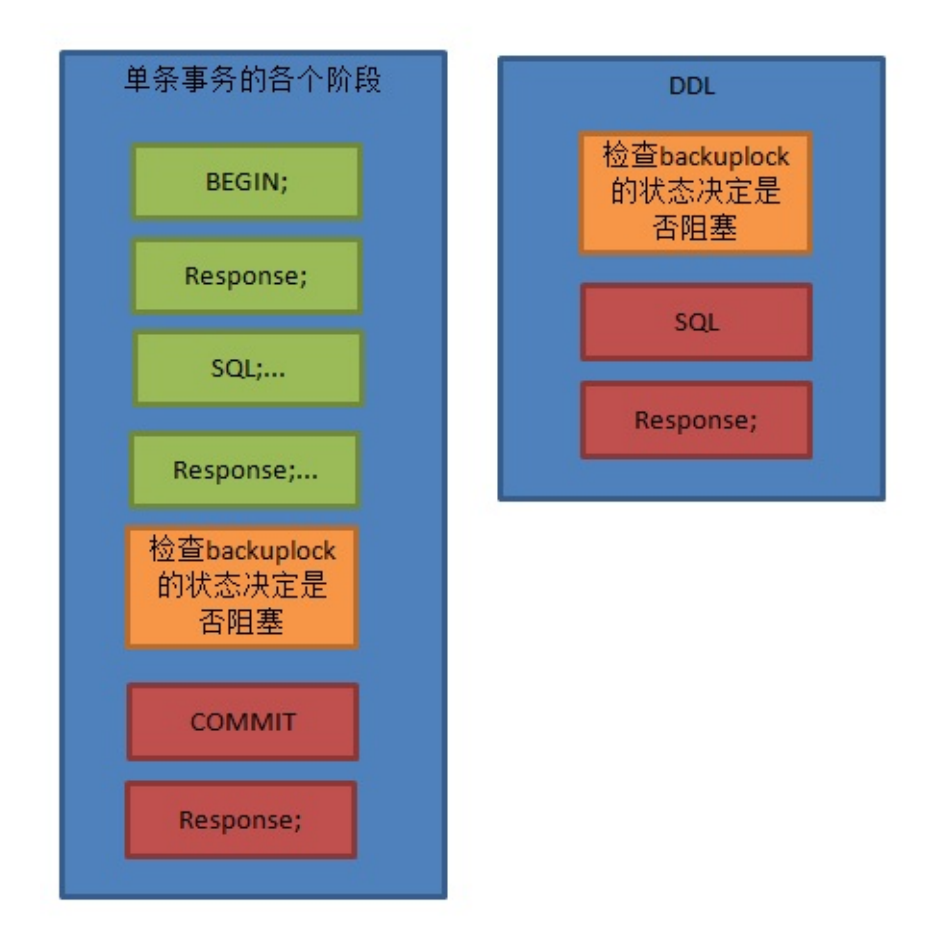

#### **超时处理:**

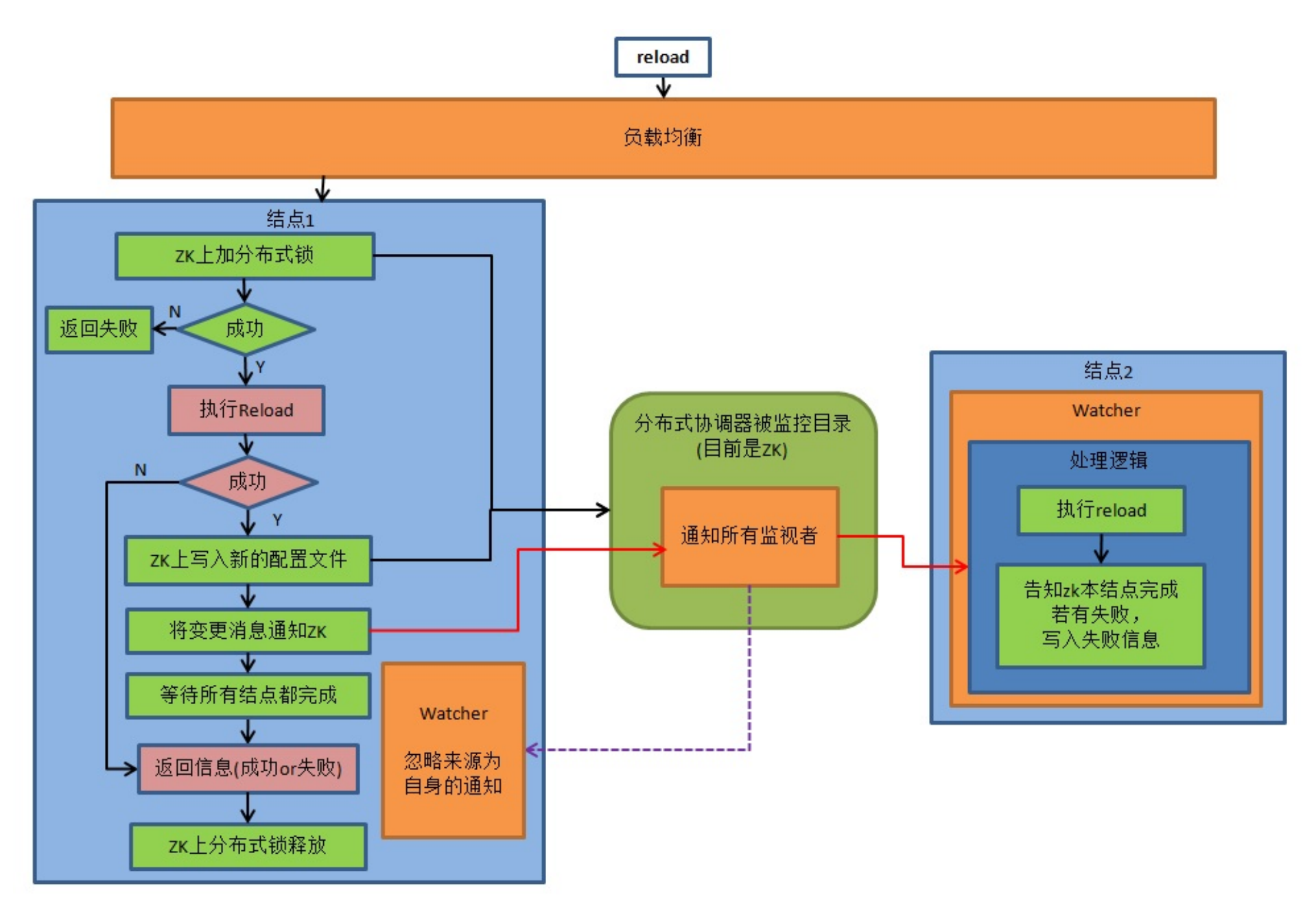

此处有可能有死锁发⽣。

场景:session1 正在更新tableA,处于绿色区域,session2下发有关于tableA 的DDL,等待 metaLock解锁,处于红色区域.session3 下发show @@binlog.status. 此时session1 等待session3, session2等待session1,session3等待session2. 因此引入超时机制。如果session3 等待超过showBinlogStatusTimeout(默认60s,可配置),自动放弃等待,环状锁解除。

1.收到请求后同步通知ZK,先等待本身结点准备工作结束,之后水通知其他结点处理。 2.所有结点遍历各自的活动的session,进入红色区域的等待处理完成,绿色区域的暂停进入红色区域。 3.结点将准备好/超时将状态上报给ZK 4.主节点等待所有结点状态上报完成之后,判断是否可以执行任务,若是,则执行show @@binlog.status并返回结果,否则报告本次执行失败。 5.主节点通过ZK通知各结点继续之前的任务

#### **集群协调:**

dble启动时候会在online的目录下注册自己的信息,如果此时正在做DDL,会阻塞一段时间,防止表结构元数据不一致。 功能:

### **集群超时处理:**

1.作为集群协调时候检查哪些dble完成了对应任务的标准 2.dble故障后同集群的其他实例会发现状态并处理完收尾的状态,主要是DDL状态残留,拉取一致性 binlog线或者暂停流量的残余。

若有结点超时未准备好,主节点会报超时错误,并通过ZK通知各结点继续之前的任务。

### **故障处理:**

主节点执行过程中故障下线,其他结点会感知,保证自己结点一定时间后自动解锁继续原有任务。 ZK状态需要人工干预。人工等待所有结点超时之后,手动删除/修改zk上的状态信息以便下次执行时不出问题。

### **D.View管理**

在使用集群模式是,使用zk进行view视图信息的管理,使得整个dble集群能够进行视图信息的同步 由于视图只用于数据查询且不会造成数据异常的属性,在视图同 步时采用异步同步的方法

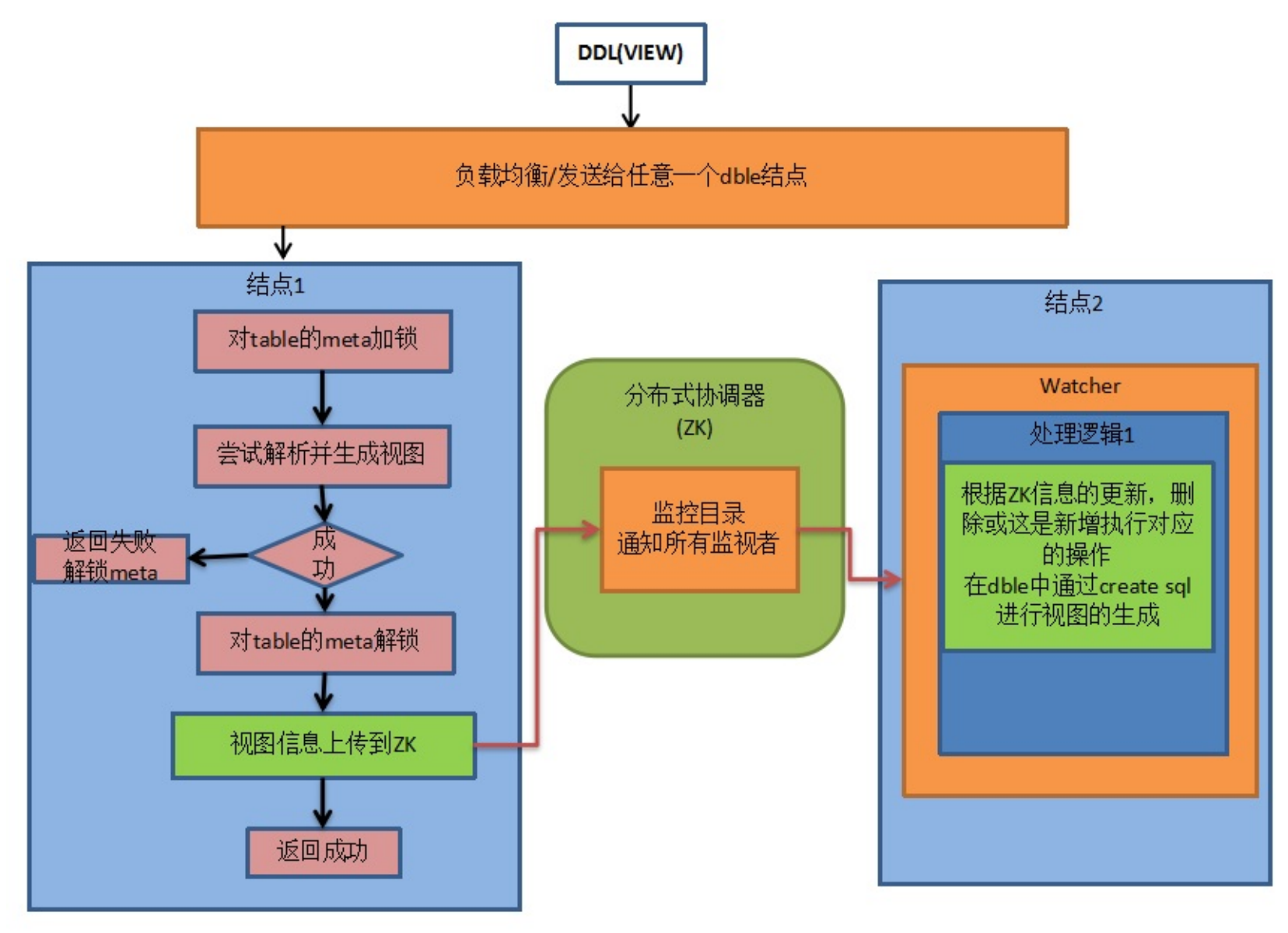

注 在zk上的view数据信息如下形式 key schema.table value {"serverId":"create\_Server\_id", "createSql":"view\_create\_sql"}

### **E.online状态**

## **F.⾼可⽤命令同步**

当启⽤needSyncHa时候,此选项才⽣效

#### **F.1 disable⼯作流程:**

1.申请分布式锁 2.本地执⾏disable 3.将信息写入集群 4.等待所有结点完成disable 5.完成并清理 6.释放分布式锁

#### **F.2 enable⼯作流程:**

1.申请分布式锁 2.本地执⾏enable 3.将信息写入集群 4.释放分布式锁 5.其他订阅结点异步完成enable

#### **F.3 switch⼯作流程:**

1.申请分布式锁 2.本地执⾏switch 3.将信息写入集群 4.释放分布式锁 5.其他订阅结点异步完成switch

### **G.暂停流量(⼀般⽤于扩容迁移等)**

#### **G.1 pause流程**

在使用集群模式时,未完成的XA日志会存放在zookeeper上,更加安全,防止某台机器硬盘物理损坏导致日志丢失(此处可能会有并发高吞吐引发的性能及其他问 题,待测试)。

- 1. 申请分布式锁 pause\_node.lock
- 2. 通知其他结点
- 3. 本结点停流量
- 4. 等待其他结点完成停流量 或者超时
- 5. 返回暂停成功或者失败
- 6. 释放分布式锁

#### **G.2 resume流程**

- 1. 申请分布式锁 pause\_node.lock
- 2. 本结点恢复流量
- 3. 通知其他结点
- 4. 等待其他结点完成恢复流量 或者超时
- 5. 返回暂停成功或者失败
- 6. 释放分布式锁

# **2.8.5 XA⽇志管理**

# **2.8.6 ZK整体⽬录结构**

当clusterMode=ucore (使用爱可生商业集群调度中心), 使用ucore集群调度中心的分布式锁是有超时机制的;dble内部为了防止使用期间超时,内部会给分布式锁 分别创建一个线程(renewThread), 专门用来续约对应分布式锁,防止锁超时。 clusterMode=zk,zk集群调度中心的分布式锁没有超时机制,则不用创建renew线程。 可检索 续约⽇志: renew lock of session success

# **2.8.7 全局序列**

类twitter snowflake 方式, ZK完成的工作是生成每个节点的instanceID。 类offset-step 方式, ZK完成的工作是存储当前的Step值。

# **2.8.9 移除集群中分布式锁的⽅式**

# **前置知识**

## **背景**

在某些不可预测的情况下,可能会导致分布式锁残留,导致dble内部的renew线程一直工作,比如conf reload的场景;希望能通过不重启的方式实现renew线程自 杀,最终达到分布式锁超时而被释放的效果。

### **查看renew线程列表**

```
rootPath(配置在cluster.cnf中的)
   clusterId(配置在cluster.cnf中的)
      conf
          inited
          status
              operator
                 instanceName(临时的, key为bootstrap.cnf配置内容。功能:reload响应id)
          sharding(sharding.xml的json信息)
          db(db.xml的json信息)
          user(user.xml的json信息)
          migration(⽤于暂停流量)
              pause
                 instanceName(临时的, key为bootstrap.cnf配置内容。功能:响应结点)
              resume
                 instanceName(临时的, key为bootstrap.cnf配置内容。功能:响应结点)
          sequences
              instanceid //zk 分布式方式
              incr_sequence//批量步长方式
                 table_name
              common(sequence_conf.properties 或者sequence_db_conf.properties)
      binlog_pause
          status (发生时建立,结束后回收)
              instanceName(临时的, key为bootstrap.cnf配置内容。功能:响应结点)
      lock
          syncMeta.lock(临时的,启动时防止元数据变更)
          confInit.lock
          confChange.lock
          binlogStatus.lock
          ddl_lock/schema.table
          view_lock/`schema`.`table`
          dbGroup_locks/groupName
          pause_node.lock
      online
          instanceName(临时的, key为bootstrap.cnf配置内容。)
              ddl
                 schema.table.PREPARE (ddl操作的第一阶段,用于加锁)
                     instanceName(临时的, key为bootstrap.cnf配置内容。功能:响应结点)
                 schema.table2.COMPLETE (ddl操作的第二阶段, 此时 ddl 已执行完成, 开始同步元数据)
                     instanceName(临时的, key为bootstrap.cnf配置内容。功能:响应结点)
                 schema.table3.PREPARE
      xalog
          node1
          node2
      view
          schema:view
          operator (订阅⽬录)
              schema.view:(update/delete,注意:create当作update处理)
                 instanceName(临时的, key为bootstrap.cnf配置内容。功能:响应结点)
       dbGroups
          dbGroup_status
              groupName
          dbGroup_response
              instanceName(临时的, key为bootstrap.cnf配置内容。功能:响应结点)
```

```
mysql> select * from dble_cluster_renew_thread;
+-------------------------------------------------------------------+
| renew_thread |
+-------------------------------------------------------------------+
| UCORE_RENEW_universe/dble-v3/ushard-1/lock/ddl_lock/testdb.tablea |
+-------------------------------------------------------------------+
2 rows in set (0.00 sec)
```
注意: 非集群模式下 或者 集群模式不为ucore时, 查询的结果为空;

#### **采⽤kill renew线程**

```
mysql> kill @@cluster_renew_thread 'UCORE_RENEW_universe/dble-v3/ushard-1/lock/confChange.lock';
Query OK, 0 rows affected (0.00 sec)
kill cluster renew thread successfully!
```
可检索 kill日志: manual kill cluster renew thread

注意:在实际实现中,并不是在集群调度中心里直接把对应的分布式锁删除,而是通过中断dble内部renew线程,实现不再对分布式锁续约,达到分布式锁最终因 超时而自行释放。

# **2.8.10 附录**

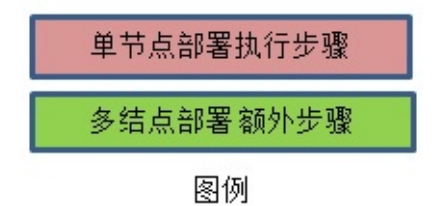

在管理端侧,查看dble\_cluster\_renew\_thread表,此表展示当前时间点正在做分布式操作时获取分布式锁对应的renew线程列表,如:

# **2.9 Grpc告警功能**

# **2.9.1 告警功能概述**

Dble拥有和商业项目ucore进行告警对接的功能,当dble触发某些重要的报错信息时,会通过ucore提供的grpc接口将对应的告警信息发送到ucore告警中,免去了 运维人员在日志文件中的大量搜索,能够直观展示在页面上。

# **2.9.2 告警配置依赖**

# **依赖cluster.cnf和bootstrap.cnf 的告警的基础信息**

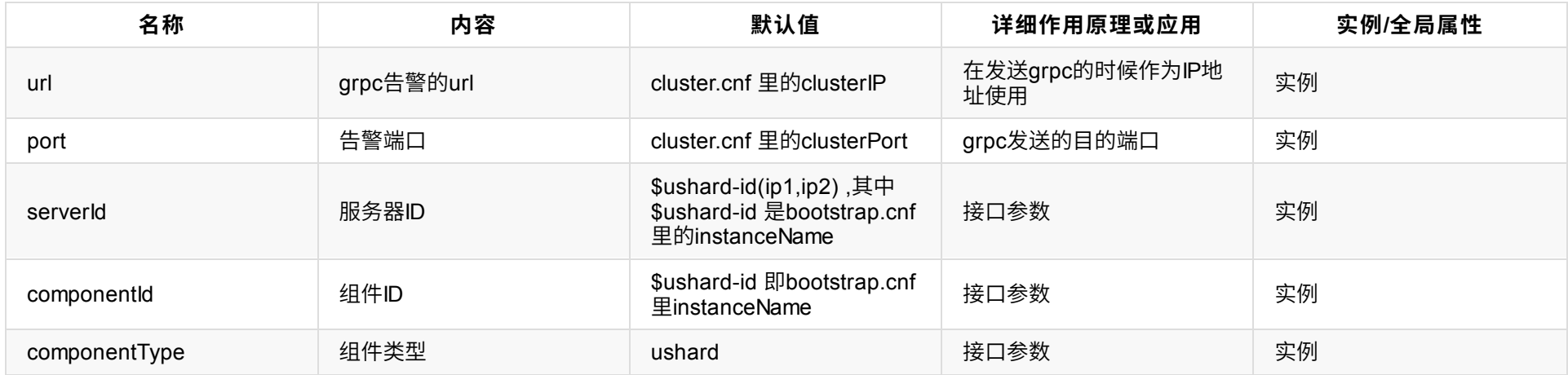

# **2.10.1 Meta信息初始化**

dble在启动时会逐个同步抓取相关表,视图的信息,并对分区表做⼀致性检测。

### **2.10.1.1 表信息的初始化**

表信息是从后端数据节点抓取的。dble在启动时会根据schema,table,数据节点的配置(参见1.5 sharding.xml)对逐个数据节点执行:

show tables;

show create table ...

获取后端表的实际创建信息并做解析以获取需要的信息。

### **2.10.1.2 视图信息的初始化**

视图的信息是属于Dble中间件的状态信息,是为数不多的Dble⾃有的状态之⼀,存在两种形式的初始化

1 非集群模式状态下通过本地文件进行view的存储和初始化

2 集群状态下通过ZK进行view的存储和初始化

关于其他view meta的实现以及使用细节详见2.10.4 view meta

### **2.10.1.3 分区表的⼀致性规则**

分区表分布在多个实例上的后端表的表结构不必完全相同,但最好完全形同。多个后端表被认为一致的规则为:

- 有相同的列;
- 有相同的主键;
- 有相同的唯一键;
- 有同样的索引;
- 有相同的键。

只要这五个方面相同就认为后端的表具有一致性,一致性检测通过。

# **2.10.2 Meta信息维护**

dble在每次执行某些类型ddl语句之后都会更新相关表,视图的元信息。目前,更新元信息的ddl语句类型如下:

- create table语句
- drop table语句
- alter table语句
- truncate table语句
- create index语句
- drop index语句

根据是否配置zookeeper服务器服务(参见1.1 cluster.cnf), Meta信息的维护逻辑分如下两种情况:

1. 不⽤zookeeper服务

在此种情况下,由于仅有一个dble运行实例,本地更新已是全部信息,不必做进一步的维护逻辑。

2. 利用zookeeper服务

此种情况下的更新逻辑为:

- a. 在启动时每一个dble实例都向zookeeper服务器注册监听事件,监听系统中表元信息的改变。
- b. 当某一个dble实例更新了某些表的元信息之后, 它负责向zookeepr服务器广播更新事件。
- c. 其他dble实例在监听到更新事件后更新自己维护的元信息。
## **2.10.3 ⼀致性检测**

由于Dble对于分片的应用和处理可以看到,对于某张具体的分片表,dble默认在具体数据库节点上的所有表格的实体拥有同样的结构,由于可能在Dble运行的过程 中的种种问题导致了数据库节点的表格结构不一致的情况,在Dble中有对于各个分片表的表格结构进行定期检查确认的机制。

分片表结构一致性检查的定时任务为tableStructureCheckTask,其周期为checkTableConsistencyPeriod默认值30×60×1000(30分钟),任务开关为 checkTableConsistency默认为0 (关闭), 以上配置均配置在bootstrap.cnf中

大致的表格一致性检查任务逻辑如下:

- 循环配置信息中的schema以及table
- 检查对应数据库和表格的meta信息是否存在
- 对于每个有效的节点下发SQL "show create table"
- 根据收到的建表语句创建新的meta, 并通过Set进行去重
- 判断有几个不同的meta,若meta数量超过一个则进行在日志中打印告警信息
- 将新老的meta进行对比,如果发现新老meta之间的meta也不一致则在日志中打印告警信息

整体的流程图如下:

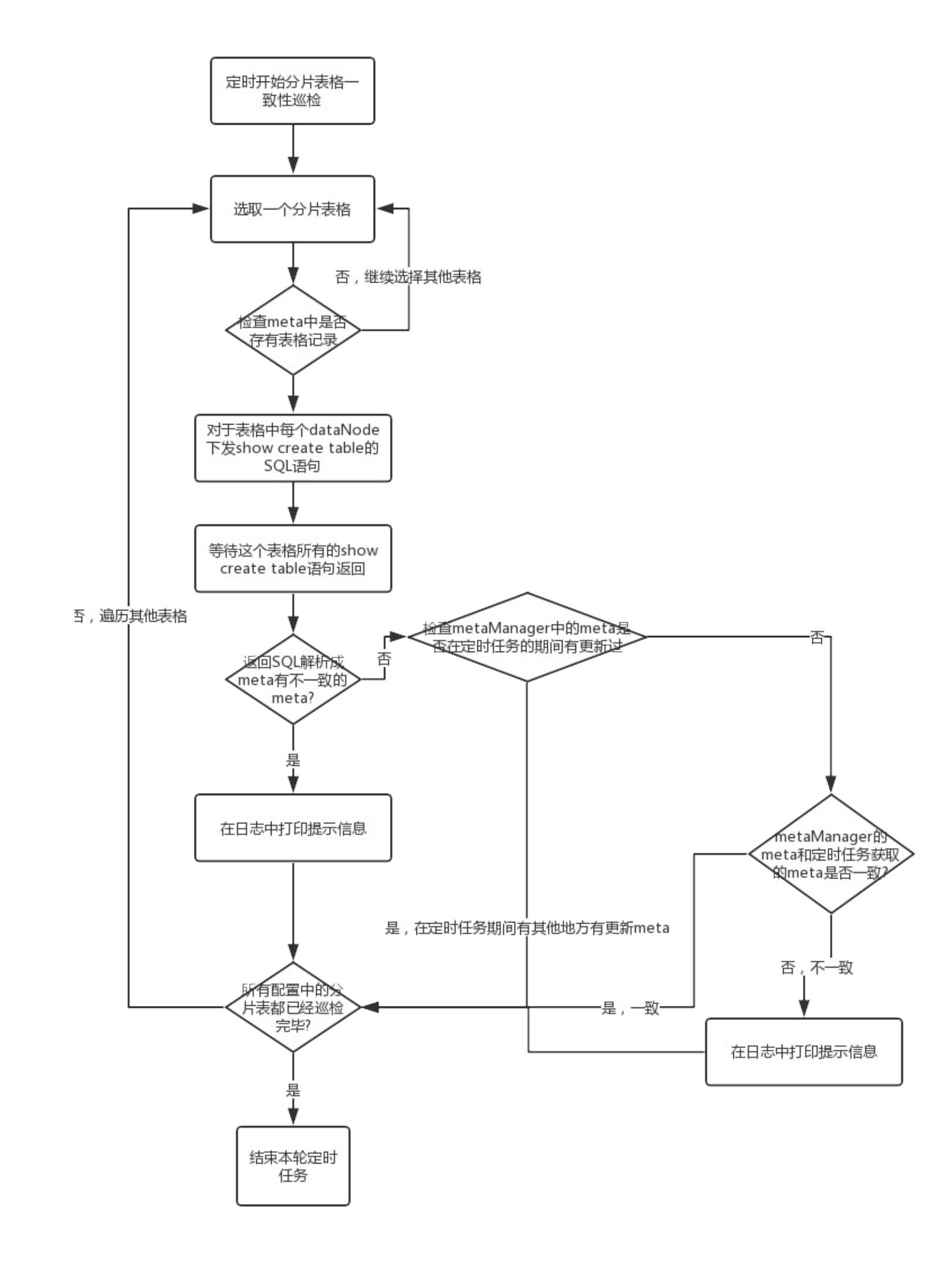

## **全局表的⼀致性检查**

全局表在Dble的使用中被认为每个节点都存在全量的数据,所以在全局表的检查中不光检查了全局表的表格结构,还在需要另外检查表格的数据一致性,功能开启 由全局表具体配置来决定。

### **2.10.4 view meta**

- mysql中的view
- dble中的view

#### **2.10.4.1 view 种类**

#### **2.10.4.2 view meta概述**

在Dble 2.18.11.0 版本中新增了对view的支持,作为一个中间件支持view采用的方法是和复杂查询类似的逻辑,将VIEW创建的语句中的select部分进行解析,并将 解析所得到的解析树进行存储,当有query调用到视图的时候使用解析树进行局部的替代还原成完整的查询SQL,从而达到view实现的效果。

在MySQL中的View meta信息是一种持久化的存储。Dble中的view实现方式也类似,这样Dble中view的实现会给Dble本身带来状态,这个状态需要Dble自身进行保 存和维护,所以在view中采取了和XA事务日志相似的方式,并且以视图创建SQL的形式进行以下两种方式的存储:

- 本地文件存储
- ZK存储

在每次发生重启的时候Dble会在初始化meta的时候,通过读取文件或者是ZK中的信息将创建视图的SQL进行重新的解析,最终以解析树的形式保存到meta中去。

在Dble 2.19.10.0版本中新增了对mysql view创建的支持,mysql view会被dble直接下发到后端mysql中执行。 不过,创建mysql view有着各种限制,首先view 所属 的schema必须采取以下配置, 即垂直分片的方式:

view中涉及的表必须是shardingNode dn5 中的表。对于mysql view,dble则没有持久化,但是依然会有相对应的view meta。mysql view 支持通过dble修改,也支 持在后端节点⼿动修改并通过reload⽅式加载到dble。

```
<schema name="schema2" sqlMaxLimit="100" shardingNode="dn5">
</schema>
```
### **2.10.4.2 view meta保存**

#### **本地⽂件存储**

本地文件的存储中,对应的信息以JSON的格式存放在本地文件中,文件的存储路径以及文件名称通过bootstrap.cnf中的viewPersistenceConfBaseDir和 viewPersistenceConfBaseName两个参数进行配置(默认存储于./viewConf/viewJson中),具体的文件内容举例如下

```
[{
    "schema": "testdb",
    "list": [{
        "name": "view_test",
        "sql": "create view view_test as select * from a_test"
   }, {
        "name": "vt2",
        "sql": "create or replace view vt2 as select * from suntest"
   }, {
        "name": "suntest",
        "sql": "create view suntest as select * from sbtest"
   }]
}]
```
#### **ZK K/V存储**

在集群状态下Dble的各个内部状态需要同步,包括view的创建删除和修改,具体的key值会存储在ZK BASE\_PATH/view下,并使用key值 schema\_name:view\_name,在view中使用json的格式进行create sql和修改的serverID的存储,以下给出一个举例:

```
{
    "serverId":"10010",
    "createSql":"create view view_test as select * from a_test"
}
```
此JSON字符串当作value存储在 /..../view/testdb:view\_test

# **2.11.1 查询条件统计**

查询条件统计是在处理查询结果时进⾏的。统计的是关于某个表中关于某列的条件。 dble系统每次只能进⾏关于⼀个表中的⼀个列的条件统计。 要进行此类统计首先必须开启useSqlStat,其次要设置要统计的表和列,详见下节。

其中**table**为要统计的⽬标表的表名,**column**为⽬标表中⽬标列的列名。 如果要清除查询条件统计表列的设置执行命令:

### **2.11.1.1 查询条件统计表列设置**

查询条件统计表列的设置命令: reload @@query\_cf=**table**&**column**;

reload @@query\_cf;

## **2.11.1.2 查看查询条件统计结果**

要查看查询条件统计结果执行如下命令:

show @@sql.condition;

# **2.11.2 表状态统计**

表状态统计是在处理查询结果时进⾏的。要进⾏此类统计必须开启useSqlStat。

- 读操作的次数
- 写操作的次数
- 表关系,即在同⼀个语句中出现多个表,以第⼀个表作为操作的主表,其他表是和主表有关系的表。
- 对主表最后一次操作的时刻。

## **2.11.2.1 统计内容**

表状态主要统计如下内容:

## **2.11.2.2 统计结果查看**

表状态的统计结果可以通过如下命令查看:

show @@sql.sum.table;

如果要重置表状态统计,执行如下命令:

show @@sql.sum.table true;

# **2.11.3 ⽤⼾状态统计**

用户状态统计是在处理查询结果时进行的。要进行此类统计必须开启useSqlStat。

## **2.11.3.1 统计内容**

用户状态统计如下内容:

- 1. 每个用户的最大并发
- 2. 每个用户的前N条最慢SQL的sql语句,语句执行的开始时间。N通过sqlRecordCount进行设置,默认值为10。慢SQL的标准为执行时间大于等于T的sql语句。 通过命令:
	- **reload @@sqlslow=t;**

进⾏设置。t为整数,单位为毫秒。

- 3. 网络读写字节数
- 4. 每⽤⼾最后执⾏的50条语句
- 5. 每⽤⼾结果集⼤于10000⾏的前10条select语句
- 6. 每用户频度最大的前1024条sql
- 7. 每用户结果集大小(单位:字节)大于M的sql语句。M通过maxResultSet进行设置。

### **2.11.3.2 ⽤⼾状态统计服务的命令**

- show @@sql;
- show @@sql.high;
- show @@sql.large;
- show @@sql.resultset;
- show @@sql.slow;
- show @@sql.sum.user;

以上命令的使⽤请参看2.1 管理端命令集。

### **2.11.3.3 ⽤⼾状态统计重置**

要清空用户状态统计结果而重新进行统计,执行如下命令:

reload @@user\_stat;

# **2.11.4 命令统计**

命令统计是分类统计dble执行的命令计数,在执行各个命令类的命令时进行统计。统计的命令类如下:

- 1. initDB
- 2. query
- 3. stmtPrepare
- 4. stmtSendLongData
- 5. stmtReset
- 6. stmtExecute
- 7. stmtClose
- 8. ping
- 9. kill
- 10. quit
- 11. heartbeat
- 12. other, 除以上命令类命令之外的所有命令。

## **2.11.4.1 命令统计结果查看**

命令统计结果查看执⾏如下命令:

- show @@command;
- show @@command.count; 具体命令的使用请参看2.1 管理端命令集

# **2.11.6 ⽹络读写统计**

dble的每一个前后端在进行网络通信时对读写的数据量进行统计。

## **2.11.6.1 统计内容**

- 网络读字节数
- 网络写字节数
- 最后一次进行读/写的时刻

## **2.11.6.2 服务的命令**

- show @@connection;
- show @@backend;
- show @@connection.sql;

以上命令的使用请参看2.1 管理端命令集

⽤于查看或者监控当前进程是否存活

当python脚本意外终止时, 可以手工运行命令来启动:

enable @@custom\_mysql\_ha

当然,也可以手动关闭该脚本

disable @@custom\_mysql\_ha

## **2.12.2 注意事项**

### **2.12.2.1 此功能⽬前只⽀持在linux环境下使⽤。**

### **2.12.2.2 reload注意事项**

做reload @@config 之前需要修改配置文件,这时候如果不停止python脚本,可能会读到中间状态的文件,所以我们建议的i 1. disable @@custom\_mysql\_ha 关闭切换功能

2.修改配置⽂件

- 3. reload @@config 重新加载配置
- 4. enable @@custom\_mysql\_ha 开启切换功能

### **2.12.2.3 ⾃定义python脚本**

custom\_mysql\_ha.py 脚本在dble安装目录的bin目录下,使用python3编写,您可以根据实际情况自行修改。 为了使它能正常工作,需要做以下的准备工作:

#### **1、安装Python3,确认python3是否已安装可通过如下命令**

```
/usr/local/bin/python3 --version
/usr/local/bin/pip3 --version
```
#### **2、安装mysqlclient及依赖**

CentOS 依赖

yum install mysql-devel

#### or Ubuntu 依赖

apt-get install libmysqlclient-dev

#### 然后

pip3 install mysqlclient

#### **3、six**

#### pip3 install six

#### or

pip3 install six -i http://pypi.douban.com/simple --trusted-host pypi.douban.com

### **4、coloredlogs**

pip3 install coloredlogs

#### or

pip3 install coloredlogs -i http://pypi.douban.com/simple --trusted-host pypi.douban.com

#### **5、rsa**

pip3 install rsa

#### or

pip3 install rsa -i http://pypi.douban.com/simple --trusted-host pypi.douban.com

```
2.12 故障切换
```
# **2.13 前后端连接检查**

# **2.13.1 前端连接⽆响应超时检查**

- 根据在bootstrap.cnf中配置的processorCheckPeriod进行定时的前后端连接检查
- 根据配置在bootstrap.cnf中的idleTimeout判断前端连接是否存在无响应时间超限的现象
- 如果发现无响应时间超过限度则关闭连接

# **2.13.2 后端连接SQL超时检查**

- 根据在bootstrap.cnf中配置的processorCheckPeriod进行定时的前后端连接检查
- 根据配置sqlExecuteTimeout检查所有正在执行的后端连接,是否有执行时间超限的情况
- 关闭所有执行时间超过限度的非DDL后端连接

# **2.14 ER 拆分**

## **2.14.1 普通ER拆分**

当我们需要两个表要进行join的时候,由于数据被分配到不同的节点上,普通的nest loop 方式可能效率会很低。 如果我们能把需要join的表按照统⼀规则划分到相同的区上,就能⼤概率的解决这⼀问题。 举个简单的例子如下:

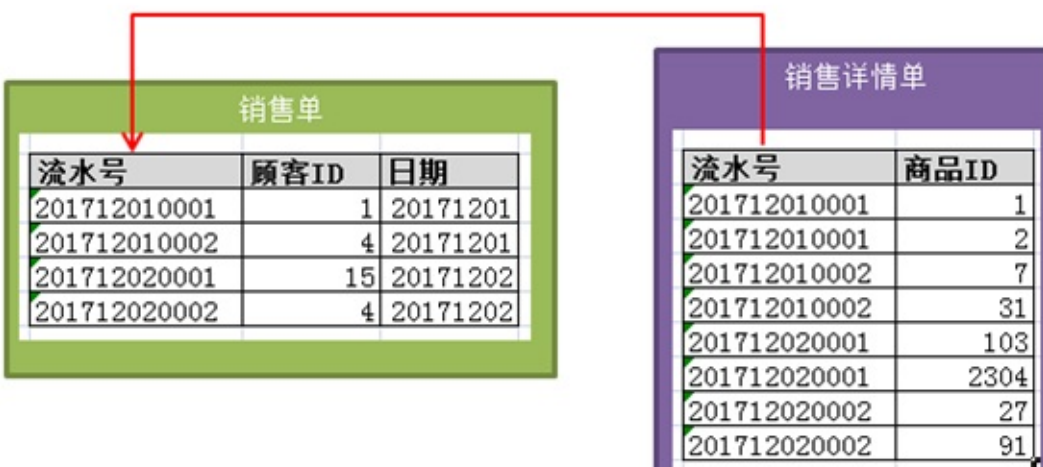

这样两张表具有外键关系,我们可以仿照聚簇的方式按照对应列来进行拆分,这样就可以不跨库实现join了。 如下图:

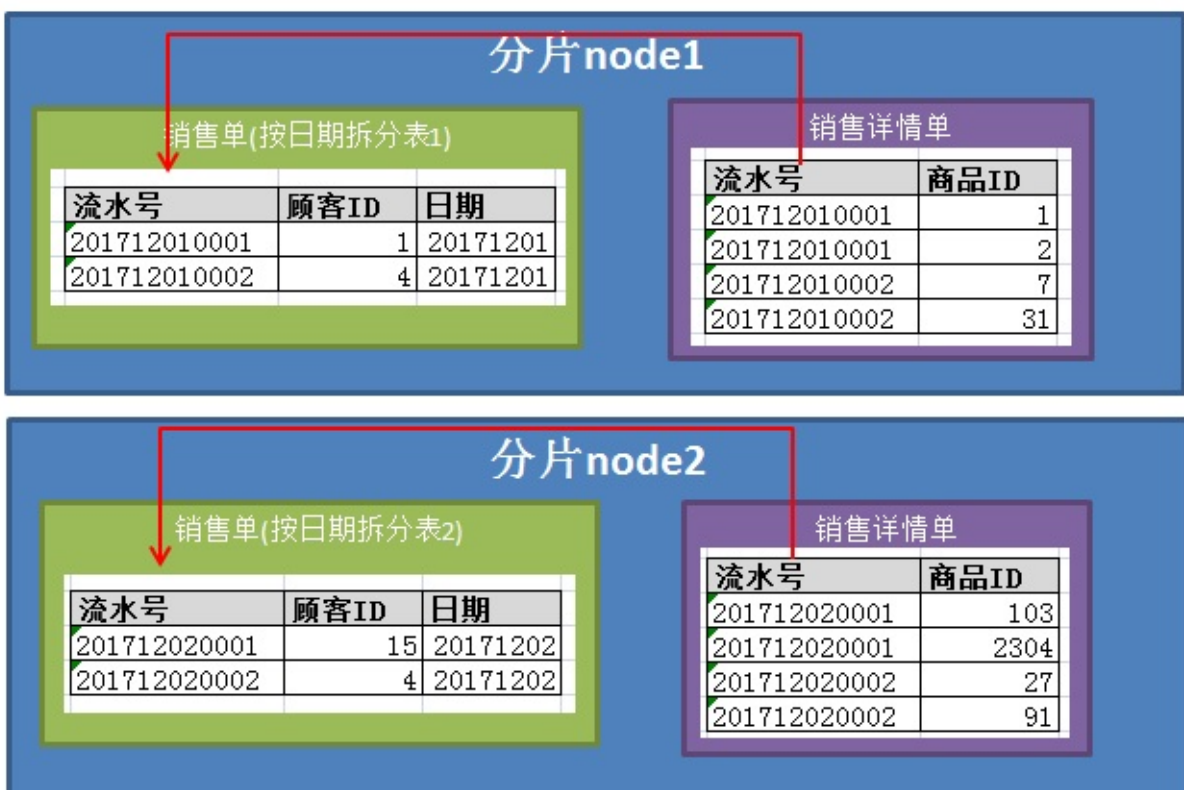

要实现这样的ER功能,需要如下配置。

<shardingTable name="sales" shardingNode="dn1,dn2" function="sharding" shardingColumn="id"> <childTable name="sales\_detail" joinColumn="sales\_detail\_pos\_num" parentColumn="sales\_pos\_num"/> </table>

## **2.14.2 智能的ER关系**

当我们有多个不同的表时,上面的配置方式有点难以使用了。

这种情况下,如果2张或者多张表在dble上的分片规则相同并且具体分片也相同,即使没有配置ER关系,也会当作ER关系来处理。 举例如下配置(片段):

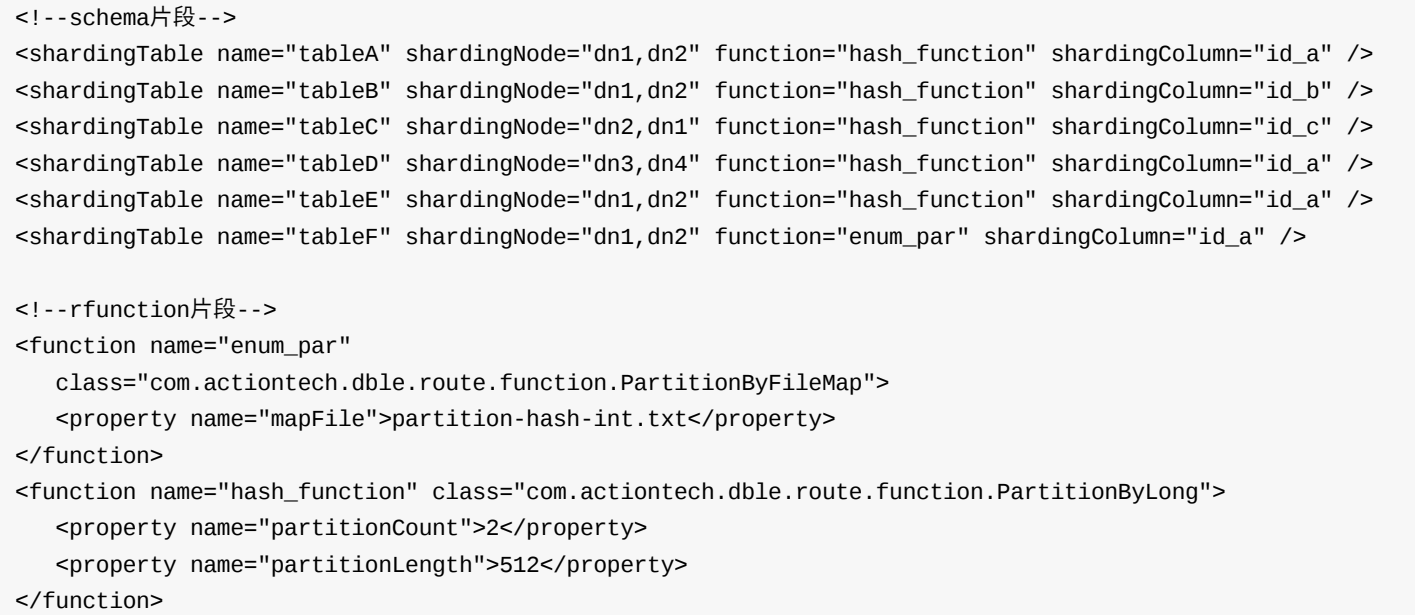

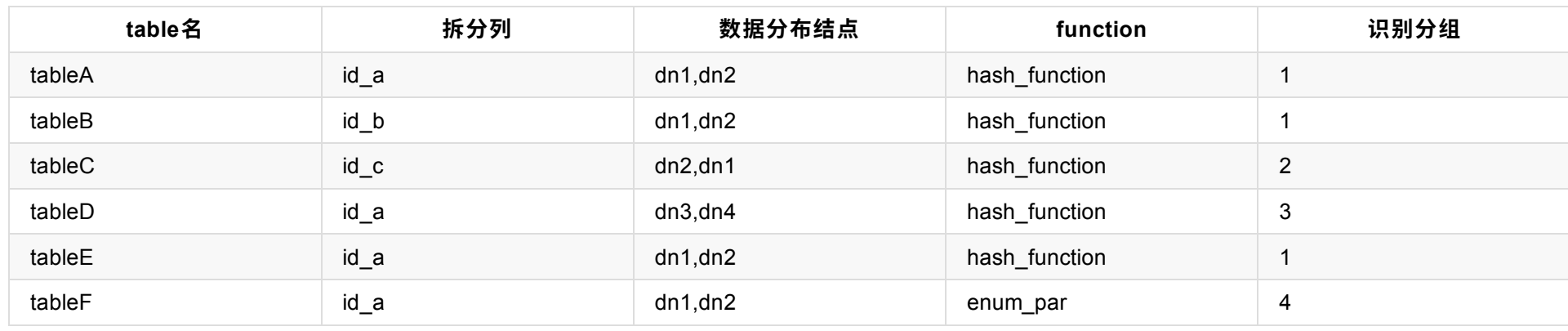

最终会得出这样一个映射关系,识别分组会根据数据分布结点 和function的唯一性将表分为几组,同一组的才会有ER关系。

### 即,ER关系集合为:

```
<tableA.id_a , tableB.id_b, tableE.id_a >
```
<tableC.id\_c>

<tableD.id\_a>

<tableF.id\_a>

PS: 此处略去了schema,实际实现需要标识schema防止重复,ER关系是到列的,如果关联关系不是上述表对应的列,也不会视为ER.

## **2.15 global 表**

在一些业务系统中,存在着类似字典表的表格,它们与业务表之间可能有关系,这种关系,可以理解为"标签",而不应理解为通常的"主从关系"。 这些表具有以下几个特性:

- 变动不频繁
- 数据量总体变化不大
- 数据规模不大,很少有超过数十万条记录。

鉴于此,dble 定义了一种特殊的表,称之为"全局表",全局表具有以下特性:

- 全局表的插入、更新操作会实时在所有节点上执行,保持各个分片的数据一致性
- 全局表的查询操作,只从⼀个节点获取
- 全局表可以跟任何一个表进行JOIN 操作

SELECT 日期, 商品名, COUNT(\*) AS 订单量 FROM 商品表 JOIN 销售详单 USING(商品ID) WHERE 日期范围(跨结点) GROUP BY ⽇期,商品名。

将字典表或者符合字典表特性的⼀些表定义为全局表,某种程度上部分解决了数据JOIN的难题。 举例如下:

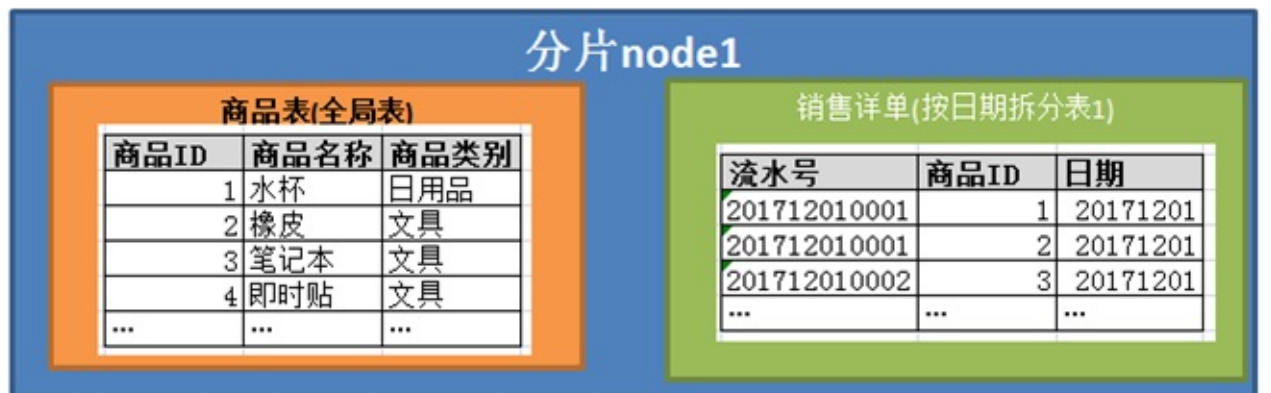

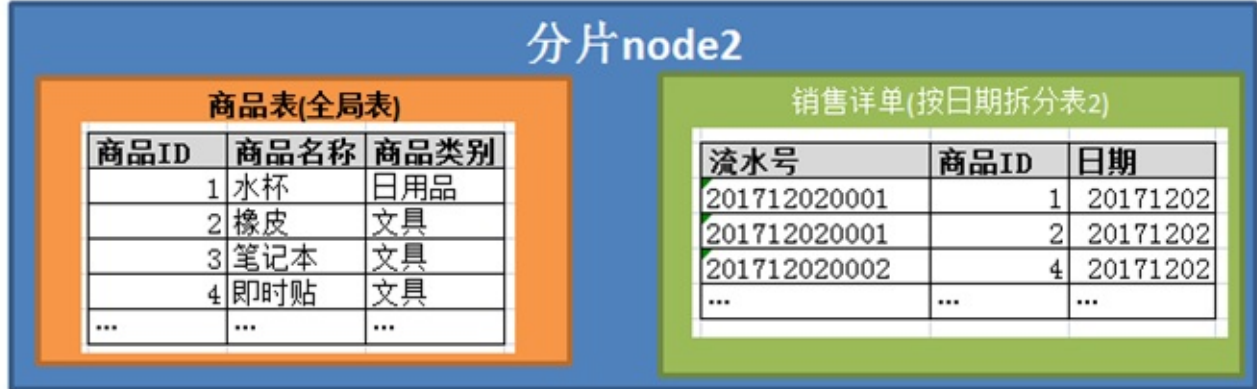

对于数据量不大的字典表(例:超市商品),在多个分片上都有一份同样的副本

相关JOIN语句可以直接下发给各个结点,直接合并结果集就行.

JOIN 例子(伪SQL):

# **2.16 cache 的使⽤**

cache 的配置请参⻅1.6节的内容。

配置的值⾥KEY是pool.SQLRouteCache VALUE 是逗号隔开的三个值, 分别为cachefactory的name,容量, 超时时间。

## **2.16.1 路由缓存**

路由缓存里键值对是[sql, 路由节点]

## **2.16.2 ER⼦表计算缓存**

路由缓存里键值对是[子表对应的joinColumn, 路由节点]

KEY是pool.ER\_SQL2PARENTID

VALUE是逗号隔开的三个值,分别为cachefactory的name,容量,超时时间

# **2.17 执⾏计划**

## **2.17.1 执⾏计划的意义**

对执行计划进行分析,可以了解中间件和节点是否对SQL语句生成了最优的执行计划,是否有优化的空间,从而为SQL优化提供重要的参考信息。

## **2.17.2 执⾏计划的分类**

dble的执行计划分为两个层次: dble层的执行计划与节点层的执行计划。 dble层的执行计划: 在SQL语句执行前,dble会根据SQL语句的基本信息,判断该SQL语句应该在哪些节点上执行,将SQL改写成在节点上执行的具体形式,并决 定采用何种策略进行数据合并与计算等。 节点层的执行计划: 就是原生的MySQL执行计划。

## **2.17.3 dble层的执⾏计划**

dble用EXPLAIN指令来查看dble层的执行计划。如例1:

explain select \* from test; +---------------+----------+------------------------------+ | SHARDING\_NODE | TYPE | SQL/REF | +---------------+----------+------------------------------+ | dn1 | BASE SQL | SELECT \* FROM test LIMIT 100 | | dn2 | BASE SQL | SELECT \* FROM test LIMIT 100 | +---------------+----------+------------------------------+ 2 rows in set (0.01 sec)

### 或者例2:

mysql> explain select \* from test where id =1; +---------------+----------+--------------------------------+ | SHARDING\_NODE | TYPE | SQL/REF | +---------------+----------+--------------------------------+ | dn1 | BASE SQL | select \* from test where id =1 | +---------------+----------+--------------------------------+ 1 row in set (0.04 sec)

EXPLAIN指令的执行结果包括语句下发的节点,实际下发的SQL语句和数据的合并操作的信息。这些信息是系统静态分析产生的,并没有真正的执行语句。

另外,复杂查询的查询计划也会有所反映,可以通过计划来优化查询语句 如例3:

mysql> explain select \* from sharding\_two\_node a inner join sharding\_four\_node b on a.id =b.id; +---------------+----------+----------------------------------------------------------------------------------------------------+ | SHARDING\_NODE | TYPE | SQL/REF +---------------+----------+----------------------------------------------------------------------------------------------------+ | dn1.0 | BASE SQL | select `a`.`id`,`a`.`c\_char`,`a`.`ts`,`a`.`si` from `sharding\_two\_node` `a` ORDER BY `a`.`id` ASC | | dn2.0 | BASE SQL | select `a`.`id`,`a`.`c\_char`,`a`.`ts`,`a`.`si` from `sharding\_two\_node` `a` ORDER BY `a`.`id` ASC | | dn1.1 | BASE SQL | select `b`.`id`,`b`.`c\_flag`,`b`.`c\_decimal` from `sharding\_four\_node` `b` ORDER BY `b`.`id` ASC | | dn2.1 | BASE SQL | select `b`.`id`,`b`.`c\_flag`,`b`.`c\_decimal` from `sharding\_four\_node` `b` ORDER BY `b`.`id` ASC | | dn3.0 | BASE SQL | select `b`.`id`,`b`.`c\_flag`,`b`.`c\_decimal` from `sharding\_four\_node` `b` ORDER BY `b`.`id` ASC | | dn4.0 | BASE SQL | select `b`.`id`,`b`.`c\_flag`,`b`.`c\_decimal` from `sharding\_four\_node` `b` ORDER BY `b`.`id` ASC | | merge.1 | MERGE | dn1.0, dn2.0 | merge.2 | MERGE | dn1.1, dn2.1, dn3.0, dn4.0 | | join.1 | JOIN | merge.1, merge.2 +---------------+----------+----------------------------------------------------------------------------------------------------+ 9 rows in set (0.00 sec)

再举例4:

这种场景下,

- **SHARDING\_NODE**列的内容对应于sharding.xml中的shardingNode的name属性,表明sql将被发往哪⾥。
- TYPE列恒为 BASE SQL,表示这是个基本查询
- SQL/REF列实际退化为SQL,标识了实际下发的SQL内容,看例1的无条件广播实际就被改写,增加了limit 100(当然这个

### **2.17.3.2 复杂查询计划的解读**

另一类是复杂查询,这类查询其实需要dble进行计算,比如例3中的跨库join,实际是构建一个类似这样的查询树。

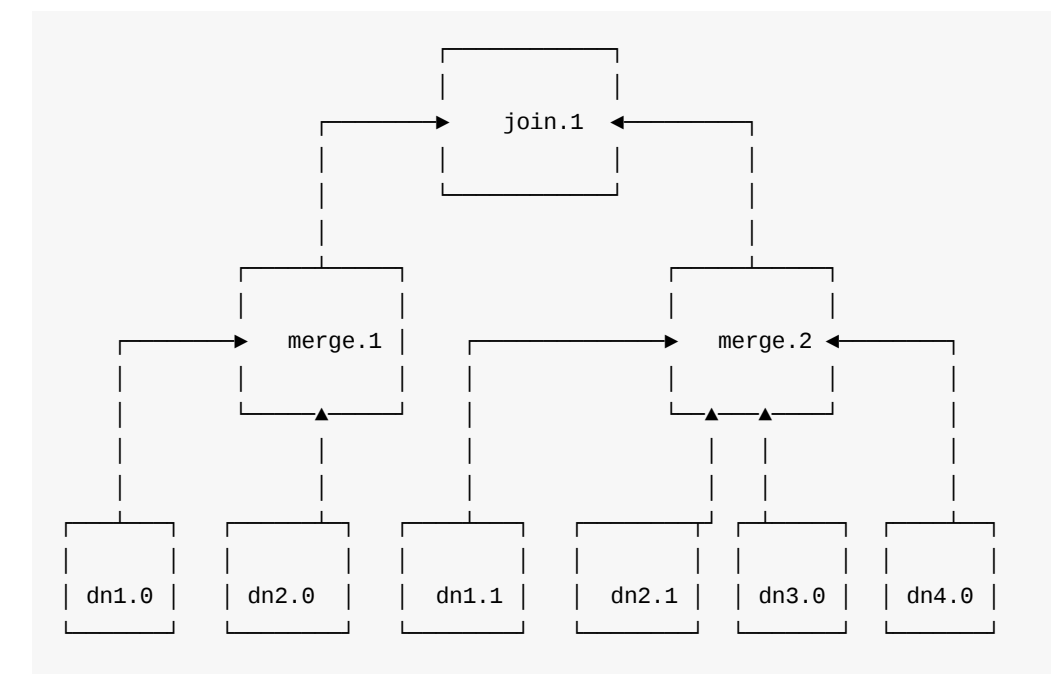

查询树更多细节请参考公开课相关章节。 所以,理解了查询树,就能理解查询计划了。

- SHARDING\_NODE列的内容分两类,一类对应于sharding.xml中的shardingNode的name属性,表明sql将被发往哪里, 类似,另一类是查询树的非叶子结点,代表了在dble中需要计算的算子的名称。 由于同一个结点可能有多次查询下发。lì ⾃增序列区别。
- **TYPE**列: 叶子结点为 BASE SQL ,表示这是下发的基本查询,非叶子结点表示是算子的类型: 算子包括:
	- MERGE:合并
	- MERGE\_AND\_ORDER:带排序的合并(归并排序)
	- AGGREGATE:聚合
	- DISTINCT:去重
	- o LIMIT: 取前n行
	- WHERE\_FILTER:where过滤
	- **。 HAVING\_FILTER: having过滤**
	- SHUFFLE\_FIELD:列名&数据类型整理
	- 。 UNION ALL: union all操作,如果原sql是union, 会裂为UNION ALL和DISTINCT两个算子
	- ORDER:排序
	- 。 NOT\_IN: not in 处理。
	- JOIN: join操作
	- DIRECT\_GROUP:直接group by。
	- 。NEST\_LOOP: NEST\_LOOP 类型的join, 结果返回处理
	- 。 IN\_SUB\_QUERY: in子查询结果返回处理。
- o ALL\_ANY\_SUB\_QUERY: all/any子查询结果返回处理。
- o SCALAR\_SUB\_QUERY: 标量子查询结果返回处理
- o RENAME\_DERIVED\_SUB\_QUERY: DERIVED子查询结果处理。
- INNER\_FUNC\_ADD: sql包含⼀些dble特殊处理的函数时的处理逻辑,例如LAST\_INSERT\_ID
- INNER\_FUNC\_MERGE:sql的select仅包含dble特殊处理的函数时的处理逻辑,例如LAST\_INSERT\_ID。
- o for CHILD in UPDATE\_SUB\_QUERY.RESULTS: update多表场景中,遍历先下发的select语句的结果集,填充到update单表语句后下发。
- o MERGE UPDATE: update多表场景中,回收整理循环下发的结果
- SQL/REF列:叶子结点退化为SQL,标识了实际下发的SQL内容;非叶子结点表达了查询树中子节点的名称,对应SHARDING\_NODE列的名称。通过这样,就 可以通过查询计划画出⼀颗完整的查询树来,也就能了解分布式查询计划的细节了。

## **2.17.4 节点层的执⾏计划**

通过EXPLAIN2命令可查看指定节点上的执行计划。如:

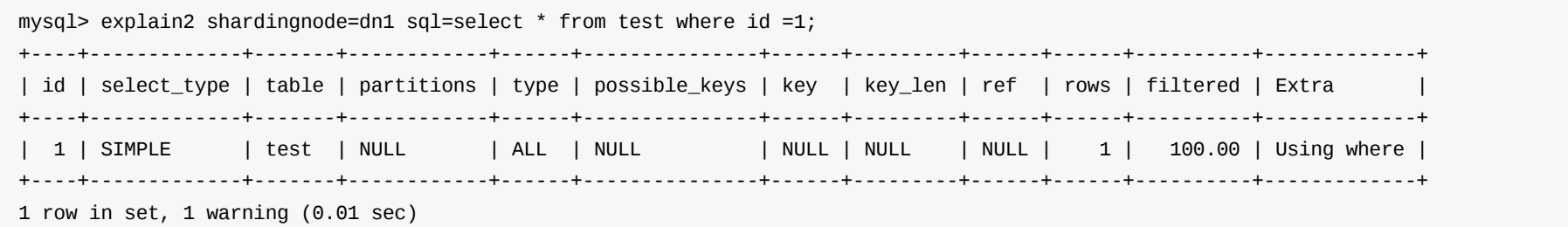

explain2会将sql语句加上explain下发到指定的shardingnode执行,并把节点上explain的结果返回客户端,可以用于观察单个节点的sql执行计划。

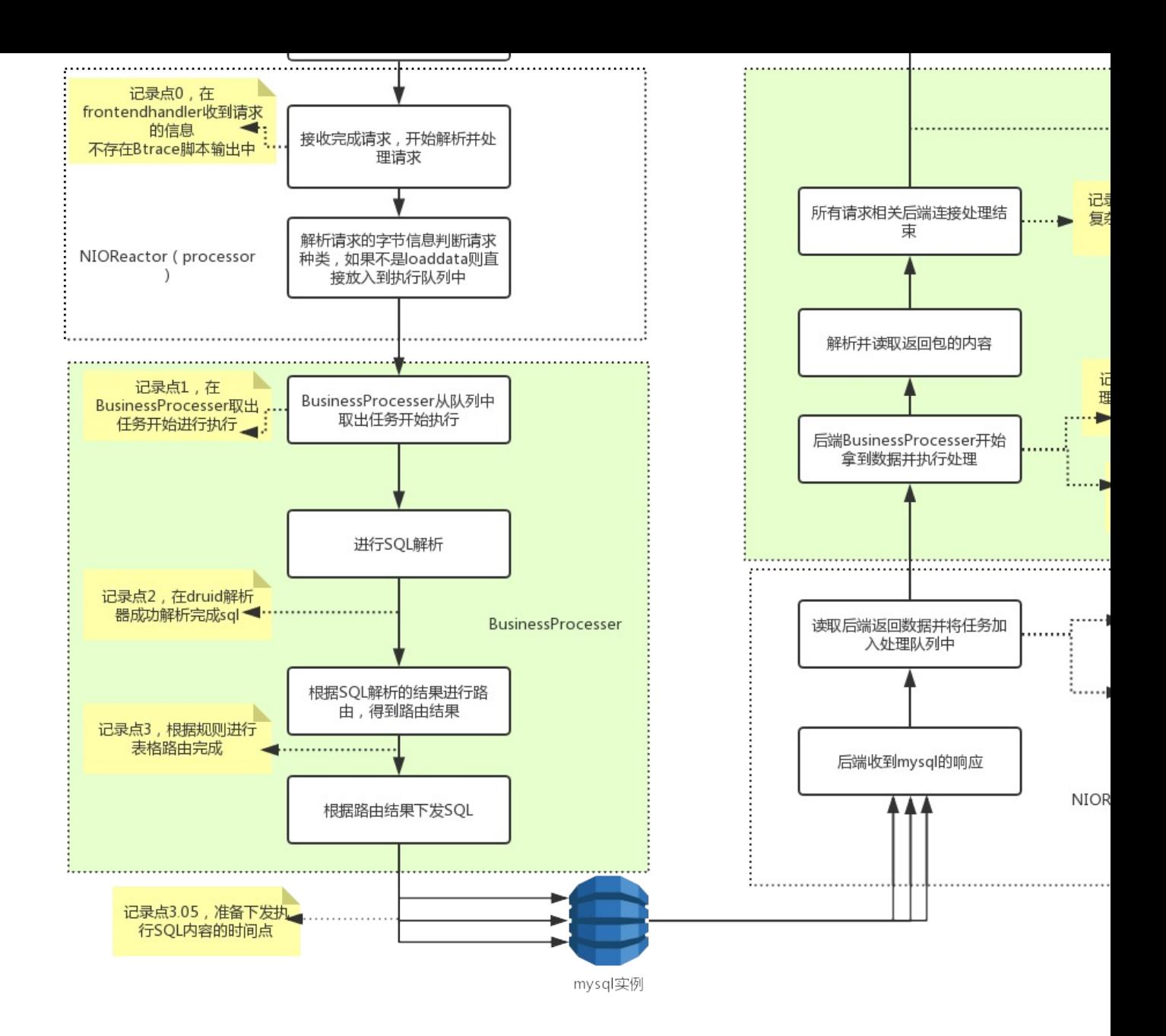

通过执行btrace监控正在运行的dble,可以获得类似以下的结果图:

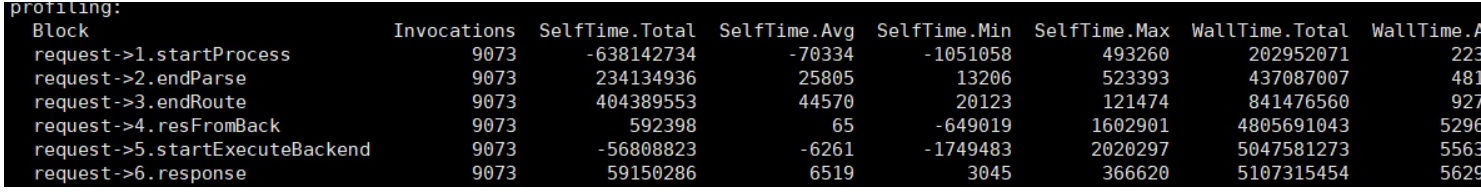

以上输出值有效信息为Block,Invocations,WallTime., 而SelfTime.由于btrace的原因 不准确, 可以忽略。

其中通过记录一个查询在每个记录点的时间点来观察是否存在某个中间步骤耗时过长,并进行针对性的优化和调整

### **2.18.1.2 节点描述**

- 0: 逻辑时间0, 来自客户端的请求首次被dble接收到的时间点
- **1.startProcess** : 开始处理前端请求的时间节点
- **2.endParse** : SQL被解析完成的时间节点
- **3.endRoute** : SQL被路由完成的时间节点
- **3.05 readyToDeliver** : SQL准备开始下发的时间点
- **4.resFromBack** : 前端请求⾸次由任意个后端连接返回信息
- 4.X.resFromBack : 前端请求后端连接的首个返回包的采样时间点,例: 4.3.resFromBack指的是第三个后端连接首次返回包给dble的时间点,具体的后端连接 的编号为首次返回的顺序,即首个有网络包返回的后端连接编号为1
- 5.startExecuteBackend : 前端请求后端连接首个包进入处理阶段的时间点
- 5.X.startExecuteBackend : 前端请求后端连接的首个包被处理的采样时间点,例: 5.3.startExecuteBackend指的是第三个后端连接首次进入到后端数据处 理的阶段,具体的编号为首次进入处理阶段的顺序
- **5.1.allBackendConnReceive**: 在复杂查询的情况下开始merage的时间点
- **6.response** : 给前端开始最终返回包的时间点

**注意:Btrace关于性能跟踪的脚本设计专为单⼀SQL模式下使⽤,在多个SQL混合查询的情况下,由于每个SQL涉及的采样点可能不同,会出现数据上的 异常,甚⾄是节点顺序和时间点倒挂的现象**

#### **2.18.1.3 调整策略**

- 1-0的耗时增长:需增大bootstrap.cnf中frontWorker的值 (其中0比表示dble开始读到某条语句时的时间,即初始值:0,所以1-0的时间就是request->1.startProcess的输出值,不需要进行计算)
- 4-3的耗时增长: 需增大bootstrap.cnf中NIOBackendRW的值
- 5-4的耗时增长: 需增大bootstrap.cnf中backendWorker的值

## **2.18.2 Manager命令观察**

### **2.18.2.1 观察**

Dble 在18.02.0版本中新添加了manager端口的性能观测命令,可以通过命令查看各个线程的负载情况,需要配合在配置文件bootstrap.cnf中的新增参数 useThreadUsageStat进行使用

使用命令show @@thread\_used会返回各个dble中关键线程最近时间的负载情况,如下示例

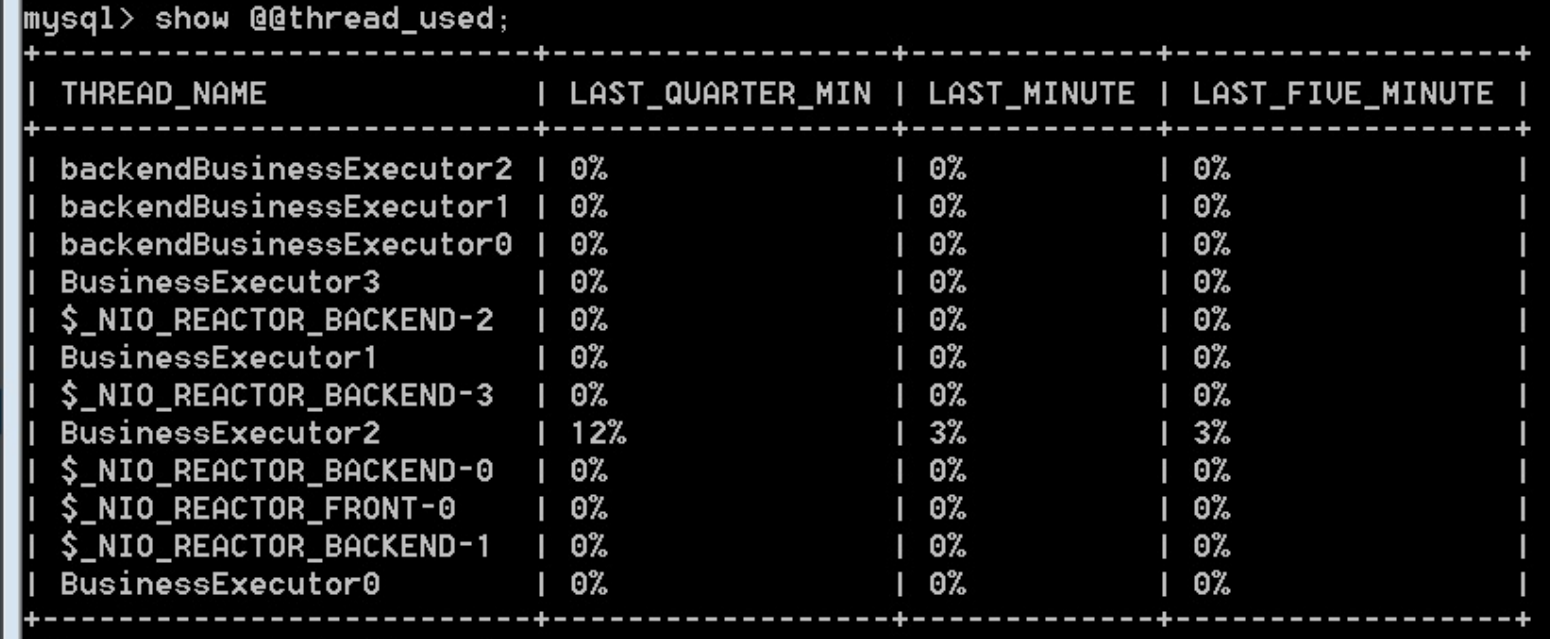

 $|12$  rows in set  $(0.00$  sec)

- BussinessExecutor**X** ⾯向前端的业务处理线程,主要处理前端请求的解析,sql解析路由,下发查询到mysql实例等
- backendWorker**X** ⾯向后端的业务处理线程,主要处理后端mysql查询结果的返回解析,结果聚合,并发回结果到client
- \$\_NIO\_REACTOR\_FRONT\_**X** 前端请求接受线程,负责请求的接收和读取,之后把数据处理交给BussinessExecutor进行
- \$\_NIO\_REACTOR\_BACKEND\_**X** 后端请求接收线程,负责mysql返回信息的接收和读取,之后把数据交给backendWorker处理

### **2.18.2.2 调整策略**

当输出的统计结果中,有一个或者多个类型的线程使用率过高(经验值为超过80%),可以适当调整对应的处理线程的数量

- NIOFrontRW 参数控制前端\_NIO\_REACTOR\_FRONT\_**X**的数量
- NIOBackendRW 参数控制后端\_NIO\_REACTOR\_BACKEND\_**X**的数量
- backendWorker 参数控制backendWorker**X**数量
- frontWorker 参数控制BussinessExecutor**X**数量

待回收的连接可以通过 2.0.1.32 recycling\_resource 查询到

### **2.19.1.4 新增的dbInstance**

不影响正在使用的连接,新增之后建立新的连接池供使用

### **2.19.1.5 变更的dbInstance**

以往空闲的连接会直接关闭,正在使用中的连接会延迟关闭(可以通过 2.0.1.32 recycling\_resource 查询到),也会根据变፤

### **2.19.1.6 删除的dbInstance**

以往空闲的连接会直接关闭,正在使用中的连接会延迟关闭(可以通过 2.0.1.32 recycling\_resource 查询到)

## **2.19.2 reload @@config\_all -f**

强制回收所有正在使用的链接 连接池行为描述:

### **2.19.2.1 不变的dbGroup/dbInstance**

此种情况下,dbGroup/dbInstance连接不发生变化,正在使用的连接会被回收

### **2.19.2.2 新增的dbGroup/dbInstance**

建立新的连接池供使用

### **2.19.2.3 删除的dbGroup/dbInstance**

遍历如果当前连接池,[如果没有事务正在使⽤连接,](#page-107-0)则回收,否则关闭对应的前端连接以及相关的后端连接

## **2.19.3 reload @@config\_all -r**

不计算dbGroup/dbInstance的变化,相当于原本所有的连接池会被删除,然后新建所有的连接池

遍历旧连接池,如果没有事务正在使用连接,则回收,否则放回后端待回收连接池 (在show @@backend中可以看到放入回 被关闭

待回收的连接可以通过 2.0.1.32 recycling resource 查询到

## **2.19.4 reload @@config\_all -s**

跳过dbGroup连接检查(与节点建⽴连接,连接成功,检测通过)

## **2.20.2 管理端⼝增加命令,⽤于运⾏过程中动态修改慢查询⽇志统计⾏为**

enable @@slow\_query\_log; -- 开启慢查询日志 show @@slow\_query\_log; -- 查询慢查询日志的开启状态 disable @@slow\_query\_log; -- 关闭慢查询日志 show @@slow\_query\_log; -- 再次查询慢查询日志的开启状态

show @@slow\_query.time; -- 查看慢查询日志统计阈值 reload @@slow\_query.time=200; -- 修改慢查询日志统计阈值

show @@slow\_query.flushperiod; -- 查看慢查询日志刷盘周期 reload @@slow\_query.flushperiod=2; -- 修改慢查询日志刷盘周期

show @@slow\_query.flushsize;-- 查看慢查询日志刷盘条数阈值 reload @@slow\_query.flushsize=1100; -- 修改慢查询日志刷盘条数阈值

## **2.20.3 ⽀持慢查询⽇志分析⼯具:MySQL的 mysqldumpslow ⼯具和Percona 的 pt-query-digest ⼯具**

慢查询日志大概是这样的:

```
/FAKE_PATH/mysqld, Version: FAKE_VERSION. started with:
Tcp port: 3320 Unix socket: FAKE_SOCK
Time Id Command Argument
# Time: 2018-08-23T17:40:10.149000Z
# User@Host: root[root] @ [0:0:0:0:0:0:0:1] Id: 2
# Query_time: 0.132709 Lock_time: 0.000000 Rows_sent: 0 Rows_examined: 0 Read_SQL: 0.000350 Prepare_Pus
etch: 0.013686 dn1_Last_Result_Fetch: 0.001422 Write_Client: 0.001995
SET timestamp=1535017210149;
select * from sharding two node where id =1;
# Time: 2018-08-23T17:40:10.200000Z
# User@Host: root[root] @ [0:0:0:0:0:0:0:1] Id: 2
# Query_time: 0.035600 Lock_time: 0.000000 Rows_sent: 0 Rows_examined: 0 Read_SQL: 0.000062 Prepare_Pus
etch: 0.012524 dn1_First_Result_Fetch: 0.010971 dn2_Last_Result_Fetch: 0.015368 dn1_Last_Result_Fetch: 0.01536
SET timestamp=1535017210200;
select * from sharding_two_node;
# Time: 2018-08-23T17:40:10.282000Z
# User@Host: root[root] @ [0:0:0:0:0:0:0:1] Id: 2
# Query_time: 0.045337 Lock_time: 0.000000 Rows_sent: 0 Rows_examined: 0 Read_SQL: 0.000166 Prepare_Pus
etch: 0.039652 dn1_Last_Result_Fetch: 0.000300 Write_Client: 0.001578
SET timestamp=1535017210282;
delete from sharding_two_node where id =15;
# Time: 2018-08-23T17:40:10.315000Z
# User@Host: root[root] @ [0:0:0:0:0:0:0:1] Id: 2
# Query_time: 0.031232 Lock_time: 0.000000 Rows_sent: 0 Rows_examined: 0 Read_SQL: 0.005467 Prepare_Pus
etch: 0.020240 dn2_Last_Result_Fetch: 0.001900 Write_Client: 0.003536
SET timestamp=1535017210315;
delete from sharding_two_node where id =519;
# Time: 2018-08-23T17:40:10.432000Z
# User@Host: root[root] @ [0:0:0:0:0:0:0:1] Id: 2
# Query_time: 0.116672 Lock_time: 0.000000 Rows_sent: 0 Rows_examined: 0 Read_SQL: 0.013625 Prepare_Pus
etch: 0.056395 dn1_First_Result_Fetch: 0.026420 dn2_Last_Result_Fetch: 0.000743 dn1_Last_Result_Fetch: 0
```
SET timestamp=1535017210432; insert into sharding two node values(15,'15',15),(519,'519',519); # Time: 2018-08-23T17:40:10.772000Z # User@Host: root[root] @ [0:0:0:0:0:0:0:1] Id: 2 # Query\_time: 0.338569 Lock\_time: 0.000000 Rows\_sent: 0 Rows\_examined: 0 Read\_SQL: 0.000082 Prepare\_Push: 0.258365 dn1\_0\_First\_Result \_Fetch: 0.047494 dn1\_0\_Last\_Result\_Fetch: 0.029018 dn2\_0\_First\_Result\_Fetch: 0.042964 dn2\_0\_Last\_Result\_Fetch: 0.033525 Write\_Client: 0.009385 SET timestamp=1535017210772; select count(\*) from sharding\_two\_node; # Time: 2018-08-23T17:40:10.821000Z # User@Host: root[root] @ [0:0:0:0:0:0:0:1] Id: 2 # Query\_time: 0.046745 Lock\_time: 0.000000 Rows\_sent: 0 Rows\_examined: 0 Read\_SQL: 0.000059 Prepare\_Push: 0.025401 dn1\_0\_First\_Result \_Fetch: 0.011755 dn1\_0\_Last\_Result\_Fetch: 0.001180 Generate\_New\_Query: 0.001706 dn1\_1\_First\_Result\_Fetch: 0.004224 dn1\_1\_Last\_Result\_F etch: 0.001213 Write\_Client: 0.001384 SET timestamp=1535017210821; select count(\*) from sharding\_two\_node where id =(select id from sharding\_two\_node where id=1); # Time: 2018-08-23T17:40:12.061000Z # User@Host: root[root] @ [0:0:0:0:0:0:0:1] Id: 2 # Query\_time: 0.036952 Lock\_time: 0.000000 Rows\_sent: 0 Rows\_examined: 0 Read\_SQL: 0.001111 Prepare\_Push: 0.001132 dn1\_First\_Result\_F etch: 0.034266 dn1\_Last\_Result\_Fetch: 0.000084 Write\_Client: 0.000443 SET timestamp=1535017212061; delete from sharding\_two\_node where id =15; # Time: 2018-08-23T17:40:12.091000Z # User@Host: root[root] @ [0:0:0:0:0:0:0:1] Id: 2 # Query\_time: 0.028213 Lock\_time: 0.000000 Rows\_sent: 0 Rows\_examined: 0 Read\_SQL: 0.000666 Prepare\_Push: 0.001206 dn2\_First\_Result\_F etch: 0.025991 dn2\_Last\_Result\_Fetch: 0.000101 Write\_Client: 0.000349 SET timestamp=1535017212091; delete from sharding\_two\_node where id =519; # Time: 2018-08-23T17:40:12.132000Z # User@Host: root[root] @ [0:0:0:0:0:0:0:1] Id: 2 # Query\_time: 0.040365 Lock\_time: 0.000000 Rows\_sent: 0 Rows\_examined: 0 Read\_SQL: 0.000223 Prepare\_Push: 0.001172 dn2\_First\_Result\_F etch: 0.019852 dn1\_First\_Result\_Fetch: 0.019810 dn2\_Last\_Result\_Fetch: 0.000901 dn1\_Last\_Result\_Fetch: 0.000780 Write\_Client: 0.019160 SET timestamp=1535017212132; insert into sharding\_two\_node values(15,'15',15),(519,'519',519); # Time: 2018-08-23T17:40:12.145000Z # User@Host: root[root] @ [0:0:0:0:0:0:0:1] Id: 2 # Query\_time: 0.012196 Lock\_time: 0.000000 Rows\_sent: 0 Rows\_examined: 0 Read\_SQL: 0.000115 Prepare\_Push: 0.001403 dn1\_0\_First\_Result \_Fetch: 0.006714 dn1\_0\_Last\_Result\_Fetch: 0.002561 dn2\_0\_First\_Result\_Fetch: 0.006787 dn2\_0\_Last\_Result\_Fetch: 0.001806 Write\_Client: 0.002280 SET timestamp=1535017212145; select count(\*) from sharding\_two\_node; # Time: 2018-08-23T17:40:12.164000Z # User@Host: root[root] @ [0:0:0:0:0:0:0:1] Id: 2 # Query\_time: 0.016979 Lock\_time: 0.000000 Rows\_sent: 0 Rows\_examined: 0 Read\_SQL: 0.000224 Prepare\_Push: 0.002236 dn1\_0\_First\_Result \_Fetch: 0.006678 dn1\_0\_Last\_Result\_Fetch: 0.000703 Generate\_New\_Query: 0.000866 dn1\_1\_First\_Result\_Fetch: 0.004532 dn1\_1\_Last\_Result\_F etch: 0.000879 Write\_Client: 0.001002 SET timestamp=1535017212164; select count(\*) from sharding\_two\_node where id =(select id from sharding\_two\_node where id=1); # Time: 2018-08-23T17:40:13.134000Z # User@Host: root[root] @ [0:0:0:0:0:0:0:1] Id: 2 # Query\_time: 0.010213 Lock\_time: 0.000000 Rows\_sent: 0 Rows\_examined: 0 Read\_SQL: 0.000145 Prepare\_Push: 0.001520 dn1\_First\_Result\_F etch: 0.007996 dn1\_Last\_Result\_Fetch: 0.000201 Write\_Client: 0.000551 SET timestamp=1535017213134; select \* from sharding\_two\_node where id =1; # Time: 2018-08-23T17:40:13.153000Z # User@Host: root[root] @ [0:0:0:0:0:0:0:1] Id: 2 # Query\_time: 0.014257 Lock\_time: 0.000000 Rows\_sent: 0 Rows\_examined: 0 Read\_SQL: 0.000080 Prepare\_Push: 0.002394 dn2\_First\_Result\_F etch: 0.008839 dn1\_First\_Result\_Fetch: 0.008837 dn2\_Last\_Result\_Fetch: 0.001424 dn1\_Last\_Result\_Fetch: 0.002407 Write\_Client: 0.002945 SET timestamp=1535017213153; select \* from sharding\_two\_node;

# Time: 2018-08-23T17:40:13.212000Z

# User@Host: root[root] @ [0:0:0:0:0:0:0:1] Id: 2

```
# Query_time: 0.029822 Lock_time: 0.000000 Rows_sent: 0 Rows_examined: 0 Read_SQL: 0.000063 Prepare_Push: 0.001128 dn1_First_Result_F
etch: 0.028277 dn1_Last_Result_Fetch: 0.000109 Write_Client: 0.000355
SET timestamp=1535017213212;
delete from sharding_two_node where id =15;
# Time: 2018-08-23T17:40:13.240000Z
# User@Host: root[root] @ [0:0:0:0:0:0:0:1] Id: 2
# Query_time: 0.027695 Lock_time: 0.000000 Rows_sent: 0 Rows_examined: 0 Read_SQL: 0.000067 Prepare_Push: 0.000682 dn2_First_Result_F
etch: 0.026582 dn2_Last_Result_Fetch: 0.000078 Write_Client: 0.000364
SET timestamp=1535017213240;
delete from sharding_two_node where id =519;
# Time: 2018-08-23T17:40:13.321000Z
# User@Host: root[root] @ [0:0:0:0:0:0:0:1] Id: 2
# Query_time: 0.076093 Lock_time: 0.000000 Rows_sent: 0 Rows_examined: 0 Read_SQL: 0.000231 Prepare_Push: 0.001334 dn2_First_Result_F
etch: 0.035072 dn1_First_Result_Fetch: 0.035074 dn2_Last_Result_Fetch: 0.018756 dn1_Last_Result_Fetch: 0.001263 Write_Client: 0.039457
SET timestamp=1535017213321;
insert into sharding_two_node values(15,'15',15),(519,'519',519);
```
2.20 慢查询⽇志

# Time: 2018-08-23T17:40:13.348000Z # User@Host: root[root] @ [0:0:0:0:0:0:0:1] Id: 2 # Query\_time: 0.026278 Lock\_time: 0.000000 Rows\_sent: 0 Rows\_examined: 0 Read\_SQL: 0.000335 Prepare\_Push: 0.001249 dn1\_0\_First\_Result \_Fetch: 0.011028 dn1\_0\_Last\_Result\_Fetch: 0.009279 dn2\_0\_First\_Result\_Fetch: 0.019200 dn2\_0\_Last\_Result\_Fetch: 0.003441 Write\_Client: 0.004600 SET timestamp=1535017213348; select count(\*) from sharding\_two\_node; # Time: 2018-08-23T17:40:13.381000Z # User@Host: root[root] @ [0:0:0:0:0:0:0:1] Id: 2 # Query\_time: 0.029152 Lock\_time: 0.000000 Rows\_sent: 0 Rows\_examined: 0 Read\_SQL: 0.000662 Prepare\_Push: 0.003189 dn1\_0\_First\_Result \_Fetch: 0.014453 dn1\_0\_Last\_Result\_Fetch: 0.001013 Generate\_New\_Query: 0.000911 dn1\_1\_First\_Result\_Fetch: 0.005703 dn1\_1\_Last\_Result\_F etch: 0.001483 Write\_Client: 0.002114 SET timestamp=1535017213381; select count(\*) from sharding\_two\_node where id =(select id from sharding\_two\_node where id=1); # Time: 2018-08-23T17:40:14.163000Z # User@Host: root[root] @ [0:0:0:0:0:0:0:1] Id: 2 # Query\_time: 0.012540 Lock\_time: 0.000000 Rows\_sent: 0 Rows\_examined: 0 Read\_SQL: 0.000197 Prepare\_Push: 0.001303 dn2\_First\_Result\_F etch: 0.006452 dn1\_First\_Result\_Fetch: 0.007858 dn2\_Last\_Result\_Fetch: 0.004065 dn1\_Last\_Result\_Fetch: 0.002960 Write\_Client: 0.004588 SET timestamp=1535017214163; select \* from sharding\_two\_node; # Time: 2018-08-23T17:40:14.220000Z # User@Host: root[root] @ [0:0:0:0:0:0:0:1] Id: 2 # Query\_time: 0.027587 Lock\_time: 0.000000 Rows\_sent: 0 Rows\_examined: 0 Read\_SQL: 0.000051 Prepare\_Push: 0.000744 dn1\_First\_Result\_F etch: 0.026441 dn1\_Last\_Result\_Fetch: 0.000104 Write\_Client: 0.000350 SET timestamp=1535017214220; delete from sharding\_two\_node where id =15; # Time: 2018-08-23T17:40:14.253000Z # User@Host: root[root] @ [0:0:0:0:0:0:0:1] Id: 2 # Query\_time: 0.031984 Lock\_time: 0.000000 Rows\_sent: 0 Rows\_examined: 0 Read\_SQL: 0.000070 Prepare\_Push: 0.001144 dn2\_First\_Result\_F etch: 0.030202 dn2\_Last\_Result\_Fetch: 0.000182 Write\_Client: 0.000568 SET timestamp=1535017214253; delete from sharding\_two\_node where id =519; # Time: 2018-08-23T17:40:14.292000Z # User@Host: root[root] @ [0:0:0:0:0:0:0:1] Id: 2 # Query\_time: 0.037327 Lock\_time: 0.000000 Rows\_sent: 0 Rows\_examined: 0 Read\_SQL: 0.000272 Prepare\_Push: 0.001316 dn2\_First\_Result\_F etch: 0.014299 dn1\_First\_Result\_Fetch: 0.014331 dn2\_Last\_Result\_Fetch: 0.001148 dn1\_Last\_Result\_Fetch: 0.000753 Write\_Client: 0.021440 SET timestamp=1535017214292; insert into sharding\_two\_node values(15,'15',15),(519,'519',519); # Time: 2018-08-23T17:40:14.303000Z # User@Host: root[root] @ [0:0:0:0:0:0:0:1] Id: 2 # Query\_time: 0.010244 Lock\_time: 0.000000 Rows\_sent: 0 Rows\_examined: 0 Read\_SQL: 0.000050 Prepare\_Push: 0.001101 dn1\_0\_First\_Result \_Fetch: 0.004540 dn1\_0\_Last\_Result\_Fetch: 0.002781 dn2\_0\_First\_Result\_Fetch: 0.004708 dn2\_0\_Last\_Result\_Fetch: 0.002592 Write\_Client: 0.002092 SET timestamp=1535017214303; select count(\*) from sharding\_two\_node; # Time: 2018-08-23T17:40:14.327000Z # User@Host: root[root] @ [0:0:0:0:0:0:0:1] Id: 2 # Query\_time: 0.021078 Lock\_time: 0.000000 Rows\_sent: 0 Rows\_examined: 0 Read\_SQL: 0.000109 Prepare\_Push: 0.002098 dn1\_0\_First\_Result \_Fetch: 0.006720 dn1\_0\_Last\_Result\_Fetch: 0.000748 Generate\_New\_Query: 0.001158 dn1\_1\_First\_Result\_Fetch: 0.008043 dn1\_1\_Last\_Result\_F etch: 0.001147 Write\_Client: 0.001269 SET timestamp=1535017214327; select count(\*) from sharding\_two\_node where id =(select id from sharding\_two\_node where id=1); # Time: 2018-08-23T17:40:15.254000Z # User@Host: root[root] @ [0:0:0:0:0:0:0:1] Id: 2 # Query\_time: 0.010569 Lock\_time: 0.000000 Rows\_sent: 0 Rows\_examined: 0 Read\_SQL: 0.000076 Prepare\_Push: 0.001050 dn1\_First\_Result\_F etch: 0.008330 dn1\_Last\_Result\_Fetch: 0.000146 Write\_Client: 0.001113 SET timestamp=1535017215254; select \* from sharding\_two\_node where id =1; # Time: 2018-08-23T17:40:15.321000Z # User@Host: root[root] @ [0:0:0:0:0:0:0:1] Id: 2 # Query\_time: 0.024216 Lock\_time: 0.000000 Rows\_sent: 0 Rows\_examined: 0 Read\_SQL: 0.000081 Prepare\_Push: 0.001295 dn1\_First\_Result\_F etch: 0.021938 dn1\_Last\_Result\_Fetch: 0.000422 Write\_Client: 0.000902

```
SET timestamp=1535017215321;
delete from sharding_two_node where id =15;
# Time: 2018-08-23T17:40:15.351000Z
# User@Host: root[root] @ [0:0:0:0:0:0:0:1] Id: 2
# Query_time: 0.027796 Lock_time: 0.000000 Rows_sent: 0 Rows_examined: 0 Read_SQL: 0.000666 Prepare_Push: 0.000760 dn2_First_Result_F
etch: 0.025984 dn2_Last_Result_Fetch: 0.000094 Write_Client: 0.000386
SET timestamp=1535017215351;
delete from sharding_two_node where id =519;
# Time: 2018-08-23T17:40:15.392000Z
# User@Host: root[root] @ [0:0:0:0:0:0:0:1] Id: 2
# Query_time: 0.039805 Lock_time: 0.000000 Rows_sent: 0 Rows_examined: 0 Read_SQL: 0.000217 Prepare_Push: 0.000804 dn2_First_Result_F
etch: 0.017410 dn1_First_Result_Fetch: 0.017468 dn2_Last_Result_Fetch: 0.001490 dn1_Last_Result_Fetch: 0.001223 Write_Client: 0.021374
SET timestamp=1535017215392;
insert into sharding_two_node values(15,'15',15),(519,'519',519);
# Time: 2018-08-23T17:40:15.410000Z
# User@Host: root[root] @ [0:0:0:0:0:0:0:1] Id: 2
```
# Query\_time: 0.017384 Lock\_time: 0.000000 Rows\_sent: 0 Rows\_examined: 0 Read\_SQL: 0.000152 Prepare\_Push: 0.001183 dn1\_0\_First\_Result \_Fetch: 0.005037 dn1\_0\_Last\_Result\_Fetch: 0.007164 dn2\_0\_First\_Result\_Fetch: 0.008156 dn2\_0\_Last\_Result\_Fetch: 0.004962 Write\_Client: 0.004043 SET timestamp=1535017215410; select count(\*) from sharding\_two\_node; # Time: 2018-08-23T17:40:15.434000Z # User@Host: root[root] @ [0:0:0:0:0:0:0:1] Id: 2 # Query\_time: 0.021341 Lock\_time: 0.000000 Rows\_sent: 0 Rows\_examined: 0 Read\_SQL: 0.000318 Prepare\_Push: 0.002764 dn1\_0\_First\_Result \_Fetch: 0.010897 dn1\_0\_Last\_Result\_Fetch: 0.000544 Generate\_New\_Query: 0.000798 dn1\_1\_First\_Result\_Fetch: 0.004506 dn1\_1\_Last\_Result\_F etch: 0.000790 Write\_Client: 0.000845 SET timestamp=1535017215434; select count(\*) from sharding\_two\_node where id =(select id from sharding\_two\_node where id=1); # Time: 2018-08-23T17:40:16.322000Z # User@Host: root[root] @ [0:0:0:0:0:0:0:1] Id: 2 # Query\_time: 0.030106 Lock\_time: 0.000000 Rows\_sent: 0 Rows\_examined: 0 Read\_SQL: 0.000217 Prepare\_Push: 0.001253 dn1\_First\_Result\_F etch: 0.028330 dn1\_Last\_Result\_Fetch: 0.000086 Write\_Client: 0.000306 SET timestamp=1535017216322; delete from sharding\_two\_node where id =15; # Time: 2018-08-23T17:40:16.353000Z # User@Host: root[root] @ [0:0:0:0:0:0:0:1] Id: 2 # Query\_time: 0.030005 Lock\_time: 0.000000 Rows\_sent: 0 Rows\_examined: 0 Read\_SQL: 0.001306 Prepare\_Push: 0.001004 dn2\_First\_Result\_F etch: 0.027242 dn2\_Last\_Result\_Fetch: 0.000140 Write\_Client: 0.000453 SET timestamp=1535017216353; delete from sharding\_two\_node where id =519; # Time: 2018-08-23T17:40:16.403000Z # User@Host: root[root] @ [0:0:0:0:0:0:0:1] Id: 2 # Query\_time: 0.049615 Lock\_time: 0.000000 Rows\_sent: 0 Rows\_examined: 0 Read\_SQL: 0.001459 Prepare\_Push: 0.000830 dn2\_First\_Result\_F etch: 0.024286 dn1\_First\_Result\_Fetch: 0.025469 dn2\_Last\_Result\_Fetch: 0.001726 dn1\_Last\_Result\_Fetch: 0.000853 Write\_Client: 0.023039 SET timestamp=1535017216403; insert into sharding\_two\_node values(15,'15',15),(519,'519',519); # Time: 2018-08-23T17:40:16.526000Z # User@Host: root[root] @ [0:0:0:0:0:0:0:1] Id: 2 # Query\_time: 0.121702 Lock\_time: 0.000000 Rows\_sent: 0 Rows\_examined: 0 Read\_SQL: 0.000337 Prepare\_Push: 0.000889 dn1\_0\_First\_Result \_Fetch: 0.009370 dn1\_0\_Last\_Result\_Fetch: 0.002010 dn2\_0\_First\_Result\_Fetch: 0.009160 dn2\_0\_Last\_Result\_Fetch: 0.001779 Write\_Client: 0.109753 SET timestamp=1535017216526; select count(\*) from sharding\_two\_node; # Time: 2018-08-23T17:40:16.560000Z # User@Host: root[root] @ [0:0:0:0:0:0:0:1] Id: 2 # Query\_time: 0.030306 Lock\_time: 0.000000 Rows\_sent: 0 Rows\_examined: 0 Read\_SQL: 0.001534 Prepare\_Push: 0.001759 dn1\_0\_First\_Result \_Fetch: 0.011846 dn1\_0\_Last\_Result\_Fetch: 0.001663 Generate\_New\_Query: 0.003223 dn1\_1\_First\_Result\_Fetch: 0.006428 dn1\_1\_Last\_Result\_F etch: 0.002601 Write\_Client: 0.002291 SET timestamp=1535017216560; select count(\*) from sharding\_two\_node where id =(select id from sharding\_two\_node where id=1); # Time: 2018-08-23T17:40:17.325000Z # User@Host: root[root] @ [0:0:0:0:0:0:0:1] Id: 2 # Query\_time: 0.017545 Lock\_time: 0.000000 Rows\_sent: 0 Rows\_examined: 0 Read\_SQL: 0.006231 Prepare\_Push: 0.002335 dn1\_First\_Result\_F etch: 0.008121 dn1\_Last\_Result\_Fetch: 0.000277 Write\_Client: 0.000857 SET timestamp=1535017217325; select \* from sharding\_two\_node where id =1; # Time: 2018-08-23T17:40:17.390000Z # User@Host: root[root] @ [0:0:0:0:0:0:0:1] Id: 2 # Query\_time: 0.026216 Lock\_time: 0.000000 Rows\_sent: 0 Rows\_examined: 0 Read\_SQL: 0.000854 Prepare\_Push: 0.000904 dn1\_First\_Result\_F etch: 0.024157 dn1\_Last\_Result\_Fetch: 0.000081 Write\_Client: 0.000301 SET timestamp=1535017217390; delete from sharding two node where  $id =15$ ; # Time: 2018-08-23T17:40:17.411000Z # User@Host: root[root] @ [0:0:0:0:0:0:0:1] Id: 2 # Query\_time: 0.020095 Lock\_time: 0.000000 Rows\_sent: 0 Rows\_examined: 0 Read\_SQL: 0.000699 Prepare\_Push: 0.000711 dn2\_First\_Result\_F etch: 0.017634 dn2\_Last\_Result\_Fetch: 0.000132 Write\_Client: 0.001051 SET timestamp=1535017217411;

```
delete from sharding_two_node where id =519;
# Time: 2018-08-23T17:40:17.491000Z
# User@Host: root[root] @ [0:0:0:0:0:0:0:1] Id: 2
# Query_time: 0.078505 Lock_time: 0.000000 Rows_sent: 0 Rows_examined: 0 Read_SQL: 0.001702 Prepare_Push: 0.000763 dn2_First_Result_F
etch: 0.018547 dn1_First_Result_Fetch: 0.018482 dn2_Last_Result_Fetch: 0.036637 dn1_Last_Result_Fetch: 0.000566 Write_Client: 0.057558
SET timestamp=1535017217491;
insert into sharding_two_node values(15,'15',15),(519,'519',519);
# Time: 2018-08-23T17:40:17.518000Z
```

```
# User@Host: root[root] @ [0:0:0:0:0:0:0:1] Id: 2
```
# Query\_time: 0.026112 Lock\_time: 0.000000 Rows\_sent: 0 Rows\_examined: 0 Read\_SQL: 0.000686 Prepare\_Push: 0.000872 dn1\_0\_First\_Result \_Fetch: 0.007054 dn1\_0\_Last\_Result\_Fetch: 0.001072 dn2\_0\_First\_Result\_Fetch: 0.005839 dn2\_0\_Last\_Result\_Fetch: 0.017248 Write\_Client: 0.016586

```
SET timestamp=1535017217518;
```

```
select count(*) from sharding_two_node;
```

```
# Time: 2018-08-23T17:40:17.558000Z
```

```
# User@Host: root[root] @ [0:0:0:0:0:0:0:1] Id: 2
```
# Query\_time: 0.038199 Lock\_time: 0.000000 Rows\_sent: 0 Rows\_examined: 0 Read\_SQL: 0.000966 Prepare\_Push: 0.005189 dn1\_0\_First\_Result

\_Fetch: 0.013137 dn1\_0\_Last\_Result\_Fetch: 0.001134 Generate\_New\_Query: 0.003973 dn1\_1\_First\_Result\_Fetch: 0.010228 dn1\_1\_Last\_Result\_F etch: 0.003564 Write\_Client: 0.002115 SET timestamp=1535017217558; select count(\*) from sharding\_two\_node where id =(select id from sharding\_two\_node where id=1); # Time: 2018-08-23T17:40:18.353000Z # User@Host: root[root] @ [0:0:0:0:0:0:0:1] Id: 2 # Query\_time: 0.019048 Lock\_time: 0.000000 Rows\_sent: 0 Rows\_examined: 0 Read\_SQL: 0.003008 Prepare\_Push: 0.000844 dn2\_First\_Result\_F etch: 0.006415 dn1\_First\_Result\_Fetch: 0.009082 dn2\_Last\_Result\_Fetch: 0.000323 dn1\_Last\_Result\_Fetch: 0.005902 Write\_Client: 0.008781 SET timestamp=1535017218353; select \* from sharding\_two\_node; # Time: 2018-08-23T17:40:18.410000Z # User@Host: root[root] @ [0:0:0:0:0:0:0:1] Id: 2 # Query\_time: 0.025498 Lock\_time: 0.000000 Rows\_sent: 0 Rows\_examined: 0 Read\_SQL: 0.000060 Prepare\_Push: 0.000696 dn1\_First\_Result\_F etch: 0.024394 dn1\_Last\_Result\_Fetch: 0.000084 Write\_Client: 0.000348 SET timestamp=1535017218410; delete from sharding\_two\_node where id =15; # Time: 2018-08-23T17:40:18.430000Z # User@Host: root[root] @ [0:0:0:0:0:0:0:1] Id: 2 # Query\_time: 0.018794 Lock\_time: 0.000000 Rows\_sent: 0 Rows\_examined: 0 Read\_SQL: 0.000047 Prepare\_Push: 0.001301 dn2\_First\_Result\_F etch: 0.017073 dn2\_Last\_Result\_Fetch: 0.000099 Write\_Client: 0.000373 SET timestamp=1535017218430; delete from sharding\_two\_node where id =519; # Time: 2018-08-23T17:40:18.471000Z # User@Host: root[root] @ [0:0:0:0:0:0:0:1] Id: 2 # Query\_time: 0.039810 Lock\_time: 0.000000 Rows\_sent: 0 Rows\_examined: 0 Read\_SQL: 0.000052 Prepare\_Push: 0.000661 dn2\_First\_Result\_F etch: 0.019799 dn1\_First\_Result\_Fetch: 0.019923 dn2\_Last\_Result\_Fetch: 0.000698 dn1\_Last\_Result\_Fetch: 0.000814 Write\_Client: 0.019298 SET timestamp=1535017218471; insert into sharding\_two\_node values(15,'15',15),(519,'519',519); # Time: 2018-08-23T17:40:18.484000Z # User@Host: root[root] @ [0:0:0:0:0:0:0:1] Id: 2 # Query\_time: 0.012214 Lock\_time: 0.000000 Rows\_sent: 0 Rows\_examined: 0 Read\_SQL: 0.000047 Prepare\_Push: 0.001782 dn1\_0\_First\_Result \_Fetch: 0.007109 dn1\_0\_Last\_Result\_Fetch: 0.001544 dn2\_0\_First\_Result\_Fetch: 0.005518 dn2\_0\_Last\_Result\_Fetch: 0.001470 Write\_Client: 0.003568 SET timestamp=1535017218484; select count(\*) from sharding\_two\_node; # Time: 2018-08-23T17:40:18.507000Z # User@Host: root[root] @ [0:0:0:0:0:0:0:1] Id: 2 # Query\_time: 0.019695 Lock\_time: 0.000000 Rows\_sent: 0 Rows\_examined: 0 Read\_SQL: 0.000046 Prepare\_Push: 0.001448 dn1\_0\_First\_Result \_Fetch: 0.006244 dn1\_0\_Last\_Result\_Fetch: 0.000988 Generate\_New\_Query: 0.001564 dn1\_1\_First\_Result\_Fetch: 0.007080 dn1\_1\_Last\_Result\_F etch: 0.001306 Write\_Client: 0.001137 SET timestamp=1535017218507; select count(\*) from sharding\_two\_node where id =(select id from sharding\_two\_node where id=1); # Time: 2018-08-23T17:40:19.351000Z # User@Host: root[root] @ [0:0:0:0:0:0:0:1] Id: 2 # Query\_time: 0.020937 Lock\_time: 0.000000 Rows\_sent: 0 Rows\_examined: 0 Read\_SQL: 0.000059 Prepare\_Push: 0.000800 dn1\_First\_Result\_F etch: 0.019607 dn1\_Last\_Result\_Fetch: 0.000169 Write\_Client: 0.000472 SET timestamp=1535017219351; delete from sharding\_two\_node where id =15; # Time: 2018-08-23T17:40:19.370000Z # User@Host: root[root] @ [0:0:0:0:0:0:0:1] Id: 2 # Query\_time: 0.018011 Lock\_time: 0.000000 Rows\_sent: 0 Rows\_examined: 0 Read\_SQL: 0.001184 Prepare\_Push: 0.000583 dn2\_First\_Result\_F etch: 0.015894 dn2\_Last\_Result\_Fetch: 0.000129 Write\_Client: 0.000351 SET timestamp=1535017219370; delete from sharding\_two\_node where id =519; # Time: 2018-08-23T17:40:19.412000Z # User@Host: root[root] @ [0:0:0:0:0:0:0:1] Id: 2 # Query\_time: 0.041319 Lock\_time: 0.000000 Rows\_sent: 0 Rows\_examined: 0 Read\_SQL: 0.000689 Prepare\_Push: 0.000573 dn2\_First\_Result\_F etch: 0.017735 dn1\_First\_Result\_Fetch: 0.017876 dn2\_Last\_Result\_Fetch: 0.000601 dn1\_Last\_Result\_Fetch: 0.000806 Write\_Client: 0.022322 SET timestamp=1535017219412; insert into sharding\_two\_node values(15,'15',15),(519,'519',519); # Time: 2018-08-23T17:40:19.423000Z # User@Host: root[root] @ [0:0:0:0:0:0:0:1] Id: 2

# Query\_time: 0.010063 Lock\_time: 0.000000 Rows\_sent: 0 Rows\_examined: 0 Read\_SQL: 0.000200 Prepare\_Push: 0.001136 dn1\_0\_First\_Result \_Fetch: 0.006820 dn1\_0\_Last\_Result\_Fetch: 0.000694 dn2\_0\_First\_Result\_Fetch: 0.003519 dn2\_0\_Last\_Result\_Fetch: 0.003944 Write\_Client: 0.001443

SET timestamp=1535017219423;

select count(\*) from sharding\_two\_node;

# Time: 2018-08-23T17:40:19.454000Z

# User@Host: root[root] @ [0:0:0:0:0:0:0:1] Id: 2

# Query\_time: 0.027592 Lock\_time: 0.000000 Rows\_sent: 0 Rows\_examined: 0 Read\_SQL: 0.000182 Prepare\_Push: 0.012798 dn1\_0\_First\_Result \_Fetch: 0.005960 dn1\_0\_Last\_Result\_Fetch: 0.000530 Generate\_New\_Query: 0.000811 dn1\_1\_First\_Result\_Fetch: 0.005659 dn1\_1\_Last\_Result\_F etch: 0.000926 Write\_Client: 0.001101

SET timestamp=1535017219454;

select count(\*) from sharding\_two\_node where id =(select id from sharding\_two\_node where id=1);

# Time: 2018-08-23T17:40:20.312000Z

```
# User@Host: root[root] @ [0:0:0:0:0:0:0:1] Id: 2
```
# Query\_time: 0.025903 Lock\_time: 0.000000 Rows\_sent: 0 Rows\_examined: 0 Read\_SQL: 0.001470 Prepare\_Push: 0.000887 dn1\_First\_Result\_F etch: 0.022114 dn1\_Last\_Result\_Fetch: 0.000197 Write\_Client: 0.001433

SET timestamp=1535017220312; delete from sharding\_two\_node where id =15; # Time: 2018-08-23T17:40:20.342000Z # User@Host: root[root] @ [0:0:0:0:0:0:0:1] Id: 2 # Query\_time: 0.028503 Lock\_time: 0.000000 Rows\_sent: 0 Rows\_examined: 0 Read\_SQL: 0.005643 Prepare\_Push: 0.001172 dn2\_First\_Result\_F etch: 0.021342 dn2\_Last\_Result\_Fetch: 0.000074 Write\_Client: 0.000346 SET timestamp=1535017220342; delete from sharding\_two\_node where id =519; # Time: 2018-08-23T17:40:20.381000Z # User@Host: root[root] @ [0:0:0:0:0:0:0:1] Id: 2 # Query time: 0.037424 Lock time: 0.000000 Rows sent: 0 Rows examined: 0 Read SOL: 0.000641 Prepare Push: 0.000959 dn2 First Result F etch: 0.015139 dn1\_First\_Result\_Fetch: 0.015238 dn2\_Last\_Result\_Fetch: 0.000795 dn1\_Last\_Result\_Fetch: 0.000956 Write\_Client: 0.020685 SET timestamp=1535017220381; insert into sharding\_two\_node values(15,'15',15),(519,'519',519); # Time: 2018-08-23T17:40:20.408000Z # User@Host: root[root] @ [0:0:0:0:0:0:0:1] Id: 2 # Query\_time: 0.016143 Lock\_time: 0.000000 Rows\_sent: 0 Rows\_examined: 0 Read\_SQL: 0.000122 Prepare\_Push: 0.001979 dn1\_0\_First\_Result \_Fetch: 0.004408 dn1\_0\_Last\_Result\_Fetch: 0.000484 Generate\_New\_Query: 0.000965 dn1\_1\_First\_Result\_Fetch: 0.006059 dn1\_1\_Last\_Result\_F etch: 0.001553 Write\_Client: 0.000755 SET timestamp=1535017220408; select count(\*) from sharding\_two\_node where id =(select id from sharding\_two\_node where id=1); # Time: 2018-08-23T17:40:21.214000Z # User@Host: root[root] @ [0:0:0:0:0:0:0:1] Id: 2 # Query\_time: 0.023376 Lock\_time: 0.000000 Rows\_sent: 0 Rows\_examined: 0 Read\_SQL: 0.000073 Prepare\_Push: 0.001306 dn1\_First\_Result\_F etch: 0.021694 dn1\_Last\_Result\_Fetch: 0.000081 Write\_Client: 0.000302 SET timestamp=1535017221214; delete from sharding\_two\_node where id =15; # Time: 2018-08-23T17:40:21.241000Z # User@Host: root[root] @ [0:0:0:0:0:0:0:1] Id: 2 # Query\_time: 0.025408 Lock\_time: 0.000000 Rows\_sent: 0 Rows\_examined: 0 Read\_SQL: 0.000083 Prepare\_Push: 0.001029 dn2\_First\_Result\_F etch: 0.023856 dn2\_Last\_Result\_Fetch: 0.000122 Write\_Client: 0.000440 SET timestamp=1535017221241; delete from sharding\_two\_node where id =519; # Time: 2018-08-23T17:40:21.281000Z # User@Host: root[root] @ [0:0:0:0:0:0:0:1] Id: 2 # Query time: 0.038482 Lock time: 0.000000 Rows sent: 0 Rows examined: 0 Read SOL: 0.000087 Prepare Push: 0.000871 dn2 First Result F etch: 0.016690 dn1\_First\_Result\_Fetch: 0.016708 dn2\_Last\_Result\_Fetch: 0.000579 dn1\_Last\_Result\_Fetch: 0.000891 Write\_Client: 0.020835 SET timestamp=1535017221281; insert into sharding\_two\_node values(15,'15',15),(519,'519',519); # Time: 2018-08-23T17:40:21.293000Z # User@Host: root[root] @ [0:0:0:0:0:0:0:1] Id: 2 # Query\_time: 0.011657 Lock\_time: 0.000000 Rows\_sent: 0 Rows\_examined: 0 Read\_SQL: 0.000615 Prepare\_Push: 0.001320 dn1\_0\_First\_Result \_Fetch: 0.006906 dn1\_0\_Last\_Result\_Fetch: 0.001589 dn2\_0\_First\_Result\_Fetch: 0.005105 dn2\_0\_Last\_Result\_Fetch: 0.001548 Write\_Client: 0.003341 SET timestamp=1535017221293; select count(\*) from sharding\_two\_node; # Time: 2018-08-23T17:40:21.312000Z # User@Host: root[root] @ [0:0:0:0:0:0:0:1] Id: 2 # Query\_time: 0.017169 Lock\_time: 0.000000 Rows\_sent: 0 Rows\_examined: 0 Read\_SQL: 0.000635 Prepare\_Push: 0.001609 dn1\_0\_First\_Result \_Fetch: 0.006997 dn1\_0\_Last\_Result\_Fetch: 0.000728 Generate\_New\_Query: 0.001037 dn1\_1\_First\_Result\_Fetch: 0.004816 dn1\_1\_Last\_Result\_F etch: 0.000709 Write\_Client: 0.000703 SET timestamp=1535017221312; select count(\*) from sharding\_two\_node where id =(select id from sharding\_two\_node where id=1); # Time: 2018-08-23T17:40:22.150000Z # User@Host: root[root] @ [0:0:0:0:0:0:0:1] Id: 2 # Query\_time: 0.026153 Lock\_time: 0.000000 Rows\_sent: 0 Rows\_examined: 0 Read\_SQL: 0.000180 Prepare\_Push: 0.000771 dn1\_First\_Result\_F etch: 0.024940 dn1\_Last\_Result\_Fetch: 0.000061 Write\_Client: 0.000261 SET timestamp=1535017222150; delete from sharding\_two\_node where id =15; # Time: 2018-08-23T17:40:22.170000Z # User@Host: root[root] @ [0:0:0:0:0:0:0:1] Id: 2

# Query\_time: 0.019181 Lock\_time: 0.000000 Rows\_sent: 0 Rows\_examined: 0 Read\_SQL: 0.000180 Prepare\_Push: 0.000642 dn2\_First\_Result\_F etch: 0.018060 dn2\_Last\_Result\_Fetch: 0.000088 Write\_Client: 0.000299 SET timestamp=1535017222170; delete from sharding\_two\_node where id =519; # Time: 2018-08-23T17:40:22.220000Z # User@Host: root[root] @ [0:0:0:0:0:0:0:1] Id: 2 # Query\_time: 0.049834 Lock\_time: 0.000000 Rows\_sent: 0 Rows\_examined: 0 Read\_SQL: 0.000261 Prepare\_Push: 0.000735 dn2\_First\_Result\_F etch: 0.019862 dn1\_First\_Result\_Fetch: 0.019807 dn2\_Last\_Result\_Fetch: 0.000418 dn1\_Last\_Result\_Fetch: 0.000655 Write\_Client: 0.029031 SET timestamp=1535017222220; insert into sharding\_two\_node values(15,'15',15),(519,'519',519); # Time: 2018-08-23T17:40:22.240000Z # User@Host: root[root] @ [0:0:0:0:0:0:0:1] Id: 2 # Query\_time: 0.019128 Lock\_time: 0.000000 Rows\_sent: 0 Rows\_examined: 0 Read\_SQL: 0.000934 Prepare\_Push: 0.002731 dn1\_0\_First\_Result \_Fetch: 0.013430 dn1\_0\_Last\_Result\_Fetch: 0.000521 dn2\_0\_First\_Result\_Fetch: 0.003296 dn2\_0\_Last\_Result\_Fetch: 0.001243 Write\_Client: 0.011072 SET timestamp=1535017222240;

select count(\*) from sharding\_two\_node;

2.20 慢查询⽇志

# Time: 2018-08-23T17:40:22.270000Z # User@Host: root[root] @ [0:0:0:0:0:0:0:1] Id: 2 # Query\_time: 0.028479 Lock\_time: 0.000000 Rows\_sent: 0 Rows\_examined: 0 Read\_SQL: 0.003233 Prepare\_Push: 0.004986 dn1\_0\_First\_Result \_Fetch: 0.009870 dn1\_0\_Last\_Result\_Fetch: 0.001172 Generate\_New\_Query: 0.001590 dn1\_1\_First\_Result\_Fetch: 0.006060 dn1\_1\_Last\_Result\_F etch: 0.000771 Write\_Client: 0.000700 SET timestamp=1535017222270; select count(\*) from sharding\_two\_node where id =(select id from sharding\_two\_node where id=1); # Time: 2018-08-23T17:40:23.097000Z # User@Host: root[root] @ [0:0:0:0:0:0:0:1] Id: 2 # Query\_time: 0.053956 Lock\_time: 0.000000 Rows\_sent: 0 Rows\_examined: 0 Read\_SQL: 0.000056 Prepare\_Push: 0.001034 dn1\_First\_Result\_F etch: 0.052343 dn1\_Last\_Result\_Fetch: 0.000174 Write\_Client: 0.000523 SET timestamp=1535017223097; select \* from sharding\_two\_node where id =1; # Time: 2018-08-23T17:40:23.110000Z # User@Host: root[root] @ [0:0:0:0:0:0:0:1] Id: 2 # Query\_time: 0.010839 Lock\_time: 0.000000 Rows\_sent: 0 Rows\_examined: 0 Read\_SQL: 0.000499 Prepare\_Push: 0.000680 dn2\_First\_Result\_F etch: 0.006349 dn1\_First\_Result\_Fetch: 0.009082 dn2\_Last\_Result\_Fetch: 0.000270 dn1\_Last\_Result\_Fetch: 0.000333 Write\_Client: 0.003311 SET timestamp=1535017223110; select \* from sharding\_two\_node; # Time: 2018-08-23T17:40:23.181000Z # User@Host: root[root] @ [0:0:0:0:0:0:0:1] Id: 2 # Query\_time: 0.027573 Lock\_time: 0.000000 Rows\_sent: 0 Rows\_examined: 0 Read\_SQL: 0.000109 Prepare\_Push: 0.000980 dn2\_First\_Result\_F etch: 0.026156 dn2\_Last\_Result\_Fetch: 0.000086 Write\_Client: 0.000328 SET timestamp=1535017223181; delete from sharding\_two\_node where id =519; # Time: 2018-08-23T17:40:23.231000Z # User@Host: root[root] @ [0:0:0:0:0:0:0:1] Id: 2 # Query\_time: 0.049380 Lock\_time: 0.000000 Rows\_sent: 0 Rows\_examined: 0 Read\_SQL: 0.002435 Prepare\_Push: 0.000670 dn2\_First\_Result\_F etch: 0.025278 dn1\_First\_Result\_Fetch: 0.025242 dn2\_Last\_Result\_Fetch: 0.000392 dn1\_Last\_Result\_Fetch: 0.000629 Write\_Client: 0.021032 SET timestamp=1535017223231; insert into sharding\_two\_node values(15,'15',15),(519,'519',519); # Time: 2018-08-23T17:40:23.268000Z # User@Host: root[root] @ [0:0:0:0:0:0:0:1] Id: 2 # Query\_time: 0.025207 Lock\_time: 0.000000 Rows\_sent: 0 Rows\_examined: 0 Read\_SQL: 0.000060 Prepare\_Push: 0.001492 dn1\_0\_First\_Result \_Fetch: 0.007693 dn1\_0\_Last\_Result\_Fetch: 0.000752 Generate\_New\_Query: 0.001946 dn1\_1\_First\_Result\_Fetch: 0.008776 dn1\_1\_Last\_Result\_F etch: 0.005040 Write\_Client: 0.001884 SET timestamp=1535017223268; select count(\*) from sharding\_two\_node where id =(select id from sharding\_two\_node where id=1); # Time: 2018-08-23T17:40:24.121000Z # User@Host: root[root] @ [0:0:0:0:0:0:0:1] Id: 2 # Query\_time: 0.027104 Lock\_time: 0.000000 Rows\_sent: 0 Rows\_examined: 0 Read\_SQL: 0.001558 Prepare\_Push: 0.001107 dn1\_First\_Result\_F etch: 0.024084 dn1\_Last\_Result\_Fetch: 0.000085 Write\_Client: 0.000356 SET timestamp=1535017224121; delete from sharding\_two\_node where id =15; # Time: 2018-08-23T17:40:24.141000Z # User@Host: root[root] @ [0:0:0:0:0:0:0:1] Id: 2 # Query\_time: 0.019191 Lock\_time: 0.000000 Rows\_sent: 0 Rows\_examined: 0 Read\_SQL: 0.000072 Prepare\_Push: 0.000673 dn2\_First\_Result\_F etch: 0.017923 dn2\_Last\_Result\_Fetch: 0.000092 Write\_Client: 0.000522 SET timestamp=1535017224141; delete from sharding\_two\_node where id =519; # Time: 2018-08-23T17:40:24.182000Z # User@Host: root[root] @ [0:0:0:0:0:0:0:1] Id: 2 # Query\_time: 0.039883 Lock\_time: 0.000000 Rows\_sent: 0 Rows\_examined: 0 Read\_SQL: 0.000483 Prepare\_Push: 0.000584 dn2\_First\_Result\_F etch: 0.017241 dn1\_First\_Result\_Fetch: 0.017320 dn2\_Last\_Result\_Fetch: 0.000603 dn1\_Last\_Result\_Fetch: 0.000767 Write\_Client: 0.021575 SET timestamp=1535017224182; insert into sharding\_two\_node values(15,'15',15),(519,'519',519); # Time: 2018-08-23T17:40:24.196000Z # User@Host: root[root] @ [0:0:0:0:0:0:0:1] Id: 2 # Query\_time: 0.012406 Lock\_time: 0.000000 Rows\_sent: 0 Rows\_examined: 0 Read\_SQL: 0.000073 Prepare\_Push: 0.000958 dn1\_0\_First\_Result \_Fetch: 0.008102 dn1\_0\_Last\_Result\_Fetch: 0.001255 dn2\_0\_First\_Result\_Fetch: 0.007566 dn2\_0\_Last\_Result\_Fetch: 0.001772 Write\_Client: 0.002300

SET timestamp=1535017224196;

```
select count(*) from sharding_two_node;
```
# Time: 2018-08-23T17:40:24.218000Z

```
# User@Host: root[root] @ [0:0:0:0:0:0:0:1] Id: 2
```
# Query\_time: 0.021238 Lock\_time: 0.000000 Rows\_sent: 0 Rows\_examined: 0 Read\_SQL: 0.000864 Prepare\_Push: 0.001143 dn1\_0\_First\_Result \_Fetch: 0.010305 dn1\_0\_Last\_Result\_Fetch: 0.000532 Generate\_New\_Query: 0.001852 dn1\_1\_First\_Result\_Fetch: 0.005359 dn1\_1\_Last\_Result\_F etch: 0.000618 Write\_Client: 0.000661

SET timestamp=1535017224218;

select count(\*) from sharding\_two\_node where id =(select id from sharding\_two\_node where id=1);

# Time: 2018-08-23T17:40:25.093000Z

```
# User@Host: root[root] @ [0:0:0:0:0:0:0:1] Id: 2
```
# Query\_time: 0.029579 Lock\_time: 0.000000 Rows\_sent: 0 Rows\_examined: 0 Read\_SQL: 0.000106 Prepare\_Push: 0.000882 dn1\_First\_Result\_F etch: 0.028241 dn1\_Last\_Result\_Fetch: 0.000069 Write\_Client: 0.000351

```
SET timestamp=1535017225093;
```

```
delete from sharding_two_node where id =15;
```
# Time: 2018-08-23T17:40:25.121000Z

```
# User@Host: root[root] @ [0:0:0:0:0:0:0:1] Id: 2
```
2.20 慢查询⽇志

# Time: 2018-08-23T17:40:26.931000Z

```
# User@Host: root[root] @ [0:0:0:0:0:0:0:1] Id: 2
# Query_time: 0.028690 Lock_time: 0.000000 Rows_sent: 0 Rows_examined: 0 Read_SQL: 0.000237 Prepare_Push: 0.001126 dn1_First_Result_F
etch: 0.026194 dn1_Last_Result_Fetch: 0.000640 Write_Client: 0.001133
SET timestamp=1535017226931;
delete from sharding_two_node where id =15;
# Time: 2018-08-23T17:40:26.951000Z
# User@Host: root[root] @ [0:0:0:0:0:0:0:1] Id: 2
# Query_time: 0.018818 Lock_time: 0.000000 Rows_sent: 0 Rows_examined: 0 Read_SQL: 0.000342 Prepare_Push: 0.001671 dn2_First_Result_F
etch: 0.016482 dn2_Last_Result_Fetch: 0.000063 Write_Client: 0.000323
SET timestamp=1535017226951;
delete from sharding_two_node where id =519;
# Time: 2018-08-23T17:40:26.991000Z
# User@Host: root[root] @ [0:0:0:0:0:0:0:1] Id: 2
# Query_time: 0.039399 Lock_time: 0.000000 Rows_sent: 0 Rows_examined: 0 Read_SQL: 0.000082 Prepare_Push: 0.000706 dn2_First_Result_F
etch: 0.019233 dn1_First_Result_Fetch: 0.019167 dn2_Last_Result_Fetch: 0.000426 dn1_Last_Result_Fetch: 0.000739 Write_Client: 0.019444
SET timestamp=1535017226991;
```
# Query\_time: 0.027422 Lock\_time: 0.000000 Rows\_sent: 0 Rows\_examined: 0 Read\_SQL: 0.001867 Prepare\_Push: 0.001330 dn2\_First\_Result\_F etch: 0.023887 dn2\_Last\_Result\_Fetch: 0.000102 Write\_Client: 0.000338 SET timestamp=1535017225121; delete from sharding\_two\_node where id =519; # Time: 2018-08-23T17:40:25.161000Z # User@Host: root[root] @ [0:0:0:0:0:0:0:1] Id: 2 # Query\_time: 0.038859 Lock\_time: 0.000000 Rows\_sent: 0 Rows\_examined: 0 Read\_SQL: 0.000050 Prepare\_Push: 0.000753 dn2\_First\_Result\_F etch: 0.019091 dn1\_First\_Result\_Fetch: 0.019189 dn2\_Last\_Result\_Fetch: 0.000582 dn1\_Last\_Result\_Fetch: 0.000560 Write\_Client: 0.018965 SET timestamp=1535017225161; insert into sharding\_two\_node values(15,'15',15),(519,'519',519); # Time: 2018-08-23T17:40:25.191000Z # User@Host: root[root] @ [0:0:0:0:0:0:0:1] Id: 2 # Query\_time: 0.016379 Lock\_time: 0.000000 Rows\_sent: 0 Rows\_examined: 0 Read\_SQL: 0.000043 Prepare\_Push: 0.001276 dn1\_0\_First\_Result \_Fetch: 0.007469 dn1\_0\_Last\_Result\_Fetch: 0.000678 Generate\_New\_Query: 0.001327 dn1\_1\_First\_Result\_Fetch: 0.003927 dn1\_1\_Last\_Result\_F etch: 0.000787 Write\_Client: 0.000893 SET timestamp=1535017225191; select count(\*) from sharding\_two\_node where id =(select id from sharding\_two\_node where id=1); # Time: 2018-08-23T17:40:26.026000Z # User@Host: root[root] @ [0:0:0:0:0:0:0:1] Id: 2 # Query\_time: 0.029878 Lock\_time: 0.000000 Rows\_sent: 0 Rows\_examined: 0 Read\_SQL: 0.000162 Prepare\_Push: 0.000916 dn1\_First\_Result\_F etch: 0.028497 dn1\_Last\_Result\_Fetch: 0.000084 Write\_Client: 0.000303 SET timestamp=1535017226026; delete from sharding\_two\_node where id =15; # Time: 2018-08-23T17:40:26.051000Z # User@Host: root[root] @ [0:0:0:0:0:0:0:1] Id: 2 # Query\_time: 0.024231 Lock\_time: 0.000000 Rows\_sent: 0 Rows\_examined: 0 Read\_SQL: 0.001105 Prepare\_Push: 0.000469 dn2\_First\_Result\_F etch: 0.022188 dn2\_Last\_Result\_Fetch: 0.000100 Write\_Client: 0.000470 SET timestamp=1535017226051; delete from sharding\_two\_node where id =519; # Time: 2018-08-23T17:40:26.091000Z # User@Host: root[root] @ [0:0:0:0:0:0:0:1] Id: 2 # Query\_time: 0.039762 Lock\_time: 0.000000 Rows\_sent: 0 Rows\_examined: 0 Read\_SQL: 0.001669 Prepare\_Push: 0.001915 dn2\_First\_Result\_F etch: 0.018107 dn1\_First\_Result\_Fetch: 0.018187 dn2\_Last\_Result\_Fetch: 0.000633 dn1\_Last\_Result\_Fetch: 0.000832 Write\_Client: 0.018071 SET timestamp=1535017226091; insert into sharding\_two\_node values(15,'15',15),(519,'519',519); # Time: 2018-08-23T17:40:26.105000Z # User@Host: root[root] @ [0:0:0:0:0:0:0:1] Id: 2 # Query\_time: 0.012664 Lock\_time: 0.000000 Rows\_sent: 0 Rows\_examined: 0 Read\_SQL: 0.000261 Prepare\_Push: 0.000935 dn1\_0\_First\_Result \_Fetch: 0.007328 dn1\_0\_Last\_Result\_Fetch: 0.000733 dn2\_0\_First\_Result\_Fetch: 0.006229 dn2\_0\_Last\_Result\_Fetch: 0.002592 Write\_Client: 0.003554 SET timestamp=1535017226105; select count(\*) from sharding\_two\_node; # Time: 2018-08-23T17:40:26.134000Z # User@Host: root[root] @ [0:0:0:0:0:0:0:1] Id: 2 # Query\_time: 0.028335 Lock\_time: 0.000000 Rows\_sent: 0 Rows\_examined: 0 Read\_SQL: 0.000046 Prepare\_Push: 0.003442 dn1\_0\_First\_Result \_Fetch: 0.009563 dn1\_0\_Last\_Result\_Fetch: 0.001069 Generate\_New\_Query: 0.001856 dn1\_1\_First\_Result\_Fetch: 0.010875 dn1\_1\_Last\_Result\_F etch: 0.000798 Write\_Client: 0.000712 SET timestamp=1535017226134; select count(\*) from sharding\_two\_node where id =(select id from sharding\_two\_node where id=1); # Time: 2018-08-23T17:40:26.859000Z # User@Host: root[root] @ [0:0:0:0:0:0:0:1] Id: 2 # Query\_time: 0.014882 Lock\_time: 0.000000 Rows\_sent: 0 Rows\_examined: 0 Read\_SQL: 0.000067 Prepare\_Push: 0.001351 dn1\_First\_Result\_F etch: 0.013084 dn1\_Last\_Result\_Fetch: 0.000137 Write\_Client: 0.000381 SET timestamp=1535017226859; select \* from sharding\_two\_node where id =1; # Time: 2018-08-23T17:40:26.874000Z # User@Host: root[root] @ [0:0:0:0:0:0:0:1] Id: 2 # Query\_time: 0.010509 Lock\_time: 0.000000 Rows\_sent: 0 Rows\_examined: 0 Read\_SQL: 0.000066 Prepare\_Push: 0.001761 dn2\_First\_Result\_F etch: 0.006921 dn1\_First\_Result\_Fetch: 0.008256 dn2\_Last\_Result\_Fetch: 0.000279 dn1\_Last\_Result\_Fetch: 0.000211 Write\_Client: 0.001761 SET timestamp=1535017226874; select \* from sharding two node;

#### **2.20.3.1 mysqldumpslow 结果:**

```
Reading mysql slow query log from /tmp/slow3.log
Count: 17 Time=0.05s (0s) Lock=0.00s (0s) Rows=0.0 (0), root[root]@[0:0:0:0:0:0:0:1]
 insert into sharding_two_node values(N,'S',N),(N,'S',N)
Count: 13 Time=0.05s (0s) Lock=0.00s (0s) Rows=0.0 (0), root[root]@[0:0:0:0:0:0:0:1]
  select count(*) from sharding_two_node
Count: 6 Time=0.04s (0s) Lock=0.00s (0s) Rows=0.0 (0), root[root]@[0:0:0:0:0:0:0:1]
  select * from sharding_two_node where id =N
Count: 33 Time=0.03s (0s) Lock=0.00s (0s) Rows=0.0 (0), root[root]@[0:0:0:0:0:0:0:1]
  delete from sharding_two_node where id =N
Count: 17 Time=0.03s (0s) Lock=0.00s (0s) Rows=0.0 (0), root[root]@[0:0:0:0:0:0:0:1]
  select count(*) from sharding_two_node where id =(select id from sharding_two_node where id=N)
Count: 6 Time=0.02s (0s) Lock=0.00s (0s) Rows=0.0 (0), root[root]@[0:0:0:0:0:0:0:1]
  select * from sharding_two_node
```
#### **2.20.3.2 pt-query-digest 结果:**

# 710ms user time, 70ms system time, 23.35M rss, 68.36M vsz

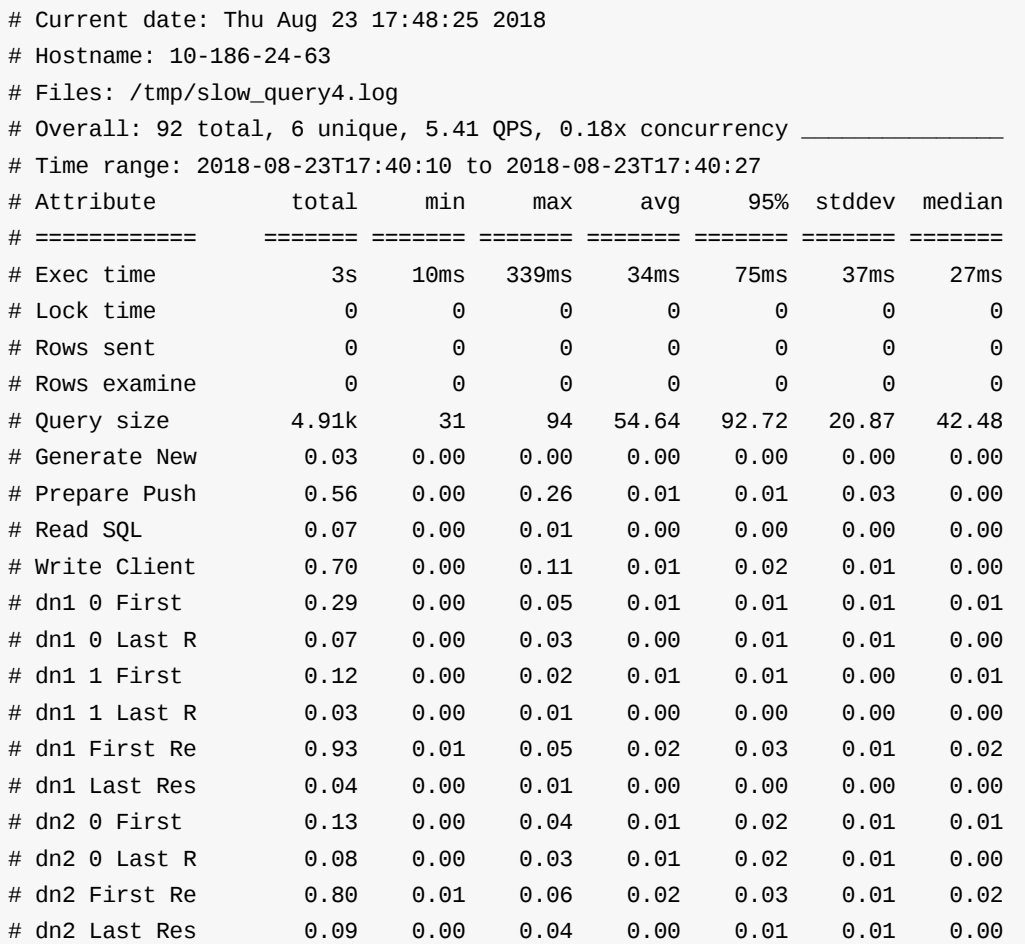

# Profile

# Rank Query ID Response time Calls R/Call V/M I # ==== ================================ ============= ===== ====== ===== = # 1 0x13233F8ADA41C6E2D889AEE0C2B... 0.8815 28.1% 33 0.0267 0.00 DELETE sharding\_two\_node # 2 0xF68D16B46E487184E8FD3BB3912... 0.8525 27.1% 17 0.0501 0.01 INSERT sharding\_two\_node # 3 0xB46D813C53609C853F7CBA6D2DB... 0.6306 20.1% 13 0.0485 0.15 SELECT sharding\_two\_node # 4 0x3FB41587E746A475282C1ED2606... 0.4335 13.8% 17 0.0255 0.00 SELECT sharding\_two\_node # 5 0x04CDF91DDFC4E1DD7A22E312C72... 0.2399 7.6% 6 0.0400 0.05 SELECT sharding\_two\_node # MISC 0xMISC 0.1028 3.3% 6 0.0171 0.0 <1 ITEMS> # Query 1: 2.06 QPS, 0.06x concurrency, ID 0x13233F8ADA41C6E2D889AEE0C2BC6CB5 at byte 943 # Scores: V/M = 0.00 # Time range: 2018-08-23T17:40:10 to 2018-08-23T17:40:26 # Attribute pct total min max avg 95% stddev median # ============ === ======= ======= ======= ======= ======= ======= =======

insert into sharding\_two\_node values(15,'15',15),(519,'519',519); # Time: 2018-08-23T17:40:27.032000Z # User@Host: root[root] @ [0:0:0:0:0:0:0:1] Id: 2 # Query\_time: 0.029495 Lock\_time: 0.000000 Rows\_sent: 0 Rows\_examined: 0 Read\_SQL: 0.000064 Prepare\_Push: 0.001349 dn1\_0\_First\_Result \_Fetch: 0.005745 dn1\_0\_Last\_Result\_Fetch: 0.000632 Generate\_New\_Query: 0.001056 dn1\_1\_First\_Result\_Fetch: 0.018101 dn1\_1\_Last\_Result\_F etch: 0.002282 Write\_Client: 0.000863 SET timestamp=1535017227032; select count(\*) from sharding\_two\_node where id =(select id from sharding\_two\_node where id=1);

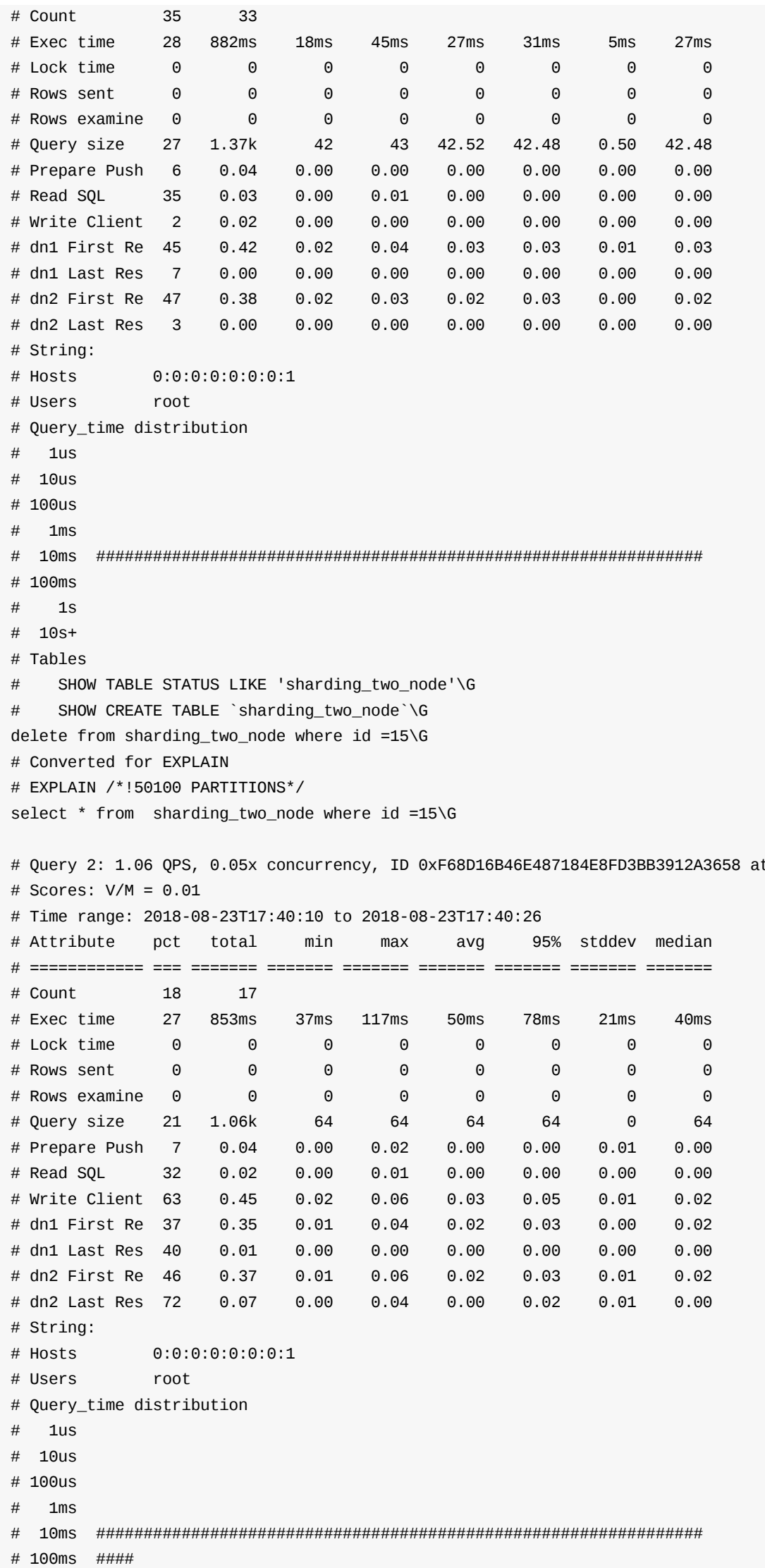

byte 1690

# 1s # 10s+

# Tables

# SHOW TABLE STATUS LIKE 'sharding\_two\_node'\G

# SHOW CREATE TABLE `sharding\_two\_node`\G

insert into sharding\_two\_node values(15,'15',15) /\*... omitted ...\*/\G

# Query 3: 0.81 QPS, 0.04x concurrency, ID 0xB46D813C53609C853F7CBA6D2DB4047C at byte 2152

# Scores: V/M = 0.15

# Time range: 2018-08-23T17:40:10 to 2018-08-23T17:40:26

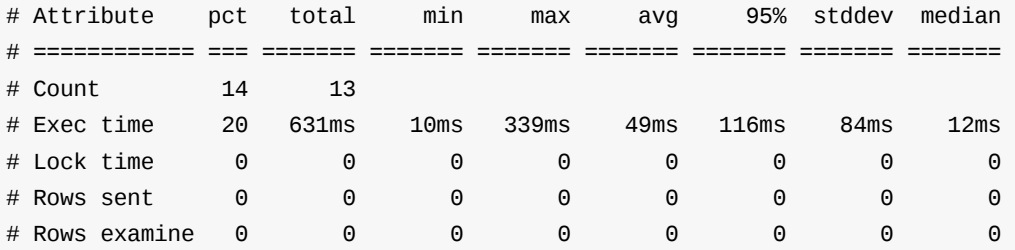

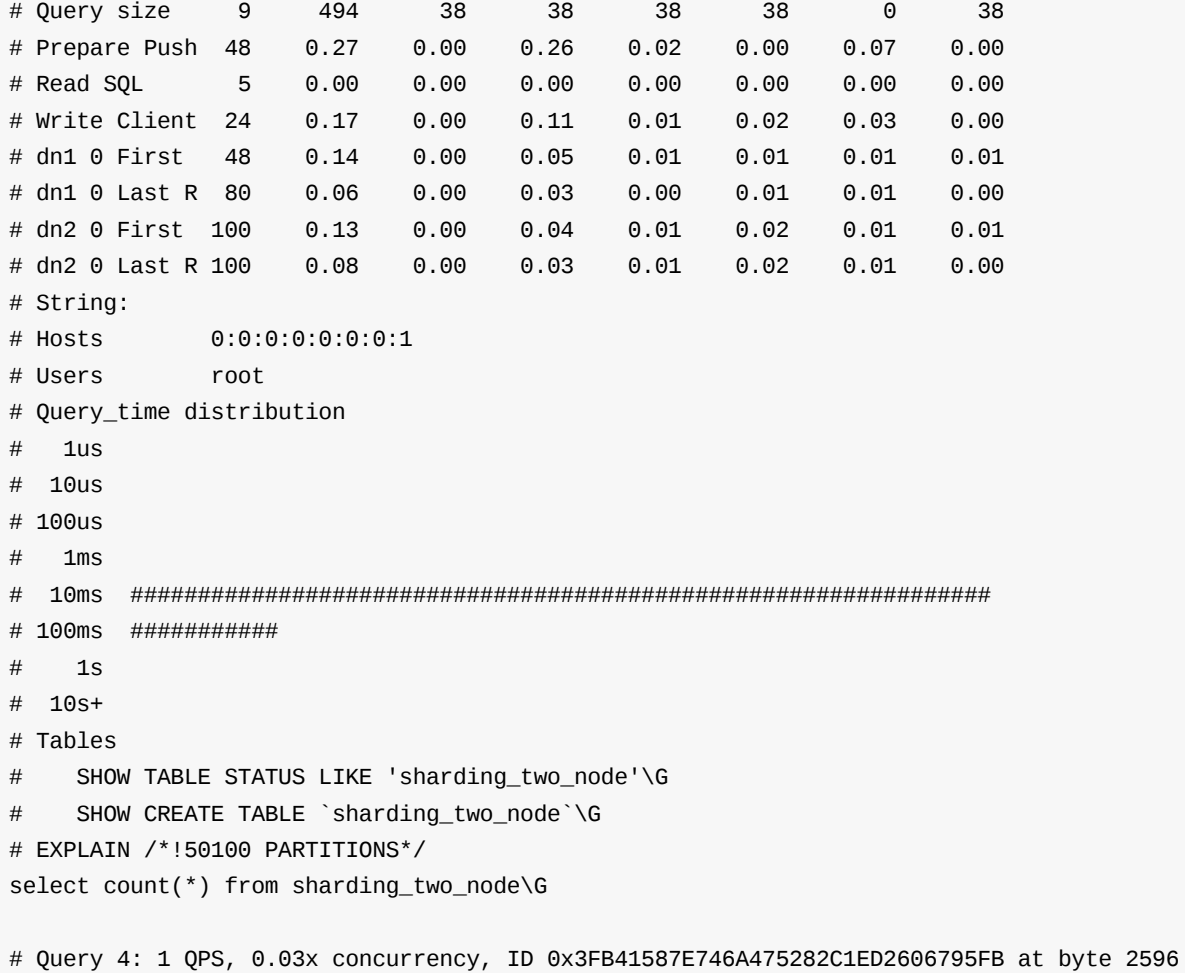

# Scores: V/M = 0.00

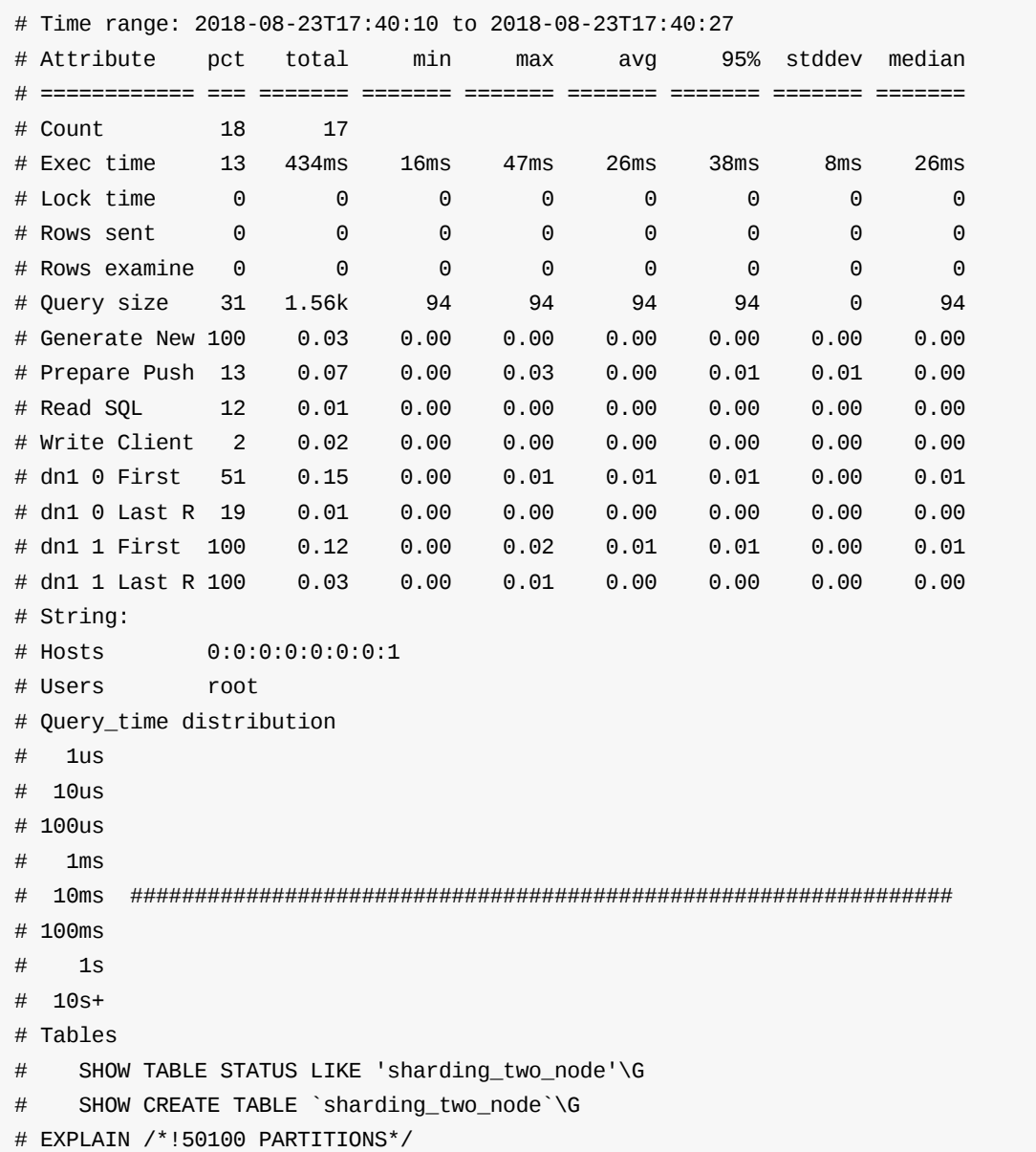

# Query 5: 0.38 QPS, 0.01x concurrency, ID 0x04CDF91DDFC4E1DD7A22E312C72C268D at byte 0

select count(\*) from sharding\_two\_node where id =(select id from sharding\_two\_node where id=1)\G

# Scores: V/M = 0.05

#### # Time range: 2018-08-23T17:40:10 to 2018-08-23T17:40:26

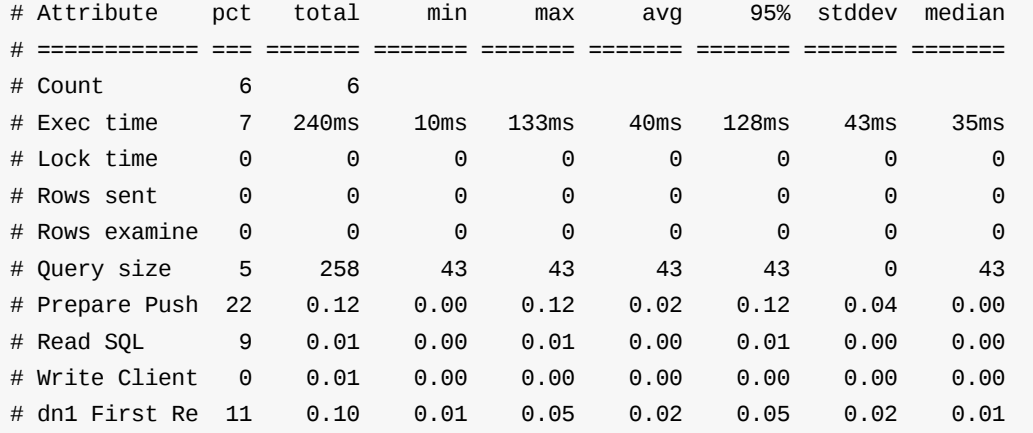

## **2.20.4 附:慢查询⽇志格式解析**

## **2.20.4.1 MySQL 慢查询⽇志格式**

先放一段正常记录的MySQL慢日志

/usr/local/mysql5.7.11/bin/mysqld-debug, Version: 5.7.11-debug-log (MySQL Community Server - Debug (GPL)). started with: Tcp port: 3320 Unix socket: /tmp/mysql\_3320.sock Time Id Command Argument # Time: 2018-05-15T10:53:23.798040Z # User@Host: action[action] @ [192.168.2.206] Id: 436 # Query\_time: 296.145816 Lock\_time: 0.000000 Rows\_sent: 0 Rows\_examined: 0 use test; SET timestamp=1526381603; drop table sharding\_two\_node; # Time: 2018-05-15T11:32:25.549290Z # User@Host: action[action] @ [192.168.2.206] Id: 451 # Query\_time: 129.555883 Lock\_time: 0.000000 Rows\_sent: 0 Rows\_examined: 0 use nosharding; SET timestamp=1526383945; drop table test4; # Time: 2018-05-15T11:32:25.550190Z # User@Host: action[action] @ [192.168.2.206] Id: 454 # Query\_time: 84.316518 Lock\_time: 0.000000 Rows\_sent: 0 Rows\_examined: 0 SET timestamp=1526383945; insert into test4 values(1,'1'); # Time: 2018-05-15T11:37:01.079214Z # User@Host: action[action] @ [192.168.2.206] Id: 483 # Query\_time: 49.571983 Lock\_time: 0.000000 Rows\_sent: 0 Rows\_examined: 0 SET timestamp=1526384221; drop table test3; # Time: 2018-07-11T05:28:34.161405Z # User@Host: action[action] @ [192.168.2.206] Id: 16421 # Query\_time: 10.035706 Lock\_time: 0.000000 Rows\_sent: 1 Rows\_examined: 0 use test;

SET timestamp=1531286914;

insert into test4 values(1,'1');

我们从MySQL源代码上来分析慢日志的格式:

### **1.1 ⽂件头:(包含版本信息等)**

/usr/local/mysql5.7.11/bin/mysqld-debug, Version: 5.7.11-debug-log (MySQL Community Server - Debug (GPL)). started with:

Tcp port: 3320 Unix socket: /tmp/mysql\_3320.sock

Time Id Command Argument

如果MySQL实例没有专门设置参数log-short-format, 则会有time行和session信息行

#### **1.2 time⾏**

例如:
#### # Time: 2018-05-15T10:53:23.798040Z

#### **1.3 session信息⾏**

#### 例如:

# User@Host: action[action] @ [192.168.2.206] Id: 436

#### **1.4 执⾏时间⾏**

注意⽤两个空格分隔不同键值对,⽤单个空格区分key和value

# Query\_time: 296.145816 Lock\_time: 0.000000 Rows\_sent: 0 Rows\_examined: 0

#### **1.5 如果有Database changed,则有转换schema⾏:**

use nosharding;

#### **1.6 set⾏(注:mysqldumpslow官⽅⼯具只处理了SET timestamp=)**

#### 举例

SET timestamp=1526383945;

**1.6.1 last\_insert\_id**

#### 如果设置了

stmt\_depends\_on\_first\_successful\_insert\_id\_in\_prev\_stmt (含义待调查)

会有last\_insert\_id=某个值

**1.6.2 insert\_id**

如果没有设置log-short-format,并且

auto\_inc\_intervals\_in\_cur\_stmt\_for\_binlog.nb\_elements() (含义待调查)

#### 会有last\_id=某个值

**1.6.3 timestamp=**

#### 设置时间戳

#### **1.7 命令⾏**

### 例如:

# administrator command

如果是is\_command (含义待调查), 则有此行

### **1.8 SQL语句⾏**

例如

insert into test4 values(1,'1');

### **2.20.4.2 dble 慢⽇志格式**

为了兼容mysqldumpslow和pt-query-digest 工具, dble的慢日志格式如下:

#### **2.1 ⽂件头**

/FAKE\_PATH/mysqld, Version: FAKE\_VERSION. started with:

Time Id Command Argument

### **2.2 time⾏**

因为java8目前只能获取到毫秒级别的绝对时间戳,所以时间戳后三位为0,与mysql不同, 例如:

# Time: 2018-08-23T17:40:10.149000Z

### **2.3 session信息⾏**

例如:

# User@Host: root[root] @ [0:0:0:0:0:0:0:1] Id: 2

### **2.4 执⾏时间⾏**

#### 如图,这是dble的内部流程,根据此图:

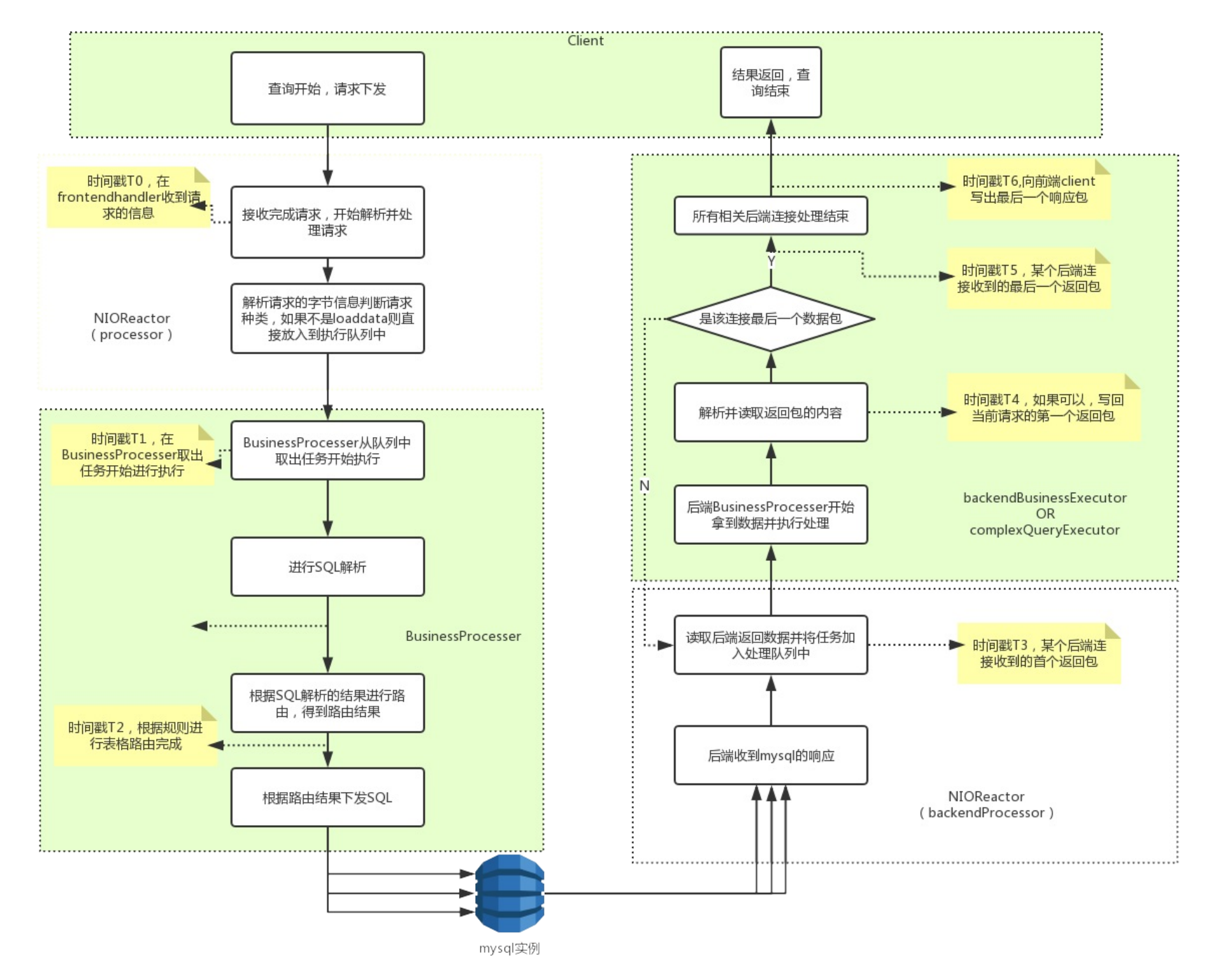

#### 我们在兼容MySQL的情况下增加了如下字段:

Read\_SQL: 接受到SQL字节数据开始到将字节数据转为可供解析的SQL字符串 的耗时,即T1-T0

Prepare\_Push:解析/路由/尝试优化及其他准备⼯作耗时,与Read\_SQL是线性顺序的,即T2-T1

{\$shardingnodeName}\_Last\_Result\_Fetch: 某个shardingnodeName收到的最后一个数据包,相对于自己的{\$shardingnodeName}\_\_First\_Result\_Fetch的耗 时,即T5-T3

Inner\_Execute: 执行 show /set ... 、commit等非业务型sql语句的执行时间

Write\_Client: 可以开始返回客户端(收到一个后端返回数据包)到最后一个数据包准备写出的时间,如果是复杂查询,可能包含合并等操作的结果,即T6-T4

另外, MySQL原有的Query\_time为dble开始读取SQL到准备写回最后一个数据包的时间间隔,即T6-T0

Lock\_time, Rows\_sent, Rows\_examined用0填充

{\$shardingnodeName}\_First\_Result\_Fetch: 某个shardingnodeName收到的第⼀个数据包,相对于Prepare\_Push结束时的耗时 ,即T3-T2 。另外:不同的 shardingnodeName之间是并⾏的

例如:

# Query\_time: 0.116672 Lock\_time: 0.000000 Rows\_sent: 0 Rows\_examined: 0 Read\_SQL: 0.013625 Prepare\_Push: 0.024767 dn2\_First\_Result\_Fetch: 0.056395 dn1\_First\_Result\_Fetch: 0.026420 dn2\_Last\_Result\_Fetch: 0.000743 dn1\_Last\_Result\_Fetch: 0.001700 Write\_Client: 0.051861

#### **2.5 set⾏(只处理了SET timestamp=)**

例如:

SET timestamp=1535017210432;

### **2.6 SQL语句⾏**

例如

insert into sharding\_two\_node values(15,'15',15),(519,'519',519);

#### 注意用两个空格分隔不同键值对,用单个空格区分key和value.

## **2.21 单条SQL性能trace**

这个功能与MySQL的profile功能类似,用于统计一条查询在dble内部的各个阶段的耗时情况,用来发现性能瓶颈,改进SQL或者dble配置,达到提高性能的目的。 此功能为session 级别。

#### **1. 可以通过此命令检查trace功能是否开启**

```
mysql> select @@trace;
+---------+
| @@trace |
+---------+
| 0 |
+---------+
1 row in set (0.02 sec)
```
### **2. 开启 trace 功能**

mysql> set trace =1; Query OK, 0 rows affected (0.09 sec) mysql> select @@trace; +---------+ | @@trace | +---------+  $\begin{array}{ccc} & 1 & \\ \end{array}$ +---------+ 1 row in set (0.00 sec)

### **3. 单节点查询的trace结果举例**

mysql> select \* from sharding\_two\_node where id =1; +----+--------+-----------+ | id | c\_flag | c\_decimal | +----+--------+-----------+ | 1 | 1 | 1.0000 | +----+--------+-----------+ 1 row in set (0.02 sec)

mysql> show trace;

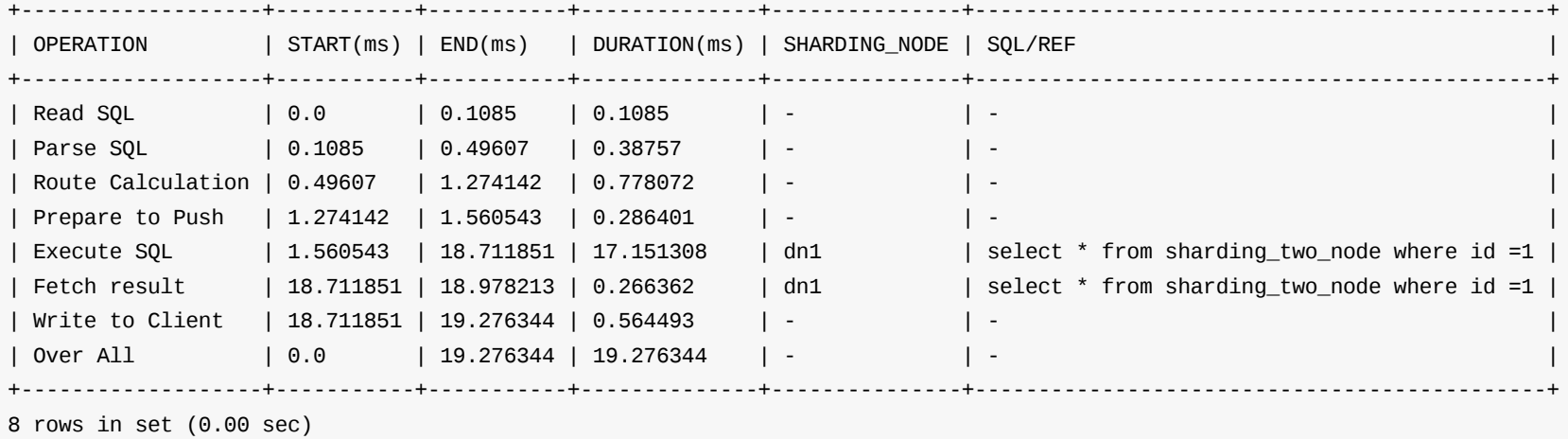

**4. 多节点查询的trace结果举例**

mysql> select \* from sharding\_two\_node ;

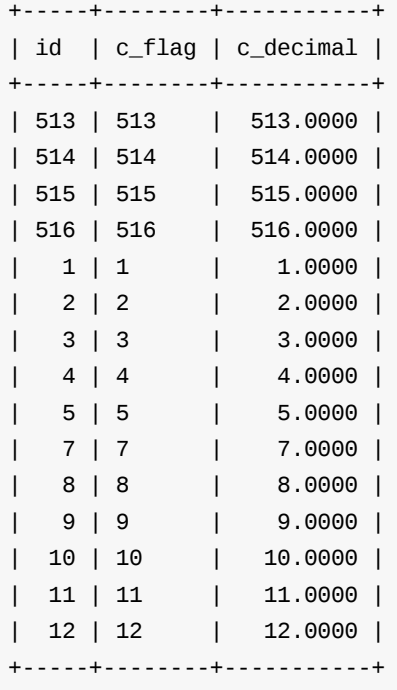

15 rows in set (0.01 sec)

mysql> show trace;

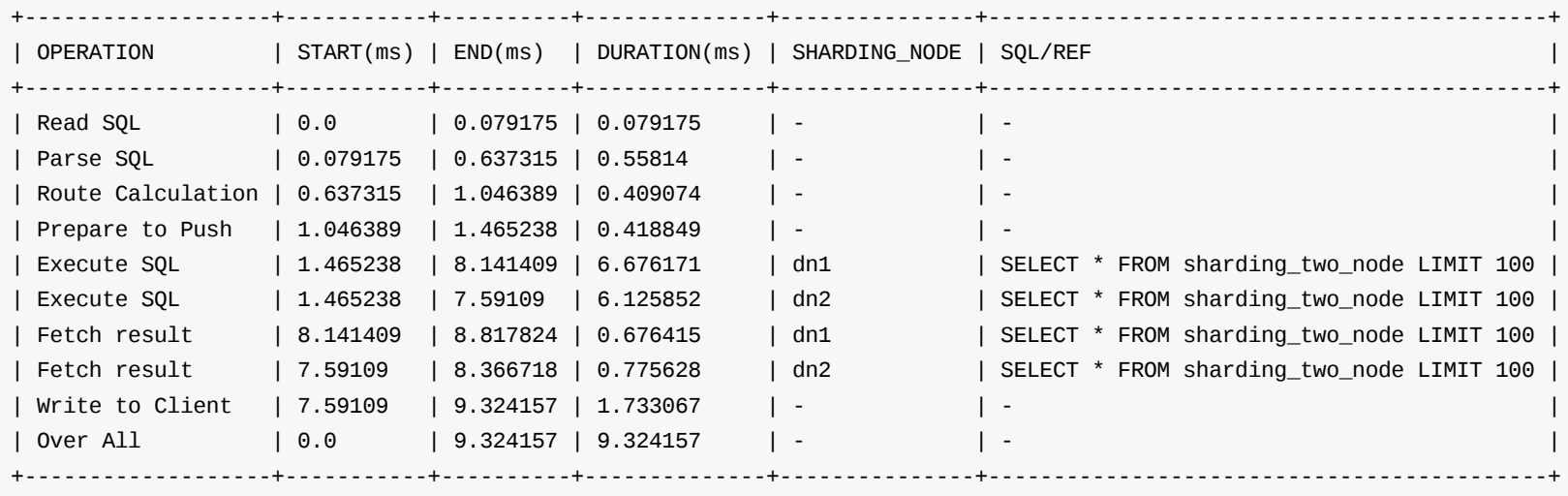

10 rows in set (0.00 sec)

**5. 多节点写⼊的SQL 的trace结果举例,事实上,这是⼀个隐式分布式事务**

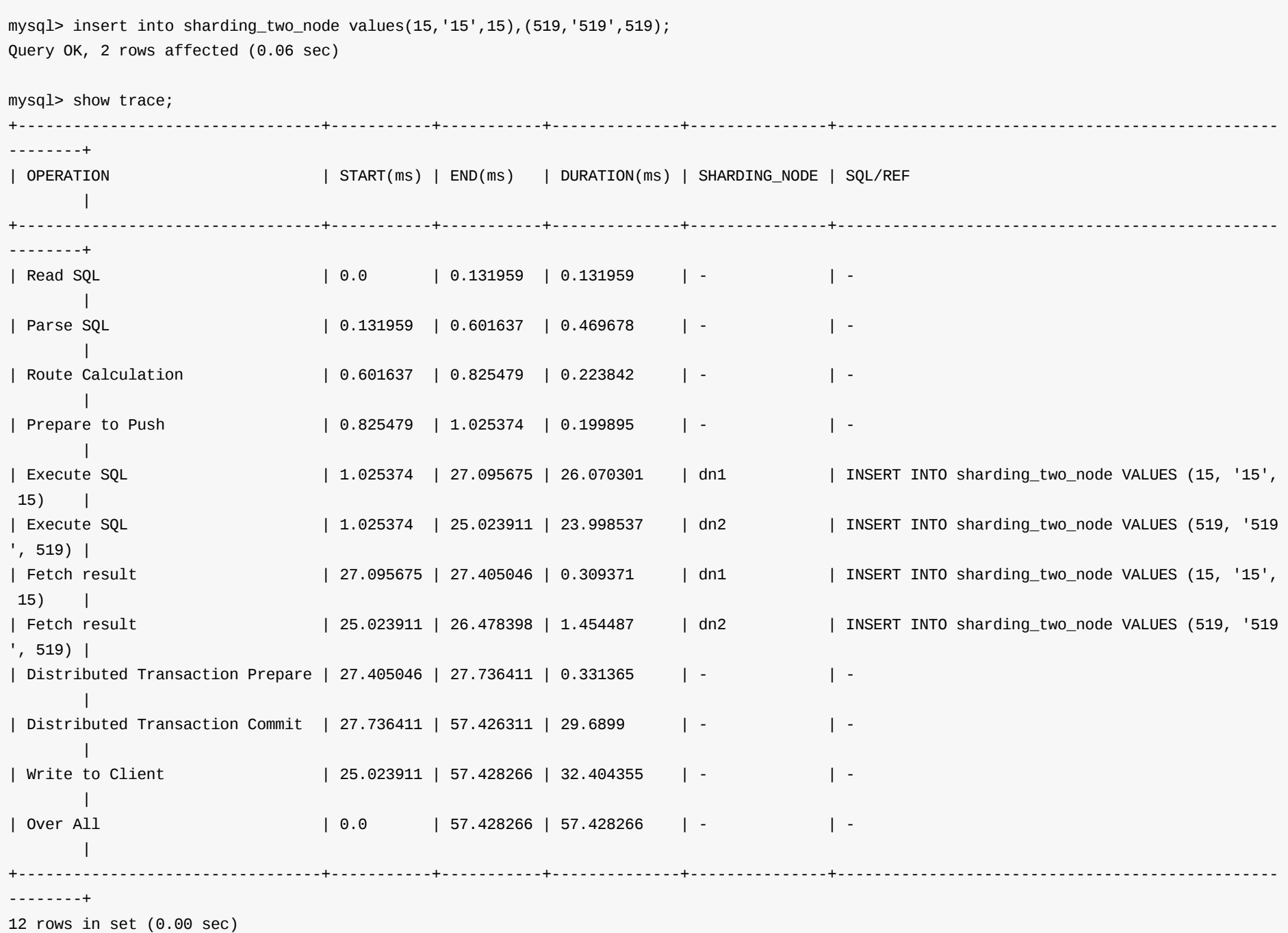

**6. 复杂查询的trace结果举例**

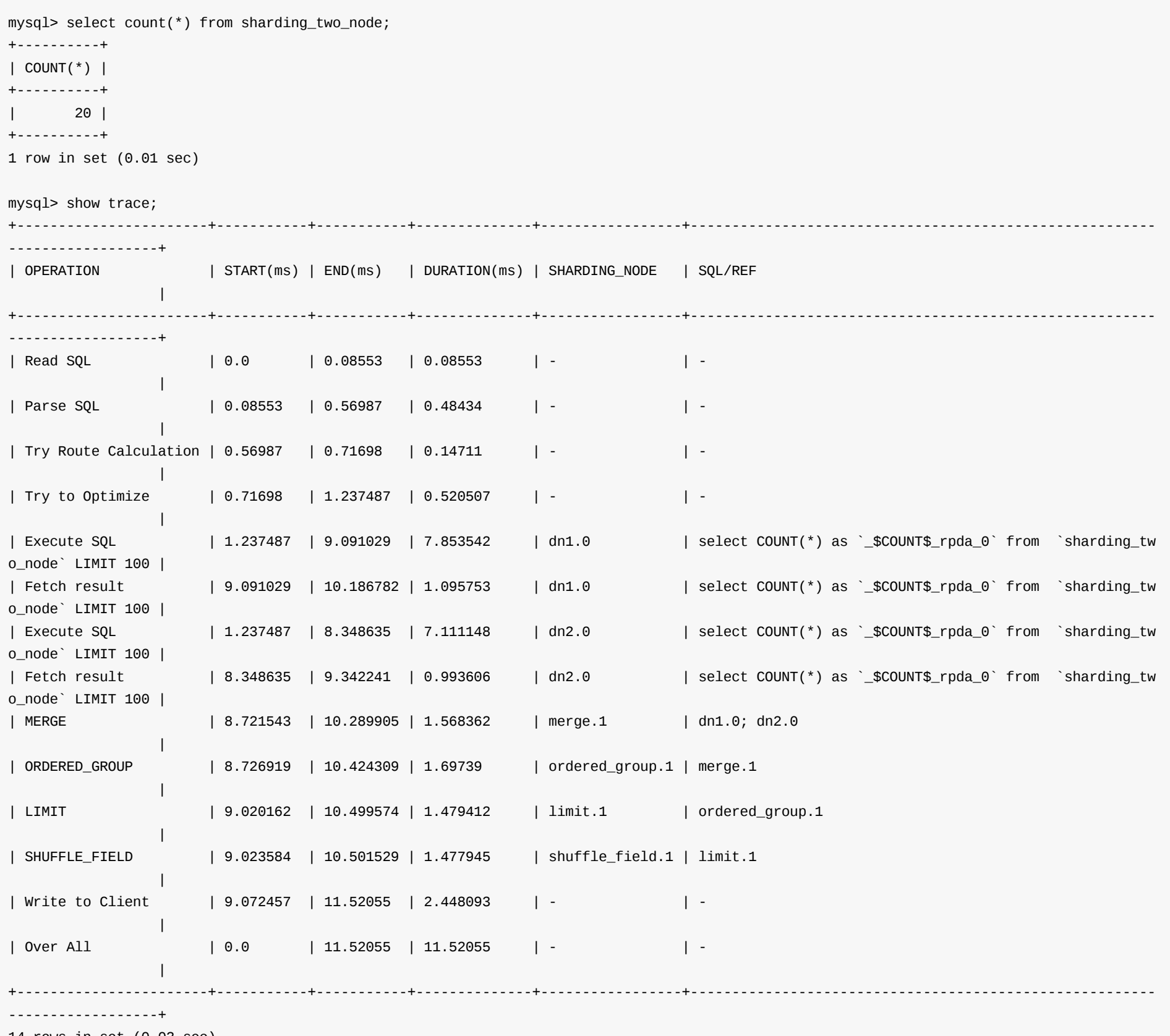

14 rows in set (0.03 sec)

### **7. ⼦查询的trace结果举例**

mysql> select count(\*) from sharding\_two\_node where id =(select id from sharding\_two\_node where id=1); +----------+ | COUNT(\*) | +----------+  $\begin{array}{ccc} \n & 1 \n \end{array}$ +----------+ 1 row in set (0.03 sec) mysql> show trace; +-----------------------+-----------+-----------+--------------+--------------------+----------------------------------------------------- --------------------------------------------------------------+ | OPERATION | START(ms) | END(ms) | DURATION(ms) | SHARDING\_NODE | SQL/REF | +-----------------------+-----------+-----------+--------------+--------------------+----------------------------------------------------- --------------------------------------------------------------+ | Read SQL | 0.0 | 0.063047 | 0.063047 | - | - | - | - $\blacksquare$ | Parse SQL | 0.063047 | 0.491182 | 0.428135 | - | -  $\|$ | Try Route Calculation | 0.491182 | 0.799576 | 0.308394 | - | -  $\blacksquare$ | Try to Optimize | 0.799576 | 2.347412 | 1.547836 | - | -  $\mathbf{I}$ | Execute SQL | 2.347412 | 11.183808 | 8.836396 | dn1.0 | select `sharding\_two\_node`.`id` as `autoalias\_scalar  $\degree$  from  $\degree$  sharding\_two\_node $\degree$  where id = 1 LIMIT 2  $\qquad \qquad \vert$ | Fetch result | 11.183808 | 12.360691 | 1.176883 | dn1.0 | select `sharding\_two\_node`.`id` as `autoalias\_scalar  $\degree$  from  $\degree$  sharding\_two\_node $\degree$  where id = 1 LIMIT 2  $\qquad \qquad \vert$ | MERGE | 11.889546 | 12.436445 | 0.546899 | merge.1 | dn1.0  $\blacksquare$ | LIMIT | 11.894923 | 12.483364 | 0.588441 | limit.1 | merge.1 | | SHUFFLE\_FIELD | 11.896389 | 12.48483 | 0.588441 | shuffle\_field.1 | limit.1  $\blacksquare$ | SCALAR\_SUB\_QUERY | 12.038123 | 12.485808 | 0.447685 | scalar\_sub\_query.1 | shuffle\_field.1  $\blacksquare$ | Generate New Query | 12.485808 | 13.824463 | 1.338655 | - | -  $\blacksquare$ | Execute SQL | 13.824463 | 26.749647 | 12.925184 | dn1.1 | scalar\_sub\_query.1; select COUNT(\*) as `\_\$COUNT\$\_rpd  $a_0$  from `sharding\_two\_node` where sharding\_two\_node.id = 1 | | Fetch result | 26.685134 | 28.753476 | 2.068342 | dn1.1 | scalar\_sub\_query.1; select COUNT(\*) as `\_\$COUNT\$\_rpd  $a_0$ ' from 'sharding\_two\_node' where sharding\_two\_node.id = 1 | | MERGE | 26.954918 | 29.091683 | 2.136765 | merge.2 | dn1.1  $\mathbf{I}$ | ORDERED\_GROUP | 26.977889 | 29.563316 | 2.585427 | ordered\_group.1 | merge.2  $\blacksquare$ | SHUFFLE\_FIELD | 27.568285 | 29.567226 | 1.998941 | shuffle\_field.2 | ordered\_group.1 | | Write to Client | 27.72517 | 30.014911 | 2.289741 | - | -  $\blacksquare$ | Over All | 0.0 | 30.014911 | 30.014911 | - | - $\perp$ +-----------------------+-----------+-----------+--------------+--------------------+----------------------------------------------------- --------------------------------------------------------------+ 18 rows in set (0.01 sec)

## **2.22 KILL @@DDL\_LOCK**

### **背景**

在运维dble集群的过程中,有时会遇到 " There is other session is doing DDL " 或者 "xxx is doing DDL " 等问题,这些问题会导致某些表无法被操作,无法进行 reload 等。此时,需要⼈⼯⼲预保证集群运⾏正常。

- 1. status 为 INIT 时,发起动作的节点会锁住本节点对应 table 的 table meta并获取当前key的分布式锁。其他的dble节点订阅到该值后会锁住本节点上对应 table 的 table meta;
- 2. 待发起节点执行DDL之后,会根据 DDL 执行结果更新当前键的值,此时根据 DDL 执行结果 status 分为两种情形: SUCCESS 和 FAILED。其他节点订阅到 status 为 SUCCESS 时,才会真正执行对应的DDL操作,否则会取消执行DDL并释放本节点对应table 的 table meta 锁;
- 3. 每个节点都会插入一条 universe/dble/{cluster-id}/ddl/{schema.table}/{dble-id}:SUCCESS 数据。

### **逻辑判断**

在 dble 集群中,可以通过 ZK 中某些键值对推断正在执行 DDL 的节点状态,比如通过键 universe/dble/{cluster-id}/ddl/{schema.table} 的值内容推断。该值理论上 只会被发起者节点所修改,其他节点会订阅该键值,该值的内容为json格式,其中有一个 status 字段:

- universe/dble/{cluster-id}/ddl/{schema.table}/{dble-id}
- universe/dble/{cluster-id}/online/下属结点

所有执行当前DDL操作的节点都会在universe/dble/{cluster-id}/ddl/{schema.table}/ 下面插入记录,发起节点通过判断 online 节点是否在 universe/dble/{clusterid}/ddl/{schema.table}/ 下面留下记录判断 DDL 是否被该节点所应用。只有两者相符合时, ddl才算真正意义上的完成。

此时,发起者会释放 table meta 锁 和 分布式锁, 并且删除 universe/dble/{cluster-id}/ddl/{schema.table} kv 树。

到此,除发起者的节点执⾏已经结束,但是发起者节点会等待其他节点响应,只有全部节点都汇报执⾏完成之后,当前ddl才算完成。

发起者节点通过什么来判断其他节点都响应完成?根据以下两个键的内容:

### **kill ddl\_lock**

当前指令只会释放对应ddl在当前节点中所持有的元数据锁,但是不会影响执行该ddl的线程的状态。 若出现上述问题,可以参考 上面如何判断其他节点都响应完 成的方式找出哪些没有响应,在这些节点和发起节点上执行当前命令,并手动删除universe/dble/{cluster-id}/ddl/{schema.table} kv 树。

### **注意事项**

1. 需要注意kill指令的执行顺序: 先在各个从节点上执行该指令,最后再在主节点上执行。

2. 如果不是特殊因素,此命令请不要随意使用。

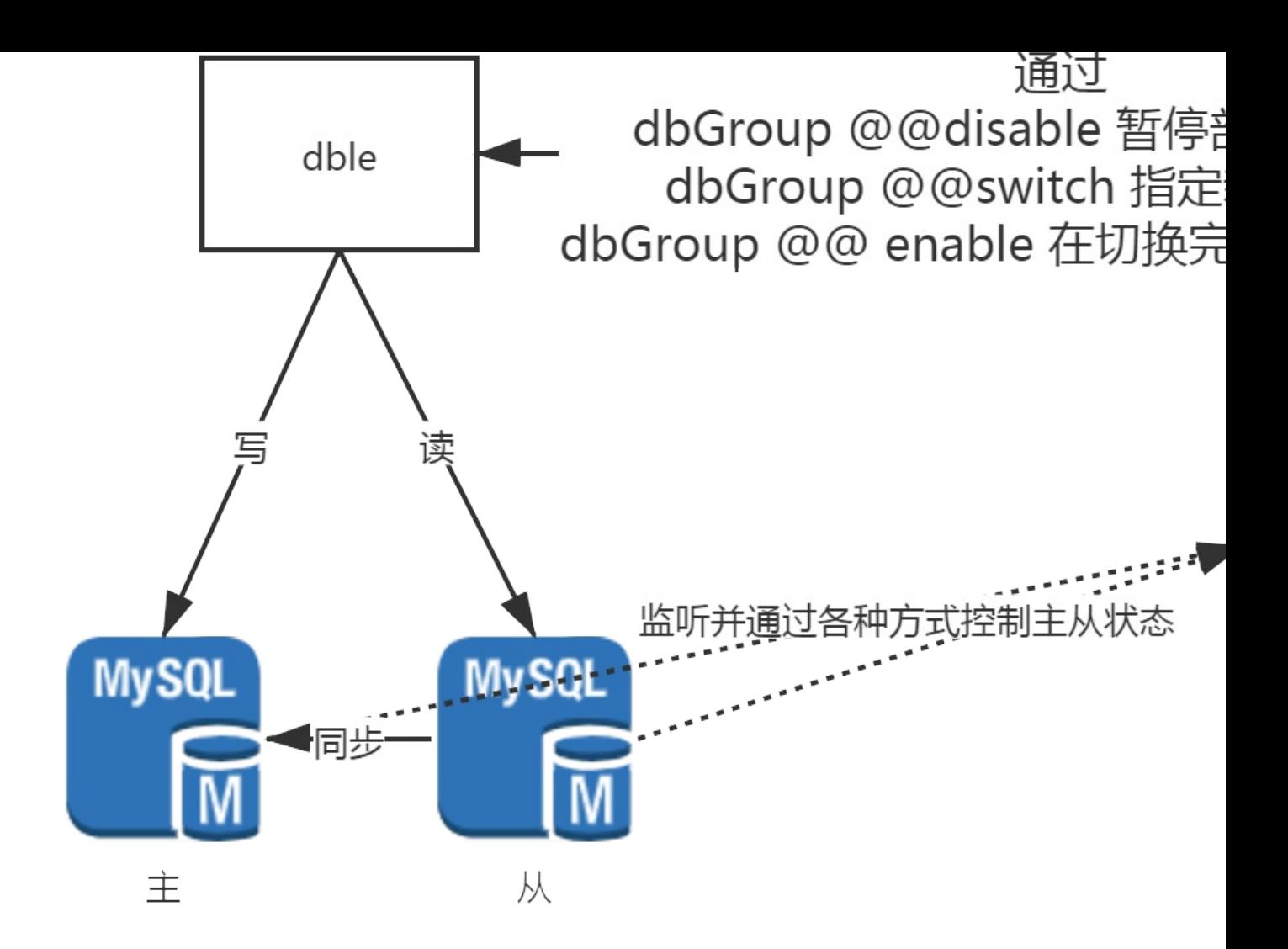

更加详细的情况请查询以下文档: 命令的使⽤说明 命令的实现细节 简单的HA交互使用案例

## **2.23.2 dbGroup命令的具体使⽤⽅法和解释**

## **外部ha启⽤参数**

当项目准备使用dble的外部ha联动方式来完成高可用切换或者同步的时候,需要提前进行如下配置

### **bootstrap.cnf 中的对应参数**

-DuseOuterHa=true

注意*:*本参数的调整需要重启*dble*服务

### **cluster.cnf 的对应参数**

needSyncHa = true

- 当此参数启用时,集群状态的dble将会在集群中同步自身的dbGroup的状态
- 此配置会强制将bootstrap.cnf 中的useOuterHa设置为true
- 当bootstrap.cnf 中的useOuterHa但cluster.cnf的needSyncHa不为true时,dble可以执行高可用切换的所有指令,但是其行为退化为单机dble,需要人工进行 集群中多个dble的状态同步

注意:此参数的调整需要重启集群内的所有*dble*服务

### **关于dble中对于后端MySQL状态的解释**

dbInstance的状态"disabled/enable"仅表示dble层面对于具体每个MySQL后端节点是否允许有流量的标识,和具体的MySQL存活状态无关

- 当此命令不指定instance = '..'的内容时, 默认将此dbGroup下所有dblnstance的状态置为disabled
- 被标记为disabled的节点无法提供正常的查询,即使对应的mysql真实的存活着
- 具体的dbInstance的disable状态可以通过管理端命令show @@dbInstance进行查询
- 若当前dble服务尚存连接被disable的连接,在命令执行过程中会被全部关闭,包括正在新建过程中的连接,可能会导致少量的查询报错
- 关闭连接的策略为对于使用中的连接先从池中删除,后续由定时任务(时间周期固定为5s)进行关闭; 而空闲的连接则会直接关闭
- 由于连接关闭策略具有延迟性,可能会导致disable命令返回结果后,后端连接实际上还没有关闭

### **dbGroup @@disable**

命令细节: dbGroup @@disable name = 'dbGroup\_name' [instance = 'instance\_name']

● 其中的dbGroup\_name指的是在db.xml中配置的dbGroup的名称,而instance\_name指的是在一个dbInstance的name

## **dbGroup @@enable**

命令细节:

dbGroup @@enable name = 'dbGroup\_name' [instance = 'instance\_name']

- 其中的dbGroup\_name指的是在db.xml中配置的dbGroup的名称, 而instance\_name指的是在一个dbInstance的name
- 当此命令不指定instance = '..'的内容时,默认将此dbGroup下所有dblnstance的状态置为enable

## **dbGroup @@switch**

命令细节: dbGroup @@switch name = 'dbGroup\_name' master = 'instance\_name'

- 其中的dbGroup\_name指的是在db.xml中配置的dbGroup的名称,而instance\_name指的是在一个dbInstance的name
- 此命令name和master内容都为必填,在缺少任意元素的状态下会报错
- 此命令的作用会导致dbGroup下的标记为primary的dblnstance发生重置,也就是写节点会发生变化
- 此命令不会导致所有dbInstance节点的disable状态变化,但如果命令使得一个dbInstance从primary退化成为非primary,此dbInstance上的所有既有连接都会

被关闭,以确保新的写请求不会被写入到错误的dblnstance上面去,这可能导致一些前端连接的查询报错和事务失败

## **2.23.3 ⾼可⽤联动命令的逻辑细节**

## **简述**

在dble高可用协同的几个接口中基本逻辑都是相似的,只是去更新dbGroup的属性,只不过在细节上每个命令都有一些自身的特殊行为

- disable命令在执行过程中会断开当前所有连接,并且在zk集群状态下会要求其他节点同步响应
- enable命令没有任何附加行为
- switch命令会在切换过程中断开旧primary dbInstance的所有连接

- 检查命令参数是否符合条件
- 更新dbInstance的状态
- 关闭所有已经存在的连接
- 异步更新配置文件,将dbGroup的最新状态落盘

## **dbGroup @@disable**

dble在单机情况下⼤致逻辑如下:

- 检查命令参数是否符合条件
- 更新dbInstance的状态
- 关闭所有已经存在的连接
- 同步更新配置文件, 将dbGroup的最新状态落盘
- 返回OK信息

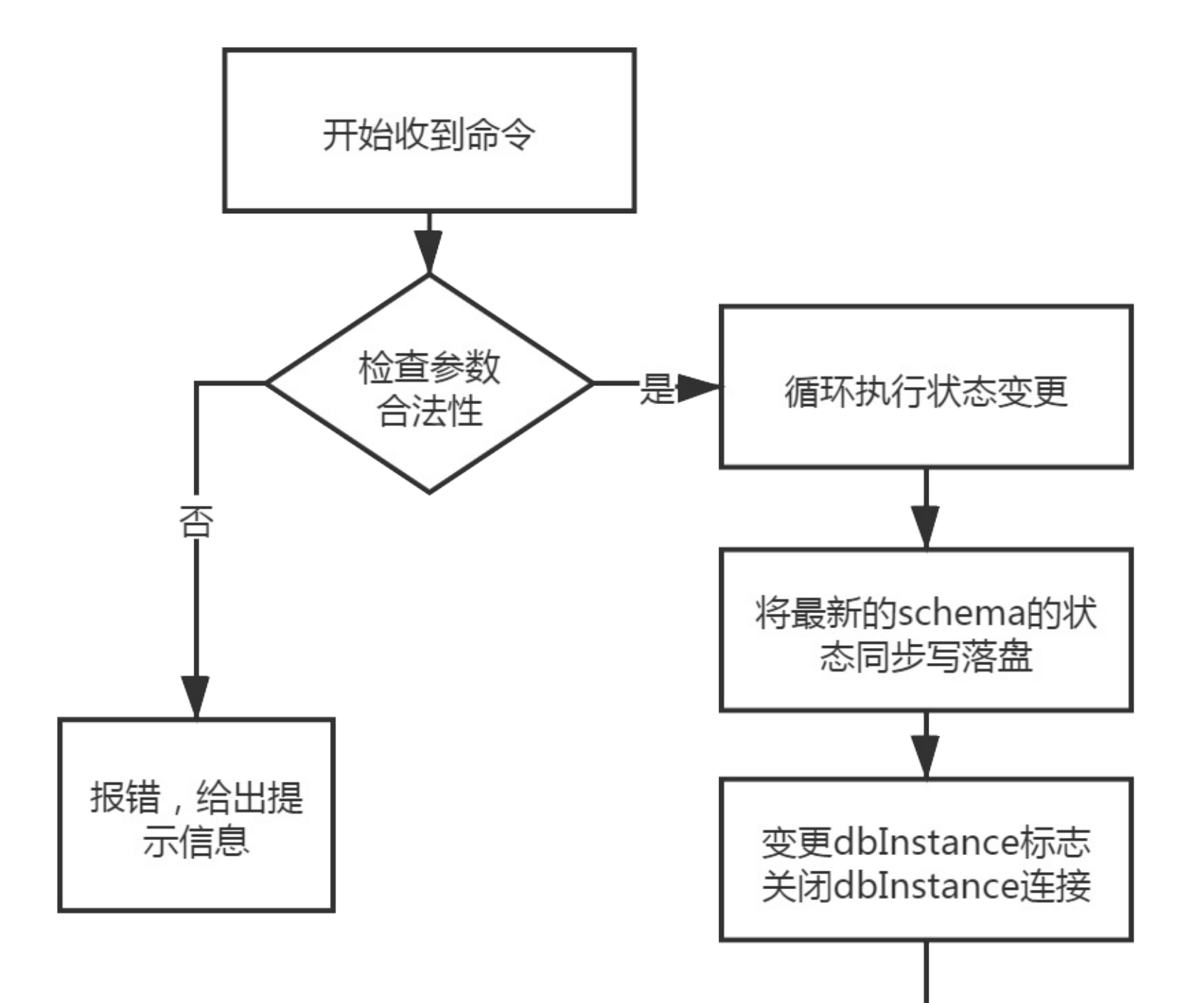

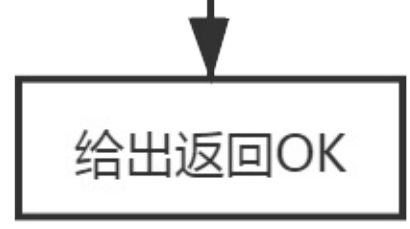

#### 在集群状态下的逻辑有所不同:

## **dbGroup @@enable**

dble在单机情况下的逻辑⼤致如下:

- 检查命令参数是否符合条件
- 更新dbInstance的状态
- 同步更新配置⽂件,将dbGroup的最新状态落盘
- 返回OK信息
- 将最新的dbGroup的状态信息同步到zk上
- 写出一个zk上面的key任务, 等待其他节点响应
- 其他节点响应任务,更新自身写出响应结果
- 发起dble检查所有响应结果,等待所有节点响应完成
- 返回最终的执行结果

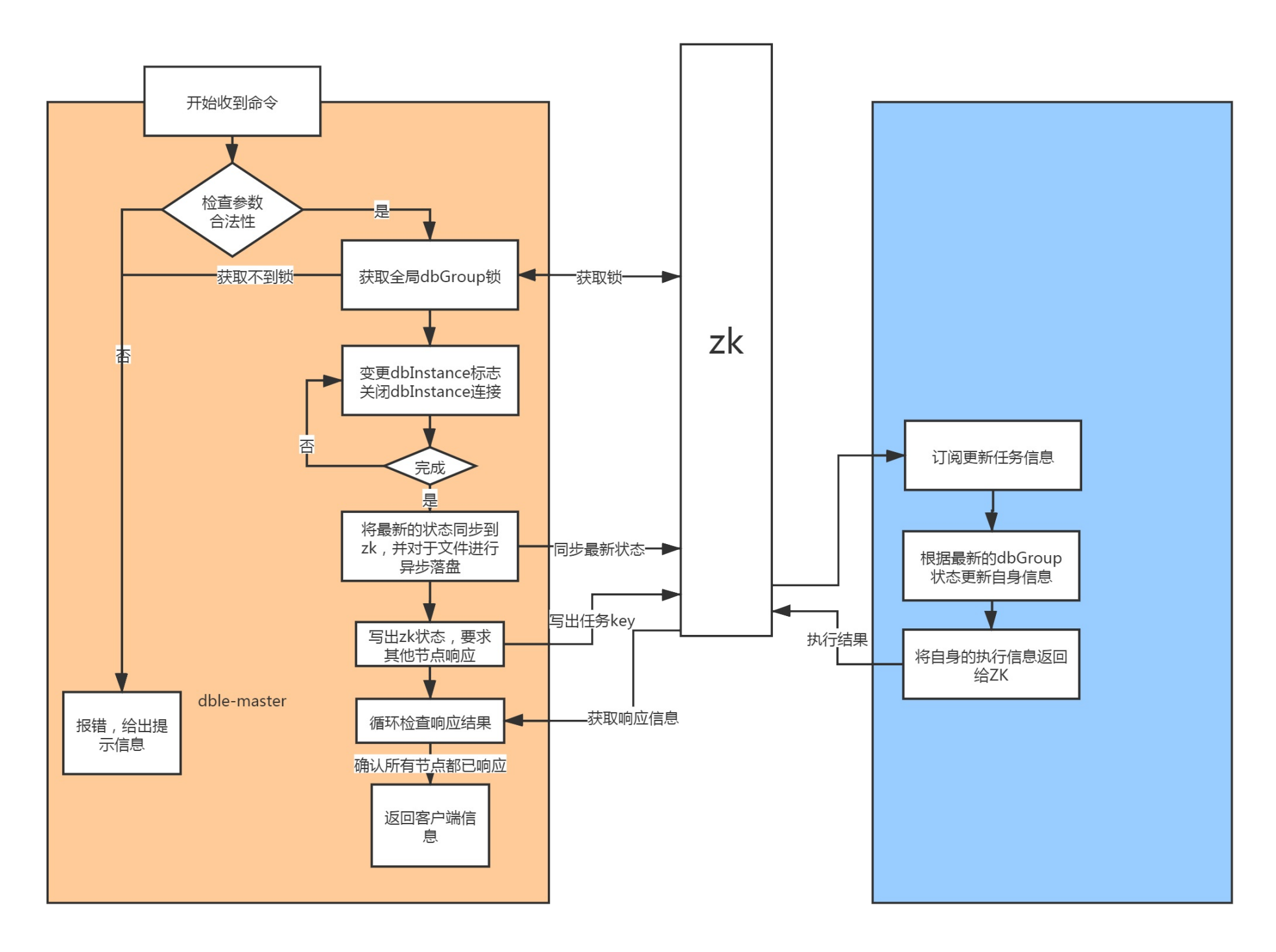

在ZK集群的状况下逻辑⼤致如下:

- 检查命令参数是否符合条件
- 更新ddbInstance的状态
- 关闭所有已经存在的连接
- 异步更新配置⽂件,将dbGroup的最新状态落盘
- 将最新的dbGroup的状态信息同步到zk上
- 写出一个zk上面的key任务, 等待其他节点响应
- 其他节点响应任务,更新自身写出响应结果
- 发起dble检查所有响应结果,等待所有节点响应完成
- 返回最终的执行结果

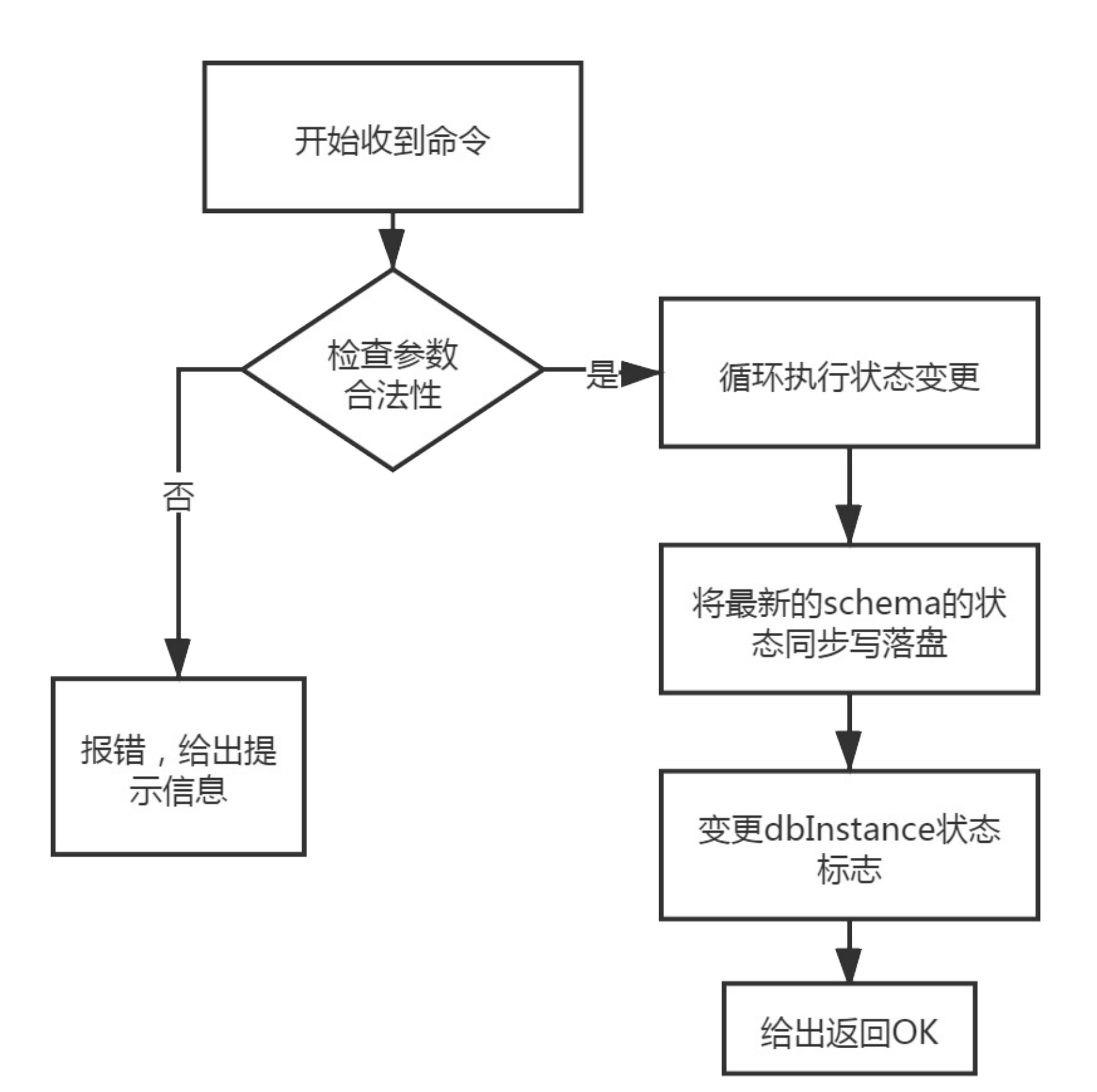

## **dbGroup @@switch**

dble在单机情况下的其逻辑⼤致如下:

- 检查命令参数是否符合条件
- 更新dbInstance的状态
- 关闭旧primary dbInstance的所有连接
- 同步更新配置文件,将dbGroup的最新状态落盘
- 返回OK信息

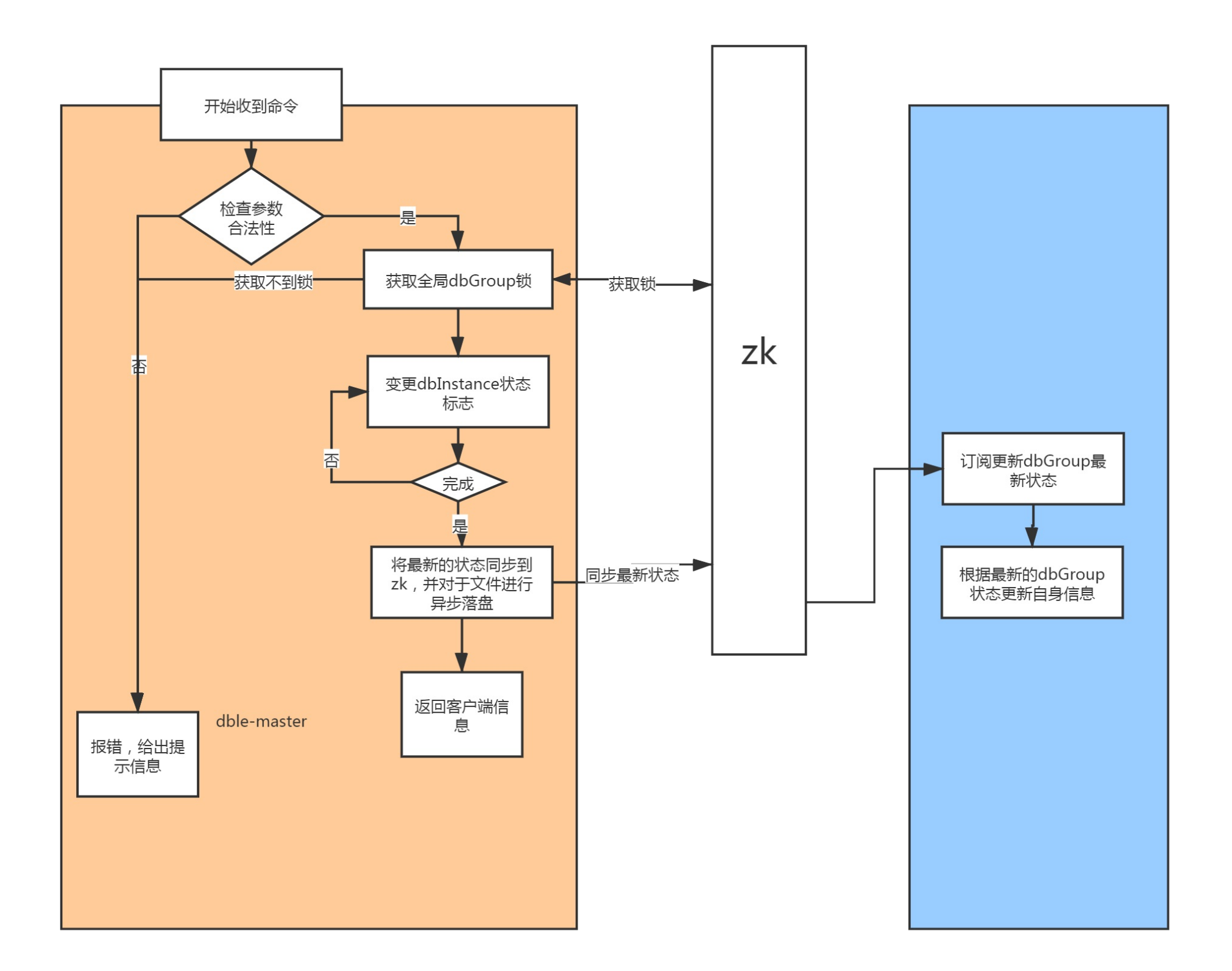

- 检查命令参数是否符合条件
- 更新dbInstance的状态
- 关闭所有已经存在的连接
- 异步更新配置⽂件,将dbGroup的最新状态落盘
- 将最新的dbGroup的状态信息同步到zk上
- 写出一个zk上面的key任务,等待其他节点响应
- 其他节点响应任务,更新自身写出响应结果
- 发起dble检查所有响应结果,等待所有节点响应完成
- 返回最终的执行结果

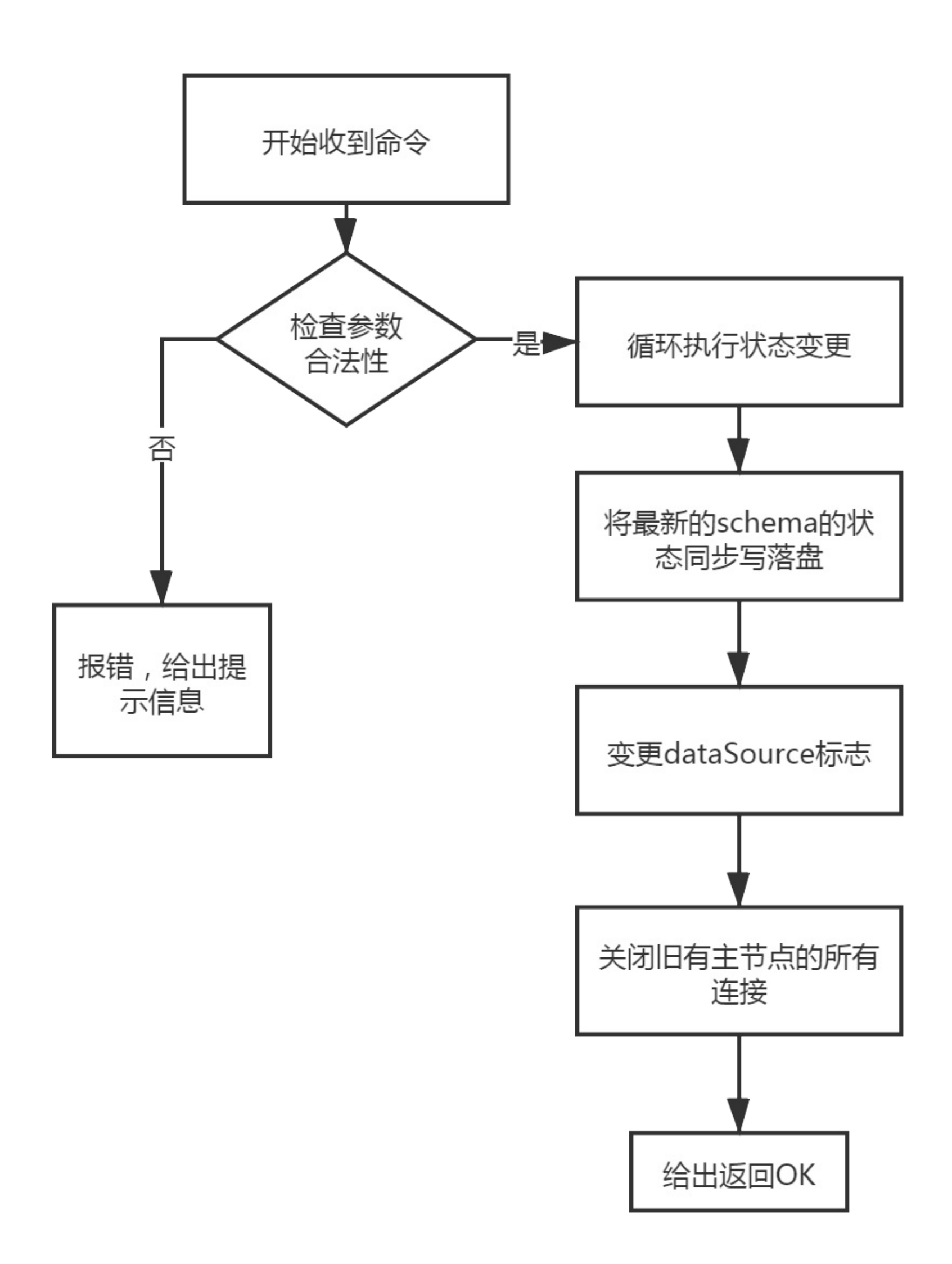

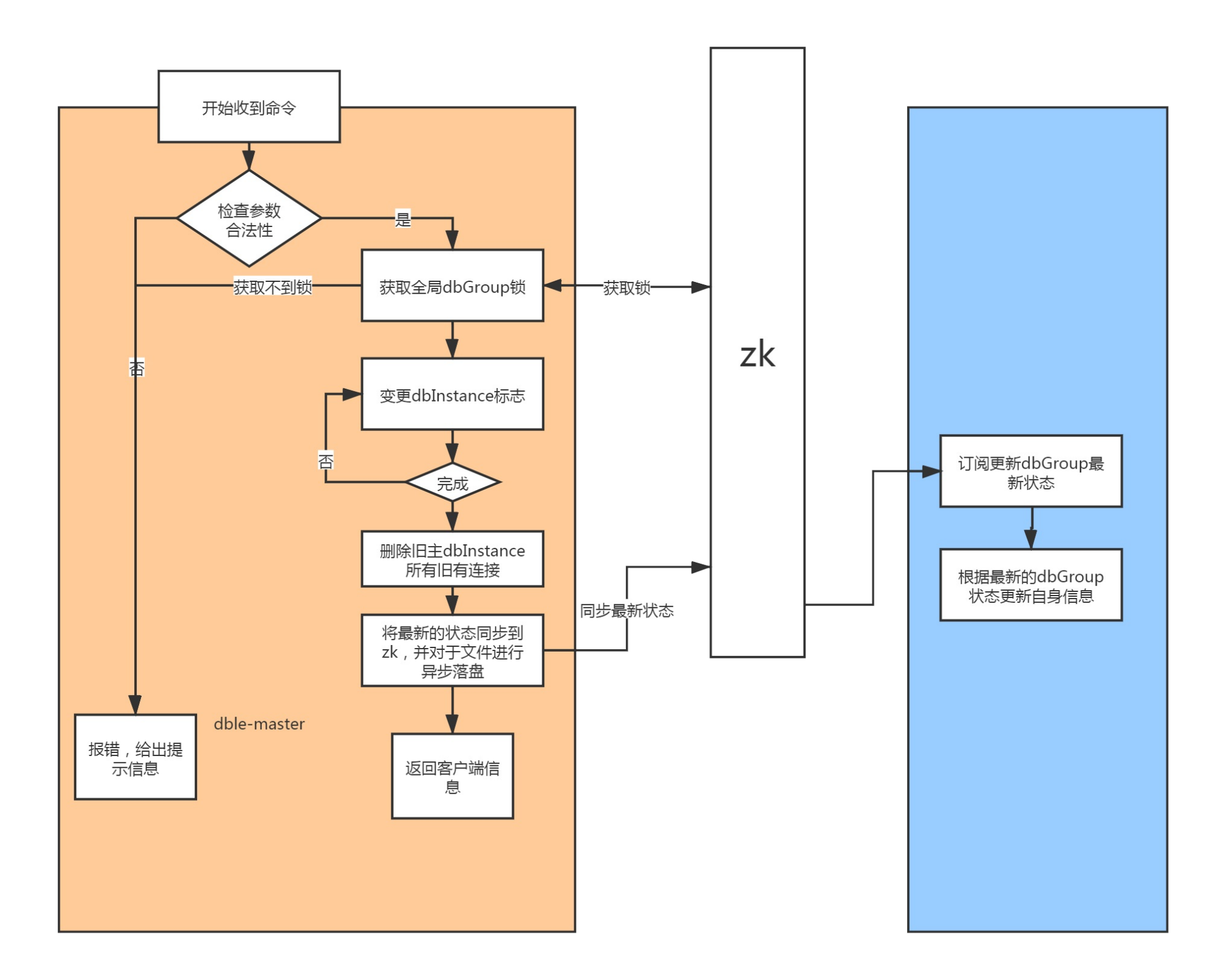

## **2.23.4 mha-dble⾼可⽤联动实例**

## **基础介绍**

### **服务结构图**

整体的服务结构如下图所示,dble将一个一组两从的MySQL视作一个读写分离的dbGroup,然后通过MHA对于此MySQL进行复制的管理:

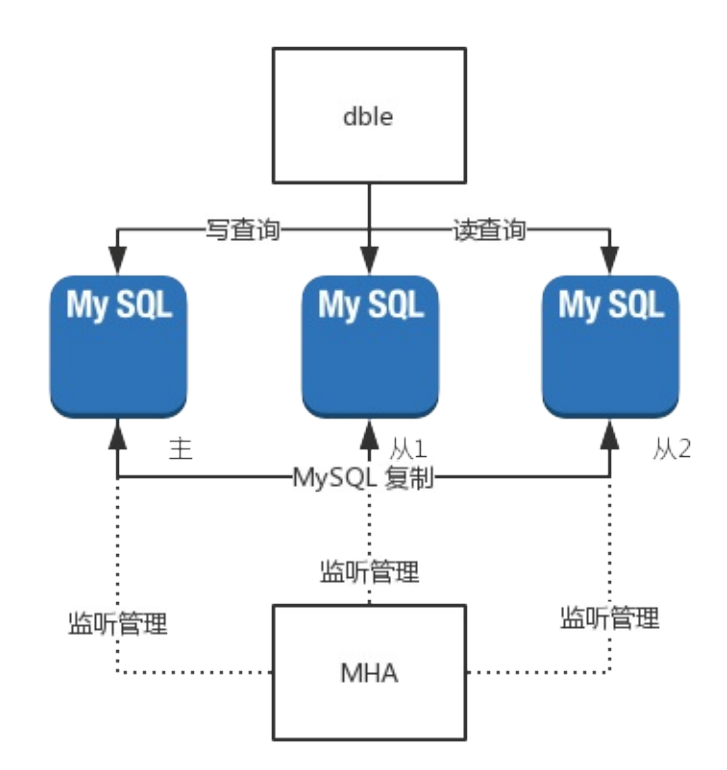

### 下图是对于各个服务在每个docker容器上面的分布图:

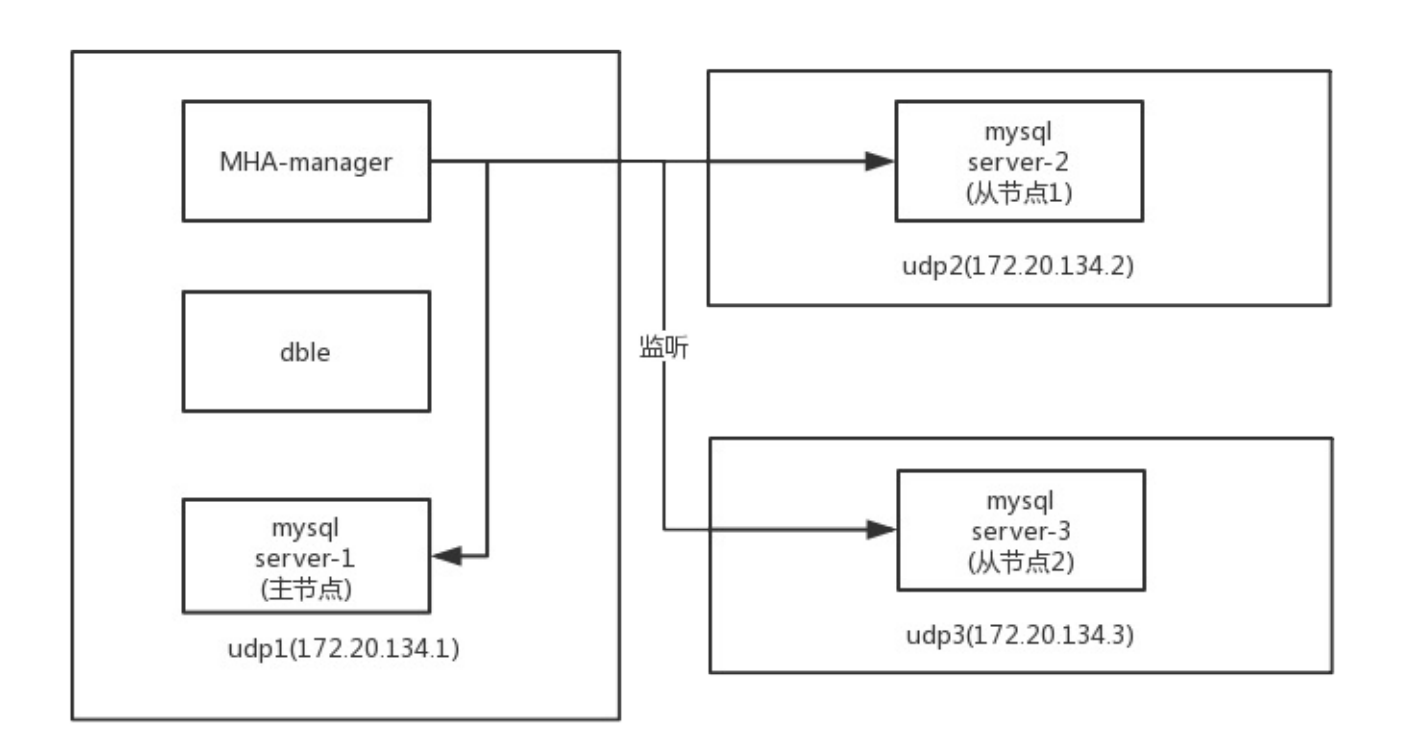

### **实验过程**

- 搭建一个MySQL主从(一主两从)的基础环境
- 搭建MHA监管MySQL复制组的环境
- 搭建dble环境使用这MySQL组进行启动
- 手动kill MySQL主实例让MHA托管的高可用组发生切换
- 验证dble和MySQL的高可用切换过程

## **实验⽬的**

本实验原则上存在两个目的:

- 验证dble在2.19.09.0版本提供的高可用接口功能
- 搭建简单的MHA和dble高可用的环境范例

```
mkdir /etc/masterha/app1 -p
mkdir /var/log/masterha/app2 -p
mkdir /var/log/masterha/app1 -p
```
● 给所有mysql节点统一复制权限

grant all on \*.\* to root@'%' identified by '123456' with grant option; grant replication slave on \*.\* to repl@'%' identified by 'repl';

下载并安装MHA的rpm包

从项目的文档页面能够直接找到对应的下载地址 https://github.com/yoshinorim/mha4mysql-manager/wiki/Downloads 下载⼀个MHA Manager 0.56 rpm RHEL6 以及一个MHA Node 0.56 rpm RHEL6 并将下载完成的rpm包上传到对应的容器中 注意使用yum localinstall 命令对于rpm包进行安装,这样在安装过程中可以由yum来进行依赖的处理 Node的包需要先于Manager的包安装,不然会有依赖方面的报错 在所有容器上安装完成这两个rpm 当yum⽆法正确安装rpm依赖,请更新yum源到阿⾥云的yum

### **切换脚本准备**

mha这个项目是使用perl写的,同时mha这个项目给用户提供了大量的自定义插入接口,可以允许用户在一些关键步骤进行自 可用切换过程中, mha提供了一个切换脚本的入口master\_ip\_failover\_script脚本配置 详细的参数介绍可以参考官网的解释https://github.com/yoshinorim/mha4mysql-manager/wiki/Parameters#master\_ip\_failove 大体上来说这个脚本的三种命令会在以下几个时间节点得到调用

- 启动检查HA的状态,调用脚本master\_ip\_failover的status命令
- 发现MySQL master节点失效,调用master\_ip\_failover的stop命令,并输入失效master的信息
- 在新选择的master节点补偿数据完成,并进行写恢复设置read\_only=0,调用master\_ip\_failover脚本的start命令

在本次实验中,通过⾃定义的脚本⾏为来进⾏mha和dble之间的事件交互,所以我们对于原有的样例脚本进⾏以下的修改

- 原有MySQL master节点失效时,将dbGroup上面对应写节点的状态修改成disable,这要求在stop命令中对于dble发送dt
- 当新的MySQL master被选出来并且上线时,在脚本start阶段通过调用dbGroup @@switch命令将新的master节点切换成

按照以上的逻辑对于修改完成的master\_ip\_failover脚本如下(注意给创建的脚步提供执行权限)

```
#!/usr/bin/env perl
# Copyright (C) 2011 DeNA Co.,Ltd.
#
# This program is free software; you can redistribute it and/or modify
# it under the terms of the GNU General Public License as published by
# the Free Software Foundation; either version 2 of the License, or
# (at your option) any later version.
#
# This program is distributed in the hope that it will be useful,
# but WITHOUT ANY WARRANTY; without even the implied warranty of
# MERCHANTABILITY or FITNESS FOR A PARTICULAR PURPOSE. See the
  GNU General Public License for more details.
```

```
#
# You should have received a copy of the GNU General Public License
# along with this program; if not, write to the Free Software
# Foundation, Inc.,
# 51 Franklin Street, Fifth Floor, Boston, MA 02110-1301 USA
## Note: This is a sample script and is not complete. Modify the script based on your environment.
use strict;
use warnings FATAL => 'all';
use Getopt::Long;
use MHA::DBHelper;
my (
  $command, $ssh_user, $orig_master_host,
  $orig_master_ip, $orig_master_port, $new_master_host,
  $new_master_ip, $new_master_port, $new_master_user,
  $new_master_password
);
GetOptions(
  'command=s' => \$command,
  'ssh_user=s' => \$ssh_user,
  'orig_master_host=s' => \$orig_master_host,
  'orig_master_ip=s' => \$orig_master_ip,
  'orig_master_port=i' => \$orig_master_port,
  'new_master_host=s' => \$new_master_host,
  'new_master_ip=s' => \$new_master_ip,
  'new_master_port=i' => \$new_master_port,
  'new_master_user=s' => \$new_master_user,
  'new_master_password=s' => \$new_master_password,
);
exit &main();
sub main {
 if ( $command eq "stop" || $command eq "stopssh" ) {
   # $orig_master_host, $orig_master_ip, $orig_master_port are passed.
   # If you manage master ip address at global catalog database,
   # invalidate orig_master_ip here.
   my $exit_code = 1;
   eval {
     # dbGroup @@disable name = "dbGroup1" instance='$orig_master_host'
     # 调用对应的disable命令, 使得部分节点不可写
     $orig_master_host =~tr/./_/;
     system "mysql -P9066 -u man1 -p654321 -h 172.20.134.1 -e \"dbGroup \@\@disable name = 'dbGroup1' instance='".$orig_master_host."'\""
;
     % x = 0;
   };
   if ($@) {
     warn "Got Error: $@\n";
     exit $exit_code;
   }
    exit $exit_code;
  }
  elsif ( $command eq "start" ) {
   # all arguments are passed.
    # If you manage master ip address at global catalog database,
    # activate new_master_ip here.
```
## Creating an app user on the new master print "Creating app user on the new master..\n";

```
# You can also grant write access (create user, set read_only=0, etc) here.
my $exit_code = 10;
```
eval {

```
my $new_master_handler = new MHA::DBHelper();
```
# args: hostname, port, user, password, raise\_error\_or\_not \$new\_master\_handler->connect( \$new\_master\_ip, \$new\_master\_port, \$new\_master\_user, \$new\_master\_password, 1 );

## Set read\_only=0 on the new master \$new\_master\_handler->disable\_log\_bin\_local(); print "Set read\_only=0 on the new master.\n"; \$new\_master\_handler->disable\_read\_only();

```
$new_master_handler->enable_log_bin_local();
      $new_master_handler->disconnect();
      ## try to switch the dbGroup master into new master
      ## 调用dbGroup switch的命令,将新的new_master_host节点提升
      $new_master_host =~tr/./_/;
      system "mysql -P9066 -u man1 -p654321 -h 172.20.134.1 -e \"dbGroup \@\@switch name = 'dbGroup1' master='".$new_master_host."'\"";
      $exit\_code = 0;};
    if ($@) {
      warn $@;
      # If you want to continue failover, exit 10.
      exit $exit_code;
   }
    exit $exit_code;
  }
  elsif ( $command eq "status" ) {
   # test for start command
    exit 0;
  }
  else {
   &usage();
   exit 1;
  }
}
sub usage {
 print
"Usage: master_ip_failover --command=start|stop|stopssh|status --orig_master_host=host --orig_master_ip=ip --orig_master_port=port --new_m
aster_host=host --new_master_ip=ip --new_master_port=port\n";
}
```
将脚本存放到指定⽬录/etc/masterha/app1⽬录下

并且创建MHA最终使用的 app1.conf配置文件在/etc/masterha/app1目录, 具体创建的配置文件内容如下所示:

#mha manager⼯作⽬录 manager\_workdir = /var/log/masterha/app1 manager\_log = /var/log/masterha/app1/app1.log remote\_workdir = /var/log/masterha/app2 master\_ip\_failover\_script=/etc/masterha/app1/master\_ip\_failover # master\_ip\_online\_change\_script=/etc/masterha/app1/master\_ip\_online\_change # MySQL管理帐号和密码 user=root password=123456 # 系统ssh用户 ssh\_user=root # 复制帐号和密码 repl\_user=repl repl\_password= repl

# 监控间隔(秒) ping\_interval=1 manager\_log=/var/log/masterha/app1/manager.log

[server1] hostname=172.20.134.1 master\_binlog\_dir = /opt/3306/ port=3306

[server2] # 每个机器上面的mysql实例的信息 hostname=172.20.134.2 master\_binlog\_dir = /opt/3306/ candidate\_master=1 check\_repl\_delay=0 port=3306

[server3] # 每个机器上面的mysql实例的信息 hostname=172.20.134.3 master\_binlog\_dir = /opt/3306/ candidate\_master=1 check\_repl\_delay=0 port=3306

#### 最终通过以下命令对于MHA的监听线程进行启动

nohup masterha\_manager --conf=/etc/masterha/app1/app1.conf >> /var/log/masterha/app1/manager.log 2>&1 &

### **dble配置**

配置dble在这里是比较简单的内容,我们仅使用默认的配置即可,从项目的release页面下载最新的2.19.09.0安装包,解压并将conf文件下的文件配置好

mv cluster\_template.cnf cluster.cnf

- mv bootstrap\_template.cnf bootstrap.cnf
- mv db\_template.xml db.xml
- mv user\_template.xml user.xml
- mv sharding\_template.xml sharding.xml

```
<dbGroup name="dbGroup1" delayThreshold="10000">
```
<heartbeat>show slave status</heartbeat>

<dbInstance name="172\_20\_134\_1" url="172.20.134.1:3306" password="123456" user="root" disabled="false" id="udp-1" primary="true" /

>

<dbInstance name="172\_20\_134\_2" url="172.20.134.2:3306" password="123456" user="root" disabled="false" id="udp-3" /> <dbInstance name="172\_20\_134\_3" url="172.20.134.3:3306" password="123456" user="root" disabled="false" id="udp-2" /> </dbGroup>

启动dble,并通过管理用户man1查看基础状态下的dble后端节点状态

MySQL [(none)]> show @@dbinstance;

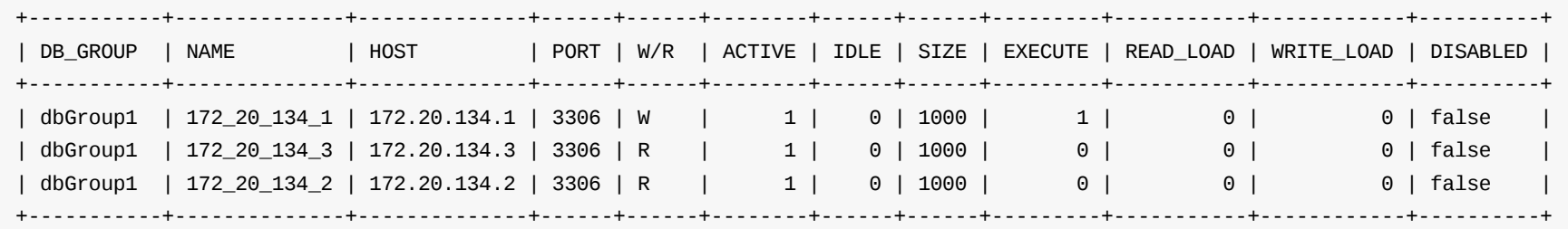

可见在初始状态下,节点的使用属性和配置文件一致,172.20.134.1节点作为写节点,并且所有节点的使用状态都是"可用"

- 通过ps命令在172.20.134.1容器中找到对应的mysqld进程
- 通过kill -9 命令对于172.20.134.1容器中的mysqld进程进行关闭
- 重新通过命令检查dble中此时的后端节点状态,发现如下的执行结果

### **最终效果**

MySQL [(none)]> show @@dbinstance;

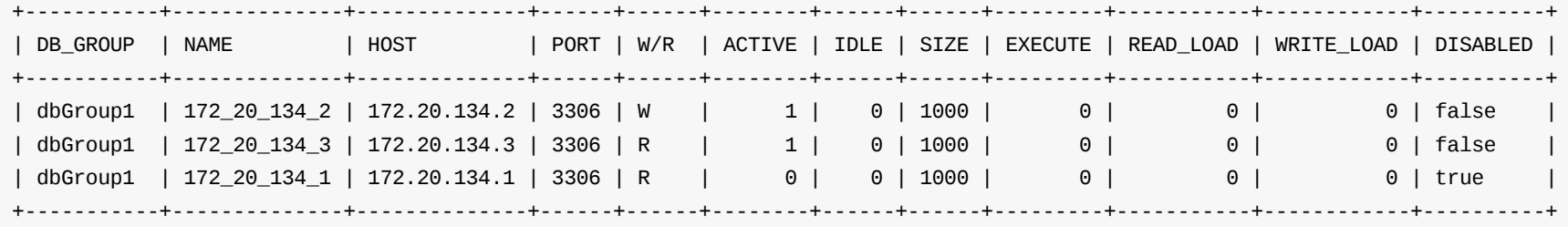

● 检查当前dble的配置文件,发现配置文件中的后端节点位置发生扭转,172\_20\_134\_2变成新的写节点

<dbGroup name="dbGroup1" delayThreshold="10000">

```
<heartbeat>show slave status</heartbeat>
<dbInstance name="172_20_134_1" url="172.20.134.1:3306" password="123456" user="root" disabled="false" id="udp-1" />
<dbInstance name="172_20_134_2" url="172.20.134.2:3306" password="123456" user="root" disabled="false" id="udp-3" />
<dbInstance name="172_20_134_3" url="172.20.134.3:3306" password="123456" user="root" disabled="false" id="udp-2" primary="true"
```
/>

</dbGroup>

● 检查存在于172.20.134.3上mysql从的状态,发现其复制指向已经发生切换,切换为新主172.20.134.2,与dble中最新的配置文件相符

MySQL [(none)]> show slave status\G \*\*\*\*\*\*\*\*\*\*\*\*\*\*\*\*\*\*\*\*\*\*\*\*\*\*\* 1. row \*\*\*\*\*\*\*\*\*\*\*\*\*\*\*\*\*\*\*\*\*\*\*\*\*\*\* Slave\_IO\_State: Waiting for master to send event Master\_Host: 172.20.134.2 Master\_User: repl Master\_Port: 3306 Connect\_Retry: 60 Master\_Log\_File: mysql-bin.000001 Read\_Master\_Log\_Pos: 2113 Relay\_Log\_File: udp3-relay-bin.000002 Relay\_Log\_Pos: 320 Relay\_Master\_Log\_File: mysql-bin.000001 Slave\_IO\_Running: Yes Slave\_SQL\_Running: Yes ..........................

# **2.24 超时(连接/执⾏)控制**

在dble中连接分为两种,前后端连接,分别对应客⼾端连接dble的⽹络连接和dble中连接mysql的⽹络连接 大致的情况如下图所示:

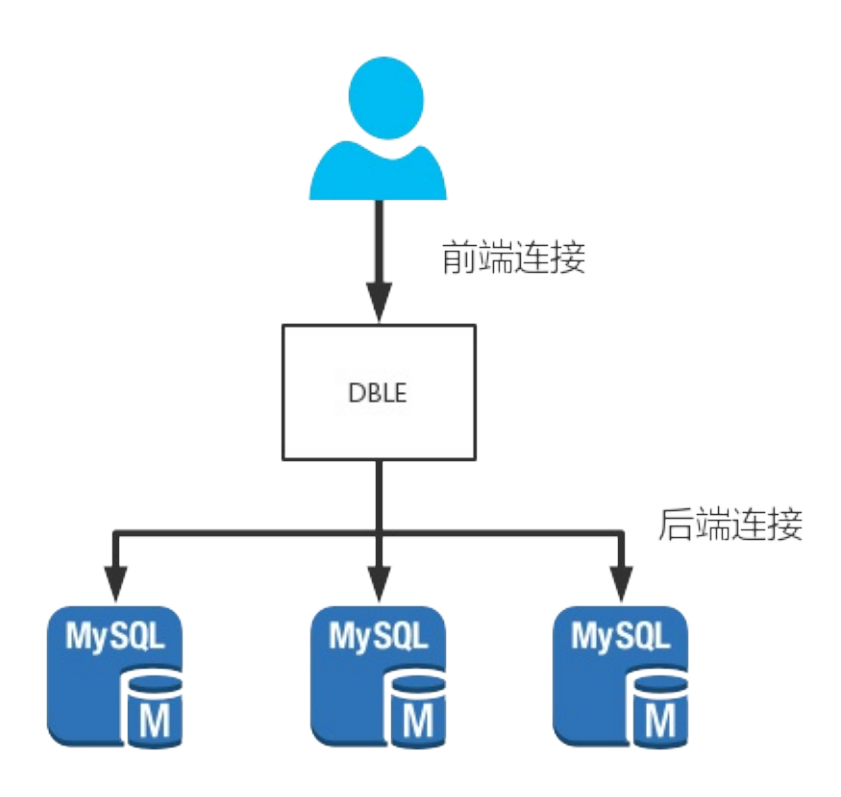

由于网络TCP连接的特性,dble中需要对于这两种连接都有超时控制,具体在dble中将连接的超时控制分为:前端连接无响应超时、后端连空闲超时和后端连 接执行超时;当超时发生的时候,dble会通过切断超时连接的方法进行控制。

## **概述**

## **超时的检查和实现**

在配置⽂件bootstrap.cnf中存在三个配置项

- sqlExecuteTimeout(后端连接执行超时)
- idleTimeout (前端连接无响应超时)
- processorCheckPeriod (超时检查周期)

### 以下描述具体超时检查的实现逻辑

- dble按照配置的processorCheckPeriod作为周期去周期性检查所有的连接
- 检查所有后端连接,若满⾜以下条件就关闭后端连接
	- 。 此后端连接已经被某个前端连接借走(正在执行或持有)
	- 此后端连接距离上⼀次收发包超过sqlExecuteTimeout
	- 。此后端连接没有在执行DDL或者执行xa事务
- 检查所有前端连接,若满⾜以下条件就关闭前端连接
	- 此前端连接正在执⾏xa事务,并不处于commit失败补偿/rollback失败补偿
	- 此前端连接距离上⼀次收发包超过idleTimeout

### **综上总结为超时关闭连接的逻辑可以描述为:**

- 后端连接非DDL,XA事务的情况下被前端连接借走,并且超过sqlExecuteTimeout没有收发包(包括普通事务执行间隔,后端连接被长期持有的时间超时)
- 前端连接非XA事务特殊阶段,超过idleTimeout没有收发包(包括在loaddata大文件过程中发生的长时间空档)

## **SQL执⾏超时注意事项**

- 部分语言或者框架的连接池会长期持有连接,并且没有设定或者定时发送网络包,可能会导致空闲的连接自动断开,然后应用在取用到对应断开连接的时候可 能会报错
- 当开启一个事务但是长期不执行SQL会导致后端连接被判断定为执行超时,当应用再次在连接上执行内容的时候,会给出后端连接已关闭的报错信息
- 当前端连接执行一个大文件内容load data的时候,由于后端可能执行较慢,前端连接存在超过idleTimeout导致连接关闭的情况,当有类似数据导入计划的时 候,考虑暂时放宽idleTimeout的限制
- 连接的超时检查和关闭是通过一个循环来实现的,所以并不是一个实时检查的值,最坏的情况对于超时的检查会迟到一个processorCheckPeriod周,当应用对 于SQL超时需要一个严格的时间设定时,请谨慎使用

## **2.25 dble流量控制**

## **背景**

在之前的dble版本中,当进行大文件load以及大结果集查询的过程中,都有可能由于数据的发送不及时造成数据在dble内存中堆积,当条件足够的时候甚至有可能 造成dble服务的OOM,进而影响服务的稳定运行。

在最初2.20.04中由社区开发者@ssxlulu提供了对于这部分流量控制的实现,通过连接级别的写队列长度,进行数据加载/获取的负反馈调节,从而实现在数据load 和大结果集查询过程中的内存使用情况稳定,在此基础上,我们又做了一些改进。

- Load data过程:
	- 。 后端连接写出队列积压字节数过大,大于后端链接的高水位(flowHighLevel)时,写出线程暂停,等积压字节被写出,降低到低水位(flowLowLevel)后恢 复。逻辑示意图如下:

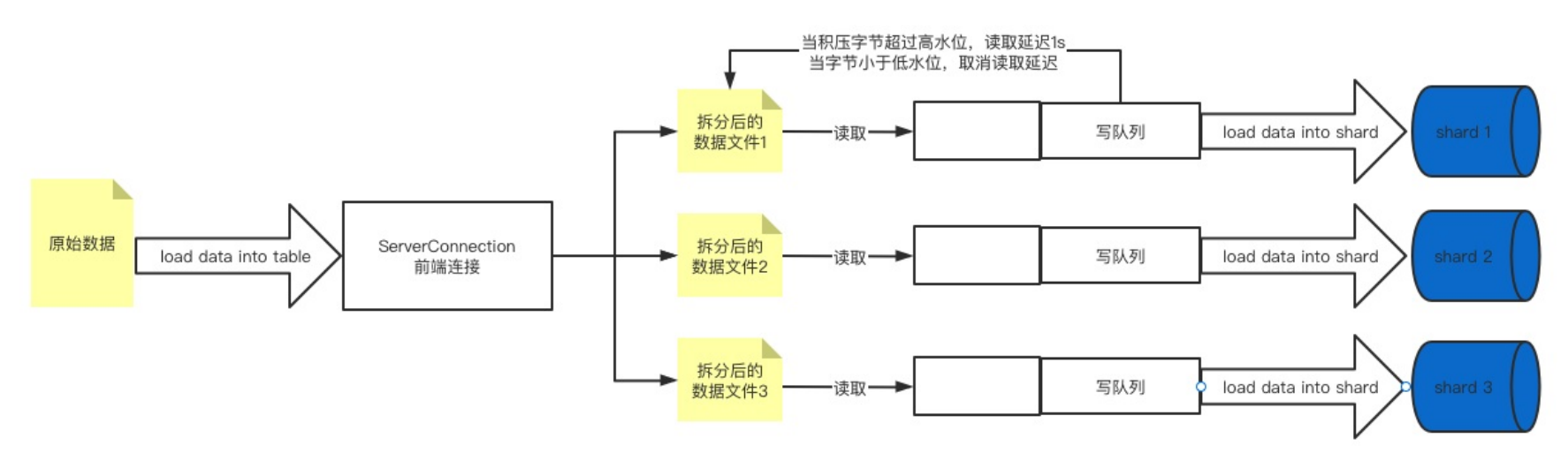

## **原理**

dble中的流量控制通过连接级别的写出队列进行负反馈调节,具体在生效的时候分成两种具体的形式:

本功能为默认关闭功能,需要在bootstrap.cnf中进行相关配置进行显式开启,或者通过管理端的辅助命令进行实时的调整。 在bootstrap.cnf中使用下列参数使得功 能开启并⽣效:

- Select过程:
	- ◎ 前端连接写出队列积压字节数过大(比如中间件和客户端之间网络不好可能会造成此现象),大于高水位(flowControlHighLevel),后端MySQL连接开始流量 控制,停止读数据
	- 。 当MySQL已读取的数据队列积压,积压的字节数过大(比如中间件和mysql在同一机器上),大于后端连接的高水位(flowHighLevel),后端mysql连接开始流量 控制,停止读数据
	- ◎ 当前端连接写出队列积压字节数小于低水位(flowControlLowLevel)并且后端连接读取积压字节数小于低水位(flowLowLevel),后段mysql连接停止流量控 制,开始读数据
	- 逻辑⽰意图如下:

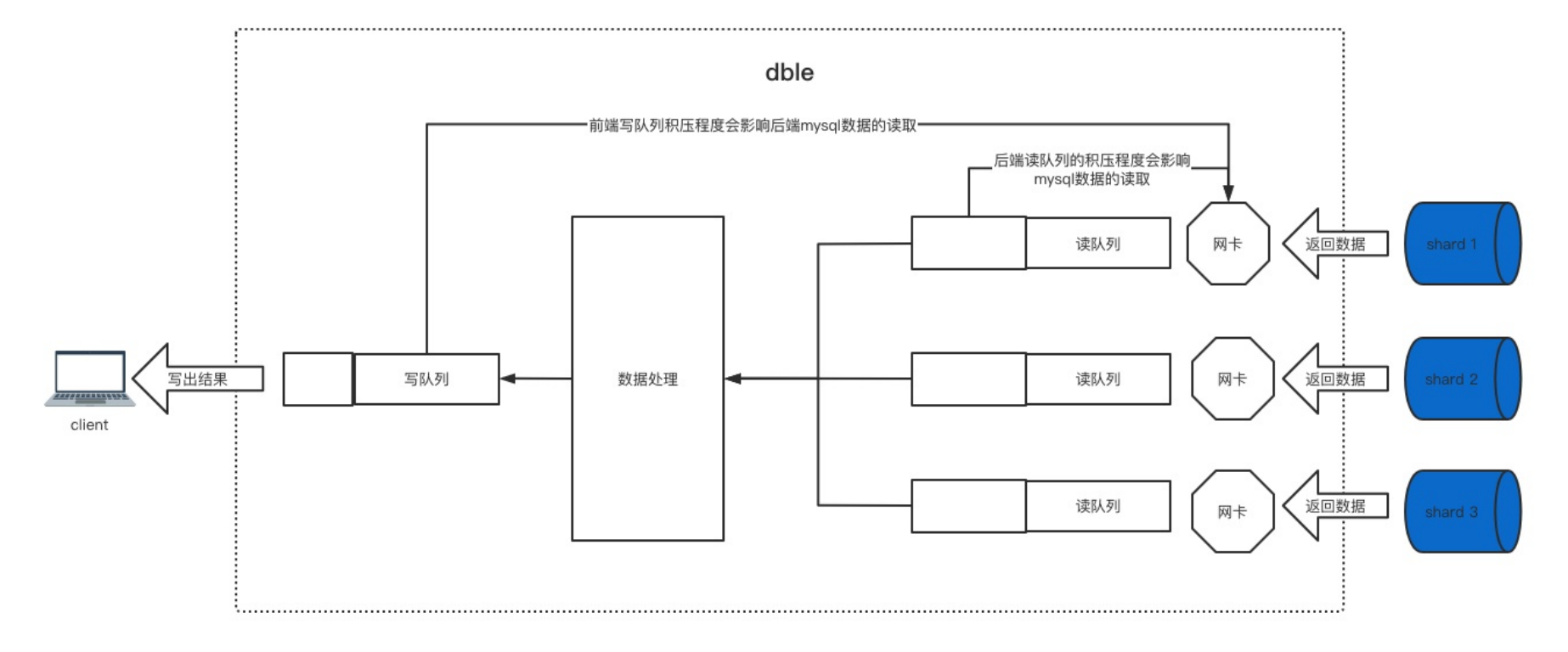

注:流量控制功能的⽣效级别为连接级别,不同连接之间的队列⻓度不会互相影响*,*另外只有在*nio*下此功能才有效

## **使⽤举例**

enableFlowControl(是否开启流量控制开关) flowControlHighLevel(写队列上限阈值,写队列超限时开启流量控制) flowControlLowLevel(写队列下限阈值,写队列低于阈值时取消流量控制)

- 修改参数的管理命令为: flow\_control @@set [enableFlowControl = true/false] [flowControlHighLevel = ?] [flowControlLowLevel = ?]
- 后端属性flowLowLevel和flowHighLevel在连接池属性处配置,可以通过重载命令等来配置或者修改,开关也由bootstrap.cnf的enableFlowControl控制。
- 展示当前流控配置参数信息:
	- flow\_control @@show .
- 展示连接是否正在被流量控制:
	- flow\_control @@list
	- 如果需要过滤结果集,可以使⽤ dble\_information.dble\_flow\_control (与 flow\_control @@list 等价) 来过滤

### **2.26.2 具体**

### **2.26.2.1 在bootstrap.cnf⾥增加参数**

```
#是否开启client_found_rows权能标志,默认关闭
-DcapClientFoundRows=false
```
### **2.26.2.2 管理端⼝增加命令**

show @@cap\_client\_found\_rows; -- 查询client\_found\_row权能标志开启状态 0-关闭 1-开启 disable @@cap\_client\_found\_rows; -- 关闭client\_found\_row权能标志 enable @@cap\_client\_found\_rows; -- 开启client\_found\_row权能标志

注意: 如果在不停dble服务的情况下,更改该权能标志,为了保证与后端连接的mysql的该权能标志一致,(强调)需要刷新连

### **2.26.3 验证**

step1. 启动dble(默认关闭client\_found\_rows)

step2. 管理用户身份开启client found rows权能标志

mysql -uman1 -h192.xx.xx.xx -P9066 -p654321 enable @@cap\_client\_found\_rows;

#### step3. 用户身份尝试登录

● 在3.20.10.0版本中,登录失败,提示客户端与dble内存中的client\_found\_rows权能标志不一致

mysql -uroot -h192.xx.xx.xx -P8066 -p123456 ERROR 1045 (HY000): The client requested CLIENT\_FOUND\_ROWS capabilities does not match, in the manager s check latest status.

● 在3.20.10.1及后续版本,登录成功,但会在dble.log中提示客户端与dble内存中的client\_found\_rows权能标志不一致,此 client\_found\_rows值为准

the client requested CLIENT\_FOUND\_ROWS capabilities is 'found rows', dble is configured as 'affect rows or the client requested CLIENT\_FOUND\_ROWS capabilities is 'affect rows', dble is configured as 'found rows

## **2.27 general⽇志**

### **2.27.1 介绍**

开启general日志会将所有到达dble的sql语句以(仅支持)file方式记录; 开启后性能损耗在3%〜5%,不需要观察下发sql情况时建议关闭该功能

已知问题:

1.执行Execute包时,dble接收的long data数据将以16进制形式打印在general日志中

2.读写分离用户,执行Execute包,不将sql打印出来(原因;读写分离实际相当于sql的中转站,中途不做任何数据的保留)

### **2.27.2 bootstrap.cnf中general log相关配置**

```
# dble存放各种文件的父目录,假设当前路径为/tmp/
-DhomePath=.
# 开启general long,默认关闭;0-关闭,1-开启
#-DenableGeneralLog=1
# general log文件的路径,默认general/general.log;若设置以'/'开头的值则作为绝对路径生效,反之,则在homepath后拼接值得到最终绝对路径;比如:
# 若设值为general/general.log, 则最终文件绝对路径为: /tmp/general/general.log
# 若设值为/general/general.log, 最终文件绝对路径为: /general/general.log
#-DgeneralLogFile=general/general.log
# 触发翻转的文件大小,默认16,以mb为单位;当超过16MB则将general.log翻转为yyy-MM/general-MM-dd-%d.log的格式文件
#-DgeneralLogFileSize=16
# 内部实现机制用到的队列大小,值必须为2的次方,默认4096
```
#-DgeneralLogQueueSize=4096

### **2.27.3 管理端命令**

### **2.27.3.1 show @@general\_log**

查询general的开关和路径信息;另外也可以使用use dble\_information; select \* from dble\_variables where variable\_name like '%general%';

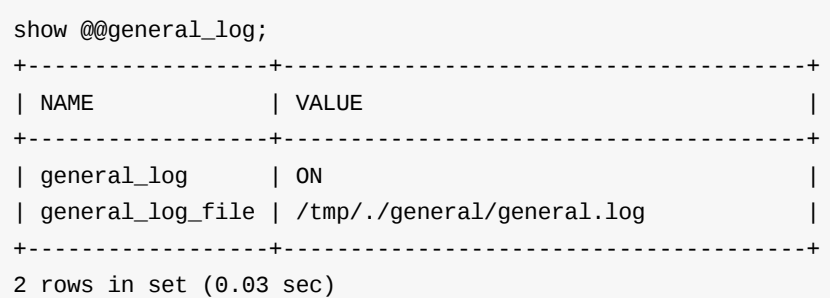

### **2.27.3.2 disable @@general\_log**

#### 关闭general log

```
disable @@general_log;
Query OK, 1 row affected (0.02 sec)
disable general_log success
```
### **2.27.3.3 enable @@general\_log**

开启general log

enable @@general\_log;

Query OK, 1 row affected (0.02 sec) enable general\_log success

### **2.27.3.4 reload @@general\_log\_file=?**

重置general log的⽂件路径

reload @@general\_log\_file='/tmp/dble-general/general/general.log'; Query OK, 1 row affected (0.00 sec) reload general log path success

## **2.28 sql统计**

### **2.28.1 介绍**

指标: 统计dble中的事务、后端节点执行sql的(CRUD)次数、耗时、以及返回的行数(或影响行数) 维度: 业务端下发的sql、dble内部下发至后端节点的sql 性能:当开启此功能后会存在5%〜15%的性能下降(不同场景,性能下降比例不同);影响性能因素有:并发数、表的分片数、复杂查询、query返回行数、 statisticQueueSize

可视化建议: 将数据吐给类似prometheus的第三方监控工具, 这样比直接使用dble统计表格更加直观

```
# 开启statistic的开关,默认关闭;0-关闭,1-开启
#-DenableStatistic=1
# 统计表的⼤⼩,默认1024
#-DassociateTablesByEntryByUserTableSize=1024
#-DfrontendByBackendByEntryByUserTableSize=1024
#-DtableByUserByEntryTableSize=1024
# 内部实现机制用到的队列大小, 值必须为2的次方, 默认4096
#-DstatisticQueueSize=4096
# 采样率,默认为0即关闭,采样率是[0,100]之间的整数,单位是 %。
#-DsamplingRate=0
# sql_log 表格大小
```
### **2.28.2 bootstrap.cnf中sql统计的相关配置**

## #-DsqlLogTableSize=1024

### **2.28.3 管理端命令**

#### **2.28.3.1 show @@statistic**

查询statistic的开关、表格⼤⼩

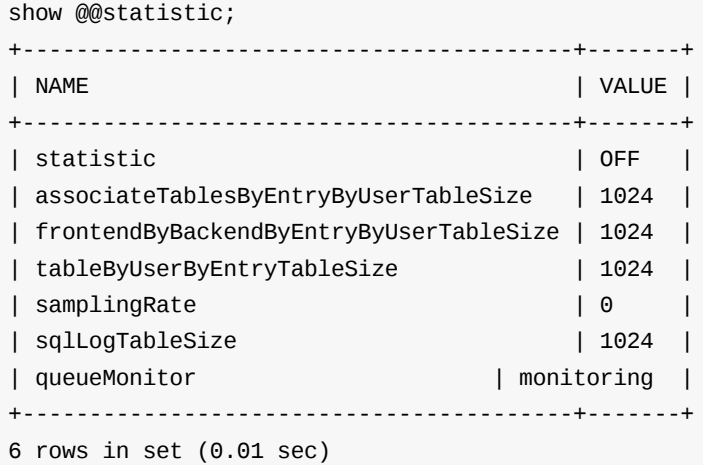

#### **2.28.3.2 disable @@statistic**

关闭sql全量统计

```
disable @@statistic;
Query OK, 1 row affected (0.01 sec)
```
### **2.28.3.3 enable @@statistic**

开启sql全量统计

enable @@statistic; Query OK, 1 row affected (4.26 sec)

**2.28.3.4 reload @@statistic\_table\_size = ? [where table='?' | where table in (dble\_information.tableA,...)]**

重置统计表的⼤⼩

reload @@statistic\_table\_size = 90; Query OK, 1 row affected (0.02 sec)

reload @@statistic\_table\_size = 90 where table = 'sql\_statistic\_by\_table\_by\_user\_by\_entry'; Query OK, 1 row affected (0.02 sec)

reload @@statistic\_table\_size = 90 where table in(sql\_statistic\_by\_table\_by\_user\_by\_entry,sql\_statistic\_by\_associate\_tables\_by\_entry\_by\_us er); Query OK, 1 row affected (0.02 sec)

reload @@statistic\_table\_size = 90 where table = 'sql\_log'; Query OK, 1 row affected (0.02 sec)

#### **2.28.3.5 reload @@samplingRate=?**

#### 设置采样统计率(等于0表示关闭采样统计)

reload @@samplingRate=90; Query OK, 1 row affected (0.01 sec)

### **2.28.4 管理端统计表**

#### 采样统计:

sql\_log sql\_log\_by\_digest\_by\_entry\_by\_user (sql\_log表的视图) sql\_log\_by\_tx\_by\_entry\_by\_user (sql\_log表的视图) sql\_log\_by\_tx\_digest\_by\_entry\_by\_user (sql\_log表的视图)

全量统计: sql\_statistic\_by\_frontend\_by\_backend\_by\_entry\_by\_user sql\_statistic\_by\_table\_by\_user\_by\_entry sql\_statistic\_by\_associate\_tables\_by\_entry\_by\_user

以上表(非视图)都支持truncate命令

### **2.28.5 统计的规则**

以业务端执行的事务(非事务查询算单语句事务)为单位同步将收集的数据流入统计表中.

sharding:

- 由dble层面解析表或数据库不存在等报错sql,一律不参与统计
- explain、explain2语句不参与统计
- 手动执行exit(隐式rollback)参与统计

#### rwsplit:

- sql报1064错误码,不参与统计
- 执行multi-query(指一次执行多个sql,mysql client可使用delimiter关键字实现),multi-query将会直接透传至后端节点,这里会被视作为事务级sql(如commit), 参与统计

### **2.28.6 统计队列使⽤率的观测⼿段**

#### **2.28.6.1 start @@statistic\_queue\_monitor [observeTime = ? [and intervalTime = ?]]**

开始观测,同时可设置观测总时长observeTime和采样间隔intervalTime(单位:s,m/min,h)

```
start @@statistic_queue_monitor; -- 使用默认值observeTime为1min, intervalTime为5s
start @@statistic_queue_monitor observeTime = 2min; -- observeTime为2min, intervalTime使用默认值5s
start @@statistic_queue_monitor observeTime = 2min and intervalTime = 10s; -- observeTime为2min, intervalTime为10s
```
#### **2.28.6.2 stop @@statistic\_queue\_monitor"**

停止观测

stop @@statistic\_queue\_monitor";

**2.28.6.3 show @@statistic\_queue.usage**

查看队列的使⽤率情况列表(观测期间,每次查询结果递增)

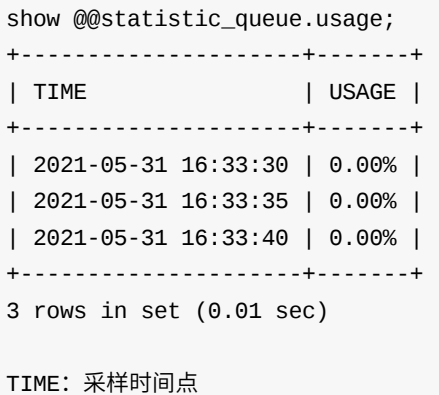

USAGE: 使用率

1、统计队列在被观测情况下(show @@statistic中的queueMonitor对应值为monitoring),执行关闭所有统计功能后(statistic为OFF且samplingRate为0)时,则观测 会被中断.

#### **2.28.6.4 drop @@statistic\_queue.usage**

清空使⽤率情况列表

drop @@statistic\_queue.usage;

### **2.28.6.5 其他补充**

- 2、在未开启任意统计时,执行start @@statistic\_queue\_monitor报错. 3、每次执行start @@statistic\_queue\_monitor,都会先清空使用率情况列表.
- 4、使用率情况列表中的数据以软引用(SoftReference)方式作为缓存方式;意味着:当jvm内存不足时,列表中的数据会被回收(现象:列表的数据量变少).
- 5、查看统计队列大小(statisticQueueSize),管理端中执行select \* from dble\_variables where variable\_name='statisticQueueSize'.
- 6、统计队列⼤⼩(statisticQueueSize)值不⽀持动态改动;在bootstrap.cnf中调整其值后,需要重启dble才能⽣效.

### **2.29 load data批处理模式**

### **2.29.1 介绍**

在使用load data导数据时,如果期间发生网络超时等异常状况就会导致load data产生回滚。所以引入了"分批导入"的处理方式:将需要导入的文件按照阈值(见 bootstrap.cnf)拆分成多个文件进行分批导入,这样在load data途中发生异常状况时,已经成功已导入的文件不会被回滚,并会停止导入发生异常后的文件。再次 基于源文件的load data,DBLE则会跳过已成功导入的文件继续load data。此外,在开启批处理模式后,如果待导入的文件按照既定load data语法规则(或不符合 表结构等)存在错误,DBLE会停止load data并会展示该文件错误的sql语句的内容,待错误修复后,再次load data仍会跳过已导入的数据,从而节约时间成本。 注意:

1.如果文件发生错误, 只有文件修改完成并且正确导入后或者使用kill @@load\_data,/temp/error 下的文件才会被删除。

2.如果文件发生错误,在修改文件内容时修改了文件名称会被视为新文件重新导入。

3.每次导入文件会删除上次导入遗留的内容(如上次生成的错误文件等)。

4.错误文件命名方式为:数字-文件名-表名-下发节点名.txt,比如1-data-table-dn1.txt。1代表文件分割后的第一个文件,data为导入的文件名称,table代表插入的 表名,dn1代表该文件需要下发的节点。

### **2.29.2 bootstrap.cnf中load data批处理模式的相关配置**

# 开启BatchLoadData的开关,默认关闭;0-关闭,1-开启

#-DenableBatchLoadData=1

# 拆分⽂件的阈值,默认为100000

#-DmaxRowSizeToFile=100000

### **2.29.3 管理端命令**

#### **2.29.3.1 show @@load\_data.fail**

查询本次load data失败的⽂件

show @@load\_data.fail; Empty set (0.01 sec) if have error file may like show @@load\_data.fail; +-----------------------------------+ | error\_load\_data\_file | +-----------------------------------+ | ./temp/error/1-data-table-dn1.txt | | ./temp/error/1-data-table-dn2.txt | +-----------------------------------+

2 rows in set (0.01 sec)

### **2.29.3.2 disable @@load\_data\_batch**

#### 关闭load data批处理模式

```
disable @@load_data_batch;
Query OK, 1 row affected (0.00 sec)
disable load_data_batch success
```
### **2.29.3.3 enable @@load\_data\_batch**

开启load data批处理模式

enable @@load\_data\_batch; Query OK, 1 row affected (0.01 sec)

### **2.29.3.4 reload @@load\_data.num=?**

修改需要持久化的最大行数, 在开启load data批处理模式下是拆分文件的阈值

reload @@load\_data.num=200000; Query OK, 1 row affected (0.00 sec)

reload @@load\_data.num success

### **2.29.5 kill @@load\_data**

导入文件如果发生回滚,再次导入该文件时不再跳过已经成功导入的数据会从头重新导入数据

kill @@load\_data; Query OK, 1 row affected (0.00 sec) kill @@load\_data success

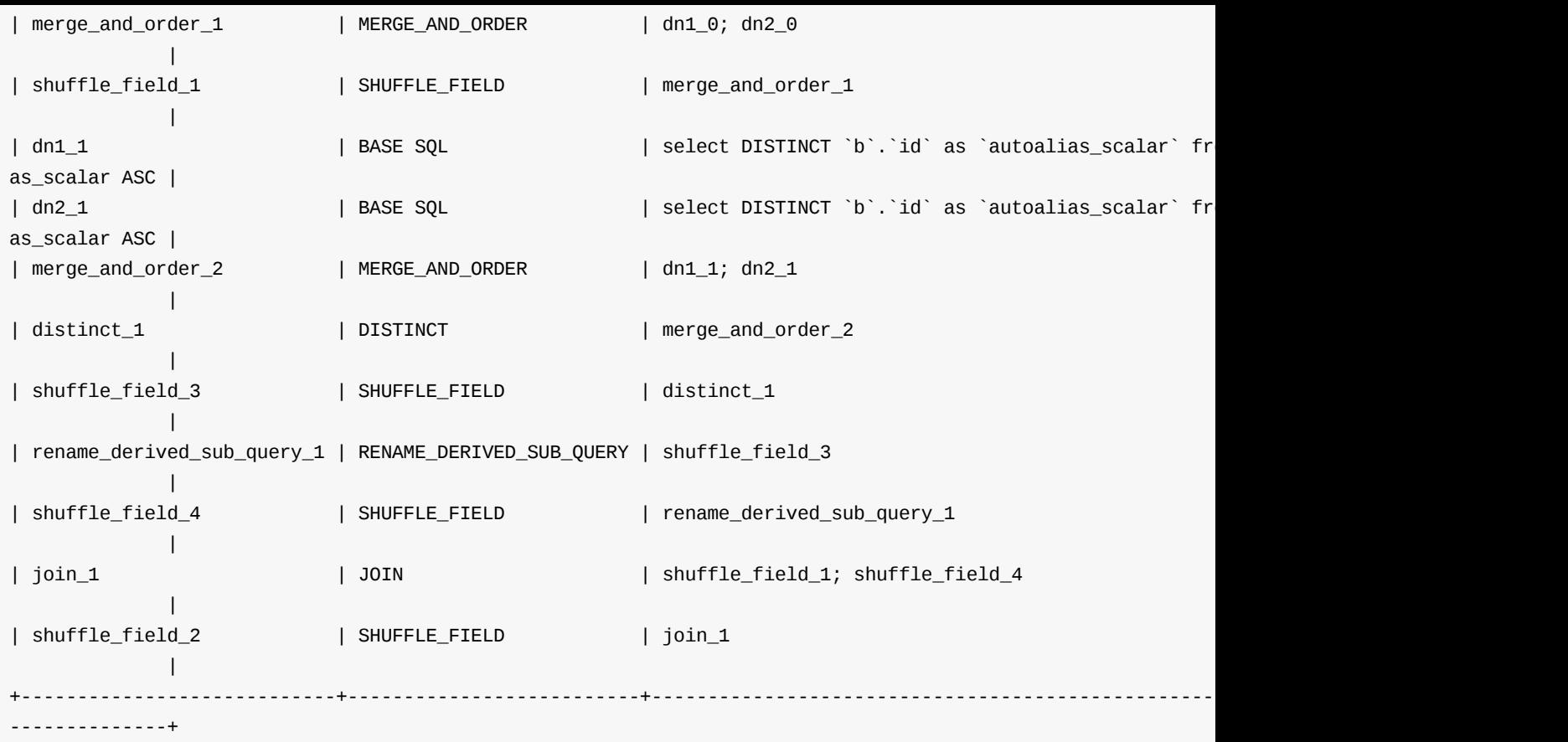

• inSubQueryTransformToJoin = false 时in子查询执行计划

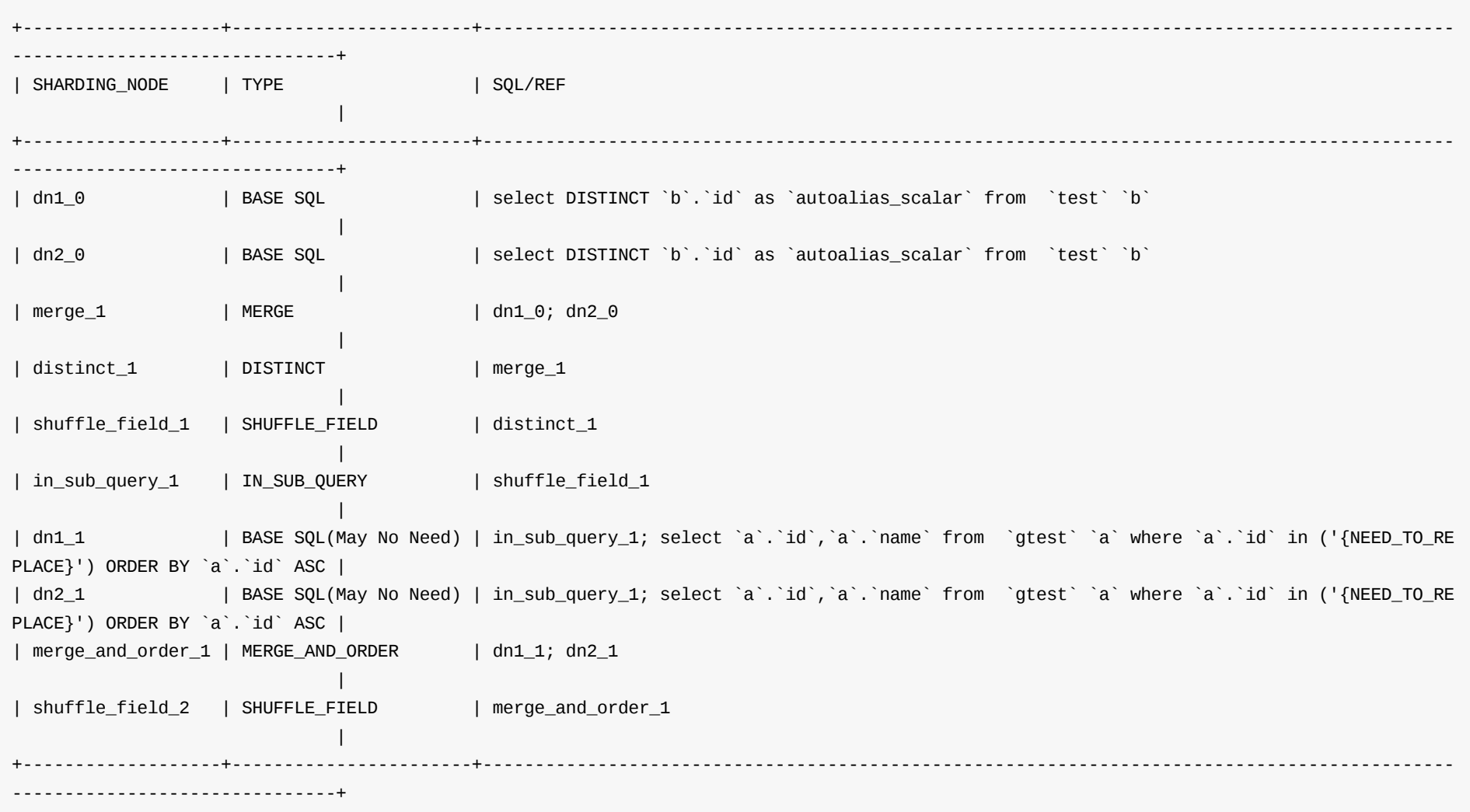

前置条件: test表数据量少称为小表,gtest表数据量多称为大表。 子查询select b.id from test b简称为 subQuery. 整条sql select a.\* from gtest a where 1=1 and a.id in (select b.id from test b) order by a.id; 简称为sql.

正常使用in子查询中应该有意识的会把小表的查询结果当成条件放在大表中查询。在inSubQueryTransformToJoin = true的执行中会把多张表的数据都查出来然后 再做join处理,这样处理方式可能并不符合预期使用子查询写法的目的(多查询了mysql中的数据)。 在inSubQueryTransformToJoin = false的执行中会先处理 subQuery,然后sql会带上subQuery的结果去mysql中查询,而非之前的对两张表做join处理。如果有嵌套子查询的情况,会先处理最里层的subQuery然后递归处 理外面一层直至最外面一层。

● 子查询有三种形式,scalar\_sub\_query, in\_sub\_query, all\_any\_sub\_query,出现于 SQL/REF中。只有处理 in\_sub\_query形式会出现执行计划不一致的情 况。

### **Resolution**

### **conditions**

- Column中包含子查询
- join时候包含子查询
- having中包含子查询
- order by 包含等值子查询
- where 后面包含子查询
- 子查询中嵌套子查询
- in子查询必须出现在where中才会被dble进行处理

### **explain comparison**

### **example**

### **sql**

SELECT a.id, select max(b.id) from test b where b.id in (select distinct d.id from sing1 d) as name FROM sharding\_4\_t1 a ORDER BY a.id;

### **step**

- 这条sql有子查询,并且子查询出现在Column处,那么这条子查询需要处理。
- in子查询出现在where条件中那么执行计划不一致。

### **special**

any, some ,all函数可能会在dble中当成in子查询处理。

- any ,some 函数,并且函数的前置操作符是 =,会当成in子查询处理。
- all函数,并且函数的前置操作符是!=, <>, 会被当成in子查询处理。

#### **example**

### 等价于用in子查询写法。

- select \* from sharding\_4\_t1 where id=any(select id from test where age=1) order by name desc;
- select \* from sharding\_4\_t1 where id!=all(select id from test where age=1) order by name desc;

### 不等价于⽤in⼦查询写法。

- select \* from sharding\_4\_t1 where id!=any(select id from test where age=1) order by name desc;
- select \* from sharding\_4\_t1 where id=all(select id from test where age=1) order by name desc;

所以在以上特殊函数的特殊情况会当成in子查询进行处理。
# **2.31 DDL⽇志解读**

# **适宜版本**

>=3.22.01

### **DDL流程**

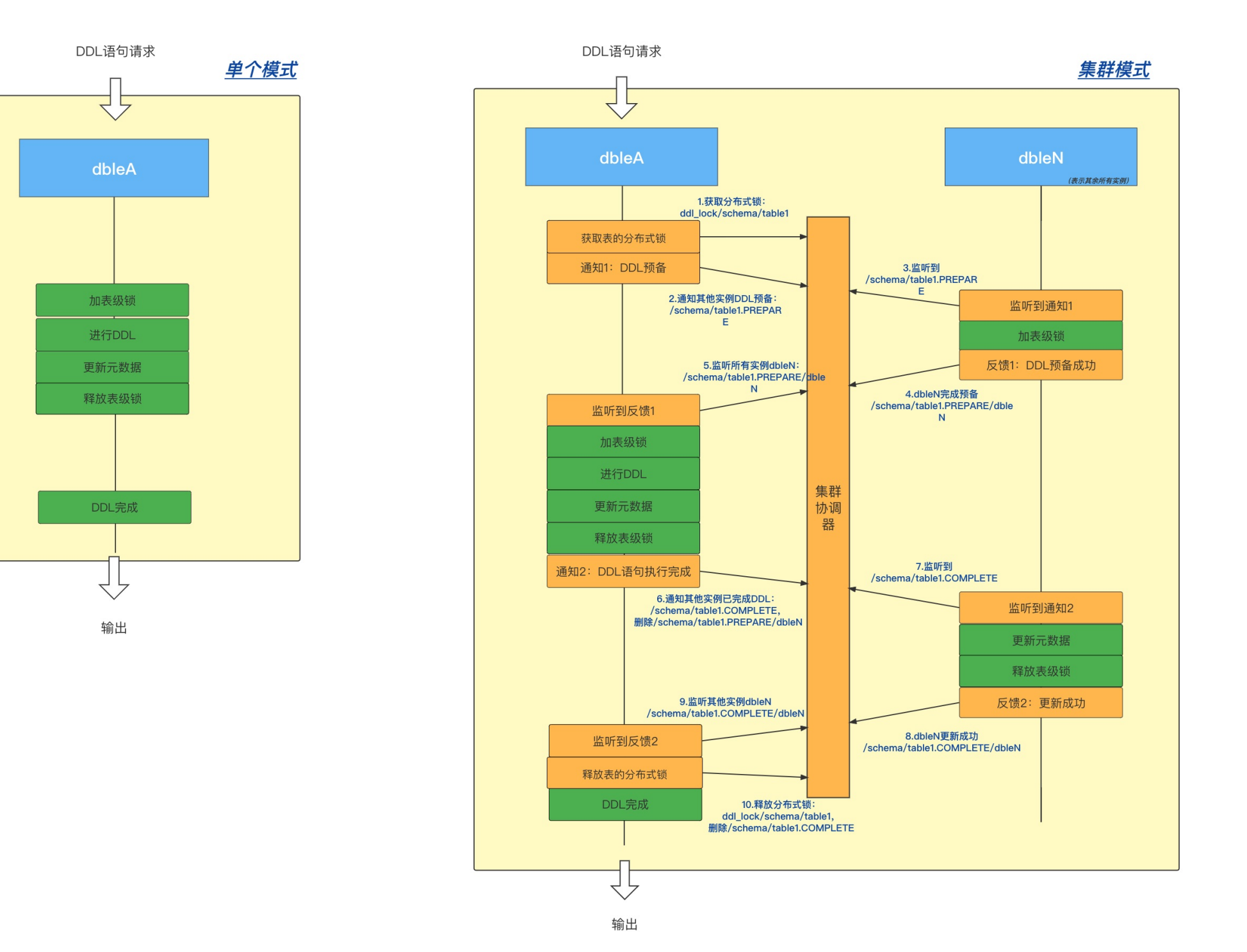

**⽇志格式**

[DDL\_{序号id}{.分⽚名}] <{阶段{.状态}}> {描述}

### **SQL1**

`CREATE TABLE tableB (id int(11) DEFAULT NULL,id2 int(11) DEFAULT NULL,name varchar(100) DEFAULT NULL) ENGINE=InnoDB DEFAULT CHARSET=latin

1;`

# **阶段详解**

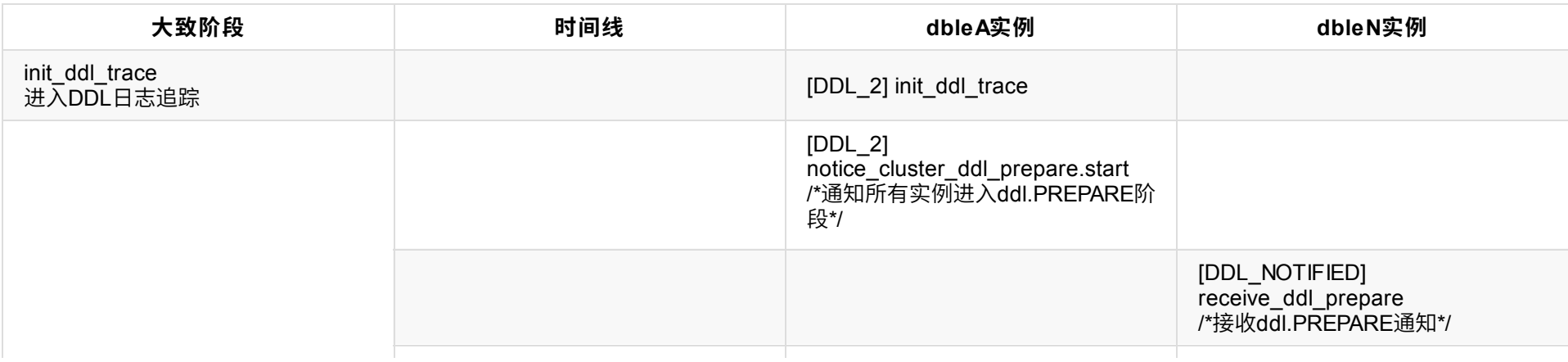

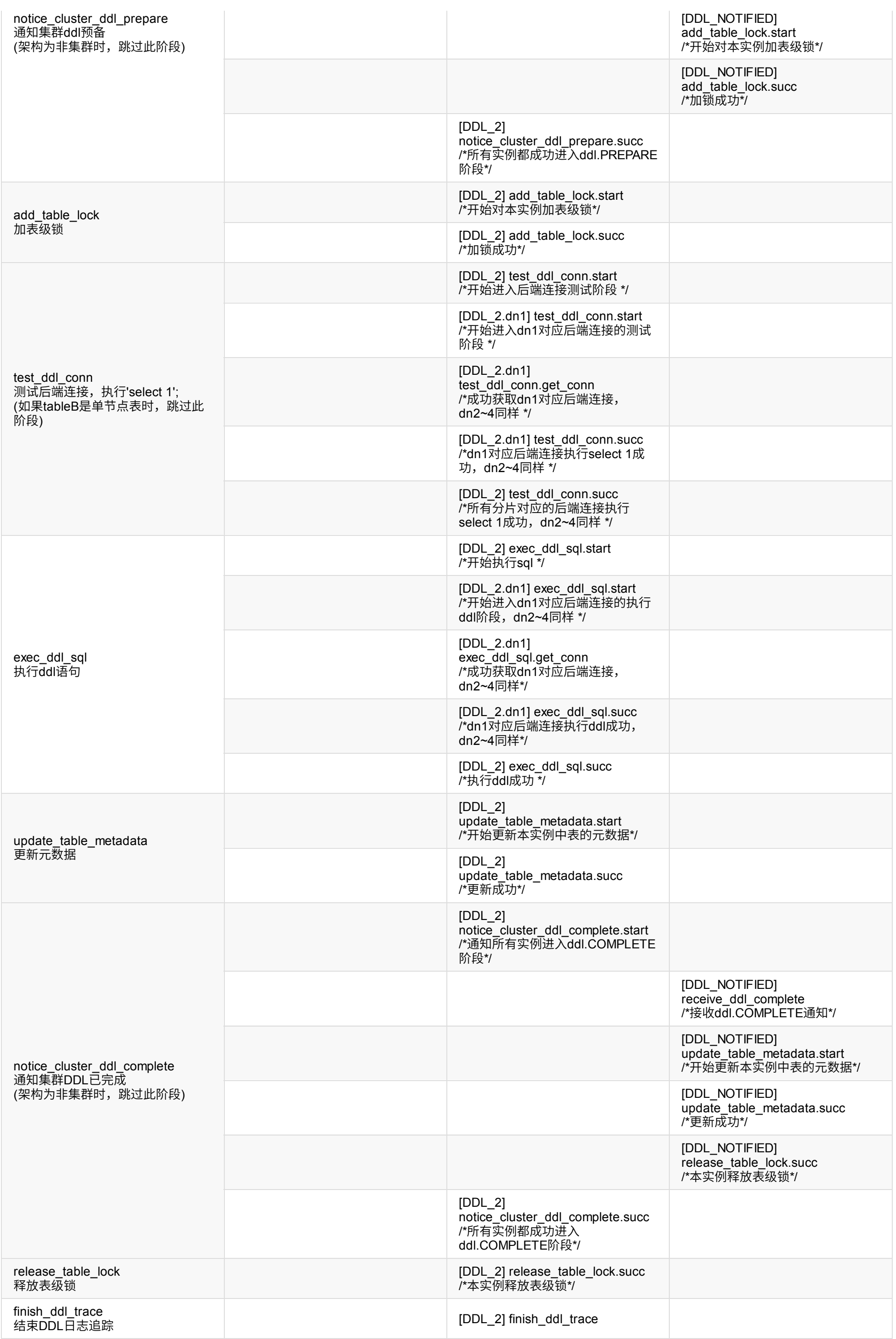

# **状态**

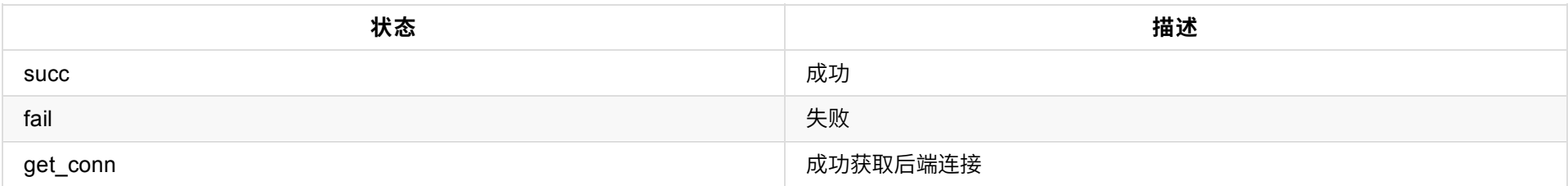

# **集群模式**

架构: 分别有dbleA、dbleN(表示其余实例); 在dbleA中执行SQL1

# **dbleA实例⽇志**

```
2021-12-23 10:42:05,425 [INFO ][BusinessExecutor1] ================ init_ddl_trace [DDL_2] ================ (:)
2021-12-23 10:42:05,425 [INFO ][BusinessExecutor1] [DDL_2] <init_ddl_trace> Routes end and Start ddl{CREATE TABLE `tableB` (`id` int(11) D
EFAULT NULL,`id2` int(11) DEFAULT NULL,`name` varchar(100) DEFAULT NULL) ENGINE=InnoDB DEFAULT CHARSET=latin1} execution stage. In Fronten
dConnection[id = 1 port = 8066 host = 127.0.0.1 local_port = 52436 isManager = false startupTime = 1640227316027 skipCheck = false isFlowC
ontrol = false1 (:)
2021-12-23 10:42:05,425 [INFO ][BusinessExecutor1] [DDL_2] <notice_cluster_ddl_prepare.start> Notify and wait for all instances to enter p
hase PREPARE (:)
2021-12-23 10:42:05,547 [INFO ][BusinessExecutor1] [DDL_2] <notice_cluster_ddl_prepare.succ> All instances have entered phase PREPARE (:)
2021-12-23 10:42:05,547 [INFO ][BusinessExecutor1] [DDL_2] <add_table_lock.start> (:)
2021-12-23 10:42:05,547 [INFO ][BusinessExecutor1] [DDL_2] <add_table_lock.succ> (:)
2021-12-23 10:42:05,548 [INFO ][BusinessExecutor1] [DDL_2] <test_ddl_conn.start> Start execute 'select 1' to detect a valid connection for
 shardingNodes[dn1,dn3,dn2,dn4] (:)
2021-12-23 10:42:05,548 [INFO ][BusinessExecutor1] [DDL_2.dn1] <test_ddl_conn.start> In shardingNode[dn1],about to execute sql{select 1}
(:)
2021-12-23 10:42:05,548 [INFO ][BusinessExecutor1] [DDL_2.dn1] <test_ddl_conn.get_conn> Get BackendConnection[id = 9 host = 10.186.63.8 po
rt = 24801 localPort = 52423 mysqlId = 5924 db config = dbInstance[name=instanceM1,disabled=false,maxCon=10,minCon=3] (:)
2021-12-23 10:42:05,548 [INFO ][BusinessExecutor1] [DDL_2.dn2] <test_ddl_conn.start> In shardingNode[dn2],about to execute sql{select 1}
(:)
2021-12-23 10:42:05,548 [INFO ][BusinessExecutor1] [DDL_2.dn2] <test_ddl_conn.get_conn> Get BackendConnection[id = 11 host = 10.186.63.7 p
ort = 24801 localPort = 52426 mysqlId = 3282 db config = dbInstance[name=instanceM2,disabled=false,maxCon=10,minCon=3] (:)
2021-12-23 10:42:05,548 [INFO ][BusinessExecutor1] [DDL_2.dn3] <test_ddl_conn.start> In shardingNode[dn3],about to execute sql{select 1}
(:)
2021-12-23 10:42:05,548 [INFO ][BusinessExecutor1] [DDL_2.dn3] <test_ddl_conn.get_conn> Get BackendConnection[id = 8 host = 10.186.63.8 po
rt = 24801 localPort = 52424 mysqlId = 5925 db config = dbInstance[name=instanceM1,disabled=false,maxCon=10,minCon=3] (:)
2021-12-23 10:42:05,548 [INFO ][BusinessExecutor1] [DDL_2.dn4] <test_ddl_conn.start> In shardingNode[dn4],about to execute sql{select 1}
(:)
2021-12-23 10:42:05,548 [INFO ][BusinessExecutor1] [DDL_2.dn4] <test_ddl_conn.get_conn> Get BackendConnection[id = 10 host = 10.186.63.7 p
ort = 24801 localPort = 52427 mysqlId = 3281 db config = dbInstance[name=instanceM2,disabled=false,maxCon=10,minCon=3] (:)
2021-12-23 10:42:05,550 [INFO ][complexQueryExecutor4] [DDL_2.dn1] <test_ddl_conn.succ> (:)
2021-12-23 10:42:05,550 [INFO ][complexQueryExecutor4] [DDL_2.dn3] <test_ddl_conn.succ> (:)
2021-12-23 10:42:05,553 [INFO ][complexQueryExecutor4] [DDL_2.dn4] <test_ddl_conn.succ> (:)
2021-12-23 10:42:05,553 [INFO ][complexQueryExecutor2] [DDL_2.dn2] <test_ddl_conn.succ> (:)
2021-12-23 10:42:05,553 [INFO ][complexQueryExecutor2] [DDL_2] <test_ddl_conn.succ> (:)
2021-12-23 10:42:05,553 [INFO ][complexQueryExecutor2] [DDL_2] <exec_ddl_sql.start> This ddl will be executed separately in the shardingNo
des[dn1,dn3,dn2,dn4] (:)
2021-12-23 10:42:05,553 [INFO ][complexQueryExecutor2] [DDL_2.dn1] <exec_ddl_sql.start> In shardingNode[dn1],about to execute sql{CREATE T
ABLE `tableB` (`id` int(11) DEFAULT NULL,`id2` int(11) DEFAULT NULL,`name` varchar(100) DEFAULT NULL) ENGINE=InnoDB DEFAULT CHARSET=latin1
} (:)
2021-12-23 10:42:05,553 [INFO ][complexQueryExecutor2] [DDL_2.dn1] <exec_ddl_sql.get_conn> Get BackendConnection[id = 9 host = 10.186.63.8
 port = 24801 localPort = 52423 mysqlId = 5924 db config = dbInstance[name=instanceM1,disabled=false,maxCon=10,minCon=3] (:)
2021-12-23 10:42:05,553 [INFO ][complexQueryExecutor2] [DDL_2.dn2] <exec_ddl_sql.start> In shardingNode[dn2],about to execute sql{CREATE T
ABLE `tableB` (`id` int(11) DEFAULT NULL,`id2` int(11) DEFAULT NULL,`name` varchar(100) DEFAULT NULL) ENGINE=InnoDB DEFAULT CHARSET=latin1
} (:)
2021-12-23 10:42:05,553 [INFO ][complexQueryExecutor2] [DDL_2.dn2] <exec_ddl_sql.get_conn> Get BackendConnection[id = 11 host = 10.186.63.
7 port = 24801 localPort = 52426 mysqlId = 3282 db config = dbInstance[name=instanceM2,disabled=false,maxCon=10,minCon=3] (:)
2021-12-23 10:42:05,554 [INFO ][complexQueryExecutor2] [DDL_2.dn3] <exec_ddl_sql.start> In shardingNode[dn3],about to execute sql{CREATE T
ABLE `tableB` (`id` int(11) DEFAULT NULL,`id2` int(11) DEFAULT NULL,`name` varchar(100) DEFAULT NULL) ENGINE=InnoDB DEFAULT CHARSET=latin1
} (:)
2021-12-23 10:42:05,554 [INFO ][complexQueryExecutor2] [DDL_2.dn3] <exec_ddl_sql.get_conn> Get BackendConnection[id = 8 host = 10.186.63.8
 port = 24801 localPort = 52424 mysqlId = 5925 db config = dbInstance[name=instanceM1,disabled=false,maxCon=10,minCon=3] (:)
2021-12-23 10:42:05,554 [INFO ][complexQueryExecutor2] [DDL_2.dn4] <exec_ddl_sql.start> In shardingNode[dn4],about to execute sql{CREATE T
ABLE `tableB` (`id` int(11) DEFAULT NULL,`id2` int(11) DEFAULT NULL,`name` varchar(100) DEFAULT NULL) ENGINE=InnoDB DEFAULT CHARSET=latin1
} (:)
2021-12-23 10:42:05,554 [INFO ][complexQueryExecutor2] [DDL_2.dn4] <exec_ddl_sql.get_conn> Get BackendConnection[id = 10 host = 10.186.63.
7 port = 24801 localPort = 52427 mysqlId = 3281 db config = dbInstance[name=instanceM2,disabled=false,maxCon=10,minCon=3] (:)
2021-12-23 10:42:05,581 [INFO ][complexQueryExecutor4] [DDL_2.dn3] <exec_ddl_sql.succ> (:)
2021-12-23 10:42:05,581 [INFO ][complexQueryExecutor2] [DDL_2.dn1] <exec_ddl_sql.succ> (:)
2021-12-23 10:42:05,583 [INFO ][complexQueryExecutor2] [DDL_2.dn4] <exec_ddl_sql.succ> (:)
2021-12-23 10:42:05,604 [INFO ][complexQueryExecutor2] [DDL_2.dn2] <exec_ddl_sql.succ> (:)
2021-12-23 10:42:05,605 [INFO ][complexQueryExecutor2] [DDL_2] <exec_ddl_sql.succ> (:)
```
2021-12-23 10:42:05,606 [INFO ][complexQueryExecutor2] [DDL\_2] <update\_table\_metadata.start> (:)

```
2021-12-23 10:42:05,608 [INFO ][complexQueryExecutor2] [DDL_2] <update_table_metadata> Start execute sql{show create table} in the shardin
gNodes[dn4] to get table[tableB]'s information (:)
2021-12-23 10:42:05,615 [INFO ][complexQueryExecutor4] [DDL_2] <update_table_metadata> In shardingNode[dn4], fetching success. (:)
2021-12-23 10:42:05,616 [INFO ][complexQueryExecutor4] [DDL_2] <update_table_metadata.succ> Successful to update table[testdb.tableB]metad
ata (:)
2021-12-23 10:42:05,616 [INFO ][complexQueryExecutor2] [DDL_2] <notice_cluster_ddl_complete.start> Notify and wait for all instances to en
ter phase COMPLETE (:)
2021-12-23 10:42:05,735 [INFO ][complexQueryExecutor2] [DDL_2] <notice_cluster_ddl_complete.succ> All instances have entered phase COMPLET
E (:)
2021-12-23 10:42:05,735 [INFO ][complexQueryExecutor2] [DDL_2] <release_table_lock.succ> (:)
2021-12-23 10:42:05,817 [INFO ][complexQueryExecutor2] [DDL_2] <finish_ddl_trace> Execute success (:)
2021-12-23 10:42:05,817 [INFO ][complexQueryExecutor2] ================ finish_ddl_trace [DDL_2] ================ (:)
```
### **dbleN实例⽇志**

```
2.31 DDL⽇志解读
```
2021-12-23 10:47:21,358 [INFO ][Curator-PathChildrenCache-4] [DDL\_NOTIFIED] <receive\_ddl\_prepare> Received: initialize ddl{CREATE TABLE `t ableB` (`id` int(11) DEFAULT NULL,`id2` int(11) DEFAULT NULL,`name` varchar(100) DEFAULT NULL) ENGINE=InnoDB DEFAULT CHARSET=latin1} of ta ble[testdb.tableB] (:) 2021-12-23 10:47:21,358 [INFO ][Curator-PathChildrenCache-4] [DDL\_NOTIFIED] <add\_table\_lock.start> (:) 2021-12-23 10:47:21,358 [INFO ][Curator-PathChildrenCache-4] [DDL\_NOTIFIED] <add\_table\_lock.succ> (:) 2021-12-23 10:47:21,461 [INFO ][Curator-PathChildrenCache-4] [DDL\_NOTIFIED] <receive\_ddl\_complete> Received: ddl execute success notice fo r table[testdb.tableB] (:) 2021-12-23 10:47:21,461 [INFO ][Curator-PathChildrenCache-4] [DDL\_NOTIFIED] <update\_table\_metadata.start> (:) 2021-12-23 10:47:21,465 [INFO ][Curator-PathChildrenCache-4] [DDL\_NOTIFIED] <update\_table\_metadata> Start execute sql{show create table} i n the shardingNodes[dn1,dn2,dn3,dn4] to get table[tableB]'s information (:) 2021-12-23 10:47:21,469 [INFO ][complexQueryExecutor4] [DDL\_NOTIFIED] <update\_table\_metadata> In shardingNode[dn1], fetching success. (:) 2021-12-23 10:47:21,469 [INFO ][complexQueryExecutor7] [DDL\_NOTIFIED] <update\_table\_metadata> In shardingNode[dn4], fetching success. (:) 2021-12-23 10:47:21,469 [INFO ][complexQueryExecutor5] [DDL\_NOTIFIED] <update\_table\_metadata> In shardingNode[dn3], fetching success. (:) 2021-12-23 10:47:21,470 [INFO ][complexQueryExecutor5] [DDL\_NOTIFIED] <update\_table\_metadata> In shardingNode[dn2], fetching success. (:) 2021-12-23 10:47:21,471 [INFO ][complexQueryExecutor5] [DDL\_NOTIFIED] <update\_table\_metadata.succ> Successful to update table[testdb.table B]metadata (:) 2021-12-23 10:47:21,471 [INFO ][complexQueryExecutor5] [DDL\_NOTIFIED] <release\_table\_lock.succ> (:)

# **单个模式**

仅看上面dbleA实例日志,忽略集群相关日志即可。

### **日志检索方式**

cat dble.log | grep '[DDL\_2' | grep '[DDL\_NOTIFIED]'

# **2.32 分析⽤⼾**

3.22.01.0版本dble支持单纯使用分析用户

### **2.32.1 分析⽤⼾配置**

### **2.32.1.1 单纯使⽤分析⽤⼾功能的配置**

仅需在 user.xml 文件中配置 analysisUser并指定对应的dbGroup即可。dbGroup的配置参考db.xml的章节。这里需要注意的是四种用户配置的顺序是固定的。 user.xml的配置请参考user.xml章节。

```
<dble:user xmlns:dble="http://dble.cloud/" version="4.0">
   <managerUser name="man1" password="654321" maxCon="100"/>
   <shardingUser name="root" password="123456" schemas="testdb" readOnly="false" maxCon="20"/>
   <rwSplitUser name="rwsu1" password="123456" dbGroup="rwGroup" maxCon="20"/>
    <analysisUser name="analysisUser" password="123456" dbGroup="dbGroup3" blacklist="blacklist1" maxCon="20"/>
</dble:user>
```
### 配置注意事项:

- 1. 当user.xml文件中不配置shardingUser,dble不再加载sharding.xml配置文件(即dble不具备分表分库),包括集群情况下出现sharding.xml不一致,均属于已知 现象。
- 2. 多个analysisUser可以引用同一个dbGroup。
- 3. 被用户使用的dbGroup内的instance才会有心跳和连接池;未被有效使用的dbGroup内的instance只有心跳,不会初始化连接池。

- dbInstance集合为空,前端报错。
- dbInstance集合非空
	- 每个dbInstance有权重设置(readWeight参数), 但不都是等值权重, 依权重随机选择。
	- 。每个dbInstance无权重设置或所有权重等值, 则等权随机选择。此种情况只是上面情况的特例。

### **2.32.2 负载均衡**

dble通过配置多个dbInstance为读操作提供负载均衡,注意的是rwSplitMode配置不为0,详细请参⻅db.xml章节。负载均衡规则如下:

1. 确定参与读写分离的dbInstance集合

2. 负载均衡算法

### **2.3.2.1 确定参与读写分离的dbInstance集合**

该算法在每次连接获取时提供可⽤的dbInstances实例集

- 写节点(primary="true")可用
	- 。 rwSplitMod配置为2,则写节点有资格参到读写分离,将写节点加入到dbInstances实例集
	- 读节点(primary没配置或者 primary="false")
		- 节点可用且需要进行延迟检测,检查延迟是否在阈值内再决定是否加入到dblnstances实例集
		- 节点可用且不需要进行延迟检测,直接加入到dblnstances实例集
- 写节点异常
	- 。检查读节点是否可用,与上面读节点的检测机制一致

### **2.32.2.2 负载均衡算法**

该算法在dbInstance集合中选择⼀个dbInstance实例来获取连接。

**2.32.2.3 写节点是否参与均衡与dbGroup的rwSplitMode属性有关,具体⻅下图**

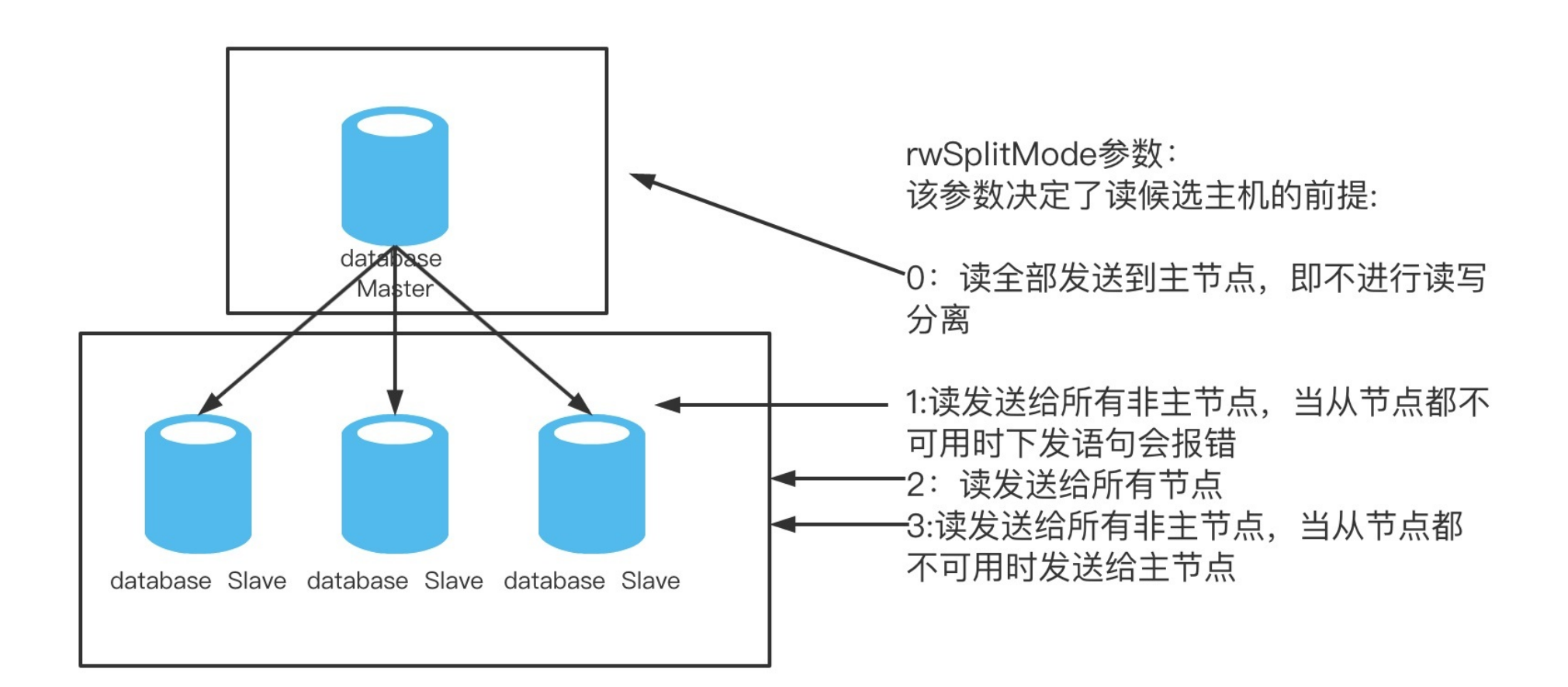

# **2.32.3 分析⽤⼾⽀持语句类型**

按照clickhouse对于mysql语法的兼容,对于select语句,dble目前都能支持

- 1. ⽬前仅⽀持clickhouse
- 2. 目前支持select语句, 其他类型语句dble不保证正确性
- 3. 分析用户不支持带库名直接登录

# **2.32.4 分析⽤⼾功能限制**

# **2.23 通过hint指定复杂查询执⾏计划**

# **需求背景**

有如下场景1:

table\_a a left join table\_b b on a.col\_1 = b.col\_1 left join table\_c c on a.col\_2 =c.col\_2 where a.col =xxx

1. a 表带条件 a.col=xxx 下发,结果集比较小,大约数百 2. b 表⼤表,全数据拉取

在3.22.01.0之前版本的查询计划是:

三表并发下发,在dble内存中进行join,其中 b 表比较大,占用内存比较大,这样造成这条sql的执行效率不高,并且dble容易内存溢出。 因此,期望如下的查询计 划:

3. c 表⼩表,全数据拉取

1. a 表带条件下发,结果集⼤约数百

2. b 表带着 a 表的结果下发

1. a,c 表优先进行联表查询处理,带条件下发,结果集大约数百 2. b 表带着 a 表查询返回的 col\_1 的结果下发

3. c 表带着 a 表的结果下发

这样,a 表先下发,之后 b 表带上 a 表查询回来的 col\_1 的结果下发,c 表带着 a 表查询回来的 col\_2 的结果下发,这里,b 表和 c表的是可以并发下发的。最终 将结果在dble内部进行join,这样dble处理的结果集就小很多。

有如下场景2:

table\_a a left join table\_b b on a.col\_1 = b.col\_1 left join table\_c c on a.sharding\_col = c.sharding\_col where a.col =xxx

同场景1的处理方式。 因此, 期望如下的查询计划:

有如下场景3:

table\_a a left join table\_b b on a.col\_1 = b.col\_1 left join table\_c c on b.col\_2 = c.col\_2 where a.col =xxx

同场景1的查询计划。

因此, 期望如下的查询计划:

1. a 表带条件下发,结果集⼤约数百

2. b 表带着 a 表的结果下发

3. c 表带着 b 表的结果下发

这样,a 表先处理,然后 b 表带着 a 表 col\_1 结果下发,最后 c 表带着 b 表 col\_2的值下发。

另外,还可以有如下的查询计划:

1. a 表带条件下发,结果集⼤约数百

2. b 表带着a表的结果下发

3. c 表数据量不⼤的情形下全量下发

这样,a 表先处理,然后 b 表带着a 表 col\_1 的结果下发,同时 c 表并发

## **hint使⽤场景举例**

数据插入 (jdbc方式)

```
import java.sql.*;
import java.util.*;
import java.util.concurrent.LinkedBlockingQueue;
import java.util.concurrent.ThreadPoolExecutor;
import java.util.concurrent.TimeUnit;
import java.util.concurrent.atomic.AtomicInteger;
public abstract class jdbctest {
    static AtomicInteger index = new AtomicInteger(0);
    static volatile Connection conn = null;
    private static List<Connection> list = new ArrayList<>();
    private static void createConn(String username, String password) {
        String JDBC_DRIVER = "com.mysql.jdbc.Driver";
        String url = "jdbc:mysql://127.0.0.1:8066/test1?useSSL=false";
        try {
```

```
// 注册 JDBC 驱动
       Class.forName(JDBC_DRIVER);
       conn = DriverManager.getConnection(url, username, password);
       list.add(conn);
   } catch (Exception e) {
       e.printStackTrace();
   }
}
private static void createTable() {
   Statement stmt;
   try {
       // 注册 JDBC 驱动
       Connection conn = list.get(index.incrementAndGet());
       stmt = conn.createStatement();
       stmt.addBatch("drop table if EXISTS t_spec_group ;");
       stmt.addBatch("drop table if EXISTS t_spu ;");
       stmt.addBatch("drop table if EXISTS t_sku ;");
       stmt.addBatch("drop table if EXISTS t_warehouse_sku ;");
       stmt.executeBatch();
       stmt.addBatch("create table t_spec_group(" +
               " id int unsigned primary key comment '主键'," +
               " spg_id int unsigned not null comment '品类ID'," +
               " `type` varchar(200) not null comment '品类类型'," +
                   `name` varchar(200) not null comment '品类名称'" +
               ") comment ='详细品类表';");
       stmt.addBatch("create table t_spu(" +
               " id int unsigned primary key comment '主键'," +
               " title varchar(200) not null comment '标题'," +
               " category_id int unsigned not null comment '产品ID'," +
               " saleable int unsigned not null comment '是否上架', " +
                   spg_id int unsigned comment '品类ID'" +
               ") comment ='产品表';");
       stmt.addBatch("create table t_sku(" +
               " id int unsigned primary key comment '主键'," +
                   spu_id int unsigned not null comment '商品ID', " +
               " spg_id int unsigned not null comment '品类ID'," +
                   title varchar(200) not null comment '标题'," +
                   price int unsigned not null comment '价格'" +
               ") comment ='商品表';");
       stmt.addBatch("create table t_warehouse_sku(" +
               " warehouse_id int unsigned comment '主键'," +
                   sku_id int unsigned comment '商品ID', " +
               " spg_id int unsigned not null comment '品类ID'," +
                   title varchar(200) not null comment '标题'," +
               " type varchar(200) comment '品类类型'," +
               " num int unsigned not null comment '库存数量'" +
               ") comment '仓库商品库存表';");
       stmt.executeBatch();
       stmt.clearBatch();
       System.out.println("-------end------");
   } catch (Exception e) {
       e.printStackTrace();
   }
}
private static void insertSpec_group() {
   PreparedStatement ps = null;
   try {
       Connection conn = list.get(index.incrementAndGet());
       String sql = "INSERT INTO t_spec_group (id, spg_id,type, name) VALUES (?,?,?,?);";
       ps = conn.prepareStatement(sql);
       int size = 300;
       for (int i = 0; i < size; i++) {
           if (i < 200) {
              ps.setInt(1, i);
              ps.setInt(2, i + 2000000);
               ps.setString(3, "phone");
               ps.setString(4, "iphone" + i);
           } else {
               ps.setInt(1, i);
               ps.setInt(2, i);
               ps.setString(3, "desk" + i);
               ps.setString(4, "idesk" + i);
           }
           ps.addBatch();
```
ps.setInt(1, i);

```
ps.setInt(2, i);
if (i < 200) {
   ps.setInt(3, i + 2000000);
    ps.setString(4, "iphone" + i);
} else {
   ps.setInt(3, i);
    ps.setString(4, "idesk" + i);
}
ps.setInt(5, new Random().nextInt(2000));
ps.addBatch();
if (i % 500 == 0) {
   // 执⾏批量更新
   ps.executeBatch();
   // 清空执⾏过的sql
   ps.clearBatch();
```

```
if (i % 500 == 0) {
                // 执⾏批量更新
                ps.executeBatch();
                // 清空执⾏过的sql
                ps.clearBatch();
            }
        }
        ps.executeBatch();
        // 清空执⾏过的sql
        ps.clearBatch();
        System.out.println("-------insertSpec_group---end------");
    } catch (Exception e) {
        e.printStackTrace();
    }
}
private static void insertT_spu() {
    PreparedStatement ps = null;
    try {
        Connection conn = list.get(index.incrementAndGet());
        String sql = "INSERT INTO t_spu (id, title, category_id, saleable, spg_id) VALUES (?, ?, ?, ?, ?);";
        ps = conn.prepareStatement(sql);
        int size = 1000000;
        for (int i = 0; i < size; i++) {
            ps.setInt(1, i);
            if (i < 200) {
                ps.setString(2, "this is phone");
                ps.setInt(5, i + 2000000);
            } else {
                ps.setString(2, "this is desk" + i);
                ps.setInt(5, i);
            }
            ps.setInt(3, i);
            ps.setInt(4, 1);
            ps.addBatch();
            if (i % 500 == 0) {
                // 执⾏批量更新
                ps.executeBatch();
                // 清空执⾏过的sql
                ps.clearBatch();
            }
        }
        ps.executeBatch();
        // 清空执⾏过的sql
        ps.clearBatch();
        System.out.println("-------insertT_spu---end------");
    } catch (Exception e) {
        e.printStackTrace();
    }
}
private static void insertT_sku() {
    PreparedStatement ps = null;
    try {
        Connection conn = list.get(index.incrementAndGet());
        String sql = "INSERT INTO t_sku (id, spu_id,spg_id,title,price) VALUES (?, ?, ?,?, ?);";
        ps = conn.prepareStatement(sql);
        int size = 1000000;
        for (int i = 0; i < size; i++) {
```

```
}
        }
        ps.executeBatch();
        // 清空执⾏过的sql
        ps.clearBatch();
        System.out.println("------- insertT_sku---end------");
    } catch (Exception e) {
        e.printStackTrace();
   }
}
private static void insertT_warehouse_sku() {
    PreparedStatement ps = null;
    try {
        Connection conn = list.get(index.incrementAndGet());
        String sql = "INSERT INTO t_warehouse_sku (warehouse_id, sku_id,spg_id, title,type, num) VALUES (?, ?,?,?,?, ?);";
        ps = conn.prepareStatement(sql);
        int size = 1000000;
        for (int i = 0; i < size; i++) {
            ps.setInt(1, i);
            ps.setInt(2, i);
            if(i < 200)\ps.setInt(3, i + 2000000);
                ps.setString(4, "iphone" + i);
                ps.setString(5, "phone");
            }else {
                ps.setInt(3, i);
                ps.setString(4, "idesk" + i);
                ps.setString(5, "desk");
            }
            ps.setInt(6, new Random().nextInt(200));
            ps.addBatch();
            if (i % 500 == 0) {
                // 执⾏批量更新
                ps.executeBatch();
                // 清空执⾏过的sql
                ps.clearBatch();
            }
        }
        ps.executeBatch();
        // 清空执⾏过的sql
        ps.clearBatch();
        System.out.println("-------insertT_warehouse_sku---end------");
   } catch (Exception e) {
        e.printStackTrace();
    }
}
public static void main(String[] args) throws InterruptedException {
    int size = 6;
    //需要改成user.xml中配置的用户名和密码
   String username = "aa";
    String password = "123456";
    ThreadPoolExecutor executor = new ThreadPoolExecutor(size, size, 60, TimeUnit.SECONDS, new LinkedBlockingQueue<>());
    for (int i = 0; i < size; i++) {
        createConn(username, password);
    }
     createTable();
    executor.execute(() -> insertSpec_group());
```

```
executor.execute(() -> insertT_warehouse_sku());
        executor.execute(() -> insertT_sku());
        executor.execute(() -> insertT_spu());
    }
}
```
#### sharding.xml

<?xml version="1.0"?>

<!DOCTYPE dble:sharding SYSTEM "sharding.dtd">

<dble:sharding xmlns:dble="http://dble.cloud/"> <schema name="test1" > <shardingTable name="t\_spec\_group" shardingNode="dn1,dn2" function="sql-mod" shardingColumn="id"></shardingTable> <shardingTable name="t\_spu" shardingNode="dn1,dn2" function="sql-mod" shardingColumn="id"></shardingTable> <shardingTable name="t\_sku" shardingNode="dn1,dn2" function="hash-string-into-two" shardingColumn="title"></shardingTable> <shardingTable name="t\_warehouse\_sku" shardingNode="dn1,dn2" function="hash-string-into-two" shardingColumn="title"></shardingTabl

e>

#### </schema>

<shardingNode dbGroup="dbGroup1" database="db1" name="dn1"/> <shardingNode dbGroup="dbGroup2" database="db1" name="dn2"/> <shardingNode dbGroup="dbGroup3" database="db1" name="dn3"/> <shardingNode dbGroup="dbGroup4" database="db1" name="dn4"/>

<function name="hash-string-into-two" class="StringHash">

```
<property name="partitionCount">2</property>
    <property name="partitionLength">1</property>
</function>
<function name="sql-mod" class="Hash">
    <property name="partitionCount">2</property>
    <property name="partitionLength">1</property>
</function>
```
### db.xml

```
</dble:sharding>
<?xml version="1.0"?>
<! -</math>~ Copyright (C) 2016-2020 ActionTech.
  ~ License: http://www.gnu.org/licenses/gpl.html GPL version 2 or higher.
  -->
<!DOCTYPE dble:db SYSTEM "db.dtd">
<dble:db xmlns:dble="http://dble.cloud/" version="4.0">
    <dbGroup name="dbGroup1" rwSplitMode="0" delayThreshold="10000" >
        <heartbeat timeout="30" >show slave status</heartbeat>
        <dbInstance name="M1" url="ip1:3306" user="root" password="123456" maxCon="300" minCon="10" id="100"
                    primary="true" >
        </dbInstance>
    </dbGroup>
    <dbGroup name="dbGroup2" rwSplitMode="0" delayThreshold="10000">
        <heartbeat>show slave status</heartbeat>
        <dbInstance name="M2" url="ip2:3306" user="root" password="123456" id="1" maxCon="2000" minCon="10"
                    primary="true">
        </dbInstance>
    </dbGroup>
        <dbGroup name="dbGroup3" rwSplitMode="0" delayThreshold="10000">
            <heartbeat errorRetryCount="1" timeout="10">show slave status</heartbeat>
            <dbInstance name="M3" url="ip3:3306" user="root" password="123456" id="1" maxCon="2000" minCon="10"
                        primary="true">
            </dbInstance>
        </dbGroup>
    <dbGroup name="dbGroup4" rwSplitMode="2" delayThreshold="10000">
        <heartbeat errorRetryCount="1" timeout="10">show slave status</heartbeat>
        <dbInstance name="M4" user="root" password="123456" url="ip4:3306" maxCon="20" minCon="10"
                    primary="true">
        </dbInstance>
    </dbGroup>
</dble:db>
```
# **带有where条件**

### 场景一

select \* from t\_warehouse\_sku a left join t\_spu b on a.spg\_id = b.spg\_id left join t\_sku c on b.spg\_id=c.spg\_id where a.type = 'phone';

使⽤hint前(并发下发)

1. a表带有条件下发,结果集约为数百 2. b表直接下发,全数据拉取结果集为百万 3. c表直接下发,全数据拉取结果集为百万

#### 使⽤hint后

/\*!dble:plan=a & b & c \*/ select \* from t\_warehouse\_sku a left join t\_spu b on a.spg\_id = b.spg\_id left join t\_sku c on b.spg\_id=c.spg\_i d where a.type = 'phone';

hint语法 a & b & c

1. a表带有条件下发,结果集约为数百

2. b表带着a表的结果下发,结果集约为数百

3. c表带着a表和b表的结果下发,结果集约为数百

结论: 推荐使用hint写法

#### 场景二

```
/*!dble:plan=a & b & c */ select * from t_warehouse_sku a left join t_spu b on a.spg_id = b.spg_id left join t_sku c on a.sku_id=c.id wh
ere a.type = 'phone';
```
select \* from t\_warehouse\_sku a left join t\_spu b on a.spg\_id = b.spg\_id left join t\_sku c on a.sku\_id=c.id where a.type = 'phone';

使⽤hint前(并发下发)

1. a表带有条件下发,结果集约为数百 2. b表直接下发,全数据拉取结果集为百万 3. c表直接下发,全数据拉取结果集为百万

#### 使⽤hint后

hint语法 a & b & c

1. a表带有条件下发,结果集约为数百 2. b表带着a表的结果下发,结果集约为数百 3. c表带着a表和b表的结果下发,结果集约为数百

结论: 推荐使用hint写法

#### 使⽤hint后

/\*!dble:plan=a & (b | c) \*/ select \* from t\_warehouse\_sku a left join t\_spu b on a.spg\_id = b.spg\_id left join t\_sku c on a.sku\_id=c.id where a.type = 'phone';

#### hint语法a &  $(b | c)$

1. a表带有条件下发,结果集约为数百

2. b表带着a表的结果下发,结果集约为数百,c表带着a表的结果下发,结果集约为数百

结论:当a表的结果集较⼩且b表和c表的结果集较⼤,更推荐该hint写法

#### 场景三

select \* from t\_warehouse\_sku a inner join t\_sku b on a.sku\_id = b.id inner join t\_spec\_group c on b.spg\_id=c.spg\_id where a.type = 'pho ne';

#### 使用hint前(并发下发)

1. a表带有条件下发,结果集约为数百

2. b表直接下发,全数据拉取结果集为百万

3. c表直接下发,全数据拉取结果集约为数百

#### 使⽤hint后

/\*!dble:plan=a & b & c \*/ select \* from t\_warehouse\_sku a inner join t\_sku b on a.sku\_id = b.id inner join t\_spec\_group c on b.spg\_id=c. spg\_id where a.type = 'phone';

hint语法 a & b & c

1. a表带有条件下发,结果集约为数百 2. b表带着a表的结果下发,结果集约为数百 3. c表带着a表和b表的结果下发,结果集约为数百

结论:推荐使⽤hint写法

#### 使⽤hint后

```
/*!dble:plan=a & b | c */ select * from t_warehouse_sku a inner join t_sku b on a.sku_id = b.id inner join t_spec_group c on b.spg_id=c.
spg_id where a.type = 'phone';
```
#### hint语法 a & b | c

1. a表带有条件下发,结果集约为数百,c表直接下发,结果集约为数百

2. b表带着a表的结果下发,结果集约为数百

结论: 当a表的结果集和c表的结果集较小且b表的结果集较大,更推荐使用该hint写法

#### 场景四

select \* from t\_warehouse\_sku a inner join t\_sku b on a.sku\_id = b.id inner join t\_spec\_group c on a.spg\_id=c.spg\_id where a.type = 'pho ne';

#### 使⽤hint前(并发下发)

1. a表带有条件下发,结果集约为数百 2. b表直接下发,全数据拉取结果集为百万 3. c表直接下发,全数据拉取结果集约为数百

#### 使⽤hint后

```
/*!dble:plan=a & b & c */ select * from t_warehouse_sku a inner join t_sku b on a.sku_id = b.id inner join t_spec_group c on a.spg_id=c.
spg_id where a.type = 'phone';
```
### hint语法 a & b & c

1. a表带有条件下发,结果集约为数百 2. b表带着a表的结果下发,结果集约为数百 3. c表带着a表和b表的结果下发,结果集约为数百

结论:推荐使⽤hint写法

使⽤hint后

/\*!dble:plan=(a,c) & b\*/ select \* from t\_warehouse\_sku a inner join t\_spu b on a.spg\_id = b.spg\_id inner join t\_sku c on a.title=c.title where a.type = 'phone';

hint语法  $(a, c)$  & b

```
/*!dble:plan=a & (b | c) */ select * from t_warehouse_sku a inner join t_sku b on a.sku_id = b.id inner join t_spec_group c on a.spg_id=
c.spg_id where a.type = 'phone';
```
#### hint语法  $a & (b \mid c)$

1. a表带有条件下发,结果集约为数百

2. b表带着a表的结果下发,结果集约为数百,c表带着a表的结果下发,结果集约为数百

#### 结论:当a表的结果集较小且b表和c表的结果集较大时,更推荐使用该hint写法

#### 使⽤hint后

/\*!dble:plan=a & b | c \*/ select \* from t\_warehouse\_sku a inner join t\_sku b on a.sku\_id = b.id inner join t\_spec\_group c on a.spg\_id=c. spg\_id where a.type = 'phone';

### hint语法  $a & b \, c$

1. a表带有条件下发,结果集约为数百,c表直接下发,结果集约为数百

2. b表带着a表的结果下发,结果集约为数百

结论:当a表和c表的结果集较小且b表的结果集较大,更推荐使用该hint写法

select \* from t\_warehouse\_sku a inner join t\_spu b on a.spg\_id = b.spg\_id inner join t\_sku c on a.title=c.title where a.type = 'phone';

使用hint前(并发下发)

- 1. a表带有条件下发,结果集约为数百
- 2. b表直接下发,全数据拉取结果集为百万
- 3. c表直接下发,全数据拉取结果集为百万

### 使⽤hint后

### 1. a表和c表带有条件整体下发,结果集约为数百

2. b表带着a表的结果下发,结果集约为数百

### 结论: 推荐使用hint写法

场景六

select \* from t\_warehouse\_sku a inner join t\_spec\_group b on a.spg\_id = b.spg\_id inner join t\_sku c on a.title=c.title where a.type = 'p hone';

使用hint前(并发下发)

```
/*!dble:plan=(a,c) & b*/ select * from t_warehouse_sku a inner join t_spec_group b on a.spg_id = b.spg_id inner join t_sku c on a.title=
c.title where a.type = 'phone';
```

```
1. a表带有条件下发,结果集约为数百
2. b表直接下发,全数据拉取结果集为百万
3. c表直接下发,全数据拉取结果集为百万
```
使⽤hint后

hint语法 (a,c) & b

1. a表和c表带有条件整体下发,结果集约为数百

2. b表带着a表的结果下发,结果集约为数百

#### 结论:推荐使⽤hint写法

使⽤hint后

```
/*!dble:plan=(a,c) | b*/ select * from t_warehouse_sku a inner join t_spec_group b on a.spg_id = b.spg_id inner join t_sku c on a.title=
c.title where a.type = 'phone';
```
hint语法 (a,c) | b

1. a表和c表带有条件整体下发,结果集约为数百,b表直接结果下发,结果集约为数百

### 结论: 当a表和c表整体下发且b表的结果集较小时,更推荐使用该hint写法

场景七

select \* from t\_warehouse\_sku a left join t\_spu b on a.spg\_id = b.spg\_id left join t\_sku c on a.sku\_id=c.id where a.type = 'phone' and b .category\_id < 200;

使用hint前(并发下发)

1. a表带有条件下发,结果集约为数百 2. b表带有条件下发,结果集约为数百

3. c表直接下发,全数据拉取结果集为百万

#### 使⽤hint后

/\*!dble:plan=a & b & c \*/ select \* from t\_warehouse\_sku a left join t\_spu b on a.spg\_id = b.spg\_id left join t\_sku c on a.sku\_id=c.id wh ere a.type = 'phone' and b.category\_id < 200;

hint语法 a & b & c

- 1. a表带有条件下发,结果集约为数百
- 2. b表带着a表的结果下发和where条件下发,结果集约为数百
- 3. c表带着a表和b表的结果下发,结果集约为数百

### 结论: 推荐使用hint写法

### 使⽤hint后

/\*!dble:plan=a & (b | c) \*/ select \* from t\_warehouse\_sku a left join t\_spu b on a.spg\_id = b.spg\_id left join t\_sku c on a.sku\_id=c.id where  $a.type = 'phone'$  and  $b.category_id < 200;$ 

hint语法  $a & (b | c)$ 

- 1. a表带有条件下发,结果集约为数百
- 2. b表带着a表的结果下发和where条件下发,结果集约为数百
- 3. c表带着a表的结果下发,结果集约为数百

结论: 当a表的结果集较小并且b表和c表的结果集较大时,更推荐使用该hint写法

### 场景八

select \* from t\_warehouse\_sku a left join t\_spu b on a.spg\_id = b.spg\_id left join t\_sku c on a.sku\_id=c.id where a.type = 'phone' and c .title like 'iphone%';

#### 使用hint前(并发下发)

1. a表带有条件下发,结果集约为数百 2. b表直接下发,全数据拉取结果集为百万 3. c表带有条件下发,结果集约为数百

#### 使⽤hint后

/\*!dble:plan=a & b & c \*/ select \* from t\_warehouse\_sku a left join t\_spu b on a.spg\_id = b.spg\_id left join t\_sku c on a.sku\_id=c.id wh ere a.type = 'phone' and c.title like 'iphone%';

#### hint语法 a & b & c

- 1. a表带有条件下发,结果集约为数百
- 2. b表带着a表的结果下发,结果集约为数百
- 3. c表带着a表和b表的结果和where条件下发,结果集约为数百

#### 结论:推荐使⽤hint写法

#### 使⽤hint后

```
/*!dble:plan=a & (b | c) */ select * from t_warehouse_sku a left join t_spu b on a.spg_id = b.spg_id left join t_sku c on a.sku_id=c.id
where a.type = 'phone' and c.title like 'iphone%';
```
hint语法  $a & (b | c)$ 

- 1. a表带有条件下发,结果集约为数百
- 2. b表带着a表的结果下发,结果集约为数百
- 3. c表带着a表的结果和where条件下发,结果集约为数百

#### 结论: 当a表的结果集较小且b表和c表的结果集较大,推荐使用hint写法

### 使⽤hint后

/\*!dble:plan=a & b | c \*/ select \* from t\_warehouse\_sku a left join t\_spu b on a.spg\_id = b.spg\_id left join t\_sku c on a.sku\_id=c.id wh ere a.type = 'phone' and c.title like 'iphone%';

### hint语法 a & b | c

1. a表带有条件下发, 结果集约为数百,c表带有条件下发, 结果集约为数百,

2. b表带着a表的结果下发,结果集约为数百

结论:当a表和c表的结果集较⼩且b表的结果集较⼤,更推荐该hint写法

### **不带有where条件**

#### 场景场景一

select \* from t\_spec\_group a inner join t\_spu b on a.spg\_id = b.spg\_id inner join t\_sku c on b.spg\_id=c.spg\_id;

使⽤hint前(并发下发)

1. a表直接下发,结果集约为数百

- 2. b表直接下发,全数据拉取结果集为百万
- 3. c表直接下发,全数据拉取结果集为百万

### 使⽤hint后

/\*!dble:plan=a & b & c \*/ select \* from t\_spec\_group a inner join t\_spu b on a.spg\_id = b.spg\_id inner join t\_sku c on b.spg\_id=c.spg\_id ;

hint语法 a & b & c

- 1. a表直接下发,结果集约为数百
- 2. b表带着a表的结果下发,结果集约为数百
- 3. c表带着a表和b表的结果下发,结果集约为数百

结论:推荐使⽤hint写法

场景二

/\*!dble:plan=a & ( b | c) \*/ select \* from t\_spec\_group a inner join t\_spu b on a.spg\_id = b.spg\_id inner join t\_sku c on a.spg\_id=c.spg  $\_id;$ 

hint语法  $a & (b | c)$ 

1. a表直接下发,结果集约为数百

2. b表带着a表的结果下发,结果集约为数百,c表带着a表的结果下发,结果集约为数百

结论: 当a表的结果集较小, 更推荐使用该hint写法

场景三

select \* from t\_spec\_group a inner join t\_warehouse\_sku b on a.spg\_id = b.spg\_id left join t\_sku c on b.t

#### 使用hint前(并发下发)

1. a表直接下发,全数据拉取结果集约为数百

- 2. b表直接下发,全数据拉取结果集为百万
- 3. c表直接下发,全数据拉取结果集为百万

使⽤hint后

 $\ell^*$ !dble:plan=(b,c) & a \*/ select \* from t\_spec\_group a inner join t\_warehouse\_sku b on a.spg\_id = b.spg\_i c.title;

hint语法 $(b, c)$ & a

- 1. b表和c表整体下发,结果集约为数百
- 2. a表带着b表的结果下发,结果集约为数百

结论: b表和c表存在er关系,推荐使用hint写法

使⽤hint后

```
\prime*!dble:plan=(b,c) | a */ select * from t_spec_group a inner join t_warehouse_sku b on a.spg_id = b.spg_i
=c.title;
```
hint语法  $(b, c)$  | a

- 1. b表和c表整体下发,结果集约为数百
- 2. a表带着b表的结果下发,结果集约为数百

结论: b表和c表存在er关系且a表的结果集较小,更推荐使用该hint写法

### **hint语法**

针对上面三种场景,dble不能估算数据量的大小,按照表达式运算来尽量优化下发顺序。在dble 3.22.01.0版本中,dble提供: 的执行顺序。

hint 的语法沿用 dble hint 比如:

其中:

- 1. (a,c) 表示a和c表之间存在ER关系, 可以整体下推
- 2. & 表示后面的内容依赖前面的内容,需要等待前面的结果返回之后带入到后面之中作为条件下发,相当于nestloop的方式
- 3. | 表示两者可以并发, 数据处理方式取决于join的方式
- 4. left2inner 参数表示是将left join转成inner join
- 5. right2inner 参数表⽰是将right join转成inner join
- 6. in2join 参数表示将in子查询转为join查询; (此参数优先于bootstrap.cnf中的inSubQueryTransformToJoin策略)

在实际使用中,sql中的表别名通常是由框架生成,不易获取。 dble提供 use\_table\_index 参数,使用该参数可以通过sql中表的序列号来表示表的别名。 比如:

- hint期望的下发结果,如果违背优化的初衷那么就会报错 举例: a join b ,如果a,b具有er关系,hint希望执行为(a & b),那么就会报错
- hint期望的下发方式被判定为不合理就会报错 举例: a join b on a.col1 = b.col1 join c on c.col2 = a.col2, hint希望执行为 ( a & b & c), 那么就会报错

/\*!dble:plan=1 & 2 & 3 \$use\_table\_index\*/ select \* from t1 a left join t2 b on a.id = b.id left join t3 c on a.id=c.id

这样的话,1 就表示表 a,2 表示表 b,3 表示表 c。1,2,3表示 sql 中的 **表的别名序列号** 

#### 等价于:

- 1. 对于像 Hibernate 这样自动生成表别名的框架,当前还不支持。后续会优化。
- 2. 当 sql 存在笛卡尔积(join 不指定关联key) 时,暂不支持,hint会报错。举例: select \* from table\_a a, table\_b b
- 3. 当 sql 存在 多个 right join 时, 暂不支持, hint会报错
- 4. 当 sql 存在 子查询 时, 暂不支持, hint会报错
- 5. left join 和 inner join指向同一个节点的执行顺序不被允许,会报错。举例: /\*!dble:plan=a & c & b \*/ SELECT \* FROM Employee a LEFT JOIN Dept b on a.name=b.manager inner JOIN Info c on a.name=c.name and b.manager=c.name ORDER BY a.name; 其中, a和 c 可以正常 inner join ,但其结果和 b 发生 join 时,需要同时完成 a 和 b 的 left join以及 c 和 b 的inner join,这在sql语法上不受支持,故不支持。
- 6. sql具有er关系,但是hint依旧下发成功。

原因:我们尽可能的按照hint期望的方式下发语句,所以dble可能尝试在内部改写sql以便满足hint的需求,举例 /\*!db1e:p1an=a | c | b \*/ SELECT a.Name,a.DeptName,b.Manager,c.salary FROM Employee a LEFT JOIN Dept b on a.DeptName=b.DeptName LEFT JOIN Level c on a.Level=c.levelname and c.salary=10000 order by a.Name ; 会被调整为 SELECT a.Name,a.DeptName,b.Manager,c.salary FROM Employee a LEFT JOIN Level c on a.Level=c.levelname and c.salary=10000 LEFT JOIN Dept b on a.DeptName=b.DeptName order by a.Name ,此时a表和c表不具有er关系,且er关系的检测 不能跨节点,所以没有违背hint使用nestLoop的原则的第一条,可以正常下发

/\*!dble:plan=a & b & c\*/ select \* from t1 a left join t2 b on a.id = b.id left join t3 c on a.id=c.id

### **hint使⽤nestLoop的原则**

### **限制**

/\*!dble:plan=a & ( b | c )\$left2inner\$right2inner\$in2join\$use\_table\_index\*/  $sal$ 

#### 其中关键点在于 a & ( b | c ) 表达式,其中a,b,c 表示 sql 中的 **表的别名**

我们使用 &,| 表示两表操作的先后顺序。 针对上面的不同场景可以使用如下表达式指定复杂查询的执行顺序:

- 对于场景1: a & ( b | c )
- 对于场景2: (a,c) & b
- 对于场景3: 第一种小场景可以是:a&b&c ,第二种小场景可以是(a & b) | c

# **2.34.1 SSL⾃签名证书⽣成**

MySQL中使用的是自签名证书,自签名证书是由不受信的CA机构颁发的数字证书,也就是自己签发的证书。与受信任的CA签发的传统数字证书不同,自签名证书 是由一些公司或软件开发商创建、颁发和签名的。因此这里DBLE也将采用自签名证书方式制作SSL证书

# **证书介绍**

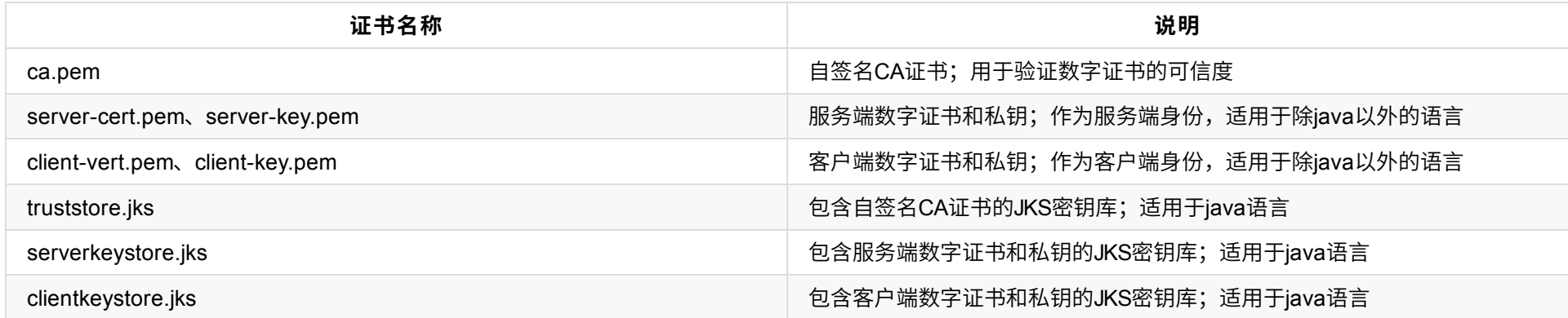

### **证书⽣成**

MySQL中[ca.pem]就是自签CA证书,服务端证书[server-cert.pem] 和客户端证书[client-cert.pem] 都是由[ca.pem] 签发的。

```
以下生成方式需要借助openssl, 需要提前安装
```

```
yum安装⽅式:yum install openssl -y
```
### 具体生成步骤如下:

```
1、制作CA⾃签名证书(包含公钥)和私钥
   # 创建CA私钥 [ca-key.pem]:
   openssl genrsa 2048 > ca-key.pem
   # 使用私钥生成对应的证书[ca.pem]
   openssl req -new -x509 -nodes -days 3600 -key ca-key.pem -out ca.pem
2、创建私钥和签发服务端的数字证书
   # 创建服务端私钥[server-key.pem]和服务端的签发请求[server-req.pem]
   openssl req -newkey rsa:2048 -days 3600 -nodes -keyout server-key.pem -out server-req.pem
   # 将服务端私钥转成RSA私钥文件格式
   openssl rsa -in server-key.pem -out server-key.pem
   # 使用CA私钥根据签发请求签发生成服务端证书[server-cert.pem], 其证书包含公钥、所有者、有效期等明文信息,也有经过CA私钥对公钥、所有者、有效期等加密后的签
名
   openssl x509 -req -in server-req.pem -days 3600 -CA ca.pem -CAkey ca-key.pem -set_serial 01 -out server-cert.pem
3、创建私钥和签发客户端的数字证书
   # 创建客户端私钥[client-key.pem]和客户端的签发请求[client-req.pem]
   openssl req -newkey rsa:2048 -days 3600 -nodes -keyout client-key.pem -out client-req.pem
   # 将客户端私钥转成RSA私钥文件格式
   openssl rsa -in client-key.pem -out client-key.pem
   # 使用CA私钥根据签发请求签发生成客户端证书[client -cert .pem], 其证书包含公钥、所有者、有效期等明文信息,也有经过CA私钥对公钥、所有者、有效期等加密后的签
名
   openssl x509 -req -in client-req.pem -days 3600 -CA ca.pem -CAkey ca-key.pem -set_serial 01 -out client-cert.pem
4、验证服务端和客户端数字证书是否可信,当输出的结果为OK,表示通过
   openssl verify -CAfile ca.pem server-cert.pem client-cert.pem
5、证书内容查看
   openssl x509 -text -in ca.pem
   openssl x509 -text -in server-cert.pem
```
openssl x509 -text -in client-cert.pem

openssl生成的证书格式pem、crt等格式,在Java语言并不能识别,需要额外使用keytool工具转换成p12、jks格式

keytool是一个JAVA数据证书的管理工具,keytool会将密钥及证书,其中可包括私钥、信任证书存储在一个keystore的文件中,用于(通过数字签名)自我认证 (用户向别的用户/服务认证自己)或数据完整性以及认证服务

### **证书转换**

具体操作步骤如下:

### 1、⾃签CA证书的JKS密钥库

#将[ca.pem]导入Java平台的密钥库中,java支持密钥库类型有: JKS,JCEKS,PKCS12,PKCS11和DKS。这里生成JKS扩展名的truststore.jks密钥库,此密钥库的密码设 置为123456(可⾃定义)

keytool -import -noprompt -file ca.pem -keystore truststore.jks -storepass 123456

#### 2、服务端的数字证书的JKS密钥库

#将[server-cert.pem]和[server-key.pem](证书的密钥文件)转成p12类型的密钥库,然后在转成JKS类型的密钥库,此密钥库的密码设置为123456(可自定义) openssl pkcs12 -export -in server-cert.pem -inkey server-key.pem -out serverkeystore.p12 -passout pass:123456 keytool -importkeystore -srckeystore serverkeystore.p12 -srcstoretype PKCS12 -destkeystore serverkeystore.jks -srcstorepass 123456 -de

ststorepass 123456

#### 3、客户端的数字证书的JKS密钥库

#将[client-cert.pem]和[client-key.pem](证书的密钥⽂件)转成p12类型的密钥库,然后在转成JKS类型的密钥库,此密钥库的密码设置为123456 openssl pkcs12 -export -in client-cert.pem -inkey client-key.pem -out clientkeystore.p12 -passout pass:123456 keytool -importkeystore -srckeystore clientkeystore.p12 -srcstoretype PKCS12 -destkeystore clientkeystore.jks -srcstorepass 123456 -de ststorepass 123456

### **2.34.2 DBLE启⽤SSL**

### **服务端(DBLE)**

### **配置boostrap.cnf(需填写绝对路径)**

-DsupportSSL=true

-DserverCertificateKeyStoreUrl=\${服务端数字证书和私钥的JKS密钥库}

-DserverCertificateKeyStorePwd=\${对应密钥库的密码}

-DtrustCertificateKeyStoreUrl=\${⾃签名CA证书的JKS密钥库}

-DtrustCertificateKeyStorePwd=\${对应密钥库的密码}

### **检查是否配置成功(管理端9066中查看)**

mysql> select \* from dble\_variables where comment like '%SSL%'; +------------------------------+---------------------------------------------------------------+------------------------------------------ -----------------+-----------+ | variable\_name | variable\_value | comment | read\_only | +------------------------------+---------------------------------------------------------------+------------------------------------------ -----------------+-----------+ | isSupportSSL | true | Whether support for SSL to establish fron tend connections | true | | serverCertificateKeyStoreUrl | \${服务端数字证书和私钥的JKS密钥库} | Service certificate required for SSL | true | | trustCertificateKeyStoreUrl | \${⾃签名CA证书的JKS密钥库} | Trust certificate required for SSL | true | +------------------------------+---------------------------------------------------------------+------------------------------------------ -----------------+-----------+ 3 rows in set (0.07 sec)

注意: 如果isSupportSSL为false,表示不支持ssl协议;根据dble.log启动日志中找到ssl初始失败的原因,比如,可能是密钥库的路径配置不对等。

# **客⼾端**

### **建⽴连接的SSL模式**

参照MySQL中的SSL配置,DBLE也为客户端提供了以下几种模式:

• ssl-mode=DISABLED

描述:Client端使⽤未加密的连接

client: mysql -u\*\*\* -p\*\*\* --ssl-mode=DISABLED

jdbc: jdbc:mysql://localhost:8066/testdb?useSSL=false

ssl-mode=PREFFERED

描述: 默认行为,client端尝试使用加密进行连接,如果无法构建加密连接,则会退回到未加密的连接

client: mysql -u\*\*\* -p\*\*\* --ssl-mode=PREFFERED

jdbc: jdbc:mysql://localhost:8066/testdb?requireSSL=false&useSSL=true&verifyServerCertificate=false

ssl-mode=REQUIRED

描述: Client端需要加密连接, 如果无法构建连接, 则Client端将报错

client: mysql -u\*\*\* -p\*\*\* --ssl-mode=REQUIRED

jdbc: jdbc:mysql://localhost:8066/testdb?requireSSL=true&useSSL=true&verifyServerCertificate=false

#### • ssl-mode=VERIFY CA

单向认证

描述:Client端需要加密连接,并且客户端会根据配置的ca证书对服务端证书进行验证

client: mysql -u\*\*\* -p\*\*\* --ssl-mode=VERIFY\_CA --ssl-ca='\${自签名CA证书}'

jdbc:

jdbc:mysql://localhost:8066/testdb? requireSSL=true &useSSL=true &verifyServerCertificate=true &trustCertificateKeyStoreUrl=file:\${⾃签名CA证书的JKS密钥库} &trustCertificateKeyStorePassword=\${⾃签名CA证书的JKS密钥库的密码}

双向认证

描述:Client端需要加密连接,客户端会根据配置的ca证书对服务端证书进行验证,同时服务端也会验证客户端证书的有效性

client: mysql -u\*\*\* -p\*\*\* --ssl-mode=VERIFY\_CA --ssl-ca='\${⾃签名CA证书}' --ssl-cert='\${客⼾端数字证书}' --ssl-key='\${客⼾端私钥}'

jdbc:

- DBLE日志
	- 以下包含ssl=OpenSSL,说明采⽤的OpenSSL

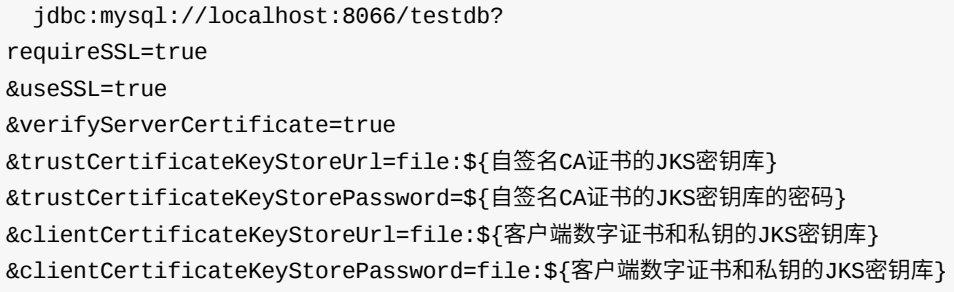

• ssl-mode=VERIFY\_IDENTITY(不适用)

描述: 基于VERIFY\_CA模式,追加了证书中服务器的主机验证; 上面自签名证书不适用此模式

### **验证连接是否加密**

• MYSQL CLIENT中, 查看当前连接的状态(管理端连接暂时不支持此命令)

```
mysql> \s
...
SSL: Cipher in use is DHE-RSA-AES256-SHA # 表示当前连接采用SSL方式连接
...
```

```
2022-05-26 11:27:55,557 [INFO ][BusinessExecutor4] FrontendConnection[id = 3 port = 8066 host = 127.0.0.1 local_port = 57752 isMan
ager = false startupTime = 1653535675511 skipCheck = false isFlowControl = false onlyTcpConnect = false ssl = OpenSSL] SSL handsha
ke complete (SSLHandler.java:248)
```
。 以下包含ssl=no,说明没采用加密传输

2022-05-26 11:32:37,908 [INFO ][BusinessExecutor2] connection id close for reason [quit cmd] with connection FrontendConnection[id = 4 port = 8066 host = 192.168.0.109 local\_port = 58114 isManager = false startupTime = 1653535957751 skipCheck = false isFlowCon trol = false onlyTcpConnect = false ssl = no] (AbstractConnection.java:154)

### **2.35 堆外内存泄露监控**

### **2.35.1 介绍**

**⽀持版本:**

>=3.22.11.0

### **简介:**

dble 使用了direct memory(堆外内存)用于加速io读写,代价是 dble 需要额外处理堆外内存的分配和释放。如果因为程序异常可能导致堆外内存不被释放,这些堆 外内存就被泄露了。

当越来越多的堆外内存被泄露,后果是堆内内存池满了,接着 dble 启用堆内内存代替堆外内存,从而影响 dble 的性能。

堆外内存泄露监控 功能可以⽤于监控堆外内存的释放和监控,便于发现泄漏点,从⽽可以进⾏相应的修复。

### **何时应开启:**

当发现已使用的 direct memory 较大(几百MB)或者持续增长时,且在业务低峰也没有降下来。此时应该开启该监控调查增长的原因。

已使用的 direct memory 可以通过 show @@directmemory 命令的 DIRECT\_MEMORY\_POOL\_USED 字段查看。

### **性能:**

该功能主要用于定位故障点,不应该长期开启,当开启此功能后会存在约20%的性能下降(不同机器不一样),需要为内存、cpu预留20%的空间。

### **术语定义:**

每⼀块分配的堆外内存简称为buffer。

### **2.35.2 原理**

开启开关后,每次分配的堆外内存都会被记录在表dble\_memory\_resident中。当该内存被回收后,表会删除相同 id 的记录。

### **2.35.3 bootstrap.cnf中的相关配置**

# whether enable the memory buffer monitor #-DenableMemoryBufferMonitor=0 #-DenableMemoryBufferMonitorRecordPool=1

# **2.35.4 管理端命令**

### **2.35.4.1 enable @@memory\_buffer\_monitor**

开启监控

```
mysql> enable @@memory_buffer_monitor;
Query OK, 1 row affected (4.26 sec)
```
### **2.35.4.2 disable @@memory\_buffer\_monitor**

关闭监控并回收数据。

```
mysql> disable @@memory_buffer_monitor;
Query OK, 1 row affected (0.01 sec)
disable MemoryBufferMonitor success
```
### **2.35.4.3 select \* from dble\_memory\_resident \G**

显示当前未回收的 buffer。该表的字段含义可查看【管理端元数据库】章节。

开启了监控该表才有效。且开关开启后的内存泄露才有可能记录,开启前的已经出现的内存泄露将永远⽆法被记录到。

为避免误解,buffer 存活时间不到 1s 的 不被记录在表内,这些 buffer 通常很快就被释放。

```
mysql> select * from dble_memory_resident \G
*************************** 1. row ***************************
           id: 140185807364096
 alive_second: 29.892
   stacktrace:
com.actiontech.dble.buffer.MemoryBufferMonitor.addRecord(MemoryBufferMonitor.java:80)
com.actiontech.dble.buffer.DirectByteBufferPool.allocate(DirectByteBufferPool.java:58)
com.actiontech.dble.net.connection.AbstractConnection.allocate(AbstractConnection.java:431)
com.actiontech.dble.net.connection.AbstractConnection.findReadBuffer(AbstractConnection.java:529)
com.actiontech.dble.net.connection.FrontendConnection.findReadBuffer(FrontendConnection.java:358)
com.actiontech.dble.net.impl.nio.NIOSocketWR.asyncRead(NIOSocketWR.java:358)
com.actiontech.dble.services.mysqlauthenticate.MySQLFrontAuthService.register(MySQLFrontAuthService.java:61)
com.actiontech.dble.net.connection.AbstractConnection.register(AbstractConnection.java:601)
 buffer_type: POOL
allocate_size: 4096
```
- 如果以上 sql 产生了结果且 alive second较小,可能是正常的业务分配,可以先等等看看记录会不会回收
- 如果以上 sql 产生了结果且 alive\_second较大(即 buffer 长时间没回收),可联系dble支持进行处理。
- 如果以上 sql 没有结果,同时这段时间内 DIRECT\_MEMORY\_POOL\_USED 也没有上升,这说明这段时间泄漏点没有触发或者不存在泄露。需要多尝试不同的业务 和场景来找到泄漏点。
- 如果以上 sql 没有结果,同时这段时间内 DIRECT\_MEMORY\_POOL\_USED 也上升了,此时可能存在常驻内存泄露。可以发送dble\_memory\_resident表的结果并联 系dble⽀持进⾏处理。

```
allocate_time: 2022-12-07 17:21:39.901
          sql: <<FRONT>>
1 row in set (0.00 sec)
```
# **2.35.5 使⽤⽅法**

开启开关,这样之后的泄露将被记录。 开启后维持一段时间后,观察 buffer\_type=NORMAL 的记录(即非常驻内存),可以通过以下 sql 观察:

```
mysql> select * from dble_memory_resident where buffer_type="NORMAL"\G
Empty set (0.02 sec)
```
# **2.36 延迟检测**

主从复制延迟检查功能,可以有效的对主从复制延迟做到监控,感知,自动化处理,来应对部分对主从数据一致性敏感的业务,防止超过容忍度的主从数据延迟导 致的数据不一致问题。

主从复制延迟时间超过定义延迟时间时,dble会将该salve从dblnstance的负载均衡中剔除,直到主从复制延迟时间重新恢复到定义的延迟时间内才会再次将salve 加⼊到dbInstance的负载均衡中。

### **2.36.1 延迟检测配置**

启用延迟检测需要在db.xml中配置三个参数,分别为delayThreshold,delayPeriodMillis,delayDatabase,具体参数介绍可参考db.xml的章节。

1.在delayPeriodMillis,delayDatabase和delayThreshold同时配置下启用该延迟检测,如果仅配置delayThreshold,那么就使用之前的延迟检测逻辑 2.开启该延迟检测会导致rwStickyTime参数失效 3.如果主节点下发语句结果失败,那么从节点默认没有延迟

```
<dbGroup name="dbGroup1" rwSplitMode="1" delayThreshold="1000" delayPeriodMillis="2000" delayDatabase="test">
       <heartbeat errorRetryCount="1" timeout="10" keepAlive="60">show slave status</heartbeat>
      <dbInstance name="instanceM1" url="ip5:3306" user="your_user" password="your_psw" maxCon="200" minCon="50" primary="true">
      </dbInstance>
      <!-- can have multi read instances -->
       <dbInstance name="instanceS1" url="ip6:3306" user="your_user" password="your_psw" maxCon="200" minCon="50" primary="false">
           <property name="heartbeatPeriodMillis">60000</property>
      </dbInstance>
  </dbGroup>
```
### 配置注意事项

### **2.36.2 原理**

1.dble在primary="true"的mysql中新增监控表u\_delay

```
create table if not exists delaydatabase.u_delay(
source VARCHAR(256) NOT NULL,
real_timestamp varchar(26) NOT NULL,
logic_timestamp BIGINT default 0);
```
### 列名解释

Source:哪个dble发起的请求,命名方式为dble\_dbGgroupName\_instanceName, instanceName为-DinstanceName参数 real timestamp:物理时间戳, dble中的物理时间, dble的检测机制不依赖该字段, 为保留字段 logic\_timestamp:逻辑时间戳, dble的检测机制依赖该字段

2.以delayPeriodMillis周期向master-mysql发送replace into语句

3.以delayPeriodMillis周期向slave-mysql发送select语句

4.slave-mysql读取logic\_timestamp字段的信息,并与master-mysql更新的logic\_timestamp字段作比较,两者差值 *delayPeriodMillis* > *delayThreshold*,那么该 slave-mysq将从dbInstance的负载均衡中剔除 两者差值 delayPeriodMillis < delayThreshold,如果该slave-mysql已经从dbInstance的负载均衡中剔除,那么重新 将该slave-mysql加入到dblnstance的负载均衡中,如果该slave-mysql在dblnstance的负载均衡中,不做处理

### **2.36.2.1 如何检测延迟**

master会以自增的方式更新logic\_timestamp字段,slave会读取logic\_timestamp字段的信息,如果结果有差值,那么差值\*delayPeriodMillis就是延迟时间。

### **2.36.3 管理端介绍**

delay\_detection表

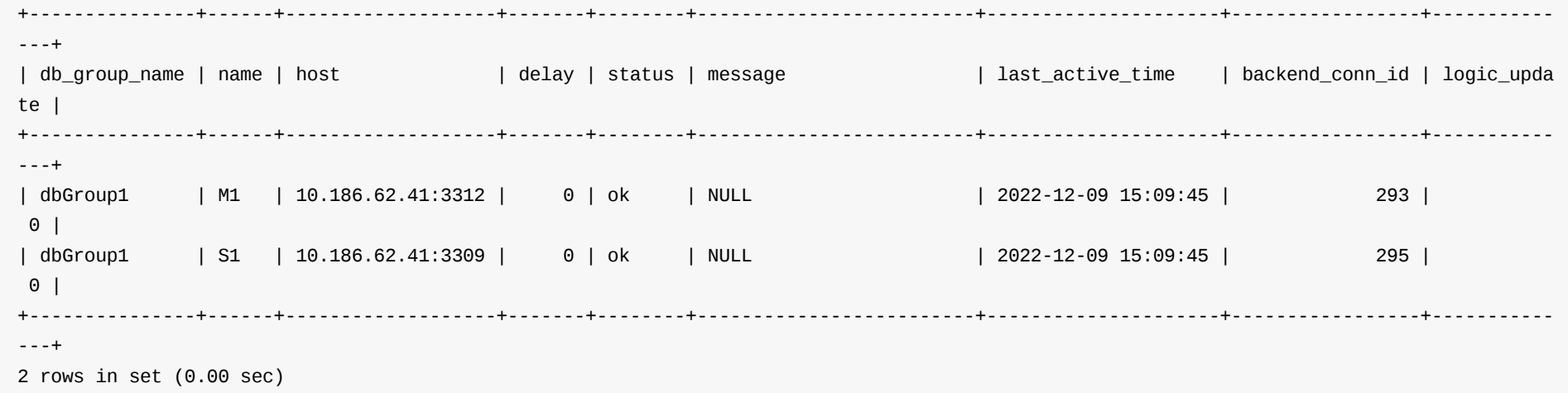

列描述 db\_group\_name: dbGroup名称 name:dbInstanceName名称 host: mysql ip和端口 delay:从节点与主节点的延迟时间 status:连接状态: ok(连接正常),error(连接异常),init(连接建立中),timeout(超时) message:当连接不是ok时的信息 last\_active\_time:最后⼀次延迟检测响应时间 backend\_conn\_id:后端连接id logic\_update:逻辑更新次数, 仅用于重置后端连接使用 说明:由于延迟检测连接可能在实际使用中遇到不可知的问题,会导致延迟检测一直处于无法正常工作状态,所以提供重置连接方式通过更新表中logic\_update字 段,来重置该mysql的连接 举例:

update delay\_detection set logic\_update = 1 where backend\_conn\_id =  $26$ ;

# **2.37 审计⽇志/sql\_dump log**

### **2.37.1 介绍**

在读写分离(或者分析)用户中,方便观察SQL在DBLE中具体下发到某个后端实例,耗时等信息; 局限性: 分表分库用户不参与审计日志的记录

### **2.37.2 ⽇志格式**

[时间][SQL digest hash][SQL类型][事务ID][影响行数][用户][前端IP:端口][后端IP:端口][执行时间] SQL文本内容

- [时间]:执行完后,日志记录的时间;精确到毫秒
- [SQL digest hash]: SQL摘要信息的hash值
- [SQL类型]: SQL类型; 一般有: Insert、Update、Delete、Select、Show、DDL、Begin、Commit、Rollback等,其余为Other
- [事务ID]:是一根前侧连接级别的事务累加的计数器;同一根前侧连接中,事务ID相同的语句视为同一事务内的语句
- [影响行数]:返回的行数
- [用户]: 用户名称(:租户名称)
- [前端IP:端口]: 客户端的IP和PORT
- [后端IP:端口]: 用到的后端连接对应的物理库所在的IP和PORT
- [执行时间]: SQL执行耗时; 以毫秒为单位
- SQL文本内容: 截取SQL的1024长度用于展示

### **2.37.3 相关配置**

```
-DenableSqlDumpLog=0    # 开关, 0-关闭(默认), 1-开启
-DsqlDumpLogBasePath=sqldump # base路径
-DsqlDumpLogFileName=sqldump.log # 日志文件名, 生成日志的相对路径: sqldump/sqldump.log
-DsqlDumpLogCompressFilePattern=${date:yyyy-MM}/sqldump-%d{MM-dd}-%i.log.gz ## 压缩日志文件命名格式,如: sqldump/2022-10/sqldump-10-11-1.log.
gz(精度为:天)
-DsqlDumpLogOnStartupRotate=1 # 每次重启,是否触发日志翻转; 1-是, 0-否
-DsqlDumpLogSizeBasedRotate=50MB # 当sqldump.log文件大小达到50MB, 触发日志翻转; 单位可以为:KB、MB、GB
-DsqlDumpLogTimeBasedRotate=1 # 间隔天数,触发日志翻转;如:1,则每天会进行反转
-DsqlDumpLogDeleteFileAge=90d # 对过期90天内的压缩文件进行删除,单位可以为:d(天)、h(时)、m(分)、s(秒); (注意,精度单位需要与sqlDumpLogCompressFile
Pattern保持⼀致,否者可能不⽣效;原因:基于log4j2的实现,存在这个现象
-DsqlDumpLogCompressFilePath=*/sqldump-*.log.gz # 过期的文件压缩匹配
```
enable @@sqldump\_sql; -- 开启 disable @@sqldump\_sql; -- 关闭 select \* from dble\_variables where variable\_name like '%sqldump%'; -- 查询sqldump相关的变量

- 0、SQL在DBLE中执行,但没有实际下发到后端实例,则不参与记录
- 1、Exit、Quit 语句不参与记录
- 3、COM\_STMT\_PREPARE 不参与统计,COM\_STMT\_EXECUTE参与统计
- 4、执⾏多语句,也参与记录
- 5、DBLE内部语法依赖于Druid,若Druid不支持的语法且需要脱敏处理,因此暂时无法展示sql模版,"SQL文本内容"部分均由"Other"代替展示
- 6、审计⽇志基于log4j2的实现

### **2.37.4 相关命令**

### **2.37.5 其他**

# **2.38 tcp相关参数**

# **2.38.1 介绍**

dble在启动时会创建与mysql通信的连接池,但是这些连接可能在tcp三次握手时由于某些情况丢失了第三次握手的信息。此时这些连接被mysql直接丢弃, 而在 dble侧并无感知,导致dble的连接池的连接的数量达不到预期设置的值,导致dble出现异常。为了解决这个问题,linux本身就有keep-alive机制, 并提供对应参数 控制,但是这是系统级别参数,一旦直接修改可能影响其他应用影响面较大。dble在bootstrap.cnf中提供相关参数配置并且只影响dble内的连接。

# **2.38.2 jdk版本要求**

oracle jdk 1.8-261及其以上版本 openjdk 1.8-272及其以上版本

### **2.38.3 相关配置**

-DtcpKeepIdle=30 #启用tcp-keepalive连接检测的连接空闲时间 -DtcpKeepInterval=10 #启用tcp-keepalive连接检测的时间间隔 -DtcpKeepCount=3 #启用tcp-keepalive检测启用后的最大重试次数

# **2.38.4 使⽤场景**

1.检测并关闭tcp三次握手中丢失了第三次握手信息导致的半连接 2.检测挂掉的连接,如导致连接挂掉的原因很多,如服务停止、网络波动、宕机、应用重启等 3.防止因为网络不活动而断连,如使用NAT代理或者防火墙等

### **2.38.5 注意事项**

1.dble会在启动的时候校验jdk版本,如果版本不符合要求dble会给出相应warn日志,并且配置文件的这三个参数不会生效,dble可以正常启动 2.该功能属于试用功能,可能导致后端连接异常断开,可通过调大tcpKeepIdle,tcpKeepInterval,tcpKeepCount的值来规避问题

- 3.3 Prepared SQL Syntax
- 3.4 Transactional and Locking Statements
	- 3.4.1 ⼀般事务语法
	- 3.4.2 含隐式提交语句
	- 3.4.3 SAVEPOINT语法
	- 3.4.4 Lock&unlock语法
	- 3.4.5 SET TRANSACTION Syntax
	- [3.4.6](#page-318-0) XA 事务语法
	- 3.4.7 [其它不⽀持的事务语](#page-319-0)法
- 3.5 [DAL](#page-322-0)
	- [3.5.1](#page-323-0) SET
	- 3.5.2 [SHOW](#page-324-0)
	- [3.5.3](#page-325-0) KILL
	- 3.5.4 [不⽀持的](#page-326-0)DAL语句
- 3.6 [存储过](#page-329-0)程支持方式
- 3.7 Utility [Stateme](#page-330-0)nts
- 3.8 [Hint](#page-332-0)
- 3.9 其他不支持语句
- 3.10 函数与操作符支持列表(alpha版本)
- 3.11 导入导出方式

<span id="page-318-0"></span>

### <span id="page-319-0"></span>**3.1.1 TABLE DDL**

### **3.1.1.1 CREATE TABLE Syntax**

```
CREATE TABLE [IF NOT EXISTS] tbl_name
    (create_definition,...)
    [table_options]
    [partition_options]
create_definition:
    col_name column_definition
column_definition:
    data_type [NOT NULL | NULL] [DEFAULT default_value]
      [AUTO_INCREMENT] [UNIQUE [KEY] | [PRIMARY] KEY]
      [COMMENT 'string']
data_type:
    BIT[(length)]
  | TINYINT[(length)] [UNSIGNED] [ZEROFILL]
  | SMALLINT[(length)] [UNSIGNED] [ZEROFILL]
  | MEDIUMINT[(length)] [UNSIGNED] [ZEROFILL]
  | INT[(length)] [UNSIGNED] [ZEROFILL]
  | INTEGER[(length)] [UNSIGNED] [ZEROFILL]
  | BIGINT[(length)] [UNSIGNED] [ZEROFILL]
  | REAL[(length,decimals)] [UNSIGNED] [ZEROFILL]
  | DOUBLE[(length,decimals)] [UNSIGNED] [ZEROFILL]
  | FLOAT[(length,decimals)] [UNSIGNED] [ZEROFILL]
  | DECIMAL[(length[,decimals])] [UNSIGNED] [ZEROFILL]
  | NUMERIC[(length[,decimals])] [UNSIGNED] [ZEROFILL]
  | DATE
  | TIME[(fsp)]
  | TIMESTAMP[(fsp)]
  | DATETIME[(fsp)]
  | YEAR
  | CHAR[(length)]
  | VARCHAR(length)
  | BINARY[(length)]
  | VARBINARY(length)
  | TINYBLOB
  | BLOB
  | MEDIUMBLOB
  | LONGBLOB
  | TINYTEXT
  | TEXT
  | MEDIUMTEXT
  | LONGTEXT
  | ENUM(value1,value2,value3,...)
table_options:
    table_option [[,] table_option] ...
table_option:
    ENGINE [=] engine_name
  | [DEFAULT] CHARACTER SET [=] charset_name
  | CHECKSUM [=] {0 | 1}
  | [DEFAULT] COLLATE [=] collation_name
  | COMMENT [=] 'string'
  | CONNECTION [=] 'connect_string'
   | KEY_BLOCK_SIZE [=] value
  | MAX_ROWS [=] value
  | MIN_ROWS [=] value
  | PASSWORD [=] 'string'
  | ROW_FORMAT [=] {DEFAULT|DYNAMIC|FIXED|COMPRESSED|REDUNDANT|COMPACT}
  | STATS_AUTO_RECALC [=] {DEFAULT|0|1}
  | STATS_PERSISTENT [=] {DEFAULT|0|1}
partition_options:
      {[LINEAR] HASH(expr)
       | PARTITION BY [linear] KEY (column_list)
       | RANGE{(expr) | COLUMNS(column_list)}
       | LIST{(expr) | COLUMNS(column_list)}
      }
     [(partition_definition [, partition_definition] ...)]
```
### 注意:

```
col_real REAL(8,1) UNSIGNED ZEROFILL,
col_double DOUBLE(9,2) UNSIGNED ZEROFILL,
col_float FLOAT(10,3) UNSIGNED ZEROFILL,
col_decimal DECIMAL(11,4) UNSIGNED ZEROFILL,
col_numeric NUMERIC(12,5) UNSIGNED ZEROFILL,
col_date DATE,
col_time TIME(3),
col_timestamp TIMESTAMP(4),
col_datetime DATETIME(5),
col_year YEAR,
col_char CHAR(10) ,
col_varcgar VARCHAR(20) ,
col_binary BINARY(30),
col_varbinary VARBINARY(40),
col_tinyblob TINYBLOB,
col_blob BLOB,
col_mediumblob MEDIUMBLOB,
col_longblob LONGBLOB,
col_tinytext TINYTEXT ,
col_text TEXT ,
col_mediumtext MEDIUMTEXT ,
col_longtext LONGTEXT ,
col_enum ENUM('a','b','c')
);
```
### 或者

```
create table test(
id int primary key,
col1 varchar(20)
)ENGINE = innodb
AVG_ROW_LENGTH = 20
DEFAULT CHARACTER SET = utf8
CHECKSUM = 1DEFAULT COLLATE = utf8_general_ci
COMMENT = 'info of table test'
 CONNECTION = '111111'
 DELAY_KEY_WRITE = 1
INSERT_METHOD = LAST
KEY_BLOCK_SIZE = 65536
MAX_ROWS = 3
MIN_ROWS = 2
 PACK_KEYS = 1
 ROW_FORMAT = DEFAULT;
```
### **3.1.1.2 ALTER TABLE Syntax**

```
ALTER [IGNORE] TABLE tbl_name
    [alter_specification [, alter_specification] ...]
alter_specification:
  | ADD [COLUMN] col_name column_definition
        [FIRST | AFTER col_name ]
  | ADD [COLUMN] (col_name column_definition,...)
  | ADD {INDEX | KEY} [index_name]
  | CHANGE [COLUMN] old_col_name new_col_name column_definition
        [FIRST|AFTER col_name]
  | MODIFY [COLUMN] col_name column_definition
        [FIRST | AFTER col_name]
  | DROP [COLUMN] col_name
  | DROP {INDEX | KEY} index_name
  | ADD [INDEX|KEY] [index_name] (index_col_name,...)
  | DROP {INDEX|KEY} index_name
  | ADD PRIMARY KEY (index_col_name,...)
  | DROP PRIMARY KEY
  | ALTER [COLUMN] col_name
        {SET DEFAULT {literal | (expr)} | DROP DEFAULT}
  | COMMENT [=] 'string'
```
#### 例:

alter table test add column col5 int not null default 1 first,add column col6 int after col4; alter table test change column col1 col1\_new int after col3; alter table test modify column col1\_new varchar(20) after id; alter table test drop column col6; alter table test add key idx\_col4(col4); alter table test add index idx\_col4(col4); alter table test drop key idx\_col4; alter table test drop index idx\_col4; alter table test drop primary key; alter table test add primary key (id); alter table test alter column col set default 0; alter table test alter column col drop default; alter table test comment = 'string';

### **3.1.1.3 DROP TABLE Syntax**

DROP TABLE [IF EXISTS] tbl\_name [, tbl\_name] ... [RESTRICT | CASCADE]

### 例:

```
drop table if exists test cascade;
drop table test restrict;
```
### **3.1.1.4 TRUNCATE TABLE Syntax**

TRUNCATE [TABLE] tbl\_name

### <span id="page-322-0"></span>**3.1.2 VIEW DDL**

### Syntax

### **create view :**

CREATE [OR REPLACE] VIEW

view\_name [(column\_list)]

AS select\_statement

### **alter view :**

alter VIEW

view\_name [(column\_list)]

AS select\_statement

# **drop view:**

DROP VIEW [IF EXISTS] view\_name [, view\_name]

### **show create view :**

SHOW CREATE VIEW view\_name;

## <span id="page-323-0"></span>**3.1.3 INDEX DDL**

### **3.1.3.1 CREATE INDEX Syntax**

```
CREATE [UNIQUE|FULLTEXT] INDEX index_name
    [index_type]
    ON tbl_name (index_col_name,...)
```
### index\_col\_name:

col\_name [(length)] [ASC | DESC]

index\_type: USING {BTREE | HASH}

create unique index idx1 using btree on test(col1); create index idx2 using hash on test(col2); create fulltext index idx3 on test(col4); create fulltext index idx4 on test(col4(10));

例:

### **3.1.3.2 DROP INDEX Syntax**

DROP INDEX index\_name ON tbl\_name

例:

drop index idx1 on test;
# **3.1.4 DDL透传**

除了前面章节中的DDL语句,dble在非注解方式方式下不支持mysql中的其它DDL语句(eg. ALTER EVENT)。 但通过如下的注解方式, dble支持所有的mysql中的DDL语句:

/\*!dble:sql=select ... from tbx where id=M\*/ ddl statement;

其中, tbx为分区表, id为分区列,M为分区列的某个值。

#### 例如:

MySQL [TESTDB]> /\*!dble:sql=select \* from a\_test where id=2\*/CREATE PROCEDURE account\_count()

BEGIN SELECT 'Number of accounts:', COUNT(\*) FROM mysql.user;

END//

## **3.1.5 DATABASE DDL**

### **3.1.5.1 CREATE DATABASE Syntax**

CREATE {DATABASE | SCHEMA} [IF NOT EXISTS] db\_name [create\_specification] ...

create\_specification:

[DEFAULT] CHARACTER SET [=] charset\_name

- | [DEFAULT] COLLATE [=] collation\_name
- | DEFAULT ENCRYPTION [=] {'Y' | 'N'}

### 注意:

- schema一定要在shema.xml中配置
- create\_specification 中的选项不生效
- 只具有语法意义,没有实际语义的作用,需要建库请用管理端口对应的命令

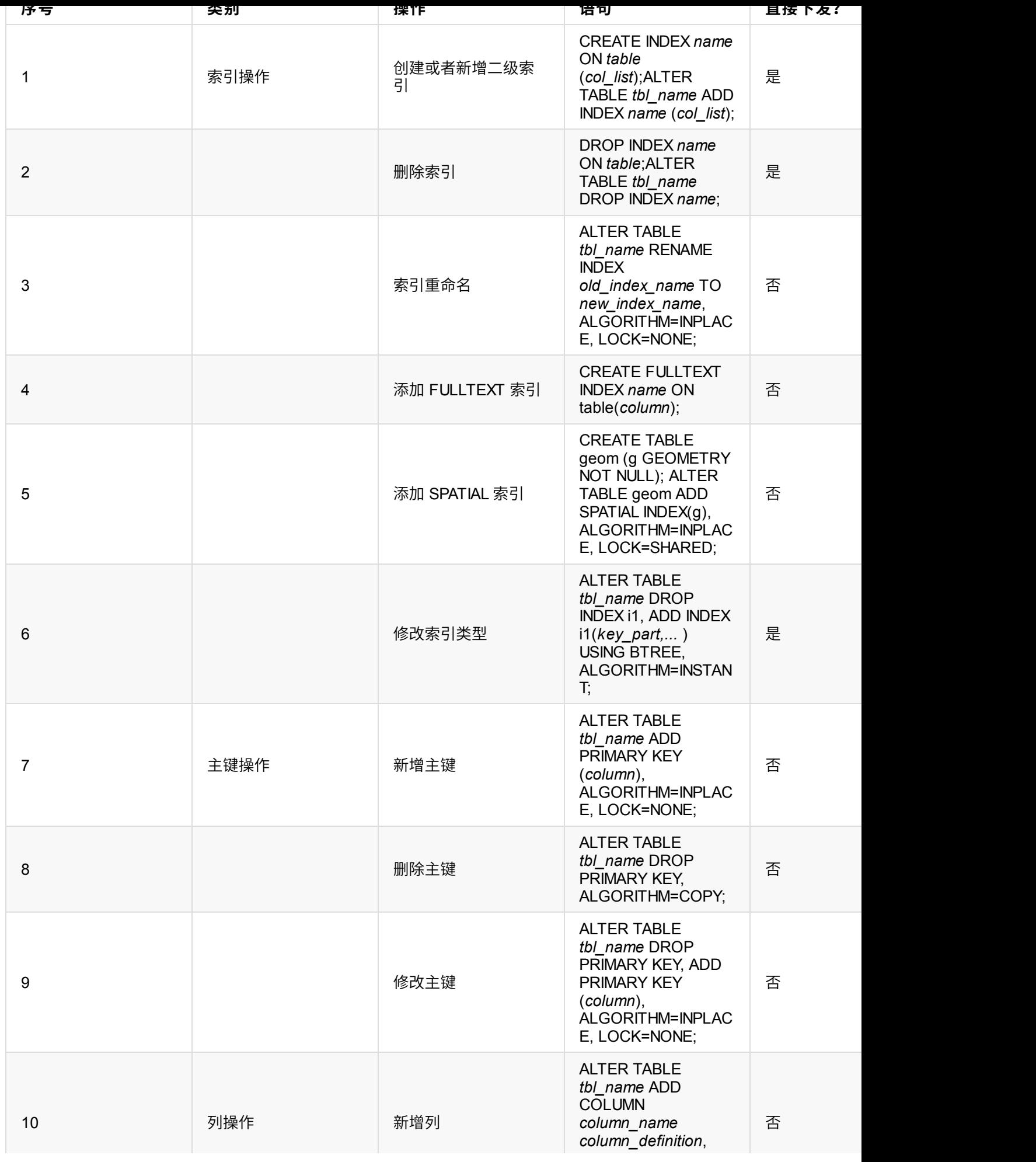

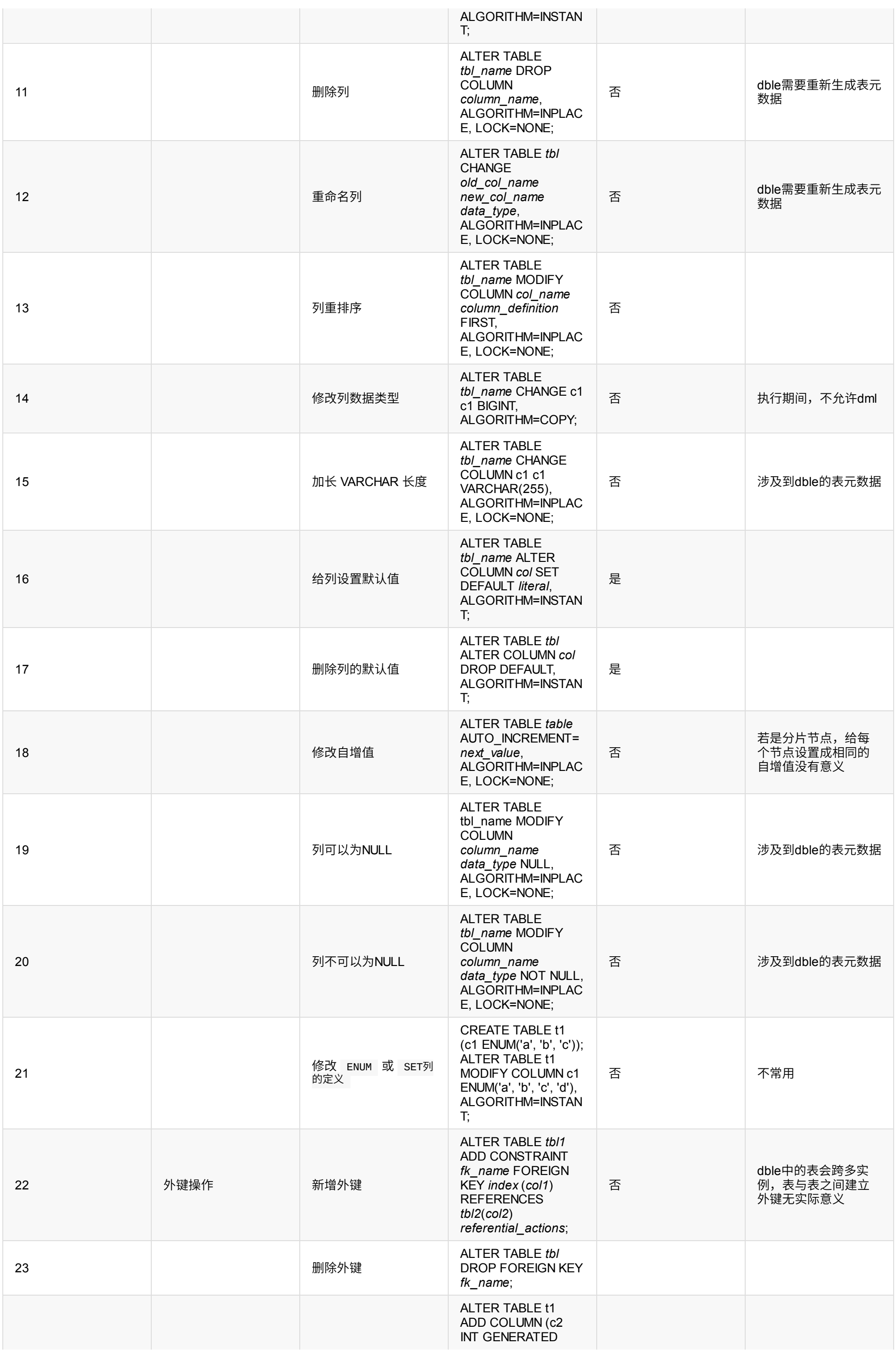

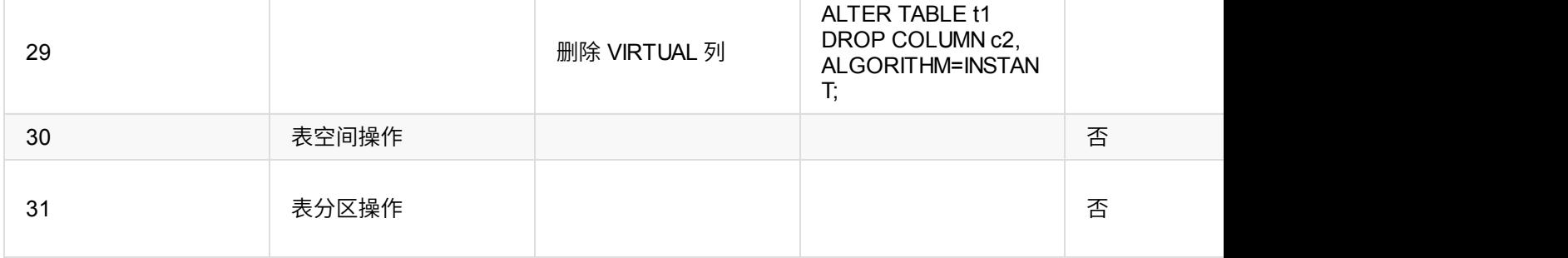

### **3.1.6.3 限制**

1. dble 使用阿里的druid作为解析器,因此有些online ddl语句的 "ALGORITHM=INPLACE, LOCK=NONE" 不被支持,详情参 考: https://github.com/alibaba/druid/issues/3750

### **3.2.1 INSERT**

### **3.2.1.1 Syntax**

### 正常情况下, INSERT只支持下面2种写法。

```
INSERT
    [INTO] tbl_name
    [(col_name [, col_name] ...)]
    { {VALUES | VALUE} (value_list) [, (value_list)] ... }
    [ON DUPLICATE KEY UPDATE assignment_list]
INSERT
    [INTO] tbl_name
    SET assignment_list
    [ON DUPLICATE KEY UPDATE assignment_list]
value:
    {expr | DEFAULT}
value_list:
    value [, value] ...
assignment:
    col_name =
         value
assignment_list:
    assignment [, assignment] ...
```
特殊情况下,支持下面这种写法。特殊场景参看下文细节

```
INSERT
   [INTO] tbl_name
   [(col_name [, col_name] ...)]
   { SELECT ...
     | TABLE table_name
   }
    [ON DUPLICATE KEY UPDATE assignment_list]
assignment:
   col_name =
          value
assignment_list:
    assignment [, assignment] ...
```
# **3.2.1.2 与MySQL语法区别**

下文中红色表示不支持的语法或关键字

```
- | VALUES row_constructor_list
    }
    [ON DUPLICATE KEY UPDATE assignment_list]
value:
    {expr | DEFAULT}
value list:
    value [, value] ...
-row_constructor_list:
    Row(value\_list)[, Row(value\_list)][, ...]assignment:
    col_name =
         value
        - | [row_alias.]col_name
        - | [tbl_name.]col_name
        - | [row_alias.]col_alias
assignment_list:
    assignment [, assignment] ...
```
### **3.2.1.3 举例**

```
insert into test (col1,col3) values(1,'cust1'),(2,'cust2');
insert into test (col1, col3) values(default, 'cust3');
insert into test set col1=4,col3='cust4';
insert into test set col1=default, col3='cust5';
insert into test (col1, col3) values(default, cast(now() as char));
```
### **3.2.1.4 限制**

- 在插入ER关系的子表时,每个语句只允许插入一个ROW
- 全局序列在插入时不允许指定值,全部由dble序列生成
- 对于含有枚举类型的分片表,比如表结构:CREATE TABLE `test` (`id` enum('1','2','3') DEFAULT '1'),在插入id列时, 枚举值的下标,'1'的下标是1,以此类推。若用户以枚举值进行分片,但是插入时确使用枚举值下标,因为dble不会将下 题,详细可参考issue : https://github.com/actiontech/dble/issues/816。
- 存在特例,当 insert/rep1ace...se1ect 语句满足以下条件时,dble会在确保数据安全性的情况下对于SQL进行下发扌
	- 。 当插入目标是单节点表时,要求所有数据来源的表格都有明确的路由信息路由到同一节点
	- 。 当插入目标是全局表时,要求所有的数据来源表格都是全局表,并且路由范围能够覆盖插入目标
	- 。 当插入目标是分片表时,要求分片列的数据直接来源自拥有同样分片逻辑的分片表,并且对于select子查询中间的其 果能整体下发,并且逻辑上无错误

## **3.2.2 REPLACE**

### **3.2.2.1 Syntax**

#### 正常情况下, REPLACE只支持下面2种写法。

```
REPLACE
   [INTO] tbl_name
   [(col_name [, col_name] ...)]
   {VALUES | VALUE} (value_list) [, (value_list)] ...
REPLACE
   [INTO] tbl_name
   SET assignment_list
value:
   {expr | DEFAULT}
value_list:
   value [, value] ...
assignment:
   col_name = value
assignment_list:
   assignment [, assignment] ...
```
特殊情况下,支持下面这种写法。特殊场景参看下文细节

```
REPLACE
   [INTO] tbl_name
   [(col_name [, col_name] ...)]
   {SELECT ... | TABLE table_name}
```
# **3.2.1.2 与MySQL语法区别**

下文中红色表示不支持的语法或关键字

```
REPLACE
- [LOW_PRIORITY | DELAYED]
    [INTO] tbl_name
- [PARTITION (partition_name [, partition_name] ...)]
   [(col_name [, col_name] ...)]
- {
    {VALUES | VALUE} (value_list) [, (value_list)] ...
- |VALUES row_constructor_list
- }
REPLACE
- [LOW_PRIORITY | DELAYED]
    [INTO] tbl_name
- [PARTITION (partition_name [, partition_name] ...)]
   SET assignment_list
REPLACE
- [LOW_PRIORITY | DELAYED]
   [INTO] tbl_name
- [PARTITION (partition_name [, partition_name] ...)]
    [(col_name [, col_name] ...)]
   {SELECT ... | TABLE table_name}
value:
    {expr | DEFAULT}
value_list:
   value [, value] ...
-row_constructor_list:
- ROW(value_list)[, ROW(value_list)][, ...]
assignment:
   col name = value
assignment_list:
   assignment [, assignment] ...
```
### **3.2.2.3 举例**

REPLACE INTO test VALUES (1, 'Old', '2014-08-20 18:47:00'); REPLACE INTO test set id = 1, type= 'Old',create\_date = '2014-08-20 18:47:00';

### **3.2.2.4 限制**

- 由于replace的语义为如果存在则替换,如果不存在则新增,所以在使用表格自增主键的时候,如果对于自增表格使用replace且ID不存在,那么就会插入一条 指定ID的数据,并不会⾃动⽣成ID
- 存在特例,当 insert/replace... select 语句满足以下条件时,dble会在确保数据安全性的情况下对于SQL进行下发执行
	- 。 当插入目标是单节点表时,要求所有数据来源的表格都有明确的路由信息路由到同一节点
	- 。 当插入目标是全局表时,要求所有的数据来源表格都是全局表,并且路由范围能够覆盖插入目标
	- 。 当插入目标是分片表时,要求分片列的数据直接来源自拥有同样分片逻辑的分片表,并且对于select子查询中间的其他表格,要求能够子查询部分路由结 果能整体下发,并且逻辑上无错误

### **3.2.3 DELETE**

### **3.2.3.1 Single-Table Syntax**

#### **3.2.3.1.1 Syntax**

```
DELETE
```
FROM tbl\_name [[AS] tbl\_alias] [WHERE where\_condition]

#### **3.2.3.1.2 与MySQL语法区别**

#### 下文中红色表示不支持的语法或关键字

#### DELETE

```
- [LOW_PRIORITY] [QUICK] [IGNORE]
   FROM tbl_name [[AS] tbl_alias]
```
- 原则上不⽀持多表Join 的DELETE
- 存在特例,当DELETE满足以下判断条件时,部分复杂DELETE语句会在确保数据正确的情况下被下发执行
	- 。 包括update/delete语句操作多表的时候,【操作的全是全局表,并拥有同样的分片范围,并且where条件中不含有子查询】或【所有操作的表都有条件显 式路由到同⼀个节点,并且where条件不含有⼦查询】
	- 。包括update/delete语句操作单表,但是where条件中包含子查询时,【被操作的表格是单节点表,where条件中的所有表格都有条件能路由到同一个节 点】或【被操作的表格是全局表或者分片表,其余所有表格都是全局表,并且分片范围都能覆盖被操作的表格(需注意"分片范围"指的是 配置文件里面配 的表分片范围, 而不是经过 where 二次筛选后的范围。)】
- [PARTITION (partition\_name [, partition\_name] ...)]
- [WHERE where\_condition]
- [ORDER BY ...]
- [LIMIT row\_count]

### **3.2.3.1.3 举例**

delete from test where id>5;

### **3.2.3.1.4 限制**

● 原则上Delete语句中的where\_condition部分只允许出现简单的条件,不能支持计算表达式以及子查询

### **3.2.3.2 Multiple-Table Syntax**

#### **3.2.3.2.1 Syntax**

```
DELETE
     \text{thl\_name}[\cdot^*] [, \text{thl\_name}[\cdot^*]] ...
     FROM table_references
     [WHERE where_condition]
```
DELETE FROM  $tbl_name[:*)$  [,  $tbl_name[:*)$ ] ... USING table\_references [WHERE where\_condition]

#### **3.2.3.2.2 与MySQL语法区别**

下文中红色表示不支持的语法或关键字

DELETE

- [LOW\_PRIORITY] [QUICK] [IGNORE]  $\text{thl\_name}[\cdot^*]$  [,  $\text{thl\_name}[\cdot^*]$ ] ... FROM table\_references [WHERE where\_condition]

#### DELETE

- [LOW\_PRIORITY] [QUICK] [IGNORE] FROM  $tbl\_name[ .^*]$  [,  $tbl\_name[ .^*]$ ] ... USING table\_references [WHERE where\_condition]

### **3.2.4 UPDATE**

### **3.2.4.1 Single-Table Syntax**

#### **3.2.4.1.1 Syntax**

assignment:  $col$  name = value

```
UPDATE
    table_reference
    SET assignment_list
    [WHERE where_condition]
```
#### value:

```
{expr | DEFAULT}
```
assignment\_list: assignment [, assignment] ...

#### **3.2.4.1.2 与MySQL语法区别**

### 下文中红色表示不支持的语法或关键字

```
UPDATE
- [LOW_PRIORITY] [IGNORE]
   table_reference
   SET assignment_list
   [WHERE where_condition]
- [ORDER BY ...]
   [LIMIT row_count]
value:
    {expr | DEFAULT}
```

```
assignment:
```

```
col_name = value
```

```
assignment_list:
    assignment [, assignment] ...
```
#### **3.2.4.1.3 举例**

```
UPDATE test SET VALUE =1 where id=5;
```
#### **3.2.4.1.4 限制**

● 原则上UPDATE语句中的where\_condition部分只允许出现简单的条件,不能支持计算表达式以及子查询

- 支持多表情况下的整体下发:where条件包含所有表的分片字段,并且存在ER关系,此时SQL是可以整体下发到多个节点
- ⽀持部分场景下的update多表:
	- 。 目前只支持两张表的update,一张表为更新的表,另一张表为查询的表,查询的表支持子查询的形式
	- 。 支持更改同一张表的多个字段,不支持更改多个表的字段
	- set、where不包含⼦查询、表达式

#### **3.2.4.2 Multiple-Table Syntax**

- 原则上不支持多表Join 的UPDATE
- 存在特例,当update满足以下判断条件时,部分复杂UPDATE语句会在确保数据正确的情况下被下发执行
	- 。 包括update语句操作多表的时候,【操作的全是全局表,并拥有同样的分片范围,并且where条件中不含有子查询】或 【所有操作的表都有条件显式路由 到同一个节点,并且where条件不含有子查询】
	- 。 包括update语句操作单表,但是where条件中包含子查询时,【被操作的表格是单节点表,where条件中的所有表格都有条件能路由到同一个节点】或 【被操作的表格是全局表或者分片表,其余所有表格都是全局表,并且分片范围都能覆盖被操作的表格(需注意"分片范围"指的是 配置文件里面配的表分片

范围, 而不是经过 where 二次筛选后的范围。)】

#### **3.2.4.2.1 Syntax**

#### UPDATE

table\_references SET assignment\_list [WHERE where\_condition]

### **3.2.4.2.2 与MySQL语法区别**

### 下文中红色表示不支持的语法或关键字

#### UPDATE

- [LOW\_PRIORITY] [IGNORE] table\_references SET assignment\_list [WHERE where\_condition]

### **3.2.5 S E L E C T**

### **3.2.5.1 S y n t a x**

```
SELECT
    [ALL | DISTINCT | DISTINCTROW ]
    select_expr [, select_expr] \dots[FROM table_references] [WHERE where_condition] [GROUP BY {col_name | expr }, ... ] [HAVING where_condition] [ORDER BY {col_name | expr } [ASC | DESC], ... ] [LIMIT {[offset,] row_count | row_count OFFSET offset}]
    [FOR {UPDATE | SHARE}
        [
N
O
WA
I
T | S
K
I
P
L
O
C
K
E
D
] | LOCK IN SHARE MODE]
```
### **3.2.5.2 与 M y S Q L 语 法 区 别**

下文中红色表示不支持的语法或关键字

```
SELECT
    [ALL | DISTINCT | DISTINCTROW ]-
     [HIGH_PRIORITY]
-
     [STRAIGHT_JOIN]
-
     [SQL_SMALL_RESULT] [SQL_BIG_RESULT] [SQL_BUFFER_RESULT]
-
     [SQL_NO_CACHE] [SQL_CALC_FOUND_ROWS]
    select_expr [, select_expr] \dots- [into_option] [FROM table_references - [PARTITION partition_list] ]<br>[WHERE where_condition]
    [GROUP BY {col_name | expr - | position }, ... - [WITH ROLLUP] ]<br>[HAVING where_condition]
- [WINDOW window_name AS (window_spec)
-
         \left[\begin{array}{ccc} 0 & \text{windown\_name} & \text{AS} \end{array}\right] (window_spec)] \dots]
    [ORDER BY {col_name | expr
- | position
    }
[
A
S
C | D
E
S
C
]
, ... - [WITH ROLLUP] ] [LIMIT {[offset,] row_count | row_count OFFSET offset}]
-
     [into_option]
    [FOR {UPDATE | SHARE}
-
          [OF tbl_name [, tbl_name] \ldots][NOWAIT | SKIP LOCKED]
      | LOCK IN SHARE MODE]
- [into_option]
-into_option: {
-
     I
N
T
O
O
U
T
F
I
L
E 'f
i
l
e
_
n
a
m
e' - [CHARACTER SET charset_name]
```
- export\_options
- 
- | INTO DUMPFILE 'file\_name'
- 
- 
- -}
- | INTO var\_name [, var\_name ] ...
- 

**3.2.5.3 举 例**

3 3 8

select id, col1, col3 from test where id=3; select distinct col1, col3 from test where id >=3; select count(\*), max(id), col1 from test group by col1 desc having(count(\*)>1) order by col1 desc; select id, col1, col3 from test order by id limit 2 offset 2; select id, col1, col3 from test order by id limit 2, 2; select 1+1, 'test', id, col1\*1.1, now() from test limit 3; select current\_date, current\_timestamp; select \* from test where id=3 for update skip locked; select \* from test where id=3 for share; select \* from test where id=3 LOCK IN SHARE MODE;

# **3.2.6 JOIN Syntax:**

本节主要描述 SELECT 语句和多表的 DELETE 以及 UPDATE 语句中的 table\_references 部分里面的 JOIN 语法

### **3.2.6.1 Syntax**

```
table_references:
    table_reference [, table_reference] ...
table_reference: {
    table_factor
    | joined_table
}
table_factor: {
    tbl_name [[AS] alias]
       | table_subquery [AS] alias
       | ( table_references )
}
joined_table: {
    table_reference {[INNER | CROSS] JOIN | STRAIGHT_JOIN} table_factor [join_specification]
  | table_reference {LEFT|RIGHT} [OUTER] JOIN table_reference join_specification
  | table_reference NATURAL [INNER | {LEFT|RIGHT} [OUTER]] JOIN table_factor
}
join_specification: {
    ON search_condition
  | USING (join_column_list)
}
join_column_list:
    column_name [, column_name] ...
```
注意: 这里table\_subquery的问题, 会在后续章节单独展开讨论

### **3.2.6.2 与MySQL语法区别**

下文中红色表示不支持的语法或关键字

```
table_references:
    escaped_table_reference [, escaped_table_reference] ...
escaped_table_reference: {
    table_reference
- | { OJ table_reference }
}
table_reference: {
    table_factor
    | joined_table
}
table_factor: {
    tbl_name
- [PARTITION (partition_names)]
        [[AS] alias]
- [index_hint_list]
       \|- [LATERAL]
           table_subquery [AS] alias
- [(col_list)]
       | ( table_references )
}
joined_table: {
    table_reference {[INNER | CROSS] JOIN | STRAIGHT_JOIN} table_factor [join_specification]
  | table_reference {LEFT|RIGHT} [OUTER] JOIN table_reference join_specification
  | table_reference NATURAL [INNER | {LEFT|RIGHT} [OUTER]] JOIN table_factor
}
join_specification: {
    ON search_condition
  | USING (join_column_list)
}
join_column_list:
   column_name [, column_name] ...
-index_hint_list:
- index_hint [, index_hint] ...
-index_hint: {
- USE {INDEX|KEY}
- [FOR {JOIN|ORDER BY|GROUP BY}] ([index_list])
- | {IGNORE|FORCE} {INDEX|KEY}
- [FOR {JOIN|ORDER BY|GROUP BY}] (index_list)
-}
-index_list:
- index_name [, index_name] ...
```
# **3.2.7 UNION Syntax:**

与MYSQL语法完全兼容

```
query_block UNION [ALL | DISTINCT] query_block
   [UNION [ALL | DISTINCT] query_block]
   [...]
```
### **3.2.8 Subquery**

#### **3.2.8.1 The Subquery as Scalar Operand**

支持标量子查询

For example :

```
SELECT (SELECT s2 FROM t1);
SELECT (SELECT s1 FROM t2) FROM t1;
SELECT UPPER((SELECT s1 FROM t1)) FROM t2;
```
### **3.2.8.2 Comparisons Using Subqueries**

支持子查询用于比较

#### 子查询最常用的形式是:

non\_subquery\_operand comparison\_operator (subquery)

#### 其中 comparison\_operator 是这些运算符之一:

 $\Rightarrow$   $\qquad$   $\qquad$   $\Rightarrow$   $\qquad$   $\Rightarrow$ 

#### MySQL 也允许这种结构:

non\_subquery\_operand LIKE (subquery)

### **3.2.8.3 Subqueries with ANY, IN, or SOME**

#### 支持此类子查询 Syntax:

SELECT \* FROM JSON\_TABLE(arg\_list) [AS] tbl\_name ... SELECT ... FROM (subquery) [AS] tbl\_name (col\_list) ...

```
operand comparison_operator ANY (subquery)
operand IN (subquery)
operand comparison_operator SOME (subquery)
```
其中 comparison\_operator 是这些运算符之一:

 $=$  >  $>$   $<$   $>$   $=$   $<$   $<$   $=$   $\le$   $\le$   $\le$   $\le$ 

### **3.2.8.4 Subqueries with ALL**

#### 支持此类子查询 Syntax:

operand comparison\_operator ALL (subquery)

### **3.2.8.5 Subqueries with EXISTS or NOT EXISTS**

支持此类子查询

For example:

### **3.2.8.6 Derived Tables (Subqueries in the FROM Clause)**

部分支持此类子查询

For example:

SELECT ... FROM (subquery) [AS] tbl\_name ...

不支持下面的形式:

### **3.2.8.7 Row Subqueries**

```
[, col_name=\{expr \mid DEFAULT\}] ...]
```
### **3.2.9.2 与MySQL语法区别**

下文中红色表示不支持的语法或关键字,红绿两色表示稍微不相同的地方

```
LOAD DATA
   - [LOW_PRIORITY | CONCURRENT]
   [LOCAL]
   INFILE 'file_name'
   [REPLACE | IGNORE]
   INTO TABLE tbl_name
  - [PARTITION (partition_name [, partition_name] ...)]
- [CHARACTER SET charset_name]
+ CHARACTER SET 'charset_name'
   [{FIELDS | COLUMNS}
        [TERMINATED BY 'string']
        [[OPTIONALLY] ENCLOSED BY 'char']
        [ESCAPED BY 'char']
    ]
    LINES
        [STARTING BY 'string']
        [TERMINATED BY 'string']
    ]
    [IGNORE number {
        LINES
     - | ROWS
        }]
    [(col_name_or_user_var
        [, col_name_or_user_var] ...)]
    [SET col_name={expr | DEFAULT}
        [, col_name={expr | DEFAULT}] ...]
```
### **3.2.9.3 举例**

load data infile 'data.txt' into table test\_table CHARACTER SET 'utf8mb4' FIELDS TERMINATED by ',';

### **3.2.9.4 原理**

dble解析MySQL协议之后,会根据数据路由拆分文件,每满足maxRowSizeToFile(可通过bootstrap.cnf配置)就写到文件中,再 到后端结点。

所以,这里local\_infile这个参数会影响到load data的正确性. 可参考#1085

### **3.2.9.5 限制**

- 存在BUG导致在dble中CHARACTER SET charset\_name必填
- 由于 dble 依赖的 druid 解析器的限制,charset\_name必须单引号包括。比如 CHARACTER SET 'utf8mb4' ,不可使用C CHARACTER SET utf8mb4
- 在mysql中如果插入的数据不符合规范会插入部分数据,相对来说dble的load data对正确性有更高的要求,一个错误的发

存储过程⽀持⽅式参⻅3.6\_procedure\_support

# **3.3 Prepared Statements**

## **3.3.1 PREPARE Statement**

完全兼容MySQL

PREPARE stmt\_name FROM preparable\_stmt

例:

prepare stmt1 from "select \* from a\_test where id=?";

# **3.3.2 EXECUTE Statement**

### 完全兼容MySQL

EXECUTE stmt\_name [USING @var\_name [, @var\_name] ...]

例:

SET @a = 1; EXECUTE stmt1 USING @a;

# **3.3.3 DEALLOCATE PREPARE Statement**

### 完全兼容MySQL

{DEALLOCATE | DROP} PREPARE stmt\_name

例:

DROP PREPARE stmt1;

# **3.4.1 START TRANSACTION, COMMIT, and ROLLBACK Statements**

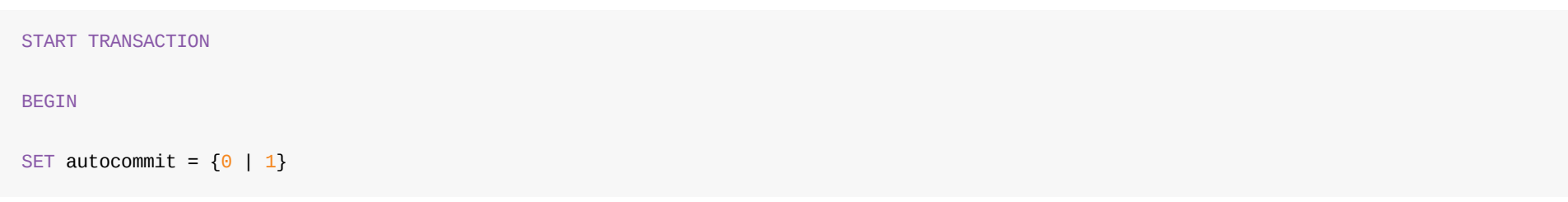

### **3.4.1.1 Syntax**

### **开启事务**

```
START TRANSACTION
- [transaction_characteristic [, transaction_characteristic] ...]
-transaction_characteristic: {
- WITH CONSISTENT SNAPSHOT
- | READ WRITE
- | READ ONLY
-}
BEGIN
-[WORK]
COMMIT
-[WORK] [AND [NO] CHAIN] [[NO] RELEASE]
ROLLBACK
-[WORK] [AND [NO] CHAIN] [[NO] RELEASE]
SET autocommit = {0 | 1}
```
### **提交事务**

COMMIT

#### **回滚事务**

ROLLBACK

# **3.4.1.2 与MySQL语法区别**

下文中红色表示不支持的语法或关键字

### **3.4.1.3 限制**

● 2PC实现的分布式事务(非xa方式)可能会出现commit时部分提交的情况,如需保障最终一致性,需要开启XA

# **3.4.3 SAVEPOINT, ROLLBACK TO SAVEPOINT, and RELEASE SAVEPOINT Syntax**

### **3.4.3.1 Syntax**

语法与MySQL完全相同

```
SAVEPOINT identifier
ROLLBACK [WORK] TO [SAVEPOINT] identifier
RELEASE SAVEPOINT identifier
```
### **3.4.2.2 与MySQL语法区别**

下文中红色表示不支持的语法或关键字

### **3.4.3.2 举例**

- 1. 在mysql中,在事务外也可以定义savepoint,但是这些savepoint是没有意义的.因此在dble中savepoint强制在事务中使用,否则报错.
- 2. ROLLBACK TO [SAVEPOINT] *identifier* 语句暂不⽀持 work 可选项.

```
# start transaction
set autocommit = \theta;
# savepoint
savepoint s0;
insert into test value(1);
savepoint s1;
insert into test value(2);
savepoint s2;
insert into test value(3);
# rollback to
rollback to s0
# release
release savepoint s0
```
### **3.4.3.3 限制**

# **3.4.4 Lock&unlock**

### **3.4.4.1 Syntax**

```
LOCK TABLES
   tbl_name [[AS] alias] lock_type
lock_type: {
   READ | WRITE
}
UNLOCK TABLES
```
# **3.4.4.2 与MySQL语法区别**

下文中红色表示不支持的语法或关键字

- 1. 当前session加锁后访问其他表可能不会被阻止或者报错。
- 2. 加写锁后,复杂查询可能不会返回正确结果。

```
LOCK TABLES
   tbl_name [[AS] alias] lock_type
- [, tbl_name [[AS] alias] lock_type] ...
lock_type: {
   READ
- [LOCAL]
 \blacksquare- [LOW_PRIORITY]
   WRITE
}
UNLOCK TABLES
```
### **3.4.4.3 举例**

```
lock tables test_table read;
unlock tables;
```
### **3.4.4.4 限制**

# **3.4.5 SET TRANSACTION Syntax**

### **3.4.5.1 Syntax**

```
SET SESSION TRANSACTION ISOLATION LEVEL level
level: {
   REPEATABLE READ
 | READ COMMITTED
 | READ UNCOMMITTED
| SERIALIZABLE
}
```
### 也支持

SET @@SESSION.TX\_ISOLATION = 'level\_str'

level\_str:

REPEATABLE-READ

| READ-COMMITTED

| READ-UNCOMMITTED

| SERIALIZABLE

### **3.4.5.2 与MySQL语法区别**

### 下文中红色表示不支持的语法或关键字

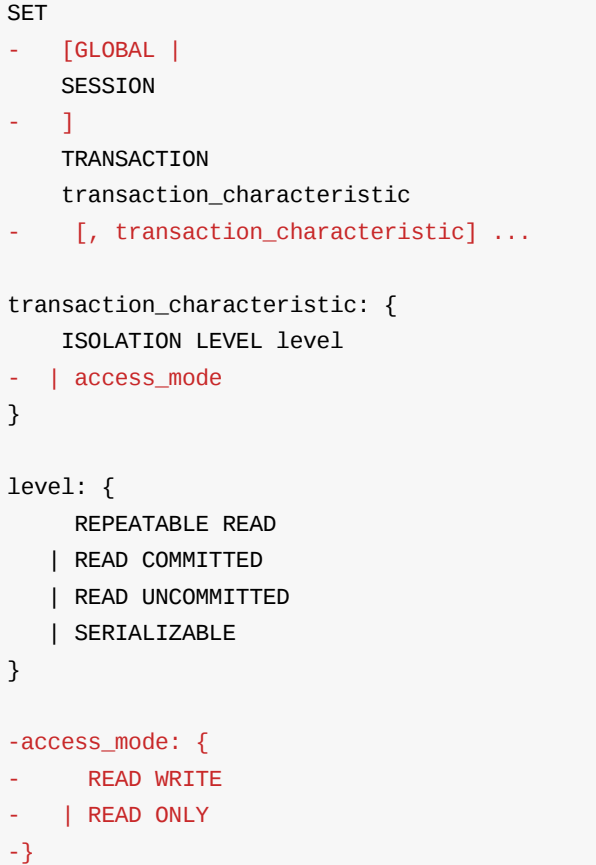

# **3.4.6 XA 事务语法**

dble不支持外部XA事务, 以下讨论内容是对于后端结点之间使用xa事务的问题

### **3.4.6.1 Syntax**

### **开启XA**

set  $xa = \{0|1\}$ 

### **开启事务**

START TRANSACTION;

BEGIN

SET autocommit =  ${0 | 1}$ 

### **提交事务**

COMMIT

### **回滚事务**

ROLLBACK

### **3.4.6.2 限制**

● xa事务中不支持含有隐式提交的sql

### **3.5.1 SET语句**

### **3.5.1.1 XA**

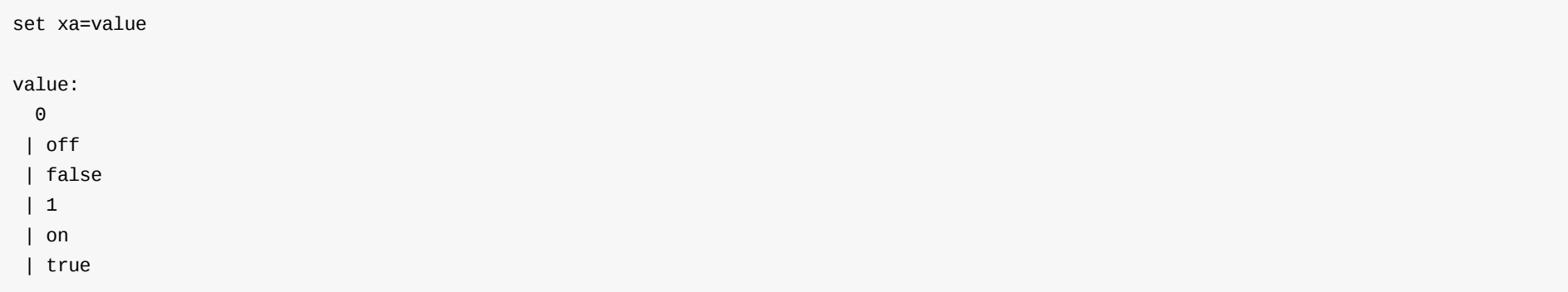

例:

set xa=1;

注意事项: XA设置不能在多变量设置语句中使用。

### **3.5.1.2 AUTOCOMMIT**

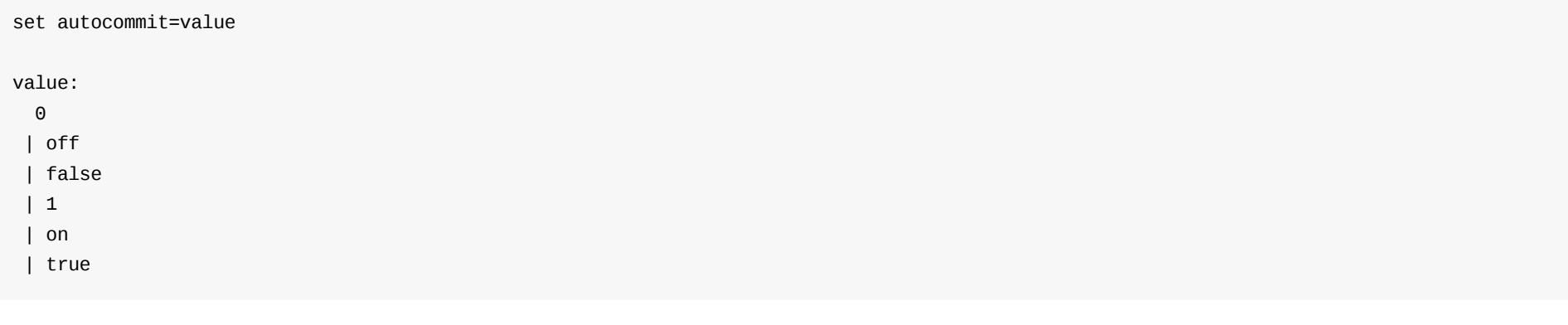

例:

set autocommit=1;

注意事项: AUTOCOMMIT设置不能在多变量设置语句中使用。

### **3.5.1.3 NAMES**

```
SET NAMES {'charset_name' [COLLATE 'collation_name'] | DEFAULT}
```
### 例:

set names utf8;

set names utf8 collate utf8\_general\_ci;

set names default;

### **3.5.1.4 CHARSET**

```
SET {CHARACTER SET | CHARSET}
{'charset_name' | DEFAULT}
```
set CHARACTER SET utf8;

### **3.5.1.5 COLLATION\_CONNECTION/CHAESET\_SET\_X**

SET COLLATION\_CONNECTION='collation\_name'

SET CHARSET\_SET\_CLIENT='charset\_name',

SET CHARSET\_SET\_RESULTS='charset\_name' 其中,'charset\_name' 可以为NULL。

SET CHARSET\_SET\_CONNECTION='charset\_name'

#### 例:

set collation\_connection=utf8\_general\_ci; set CHARSET\_SET\_CLIENT=utf8; set CHARSET\_SET\_RESULTS=utf8;

set CHARSET\_SET\_CONNECTION=utf8;

### **3.5.1.6 TRANSACTION ACCESS MODE**

SET SESSION { TX\_READ\_ONLY | TRANSACTION\_READ\_ONLY}=value value:  $\Theta$ | off | false | 1 | on | true

#### 例:

set session @@tx\_read\_only=1;

注意:

在MySQL中,⽀持在事务设置只读,但是不影响当前事务,由于dble的事务模型不同,因此可能会影响当前事务。

#### **3.5.1.7 TRANSACTION ISOLATION LEVEL**

### 1. 不能设置全局系统变量。 2. 支持的系统变量为:

SET SESSION {TRANSACTION\_ISOLATION | TX\_ISOLATION}=level

level:

READ-UNCOMMITTED | READ-COMMITTED | REPEATABLE-READ | SERIALIZABLE

#### 例:

SET SESSION TX\_ISOLATION=READ-COMMITTED;

#### **3.5.1.8 USER/SYSTEM VARIABLE**

SET variable\_assignment[, variable\_assignment ] ... variable\_assignment: @user\_var\_name = expr | SESSION system\_var\_name = expr | system\_var\_name = expr | @@system\_var\_name = expr | @@session.system\_var\_name = expr

### 注意事项:

audit\_log\_current\_session audit\_log\_filter\_id auto\_increment\_increment auto\_increment\_offset autocommit big\_tables binlog\_direct\_non\_transactional\_updates binlog\_error\_action binlog\_format binlog\_row\_image

binlog\_rows\_query\_log\_events binlogging\_impossible\_mode block\_encryption\_mode bulk\_insert\_buffer\_size character\_set\_client character\_set\_connection character\_set\_database character\_set\_filesystem character\_set\_results character\_set\_server collation\_connection collation\_database collation\_server completion\_type d e b u g debug\_sync default\_storage\_engine default\_tmp\_storage\_engine default\_week\_format disconnect\_on\_expired\_password div\_precision\_increment end\_markers\_in\_json eq\_range\_index\_dive\_limit error\_count explicit\_defaults\_for\_timestamp external\_user foreign\_key\_checks group\_concat\_max\_len gtid\_next gtid\_owned identity innodb\_create\_intrinsic i n n o d b \_ f t \_ u s e r \_ s t o p w o r d \_ t a b l e innodb\_lock\_wait\_timeout innodb\_optimize\_point\_storage innodb\_strict\_mode i n n o d b \_ s u p p o r t \_ x a innodb\_table\_locks innodb\_tmpdir insert\_id interactive\_timeout join\_buffer\_size keep\_files\_on\_create last\_insert\_id lc\_messages lc\_time\_names lock\_wait\_timeout long\_query\_time low\_priority\_updates max\_allowed\_packet max\_delayed\_threads max\_error\_count max\_execution\_time max\_heap\_table\_size max\_insert\_delayed\_threads max\_join\_size max\_length\_for\_sort\_data max\_seeks\_for\_key max\_sort\_length max\_sp\_recursion\_depth max\_statement\_time max\_user\_connections min\_examined\_row\_limit myisam\_repair\_threads myisam\_sort\_buffer\_size myisam\_stats\_method ndb-allow-copying-alter-table ndb\_autoincrement\_prefetch\_sz ndb-blob-read-batch-bytes ndb-blob-write-batch-bytes ndb\_deferred\_constraints ndb\_force\_send ndb\_fully\_replicated ndb\_index\_stat\_enable ndb\_index\_stat\_option ndb\_join\_pushdown ndb\_log\_bin ndb\_log\_bin
ndb\_table\_no\_logging ndb\_table\_temporary ndb\_use\_copying\_alter\_table ndb\_use\_exact\_count ndb\_use\_transactions ndbinfo\_max\_bytes ndbinfo\_max\_rows ndbinfo\_show\_hidden ndbinfo\_table\_prefix net\_buffer\_length net\_read\_timeout net\_retry\_count net\_write\_timeout n e w old\_alter\_table old\_passwords optimizer\_prune\_level optimizer\_search\_depth optimizer\_switch optimizer\_trace optimizer\_trace\_features optimizer\_trace\_limit optimizer\_trace\_max\_mem\_size optimizer\_trace\_offset parser\_max\_mem\_size preload\_buffer\_size profiling profiling\_history\_size p r o x y \_ u s e r pseudo\_slave\_mode pseudo\_thread\_id query\_alloc\_block\_size query\_cache\_type query\_cache\_wlock\_invalidate query\_prealloc\_size rand\_seed1 rand\_seed2 range\_alloc\_block\_size range\_optimizer\_max\_mem\_size rbr\_exec\_mode r e a d \_ b u f f e r \_ s i z e r e a d \_ r n d \_ b u f f e r \_ s i z e session\_track\_gtids session\_track\_schema session\_track\_state\_change session\_track\_system\_variables show\_old\_temporals s o r t \_ b u f f e r \_ s i z e sql\_auto\_is\_null sql\_big\_selects sql\_buffer\_result sql\_log\_bin sql\_log\_off s q l \_ m o d e sql\_notes sql\_quote\_show\_create sql\_safe\_updates sql\_select\_limit sql\_warnings storage\_engine thread\_pool\_high\_priority\_connection thread\_pool\_prio\_kickup\_timer time\_zone timestamp tmp\_table\_size transaction\_alloc\_block\_size transaction\_allow\_batching transaction\_prealloc\_size transaction\_write\_set\_extraction tx\_isolation tx\_read\_only unique\_checks updatable\_views\_with\_limit version\_tokens\_session version\_tokens\_session\_number wait\_timeout warning\_count

```
| on
| true
```
例:

set trace=1;

随机转发到任意节点,收到结果集后,用本地变量进行覆盖(global 不正确?)

- SHOW CREATE VIEW view\_name 将dble层面的view展示出来
- SHOW CHARSET 将之转为show character set 之后透传转发
- SHOW TABLE STATUS [{FROM | IN} db\_name] [LIKE 'pattern' | WHERE expr] 只是为了支持SQLyog, 其中name列逻辑和show tables一致, 其他列均为伪造。
- SHOW TRACE 观察trace结果,详情请⻅ 单条SQL性能trace

注意事项:

所有以上命令的explain结果可能不准确。

例:

```
show databases;
show full tables;
show columns from a_test;
show index from a_test;
show create table a_test;
show variables;
show charset;
```
#### **3.5.2.2 dble透传的SHOW**

除了dble劫持的特定SHOW语句外,其它SHOW语句都透传,这些语句与MySQL语法相同。

例:

SHOW CHARACTER SET; SHOW CHARACTER SET like 'utf8'; SHOW CHARACTER SET where maxlen=2;

#### **3.5.3 KILL**

#### 完全支持MySQL语法:

KILL [CONNECTION | QUERY] processlist\_id

#### **3.5.3.1 KILL [CONNECTION] conn\_id**

其中, conn\_id为 前端连接id值, 可以通过运维命令show @@connection 获取。

- 在Kill自身连接的时候只会向自身写入OK包,不会有其他操作
- 如果Kill的连接在XA事务的提交或者回滚状态,不会直接关闭后端连接,会仅关闭前端连接
- 后端连接的关闭通过向MYSQL节点发送 KILL processlist\_id 来完成

#### **3.5.3.1.1 举例**

kill 1;

#### **3.5.3.1.2 限制**

#### **3.5.3.2 KILL query conn\_id**

其中, conn\_id为 前端连接id值, 可以通过运维命令show @@connection 获取。

#### **3.5.3.2.1 举例**

kill query 1;

#### **3.5.3.2.3 说明**

- dble 中kill query的实现是将正在执行语句的后端连接与前端连接相割离的方式来实现。
- 后端未执行完成的语句,取决与mysql自身的机制。

#### **3.5.3.2.2 限制**

- 对于ddl语句,不保证一致性
- 对于未开启事务的dml操作不保证一致性

# **3.6 存储过程⽀持⽅式**

存储过程通过注解的方式支持

## **3.6.1 Syntax**

#### **Create procedure**

```
/Hint/
CREATE
    [DEFINER = user]
    PROCEDURE [IF NOT EXISTS] sp_name ([proc_parameter[,...]])
    [characteristic ...] routine_body
/Hint/
CREATE
    [DEFINER = user]
   FUNCTION [IF NOT EXISTS] sp_name ([func_parameter[,...]])
    RETURNS type
    [characteristic ...] routine_body
proc_parameter:
    [ IN | OUT | INOUT ] param_name type
func_parameter:
    param_name type
type:
    Any valid MySQL data type
characteristic: {
   COMMENT 'string'
 | LANGUAGE SQL
 | [NOT] DETERMINISTIC
  | { CONTAINS SQL | NO SQL | READS SQL DATA | MODIFIES SQL DATA }
  | SQL SECURITY { DEFINER | INVOKER }
}
routine_body:
   Valid SQL routine statement
```
和MySQL语法的区别如下,绿色代表增加的部分,也就是hint

```
+ /Hint/
CREATE
    [DEFINER = user]
    PROCEDURE [IF NOT EXISTS] sp_name ([proc_parameter[,...]])
    [characteristic ...] routine_body
+ /Hint/
CREATE
    [DEFINER = user]
    FUNCTION [IF NOT EXISTS] sp_name ([func_parameter[,...]])
    RETURNS type
    [characteristic ...] routine_body
proc_parameter:
    [ IN | OUT | INOUT ] param_name type
func_parameter:
    param_name type
type:
    Any valid MySQL data type
characteristic: {
    COMMENT 'string'
  | LANGUAGE SQL
  | [NOT] DETERMINISTIC
  | { CONTAINS SQL | NO SQL | READS SQL DATA | MODIFIES SQL DATA }
  | SQL SECURITY { DEFINER | INVOKER }
}
routine_body:
    Valid SQL routine statement
```
#### **drop procedure**

/Hint/ DROP {PROCEDURE | FUNCTION} [IF EXISTS] sp\_name

#### 和MySQL语法的区别如下,绿色代表增加的部分,也就是hint

```
+ /Hint/
   DROP {PROCEDURE | FUNCTION} [IF EXISTS] sp_name
```
#### **call procedure**

[/Hint/] CALL sp\_name([parameter[,...]])

[/Hint/] CALL sp\_name[()]

和MySQL语法的区别如下,绿色代表增加的部分,也就是hint

```
+ [/Hint/]
   CALL sp_name([parameter[,...]])
```

```
+ [/Hint/]
  CALL sp_name[()]
```
# **3.6.2 举例**

#### 删除存储过程:

/\*!dble:sql=select 1 from account \*/drop procedure if exists proc\_arc; 创建存储过程:

/\*!dble:sql=select 1 from account \*/create procedure proc\_arc(userid1 int) begin

insert into account\_arc select \* from account where userid=userid1;

update account set arc\_flag=true,arc\_time=now() where userid=userid1;

end;

调⽤存储过程:

```
/*!dble:sql=select 1 from account */call proc_arc(1);
```
### **3.6.3 限制**

- dble支持存储过程和自定义函数的透传,存储过程的开发完全使用MySQL的语法,开发、调试与部署的方法同单机MySQL相同。存储过程和自定义函数需要 在所有节点上创建,节点扩容的时候也需要考虑存储过程和⾃定义函数的迁移。
- 存储过程和自定义函数是直接发送到节点上执行,中间件不参与运算,因此要慎重使用,需要保证过程的内部不出现跨节点运算。
- 存储过程调用时,要在调用语句之前增加注解,系统根据注解透传到节点运行,存储过程的执行路径以及执行结果的正确性由开发者保证。对于只是写入数 据,不返回结果的存储过程,需要注意避免重复写入数据。对于返回结果的存储过程,需要特别注意返回结果的正确性。dble不会对存储过程的结果进行汇聚 运算,只能由应用端自行完成。

```
| DELETE statement
  | INSERT statement
  | REPLACE statement
 | UPDATE statement
}
```
#### 与MySQL语法区别

下文中红色表示不支持的语法或关键字

```
-{EXPLAIN | DESCRIBE | DESC}
- tbl_name [col_name | wild]
-{
EXPLAIN
- | DESCRIBE | DESC}
- [explain_type]
- 6explainable_stmt
- | FOR CONNECTION connection_id}
-{EXPLAIN | DESCRIBE | DESC} ANALYZE [FORMAT = TREE] select_statement
-explain_type: {
- FORMAT = format_name
-}
-format_name: {
- TRADITIONAL
- | JSON
- | TREE
-}
explainable_stmt: {
   SELECT statement
- | TABLE statement
 | DELETE statement
 | INSERT statement
 | REPLACE statement
 | UPDATE statement
}
```
例:

explain SELECT select \* from a\_test where id=1;

#### 注意事项:

- 1. INSERT中表不能为⾃增序列表
- 2. 在dble中, EXPLAIN 不等价于于DESC

```
- FORMAT = format_name
-}
-format_name: {
- TRADITIONAL
- | JSON
- | TREE
-}
-explainable_stmt: {
- SELECT statement
- | TABLE statement
- | DELETE statement
- | INSERT statement
- | REPLACE statement
- | UPDATE statement
-}
```
例:

DESC a\_test id;

注意: 在dble中, EXPLAIN 不等价于于DESC

#### **3.7.4 EXPLAIN2**

查询计划2⽤法⻅2.17\_explain

EXPLAIN2 shardingNode=node\_name sql=sql\_stmt

例:

explain2 shardingNode=dn2 sql=select \* from a\_test where id=1;

### **3.7.5 HELP Statement 不⽀持**

#### **3.8 Hint**

# **3.8.1 分库分表-Syntax**

/\* { ! | #}dble: {sql=SELECT select\_expr FROM table\_references WHERE where\_condition

|shardingNode=shardingNode\_name

|db\_type={slave|master}}

\*/ ordinary\_sql

## **3.8.2 读写分离-Syntax**

/\* { ! | #}dble: {db\_type={slave|master}}

|db\_instance\_url={ip:port}}

\*/ ordinary\_sql

/\* master \*/ ordinary\_sql

```
/* uproxy_dest: ip:port */ ordinary_sql
```
注意:

● 在不影响sql语句完整性的前提下, /\* master \*/ 和 /\* uproxy\_dest: ip:port \*/ 可放在sql语句的首尾和中间

### **3.8.3 举例**

```
/*!dble:sql=select 1 from sbtest */ call p_show_time();
/*!dble:shardingNode=dn1*/ update sbtest set name = 'test';
/*!dble:db_type=master*/ select count(*) from sbtest;
/*!dble:db_instance_url=127.0.0.1:3307*/ select count(*) from sbtest;
/*#dble:sql=select 1 from sbtest */ call p_show_time();
/*#dble:shardingNode=dn1*/ update sbtest set name = 'test';
/*#dble:db_type=master*/ select count(*) from sbtest;
/*#dble:db_instance_url=127.0.0.1:3307*/ select count(*) from sbtest;
select /* master */ * from sbtest;
show processlist /* uproxy_dest: 127.0.0.1:3307 */
```
# **3.9 其他不⽀持语句**

- Compound-Statement Syntax
- Replication Statements
- DDL:
	- 。 不支持客户端针对database的操作语句,如alter database、drop database。create database 在客户端遇到会判断schema已经配置后返回ok,否则报 错。
	- 不⽀持管理端针对database的操作语句,如alter database。
	- o 不支持create table时的一些table option, 如DATA DIRECTORY、ALGORITHM等,table option在alter table时也不能修改
	- 不支持ALTER TABLE ... LOCK ...
	- **不支持ALTER TABLE ... ORDER BY ...**
	- 不⽀持create table ... select ...
	- 库名、表名不可修改,拆分字段的名称和类型都不可以变更
	- 。 不支持外键关联
	- 。 不支持临时表
	- 。 不支持分布式级别的存储过程和自定义函数
	- 不⽀持触发器
- DML:
	- 。 对于INSERT... VALUES(expr), 不支持expr中含有子查询
	- ⽀持部分INSERT... SELECT...举例

```
<shardingTable name="test10" shardingNode="dn2,dn3,dn4" function="hash-three" shardingColumn="id"/>
<shardingTable name="test11" shardingNode="dn2,dn3,dn4" function="hash-three" shardingColumn="id"/>
<shardingTable name="test12" shardingNode="dn3,dn4" function="hash-two" shardingColumn="id"/>
<singleTable name="test20" shardingNode="dn2" />
<singleTable name="test22" shardingNode="dn1" />
<globalTable name="test30" shardingNode="dn1,dn2,dn3,dn4" />
<globalTable name="test31" shardingNode="dn1,dn2,dn3,dn4" />
```
- 同一类型的有相同节点的表都支持,如insert into test10(id,name) select id,name from test11; insert into test30(id,name) select id,name from test31;
- 不同类型的表不支持, 如 insert into test30(id,score) select id,score from test10;
- 同一类型的但是节点不同的表不支持, 如insert into test20(id,score) select id,score from test22;insert into test10(id,score) select id,score from test12;
- 。 不支持不包含拆分字段的INSERT语句
- 。 不支持HANDLER语句
- 。 不支持修改拆分字段的值
- **不支持DELETE ... ORDER BY ... LIMIT ...**
- 不支持DELETE/UPDATE ...LIMIT路由到一个分片表的多个节点
- 不⽀持DO语句
- 查询:
	- 不支持select ... use/ignore index ...
	- 不支持select ... group by ... with rollup
	- 不支持select ... for update | lock in share mode 正确语义
	- 不⽀持select ... into outfile ...
	- 不⽀持Row Subqueries
	- 不支持select ... union [all] select ... order by ..., 可写成(select ...) union [all] (select ...) order by ...
	- **。 不支持session变量赋值与查询,如set @rowid=0;select @rowid:=@rowid+1,id from user;**
- 管理语句:
	- 。 不支持用户管理及权限管理语句
	- 不⽀持表维护语句,包括ANALYZE/CHECK/CHECKSUM/OPTIMIZE/REPAIR TABLE
	- 。 不支持INSTALL/UNINSTALL PLUGIN语句
	- **。**不支持BINLOG语句
	- ◎ 不支持CACHE INDEX/ LOAD INDEX INTO CACHE语句
	- o 不支持除FLUSH TABLES [WITH READ LOCK]以外的其他FLUSH语句,FLUSH TABLE也仅语法支持无实际意义
	- 不⽀持RESET语句
	- 不支持大部分的运维SHOW语句, 如SHOW PROFILES、SHOW ERRORS等

# **3.10 函数与操作符⽀持列表(alpha版本)**

# **3.10.0 注意:**

1. 如果能保证SQL会将函数整体下发给某个后端结点,函数支持度没有意义,支持度将托管于MySQL.

2. 在2.18.09.0 版本之前(含),涉及到中文字符集的字符串相关函数有bug。

3. 除了聚合函数经过充分测试之外,其余函数只进行了简单的测试,并没有全覆盖测试,请使用前充分测试 。

4. 未在列表中的函数, 一概不支持。

# **3.10.1 Operators**

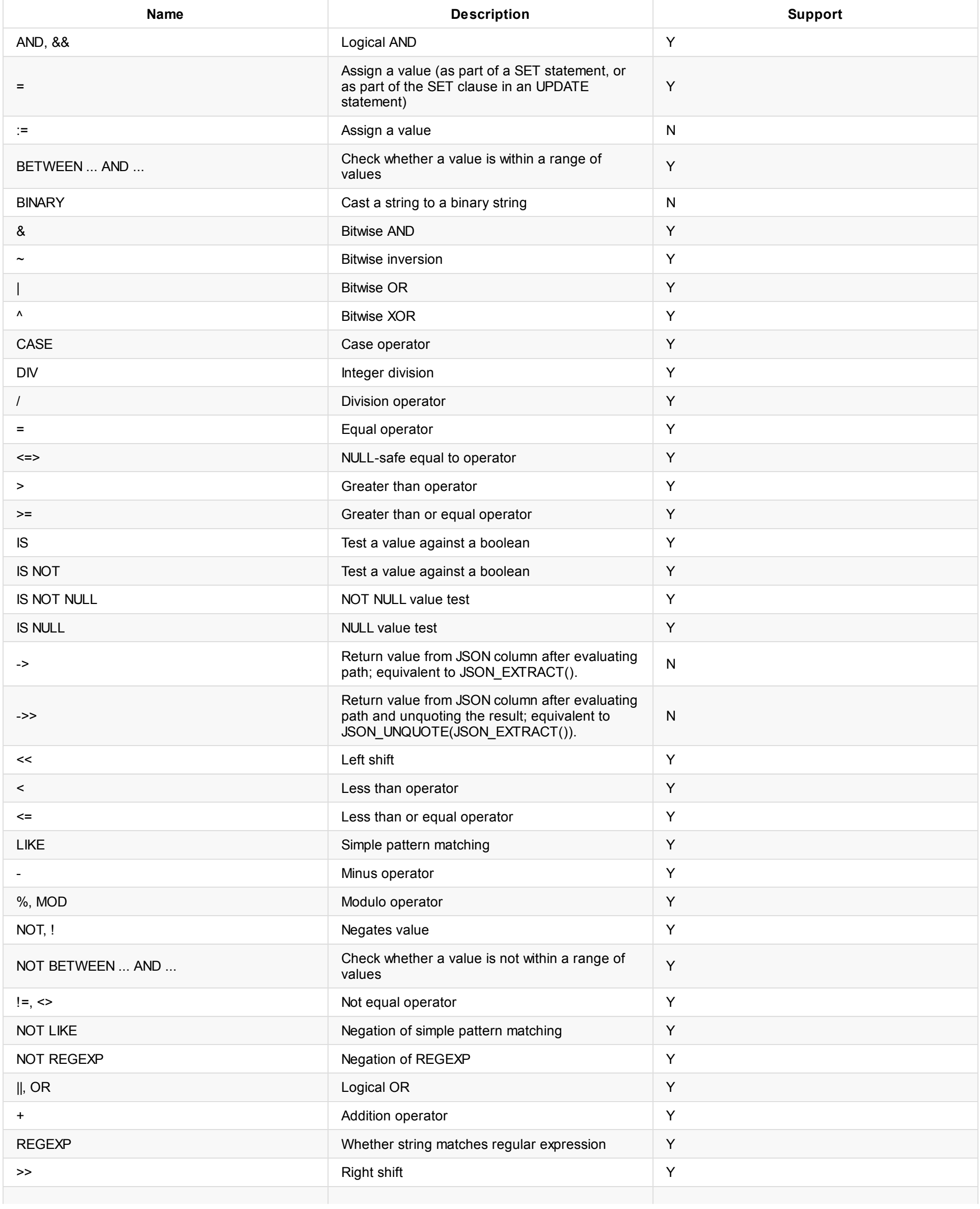

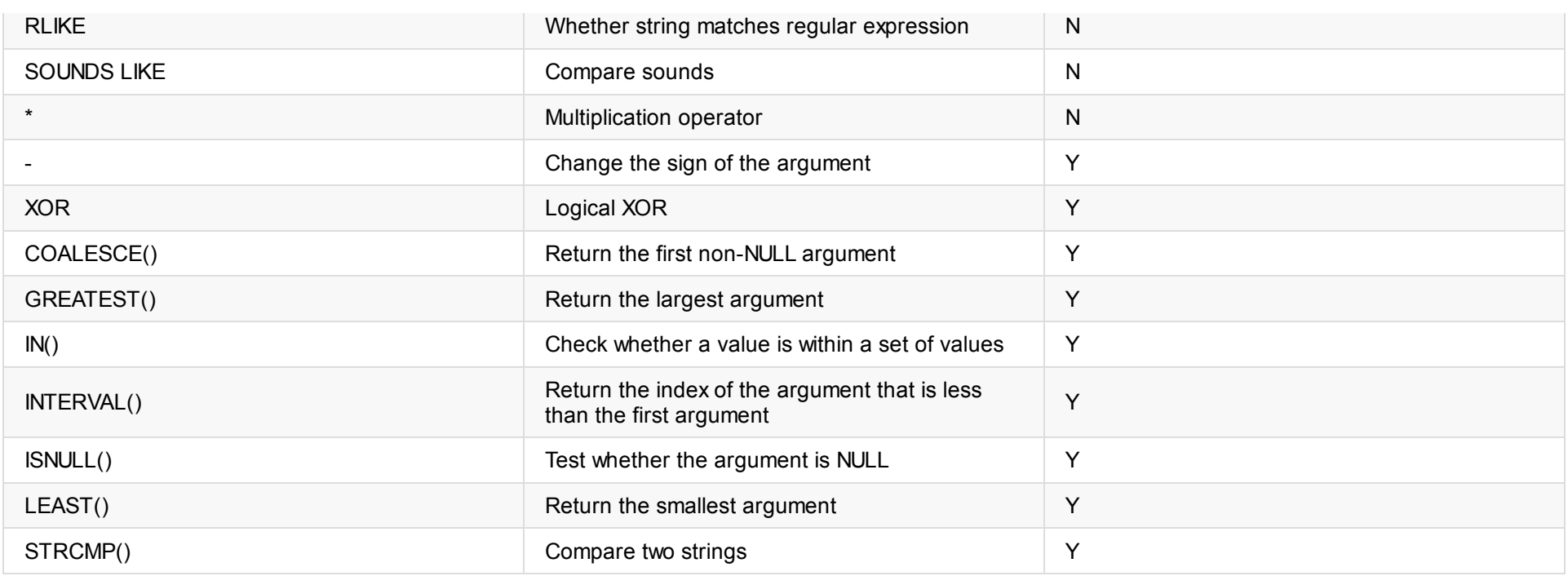

# **3.10.2 Control Flow Functions**

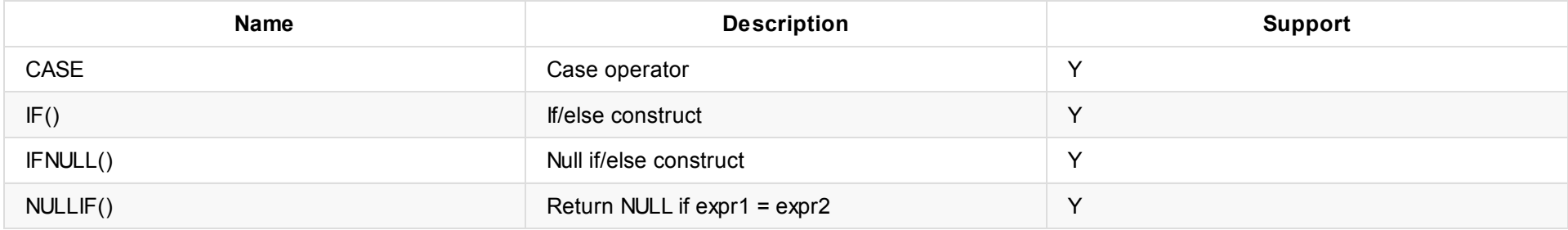

# **3.10.3 String Functions**

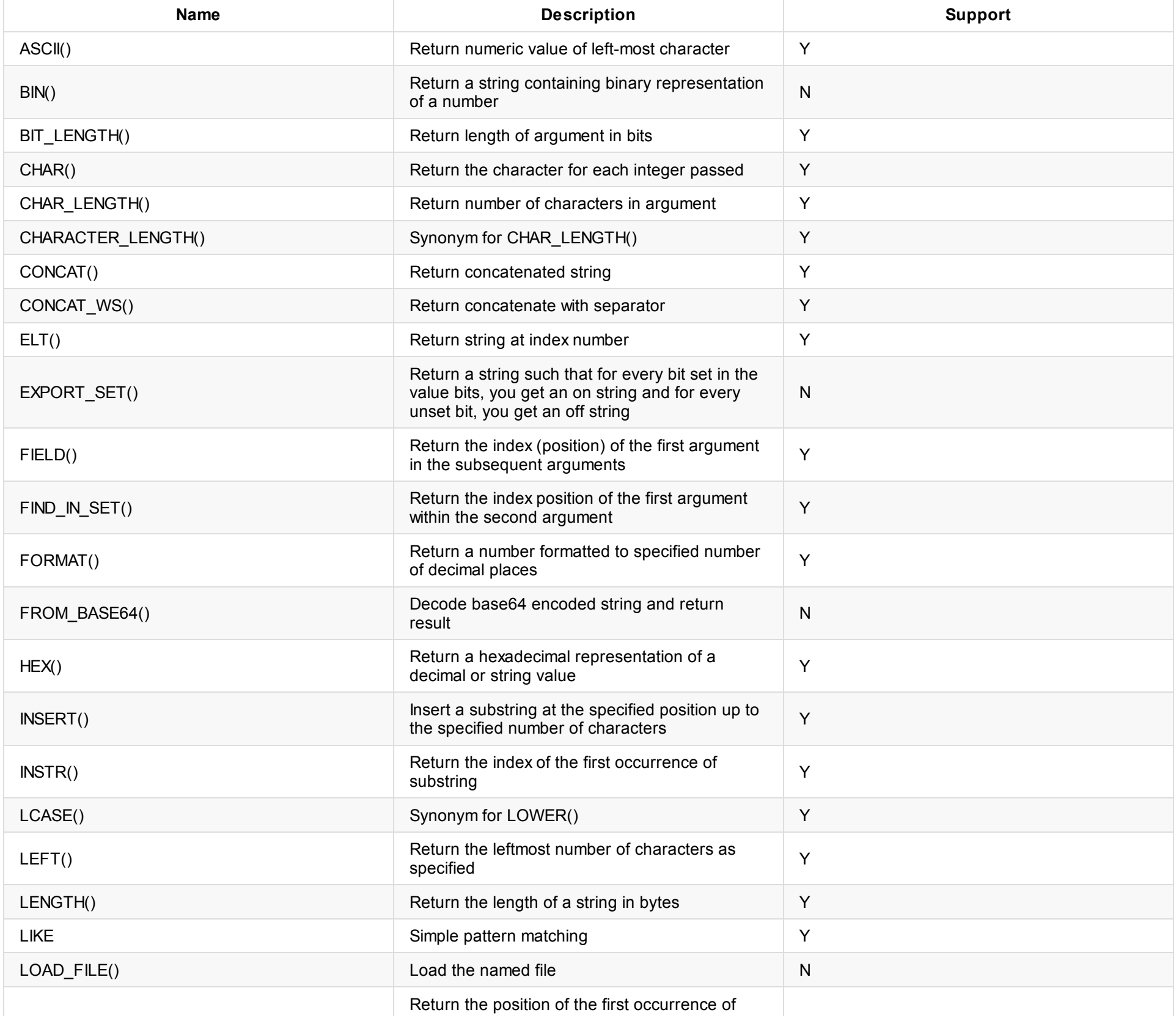

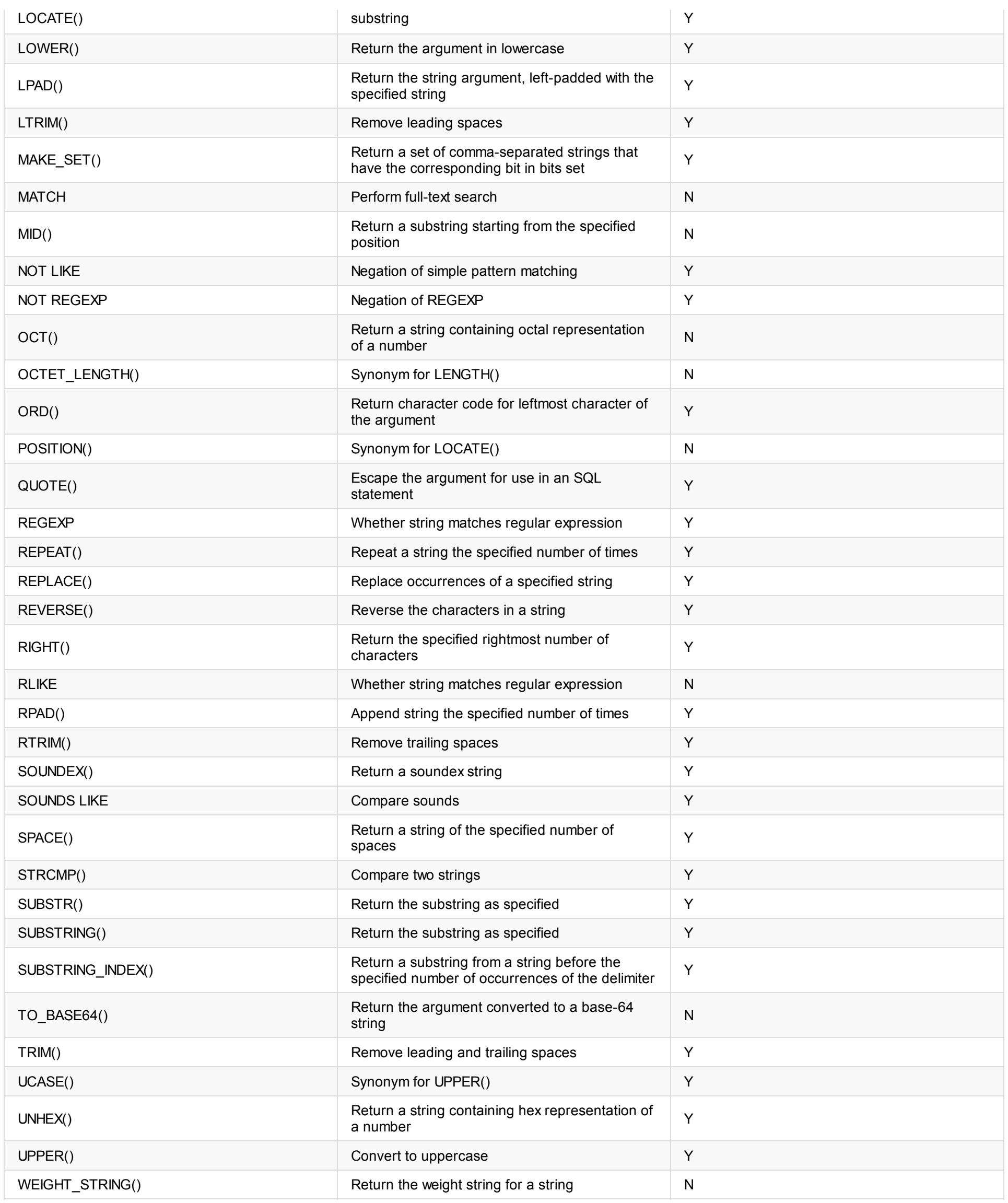

#### **3.10.3.1 HEX 注意事项**

由于 MySQL 文档中,只说明了 HEX 作用于小整数(<=64位)和string 的情况。没有具体说明大整数(>64位)和浮点数这类比较极端的情况。在以上这些极端情 况下,MySQL 8.0 和 MySQL 5.7 的结果不一定一致。 dble 的 HEX 结果和 MySQL 8 实现保持一致,但建议用户不要过度依赖这个结果。

# **3.10.4 Numeric Functions and Operators**

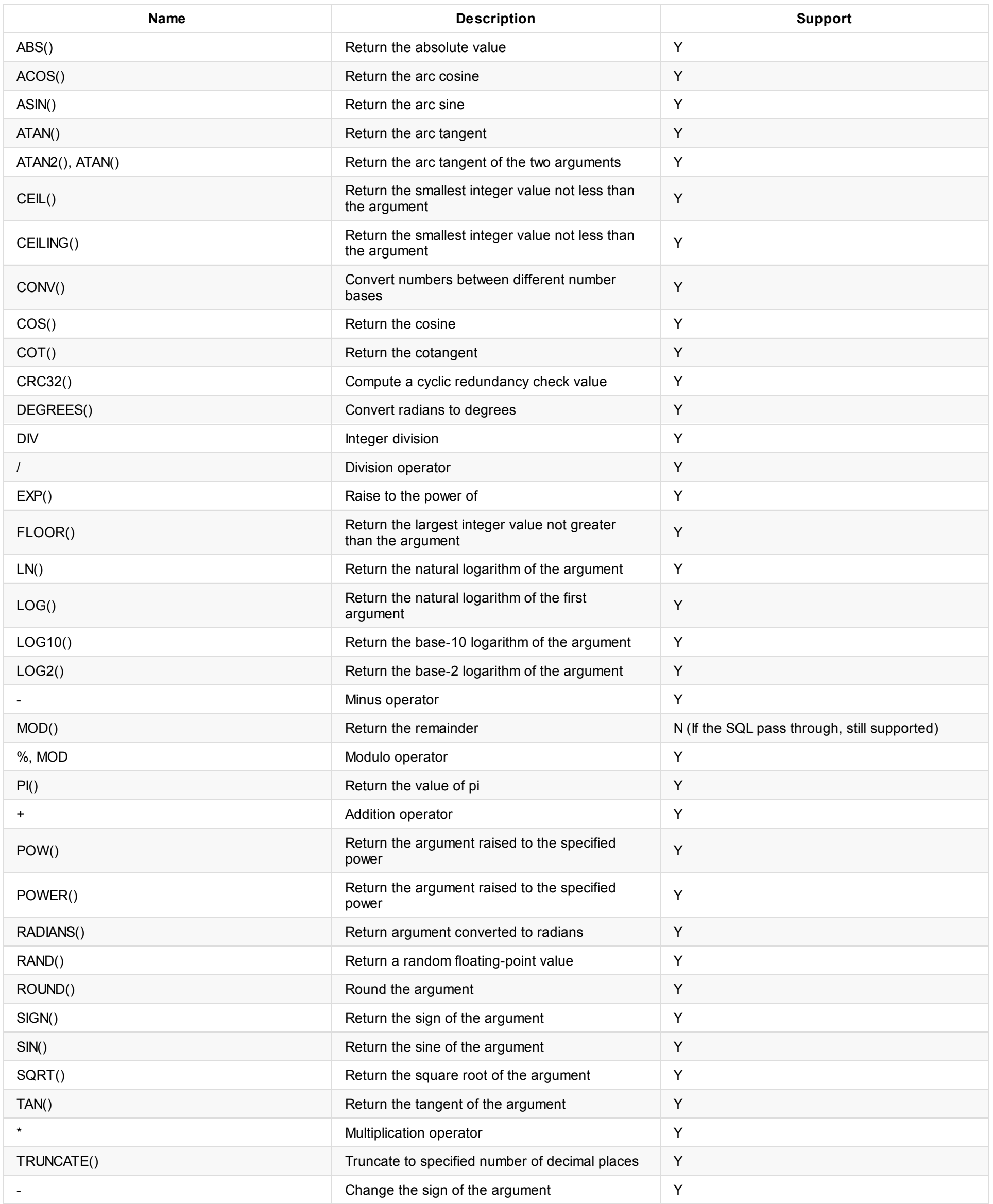

### **3.10.5 Date and Time Functions**

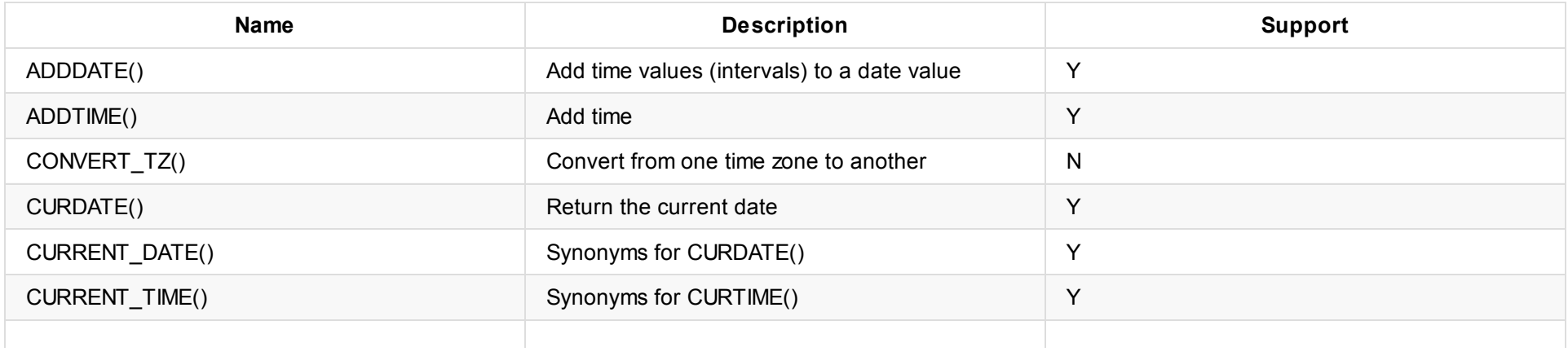

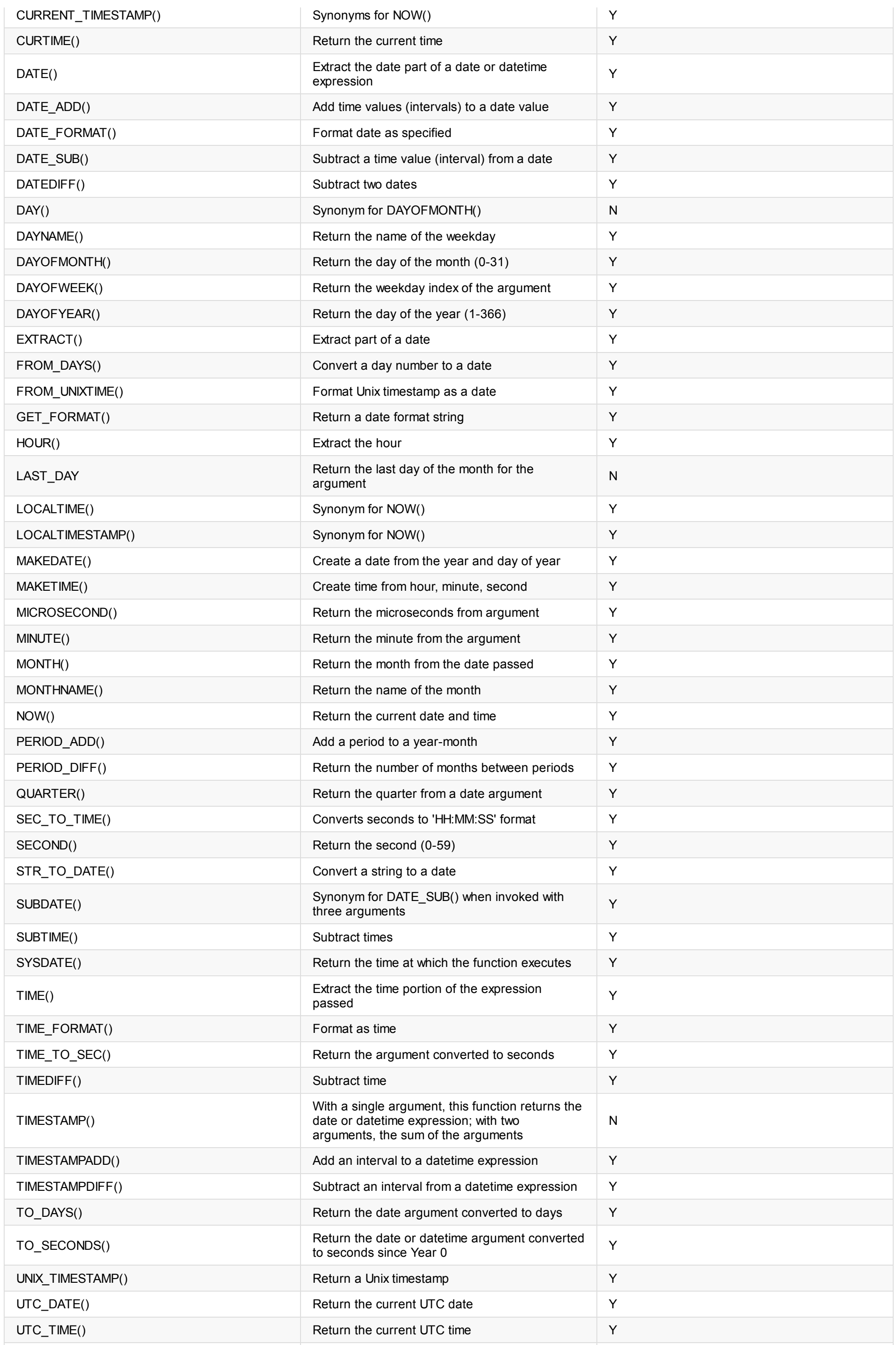

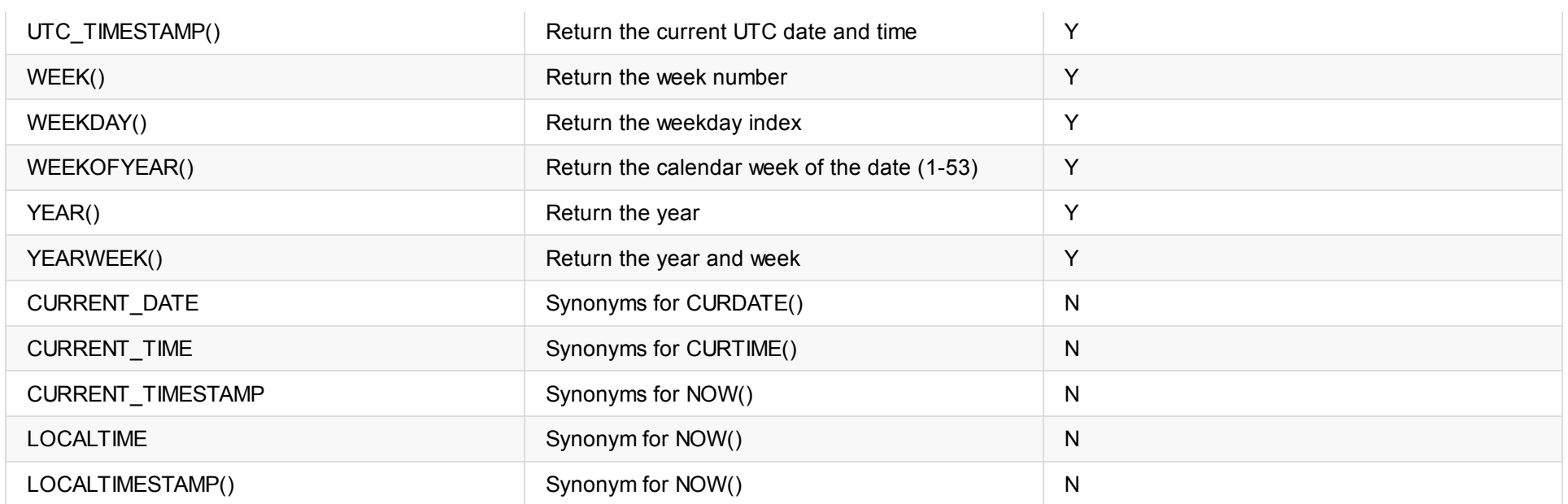

## **3.10.6 Cast Functions and Operators**

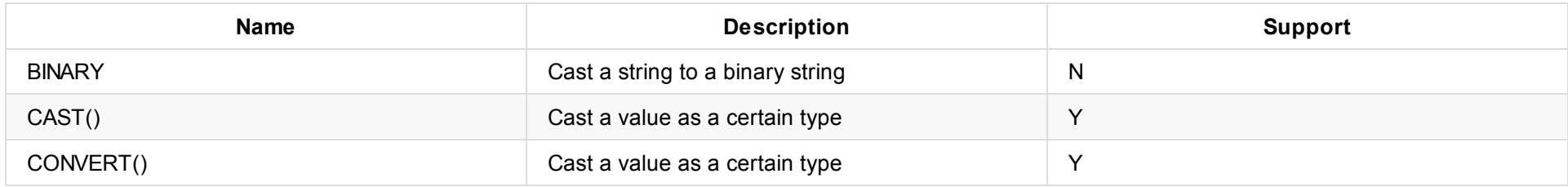

### **3.10.6.1 CAST 不⽀持以下类型或语法**

BINARY CHAR[(N)] [charset\_info] 包含charset\_info时 JSON SIGNED [INTEGER] 包含INTEGER时(druid解析问题) UNSIGNED [INTEGER] 包含INTEGER时 (druid解析问题)

#### **3.10.6.2 CONVERT 不⽀持以下类型或语法**

BINARY CHAR[(N)] [charset\_info] 包含charset\_info时 JSON SIGNED [INTEGER] 包含INTEGER时(druid解析问题) UNSIGNED [INTEGER] 包含INTEGER时 (druid解析问题)

## **3.10.7 Bit Functions and Operators**

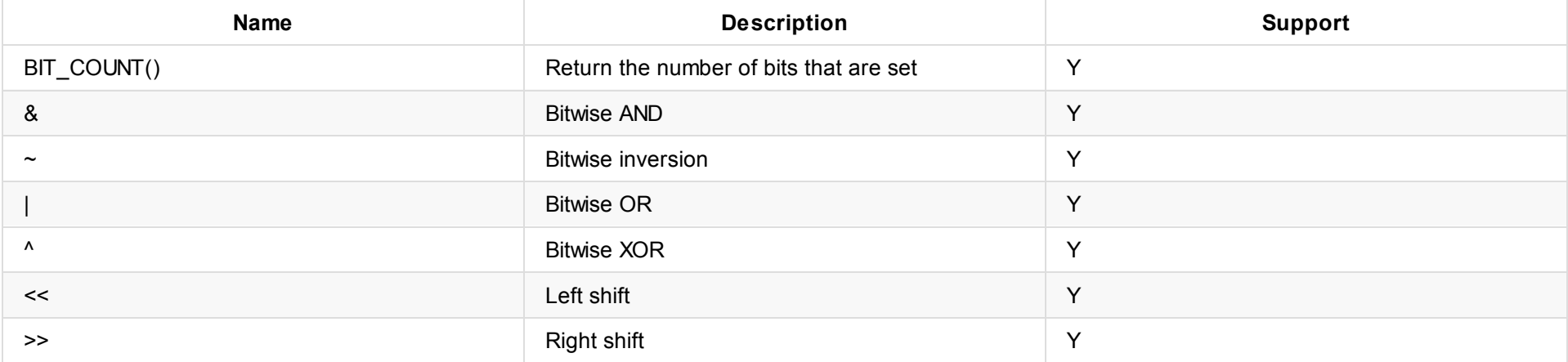

# **3.10.8 Aggregate (GROUP BY) Functions**

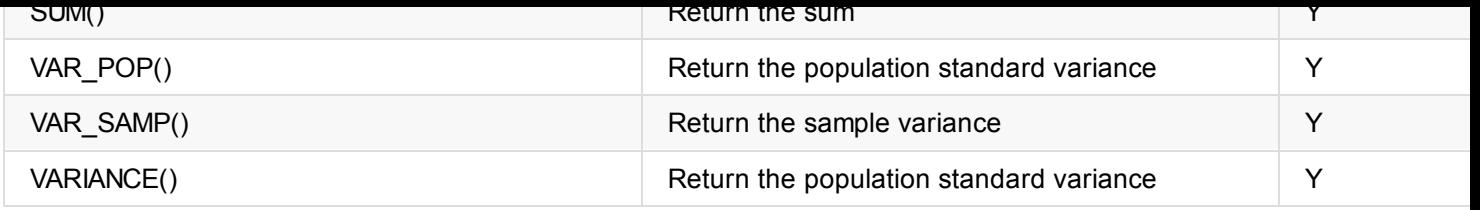

备注: STD 和VARIANCE相关函数,因为分布式计算的局限性,精度会有一些问题,见

STD() / STDDEV() / STDDEV\_POP() / STDDEV\_SAMP() / VAR\_POP() / VAR\_SAMP() / VARIANCE() result precision is not corre 在AVG\SUM等相关计算函数的时候,由于dble的数据来源于MySQL的查询返回,

当MySQL默认返回的数据精度不够时,可能出现最终查询的结果和MySQL的计算结果有少许差异的情况,见 for data type float, dble and mysql may get different results

## **3.10.9 JSON Functions**

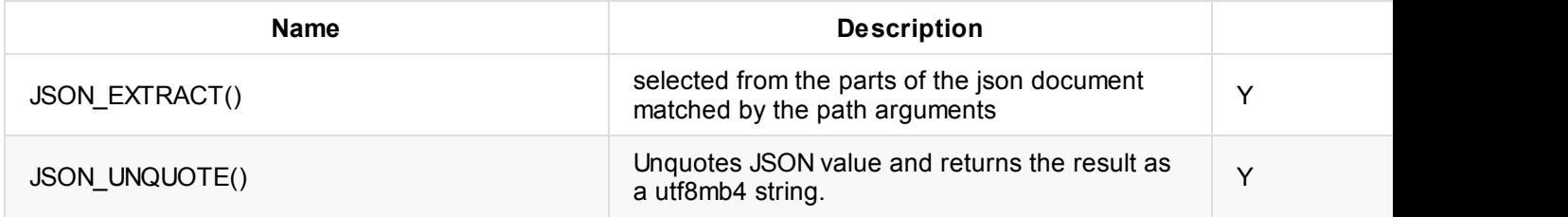

## **3.10.10 Full-Text Search Functions**

not supported

### **3.10.11 XML Functions**

not supported

# **3.10.12 Encryption and Compression Functions**

not supported

## **3.10.13 [Information](https://github.com/actiontech/dble/issues/100) Functions**

not supported

## **3.10.14 Spatial Analysis Functions**

not supported

## **3.10.15 Functions Used with Global Transaction IDs**

not supported

# **3.10.16 MySQL Enterprise Encryption Functions**

not supported

# **3.11 导⼊导出⽅式的⽀持**

- 1. workbench
- 2. dbeaver
- 3. mysqldump
- 4. navicat
- 5. 导入数据也可以使用mysql中的source和load data

# **3.11.1 ⽀持⼯具**

## **3.11.2 注意点**

1. 若使用mysqldump导出时,请按照以下格式进行导出,否则可能出现错误,因为有些 mysqldump 参数dble不支持。

./mysqldump -h127.0.0.1 -utest -P3306 -p111111 --default-character-set=utf8mb4 --master-data=2 --single-transaction --set-gtid-purged=off --hex-blob --databases schema1 > export.sql

- 1. 导入时, 脚本中若存在非注释性的视图相关语句, 需要注释掉或删除。
- 2. 导出时,因为dble对视图相关的一些语句不支持,因此尽量确保导出的dble中不存在视图。

# **4.1 基本包**

- 标准包: 支持
- 大包(16M以上): 支持
- 压缩包:⽀持, 需要全局配置,参⻅bootstrap.cnf
- 压缩后的大包: 不支持

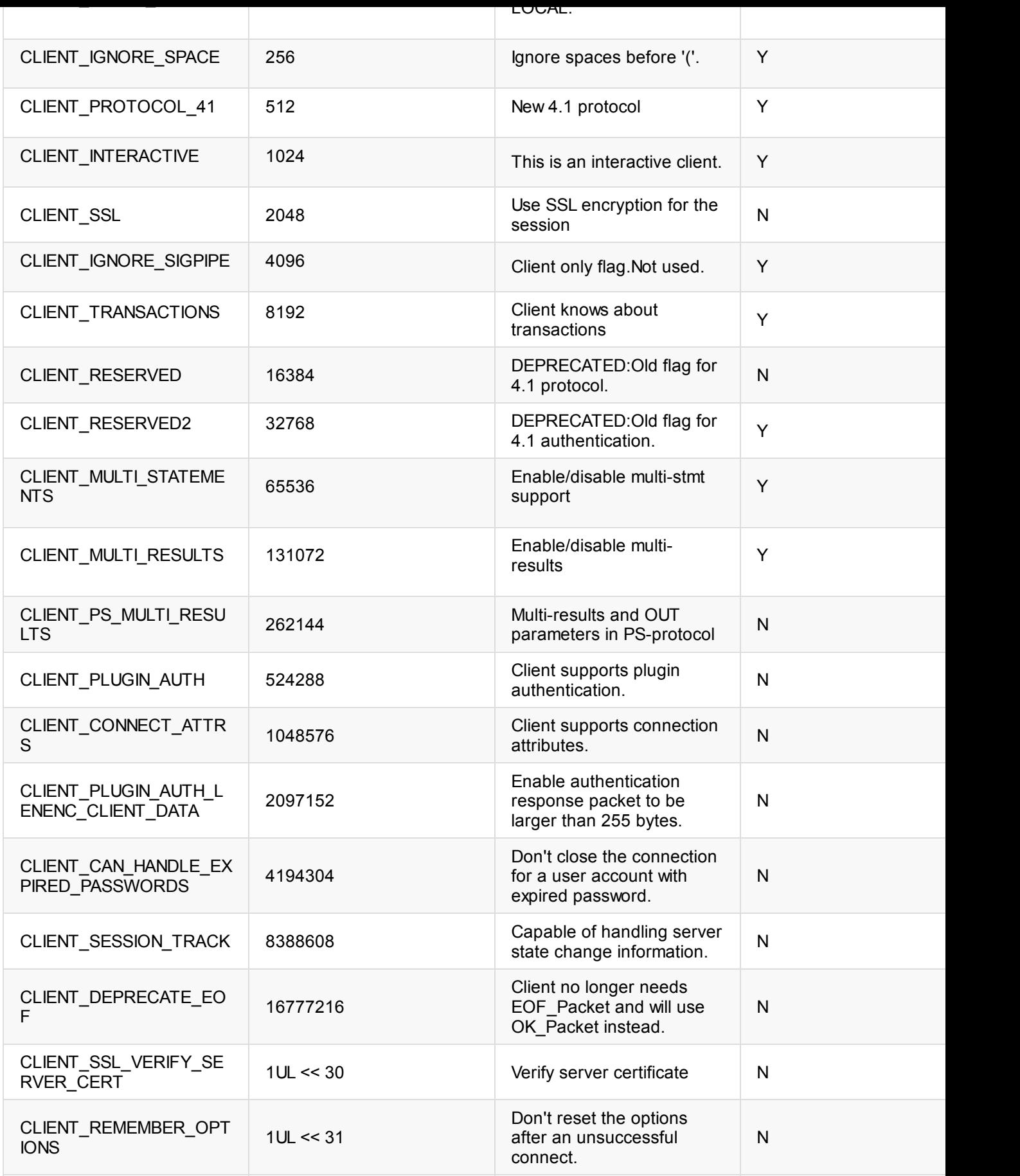

权能标志位定义 :

参考 https://dev.mysql.com/doc/dev/mysql-server/8.0.13/group\_\_group\_\_cs\_\_capabilities\_\_flags.html

# **4.3 ⽂本协议**

## **4.3.1 Supported**

- COM\_INIT\_DB Specifies the default schema for the connection.
- COM\_PING

Sends a packet containing one byte to check that the connection is active.

COM\_QUERY

Sends the server an SQL statement to be executed immediately.Support Multi-Statement.

- COM\_QUIT Client tells the server that the connection should be terminated.
- COM\_SET\_OPTION

Enables or disables server option.

- COM\_CHANGE\_USER Resets the connection and re-authenticates with the given credentials.
- COM\_RESET\_CONNECTION
	- Resets a connection without re-authentication.
	- 关闭后端连接(rollback & unlock)
	- 事务状态情况
	- ⽤⼾变量清空
	- 系统变量恢复成系统默认值
	- prepare清空
	- 上下⽂(字符集,隔离级别)恢复成为默认值
	- LAST\_INSERT\_ID 置零
- COM\_FIELD\_LIST

MySQL Doc said that it is deprecated from 5.7.11 . But some tools are still use it, like OGG or MariaDB client.

#### **4.3.1.1 Multi-Statement**

- Supported
	- DML:select/insert/update/replace/delete
	- DDL
	- OTHER
		- BEGIN;
		- COMMIT;
		- **LOCK TABLE**
		- **UNLOCK TABLES**
		- **START**
		- KILL
		- USE
		- ROLLBACK
		- MYSQL\_CMD\_COMMENT
		- MYSQL\_COMMENT
		- SELECT VERSION\_COMMENT ( SELECT @@VERSION\_COMMENT)
		- SELECT DATABASE ( select database() )
		- $\blacksquare$  SELECT USER (select user())
		- **SELECT VERSION (select version())**
		- SELECT SESSION\_INCREMENT(select @@session.auto\_increment\_increment)
		- SELECT SESSION\_ISOLATION(select @@session.tx\_isolation)
		- SELECT LAST\_INSERT\_ID(select last\_insert\_id(#) as id )
		- **SELECT IDENTITY(select @@identity)**
		- SELECT SESSION\_TX\_READ\_ONLY (select @@session.tx\_read\_only)
- Not Supported
	- EXPLAIN
	- EXPLAIN2
	- o DESCRIBE
	- SET
	- o SHOW DATABASES/TABLES/TABLE\_STATUS/COLUMNS/INDEX/CREATE\_TABLE/VARIABLES/CREATE\_VIEW/CHARSET
	- HELP
	- LOAD\_DATA\_INFILE\_SQL
	- CREATE\_VIEW
	- REPLACE\_VIEW
	- o ALTER VIEW
	- DROP\_VIEW

### **4.3.2 Not Supported**

COM\_DEBUG

Forces the server to dump debug information to stdout

- COM\_STATISTICS
- Get internal server statistics.
- COM\_CREATE\_DB
- COM\_DROP\_DB

### **4.3.3 Internal**

• COM\_SLEEP

Used inside the server only.

- COM\_CONNECT an internal command in the server.
- COM\_TIME an internal command in the server.
- COM\_DAEMON an internal command in the server.
- COM\_DELAYED\_INSERT an internal command in the server.

## **4.3.4 Deprecated**

- COM\_PROCESS\_INFO Deprecated from 5.7.11.
- COM\_PROCESS\_KILL Deprecated from 5.7.11.
- COM\_SHUTDOWN Deprecated from 5.7.9.
- COM\_REFRESH Deprecated from 5.7.11.

# **4.4 预编译语句 (Prepared Statements)**

### **4.4.1 开启⽅式**

#### **客⼾端**

- 如果是idbc需开启useServerPrepStmts,此时才会使用 server-side prepare,否则属于 client-side prepare。
- 其他语言的 driver通常不用配置选项。

#### **验证是否开启了**

#### 只提供 java 版本的

PreparedStatement preparedStatement = con.prepareStatement("select t1.id from no\_sharding\_t1 t1 where t1.id=?"); //可用于验证是否使用了dble 侧 prepare assert preparedStatement instanceof ServerPreparedStatement;

# **4.4.2 使⽤⽅式**

#### 和直连 mysql 一样

# **4.4.4 分类**

- server-side prepare: 通过 client发送 PS 协议的报文给server, 由 server来完成拼装参数、优化、执行。
- client-side prepare : 由 client 来实现 PS 接口,prepare 阶段完成拼装参数,拼装完后,一次性发送 即时 SQL给 server,由 server 来完成优化、执行。这本 质上是一个伪预编译,上述的 "省去了每次都要解析优化的过程" 这个优点无法实现。

### **4.4.5 MySQL流程**

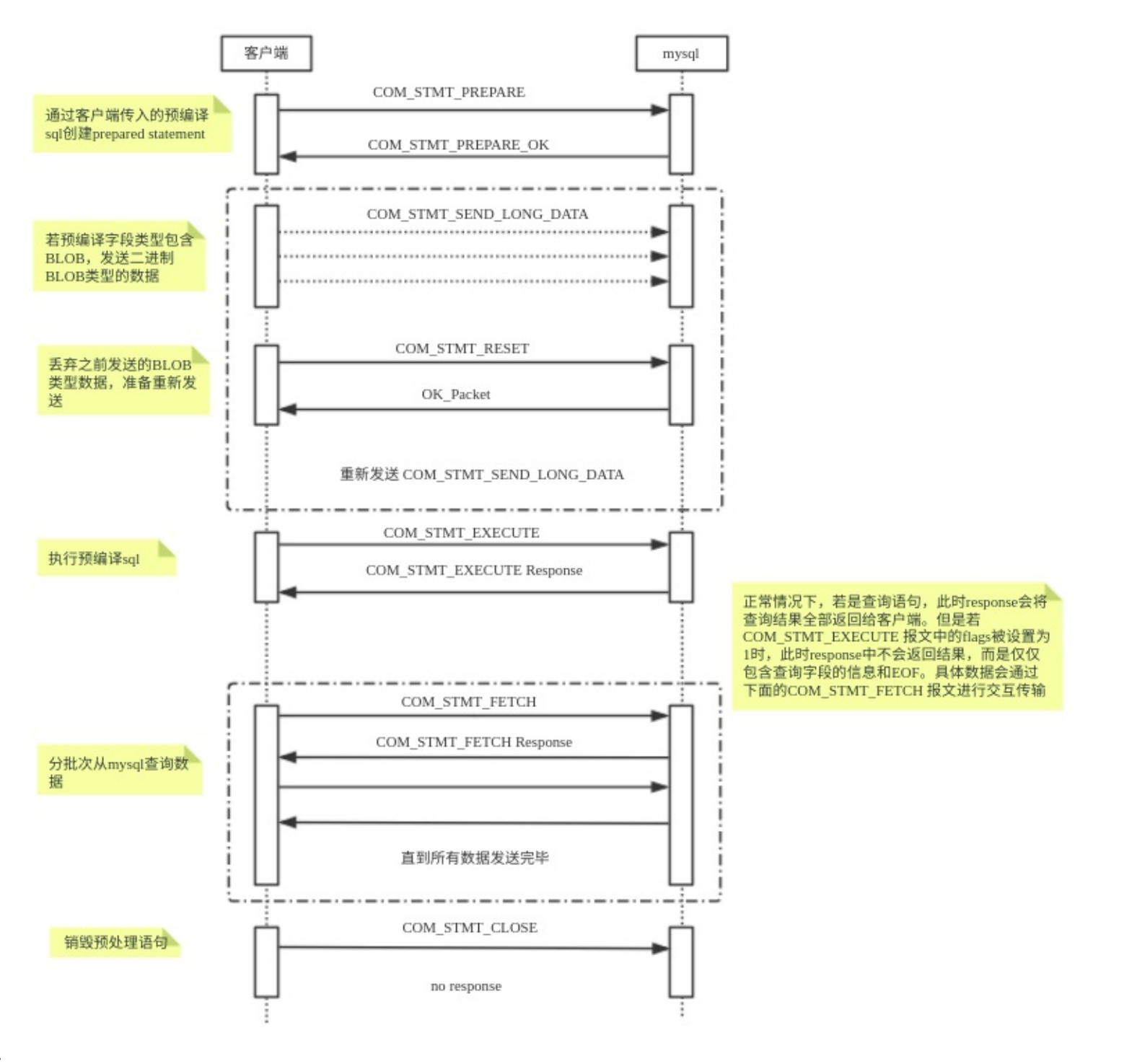

#### 注意点:

- 可通过url方式指定useCursorFetch=true,开启分批从server查询数据。
- 但是jdbc中默认fetchSize为0,jdbc中必须fetchSize > 0才会发送fetch包分批查询数据,否则和普通prepareStatement没有区别。

### **4.4.6 Dble流程**

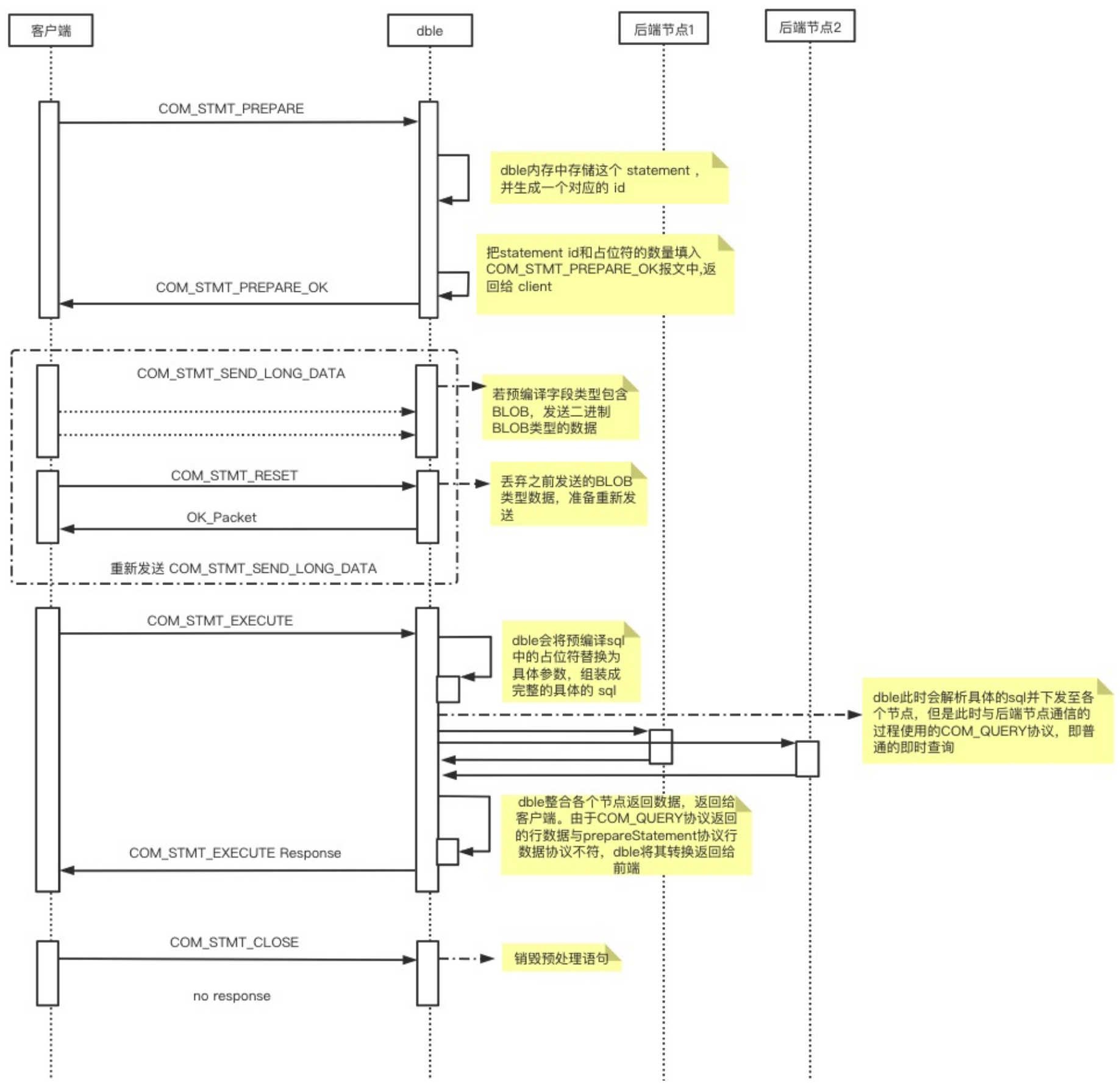

可以看到 client <-> dble 通讯使用了 server-side prepare,dble <-> mysql 通讯使用了 client-side prepare,也就是说后端通讯和普通的即时查询无异,只是需要 做⼀些协议上的包上的转换。

# **4.4.7 通讯协议介绍**

• COM STMT CLOSE

Closes a previously prepared statement.

- COM\_STMT\_EXECUTE Executes a previously prepared statement.
- COM\_STMT\_RESET

Resets a prepared statement on client and server to state after preparing.

• COM\_STMT\_SEND\_LONG\_DATA

When data for a specific column is big, it can be sent separately.

COM\_STMT\_PREPARE

Prepares a statement on the server

NOTICE: Although COM\_STMT\_PREPARE works , but dble will not do pre-compile .

COM\_STMT\_FETCH

Fetches rows from a prepared statement

# **4.4.8 Dble 游标**

不⽀持读写分离场景

#### **4.4.8.1 游标分类**

- server-side cursor: server把结果集暂存起来,维护一个游标, client 根据需要读取指定的行数
- client-side cursor: client 从 tcp 层面 控制报文的读取,当报文较大时暂停读取 socket。(不推荐,因为server 需要等待所有数据发送给 client 后,才能释放资 源。)
- 另一种 client-side cursor:client 把所有结果集读取到本地缓存,client每次从缓存读取指定行数(不推荐,本质上是个伪 cursor,只实现了 cursor API。并且 在数据量较⼤时很容易撑爆 client 的内存)

- 1. 使用支持游标的driver (mysql官方的jdbc driver就支持)
- 2. 如果是jdbc需开启useServerPrepStmts和useCursorFetch选项
- 3. 执⾏ prepareStatement 后设置 fetchSize,必须⼤于 0.
- 4. 执⾏ execute

此时是开启游标的,如果对结果集 resultSet进行遍历,会按 fetchSize 的大小一次次地从 dble 取回数据。

#### **4.4.8.2 游标开启必要条件**

#### **DBLE 端**

- 如果版本<3.21.02, 不⽀持。
- 如果版本=3.21.02,无需设置
- 如果版本>3.21.02,需在 bootstrap.cnf开启-DenableCursor=true

#### **客⼾端**

#### **验证是否开启了游标**

客户端执行第4步后, 调用私有方法 useServerFetch 可验证。

```
final ResultSet resultSet = preparedStatement.executeQuery();
//可用于验证是否使用了server-side 游标
Method method = com.mysql.cj.jdbc.StatementImpl.class.getDeclaredMethod("useServerFetch");
method.setAccessible(true);
Boolean useServerFetch = (Boolean) method.invoke(preparedStatement);
assert useServerFetch==true;
```
**4.4.8.3 Dble Server-side Cursor Flow**

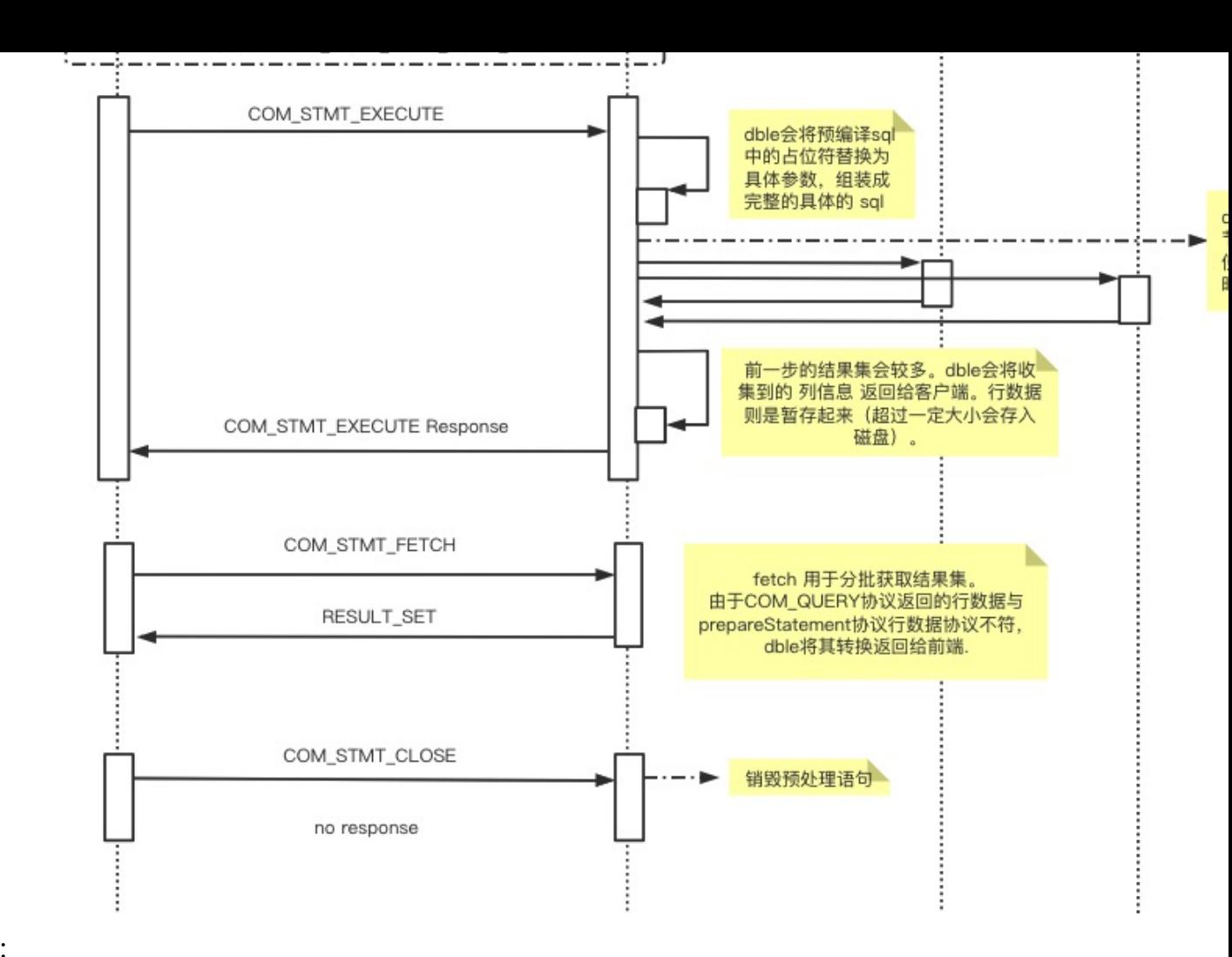

原理:

- 1. prepare阶段下发特殊语句。用于计算sql 中的列数, 这是client 所需的开启游标的必要条件。
- 2. execute阶段把结果集存储到临时文件
- 3. fetch阶段把结果集分批次⼀次次取出来

#### **4.4.8.4 相关参数**

- maxHeapTableSize
- heapTableBufferChunkSize

见文档 https://actiontech.github.io/dble-docs-cn/1.config\_file/1.02\_bootstrap.cnf.html

# **4.5 服务响应包**

兼容支持:

- EOF\_Packet
- ERR\_Packet
- OK\_Packet
- LOCAL\_INFILE Packet
- PACKET\_LOCAL\_INFILE
- PACKET\_RESULTSET

- 7. 并发更新多⾏数据/全局表数据可能导致死锁超时 原因 : 并发情况下,分布式下发sql可能乱序。 相关issue : https://github.com/actiontech/dble/issues/85
- 8. 防火墙导致无响应 原因: 防火墙可能drop包, java层面的tcp\_keeplive无法指定时间。 相关issue : https://github.com/actiontech/dble/issues/87
- 9. ⽅差/标准差精度问题 原因 : 方差计算方式导致 相关issue : [https://github.com/actiontech/dble/issues/100](https://github.com/actiontech/dble/issues/12)
- 10. order by lock in share mode/for update , lock clause is ignored 原因 : 无法支持。 相关issue : https://github.com/actiontech/dble/issues/127
- 11. 不⽀持 \_charset\_name 'string' \_charset\_name+b'val' 相关issue : https://github.com/actiontech/dble/issues/262 相关issue : https://github.com/actiontech/dble/issues/267
- 12. 未能正确⽀持 set [sql\\_select\\_limit](https://github.com/actiontech/dble/issues/38) 相关issue : https://github.com/actiontech/dble/issues/331
- 13. 日期拆分算法中, sEndDate如果不配置, default node就无用 原因 : 算法[设计问题。](https://github.com/actiontech/dble/issues/70) 相关issue : https://github.com/actiontech/dble/issues/357
- 14. selece @@sql\_mode 始终包含IGNORE\_SPACE 原因 : 后端权能标志位设置导致, 参见4.2节内容。 相关issue : https://github.com/actiontech/dble/issues/364
- 15. replace ... i[nto](https://github.com/actiontech/dble/issues/85) 由于replace的语义为如果存在则替换,如果不存在则新增,所以在使用表格自增主键的时候 如果对于自增表格使用repl $\epsilon$ 定ID的数据,并不会⾃动⽣成ID
- 16. kill 语句杀自身session, 直接返回ok, 不会有任何实质性操作
- 17. 由于2.19.01版本在rule/schema/server.xml中加入了version字段造成的BUG,导致在2.19.01使用zk集群进行同步化操作 不填,此问题在后续版本会进行修复
- 18. 若mysql节[点上设置了](https://github.com/actiontech/dble/issues/100) set global local\_infile = 0 ,dble load data指令执⾏报错 原因: dble会将load data指令转换为 load data local infile ... 指令下发至各个后端mysql, 所以各个节点 local\_i 相关issue : https://github.com/actiontech/dble/issues/1111
- 19. 不能正确支持 set [@@sql\\_auto\\_is\\_null=on;](https://github.com/actiontech/dble/issues/127) 原因 : set @@sql\_auto\_is\_null=on 的语义是用新生成的自增序列取代null,花 相关issue : https://github.com/actiontech/dble/issues/978
- 20. 复杂查询会[透传难以理解的报错,建议结合](https://github.com/actiontech/dble/issues/262)explain语句分析 原因: 需要枚举所有错误来做替换.成本高,收益低 相关iss :https://git[hub.com/actiontech/dble/issues/1449](https://github.com/actiontech/dble/issues/267)
- 21. 开启 enableCursor 选项后,在分库分表场景下,所有的 prepareStatement 的 prepare 阶段均需要向 mysql 执行特殊语 前端,这个[执⾏会损失⼀部分性能\(即使客⼾端没有开启游](https://github.com/actiontech/dble/issues/331)标)。
# **6.1 事务中遇到主键冲突需要显式回滚,MySQL不需要**

#### 具体表现如下:

MYSQL行为:

```
[test_yhq]>select * from char_columns_4;
+----+--------+
| id | c_char |
+----+--------+
| 1 | xx |
| 4 | z |
+----+--------+
2 rows in set (0.02 sec)
[test_yhq]>begin;
Query OK, 0 rows affected (0.01 sec)
[test_yhq]>insert into char_columns_4 values(1,'yy');
ERROR 1062 (23000): Duplicate entry '1' for key 'PRIMARY'
[test_yhq]>insert into char_columns_4 values(2,'yy');
Query OK, 1 row affected (0.00 sec)
[test_yhq]>commit;
```
Query OK, 0 rows affected (0.02 sec)

dble行为:

```
[testdb]>select * from sharding_four_node order by id;
+----+--------+-----------+
| id | c_flag | c_decimal |
+----+--------+-----------+
| 1 | 1_1 | 1_2 | 1.0000 || 2 | 2 | 2.0000 |
| 3 | 3 | 3.0000 |
+----+--------+-----------+
3 rows in set (0.28 sec)
begin;
Query OK, 0 rows affected (0.01 sec)
[testdb]>insert into sharding_four_node values(1,'1',1.0);
ERROR 1062 (23000): Duplicate entry '1' for key 'PRIMARY'
[testdb]>insert into sharding_four_node values(13,'13',13.0);
ERROR 1003 (HY000): Transaction error, need to rollback.Reason:[ errNo:1062 Duplicate entry '1' for key 'PRIMARY']
[testdb]>commit;
ERROR 1003 (HY000): Transaction error, need to rollback.Reason:[ errNo:1062 Duplicate entry '1' for key 'PRIMARY']
```
# **6.2 INSERT⾃增序列表由dble⽣成,不能显式指定⾃增列,MySQL可以。**

#### 具体表现如下:

#### MySQL行为:

desc mysql\_autoinc;

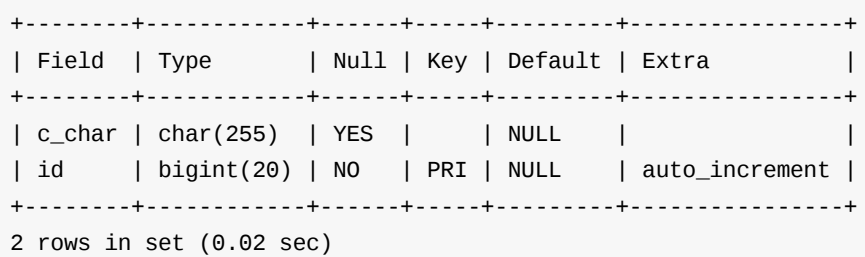

[test\_yhq]>insert into mysql\_autoinc values('1',1); Query OK, 1 row affected (0.01 sec)

#### dble⾏为

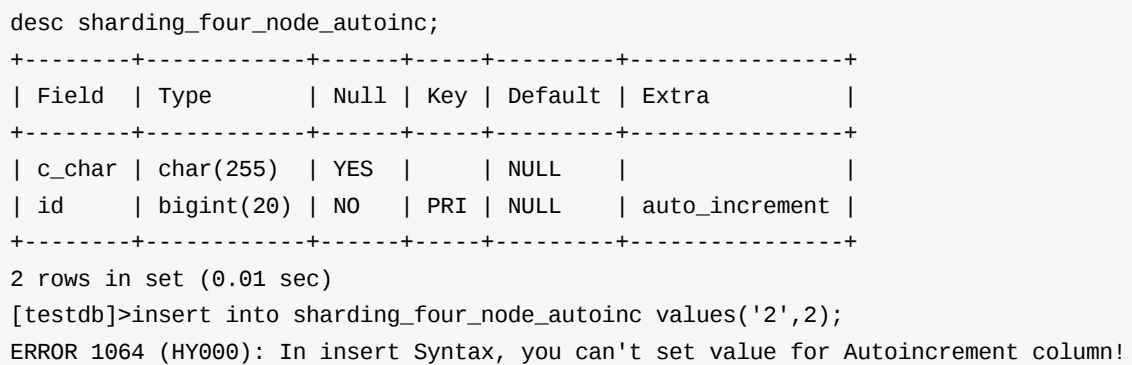

# **6.3 ADD "show all tables"**

The optional ALL modifier causes SHOW TABLES to display a second output column with values of BASE TABLE for a table ,VIEW for a view, SHARDING TABLE for a sharding table and GLOBAL TABLE for a global table.

具体表现如下:

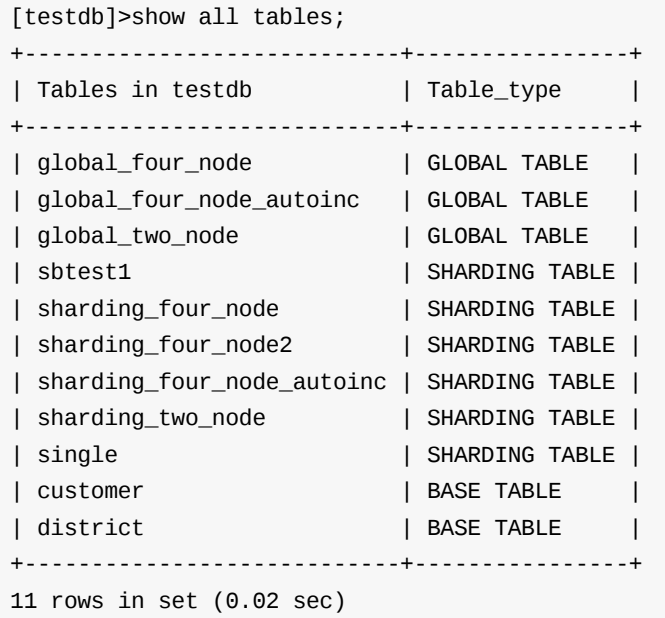

# **6.4 去除了增删改的message 信息**

具体表现如下:

MySQL行为:

mysql> insert into sharding\_two\_node values(9,'9',9.0),(10,'10',10.0); Query OK, 2 rows affected (0.24 sec) Records: 2 Duplicates: 0 Warnings: 0

#### dble行为:

mysql> insert into sharding\_two\_node values(11,'11',11.0),(12,'12',12.0); Query OK, 2 rows affected (0.49 sec)

# **6.5 information\_schema等库的⽀持**

### **背景**

用户使用 Navicat Premium 12 连接dble时, Navicat Premium 12会查询 information\_schema, mysql 等数据库中系统表的数据。 dble 需要支持查询这些系统表的语句, 保证这些 driver 的正常使用。

#### **Navicat Premium12**

#### **1. SELECT SCHEMA\_NAME, DEFAULT\_CHARACTER\_SET\_NAME, DEFAULT\_COLLATION\_NAME FROM information\_schema.SCHEMATA;**

该语句查询当前 mysql 实例中的所有 scheme的名称, character set 以及 collation。该语句会影响Navicat Premium 12的使用。 dble中的scheme是逻辑上的,可以通过 SchemeConfig 获取所有 scheme 的名称,scheme 的 character set 以及 collation 使用默认返回。 问题1: dble中的scheme是逻辑上的,会对应多个shardingNode,会出现shardingNode的 character set 以及 collation 与 默认character set 和 collation 不同,需 要运维安装MySQL时候保证。

问题2:当前dble中处理 SCHEMATA 系统表时,只是对表名做了判断,并未对查询字段做检验。

#### **以下语句不影响driver的使⽤**

对此种语句的处理是根据请求字段,伪造一个行数为0的报文返回。

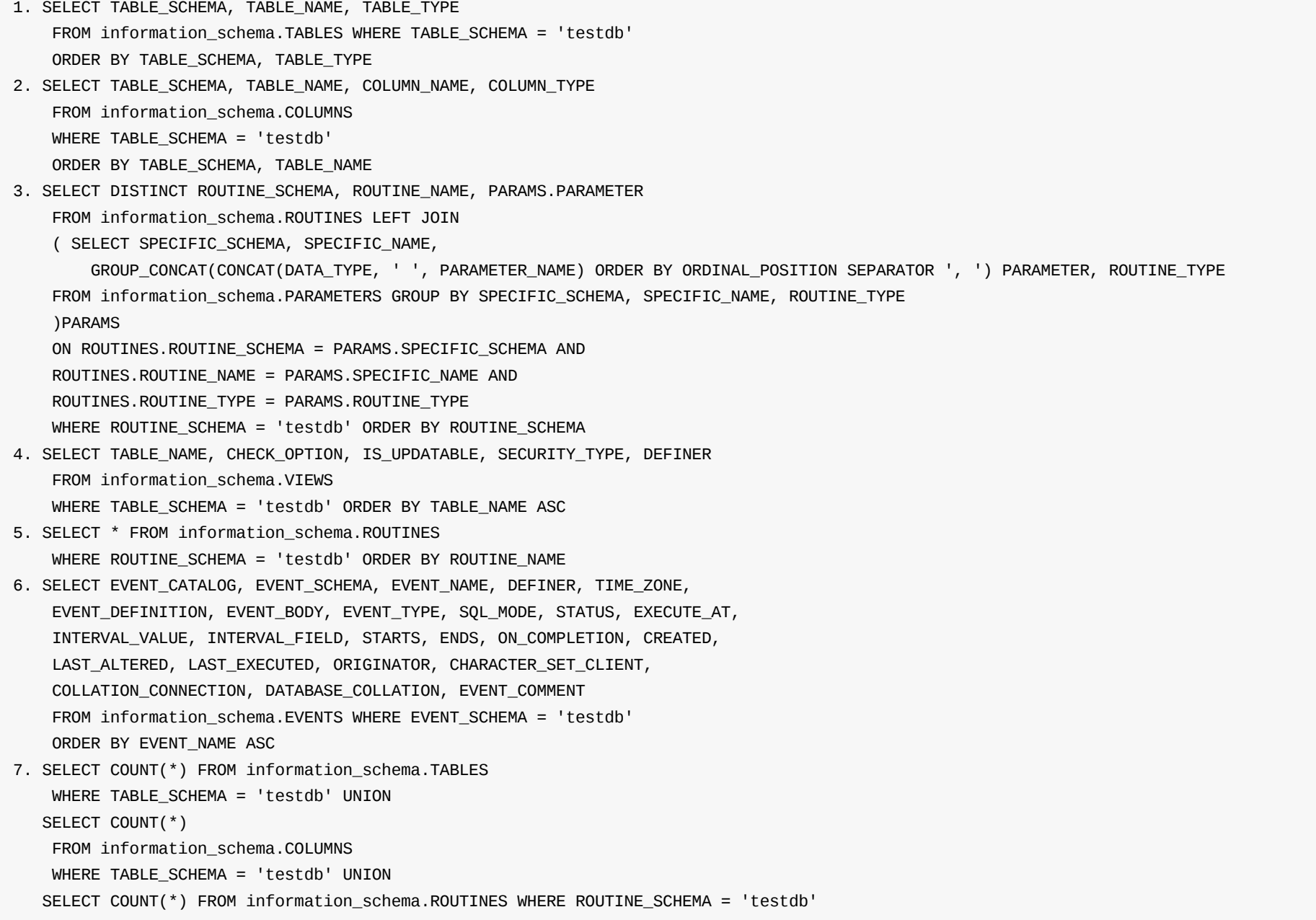

### **7.1 SQL开发编写原则**

● 分布式数据库处理的是分布式关系运算,其SQL的优化方法与单机关系数据库有所不同,侧重考虑的分布式环境中的网络开销。分布式执行计划中,应该尽量 将SQL中的运算下推到底层各个节点执行,避免跨节点运算,从而减少网络开销、提升SQL执行效率。

### **1)执⾏计划**

访问数据时的一组有序的操作步骤集合,称为执行计划。dble的执行计划分为两个层次:dble层的执行计划与节点层的执行计划。对执行计划进行分析,可以了解 中间件和节点是否对SQL语句牛成了最优的执行计划,是否有优化的空间,从而为SQL优化提供重要的参考信息。 在SQL语句执行前,dble会根据SQL语句的基本 信息,判断该SQL语句应该在哪些节点上执行,将SQL改写成在节点上执行的具体形式,并决定采用何种策略进行数据合并与计算等,这就是 dble层的执行计划。 节点层的执行计划就是原生的MySQL执行计划。 dble用EXPLAIN指令来查看dble层的执行计划。如:

explain select id,accountno from account where userid=2;

EXPLAIN指令的执行结果包括语句下发的节点,实际下发的SQL语句和数据的合并操作的信息。这些信息是系统静态分析产生的,并没有真正的执行语句。 通过 EXPLAIN2命令可查看指定节点上的执行计划。如:

explain2 shardingNode=dn1 sql=select id, accountno from account where userid=2;

explain2会将sql语句加上explain下发到指定的shardingNode执行,并把节点上explain的结果返回调用者。

### **2)SQL优化**

对于SQL优化有以下原则:

- SQL语句中尽可能带有拆分字段,并且拆分字段过滤条件的取值范围越小,越有助于提高查询速度。在数据写入时,必须给拆分字段赋值。
- 拆分字段的查询条件尽可能是等值条件。
- 如果拆分字段的条件是IN子句,则IN后面的值的数目应尽可能少。特别注意,随着业务增长,某些IN子句的条件会随之增长。
- 如果SQL语句不带有拆分字段, 那么DISTINCT、GROUP BY和ORDER BY在同一个SQL语句中尽量只出现一种。
- 数据查询时,应该尽量减少节点返回的结果数量,这样能够使消耗的网络带宽最小,使查询性能能够达到最优状态。

### **3)跨节点查询**

跨节点查询通常发⽣在下列语句中:

- 涉及多个分片的分布式 Join;
- 涉及多个分片的聚合函数;
- 复杂子查询。

这些语句可以通过以下策略来优化:

- 合理调整查询语句,使查询条件中包含拆分字段的等值条件,这样就能够将语句下推到单一节点执行。
- 参与Join的表配置相同的拆分规则,查询时将拆分字段作为Join的关联条件,这样Join操作就可以在节点内完成。
- 将参与Join的表中数据量较小的表配置成全局表,通过数据冗余避免跨节点。
- 如果一定需要跨节点Join,尽量对驱动表添加更多的过滤条件,从而使参与跨节点Join的数据量尽可能的少。
- 如果查询涉及到了多个节点,则尽量不要使用limit a,b这样的子句
- GROUP子句尽量包含拆分字段。
- 对语句进行改写,将复杂子查询分解为多条语句来执行。
- 子查询尽可能改写成Join的形式。

### **7.2 dble连接Demo**

### **开发框架连接**

#### **ibatis**

利用ibatis连接dble时, 连接方式与MySQL相同。下面是一个简单示例。 JDBC配置:

jdbc.driverClass=com.mysql.jdbc.Driver jdbc.jdbcUrl=jdbc: mysql://127.0.0.1:8066/TESTDB?useUnicode=true&characterEncoding=utf-8 jdbc.user=root jdbc.password=123456

#### 映射文件配置:

```
<?xml version="1.0" encoding="UTF-8" ?>
<!DOCTYPE mapper
PUBLIC "-//mybatis.org//DTD Mapper 3.0//EN"
"http://mybatis.org/dtd/mybatis-3-mapper.dtd">
<mapper namespace="com.mapper.UserMapper">
  <insert id="saveUser" parameterType="com.bean.User">
    insert into user(id, name, phone, birthday)
    values (0,#{name},#{phone},#{birthday})
    <selectKey keyProperty="id" order="after" resultType="int">
      select last_insert_id() as id
    </selectKey>
  </insert>
  <delete id="deleteUserById" parameterType="java.lang.String">
    delete from user where id=#{id}
  </delete>
  <update id="updateUser" parameterType="com.bean.User">
    update user set name=#{name},phone=#{phone},birthday=#{birthday} where id=#{id}
  </update>
  <update id="updateUsers">
    /\*!dble:sql=select * from user;\*/update users set usercount=(select count(\*) from user),ts=now()
  </update>
  <select id="getUserById" parameterType="java.lang.String" resultType="com.bean.User">
    select \lambda^* from user where id=#{id}
  </select>
  <select id="getUsers" resultType="com.bean.User">
    select \* from user
  </select>
```
语句select last\_insert\_id() as id可用来获取新写入记录的ID。 updateUsers方法用到了 dble的注解,由于ibatis中的符号#具有特殊含义,因此注解中不能含有#。

#### **hibernate**

利用hibernate连接dble时,连接方式与MySQL相同。下面是一个简单示例。 hibernate.cfg.xml:

<?xml version="1.0" encoding="UTF-8"?> <!DOCTYPE hibernate-configuration PUBLIC "-//Hibernate/Hibernate Configuration DTD 3.0//EN"

"http://www.hibernate.org/dtd/hibernate-configuration-3.0.dtd"> <hibernate-configuration>

<session-factory>

<property name="hibernate.connection.driver\_class">com.mysql.jdbc.Driver</property> <property name="hibernate.connection.url">jdbc: mysql://192.168.58.51:8066/testdb? useUnicode=true&characterEncoding=utf-8</property>

```
<property name="hibernate.connection.username">root</property>
    <property name="hibernate.connection.password">123456</property>
    <property name="hibernate.dialect">org.hibernate.dialect.MySQLInnoDBDialect</property>
  <property name="hibernate.format_sql">true</property>
    <property name="hibernate.hbm2ddl.auto">update</property>
    <mapping resource="com/actiontech/test/News.hbm.xml"/>
  </session-factory>
</hibernate-configuration>
```
#### News.hbm.xml:

```
<?xml version="1.0" encoding="UTF-8"?>
<!DOCTYPE hibernate-mapping PUBLIC
  "-//Hibernate/Hibernate Mapping DTD 3.0//EN"
  "http://www.hibernate.org/dtd/hibernate-mapping-3.0.dtd">
<hibernate-mapping>
  <class name="com.actiontech.test.News" table="news_table">
    <id name="id" type="java.lang.Integer">
      <column name="id" />
    \langleid\rangle<property name="title" type="java.lang.String">
      <column name="title" />
    </property>
    <property name="content" type="java.lang.String">
      <column name="content" />
    </property>
  </class>
</hibernate-mapping>
```
#### News.java:

```
package com.actiontech.test;
public class News {
 private Integer id;
 private String title;
 private String content;
 public Integer getId() {
    return id;
 }
 public void setId(Integer id) {
    this.id = id;
 }
 public String getTitle() {
    return title;
 }
 public void setTitle(String title) {
    this.title = title;
 }
```
public String getContent() { return content; } public void setContent(String content) { this.content = content; } }</pre> NewsManager.java:

```
package com.actiontech.test;
import org.hibernate.Session;
import org.hibernate.SessionFactory;
import org.hibernate.Transaction;
import org.hibernate.cfg.Configuration;
public class NewsManager {
  public static void main(String[] args)
    throws Exception {
    Configuration config = new Configuration().configure();
    SessionFactory factory = config.buildSessionFactory();
    Session session = factory.openSession();
    Transaction transaction = session.beginTransaction();
    News news = new News();
    news.setId(10);
    news.setTitle("dble示例");
    news.setContent("Hibernate 连接dble的第一个例子");
    session.save(news);
    transaction.commit();
    session.close();
    factory.close();
 }
}
```
dble虽然支持Hibernate但不建议使用Hibernate,因为Hibernate无法控制SQL的生成,无法做到对查询SQL的优化,大数量下可能会出现性能问题。

#### **JDBC**

利用JDBC连接dble时, 连接方式与MySQL相同。下面是一个简单示例:

```
package com.actiontech.test;
import java.sql.Connection;
import java.sql.DriverManager;
import java.sql.PreparedStatement;
import java.sql.ResultSet;
import java.sql.SQLException;
import java.sql.Statement;
import java.util.Properties;
import java.util.concurrent.CountDownLatch;
import java.util.concurrent.atomic.AtomicLong;
public class SingleMixEngine {
  public static void main(String[] args) throws Exception {
    Class.forName("com.mysql.jdbc.Driver");
    Properties props = new Properties();
    props.setProperty("user", "root");
    props.setProperty("password", "123456");
    SingleMixEngine engine = new SingleMixEngine();
    engine.execute(props,"jdbc:mysql://192.168.58.51:8066/testdb");
  }
  final AtomicLong tmAl = new AtomicLong();
  final String tableName="news_table";
  public void execute(Properties props, String url) {
    CountDownLatch cdl = new CountDownLatch(1);
    long start = System.currentTimeMillis();
    for (int i = 0; i < 1; i++) {
      TestThread insertThread = new TestThread(props,cdl, url);
      Thread t = new Thread(insetThread);t.start();
      System.out.println("Test start");
    }
    try {
      cdl.await();
      long end = System.currentTimeMillis();
      System.out.println("Test end,total cost:" + (end-start) + "ms");
    } catch (Exception e) {
    }
  }
  class TestThread implements Runnable {
    Properties props;
    private CountDownLatch countDownLatch;
    String url;
    public TestThread(Properties props,CountDownLatch cdl,String url) {
      this.props = props;
      this.countDownLatch = cdl;
      this.url = url;
    }
    public void run() {
      Connection connection = null;
      PreparedStatement ps = null;
      Statement st = null;
      try {
        connection = DriverManager.getConnection(url, props);
        connection.setAutoCommit(true);
        st = connection.createStatement();
        String dropSql = "drop table if exists " + tableName;
        System.out.println("Execute SQL:\n\t"+dropSql);
        st.execute(dropSql);
```

```
String createSql = "create table " + tableName + "(id int,title varchar(20),content varchar(50))";
System.out.println("Execute SQL:\n\t"+createSql);
st.execute(createSql);
```

```
String insertSql = "insert into " + tableName + " (id,title,content) values(?,?,?)";
System.out.println("Prepared SQL:\n\t"+insertSql);
ps = connection.prepareStatement(insertSql);
for (int i = 1; i <= 3; i++) {
 ps.setInt(1,i);ps.setString(2, "测试"+i);
 ps.setString(3, "这是第"+i+"条测试数据");
 ps.execute();
 System.out.println("Insert data:\t"+i+","+"测试"+i+","+"这是第"+i+"条测试数据");
}
```

```
String querySQL = "select * from " + tableName + " order by id";
  System.out.println("Execute SQL:\n\t"+querySQL);
  ResultSet rs = st.executeQuery(querySQL);
  int colcount = rs.getMetaData().getColumnCount();
  System.out.println("Current Data:");
  while(rs.next()){
    for(int i=1;i<=colcount;i++){
      System.out.print("\t"+rs.getString(i));
    }
    System.out.println();
  }
  String updateSql = "update " + tableName + " set title='test1' where id=1";
  System.out.println("Execute SQL:\n\t"+updateSql);
  st.execute(updateSql);
  rs = st.executeQuery(querySQL);
  System.out.println("Current Data:");
  while(rs.next()){
    for(int i=1;i<=colcount;i++){
      System.out.print("\t"+rs.getString(i));
    }
    System.out.println();
  }
  String deleteSql = "delete from " + tableName + " where id=2";
  System.out.println("Execute SQL:\n\t"+deleteSql);
  st.execute(deleteSql);
  rs = st.executeQuery(querySQL);
  System.out.println("Current Data:");
  while(rs.next()){
    for(int i=1; i<=colcount; i++)System.out.print("\t"+rs.getString(i));
    }
    System.out.println();
  }
  String createIndexSql = "create index idx_1 on " + tableName + "(title)";
  System.out.println("Execute SQL:\n\t"+createIndexSql);
  st.execute(createIndexSql);
  String dropIndexSql = "drop index idx_1 on " + tableName;
  System.out.println("Execute SQL:\n\t"+dropIndexSql);
  st.execute(dropIndexSql);
} catch (Exception e) {
  System.out.println(new java.util.Date().toString());
  e.printStackTrace();
} finally {
  if (ps != null)try {
      ps.close();
    } catch (SQLException e1) {
      e1.printStackTrace();
    }
  if (connection != null)
    try {
      connection.close();
    } catch (SQLException e1) {
      e1.printStackTrace();
    }
  this.countDownLatch.countDown();
}
```
} } }

408

# **7.3 其他注意事项**

- 在应用分布式数据库时,首先要考虑清楚,是否真的需要分片,在所有环境下分片都是不得已的选择,必然会增加研发、运维、管理的复杂度,现在有很多技 术例如分区、复制、缓存等都能提高系统的处理速度和吞吐量,也许我们应用这些技术能够实现技术目标而无需分片
- 数据分片之前,请确保已经对单机数据库做了优化,包括系统架构、硬件、MySQL版本、数据读写模式等,数据分片之后这些优化依然非常有意义
- 配置拆分规则时,还应该同时考虑运维的复杂性,以及未来系统的扩容。
- 数据量较大时,DDL语句会耗时较多,分布式环境下这个问题会更加突出,因此应尽量在业务空闲时进行DDL操作。

# **8.1 时间戳⽅式全局序列的配置**

配置表tb的id列为时间戳方式全局序列,并按id列分片

#### **1)cluster.conf**

```
sequenceHandlerType=2
sequenceStartTime=2010-10-01 09:42:54
...
```
### **2)bootstrap.conf**

instanceId=1

...

#### **3)user.xml**

```
<?xml version="1.0" encoding="UTF-8"?>
<dble:user xmlns:dble="http://dble.cloud/">
    <managerUser name="test" password="test"/>
    <shardingUser name="abc" password="abc" schemas="myschema" maxCon="1000000">
   </shardingUser>
```
</dble:user>

### **4)db.xml**

```
<?xml version="1.0"?>
<dble:db xmlns:dble="http://dble.cloud/" >
    <dbGroup name="host_1" rwSplitMode="0" delayThreshold="10000">
        <heartbeat >select USER()</heartbeat>
        <dbInstance name="hostM1" url="172.100.10.101:3306" user="test1" password="test1" maxCon="1000" minCon="1000" primary="true" />
    </dbGroup>
    <dbGroup name="host_2" rwSplitMode="0" delayThreshold="10000">
        <heartbeat >select USER()</heartbeat>
        <dbInstance name="hostM2" url="172.100.10.102:3306" user="test1" password="test1" maxCon="1000" minCon="1000" primary="true" />
    </dbGroup>
</dble:db>
```
### **5)sharding.xml**

```
<?xml version="1.0"?>
<dble:sharding xmlns:dble="http://dble.cloud/">
    <schema name="myschema" shardingNode="dn1">
    <shardingTable name="sbtest1" shardingNode="dn1,dn2" function="mod" shardingColumn="id" incrementColumn="id" />
   </schema>
    <shardingNode name="dn1" dbGroup="host_1" database="dble"/>
   <shardingNode name="dn2" dbGroup="host_2" database="dble"/>
    <function name="mod" class="Hash">
                <property name="partitionCount">2</property>
                <property name="partitionLength">1</property>
       </function>
```
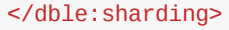

### **6 )实验**

```mysql mysql -utest -p111111 -h127.0.0.1 -P8066 -Dmyschema mysql> drop table if exists sbtest1; Query OK, 0 rows affected (0.05 sec) mysql> create table sbtest1(id bigint(20), k int unsigned not null default '0', primary key(id)); Query OK, 0 rows affected (0.05 sec)

mysql> insert into sbtest1 values(2); Query OK, 1 row affected (0.11 sec)

mysql> select \* from sbtest1; 查看序列

注意事项,自增列的数据类型要是bigint

# **8.2 MySQL-offset-step ⽅式全局序列的配置**

配置表sbtest1的id列为MySQL-offset-step方式全局序列,并按id列分片

### **1)cluster.conf**

```
sequenceHandlerType=1
...
```
### **2)user.xml**

```
<?xml version="1.0" encoding="UTF-8"?>
<dble:user xmlns:dble="http://dble.cloud/" >
    <managerUser name="test" password="test"/>
    <shardingUser name="abc" password="abc" schemas="myschema" maxCon="1000000">
    </shardingUser>
```
</dble:user>

### **3)db.xml**

```
<?xml version="1.0"?>
<dble:db xmlns:dble="http://dble.cloud/" >
    <dbGroup name="host_1" rwSplitMode="0" delayThreshold="10000">
        <heartbeat >select USER()</heartbeat>
        <dbInstance name="hostM1" url="172.100.10.101:3306" user="test1" password="test1" maxCon="1000" minCon="1000" primary="true" />
   </dbGroup>
   <dbGroup name="host_2" rwSplitMode="0" delayThreshold="10000">
        <heartbeat >select USER()</heartbeat>
        <dbInstance name="hostM2" url="172.100.10.102:3306" user="test1" password="test1" maxCon="1000" minCon="1000" primary="true" />
    </dbGroup>
</dble:db>
```
### **4)sharding.xml**

```
<?xml version="1.0"?>
<dble:sharding xmlns:dble="http://dble.cloud/" >
    <schema name="myschema" shardingNode="dn1">
    <shardingTable name="sbtest1" shardingNode="dn1,dn2" function="mod" shardingColumn="id" incrementColumn="id" />
    </schema>
    <shardingNode name="dn1" dbGroup="host_1" database="dble"/>
    <shardingNode name="dn2" dbGroup="host_2" database="dble"/>
    <function name="mod" class="Hash">
                <property name="partitionCount">2</property>
                <property name="partitionLength">1</property>
        </function>
</dble:sharding>
```
### **5)sequence\_db\_conf.properties**

```
#sequence stored in shardingNode
```
`myschema`.`sbtest1`=dn1

myschema, sbtest1, dn1均为在sharding.xml配置的值

在dn1分片对应的后端host\_1/dble上执行dble安装目录下的conf/dbseq.sql(路径根据情况自行修改)。

mysql -h172.100.10.101 -utest1 -ptest1 -Ddble mysql>source conf/dbseq.sql

在上述sql文件执行成功后向创建的表DBLE\_SEQUENCE插入自增相关的配置数据:

mysql -h172.100.10.101 -utest1 -ptest1 -Ddble mysql>INSERT INTO DBLE\_SEQUENCE VALUES ('`myschema`.`sbtest1`', 16, 1);

#### DBLE\_SEQUENCE列说明:

- name: 在sequence\_db\_conf.properties中配置的逻辑数据库和表名
- current\_value:全局序列的当前值
- increment: 每次取出多少值用于全局序列, 注意全局序列递增的步长固定是1

### **6 )实验**

登录dble业务端口创建设置了全局序列并以其分片的表:

```
mysql -utest -p111111 -h127.0.0.1 -P8066 -Dmyschema
mysql> drop table if exists sbtest1;
Query OK, 0 rows affected (0.05 sec)
mysql> create table sbtest1(id int, k int unsigned not null default '0', primary key(id));
Query OK, 0 rows affected (0.05 sec)
mysql> insert into sbtest1 values(2);
Query OK, 1 row affected (0.11 sec)
mysql> select * from sbtest1;
+----+---+
| id | k |
+----+---+
| 17 | 2 |
+----+---+
1 row in set (0.01 sec)
```
从上面的sql可以看到,在设置DBLE\_SEQUENCE表时,current\_value设置的是16,在insert后变为了17。

#### 配置要点:

sequence\_db\_conf.properties:

```
`myschema`.`sbtest1`=dn1
```
• 在sequence\_db\_conf.properties配置的后端分片dn1对应的后端数据库上执行dbseq.sql, 并插入全局序列表对应的记录

# **9.1 测试环境及架构**

- Sysbench version: 1.0
- Dble version: 5.6.23-dble-2.19.11.0-2d7c4911b7a4fecaa9eb0299f49c32ec11e97c42-20200228124218
- MySQL version: 5.7.25

# **版本信息**

- sysbench独⽴服务器(172.20.134.1)
- dble独立服务器 (172.20.134.2)
- 3台mysql独立服务器(172.20.134.3,172.20.134.4,172.20.134.5)

# **测试架构**

```
<dble:db xmlns:dble="http://dble.cloud/" version="4.0">
    <dbGroup name="host_1" rwSplitMode="0" delayThreshold="-1">
        <heartbeat >select USER()</heartbeat>
        <dbInstance name="hostM1" url="172.20.134.3:3306" user="test1" password="test1" maxCon="1000" minCo
    </dbGroup>
    <dbGroup name="host_2" rwSplitMode="0" delayThreshold="-1">
        <heartbeat >select USER()</heartbeat>
        <dbInstance name="hostM1" url="172.20.134.4:3306" user="test1" password="test1" maxCon="1000" minCo
    </dbGroup>
    <dbGroup name="host_3" rwSplitMode="0" delayThreshold="-1">
        <heartbeat >select USER()</heartbeat>
        <dbInstance name="hostM1" url="172.20.134.5:3306" user="test1" password="test1" maxCon="1000" minCo
    </dbGroup>
</dble:db>
```
#### **4.sharding.xml**

```
<?xml version="1.0"?>
<dble:sharding xmlns:dble="http://dble.cloud/" version="4.0">
<schema name="sbtest">
    <shardingTable name="sbtest1" shardingNode="dn$1-9" function="hash-sysbench" shardingColumn="id" />
</schema>
<shardingNode name="dn$1-3" dbGroup="host_1" database="dbledb$1-3" />
<shardingNode name="dn$4-6" dbGroup="host_2" database="dbledb$4-6" />
<shardingNode name="dn$7-9" dbGroup="host_3" database="dbledb$7-9" />
<function name="hash-sysbench" class="Hash">
        <property name="partitionCount">9</property>
        <property name="partitionLength">1</property>
    </function>
</dble:sharding>
```
### **5.在后端mysql节点创建相应物理库**

- 172.20.134.3:3306 创建库: dbledb1, dbledb2, dbledb3
- 172.20.134.4:3306 创建库: dbledb4, dbledb5, dbledb6
- 172.20.134.5:33066 创建库: dbledb7, dbledb8, dbledb9

auto\_inc=off --table-size=100000 --threads=1 -three-securities-report-interval ----therapedece-o-percentile=0 trx=on prepare

#### 执行压测:

/usr/share/sysbench/oltp\_read\_write.lua --mysql-db=sbtest --mysql-host=172.20.134.2 --mysql-port=8066 --mysql-user auto\_inc=off --tables=1 --table-size=100000 --threads=4 --time=30 --report-interval=1 --max-requests=0 --percentile=9 trx=on run

- A.1 ErrorCode
- A.2 原理解释
- A.3 使用说明

## **dble-MaxConnections**

#### **Issue**

[Err] 3009 - java.io.IOException: the max activeConnnections size can not be max than maxconnections.

- 1. 检查是否使用了过多的短链,导致频繁建立连接,链接池不够用 **注意**:不要过多的使⽤短链,容易消耗dble资源
- 2. maxCon配置过⼩,调⼤maxCon

#### **Resolution**

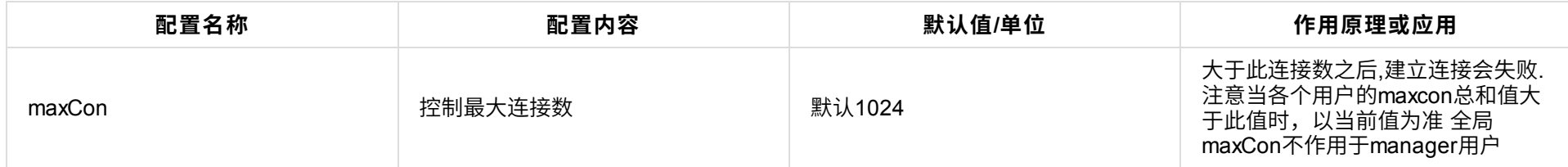

可以配置 connectTimeout 和 socketTimeout,单位都是毫秒。 connectTimeout 配置建立 TCP 连接的超时时间; socketTimeout 配置发送请求后等待响应的 超时时间。

### **Root Cause**

配置的链接池数量不够⽤,导致报错。

例如网络异常下 socket 没有办法检测到网络错误,如果没有设置 socket 网络超时,连接就会一直等待 DB 返回结果,造成新的请求都无法获取到连 接。

### **Relevant Content**

#### **数据库连接池**

#### 1. **maxWait**

从连接池获取连接的超时等待时间,单位毫秒。

**注意**:当业务出现大流量涌入时,连接池耗尽,maxWait未配置或者配置为 0 时将无限等待,导致等待队列越来越长,表现为业务接口大量超时,实际 吞吐越低。

**注意**:maxActive不要配置过⼤,虽然业务量飙升后还能处理更多的请求,但其实连接数的增多在很多场景下反⽽会减低吞吐量

#### 2. **connectionProperties**

**注意**:不设置这两项超时时间,服务会有⾼的⻛险。

#### 3. **maxActive**

#### 最⼤连接池数量,允许的最⼤同时使⽤中的连接数。

# **dble-OutOfMemoryError**

### **Setting**

load data语句, 一共有17G的数据, 每条语句4K load data相关参数值均为默认

#### **Issue**

• INFO | jvm 1 | 2019/06/28 14:55:37 | Exception in thread "backendBusinessExecutor17" java.lang.OutOfMemoryError: GC overhead limit exceeded.

Special instructions:backendBusinessExecutor17 被替换成了17-backendWorker

### **Resolution**

#### 1. 调小maxRowSizeToFile参数值, 减少占用内存量

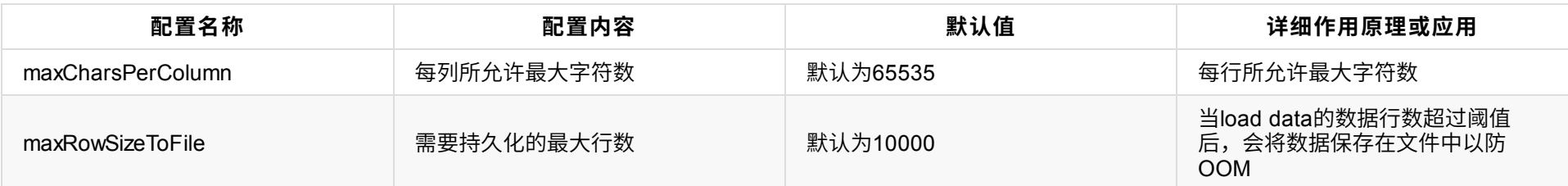

- 1. dble总内存=0.6 可用物理内存(刨除操作系统,驱动等的占用)
- 2. Xmx = 0.4 dble总内存
- 3. MaxDirectMemorySize = 0.6 \* dble总内存

- 1. JVM初始分配的内存由-Xms指定,默认是物理内存的1/64;
- 2. JVM最⼤分配的内存由-Xmx指定,默认是物理内存的1/4。
- 3. 默认空余堆内存小于40%时,JVM就会增大堆直到-Xmx的最大限制;空余堆内存大于70%时,JVM会减少堆直到-Xms的最小限制。

#### 1. 调⼤wrapper.conf中的Xmx值

**注意**:发⽣OOM,可以关注⼀下这个值的⼤⼩是否配置合适

### **Root Cause**

1. maxRowSizeToFile参数设置过大,对于机器来说超出了承载的数据量,导致内存溢出

### 2. 配置⽂件中Xmx设置过⼩,内存不够

注意: On-Heap 大小由JVM 参数Xms,Xmx 决定, 就是正常服务需要的内存, 由jvm自动分配和回收。

### **Relevant Content**

#### **load data相关配置**

设置load data相关参数时,不要过度的调大,防止OOM

#### **JVM配置**

以下为建议值:

#### **堆内存分配**

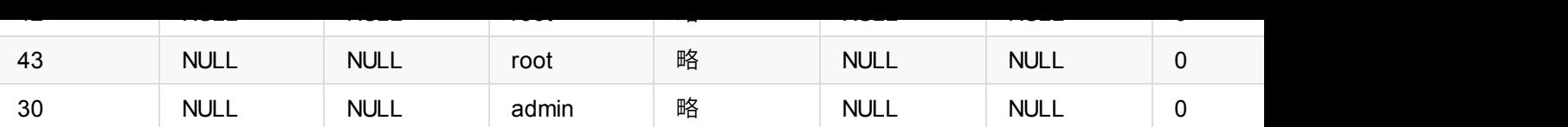

## **Resolution**

- 1. 将注解⽅式: /*#dble:type=....*/ 改为: /*!dble:type=....*/
- 2. 或者在mysql client端,加上 -c 选项

**注意**:mysql --help

-c, --comments

Preserve comments. Send comments to the server. The default is --skip-comments (discard comments), enable with --

# **Root Cause**

- 1. /*#dble:type=....*/ 这种注释⽅式是mysql的标准注释
- 2. 如果不加 -c 选项, 默认注释会被skip

# **Relevant Content**

#### **hint作⽤**

- 1. 指定路由,比如强制读写分离。
- 2. 帮助dble支持一些不能实现的语句,如单节点内存储过程的创建和调用,如insert...select...;

#### **Hint语法**

Hint语法有三种形式:

- 1. /\*!dble:type=....\*/
- 2. /\*#dble:type=...\*/
- 3. /\* \*/(只适⽤于读写分离功能)

type有4种值可选: shardingNode, db\_type, sql, db\_instance\_url。 type详情请⻅: https://actiontech.github.io/dble-docs-cn/2.Function/2.04\_hint.html

#### **Hint注意事项**

- 使用select语句作为注解SQL,不要使用delete/update/insert 等语句。delete/update/insert 等语句虽然也能用在注解中, 的逻辑判断,会降低性能,不建议使用
- 注解SQL 禁用表关联语句
- 使用hint做DDL需要额外执行reload @@metadata
- 使用hint做session级别的系统变量和环境变量可能不会生效,请慎用
- dble的注解和MySQL原生注解含义不同, 想通过MySQL原生注解来设置变量或者指定索引是无法得到预期结果的。如#11
- 使用注解并不额外增加的执行时间;从解析复杂度以及性能考虑,注解SQL应尽量用最简单的SQL 语句,如select id froi
- 能不用注解也能够解决的场景,尽量不用注解

# **dble-NestLoop Parameters Lead To Temptable Exception**

- 开启了NestLoop优化,设置NestLoop值的范围为4
- 两个表join关联:student表和class表
- student表结构:id列、name列、class\_name列,主键id
- class表结构: id列, class\_name列、teacher\_name列
- SELECT class.teacher\_name FROM student LEFT JOIN class on student.class\_name=class.class\_name WHERE student.name="张三";

### **Setting**

### **Issue**

com.actiontech.dble.plan.common.exception.TempTableException: temptable too much rows,[rows size is 5].

- 或者关闭NestLoop, 不使用其优化, 如下:
	- <property name="useJoinStrategy">false</property>
- 为了更直观,本例提前调⼩参数值,引发场景复现

- 使用了NestLoop优化,但是依据NestLoop规则选择出的表数据量太大,超出了NestLoop默认范围
- NestLoop优化规范

### **Resolution**

调⼤NestLoop中的默认参数值,如下:

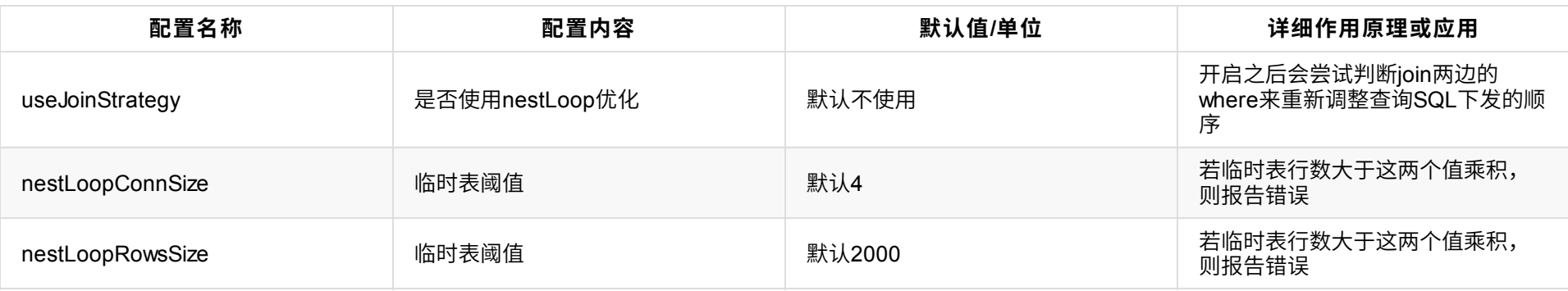

- 。 对于两表join时, NestLoop选择小表作为驱动表 (同样适用于多join)
- 。判断依据: 是否有where条件, 有where条件的作为小表
- 。 当两个表都有where条件或者都没有where条件, NestLoop无法判断, 不起作用
- 在不确定哪个表为⼩表时,不建议开启NestLoop
- 针对本例SQL做详细说明:如下
- SELECT class.teacher\_name FROM student LEFT JOIN class on student.class\_name=class.class\_name WHERE student.name="张三";

# **Root Cause**

**注意**:

根据dble中NestLoop优化规则可知:

- 1. SQL中使用了student表和class表
- 2. where条件限制指定于student表,所以NestLoop可以根据规则选择出student表作为驱动表(小表)
- 3. 实际SQL中student表的数据量较大,超出了NestLoop值的范围,引发报错

## **Relevant Content**

#### **MySQL的多表连接之NestLoop介绍**

1. NestLoop:

- 。 对于被连接的数据子集较小的情况, Nested Loop是个较好的选择。
- 。 Nested Loop就是扫描一个表(外表),每读到一条记录,就根据Join字段上的索引去另一张表(内表)里面查找,若Join字段上没有索引查询优化器一般 就不会选择 Nested Loop。
- 。 在Nested Loop中,内表(一般是带索引的大表)被外表(也叫"驱动表",一般为小表——不紧相对其它表为小表,而且记录数的绝对值也较小,不要求 有索引)驱动,外表返回的每一行都要在内表中检索找到与它匹配的行,因此整个查询返回的结果集不能太大。

2. NestLoop优缺点

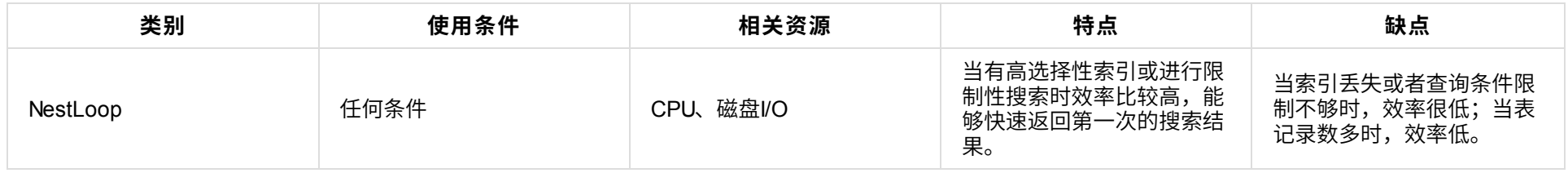

# **dble-Can't get variables from shardingNode**

### **Setting**

● db.xml 片段

```
<dbGroup name="localhost1" rwSplitMode="0" delayThreshold="10000">
```
<heartbeat>show slave status</heartbeat>

```
<dbInstance host="hostM1" url="localhost:3306" user="root" password="nE7jA%5m" maxCon="1000" minCon="10" primary="true" > </dbInstance>
</dbGroup>
```
<dbGroup name="localhost2" rwSplitMode="0" delayThreshold="10000">

<heartbeat>show slave status</heartbeat>

```
<dbInstance host="hostM2" url="localhost:3306" user="root" password="nE7jA%5m" maxCon="1000" minCon="10" primary="true"> </dbInstance>
</dbGroup>
```
- 1. 检查mysql版本及是否正常启动,不支持mysql5.1,请升级mysql, 如果启动正常见下一步;
- 2. db.xml中的root用户能否通过配置文件的信息连接mysql,连接成功见下一步;
- 3. 检查root用户权限;
- 4. 连接mysql,并执行show variables命令,未执行成功见下一步;
- 5. 修改配置⽂件中dbGroup指定的后端数据库密码,更新配置⽂件,dble正常启动

### **Issue**

#### • 查看dble启动日志:

Running dble-server... wrapper | --> Wrapper Started as Console wrapper | Launching a JVM... jvm 1 | Wrapper (Version 3.2.3) http://wrapper.tanukisoftware.org jvm 1 | Copyright 1999-2006 Tanuki Software, Inc. All Rights Reserved. jvm 1 | jvm 1 | java.io.IOException:Can't get variables from shardingNode ... wrapper | <-- Wrapper Stopped

### **Resolution**

### **Root Cause**

- 通过db.xml 配置信息成功连接mysql后,并不能执行show variables
- 由于mysql 5.7 初始化之后,首次使用随机密码登陆,没有修改密码,无法对数据库进行操作

### **Relevant Content**

- 1. 安装好mysql5.7后,第⼀次初始化数据库
- 2. 随机密码登录mysql,首次登录后,mysql要求必须修改默认密码,否则不能执行任何其他数据库操作,这样体现了不断增强的Mysql安全性。
- 3. 第⼀次登陆后必须更改密码:
	- mysql> show databases;
	- ERROR 1820 (HY000): You must reset your password using ALTER USER statement before executing this statement.
	- mysql > set password = password('xxxxxx');

# **dble-Port already in use:1984**

#### **Issue**

```
• wrapper.log-Error1
```

```
STATUS | wrapper | 2019/07/23 16:37:06 | --> Wrapper Started as Daemon
STATUS | wrapper | 2019/07/23 16:37:06 | Launching a JVM...
INFO | jvm 1 | 2019/07/23 16:37:06 | OpenJDK 64-Bit Server VM warning: ignoring option MaxPermSize=64M; support was removed in 8.0
INFO | jvm 1 | 2019/07/23 16:37:07 | 错误: 代理抛出异常错误: java.rmi.server.ExportException: Port already in use: 1984; nested exception
is:
INFO | jvm 1 | 2019/07/23 16:37:07 | java.net.BindException: Address already in use (Bind failed)
INFO | jvm 1 | 2019/07/23 16:37:07 | sun.management.AgentConfigurationError: java.rmi.server.ExportException: Port already in use: 198
4;
```
• wrapper.log-Error2

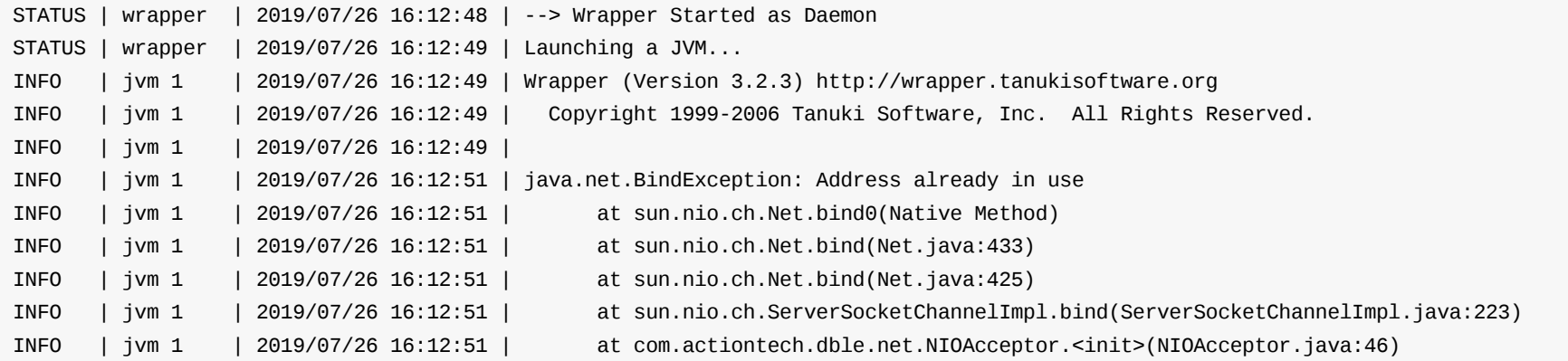

### **Resolution**

```
根据Error1:
 修改配置文件wrapper.conf: 修改被占用端口1984
 -Dcom.sun.management.jmxremote.port=1984
```
- 根据Error2: netstat -nap 查看程序运行的pid (8066和9066依然存在) kill -9 pid 杀掉进程
- 启动dble成功

### **Root Cause**

- 已经启动过一个开启jmx服务的java程序后,再启动dble会报这个错;
- dble启动过程中会占用三个端口: 业务端口, 管理端口, jvm对外提供jmx服务端口;
- jmx可通过jconsole连接上jvm,观测jvm的运行状态。

### **Relevant Content**

1. JVM

```
JVM是一种使用软件模拟出来的计算机,它用于执行Java程序,有一套非常严格的技术规范,是Java跨平台的依赖基础。
Java虚拟机有自己想象中的硬件,如处理器,堆栈,寄存器等,还有相应的指令系统它允许Java程序就好像一台计算机允许c或c++程序一样。
```
2. JMX

```
所谓JMX, 是Java Management Extensions的缩写, 是Java管理系统的一个标准、一个规范, 也是一个接口, 一个框架。
```
#### 它和JPA、JMS是一样的,就是通过将监控和管理涉及到的各个方面的问题和解决办法放到一起,统一设计,以便向外提供服务,以供使用者调用。

#### 3. Jconsole

Jconsole是JDK自带的监控工具,它用于连接正在运行的本地或者远程的JVM,对运行在java应用程序的资源消耗和性能进行监控,并画出大量的图表,提供 强大的可视化界面。

自身占用的服务器内存很小,甚至可以说几乎不消耗。

# **dble-Sharding column can't be null**

# **Setting**

sharding.xml部分配置如下:

- create table account (id int(10),number int(10) not null,name varchar(20) not null);
- insert into account (id,number,name) values (1,NULL,'aaa');

```
<sharingTable shadingColumn="number" ... >
...
<function name="rangeLong" class="NumberRange">
 <property name="mapFile">partition.txt</property>
  <property name="defaultNode">0</property>
</function>
```
- number列和name列的插入值不为NULL;
- 或者修改number列为允许插入NULL值; ALTER TABLE account MODIFY number VARCHAR (20);
- **注意**:上⼀步的前提是: 在blacklist中开启参数alterTableAllow;

#### **Issue**

ERROR 1064 (HY000): Sharding column can't be null when the table in MySQL column is not null

### **Resolution**

```
<blacklist name="bk1">
    <property name="alterTableAllow">true</property>
</blacklist>
```
并修改sharding-by-range中的拆分列,dble不允许对分片键或ER键进行alter,会造成无法分片;

<sharingTable shadingColumn="id" ... >

• alter列值为允许插入空值后,再将拆分列修改为原值。

### **Root Cause**

1. 在MySQL中执⾏相同insert:

报错: ERROR 1048 (23000): Column 'number' cannot be null

2. desc查看表结构: number列和name列均定义为非空列, 不允许插入空值。

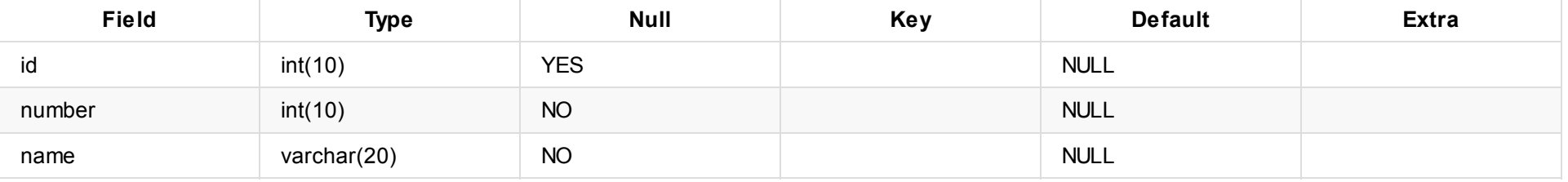

# **dble-How To Use Explain To Resolve The Distribution Rules Of Group Gy**

### **Questions**

一张数据表做了分表。 如果查询里有group by分组统计,运行原理是按范围去各分表查询出数据后,再到中间件里进行分组统计的吗?

- 会在中间件中做数据重聚合
	- 1. 利用explain工具查看sql的执行过程
	- 2. dble 在explain上做了大量改善,相比mycat能提供更详实的执行计划,更准确的反映SQL语句的执行过程

### **Conclusions**

### **For Example**

1. 配置好配置⽂件:

#### sharding.xml:

```
<shardingTable name="eee" shardingNode="dn1,dn2" function="hashLong" shardingColumn="id"/>
...
<function name="hashLong" class="Hash">
      <property name="partitionCount">2</property>
      <property name="partitionLength">128</property>
  </function>
```
1. 在dble client创建表 eee 并插⼊数据: mysql> select \* from eee;

| id | name | | -- | -- | | 1 | 上海 | | 2 | 广州 | | 3 | 杭州 | | 4 | 北京 | | 5 | 北京 | | 130 | 北京 | | 131 | 北海 | | 132 | 上海 | | 133 | 上海 | | 134 | 上海 |

- 1. dble将sql语句下发到对应shardingnode执行
- 2. 将对应shardingnode数据结果进行merge
- 3. 对merge后的数据进行group by聚合
- 4. SHUFFLE\_FIELD进行整理, 达到用户预期的结果
	- **注意**:普通⽤⼾可以不关注SHUFFLE\_FIELD

mysql> select name,count(name) from eee group by name;

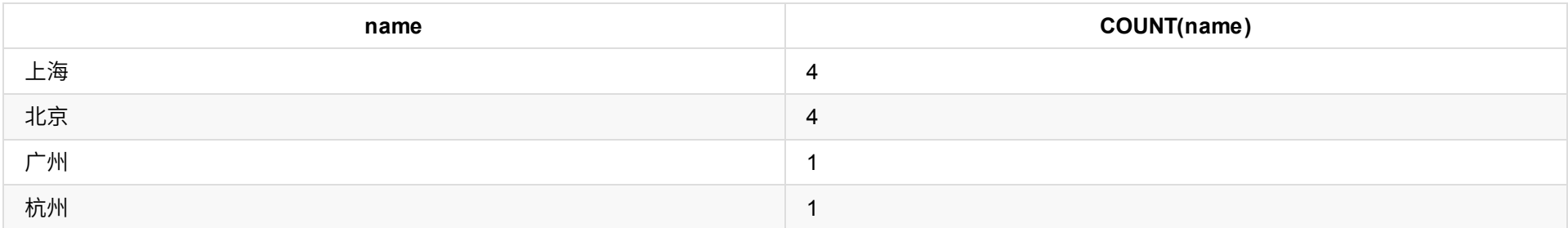

1. 利用explain工具查看sql的执行过程

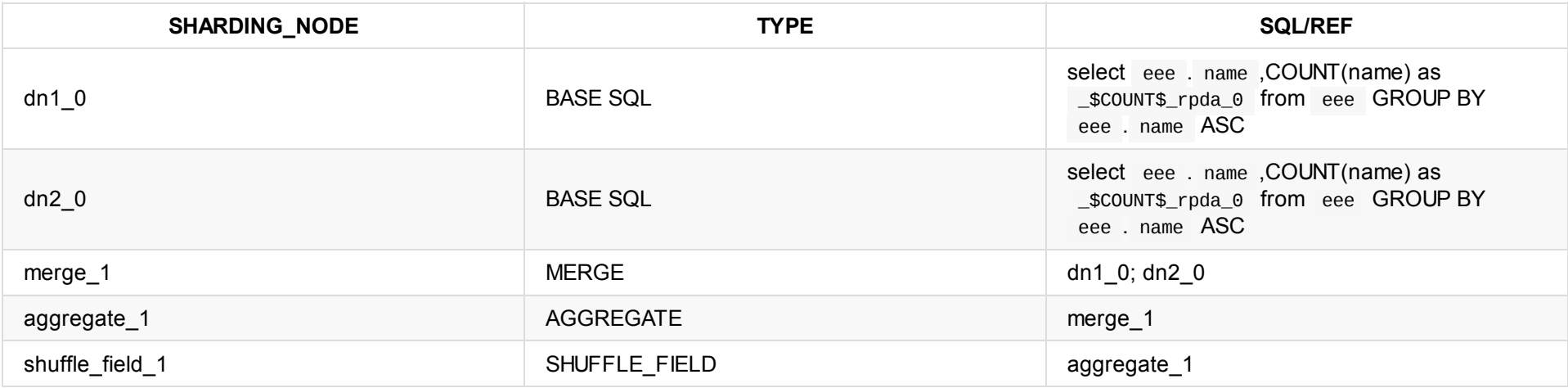

## **Instructions**

由explain的结果可知:

### **Relevant Content**

#### **dble的内部功能层**

1. 在dble内部,包括了三个部分:面向app的连接层,内部功能层,面向myslq的连接池。 2. 内部功能层实现: 前端请求接收,处理过后由后端协议层发出,将数据返回给用户。

内部功能涉及到了简单查询和复杂查询:

# **dble-Hash And ConsistentHashing And Jumpstringhash**

### **Questions**

- dble中的hash和一致性hash是否相同
- 为什么没有一致性hash

### **Conclusions**

- dble中的hash并非一致性hash
- 从一致性hash的性能和均衡性来看, 已被跳增一致性hash取代

### **Instructions**

### **dble-hash**

- 配置如下:
- sharding.xml

<function name="hashLong" class="hash"> <property name="partitionCount">1,2</property> <property name="partitionLength">10,20</property> </function>

#### 或者

当增加一个节点,使Count=3,Length=2 -> [0,2)[2,4)[4,6) -> 模值=6 key分别取值: 1,2,3,4,5,6,7,8 数据分布情况如下:

<function name="hashLong" class="hash"> <property name="partitionCount">4</property> <property name="partitionLength">10</property> </function>

从这个例子中我们可以看出:当节点数增加时,大多数旧的数据都需要重新分布,而重新分布的成本就是需要在count数发生变化的时候,进行数据迁移,大多数 的数据都需要重新移动。

**注意**: partitionCount:指定分区的区间数 partitionLength: 指定各区间的长度 模值(M)为最后⼀个区间段的末尾值(C1L1 + ... + CnLn)

#### 对于dble-hash来说,该算法可以均匀地将数据分布到各个节点。

例如: Count=2,Length=2 -> [0,2)[2,4) -> 模值=4 key分别取值:1,2,3,4,5,6,7,8 数据分布情况如下:

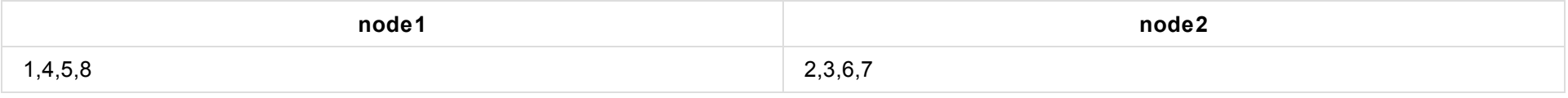

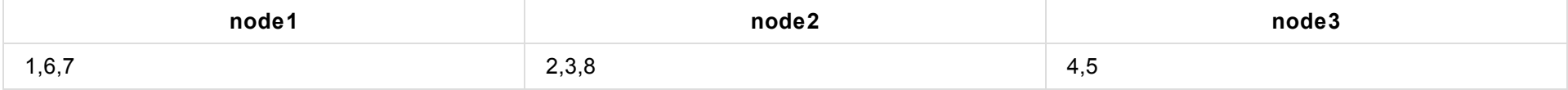

因此,对于这种算法,当node数发生变化(增加、移除)后,大多数旧的数据都需要重新分布,并进行数据迁移。

#### **Consistent Hashing**

一致性哈希,将整个哈希值空间组织成一个虚拟的圆环,整个空间按顺时针方向组织。例如我们有NodeA、Node B、Node C、Node D四个节点,有数据A、数据 B、数据C、数据D四个数据对象,根据一致性哈希算法,数据A会被分布到Node A上,B被分布到Node B上,C被分布到Node C上,D被分布到Node D上:

- 数据A ——> NodeA
- 数据B ——> NodeB
- 数据C ——> NodeC
- 数据D ——> NodeD

现假设Node C不幸宕机,此时数据A、B、D不会受到影响,只有数据C被重分布到Node D。 如果在系统中增加一台服务器Node X:

数据A ——> NodeA 数据B ——> NodeB 新增 ——> NodeX 数据C ——> NodeC 数据D ——> NodeD

数据A、B、D不受影响,只有数据C需要重分布到新的Node X 。也就是说旧数据之间不会发⽣数据的变动。

虽然一致性Hash算法解决了节点变化导致的数据迁移问题,但是数据项分布的均匀性不够好。 一致性哈希算法分布不均匀的原因是因为:将node进行哈希后,这 些值并没有均匀地落在环上,因此,这些节点所管辖的范围(每个节点实际占据环上的区间⼤⼩不)并不均匀,最终导致了数据分布的不均匀。

因此,为使得每个节点在环上所"管辖"更加均匀,一致性哈希算法引入了虚拟节点机制,即对每一个服务节点计算多个哈希,每个计算结果位置都放置一个服务节 点,称为虚拟节点。

例如:

我们有NodeA、Node B;可以为每台服务器计算三个虚拟节点,于是可以分别计算 "Node A#1"、"Node A#2"、"Node A#3"、"Node B#1"、"Node B#2"、"Node B#3"的哈希值,形成六个虚拟节点。

同时数据定位算法不变,只是多了一步虚拟节点到实际节点的映射,例如定位到"Node A#1"、"Node A#2"、"Node A#3"三个虚拟节点的数据均定位到Node A 上,"Node B#1"、"Node B#2"、"Node B#3"三个虚拟节点的数据均定位到Node B上,用来解决分布不均的问题。

因此,通过增加虚节点的方法,使得每个节点在环上所"管辖"更加均匀。这样就既保证了在节点变化时,尽可能小的影响数据分布的变化,而同时又保证了数据分 布的均匀。也就是靠增加"节点数量"加强管辖区间的均匀。

- 配置如下:
- sharding.xml

Node A#1 ——> NodeA Node A#2 ——> NodeA Node A#3 ——> NodeA Node B#1 ——> NodeB Node B#2 ——> NodeB Node B#3 ——> NodeB

#### **summary**

对于一致性hash算法来说,当node数发生变化(增加、移除)后,旧的数据之间没有发生变动,只是需要将部分旧数据重新分布到新的节点。

#### **Jumpstringhash**

```
<function name="jumphash" class="jumpStringHash">
<property name="partitionCount">2</property>
<property name="hashSlice">0:2</property>
</function>
```
**注意**: partitionCount: 分片数量 hashSlice: 分片截取长度

该算法该算法来自于Google的一篇文章A Fast, Minimal Memory, Consistent Hash Algorithm,核心思想是通过概率分布的方法将一个hash值在每个节点分布的概 率变成1/n,并且可以通过更简便的方法可以计算得出,并且分布也更加均匀。

设计目标是把对象均匀地分布在所有节点中(平衡性);当节点数量变化时,只需要把一些对象从旧节点移动到新节点,不需要做其它移动(单调性)。

根据论文原理,可以这样说明:

- 假设我们有四个节点,比作为四个桶,分别是: 0,1,2,3。
- 数据落入第一个桶(0)的概率是1;落入第二个桶(1)的概率是1/(n+1),也就是1/2;落入第三个桶(2)的概率是1/(n+1),也就是1/3;落入第四个桶(3)的概率是 1/(n+1),也就是1/4。
- 由此,一般规律是:数据落入每个桶中的概率,有占比 n/(n+1) 的结果保持不变,而有 1/(n+1) 跳变为 n+1。
- 而每个数据都是落入至index(max)中,比如数据a有概率分布至0,1,2,3四个桶中,那么最终会落入至3内。

当增加一个桶时:由0,1,2,3变为0,1,2,3,4,需要重新分布的数据仅是每个桶内有概率分布到新桶内的数据,旧数据之间不会发生变化。

#### **summary**

#### 由于Jumpstringhash采⽤的是概率分布的结果,因此计算相对于⼀致性hash较简单。

- Jumpstringhash相比于一致性hash算法来说,占用内存更小,计算更快,数据分布更均匀;
- Jumpstringhash和一致性hash算法,对于节点变动的情况下,都是将部分旧数据重新分布到新节点上,旧数据之间不会发生变动;
- Jumpstringhash和一致性hash算法相比于dble-hash来说,节点变动的情况下,旧数据之间不会发生变动;
- dble-hash相比于Jumpstringhash和一致性hash算法来说,最大的优势在于计算方便,可以人为的快速计算出结果。
## 待更新